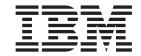

# Configuring Protocols and Features Volume 1

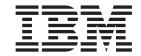

# Configuring Protocols and Features Volume 1

Note

Before using this document, read the general information under "Notices" on page xxi.

#### Fifth Edition (February 1999)

This edition applies to Version 2.2 of the IBM Multiprotocol Switched Services (MSS) and to all subsequent releases and modifications until otherwise indicated in new editions or technical newsletters.

Order publications through your IBM representative or the IBM branch office serving your locality. Publications are not stocked at the address below.

IBM welcomes your comments. A form for readers' comments is provided at the back of this publication. If the form has been removed, you may address your comments to:

International Business Machines Corporation

Design and Information Development

Department CGF

P.O. Box 12195

Research Triangle Park, NC 27709-9990

U.S.A.

When you send information to IBM, you grant IBM a nonexclusive right to use or distribute the information in any way it believes appropriate without incurring any obligation to you.

#### © Copyright International Business Machines Corporation 1996, 1998. All rights reserved.

Note to U.S. Government Users — Documentation related to restricted rights — Use, duplication or disclosure is subject to restrictions set forth in GSA ADP Schedule Contract with IBM Corp.

### Contents

| Figure                    | es                                                         | xvi   |
|---------------------------|------------------------------------------------------------|-------|
| Table                     | s                                                          | xix   |
| Notice                    | es                                                         | xx    |
| Notice                    | e to Users of Online Versions of This Book                 | xxii  |
| Trade                     | emarks                                                     | XXV   |
| Prefac                    | ce                                                         | xxvi  |
| Conve                     | entions Used in This Manual                                | xxvi  |
| MSS S                     | Server Library                                             | xxvii |
|                           | nary of Changes For Version 2.2                            |       |
|                           | itorial Changes                                            |       |
|                           | ng Help                                                    |       |
|                           | g a Lower Level Environment                                |       |
|                           | ires Supported by the MSS Client and MSS Domain Client     |       |
| 1 Catal                   |                                                            |       |
| Dani 4 Carefinancia a car | d Manifesian Daidea Franctions                             |       |
| Part 1. Configuring and   | d Monitoring Bridge Functions                              | 1     |
| •                         |                                                            |       |
| Chapt                     | ter 1. Bridging Basics                                     | 3     |
| Bridgi                    | ing Overview                                               | 3     |
| Bridgi                    | ing and Routing                                            | 4     |
| Pro                       | otocol Filtering                                           | 4     |
| Rou                       | uter Connections                                           | 5     |
| Brid                      | dge Connections                                            | 5     |
|                           | dges versus Routers                                        |       |
|                           | s of Bridges                                               |       |
|                           | nple Bridges                                               |       |
|                           | mplex Bridges                                              |       |
|                           | cal Bridges                                                |       |
| Por                       | mote Bridges                                               | /     |
| Rei                       | Dide Diages                                                | /     |
| Basic                     | Bridge Operation                                           | /     |
| Ope                       | peration Example 1: Local Bridge Connecting Two LANs       | /     |
|                           | eration Example 2: Remote Bridging Over a Serial Link      |       |
|                           | Bridge Frame Formats                                       |       |
|                           | SMA/CD (Ethernet) MAC Frames                               |       |
|                           | ken-Ring MAC Frames                                        |       |
| FDI                       | DI MAC Frames                                              | 11    |
| Chapt                     | ter 2. Bridging Methods                                    | 13    |
|                           | parent Bridging                                            |       |
|                           | uters and Transparent Bridges                              |       |
|                           | twork Requirements                                         |       |
|                           | ansparent Bridge Operation                                 |       |
|                           | aping the Spanning Tree                                    |       |
|                           | , , ,                                                      |       |
|                           | anning Tree Bridges and Ethernet Packet Format Translation |       |
|                           | M RT Feature for SNA Traffic                               |       |
|                           | B Encapsulation of XNS Frames                              |       |
|                           | ansparent Bridging and ATM                                 |       |
|                           | ansparent Bridging on FDDI Adapters                        |       |
| Tra                       | ansparent Bridge Terminology and Concepts                  | 19    |

| Source Route Bridging (SRB)                                         | 22 |
|---------------------------------------------------------------------|----|
| Source Routing Bridge Operation                                     |    |
| Source Routing Frames                                               | 23 |
| Source Routing Frames                                               | 26 |
| Source Routing Bridging and ATM                                     | 27 |
| Source Routing Bridge Terminology and Concepts                      | 27 |
| Source Routing Transparent (SRT) Bridge                             |    |
| General Description.                                                |    |
| Source Routing Transparent Bridge Operation and Architecture        |    |
| Source Routing Transparent Bridging and ATM                         |    |
| Source Routing Transparent Bridge Terminology                       | 30 |
| ASRT Bridge Overview                                                |    |
| Adaptive Source Routing Transparent Bridge (ASRT) (SR-TB Conversion |    |
| General Description.                                                |    |
| Source Routing-Transparent Bridge Operation                         |    |
| SR-TB and ATM                                                       |    |
| Source Routing-Transparent Bridge (SR-TB) Terminology and Concept   |    |
| Transparent-Source Routing Compatibility - Issues and Solutions     |    |
| ASRT Configuration Considerations                                   |    |
| ASRT Configuration Matrix                                           |    |
|                                                                     |    |
| Chapter 3. Bridging Features                                        | 43 |
| Bridaina Tunnel                                                     | 43 |
| Encapsulation and OSPF                                              | 44 |
| TCP/IP Host Services (Bridge-Only Management)                       | 45 |
| Bridge-MIB Support                                                  |    |
| NetBIOS Name Caching                                                | 45 |
| NetBIOS Duplicate Frame Filtering                                   |    |
| NetBIOS Name and Byte Filters                                       |    |
| Types of NetBIOS Filtering                                          | 46 |
| Types of NetBIOS Filtering                                          | 48 |
| Simple and Complex Filters                                          | 48 |
| Multiple Spanning Tree Protocol Options                             |    |
| Background: Problems with Multiple Spanning Tree Protocols          |    |
| STP/8209                                                            |    |
| Threading (Router Discovery)                                        |    |
| IP Threading with ARP                                               | 50 |
| IPX Threading                                                       |    |
| AppleTalk 2 Threading                                               |    |
| SR-TB Duplicate MAC Address Feature                                 |    |
| Bridging on ATM                                                     |    |
| RFC 1483 Support for Bridging                                       |    |
| SuperELANs                                                          |    |
| Bridging Broadcast Manager                                          | 53 |
| Dynamic Protocol Filtering VLANs                                    |    |
| Required Static Configurations                                      |    |
| IP-Cut_Through Considerations                                       |    |
| Auto-created IP Multicast VLANs                                     |    |
| Sample Configurations                                               |    |
| Sample SuperELAN Configuration                                      |    |
|                                                                     |    |
| Chapter 4. Using Bridging                                           | 63 |
| Basic Bridging Configuration Procedures                             |    |
| Bridging Interfaces                                                 |    |
| Enabling the Transparent Bridge                                     |    |
| Enabling the Source Routing Bridge                                  | 64 |

| Enabling the SR-TB Bridge                      | 64         |
|------------------------------------------------|------------|
| Chapter 5. Configuring and Monitoring Bridging | 65         |
| Accessing the ASRT Configuration Environment   | 65         |
| ASRT Configuration Commands                    | 65         |
| Add                                            | 67         |
|                                                |            |
| Broadcast-Manager Protocol                     | 75         |
| Change                                         | 76         |
| Delete                                         | 76         |
| Disable                                        | 79         |
| Enable                                         | 82         |
| List                                           | 87         |
| NetBIOS                                        | 95         |
| Set                                            | 95         |
| Tunnel                                         | 101        |
| VLANS                                          | 101        |
|                                                | 101        |
|                                                | 102        |
|                                                | 102        |
|                                                | 102        |
|                                                | 102        |
|                                                | 103        |
|                                                | 103<br>104 |
|                                                |            |
|                                                | 104        |
|                                                | 105        |
| ,                                              | 106        |
|                                                | 107        |
| Change                                         | 110        |
| Delete                                         | 111        |
| Disable                                        | 111        |
| Enable                                         | 112        |
| List                                           | 113        |
|                                                | 114        |
|                                                | 114        |
|                                                | 115        |
|                                                | 115        |
|                                                | 115        |
| Accessing the ASRT Monitoring Environment      |            |
| ASRT Monitoring Commands                       |            |
|                                                |            |
| Add                                            |            |
| Broadcast                                      |            |
| Cache                                          |            |
| Delete                                         |            |
| Disable                                        |            |
| Enable                                         |            |
| Flip                                           |            |
| List                                           | 121        |
| NetBIOS                                        | 135        |
| Set                                            | 135        |
| Dynamic Protocol Filtering (VLANS)             | 135        |
|                                                |            |
| Chapter 6. Using DLSw                          | 141        |
| About DLSw                                     |            |
| How DLSw Works                                 |            |
| Benefits of DLSw                               |            |
|                                                | 144        |

| TCP Connections, Neighbor Discovery, and Multicast Exploration . LLC Device Support | 146<br>147<br>148<br>150<br>150<br>152<br>152<br>153<br>153 |
|-------------------------------------------------------------------------------------|-------------------------------------------------------------|
| Chapter 7. Configuring and Monitoring DLSw                                          | 162                                                         |
| Accessing the DLSw Configuration Environment                                        |                                                             |
| Preconfiguration Requirements                                                       |                                                             |
| DLSw Configuration Commands                                                         |                                                             |
| Add                                                                                 |                                                             |
| Close-Sap                                                                           |                                                             |
| Delete                                                                              |                                                             |
| Disable                                                                             |                                                             |
| Enable                                                                              |                                                             |
| Join-Group                                                                          |                                                             |
| Leave-Group                                                                         |                                                             |
| List                                                                                |                                                             |
| NetBIOS                                                                             |                                                             |
| Open-Sap                                                                            |                                                             |
| Set                                                                                 |                                                             |
| DLSw Monitoring Commands                                                            |                                                             |
| Accessing the DLSw Monitoring Environment                                           |                                                             |
| DLSw Monitoring Commands                                                            |                                                             |
| Add                                                                                 |                                                             |
| Close-SAP                                                                           |                                                             |
| Delete                                                                              |                                                             |
| Disable                                                                             |                                                             |
| Enable                                                                              |                                                             |
| Join-Group                                                                          |                                                             |
| Leave-Group                                                                         |                                                             |
| List                                                                                |                                                             |
| NetBIOS                                                                             |                                                             |
| Open-Sap                                                                            |                                                             |
| Set                                                                                 |                                                             |
| Test                                                                                |                                                             |
|                                                                                     |                                                             |
| Chapter 8. Using NetBIOS                                                            | 203                                                         |
| About NetBIOS                                                                       |                                                             |
| NetBIOS Names                                                                       | 203                                                         |
| NetBIOS Name Conflict Resolution                                                    | 204                                                         |
| NetBIOS Session Setup Procedure                                                     | 204                                                         |
| NetBIOS Broadcast Data Flows                                                        | 204                                                         |
| NetBIOS Status Flows                                                                | 204                                                         |
| NetBIOS All-Stations Broadcast Frames                                               | 205                                                         |
| Reducing NetBIOS Traffic                                                            | 205                                                         |
| Frame Type Filtering                                                                | 205                                                         |

| Duplicate Frame Filtering                                                                                                    |                                                                                                    |
|----------------------------------------------------------------------------------------------------|----------------------------------------------------------------------------------------------------|
| Response Frame Filtering                                                                                                    |                                                                                                    |
| NetBIOS Name Lists                                                                                                    | 211                                                                                                    |
| NetBIOS Name Caching and Route Caching                                                                                                    | 213                                                                                                    |
| Learning NetBIOS Names                                                                                                    | 214                                                                                                    |
| Configuring NetBIOS Name Cache Entries                                                                                                    |                                                                                                    |
| Configuring Name Cache Parameters                                                                                                    |                                                                                                    |
| Displaying Cache Entries                                                                                                    |                                                                                                    |
| NetBIOS Host Name and Byte Filtering Configuration Procedures                                                                                                    | 217                                                                                                    |
| Creating a Heat name Filter                                                                                                    | 217                                                                                                    |
| Creating a Host-name Filter                                                                                                    |                                                                                                    |
| Creating a Byte Filter                                                                                                    | 219                                                                                                    |
| Oleman O. Oran Carration and Manager and Manager and M | 000                                                                                                    |
| Chapter 9. Configuring and Monitoring NetBIOS                                                                                                    |                                                                                                    |
| About NetBIOS Configuration and Monitoring Commands                                                                                                    |                                                                                                    |
| Accessing the NetBIOS Configuration Environment                                                                                                    |                                                                                                    |
| Accessing the NetBIOS Monitoring Environment                                                                                                    |                                                                                                    |
| Configuring NetBIOS for DLSw                                                                                                    | 224                                                                                                    |
| NetBIOS Commands                                                                                                    | 225                                                                                                    |
| Add                                                                                                    |                                                                                                    |
| Delete                                                                                                    |                                                                                                    |
| Disable                                                                                                    |                                                                                                    |
| Enable                                                                                                    |                                                                                                    |
|                                                                                                    |                                                                                                    |
| List (Configuration)                                                                                                    |                                                                                                    |
| List (Monitoring)                                                                                                    |                                                                                                    |
| Set                                                                                                    |                                                                                                    |
| Test (Monitoring only)                                                                                                    | 242                                                                                                    |
|                                                                                                    |                                                                                                    |
|                                                                                                    |                                                                                                    |
| Chapter 10. Configuring and Monitoring NetBIOS Filtering                                                                                                    | 243                                                                                                    |
|                                                                                                    |                                                                                                    |
| Accessing the ASRT and the DLSW Configuration Environments                                                                                                    | 243                                                                                                    |
| Accessing the ASRT and the DLSW Configuration Environments NetBIOS Filtering Configuration Commands                                                                                                    | 243                                                                                                    |
| Accessing the ASRT and the DLSW Configuration Environments NetBIOS Filtering Configuration Commands                                                                                                    | <ul><li>. 243</li><li>. 243</li><li>. 244</li></ul>                                                                                      |
| Accessing the ASRT and the DLSW Configuration Environments NetBIOS Filtering Configuration Commands                                                                                                    | <ul><li>. 243</li><li>. 243</li><li>. 244</li><li>. 244</li></ul>                                                                        |
| Accessing the ASRT and the DLSW Configuration Environments NetBIOS Filtering Configuration Commands                                                                                                    | 243<br>244<br>244<br>245                                                                                                    |
| Accessing the ASRT and the DLSW Configuration Environments NetBIOS Filtering Configuration Commands                                                                                                    | 243<br>244<br>244<br>245<br>245                                                                                                    |
| Accessing the ASRT and the DLSW Configuration Environments NetBIOS Filtering Configuration Commands                                                                                                    | 243<br>244<br>244<br>245<br>245                                                                                                    |
| Accessing the ASRT and the DLSW Configuration Environments NetBIOS Filtering Configuration Commands                                                                                                    | 243<br>244<br>244<br>245<br>245<br>246                                                                                                   |
| Accessing the ASRT and the DLSW Configuration Environments                                                                                                    | 243<br>244<br>244<br>245<br>245<br>246<br>247                                                                                            |
| Accessing the ASRT and the DLSW Configuration Environments  NetBIOS Filtering Configuration Commands  Create  Delete  Disable  Enable  Filter-on  List  Update  Monitoring NetBIOS Filtering                                                                                                    | 243<br>244<br>244<br>245<br>245<br>246<br>247                                                                                            |
| Accessing the ASRT and the DLSW Configuration Environments                                                                                                    | 243<br>244<br>244<br>245<br>245<br>246<br>247<br>252                                                                                     |
| Accessing the ASRT and the DLSW Configuration Environments  NetBIOS Filtering Configuration Commands  Create  Delete  Disable  Enable  Filter-on  List  Update  Monitoring NetBIOS Filtering                                                                                                    | 243<br>244<br>244<br>245<br>245<br>246<br>247<br>252                                                                                     |
| Accessing the ASRT and the DLSW Configuration Environments                                                                                                    | 243<br>244<br>244<br>245<br>245<br>246<br>247<br>252                                                                                     |
| Accessing the ASRT and the DLSW Configuration Environments                                                                                                    | 243<br>244<br>244<br>245<br>245<br>246<br>247<br>252                                                                                     |
| Accessing the ASRT and the DLSW Configuration Environments  NetBIOS Filtering Configuration Commands  Create.  Delete.  Disable  Enable  Filter-on  List  Update  Monitoring NetBIOS Filtering  Accessing the ASRT and the DLSw NetBIOS Filtering monitoring  Environments  NetBIOS Filtering Monitoring Commands                                                                                                    | 243<br>244<br>244<br>245<br>245<br>247<br>252<br>252                                                                                     |
| Accessing the ASRT and the DLSW Configuration Environments                                                                                                    | 243<br>244<br>245<br>245<br>245<br>252<br>252<br>252                                                                                     |
| Accessing the ASRT and the DLSW Configuration Environments  NetBIOS Filtering Configuration Commands  Create.  Delete.  Disable  Enable  Filter-on  List  Update  Monitoring NetBIOS Filtering  Accessing the ASRT and the DLSw NetBIOS Filtering monitoring  Environments  NetBIOS Filtering Monitoring Commands  Chapter 11. Configuring and Monitoring TCP/IP Host Services  Basic Configuration Procedures                                                                                                    | 243<br>244<br>245<br>245<br>245<br>252<br>252<br>255<br>255                                                                              |
| Accessing the ASRT and the DLSW Configuration Environments  NetBIOS Filtering Configuration Commands  Create.  Delete.  Disable  Enable  Filter-on  List  Update  Monitoring NetBIOS Filtering  Accessing the ASRT and the DLSw NetBIOS Filtering monitoring  Environments  NetBIOS Filtering Monitoring Commands  Chapter 11. Configuring and Monitoring TCP/IP Host Services  Basic Configuration Procedures  Setting the IP Address.                                                                                                    | 243<br>244<br>245<br>245<br>245<br>252<br>252<br>255<br>255<br>255                                                                       |
| Accessing the ASRT and the DLSW Configuration Environments  NetBIOS Filtering Configuration Commands  Create.  Delete.  Disable  Enable  Filter-on  List  Update  Monitoring NetBIOS Filtering  Accessing the ASRT and the DLSw NetBIOS Filtering monitoring  Environments  NetBIOS Filtering Monitoring Commands  Chapter 11. Configuring and Monitoring TCP/IP Host Services  Basic Configuration Procedures  Setting the IP Address  Adding a Default Gateway                                                                                                    | 243<br>244<br>245<br>245<br>246<br>247<br>252<br>252<br>255<br>255<br>255                                                                |
| Accessing the ASRT and the DLSW Configuration Environments  NetBIOS Filtering Configuration Commands  Create.  Delete.  Disable  Enable  Filter-on  List  Update  Monitoring NetBIOS Filtering  Accessing the ASRT and the DLSw NetBIOS Filtering monitoring  Environments  NetBIOS Filtering Monitoring Commands  Chapter 11. Configuring and Monitoring TCP/IP Host Services  Basic Configuration Procedures  Setting the IP Address  Adding a Default Gateway  Enabling TCP/IP Host Services                                                                                                    | 243<br>244<br>245<br>245<br>245<br>247<br>252<br>252<br>255<br>255<br>255<br>255                                                         |
| Accessing the ASRT and the DLSW Configuration Environments  NetBIOS Filtering Configuration Commands  Create.  Delete.  Disable  Enable  Filter-on  List  Update  Monitoring NetBIOS Filtering  Accessing the ASRT and the DLSw NetBIOS Filtering monitoring  Environments  NetBIOS Filtering Monitoring Commands  Chapter 11. Configuring and Monitoring TCP/IP Host Services  Basic Configuration Procedures  Setting the IP Address  Adding a Default Gateway  Enabling TCP/IP Host Services  Accessing the TCP/IP Host Configuration Environment                                                                                                    | 243<br>244<br>245<br>245<br>245<br>252<br>252<br>255<br>255<br>255<br>256<br>256                                                         |
| Accessing the ASRT and the DLSW Configuration Environments  NetBIOS Filtering Configuration Commands  Create.  Delete.  Disable  Enable  Filter-on  List  Update  Monitoring NetBIOS Filtering  Accessing the ASRT and the DLSw NetBIOS Filtering monitoring  Environments  NetBIOS Filtering Monitoring Commands  Chapter 11. Configuring and Monitoring TCP/IP Host Services  Basic Configuration Procedures  Setting the IP Address  Adding a Default Gateway  Enabling TCP/IP Host Configuration Environment  TCP/IP Host Configuration Commands                                                                                                    | 243<br>244<br>245<br>245<br>245<br>252<br>252<br>255<br>255<br>256<br>256<br>256<br>256                                                  |
| Accessing the ASRT and the DLSW Configuration Environments  NetBIOS Filtering Configuration Commands  Create.  Delete.  Disable  Enable  Filter-on  List  Update  Monitoring NetBIOS Filtering  Accessing the ASRT and the DLSw NetBIOS Filtering monitoring  Environments  NetBIOS Filtering Monitoring Commands  Chapter 11. Configuring and Monitoring TCP/IP Host Services  Basic Configuration Procedures  Setting the IP Address  Adding a Default Gateway  Enabling TCP/IP Host Services  Accessing the TCP/IP Host Configuration Environment  TCP/IP Host Configuration Commands  Add.                                                                                                    | 243<br>244<br>245<br>245<br>245<br>252<br>252<br>255<br>255<br>256<br>256<br>256<br>256<br>256                                           |
| Accessing the ASRT and the DLSW Configuration Environments  NetBIOS Filtering Configuration Commands  Create.  Delete.  Disable  Enable  Filter-on  List  Update  Monitoring NetBIOS Filtering  Accessing the ASRT and the DLSw NetBIOS Filtering monitoring  Environments  NetBIOS Filtering Monitoring Commands  Chapter 11. Configuring and Monitoring TCP/IP Host Services  Basic Configuration Procedures  Setting the IP Address  Adding a Default Gateway  Enabling TCP/IP Host Services  Accessing the TCP/IP Host Configuration Environment  TCP/IP Host Configuration Commands  Add.  Delete                                                                                                    | 243<br>244<br>245<br>245<br>246<br>247<br>252<br>252<br>255<br>255<br>256<br>256<br>256<br>256<br>256<br>256                             |
| Accessing the ASRT and the DLSW Configuration Environments  NetBIOS Filtering Configuration Commands  Create.  Delete.  Disable  Enable  Filter-on  List.  Update  Monitoring NetBIOS Filtering  Accessing the ASRT and the DLSw NetBIOS Filtering monitoring  Environments  NetBIOS Filtering Monitoring Commands  Chapter 11. Configuring and Monitoring TCP/IP Host Services  Basic Configuration Procedures  Setting the IP Address  Adding a Default Gateway  Enabling TCP/IP Host Services  Accessing the TCP/IP Host Configuration Environment  TCP/IP Host Configuration Commands  Add.  Delete  Disable                                                                                                    | 243<br>244<br>245<br>245<br>246<br>247<br>252<br>252<br>255<br>255<br>256<br>256<br>256<br>256<br>256<br>256<br>256<br>256<br>257<br>257 |
| Accessing the ASRT and the DLSW Configuration Environments  NetBIOS Filtering Configuration Commands  Create.  Delete.  Disable  Enable  Filter-on  List  Update  Monitoring NetBIOS Filtering  Accessing the ASRT and the DLSw NetBIOS Filtering monitoring  Environments  NetBIOS Filtering Monitoring Commands  Chapter 11. Configuring and Monitoring TCP/IP Host Services  Basic Configuration Procedures  Setting the IP Address  Adding a Default Gateway  Enabling TCP/IP Host Services  Accessing the TCP/IP Host Configuration Environment  TCP/IP Host Configuration Commands  Add.  Delete                                                                                                    | 243<br>244<br>245<br>245<br>246<br>247<br>252<br>252<br>255<br>255<br>256<br>256<br>256<br>256<br>256<br>256<br>256<br>256<br>257<br>257 |
| Accessing the ASRT and the DLSW Configuration Environments  NetBIOS Filtering Configuration Commands  Create.  Delete.  Disable  Enable  Filter-on  List.  Update  Monitoring NetBIOS Filtering  Accessing the ASRT and the DLSw NetBIOS Filtering monitoring  Environments  NetBIOS Filtering Monitoring Commands  Chapter 11. Configuring and Monitoring TCP/IP Host Services  Basic Configuration Procedures  Setting the IP Address  Adding a Default Gateway  Enabling TCP/IP Host Services  Accessing the TCP/IP Host Configuration Environment  TCP/IP Host Configuration Commands  Add.  Delete  Disable                                                                                                    | 243<br>244<br>245<br>245<br>245<br>252<br>252<br>255<br>255<br>255<br>256<br>256<br>256<br>256<br>256<br>257<br>257<br>257               |
| Accessing the ASRT and the DLSW Configuration Environments  NetBIOS Filtering Configuration Commands  Create.  Delete.  Disable  Enable  Filter-on  List  Update  Monitoring NetBIOS Filtering  Accessing the ASRT and the DLSw NetBIOS Filtering monitoring  Environments  NetBIOS Filtering Monitoring Commands  Chapter 11. Configuring and Monitoring TCP/IP Host Services  Basic Configuration Procedures  Setting the IP Address  Adding a Default Gateway  Enabling TCP/IP Host Services  Accessing the TCP/IP Host Configuration Environment  TCP/IP Host Configuration Commands  Add.  Delete  Disable  Enable                                                                                                    | 243<br>244<br>245<br>245<br>245<br>247<br>252<br>252<br>255<br>255<br>255<br>256<br>256<br>256<br>256<br>257<br>257<br>257<br>257        |

|                   | Accessing the TCP/IP Host Monitoring Environment     |
|-------------------|------------------------------------------------------|
|                   | TCP/IP Host Monitoring Commands                      |
|                   |                                                      |
|                   | Chapter 12. Using MAC Filtering                      |
|                   | MAC Filtering and DLSw Traffic                       |
|                   | MAC Filtering Parameters                             |
|                   | Sliding-Window Filter Parameters                     |
|                   |                                                      |
|                   | Filter-Item Parameters                               |
|                   | Filter-List Parameters                               |
|                   | Filter Parameters                                    |
|                   | Using MAC Filtering Tags                             |
|                   | Chapter 13. Configuring and Monitoring MAC Filtering |
|                   | Accessing the MAC Filtering Configuration Prompt     |
|                   |                                                      |
|                   | MAC Filtering Configuration Commands                 |
|                   | Attach                                               |
|                   | Create                                               |
|                   | Default                                              |
|                   | Delete                                               |
|                   | Detach                                               |
|                   | Disable                                              |
|                   | Enable                                               |
|                   |                                                      |
|                   | List                                                 |
|                   | Move                                                 |
|                   | Reinit                                               |
|                   | Set-Cache                                            |
|                   | Update                                               |
|                   | Update Subcommands                                   |
|                   | Add                                                  |
|                   | Delete                                               |
|                   |                                                      |
|                   | List                                                 |
|                   | Move                                                 |
|                   | Set-Action                                           |
|                   | Accessing the MAC Filtering Monitoring Prompt        |
|                   | MAC Filtering Monitoring Commands                    |
|                   | Clear                                                |
|                   |                                                      |
|                   | Disable                                              |
|                   | Enable                                               |
|                   | List                                                 |
|                   | Reinit                                               |
|                   |                                                      |
| Part 2. Configuri | ng and Monitoring Router Protocols                   |
|                   | Chapter 14. Overview of Routing over ATM             |
|                   | Overview of Routing                                  |
|                   |                                                      |
|                   | Overview of RFC 1483 Support                         |
|                   | Overview of RFC 1483 Support for Routing             |
|                   | RFC 1483 Support for IPX Routing                     |
|                   | Chapter 15. Using IP                                 |
|                   | Basic Configuration Procedures                       |
|                   | •                                                    |
|                   | Assigning IP Addresses to Network Interfaces         |
|                   | Setting the Internal IP Address                      |
|                   | Enabling Dynamic Routing                             |
|                   | Adding Static Routing Information                    |
|                   | Setting Up ARP Configuration                         |
|                   | 5 ,                                                  |

| Enabling ARP Subnet Routing                        |
|----------------------------------------------------|
| IP Filtering                                       |
| Access Control                                     |
| Route Filtering Without Policies                   |
| Configuring the BOOTP/DHCP Forwarding Process      |
|                                                    |
| Enabling/Disabling BOOTP Forwarding                |
| Configuring a BOOTP/DHCP Server                    |
| Configuring the Redundant Default IP Gateway       |
| IP Multicast Support                               |
| Configuring the Router for IP Multicast            |
| Enrolling the Router in IP Multicast Groups        |
| · ·                                                |
| Chapter 16. Configuring and Monitoring IP          |
| Accessing the IP Configuration Environment         |
| IP Configuration Commands                          |
| Add                                                |
| Change                                             |
|                                                    |
| Delete                                             |
| Disable                                            |
| Enable                                             |
| List                                               |
| Move                                               |
| Set                                                |
| Update                                             |
| Accessing the IP Monitoring Environment            |
| IP Monitoring Commands                             |
|                                                    |
| Access Controls                                    |
| Cache                                              |
| Counters                                           |
| Distributed IP Gateway                             |
| Dump Routing Table                                 |
| IGMP                                               |
| Interface Addresses                                |
| Packet-filter                                      |
| Ping                                               |
| Redundant Default Gateway                          |
|                                                    |
| Reset IP                                           |
| Route                                              |
| Route-table-filtering                              |
| Sizes                                              |
| Static Routes                                      |
| Traceroute                                         |
|                                                    |
| <b>Chapter 17. Using OSPF</b>                      |
| The OSPF Routing Protocol                          |
| OSPF Routing Summary                               |
| Multicast OSPF                                     |
| Configuring OSPF                                   |
| Enabling the OSPF Protocol                         |
|                                                    |
| Defining Backbone and Attached OSPF Areas          |
| Setting OSPF Interfaces                            |
| Multicast Forwarding                               |
| Setting Non-Broadcast Network Interface Parameters |
| Configuring Wide Area Subnetworks                  |
| Enabling AS Boundary Routing                       |
| Configuring OSPF over ATM                          |

| Configuring OSPF Over ATM (RFC 1577)         | 371<br>373<br>373 |
|----------------------------------------------|-------------------|
| Chapter 18. Configuring and Monitoring OSPF  |                   |
| Accessing the OSPF Configuration Environment | 375               |
| OSPF Configuration Commands                  | 375               |
| Add                                          | 375               |
| Delete                                       | 377               |
| Disable                                      |                   |
| Enable                                       |                   |
| Join                                         |                   |
| Leave                                        |                   |
| List                                         |                   |
| Set                                          |                   |
| Accessing the OSPF Monitoring Environment    |                   |
| OSPF Monitoring Commands                     |                   |
| Advertisement Expansion.                     |                   |
| Area Summary                                 |                   |
| AS-external advertisements                   |                   |
| Database Summary.                            |                   |
| Dump Routing Tables                          |                   |
| Interface Summary                            |                   |
| •                                            |                   |
|                                              |                   |
| Leave                                        |                   |
| Mcache                                       |                   |
| Mgroups                                      |                   |
| Mstats                                       |                   |
| Neighbor Summary                             |                   |
| Ping                                         |                   |
| Reset                                        |                   |
| Traceroute                                   |                   |
| Routers                                      |                   |
| Size                                         |                   |
|                                              | 408               |
| Weight                                       | 410               |
|                                              |                   |
| Chapter 19. Using IPX                        | 411               |
| IPX Overview                                 | 411               |
| IPX Addressing                               | 411               |
| IPX Circuits                                 | 411               |
| Configuring IPX                              | 413               |
|                                              | 414               |
| Specifying the Size of IPX RIP Network Table | 414               |
|                                              | 414               |
|                                              | 415               |
|                                              | 415               |
|                                              | 415               |
|                                              | 416               |
|                                              | 416               |
|                                              | 417               |
| 0 0                                          | 418               |
| ,                                            | 420               |
| IPX Circuit Filters - Overview               |                   |
|                                              | . — .             |

| IPX Performance Tuning                                     |         |
|------------------------------------------------------------|---------|
| Chapter 20. Configuring and Monitoring IPX                 |         |
| Accessing the IPX Configuration Environment                |         |
| IPX Configuration Commands                                 |         |
| Add                                                        |         |
| Delete                                                     |         |
| Disable                                                    | <br>435 |
| Enable                                                     | <br>437 |
| Filter-lists                                               | <br>439 |
| Frame                                                      |         |
| List                                                       |         |
| Move                                                       |         |
| Set                                                        |         |
| Accessing the IPX Circuit Filter Configuration Environment | 450     |
| IPX circuit Circuit-Filter Configuration Commands          | <br>450 |
| Attach                                                     |         |
| Create.                                                    |         |
| Default                                                    |         |
| Delete                                                     |         |
| Detach                                                     |         |
| Disable                                                    |         |
|                                                            |         |
| Enable                                                     |         |
| List                                                       |         |
| Move                                                       |         |
| Set-cache                                                  |         |
| Update                                                     |         |
| Add (Update subcommand)                                    | <br>455 |
| Delete (Update subcommand)                                 | <br>460 |
| List (Update subcommand)                                   | <br>460 |
| Move (Update subcommand)                                   |         |
| Set-action (Update subcommand)                             |         |
| Accessing the IPX Monitoring Environment                   |         |
| IPX Monitoring Commands                                    |         |
| Access Controls                                            | <br>462 |
| Cache                                                      | <br>463 |
| Counters                                                   | <br>463 |
| Delete                                                     | <br>465 |
| Disable                                                    | <br>465 |
| Dump                                                       | <br>465 |
| - ·                                                        | 466     |
| Filters                                                    | <br>467 |
| Filter-lists                                               | 467     |
| List                                                       | 467     |
| Ping                                                       | 468     |
| RecordRoute                                                | 469     |
| Reset                                                      | 471     |
| Sizes                                                      | 472     |
| Slist                                                      | 473     |
|                                                            | 474     |
|                                                            | 474     |
| IPX Circuit Filter Monitoring Commands                     |         |
| Clare                                                      | 476     |
| Clear                                                      |         |
| Disable                                                    | <br>477 |
| -nania                                                     | /1 / 7  |

| List                                          |   |   |       |   |   |          |   | . 477          |
|-----------------------------------------------|---|---|-------|---|---|----------|---|----------------|
| Chapter 21. Using ARP                         |   |   |       |   |   |          |   | . 479          |
| ARP Overview                                  |   |   |       |   |   |          |   |                |
| Inverse ARP Overview                          |   |   |       |   |   |          |   |                |
| Classical IP and ARP Over ATM (RFC 1577) .    |   |   |       |   |   |          |   |                |
| Classical IP (CIP) Logical IP Subnets (LIS) . |   |   |       |   |   |          |   |                |
| Advantages of Classical IP                    |   |   |       |   |   |          |   | . 482          |
| Classical IP Components                       |   |   |       |   |   |          |   |                |
| Timeouts and Refresh                          |   |   |       |   |   |          |   |                |
| IP Addresses and CIP Components               |   |   |       |   |   |          |   |                |
| ATM Addresses of CIP Components               |   |   |       |   |   |          |   |                |
| Virtual Channel Connection (VCC)              |   |   |       |   |   |          |   |                |
| When the ARP Client is also a MARS Client.    |   |   |       |   |   |          |   |                |
| Key Configuration Parameters for Classical IP |   |   |       |   |   |          |   |                |
| How to Enter Addresses                        |   |   |       |   |   |          |   |                |
| Classical IP Redundancy Overview              |   |   |       |   |   |          |   |                |
| Distributed ARP Server Overview               |   |   |       |   |   |          |   |                |
| Peer Redundancy                               |   |   |       |   |   |          |   |                |
| Configuring Peer Redundancy                   |   |   |       |   |   |          |   |                |
|                                               |   |   |       |   |   |          |   |                |
| IPX and ARP Over ATM Overview (RFC 1483).     |   |   |       |   |   |          |   |                |
| Bridging over ATM Overview (RFC 1483)         | • | • | <br>٠ | • | • | <br>•    | • | . 494          |
| Ol ( 00 O (''   M '(' ADD                     |   |   |       |   |   |          |   | 405            |
| Chapter 22. Configuring and Monitoring ARP    |   |   |       |   |   |          |   |                |
| Accessing the ARP Configuration Environment.  |   |   |       |   |   |          |   |                |
| ARP and Inverse ARP Configuration Commands    |   |   |       |   |   |          |   |                |
| Add Entry                                     |   |   |       |   |   |          |   |                |
| Change Entry                                  |   |   |       |   |   |          |   |                |
| Delete Entry                                  |   |   |       |   |   |          |   |                |
| Disable Auto-Refresh                          |   |   |       |   |   |          |   |                |
| Enable Auto-Refresh                           |   |   |       |   |   |          |   | . 498          |
| List                                          |   |   |       |   |   |          |   | . 498          |
| Set                                           |   |   |       |   |   |          |   | . 499          |
| ARP Over ATM Configuration Commands           |   |   |       |   |   |          |   | . 499          |
| Effect on ARP Table Entries                   |   |   |       |   |   |          |   | . 499          |
| Add                                           |   |   |       |   |   |          |   | . 500          |
| Change                                        |   |   |       |   |   |          |   |                |
| Delete                                        |   |   |       |   |   |          |   |                |
| Disable                                       |   |   |       |   |   |          |   | . 515          |
| Enable                                        |   |   |       |   |   |          |   |                |
| List                                          |   |   |       |   |   |          |   | . 516          |
| Reorder                                       |   |   |       |   |   |          |   | . 519          |
| Set                                           |   |   |       |   |   |          |   | . 519          |
| Sample ARP Configurations                     |   |   |       |   |   | •        |   | . 520          |
| ARP Server Redundancy Configuration in a N    |   |   |       |   |   | ·<br>Nar |   |                |
| MARS Configuration                            |   |   |       |   |   |          |   |                |
| Accessing the ARP Monitoring Environment      |   |   |       |   |   |          |   |                |
|                                               |   |   |       |   |   |          |   | . 522<br>. 523 |
| ARP Monitoring Commands for Non-ATM Netwo     |   |   |       |   |   |          |   |                |
| Clear                                         |   |   |       |   |   |          |   | . 523          |
| Dump                                          |   |   |       |   |   |          |   | . 523          |
| Hardware                                      |   |   |       |   |   |          |   | . 524          |
| Ping                                          |   |   |       |   |   |          |   | . 525          |
| Protocol                                      |   |   |       |   |   |          |   |                |
| Statistics                                    |   |   |       |   |   |          |   |                |
| ARP Over ATM Monitoring Commands              |   |   |       |   |   |          |   |                |
| Activate                                      |   |   |       |   |   |          |   | 527            |

| Delete                                           |     |
|--------------------------------------------------|-----|
| Display                                          |     |
| Dump                                             | 530 |
| Hardware                                         | 531 |
| Ping                                             | 531 |
| Protocol                                         | 532 |
| Redundancy-State                                 |     |
| Statistics                                       |     |
| Mjoin                                            |     |
| Mleave                                           |     |
| Mcache                                           |     |
| Mgroups                                          |     |
| Mstats                                           |     |
|                                                  |     |
| Grouplistrequest                                 |     |
| Joinrange                                        |     |
| Leaverange                                       |     |
| Timers                                           |     |
| List-mars-clients                                |     |
| Mars-Client-info                                 | 538 |
|                                                  |     |
| Chapter 23. Monitoring the Server Cache Synch    |     |
| (SCSP)                                           | 541 |
| Accessing the SCSP monitoring Environment        | 541 |
| SCSP Monitoring Commands                         | 541 |
| List                                             | 541 |
| Statistics                                       |     |
| Dump                                             |     |
| 2 wp                                             |     |
| Chapter 24. Using MARS and the MARS Server       | 547 |
| Multicast Address Resolution Server              |     |
| Control Virtual Channel Connections              |     |
| Data Virtual Channel Connections                 |     |
| Backup/Redundant MARS Servers                    |     |
| •                                                |     |
| MARS Client                                      |     |
| MARS Configuration Steps                         |     |
| MARS Configuration Example                       |     |
|                                                  |     |
| Chapter 25. Configuring and Monitoring the MA    |     |
| Accessing the MARS Server Configuring Environm   |     |
| MARS Server Configuration Commands               |     |
| Add                                              | 555 |
| Change                                           | 560 |
| Delete                                           |     |
| List                                             |     |
| Accessing the MARS Server Monitoring Environment |     |
| MARS Server Monitoring Commands                  |     |
| Global-info                                      |     |
| Instance-info                                    |     |
|                                                  |     |
| Channels                                         |     |
| Groups                                           |     |
| Nodes                                            |     |
| Proto-info                                       |     |
| Cg-redirect-timer                                |     |
| Redirect                                         |     |
| List-instances                                   | 570 |
| Dump-hash-table                                  | 570 |

| Chapter 26. Using MultiProtocol Over ATM (MPOA) |     |
|-------------------------------------------------|-----|
| MPOA and LAN Emulation                          |     |
| MPOA and Shortcut Establishment                 | 576 |
| MPOA Interoperability with NHRP                 |     |
|                                                 |     |
| Chapter 27. Configuring and Monitoring MPOA     | 577 |
| Accessing the MPOA Configuration Environment    | 577 |
| MPOA Configuration Commands                     | 577 |
| MPS Configuration Commands                      | 578 |
| Enable                                          |     |
| Disable                                         |     |
| Add                                             |     |
| Delete                                          |     |
| Set                                             |     |
| List                                            |     |
| Advanced-Config.                                |     |
| MPC Configuration Commands                      |     |
|                                                 |     |
| Add                                             |     |
| Remove                                          |     |
| List                                            |     |
| Config.                                         |     |
| Accessing the MPOA Monitoring Environment       |     |
| MPOA Monitoring Commands                        |     |
| MPS Monitoring Commands                         |     |
| Configuration                                   |     |
| Discovery                                       |     |
| Control-VCCs                                    | 593 |
| Imposition-cache                                | 593 |
| Server-purge-cache-ip                           | 593 |
| IPX-Ingress-purge-cache                         | 594 |
| Statistics                                      |     |
| Reset                                           | 594 |
| MPS Packet Tracing and Event Logging            |     |
| MPC Monitoring Commands                         |     |
| Monitoring Commands for the MPC ATM-Interface   |     |
| MPC Base Monitoring Commands                    |     |
| MPC Neighbor MPS Monitoring Commands            | 600 |
| MPC VCC Monitoring Commands                     |     |
| MPC Ingress Cache Monitoring Commands           |     |
| MPC Egress Cache Monitoring Commands            |     |
| MPC Configure Monitoring Commands               |     |
| Sample Configuration                            |     |
|                                                 | 014 |
| Chapter 28. Using NHRP                          | 610 |
| Next Hop Resolution Protocol (NHRP) Overview    |     |
| Benefits of NHRP and the IBM implementation     |     |
| · · · · · · · · · · · · · · · · · · ·           |     |
| Performance Characteristics                     |     |
| Examples of NHRP Configurations                 |     |
| NHRP Implementation                             |     |
| Configuration Parameters                        |     |
| Route Switching Overview                        |     |
| Benefits of Route Switching                     |     |
| Limitations of Route Switching                  |     |
| Performance Characteristics of Route Switching  |     |
| Interoperability Issues                         | 634 |

| Examples of Route Switching Configurations Route Switching Configuration Requirements |      |     |    |   |   |   |   |   |   |   |   |   |     |
|---------------------------------------------------------------------------------------|------|-----|----|---|---|---|---|---|---|---|---|---|-----|
| Chapter 29. Configuring and Monitoring NHF                                            | RP.  |     |    |   |   |   |   |   |   |   |   |   | 639 |
| Accessing the NHRP Configuration Process                                              |      |     |    |   |   |   |   |   |   |   |   |   |     |
| NHRP Configuration Commands                                                           |      |     |    |   |   |   |   |   |   |   |   |   |     |
| Enable NHRP                                                                           |      |     |    |   |   |   |   |   |   |   |   |   |     |
| Disable NHRP                                                                          |      |     |    |   |   |   |   |   |   |   |   |   |     |
| Advanced Config                                                                       |      |     |    |   |   |   |   |   |   |   |   |   |     |
| List                                                                                  |      |     |    |   |   |   |   |   |   |   |   |   |     |
| NHRP Advanced Configuration Commands                                                  |      |     |    |   |   |   |   |   |   |   |   |   |     |
| Add                                                                                   |      |     |    |   |   |   |   |   |   |   |   |   |     |
| Delete                                                                                |      |     |    |   |   |   |   |   |   |   |   |   |     |
| Change                                                                                |      |     |    |   |   |   |   |   |   |   |   |   |     |
| List                                                                                  |      |     |    |   |   |   |   |   |   |   |   |   |     |
| Set                                                                                   |      |     |    |   |   |   |   |   |   |   |   |   |     |
| Enable_Route-Switching                                                                |      |     |    |   |   |   |   |   |   |   |   |   |     |
| Disable_Route-Switching                                                               |      |     |    |   |   |   |   |   |   |   |   |   |     |
| Accessing the NHRP Monitoring Process                                                 |      |     |    |   |   |   |   |   |   |   |   |   |     |
| NHRP Monitoring Commands                                                              |      |     |    |   |   |   |   |   |   |   |   |   |     |
| Box Status                                                                            |      |     |    |   |   |   |   |   |   |   |   |   |     |
| Interface Status                                                                      |      |     |    |   |   |   |   |   |   |   |   |   |     |
| Statistics                                                                            |      |     |    |   |   |   |   |   |   |   |   |   |     |
| Cache                                                                                 |      |     |    |   |   |   |   |   |   |   |   |   |     |
| Server_purge_cache                                                                    |      |     |    |   |   |   |   |   |   |   |   |   |     |
| MIB                                                                                   |      |     |    |   |   |   |   |   |   |   |   |   |     |
|                                                                                       |      |     |    |   |   |   |   |   |   |   |   |   |     |
| LANE Shortcuts                                                                        |      |     |    |   |   |   |   |   |   |   |   |   |     |
| CONFIG Parameters                                                                     |      |     |    |   |   |   |   |   |   |   |   |   |     |
| Reset                                                                                 |      |     |    |   |   |   |   |   |   |   |   |   |     |
| NHRP Packet Tracing                                                                   | •    | ٠   | •  | • | ٠ | ٠ | ٠ | ٠ | ٠ | ٠ | ٠ | ٠ | 655 |
| Abbreviations                                                                         |      |     |    |   |   |   |   |   |   |   |   |   | 657 |
| Glossary                                                                              |      |     |    |   |   |   |   |   |   |   |   |   | 667 |
| Index                                                                                 |      |     |    |   |   |   |   |   |   |   |   |   | 689 |
| Readers' Comments — We'd Like to Hear fro                                             | om ' | Υοι | ı. |   |   |   |   |   |   |   |   |   | 703 |

## **Figures**

| 1.        | Simple and Complex Bridging Configuration               |   |   |   |   |   |   | 4    |
|-----------|---------------------------------------------------------|---|---|---|---|---|---|------|
| 2.        | Two-Port Bridge Connecting Two LANs                     |   |   |   |   |   |   |      |
| 3.        | Bridging Over a Point-to-Point Link                     |   |   |   |   |   |   |      |
| 4.        | Data Encapsulation Over a Point-to-Point Link           |   |   |   |   |   |   |      |
| 5.        | Examples of MAC Frame Formats                           |   |   |   |   |   |   |      |
| 6.        | Networked LANs Before Spanning Tree                     |   |   |   |   |   |   |      |
| 7.        | Spanning Tree Created With Default Values               |   |   |   |   |   |   |      |
| 8.        | User-Adjusted Spanning Tree                             |   |   |   |   |   |   |      |
| 9.        | Example of Source Routing Bridge Connectivity           |   |   |   |   |   |   |      |
| 10.       | 802.5 Source Address Format                             |   |   |   |   |   |   |      |
| 11.       | 802.5 Routing Information Field                         |   |   |   |   |   |   |      |
| 12.       | Example of Parallel Bridges                             |   |   |   |   |   |   |      |
| 13.       | Using Spanning Tree Explore for Load Balancing          |   |   |   |   |   |   |      |
| 14.       | Bridge Instances within a Bridge                        |   |   |   |   |   |   |      |
| 15.       | SRT Bridge Operation                                    |   |   |   |   |   |   |      |
| 16.       | SR-TB Bridge Connecting Two Domains                     |   |   |   |   |   |   |      |
| 17.       | SR-TB Bridging Examples                                 |   |   |   |   |   |   |      |
| 18.       | Example of the Bridge Tunnel Feature                    |   |   |   |   |   |   |      |
| 19.       | Traditional Approach to Bridging Across WAN Links       |   |   |   |   |   |   | 142  |
| 20.       | Bridging Between ELANs                                  |   |   |   |   |   |   |      |
| 21.       | Data Link Switching over the ELAN                       |   |   |   |   |   |   |      |
| 22.       | APPN-to-DLSw Software Interface                         |   |   |   |   |   |   | 147  |
| 23.       | Setting Up a NetBIOS Session Over DLSw                  |   |   |   |   |   |   |      |
| 24.       | IP Routing                                              |   |   |   |   |   |   |      |
| 25.       | IPX Routing                                             |   |   |   |   |   |   |      |
| 26.       | Routing to a Bridged Network-Alternative 1              |   |   |   |   |   |   |      |
| 27.       | Routing to a Bridged Network-Alternative 2              |   |   |   |   |   |   | 287  |
| 28.       | Routing to a Bridged Network-Alternative 3              |   |   |   |   |   |   | 288  |
| 29.       | Access Control Lists in the Packet Forwarding Path      |   |   |   |   |   |   |      |
| 30.       | OSPF Areas                                              |   |   |   |   |   |   |      |
| 31.       | OSPF Routing Hierarchy                                  |   |   |   |   |   |   | 372  |
| 32.       | Sample IPX Network                                      |   |   |   |   |   |   | 425  |
| 33.       | Partially Meshed Frame-Relay Network                    |   |   |   |   |   |   |      |
| 34.       | ARP Address Resolution Broadcast                        |   |   |   |   |   |   |      |
| 35.       | Simple Distributed ARP Server Configuration             |   |   |   |   |   |   |      |
| 36.       | Distributed Configuration with Three ARP Servers        |   |   |   |   |   |   |      |
| 37.       | ARP Server Configuration with RFC 1577 and 2225 Clients |   |   |   |   |   |   |      |
| 38.       | Cluster Control VC                                      |   |   |   |   |   |   |      |
| 39.       | VC Mesh                                                 |   |   |   |   |   |   |      |
| 40.       | Use of Multicast Server                                 |   |   |   |   |   |   |      |
| 41.       | MPOA Virtual Router                                     |   |   |   |   |   |   |      |
| 42.       | Comparison of Virtual Router and Edge Router Models     |   |   |   |   |   |   |      |
| 43.       | MPOA Components                                         | • | • | • | ٠ |   | ٠ | 5/5  |
| 44.       |                                                         |   |   |   |   |   |   |      |
| 45.       | NHRP in a Classic IP Environment                        |   |   |   | ٠ | ٠ |   | 622  |
| 46.       | NHRP in a Classic IP Environment with non-NHRP Device   |   |   |   |   |   |   |      |
| 47.       | NHRP in an ELAN Environment                             | • | • | • | ٠ | ٠ | ٠ | 623  |
| 48.       | NHRP in an ELAN Environment with LAN Switches           |   |   |   |   |   |   |      |
| 49.<br>50 | NHRP in a Mixed Classical IP and ELAN Environment       |   |   |   |   |   |   |      |
| 50.       | NHRP to an Egress Router                                | • | • | • | ٠ | ٠ | ٠ | 025  |
| 51.       | Using Disallowed Router-to-Router Shortcuts             |   |   |   |   |   |   |      |
| 52.       | Route Switching Overview                                |   |   |   |   |   |   |      |
| ეკ.       | Route Switching in Both Directions                      |   | _ | _ |   |   |   | 0.35 |

| 54. | Route Switching in One Direction             |  |  |  |  | . 636 |
|-----|----------------------------------------------|--|--|--|--|-------|
| 55. | Route Switching in a SuperELAN Environment . |  |  |  |  | . 637 |

### **Tables**

| 1.  | Interfaces, Protocols, and Services Supported by MSS Client and MSS |       |
|-----|---------------------------------------------------------------------|-------|
|     | Domain Client                                                       | . XXX |
| 2.  |                                                                     |       |
| 3.  | 1 0                                                                 |       |
| 4.  | 3                                                                   |       |
| 5.  | ASRT Configuration Command Summary                                  | . 66  |
| 6.  | Tunnel Configuration Commands                                       | . 101 |
| 7.  | VLAN Configuration Command Summary                                  | . 106 |
| 8.  | BBCM Configuration Commands                                         | . 114 |
| 9.  | ASRT Monitoring Commands Summary                                    | . 116 |
| 10. | Broadcast Monitoring Commands Summary                               | . 118 |
| 11. | VLAN Monitoring Command Summary                                     | . 136 |
| 12. | DLSw Optional Protocols                                             | . 150 |
| 13. | DLSw Configuration Commands Summary                                 | . 163 |
| 14. | DLSw Monitoring Commands Summary                                    | . 183 |
| 15. |                                                                     |       |
| 16. | NetBIOS List Cache Configuration Commands                           | . 216 |
| 17. | NetBIOS List Cache Monitoring Commands                              | . 216 |
| 18. | NetBIOS Configuration and Monitoring Commands                       | . 225 |
| 19. | NetBIOS Filtering Configuration Commands                            | . 243 |
| 20. | NetBIOS Filtering Monitoring Commands Summary                       | . 252 |
| 21. | TCP/IP Host Configuration Commands Summary                          | . 256 |
| 22. | TCP/IP Host Monitoring Commands Summary                             | . 259 |
| 23. | MAC Filtering Configuration Command Summary                         | . 267 |
| 24. | Update Subcommands Summary                                          | . 271 |
| 25. | MAC Filtering Monitoring Command Summary                            | . 275 |
| 26. | IP Configuration Commands Summary                                   | . 305 |
| 27. | IP Monitoring Command Summary                                       | . 344 |
| 28. | Sample Costs for OSPF Links                                         | . 366 |
| 29. | OSPF Configuration Command Summary                                  | . 375 |
| 30. | OSPF Monitoring Command Summary                                     | . 392 |
| 31. | IPX Configuration Commands Summary                                  | . 427 |
| 32. | IPX Filter Configuration Command Summary                            | . 450 |
| 33. | IPX Monitoring Command Summary                                      | . 462 |
| 34. | IPX circuit Filter Command Summary                                  | . 476 |
| 35. | ARP Configuration Commands for non-ATM Networks Summary             | . 495 |
| 36. | ARP Over ATM Configuration Command Summary                          | . 499 |
| 37. | ARP monitoring Commandsfor non-ATM Networks Summary                 | . 523 |
| 38. | ARP Over ATM Monitoring Command Summary                             | . 526 |
| 39. | SCSP Monitoring Commands Summary                                    | . 541 |
| 40. | MARS Configuration Command Summary                                  | . 555 |
| 41. | MARS Server Monitoring Command Summary                              | . 563 |
| 42. | MARS Redirect Command Summary                                       | . 569 |
| 43. | MPOA Configuration Command Summary                                  | . 577 |
| 44. | MPS Configuration Command Summary                                   | . 578 |
| 45. | MPS Physical Interface Configuration Command Summary                | . 582 |
| 46. | MPS Network Interface Configuration Command Summary                 |       |
| 47. | MPC Configuration Command Summary                                   | . 584 |
| 48. | MPC Explicit Configuration Command Summary                          | . 585 |
| 49. | MPOA Monitoring Command Summary                                     | . 590 |
| 50. | MPS Monitoring Command Summary                                      | . 590 |
| 51. | MPS Monitoring Configuration Command Summary                        | . 591 |
| 52. | MPC Monitoring Command Summary                                      | . 594 |

| 53. | MPC ATM-Interface Monitoring Command Summary . |  |  |  |  | 595 |
|-----|------------------------------------------------|--|--|--|--|-----|
| 54. | MPC BASE Monitoring Command Summary            |  |  |  |  | 596 |
| 55. | MPC Neighbor MPS Monitoring Command Summary    |  |  |  |  | 600 |
| 6.  | MPC VCC Monitoring Command Summary             |  |  |  |  | 601 |
|     | MPC Ingress Cache Monitoring Command Summary.  |  |  |  |  |     |
| 8.  | MPC Egress Cache Monitoring Command Summary.   |  |  |  |  | 607 |
| 9.  | MPC Configure Monitoring Command Summary       |  |  |  |  | 612 |
| 60. | NHRP Configuration Command Summary             |  |  |  |  | 639 |
| 31. | NHRP Advanced Configuration Command Summary.   |  |  |  |  | 641 |
| 32. | NHRP Monitoring Command Summary                |  |  |  |  | 650 |
|     | NHRP Config Parameter Summary                  |  |  |  |  |     |

#### **Notices**

References in this publication to IBM products, programs, or services do not imply that IBM intends to make these available in all countries in which IBM operates. Any reference to an IBM product, program, or service is not intended to state or imply that only IBM's product, program, or service may be used. Any functionally equivalent product, program, or service that does not infringe any of IBM's intellectual property rights may be used instead of the IBM product, program, or service. Evaluation and verification of operation in conjunction with other products, except those expressly designated by IBM, are the user's responsibility.

IBM may have patents or pending patent applications covering subject matter in this document. The furnishing of this document does not give you any license to these patents. You can send license inquiries, in writing, to the IBM Director of Licensing, IBM Corporation, North Castle Drive, Armonk, NY 10504-1785, U.S.A.

The licensed program described in this document and all licensed material available for it are provided by IBM under terms of the IBM Customer Agreement.

This document is not intended for production use and is furnished as is without any warranty of any kind, and all warranties are hereby disclaimed including the warranties of merchantability and fitness for a particular purpose.

#### Notice to Users of Online Versions of This Book

For online versions of this book, you are authorized to:

- Copy, modify, and print the documentation contained on the media, for use within your enterprise, provided you reproduce the copyright notice, all warning statements, and other required statements on each copy or partial copy.
- Transfer the original unaltered copy of the documentation when you transfer the related IBM product (which may be either machines you own, or programs, if the program's license terms permit a transfer). You must, at the same time, destroy all other copies of the documentation.

You are responsible for payment of any taxes, including personal property taxes, resulting from this authorization.

THERE ARE NO WARRANTIES, EXPRESS OR IMPLIED, INCLUDING THE WARRANTIES OF MERCHANTABILITY AND FITNESS FOR A PARTICULAR PURPOSE.

Some jurisdictions do not allow the exclusion of implied warranties, so the above exclusion may not apply to you.

Your failure to comply with the terms above terminates this authorization. Upon termination, you must destroy your machine-readable documentation.

#### **Trademarks**

The following terms are trademarks of the IBM Corporation in the United States or other countries or both:

Advanced Peer-to-Peer Networking CUA Operating System/2

AIX IBM RS/6000
AIXwindows Micro Channel System/370
APPN NetView VTAM

BookManager Nways Web Explorer

Common User Access OS/2 PS/2

UNIX is a registered trademark in the United States and other countries licensed exclusively through X/Open Company Limited.

Microsoft, Windows, Windows NT, and the Windows logo are trademarks or registered trademarks of Microsoft Corporation.

Other company, product, and service names may be trademarks or service marks of others.

#### **Preface**

This manual contains the information you will need to use the command interface for configuration and operation of the IBM Nways Multiprotocol Switched Services (MSS) or your A-MSS Server Module, hereafter referred to as "the router", installed on your IBM Multiprotocol Switched Services (MSS). With the help of this manual, you should be able to perform the following processes and operations:

- Configure, monitor, and use the Multiprotocol Switched Services (MSS) base code on your IBM Nways Multiprotocol Switched Services (MSS) or your A-MSS Server Module
- Configure, monitor, and use the interfaces and Link Layer software supported by your router.

Who Should Read This Manual: This manual is intended for persons who install and manage computer networks. Although experience with computer networking hardware and software is helpful, you do not need programming experience to use the protocol software.

#### **Conventions Used in This Manual**

The following conventions are used in this manual to show command syntax and program responses:

1. The abbreviated form of a command is underlined as shown in the following example:

reload

In this example, you can enter either the whole command (reload) or its abbreviation (rel).

Keyword choices for a parameter are enclosed in brackets and separated by the word or. For example:

```
command [keyword1 or keyword2]
```

Choose one of the keywords as a value for the parameter.

3. Three periods following an option mean that you enter additional data (for example, a variable) after the option. For example:

```
time host ...
```

In this example, you enter the IP address of the host in place of the periods, as explained in the description of the command.

4. In information displayed in response to a command, defaults for an option are enclosed in brackets immediately following the option. For example:

```
Media (UTP/STP) [UTP]
```

In this example, the media defaults to UTP unless you specify STP.

5. Keyboard key combinations are indicated in text in the following way:

#### - Ctrl-P

The key combination **Ctrl P** indicates that you should press the Ctrl key and the "P" key simultaneously. In certain circumstances, this key combination changes the command line prompt.

#### **MSS Server Library**

The following hard copy publications are shipped with the product. The manuals in this list are also included in displayable softcopy form on the Multiprotocol Switched Services (MSS) Softcopy Library CD-ROM (SK2T-0378). This CD-ROM is shipped with initial orders for the MSS Server.

The reference cards and the safety information booklet are shipped in hard copy only and are not included on the CD-ROM.

- Multiprotocol Switched Services (MSS) Server Installation and Initial Configuration Guide, GA27-4140
- IBM 8210 Nways Multiprotocol Switched Services (MSS) Server Operations Reference Card. GX27-4017
- Multiprotocol Switched Services (MSS) Server Module Installation and Initial Configuration Guide, GA27-4141
- IBM 8210 Nways Multiprotocol Switched Services (MSS) Server Module Operations Reference Card, GX27-4018
- 8210 Multiprotocol Switched Services (MSS) Server User's Feature Removal and Replacement Guide, GY27-0359
- CAUTION: Safety Information Read This First, SD21-0030

The following publications are not shipped in hard copy, but are offered in soft copy form on the Multiprotocol Switched Services (MSS) Softcopy Library CD-ROM (SK2T-0378). All of these manuals can be separately ordered in hard copy form through your IBM marketing representative.

- Multiprotocol Switched Services (MSS) Server Introduction and Planning Guide, GC30-3820
- Mulitprotocol Switched Services (MSS) Server Service and Maintenance Manual, GY27-0354
- Multiprotocol Switched Services (MSS) Interface Configuration and Software User's Guide, SC30-3818
- Multiprotocol Switched Services (MSS) Configuring Interfaces and Features Volume 1, SC30-3819
- Multiprotocol Switched Services (MSS) Configuring Protocols and Features Vol. 2. SC30-3994
- Event Logging System Messages Guide, SC30-3682
- User's Guide for Nways Multiprotocol and Access Services Products, GC30-3830

#### **Summary of Changes For Version 2.2**

The following are the new functions in this release:

- LES/BUS Enhanced Redundancy
- LES/BUS Peer Redundancy
- BUS Data Packet Filtering
- LECS Database Synchronization
- LEC Persistant Data Direct VCCs
- Rapid LES/BUS Failure Detection
- · Multiple LECS Configuration Requests

- · LEC Fast Path support for 802.3 IP and Source Routed Packets
- MPOA support for IPX
- Additional Dynamic Reconfiguration function
- Bridging and Routing the same protocol within one device
- · IPXWAN for multiple DLCIs
- IP Filter Enhancements
- · IP Routing/Bridging on the same interface
- Bootp Enhancements
- DLSw Currency
- IPv4 enhancements
- OSPF currency
- New DVMRP configuration menus
- MOS-IP
- · Increased number of interfaces
- Logging enhancements
- · Event Logging System Enhancements
- · Report CPU Utilization function
- · Packet tracing for interfaces other than ATM
- Type of Service (TOS)
- · Policy-based routing
- Console Usability and Command Completion Enhancements

The technical changes and additions are indicated by a vertical line (|) to the left of the change.

#### **Editorial Changes**

This edition begins a number of editorial changes to this book and the other software books that will:

- Reorganize the material
- Remove any unnecessary and redundant information
- Improve retrievability
- · Add additional clarification to some information

This effort will take a number of editions. Please help us during this effort by reporting any corrections using the Reader's Comment Form in the back of the book.

#### **Getting Help**

At the command prompts, you can obtain help in the form of a listing of the commands available at that level. To do this, type ? (the **help** command), and then press **Enter**. Use ? to list the commands that are available from the current level. You can usually enter a ? after a specific command name to list its options. For example, the following information appears if you enter ? at the \* prompt:

```
*?

CONFIGURATION (Talk 6)
CONSOLE (Talk 5)
EVENT Logging System (Talk 2)
ELS Console (Talk 7)
```

Preface XXIX

```
LOGOUT
        PING (IP-Address)
        RELOAD
        RESTART
        TELNET to IP-Address (this terminal type)
        DIVERT output from process
        FLUSH output from process HALT output from process
        INTERCEPT character is
        MEMORY statistics
        STATUS of Processes(es)
        TALK to process
(you may cycle through these commands by pressing the TAB key)
```

#### **Exiting a Lower Level Environment**

The multiple-level nature of the software places you in secondary, tertiary, and even lower level environments as you configure or operate the 8210. To return to the next higher level, enter the exit command. To get to the secondary level, continue entering exit until you receive the secondary level prompt (either Config> or +).

For example, to exit the IP protocol configuration process:

IP config> exit Config>

If you need to get to the primary level (OPCON), enter the intercept character (Ctrl P by default).

#### Features Supported by the MSS Client and MSS Domain Client

Table 1 shows what interfaces, protocols, and services are supported by the MSS Client and the MSS Domain Client. Use this list to determine what information in this book applies to your MSS Family Client

Table 1. Interfaces, Protocols, and Services Supported by MSS Client and MSS Domain Client

| Feature                               | MSS Client   | MSS Domain Client |  |  |  |  |  |  |  |  |
|---------------------------------------|--------------|-------------------|--|--|--|--|--|--|--|--|
| Interfaces                            |              |                   |  |  |  |  |  |  |  |  |
| Token-Ring LAN Emulation client       | yes          | no                |  |  |  |  |  |  |  |  |
| Ethernet LAN Emulation Client         | yes          | no                |  |  |  |  |  |  |  |  |
| Token-Ring Proxy LAN Emulation Client | yes          | no                |  |  |  |  |  |  |  |  |
| LAN Switch Token-Ring interface       | yes          | yes               |  |  |  |  |  |  |  |  |
| LAN Switch Ethernet interface         | yes          | yes               |  |  |  |  |  |  |  |  |
| FasTR over ATM                        | yes          | no                |  |  |  |  |  |  |  |  |
| Protocols                             | and Features |                   |  |  |  |  |  |  |  |  |
| Classical IP                          | yes          | no                |  |  |  |  |  |  |  |  |
| IP                                    | yes          | yes               |  |  |  |  |  |  |  |  |
| Banyan VINES                          | yes          | yes               |  |  |  |  |  |  |  |  |
| AppleTalk                             | yes          | yes               |  |  |  |  |  |  |  |  |
| IPX                                   | yes          | yes               |  |  |  |  |  |  |  |  |
| Source-Route Bridging                 | yes          | yes               |  |  |  |  |  |  |  |  |
| NHRP                                  | yes          | no                |  |  |  |  |  |  |  |  |

Table 1. Interfaces, Protocols, and Services Supported by MSS Client and MSS Domain Client (continued)

| Feature                   | MSS Client | MSS Domain Client        |
|---------------------------|------------|--------------------------|
| LAN Network Manager       | yes        | yes                      |
| MPOA                      | yes        | no                       |
| PVLAN                     | yes        | yes (on Token-Ring only) |
| CIP ARP Server Redundancy | yes        | no                       |
| QoS LAN Emulation Client  | yes        | no                       |
| MARS Client               | yes        | no                       |
| OSPF/MOSPF                | yes        | yes                      |
| RIP                       | yes        | yes                      |
| RIP2                      | yes        | yes                      |
| DVMRP                     | yes        | yes                      |
| BGP                       | yes        | yes                      |

## Part 1. Configuring and Monitoring Bridge Functions

# **Chapter 1. Bridging Basics**

This chapter discusses basic information about bridges and bridging operation. The chapter includes the following sections:

- · "Bridging Overview"
- · "Bridging and Routing" on page 4
- · "Types of Bridges" on page 6
- · "Basic Bridge Operation" on page 7
- "MAC Bridge Frame Formats" on page 9

# **Bridging Overview**

A bridge is a device that links two or more local area networks. The bridge accepts data frames from each connected network and then decides whether to forward each frame based on the medium access control (MAC) header contained in the frame. Bridges originally linked two or more homogeneous networks. The term homogeneous means that the connected networks use the same bridging method and media types. Examples of these would be networks supporting the source routing bridging method *only* or transparent bridging algorithm *only* (these methods will be explained later).

Current bridges also allow communication between non-homogeneous networks. *Non-homogeneous* refers to networks that can mix different bridging methods and can also offer more configuration options. Figure 1 on page 4 illustrates examples of simple and complex bridging configurations.

#### **Bridging Basics**

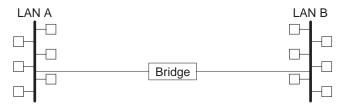

Simple Bridge Connecting Two Homogeneous (Ethernet) LANs

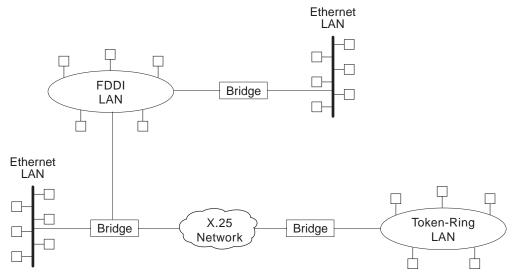

Complex Bridging Configuration Connecting Different LAN Technologies

Figure 1. Simple and Complex Bridging Configuration

# **Bridging and Routing**

The 8210 can perform both bridging and routing. Protocol filtering is the process that determines whether the incoming data is routed or bridged.

# **Protocol Filtering**

When processing an incoming data packet, the following actions occur:

- · Packets are routed if a specific protocol forwarder is globally enabled
- · Packets are filtered if you configure specific protocol filters
- Packets that are not routed or filtered are candidates for bridging, depending on the destination medium access control (MAC) address.

Table 2 shows how the "Bridge or Route?" question is answered based on the destination address contents.

Table 2. Route/Bridge Decision Table

| If the Destination MAC<br>Address in the Received<br>Frame Contains: | The Bridge takes this action:                                                                         |
|----------------------------------------------------------------------|----------------------------------------------------------------------------------------------------|
| Bridge Address                                                       | The bridge passes the frame to the configured protocol that routes the frame.                         |
| Multicast or Broadcast<br>Address                                    | If there is a configured protocol in the frame, the frame is routed. Otherwise, the frame is bridged. |

Table 2. Route/Bridge Decision Table (continued)

| If the Destination MAC<br>Address in the Received<br>Frame Contains: | The Bridge takes this action: |
|----------------------------------------------------------------------|-------------------------------|
| Unicast                                                              | The frame is bridged.         |

#### Routing and Bridging on a Per-Interface Basis

For IP, IPX, NHRP, and AppleTalk, the following rules apply for routing or bridging over a specific interface:

- · Packets are routed if a specific protocol is configured for the receiving interface
- Packets are filtered if you configure specific protocol filters on the receiving interface
- Packets that are not routed or filtered are candidates for bridging, depending on the destination medium access control (MAC) address.

#### **Router Connections**

Connecting at Layer 3 with a router enables connectivity and path selection between end stations located in distant geographical areas. Using routing protocols, you can select the best path for connecting distant and diverse LANs. Because of the variety of network and subnetwork configuration options available to you in large networks, connecting LANs through the Network Layer is usually the preferred method. Network-layer protocols have also proven to be very efficient in moving information in large and diverse network configurations.

# **Bridge Connections**

Connecting at Layer 2 with a bridge provides connectivity across a physical link. This connection is essentially "transparent" to the host connected on the network.

**Note:** Source routing bridges are not considered completely "transparent." See "Chapter 2. Bridging Methods" on page 13 for more information on source routing and transparent bridges.

The Link Layer maintains physical addressing schemes (versus logical at Layer 3), line discipline, topology reporting, error notification, flow control, and ordered delivery of data frames. Isolation from upper-layer protocols is one of the advantages of bridging. Because bridges function at the Link Layer, they are not concerned with looking at the protocol information that occurs at the upper layers. This provides for lower processing overhead and fast communication of network layer protocol traffic. Because bridges are not concerned with Layer 3 information, they can also forward different types of protocol traffic (for example, IP or IPX) between two or more networks (as routers do).

Bridges can also filter frames based on Layer 2 fields. This means that the bridge can be configured to accept and forward only frames of a certain type or ones that originate from a particular network. This ability to configure filters is very useful for maintaining effective traffic flow.

Bridges are advantageous when dividing large networks into manageable segments. The advantages of bridging in large networks can be summed up as follows:

#### **Bridging Basics**

- Bridging lets you isolate specific network areas, giving them less exposure to major network problems.
- Filtering lets you regulate the amount of traffic that is forwarded to specific segments.
- Bridges enable communication among a larger number of internetworking devices than would be supported on any single LAN connected to a bridge.
- Bridging eliminates node limitation (the total number of nodes on a segment).
   Local network traffic is not passed on to all of the other connected networks.
- Bridges extend the connected "length" of a LAN by allowing the connection of distant LAN segments. Bridges connect two LAN segments at layer 2 so that larger networks can be formed. This overcomes the congestion problems with too many stations on an Ethernet and the 256-station limit in the token-ring architecture.

### **Bridges versus Routers**

Internetworking devices such as bridges and routers have similar functions in that they connect network segments. However, each device uses a different method to establish and maintain the LAN-to-LAN connections. Routers connect LANs at Layer 3 (Network Layer) of the OSI model while bridges connect LANs at Layer 2 (Link Layer).

# **Types of Bridges**

The following sections describe specific types of bridges and how they can be classified by their hardware and software capabilities.

# Simple Bridges

Simple bridges consist of two or more linked network interfaces connecting local area networks (Figure 1 on page 4). Bridges interconnect separate local area networks (LANs) by relaying data frames between the separate MAC (medium access control) entities of the bridged LANs.

The main functions of a simple bridge can be summarized as follows:

- The bridge reads all data frames transmitted on LAN A and receives those addressed to LAN B. Simple bridges make no changes to the content or format of the data frames that they receive. They also do not encapsulate frames with any additional headers.
  - Most simple bridges contain routing addressing and routing intelligence. At a minimum, the bridge must know which addresses are on each connected network so that it can know which frames to pass on.
- The bridge retransmits the data frames addressed to LAN B on to LAN B using the MAC protocol for that LAN. Bridges should have enough buffer space to meet peak data traffic demands because data frames may arrive faster than the bridge can transmit them.
- The bridge does the same for LAN B-to-LAN A data frame traffic.

# **Complex Bridges**

Complex bridges carry out more sophisticated functions than simple bridges. These functions may include the bridge maintaining status information on the other

bridges. This information includes the communication path cost as well as the number of hops required to reach each connected network. Periodic exchanges of information between bridges update all bridge information. These types of exchanges enable dynamic routing between bridges.

Complex bridges can also modify frames and recognize and transmit packets from different LAN technologies (for example, Token-Ring, FDDI, and Ethernet). In this case the bridge is sometimes referred to as a translational bridge.

The adaptive source routing transparent (ASRT) bridge is the IBM 8210's implementation of bridge technology. The ASRT Bridge is a collection of software components capable of several of the bridging options just described and more. All of these functions are explained in greater detail later in this chapter.

## **Local Bridges**

Local bridges provide connections among several LAN segments in the same geographical area. An example of this would be a bridge used to connect the various LANs located in your company's main headquarters.

### Remote Bridges

Remote bridges connect multiple LAN segments in different geographical areas. An example of this would be bridges used to connect the LANs located in your company's main headquarters to LANs in other branch offices around the country. Because of the geographical differences, this configuration moves from a local area network configuration to a wide area network (WAN) configuration.

Remote bridges can differ from local bridges in several ways. One major difference is in the speed at which data is transmitted. WAN connections may be slower than LAN connections. This difference in speed can be significant when running time-sensitive applications. Another difference is in the physical way in which remote and local bridges are connected to LANs. In local bridges, the connections are made through local cabling media (for example, Ethernet, Thinet). Remote bridge connections are made over the serial lines.

# **Basic Bridge Operation**

According to the IEEE 802 LAN standard, all station addresses are specified at the MAC level. At the Logical Link Control (LLC) level, only SAP (Service Access Point) addresses are designated. Accordingly, the MAC level is the level at which the bridge functions. The following examples explain how bridging functions proceed at this level.

# Operation Example 1: Local Bridge Connecting Two LANs

Figure 2 on page 8 shows a two-port bridge model connecting end stations on two separate LANs. In this example, the local bridge connects LANs with identical LLC and MAC layers (that is, two token-ring LANs). Conceptually, you can think of the bridge as a data link relay that forwards frames between the media access control (MAC) sublayers and physical channels of the attached LANs, thus providing data link connectivity between them.

#### **Bridging Basics**

To summarize the bridging process, the bridge captures MAC frames whose destination addresses are not on the local LAN (that is, the LAN connected to the interface receiving the transmitted frame). It then forwards them to the appropriate destination LAN. Throughout this process, there is a dialogue between the peer LLC entities in the two end-stations. Architecturally, the bridge need not contain an LLC layer because the function of the LLC layer is to merely relay MAC frames that come from upper levels of the OSI model.

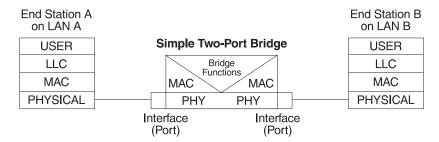

Figure 2. Two-Port Bridge Connecting Two LANs

### Operation Example 2: Remote Bridging Over a Serial Link

Figure 3 shows a pair of bridges connected over a serial link. These remote bridges connect LANs with identical LLC and MAC layers (that is, two token-ring LANs).

To summarize, the bridge captures a MAC frame whose destination address is not on the local LAN and then sends it to the appropriate destination LAN via the bridge on that LAN. Throughout this process, there is a dialogue between the peer LLC entities in the two end stations. Architecturally, the bridge need not contain an LLC layer because the function of the LLC layer is to merely relay MAC frames that come from upper levels of the OSI model.

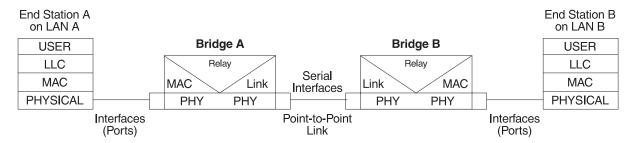

Figure 3. Bridging Over a Point-to-Point Link

Data is encapsulated as the bridges communicate data over the serial link. Figure 4 on page 9 illustrates the encapsulation process.

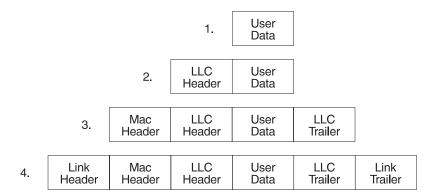

Figure 4. Data Encapsulation Over a Point-to-Point Link

Encapsulation proceeds as follows:

- 1. End station A provides data to its LLC.
- 2. LLC appends a header and passes the resulting data unit to the MAC level.
- 3. MAC then appends a header (3) and trailer to form a MAC frame. Bridge A captures the frame.
- 4. Bridge A does not strip off the MAC fields because its function is to relay the intact MAC frame to the destination LAN. In the point-to-point configuration, however, the bridge appends a link layer (for example, HDLC) header and trailer and transmits the MAC frame across the link.

When the data frame reaches Bridge B (the target bridge), the link fields are stripped off and Bridge B transmits the *original*, *unchanged* MAC frame to its destination, end station B.

# **MAC Bridge Frame Formats**

As mentioned, bridges interconnect LANs by relaying data frames, specifically MAC frames, between the separate MAC entities of the bridged LANs. MAC frames provide the necessary "Where?" information for frame forwarding in the form of source and destination addresses. This information is essential for the successful transmission and reception of data.

IEEE 802 supports three types of MAC frames: CSMA/CD (802.3), token bus (802.4), and token-ring (802.5). Figure 5 on page 10 shows the MAC frame formats supported by the bridge. The specific frames are detailed in the following section.

**Note:** A separate frame format is used at the LLC level. This frame is then embedded in the appropriate MAC frame.

#### **Bridging Basics**

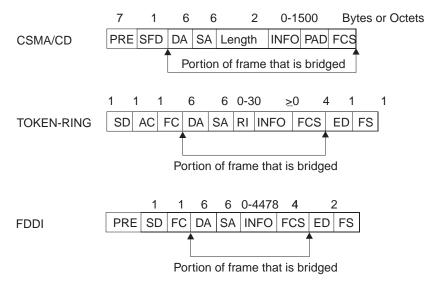

Figure 5. Examples of MAC Frame Formats

# CSMA/CD (Ethernet) MAC Frames

The following information describes each of the fields found in CSMA/CD (Ethernet) MAC frames:

- *Preamble (PRE)*. A 7-byte pattern used by the receiving end-station to establish bit synchronization and then locate the first bit of the frame.
- Start Frame Delimiter (SFD). Indicates the start of the frame.

The portion of the frame that is actually bridged consists of the following fields:

- Destination Address (DA). Specifies the end-station for which the frame is
  intended. This address may be a unique physical address (one destination), a
  multicast address (a group of end-stations as a destination), or a global address
  (all stations as the destination), or a global address (all stations as the
  destination). The format is 48-bit (6 octets) and must be the same for all stations
  on that particular LAN.
- Source Address (SA). Specifies the end-station that transmitted the frame. The format must be the same as the destination address format.
- Length. Specifies the number of LLC bytes that follow.
- Info (INFO). Embedded fields created at the LLC level that contain service access point information, control information, and user data.
- Pad. Sequence of bytes that ensures that the frame is long enough for proper collision detection (CD) operation.
- Frame Check Sequence (FCS). A 32-bit cyclic redundancy check value. This value is based on all fields, starting with the destination address.

# **Token-Ring MAC Frames**

The following information describes each of the fields in token-ring MAC frames:

- Starting Delimiter (SD). Unique 8-bit pattern that indicates the start of the frame.
- Access Control (AC). Field with the format PPPTMRRR where PPP and RRR are 3-bit priority and reservation variables, M is the monitor bit, and T indicates that this is either a token or a data frame. If it is a token frame, the only other field is the ending delimiter (ED).

• Frame Control (FC). Indicates if this is an LLC data frame. If not, bits in this field control operation of the token-ring MAC protocol.

The portion of the frame that is actually bridged consists of the following fields:

- · Destination Address (DA). Same as CSMA/CD and token bus.
- Source Address (SA). Identifies the specific station that originated the frame. This
  field can be either a 2- or 6-octet address. Both address lengths carry a routing
  information indicator (RII) bit that indicates if a routing information field (RIF) is
  present in the frame after the source address, as follows:
  - **RII=1** Routing information field is present.
  - **RII=0** Routing information field is not present.

This field is explained in more detail in "Source Route Bridging (SRB)" on page 22.

- Routing Information Field (RIF). The RIF is required for the source routing
  protocol. It consists of a 2-octet routing control field and a series of 2-octet route
  designator fields. This field is explained in more detail in "Source Route Bridging
  (SRB)" on page 22.
- *Info (INFO)*. Embedded fields created at the LLC level that contain service access point information, control information, and user data.
- Frame Check Sequence (FCS). A 32-bit cyclic redundancy check value. This value is based on all fields, starting with the destination address.

Finally, the *End Delimiter (ED)* contains the error detection (E) bit, and the intermediate frame (I) bit. The I bit indicates that this is not the final frame of a multiple frame transmission. The *Frame Status (FS)* contains the address recognized (A) and frame copied (C) bits.

#### **FDDI MAC Frames**

The following information describes each of the fields found in FDDI MAC frames:

- Preamble (PRE). The preamble is the first field in the FDDI frame. This field
  contains 16 or more symbols (translates to 64 bits) that cause enough line state
  changes so that a receiving station's clock can orient its timing and be prepared
  for the fields that follow.
- Starting delimiter (SD). Indicates the start of the frame.
- Frame control (FC). Identifies the FDDI frame type. The field format is CLFF
   ZZZZ where C is the class bit, L is the address length bit, FF are the frame
   format bits, and ZZZZ are control bits.

The C bit indicates whether the frame is synchronous or asynchronous. The L bit indicates the number of bits in the address, either 16 or 48 bits (however, the ring might contain both 16 and 48 bit addressing). The FF bits indicates whether the information field contains an LLC PDU or a MAC control frame. The ZZZZ bits provide control information for MAC frames.

The portion of the frame that is actually bridged consists of the following fields.

- Destination address (DA): Specifies the end-station for which the frame is intended. This address may be a unique physical address (one destination), a multicast address (a group of end-stations as a destination), or a global address (all stations as the destination). The format is 48 bits (6 octets).
- Source address (SA): Specifies the end-station that transmitted the frame. The format is the same as the DA.

#### **Bridging Basics**

- Information (INFO): Embedded fields created at the LLC level that contain service access point information, control information, and user data.
- Frame-check sequence (FCS). This field performs a cyclic redundancy check on the FC, DA, SA, and information fields.

Finally, the End Delimiter (ED) is 4 bits indicating the end of the frame. The Frame Status (FS) contains the error detection (E) bit, the address recognized (A) bit and the frame copied (C) bit.

# **Chapter 2. Bridging Methods**

This chapter describes the methods of bridging supported by the adaptive source routing transparent (ASRT) bridge. Each section gives an overview of a specific technology and is followed by a description of the data frames supported by that technology. The chapter includes the following sections:

- · "Transparent Bridging"
- "Source Route Bridging (SRB)" on page 22
- "Source Routing Transparent (SRT) Bridge" on page 29
- "ASRT Bridge Overview" on page 31
- "Adaptive Source Routing Transparent Bridge (ASRT) (SR-TB Conversion)" on page 32

# **Transparent Bridging**

The transparent bridge is also commonly known as a spanning tree bridge (STB). The term *transparent* refers to the fact that the bridge silently forwards non-local traffic to attached LANs in a way that is *transparent* or unseen to the user. End station applications do not know about the presence of the bridge. The bridge learns about the presence of end stations by listening to traffic passing by. From this listening process it builds a database of end station addresses attached to its LANs.

For each frame it receives, the bridge checks the frame's destination address against the ones in its database. If the frame's destination is an end station on the same LAN, the frame is not forwarded. If the destination is on another LAN, the frame is forwarded. If the destination address is not present in the database, the frame is forwarded to all the LANs that are connected to the bridge except the LAN from which it originated.

All transparent bridges use the spanning tree protocol and algorithm. The spanning tree algorithm produces and maintains a loop-free topology in a bridged network that might contain loops in its physical design. In a mesh topology where more than one bridge is connected between two LANs, *looping* occurs. In such cases, data packets bounce back and forth between two LANs on parallel bridges. This creates a redundancy in data traffic and produces the phenomenon known as looping.

When looping occurs, you must configure the local and/or remote LAN to remove the physical loop. With spanning tree, a self-configuring algorithm allows a bridge to be added anywhere in the LAN without creating loops. When the new bridge is added, the spanning tree protocol automatically reconfigures all bridges on the LAN into a single loop-free *spanning tree*.

A spanning tree never has more than one active data route between two end stations, thus eliminating data loops. For each bridge, the algorithm determines which bridge ports can forward data and which ones must be blocked to form a loop-free topology. The features that spanning tree provides include:

• Loop detection. Detects and eliminates physical data link loops in extended LAN configurations.

- Automatic backup of data paths. The bridges connecting to the redundant paths enter backup mode automatically. When a primary bridge fails, a backup bridge becomes active.
- · User configurability. Lets you tailor your network topology. Sometimes the default settings do not produce the desired network topology. You can adjust the bridge priority, port priority, and path cost parameters to shape the spanning tree to your network topology.
- Seamless interoperability. Allows LAN interoperability without configuration limitations caused by diverse communications environments.
- Bridging of non-routing protocols. Provides cost-effective bridging of non-routing protocols.

### Routers and Transparent Bridges

During the operation of a router equipped with the spanning tree option, bridge and router software run concurrently. In this mode, the router is a bridge and a router.

During this operation, the following actions occur:

- Packets are routed if a specific protocol forwarder is globally enabled
- Packets are filtered if you configure specific protocol filters
- Packets that are not routed or filtered are candidates for bridging, depending on the destination medium access control (MAC) address.

### **Network Requirements**

Transparent Bridge implements a spanning tree bridge that conforms to the IEEE 802.1D standard. All transparent bridges (such as Ethernet, FDDI, and Token-Ring) on the network must be 802.1D spanning tree bridges. All transparent bridges on the network must be 802.1D spanning tree bridges. This spanning tree protocol is not compatible with bridges implementing the proprietary Digital Equipment Corporation spanning tree protocol used in some older bridges.

# Transparent Bridge Operation

In a mesh topology where more than one bridge is connected between two LANs, a looping phenomenon can occur where two LANs bounce packets back and forth over parallel bridges. A loop is a condition where multiple data paths exist between two LANs. The spanning tree protocol operating automatically eliminates loops by blocking redundant paths.

During startup, all participating bridges in the network exchange Hello bridge protocol data units (BPDUs) which provide configuration information about each bridge. BPDUs include information such as the bridge ID, root ID, and root path cost. This information helps the bridges to unanimously determine which bridge is the root bridge and which bridges are the designated bridges for LANs to which they are connected.

Of all the information exchanged in the HELLO messages, the following parameters are the most important for computing the spanning tree:

root bridge ID. The root bridge ID is the bridge ID of the bridge. The root bridge is the designated bridge for all the LANs to which it is connected.

- Root Path Cost. The sum total of the designated path costs to the root via this bridge's root port. This information is transmitted by both the root bridge and the designated bridges to update all bridges on path information if the topology changes.
- *bridge ID*. A unique ID used by the spanning tree algorithm to determine the spanning tree. Each bridge in the network is assigned a unique bridge identifier.
- port ID. The ID of the port from which the current HELLO BPDU message was transmitted.

With this information available, the spanning tree begins to determine its shape and direction and then creates a logical path configuration. This process can be summarized as follows:

- 1. A root bridge for the network is selected by comparing the bridge IDs of each bridge in the network. The bridge with the lowest ID (that is, highest value) wins.
- The spanning tree algorithm then selects a designated bridge for each LAN. If
  more than one bridge is connected to the same LAN, the bridge with the
  smallest path cost to the root is selected as the designated bridge. In the case
  of duplicate path costs, the bridge with the lowest bridge ID is selected as the
  designated bridge.
- 3. The non-designated bridges on the LANs put each port that has not been selected as a root port into a BLOCKED state. In the BLOCKED state, a bridge still listens to Hello BPDUs so that it can act on any changes that are made in the network (for example, designated bridge fails) and change its state from BLOCKED to FORWARDING (that is, it will be forwarding data).

Through this process, the spanning tree algorithm reduces a bridged LAN network of arbitrary topology into a single spanning tree. With the spanning tree, there is never more than one active data path between any two end stations, thus eliminating data loops. For each bridge on the network, the spanning tree determines which bridge ports to block from forming loops.

This new configuration is bounded by a time factor. If a designated bridge fails or is physically removed, other bridges on the LAN detect the situation when they do not receive Hello BPDUs within the time period set by the bridge maximum age time. This event triggers a new configuration process where another bridge is selected as the designated bridge. A new configuration is also created if the root bridge fails.

# **Shaping the Spanning Tree**

When the spanning tree uses its default settings the spanning tree algorithm generally provides acceptable results. The algorithm, however, may sometimes produce a spanning tree with poor network performance. In this case you can adjust the bridge priority, port priority, and path cost to shape the spanning tree to meet your network performance expectations. The following examples explain how this is done.

Figure 6 on page 16 shows three LANs networked using three bridges. Each bridge is using default bridge priority settings for its spanning tree configuration. In this case, the bridge with the lowest physical address is chosen as the root bridge because the bridge priority of each bridge is the same. In this example, this is Bridge 2.

The newly configured spanning tree stays intact due to the repeated transmissions of Hello BPDUs from the root bridge at a preset interval (bridge hello time). Through

this process, designated bridges are updated with all configuration information. The designated bridges then regenerate the information from the Hello BPDUs and distribute it to the LANs for which they are designated bridges.

Table 3. Spanning Tree Default Values

| Bridge 1 Bridge Priority: 32768 Address: 00:00:90:00:00:10 Port 1 Priority: 128 Path Cost: 100 | Bridge 2 Bridge Priority: 32768 Address: 00:00:90:00:00:01 Port 1 Priority: 128 Path Cost: 100 | Bridge 3 Bridge Priority: 32768 Address: 00:00:90:00:00:05 Port 1 Priority: 128 Path Cost: 100 |
|------------------------------------------------------------------------------------------------|------------------------------------------------------------------------------------------------|------------------------------------------------------------------------------------------------|
| Port 2 Priority: 128 Path Cost: 17857                                                          | Port 2 Priority: 128 Path Cost: 17857                                                          | Port 2 Priority: 128 Path Cost: 17857                                                          |
| Port 3 Priority: 128 Path Cost: 17857                                                          | Port 3 Priority: 128 Path Cost: 17857                                                          | Port 3 Priority: 128 Path Cost: 17857                                                          |

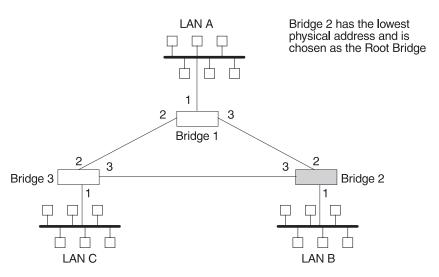

Figure 6. Networked LANs Before Spanning Tree

The spanning tree algorithm designates the port connecting Bridge 1 to Bridge 3 (port 2) as a backup port and blocks it from forwarding frames that would cause a loop condition. The spanning tree created by the algorithm using the default values in Table 3 is shown in Figure 7 on page 17 as the heavy lines connecting Bridge 1 to Bridge 2, and then Bridge 2 to Bridge 3. The root bridge is Bridge 2.

This spanning tree results in poor network performance because the workstations on LAN C can get to the file server on LAN A only indirectly through Bridge 2 rather than using the direct connection between Bridge 1 and Bridge 3.

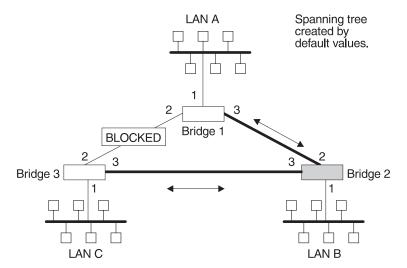

Figure 7. Spanning Tree Created With Default Values

Normally, this network uses the port between Bridge 2 and Bridge 3 infrequently. Therefore you can improve network performance by making Bridge 1 the root bridge of the spanning tree. You can do this by configuring Bridge 1 with the highest priority of 1000. The spanning tree that results from this modification is shown in Figure 8 as the heavy lines connecting Bridge 1 to Bridge 3 and Bridge 1 to Bridge 2. The root bridge is now Bridge 1. The connection between Bridge 2 and Bridge 3 is now blocked and serves as a backup data path.

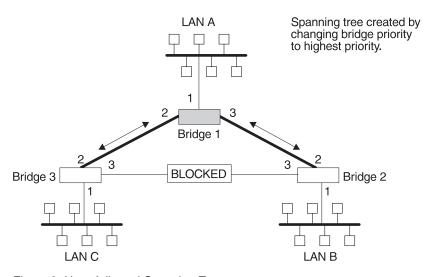

Figure 8. User-Adjusted Spanning Tree

# **Spanning Tree Bridges and Ethernet Packet Format Translation**

The 8210 Spanning Tree Bridge protocol provides packet forwarding for the bridging routers in accordance with IEEE Standard 802.1D-1990 Media Access Control (MAC) bridges. The protocol also provides appropriate header translation for Ethernet packets.

An Ethernet/IEEE 802.3 network can simultaneously support the Ethernet data link layer and the IEEE 802.2 data link layer, based on the value of the length/type field

in the MAC header. The bridge must translate to and from Ethernet format to provide transparency across mixed LAN types. The algorithm used is based on emerging IEEE standards.

The basic approach consists of translating Ethernet packets to IEEE 802.2 Unnumbered Information (UI) packets using the IEEE 802 SNAP SAP. The SNAP Protocol Identifier has the organization-unique identifier (OUI) of 00-00-00, with the last 2 bytes being the Ethernet *type* value.

#### IBM RT Feature for SNA Traffic

Some IBM personal computers (IBM RT PC running AIX or any PC running OS/2 EE) encapsulate SNA within Ethernet Type 2 packets instead of using IEEE 802.3 Ethernet encapsulation. This requires a special Ethertype header that contains the length of the MAC user data followed by the IEEE 802.2 (LLC) header.

The processing of these frames can be enabled/disabled on a per-port basis. In the enabled mode, the bridge learns the source station's behavior. When frames are targeted for such stations, the bridge generates the correct frame format. If there is no information about the station's behavior, (as with multicast or unknown stations), the bridge produces duplicate frames, one in IEEE 802.3 and IEEE 802.2 format, and the other with the IBM-RT header.

### **UB Encapsulation of XNS Frames**

XNS Ethernet frames use Ethertype 0x0600. When translated to token-ring format, these frames get SNAP as specified in IEEE 802.1H. Because some Token-Ring end stations use the Ungermann-Bass OUI in the SNAP for such frames, there is a configuration switch to activate this encapsulation. The switch to activate this encapsulation is set with the **frame token ring SNAP** command.

# **Transparent Bridging and ATM**

The ATM interface forwards transparent frames from Ethernet, FDDI, and Token-Ring networks, provided bridging is enabled on the virtual channel connection (VCC). IP tunneling does not have to be used.

Hello BPDUs are generated and transmitted for each VCC configured for transparent bridging. The spanning tree protocol causes ATM VCCs that have not been designated as part of the active data path to be BLOCKED, thereby eliminating loops.

# **Transparent Bridging on FDDI Adapters**

The FDDI adapter hardware on the IBM 8210 Model 2 provides transparent bridge filtering of local LAN packets to offload the bridging software. The filter is initialized and enabled when the adapter is activated and functions as follows:

- The adapters learn and store source MAC addresses in a hardware cache.
- The adapters monitor the destination MAC address in each frame. The adapters filter frames which are destined for addresses that are local to the LAN.
- The adapters remove address entries from the hardware cache using an aging algorithm.

### **Transparent Bridge Terminology and Concepts**

This section reviews the terms and concepts commonly used in transparent bridging.

#### **Aging Time**

The length of time (age) before a dynamic entry is removed from the filtering database when the port with the entry is in the forwarding state. If dynamic entries are not referenced by the aging time, they are deleted.

#### **Bridge**

A protocol-independent device that connects local area networks (LANs). These devices operate at the data link layer, storing and forwarding data packets between LANs.

#### **Bridge Address**

The least significant 6-octet part of the bridge identifier used by the spanning tree algorithm to identify a bridge on the network. The bridge address is set to the MAC address of the lowest-numbered port by default. You can override the default address by using the **set bridge** configuration command.

#### **Bridge Hello Time**

The bridge hello time specifies how often a bridge sends out Hello BPDUs (containing bridge configuration information) when it becomes the root bridge in the spanning tree. This value is useful only for the root bridge because it controls the hello time for all bridges in the spanning tree. Use the **set protocol bridge** command to set the bridge hello time.

#### **Bridge Forward Delay**

The amount of time a bridge port spends in the listening state as well as the learning state. The forward delay is the amount of time the bridge port listens in order to adjust the spanning tree topology. It is also the amount of time the bridge spends learning the source address of every packet that it receives while the spanning tree is configuring. This value is useful only for the root bridge because it controls the forward delay for all bridges in the spanning tree.

The root bridge conveys this value to all bridges. This time is set with the **set protocol bridge** command. The procedure for setting this parameter is discussed in the next chapter.

#### **Bridge Identifier**

A unique identifier that the spanning tree algorithm uses to determine the spanning tree. Each bridge in the network must have a unique bridge identifier.

The bridge identifier consists of two parts: a least-significant 6-octet bridge address and a most-significant 2-octet bridge priority. By default, the bridge address is set to the MAC address of the lowest-numbered port. You can override the default address with the **set bridge** configuration command.

#### **Bridge Maximum Age**

The amount of time that spanning tree protocol information is considered valid before the protocol discards the information and a topology changes. All the bridges in the spanning tree use this age to time out the received configuration information in their databases. This can cause a uniform timeout for every bridge in the spanning tree. Use the **set protocol bridge** command to set the bridge maximum age.

#### **Bridge Priority**

The most significant 2-octet part of the bridge identifier set by the **set protocol bridge** command. This value indicates the chances of each bridge becoming the root bridge of the network. In setting the bridge priority, the spanning tree algorithm chooses the bridge with the highest priority value to be the root bridge of the spanning tree. A bridge with the lowest numerical value has the highest priority value.

#### **Designated Bridge**

The bridge that claims to be the closest to the root bridge on a specific LAN. This closeness is measured according to the accumulated path cost to the root bridge.

#### **Designated Port**

The port ID of the designated bridge attached to the LAN.

#### **Filtering and Permanent Databases**

Databases that contain information about station addresses that belong to specific port numbers of ports connected to the LAN.

The filtering database is initialized with entries from the permanent database. These entries are permanent and survive power on/off or system resets. You can add or delete these entries through the spanning tree configuration commands. Entries in the permanent database are stored as static random access memory (SRAM) records, and the number of entries is limited by the size of SRAM.

**Note:** You can also add entries (static) by using the monitoring commands but these *do not* survive power on/off and system resets.

The filtering database also accumulates entries learned by the bridge (dynamic entries) which have an aging time associated with them. When entries are not referenced over a certain time period (age time), they are deleted. Static entries are ageless, so dynamic entries cannot overwrite them.

Entries in the filtering and permanent databases contain the following information:

- Address. The 6-byte MAC address of the entry
- Port Map. Specifies all port numbers associated with that entry
- Type of Entry. Specifies one of the following types:
  - Reserved Entries. Reserved by the IEEE 802.1d committee.
  - Registered Entries. Consist of unicast addresses belonging to communications hardware attached to the box or multicast addresses enabled by protocol forwarders.

- Permanent Entries. Entered by the user in the configuration process. They survive power on/off and system resets.
- Static Entries. Entered by the user in the monitoring process. They do not survive power on/off and system resets and are ageless.
- Dynamic Entries. Dynamically learned by the bridge. They do not survive power on/off and system resets and have an associated age.
- Free. Locations in database that are free to be filled by address entries.
- Address Age (dynamic entries only). Resolution of time period at which address entries are ticked down before being discarded. You can set this value.

Make changes to the permanent database through the spanning tree configuration commands and make changes to the filtering database through the GWCON monitoring process.

#### **Parallel Bridges**

Two or more bridges connecting the same LANs.

#### **Path Cost**

Each port interface has an associated path cost which is the relative value of using this port to reach the root bridge in a bridged network. The spanning tree algorithm uses the path cost to compute a path that minimizes the cost from the root bridge to all other bridges in the network topology. The sum total of all the designated costs and the path cost of the root port is called the root path cost.

#### **Port**

The bridge's connection to each attached LAN or WAN. A bridge must have at least two ports to function as a bridge.

#### Port ID

A 2-octet port identifier. The most-significant octet represents the port priority and the least-significant octet represents the port number. Both port number and port priority are user-assignable. The port ID must be unique within the bridge.

#### **Port Number**

A user-assigned 1-octet part of the port ID whose value represents the attachment to the physical medium. A port number of zero is not allowed.

#### **Port Priority**

The second 1-octet part of the port ID. This value represents the priority of the port that the spanning tree algorithm uses in making comparisons for port selection and blocking decisions.

#### Resolution

The time factor by which dynamic entries are ticked down as they age within the database. The range is 1 to 60 seconds.

#### **Root Bridge**

The bridge selected as the *root* of the spanning tree because it possesses the highest priority bridge ID. This bridge is responsible for keeping the spanning tree

intact by regularly emitting Hello BPDUs (containing bridge configuration information). The root bridge is the designated bridge for all the LANs to which it is connected.

#### **Root Port**

The port ID of a bridge's port that offers the lowest cost path to the root bridge.

#### **Spanning Tree**

A topology of bridges such that there is one and only one data route between any two end stations.

#### **Transparent Bridging**

This type of bridging involves a mechanism that is *transparent* to end stations applications. Transparent bridging interconnects local area network segments by bridges designated to forward data frames through a spanning tree algorithm.

# **Source Route Bridging (SRB)**

Source routing is a method of forwarding frames through a bridged network in which the source station identifies the route that the frame will follow. In a distributed routing scheme, routing tables at each bridge determine the path that data takes through the network. By contrast, in a source routing scheme, the source station defines the entire route in the transmitted frame.

The source routing bridge (SRB) provides local bridging over 4 and 16 Mbps token-rings, as shown in Figure 9. It can also connect remote LANs through a telecommunications link operating at speeds up to E1.

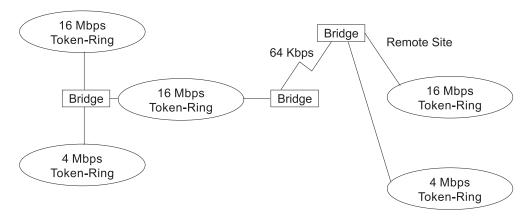

Figure 9. Example of Source Routing Bridge Connectivity

Among its features, the source routing bridge provides:

- Bridge compatibility. You can use the bridge to connect IBM PC LANs running systems such as OS/2, PC LAN Manager, and NetBIOS. The bridge can also carry IBM SNA traffic between PC LANs and mainframes.
- Performance and speed. Because bridging occurs at the data link layer instead
  of the network layer, packet conversion and address table maintenance are not
  necessary. This requires less overhead and permits higher speed routing
  decisions.

 bridge tunneling. By encapsulating source routing packets, the bridge/router dynamically routes these packets through internetworks to the desired destination end station without degradation or network size restrictions.

Source routing end stations see this path as a single hop, regardless of the network complexity. This helps overcome the usual seven-hop distance limit encountered in source routing configurations. This feature also lets you connect source routing end stations across non-source routing media (for example, Ethernet networks).

# **Source Routing Bridge Operation**

As mentioned, the source station defines the entire route in the transmitted frame in a source routing configuration. The source routing bridge is dynamic. Both end stations and bridges participate in the route discovery and forwarding process. The following steps describe this process:

- 1. A source station sends out a frame and finds that the frame's destination is not on its own (local) segment or ring.
- 2. The source station builds a *route discovery* broadcast frame and transmits it onto the local segment.
- 3. All bridges on the local segment capture the route discovery frame and send it over their connected networks.
  - As the route discovery frame continues its search for the destination end station, each bridge that forwards it adds its own bridge number and segment number to the routing information field (RIF) in the frame. As the frame continues to pass through the bridged network, the RIF compiles a list of bridge and segment number pairs describing the path to the destination.
  - When the broadcast frame finally reaches its destination, it contains the exact sequence of addresses from source to destination.
- 4. When the destination end station receives the frame, it generates a response frame including the route path for communication. Frames that wander to other parts of the bridged network (accumulating irrelevant routing information in the meantime) never reach the destination end station and no station ever receives them.
- 5. The originating station receives the learned route path. It can then transmit information across this established path.

# **Source Routing Frames**

As mentioned, bridges interconnect LANs by relaying data frames, specifically MAC frames, between the separate MAC entities of the bridged LANs. MAC frames provide the necessary "Where?" information in the form of source and destination addresses. This information is essential for the successful transmission and reception of data.

In source routing, the data frame forwarding decision is based on routing information within the frame. Before the frame is forwarded, end stations have obtained the route to the destination station by the *route discovery* process. The source station that originates the frame designates the route that the frame will travel by imbedding a description of the route in the routing-information field (RIF) of the transmitted frame. A closer look at the various types of source routing bridge frames will help to further explain how the bridge obtains and transmits this routing information.

Because source routing MAC frames contain routing information necessary for data communication over multi-ring environments, they differ slightly in format from the typical token-ring MAC frames. The presence of a "1" in the RII within the source address field indicates that a RIF containing routing information follows the source address. Figure 10 provides a closer look at the format of the source address field of a source routing frame.

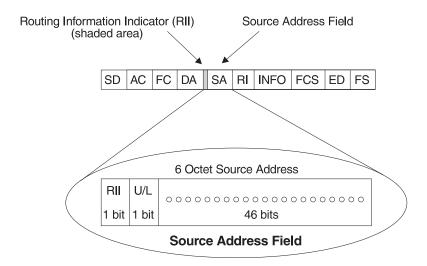

RII = Routing Information Indicator U/L = Universal or Local Bit RII = 0 means RI field is not present in frame RII = 1 means RI field is present in frame

Figure 10. 802.5 Source Address Format

When the RII in the source address field is set to 1, a RIF is present after the source address. The RIF is required because it provides route information during source routing. It consists of a 2-octet routing control (RC) field and a series of 2-octet route designator (RD) fields. Figure 11 provides a closer look at the format of the Routing Information Field.

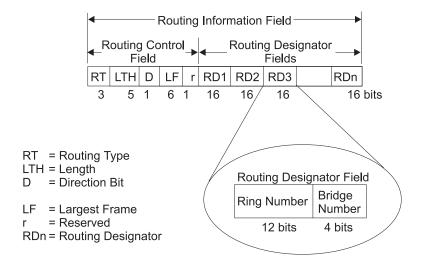

Figure 11. 802.5 Routing Information Field

The following information describes each field in the RIF:

Routing Type (RT).

Indicates by bit settings if the frame is to be forwarded through the network along a specific route or along a route (or routes) that reaches all interconnected LANs. Depending on the bit settings in this field, the source routing frame can be identified as one of the following types:

- All-paths explorer frame (explorer frame)
- Spanning-tree explorer frame (explorer frame)
- Specifically-routed frame (routing frame)
- Spanning-tree routed frame (routing frame)

All-paths explorer frames exist if the RT bits are set to 100. These frames are generated and routed along every non-repeating route in the network (from source to destination). This process results in as many frames arriving at the destination end station as there are different routes from the source end station. This routing type is the response to receiving a route discovery frame sent along the spanning tree to the present originating station using all the routes available. The forwarding bridges add routing designators to the frame.

A spanning tree explorer frame exists if the RT bits are set to 110. Only spanning tree bridges relay the frame from one network to another. This means that the frame appears only once on every ring in the network and therefore only once at the destination end station. A station initiating the route discovery process uses this frame type. The bridge adds routing designator fields to the frame. It can also be used for frames sent to stations using a group address, which is discussed more fully in the next section.

Specifically routed frames exist if the first RT bit is set to 0. When this is the case, the Route Designator (RD) fields containing specific routing information guide the frame through the network to the destination address. Once the frame reaches its destination and discovers a route path, the destination station returns a specifically routed frame (SRF) to the source station. The source station then transmits its data in a specifically routed frame.

- Length bits (LTH). Indicates the length (in octets) of the RI field.
- **Direction bit (D)**. Indicates the direction the frame takes to traverse the connected networks. If this bit is set to 0, the frame travels the connected networks in the order in which they are specified in the routing information field (for example, RD1 to RD2 to... to RDn). If the direction bit is set to 1, the frame travels the networks in the reverse order.
- Largest frame bits (LF). Indicates the largest frame size of the INFO field that can be transmitted between two communicating end stations on a specific route. The LF bits are meaningful only for STE and ARE frames. In specifically routed frames (SRFs), the bridge ignores the LF bits and cannot alter them. A station originating an explorer frame sets the LF bits to the maximum frame size it can handle. Forwarding bridges set the LF bits to the largest value that does not exceed the minimum of:
  - The indicated value of the received LF bits
  - The largest maximum service data unit (MSDU) size supported by the bridge
  - The largest MSDU size supported by the port from which the frame was received
  - The largest MSDU size supported by the port on which the frame is to be transmitted.

If necessary, the destination station further reduces the LF value to indicate its maximum frame capacity.

LF bit encoding is made up of a 3-bit base encoding and a 3-bit extended encoding (6 bits total). The SRT bridge (explained in a later section) contains an LF mode indicator that enables the bridge to select either base or extended LF bits. When the LF mode indicator is set to the *base mode*, the bridge sets the LF bits in explorer frames with the largest frame base values. When the LF mode indicator is set to *extended mode*, the bridge sets the LF bits in explorer frames with the largest frame extended values.

Route designator fields (RDn) indicates the specific route through the network
according to the sequence of the RD fields. Each RD field contains a unique
network 12-bit ring number and 4-bit bridge number that differentiates between
two or more bridges when they connect the same two rings (parallel bridges).
 The last bridge number in the routing information field has a null value (all zeros).

### The Spanning Tree Explore Option

The spanning tree explore feature lets you select a single route to a destination when your network has two or more bridges connecting the same LANs. With this feature enabled, only the bridges you select receive spanning tree explorer (STE) frames. Not to be confused with the spanning tree protocol, this option enables you to:

- · Simulate a spanning tree network
- · Balance traffic loads

#### Simulating a Spanning Tree Network

A spanning tree network contains a single data route between any two end stations. If your network uses two or more parallel bridges, such as those in Figure 12, you can manually configure a spanning tree in a network by preventing duplication of discovery frames onto the network. Without spanning tree explore enabled, if Station Q transmits a discovery frame to a Station R, both Bridge A and Bridge B retransmit that frame. Segment 2 then receives two copies of the same frame.

With spanning tree explore enabled, each LAN segment on the network receives only one copy of the transmitted frame. Only the bridges you select can receive STE frames, reducing the creation of redundant frames and lowering network overhead.

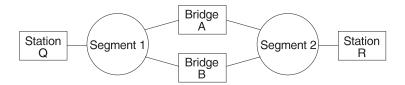

Figure 12. Example of Parallel Bridges

### **Balancing Traffic Loads**

You can also use the spanning tree explore option for load balancing. For example, in Figure 13 on page 27, Bridge A is configured to accept STE frames over the interface connecting Segment 2. Bridge B is configured to accept STE frames over the interface connecting Segment 1. Traffic travels in the direction of the arrows. This configuration enables parallel bridges to share the traffic load.

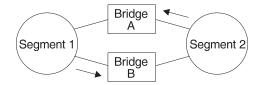

Figure 13. Using Spanning Tree Explore for Load Balancing

**Note:** For source routing to work, some end-node applications such as the IBM PC LAN program require you to enable spanning tree explore on attached interfaces. For parallel bridge configuration, the spanning tree explore option should be enabled only on one of the parallel interfaces. However no serious harm (other than some extra traffic) results from having too many interfaces enabled for the spanning tree.

If you use the spanning tree explore option and any bridge on the single-route path goes down, source routing traffic cannot reach its destination. You must manually reconfigure an alternate path.

# **Source Routing Bridging and ATM**

If source routing bridging is enabled on the virtual channel connection (VCC), source-routed frames are forwarded between the ATM interface and the bridging forwarder. A unique destination ring number is configured for each VCC. Some VCCs that are not part of the active data path are BLOCKED in order to maintain the loop-free topology.

# Source Routing Bridge Terminology and Concepts

This section reviews the terms and concepts commonly used in source routing bridging.

#### **Bridge Instance**

The bridge instance identifies the sequence of a bridge defined in the software. For example, in a bridge with two configured bridges, the bridge instances would be 1 and 2.

Bridge instances within a single bridge are independent and do not communicate. For example, in Figure 14 on page 28, Station A cannot pass data to either station on Bridge Instance 2. It can pass frames only to Station B. In effect, the bridge instance enables you to create two separate networks. These networks do not communicate unless they physically interconnect at some other point.

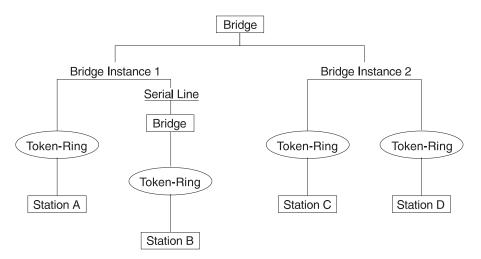

Figure 14. Bridge Instances within a Bridge

#### Bridge Number

The bridge number is a 4-bit hexadecimal value that identifies a bridge. Although bridges which are attached to the same ring can have the same bridge number, parallel bridges (bridges that are connected to the same two rings) must have unique bridge numbers.

#### **Explorer Frames**

The source routing bridge adds routing information to an explorer frame as it forwards the frame through the network to its destination end station. The explorer frame is used to discover routes. There are two types of explorer frames: all-routes explorer (ARE) frames and spanning-tree explorer (STE) frames. ARE frames are forwarded by all ports while STE frames are forwarded only by ports assigned to forward them by the spanning tree protocol.

#### **Interface Number**

The interface number identifies a "physical" interface within the hardware/product and must be tied to the "logical" interface that is understood by a bridge (that is a port). When you configure the router software, the router/bridge numbers the ports sequentially. To use the source routing bridge, you must use the port numbers to identify the interface that connects each network segment.

#### Route

The route is a path through a series of LANs and bridges for example, SRB bridges.

### **Route Discovery**

Route discovery is the process by which a route is learned to a destination end station.

#### **Segment Number**

The segment number identifies each individual LAN, such as a single token-ring or serial line. A segment connects to the bridge, but can also operate independently.

#### **Source Routing**

Source routing is a bridging mechanism that routes frames through a multi-LAN network by specifying in the frame the route it will travel.

### Source Routing Transparent (SRT) Bridge

Having worked hard to adopt standardized technologies (Ethernet and token-ring are both defined by IEEE), you may actually be forced back into the proprietary arena when trying to connect them. This is because bridges function differently in token-ring and Ethernet networks.

Aside from the differences such as bit-ordering, packet size, and acknowledgment bits, differences in bridging methods are another obstacle. Ethernet bridges use the transparent bridging method in which the bridges determine the route of the traffic through the network. Token-ring networks use transparent bridging only in some instances, so they generally depend on source routing as the primary bridging method. FDDI for 8210 supports only transparent bridging.

Source routing cannot operate in a transparent environment because transparent packets contain no routing information. In this case, the bridge has no way of knowing whether to forward the packet. While transparent bridging can operate in a source routing environment, it does so without any routing information being passed to an end station. Significant information (for example, packet sizing) is missing and can potentially create problems.

IEEE has ratified an extension to the 802.1D transparent bridging standard called source routing transparent (SRT). SRT is a bridging technology that attempts to resolve a large part of the incompatibility inherent in bridging token-ring and Ethernet/FDDI. It saves you the cost of installing multiple bridges and separate links to support the two types of traffic by adding a parallel bridging architecture (rather than an alternative) to the transparent bridging standard.

# **General Description**

A source routing transparent (SRT) bridge is a MAC bridge that performs source routing when source routing frames with routing information are received and that performs transparent bridging when frames are received without routing information. In SRT, all the bridges between Ethernets/FDDI and token-rings are transparent. The bridges operate at the MAC sublayer of the data link layer and are completely invisible to the end stations.

The SRT bridge distinguishes between the two types of frames by checking the value in the RII field of the frame (see "Source Routing Frames" on page 23 for more information). An RII value of 1 indicates that the frame is carrying routing information while a value of 0 in the RII indicates that no routing information is present. With this method, the SRT bridge forwards transparent bridging frames without any conversions to the outgoing media (including token-ring). Source routing frames are restricted to the source routing bridging domain.

The spanning tree protocol and algorithm forms a single tree involving all the networks connected by SRT bridges. The SRT-bridged network offers a larger domain of transparent bridging with sub-domain of source routing. Thus, transparent frames are capable of reaching to the farthest side of the SRT- and TB-bridged LAN while source routed frames are limited to only the SRT- and SRB- bridged LAN. In

the SRT bridging model, source routing and transparent bridging parts use the same spanning tree. In the SRT-bridged domain, end stations are responsible for answering the "Source Routing or Transparent Bridging" question.

### **Source Routing Transparent Bridge Operation and Architecture**

With an SRT bridge, each bridge port receives and transmits frames to and from the attached local area networks using the MAC services provided by the individual MAC entity associated with that port. The MAC relay entity takes care of the MAC-independent task of relaying frames between bridge ports. If the received frame is not source-routed (RII = 0), then the bridge frame is forwarded or discarded using the transparent bridging logic. If the received frame is source-routed (RII = 1), then the frame is handled according to the source routing logic. This process is illustrated in Figure 15. The arrows represent the data path.

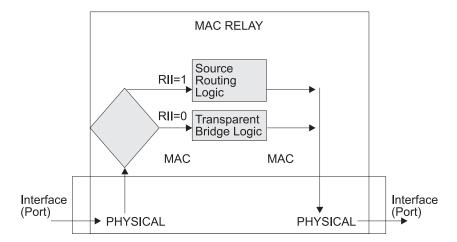

Figure 15. SRT Bridge Operation

SRT differentiates between source-routed and non-source-routed traffic on a frame-by-frame basis. If the packet is source-routed, the bridge forwards it as such. If it is a transparent bridge packet, the bridge determines the destination address and forwards the packet.

# **Source Routing Transparent Bridging and ATM**

If SRT bridging is enabled on the virtual channel connection (VCC), source routed and transparent frames are forwarded between the ATM interface and the bridging forwarder.

# **Source Routing Transparent Bridge Terminology**

This section reviews the terms and concepts commonly used in SRT bridging.

#### **Explorer Frames**

The source routing bridge adds routing information to an explorer frame as it forwards the frame through the network to its destination end station. The explorer frame discovers routes. There are two types of explorer frames:

· All-routes explorer (ARE) frames

· Spanning-tree explorer (STE) frames

ARE frames are intended to be forwarded by all ports while STE frames are forwarded only by ports assigned to forward them by the spanning tree protocol.

#### Routing Information Field (RIF)

In source routing, the data frame forwarding decision is based on routing information within the frame. Before forwarding the frame, end stations obtain the route to the destination station by the *route discovery* process. The station that originates the frame (that is, the *source* station) designates the route that the frame will travel by imbedding a description of the route in the Routing Information Field (RIF) of the transmitted frame.

#### **Routing Information Indicator (RII)**

Because source routing MAC frames contain routing information necessary for data communication over multi-ring environments, their format differs slightly from the typical token-ring MAC frames. The presence of a 1 in the source address field called the Routing Information Indicator indicates that a Routing Information Field containing routing information follows the source address. The SRT bridge distinguishes between source-routed and non-source-routed frames by checking for a 1 or 0 value in the RII field.

#### **Source Routing**

A bridging mechanism that routes frames through a multi-LAN network by specifying in the frame the route it will travel.

#### **Spanning Tree**

A topology of bridges in which there is only one data route between any two end stations.

#### **Transparent Bridging**

A type of bridging that involves a mechanism that is transparent to end stations. Transparent bridging interconnects local area network segments by bridges designated to forward data frames through in a spanning tree algorithm.

# **ASRT Bridge Overview**

The adaptive source routing transparent (ASRT) bridge is a software collection of several bridging options. The ASRT bridge software combines transparent bridging and source routing so that they function separately or can be combined as a single ASRT bridge. This extended function enables communication between a strict source routing end station and a transparent end station via an ASRT bridge. Depending on the set of configuration commands used, the ASRT bridge provides the following bridging options:

- · Transparent bridge (STB)
- · Source routing bridge (SRB)
- · Source routing transparent bridge (SRT)
- Source routing—transparent bridge (SR-TB)

The ASRT bridge is modeled after the source routing transparent bridge described in IEEE 802.5M/Draft 6 (1991) of SRT. Modifications have been built into the ASRT

bridge which provide users with extended function that goes beyond compliance with the SRT standard. The ASRT bridge allows compatibility with the installed base of source routing bridges, while still enabling them to link Ethernet, FDDI, and token-ring LANs. ASRT also enhances basic SRT function in some additional, critical ways described in the following sections.

# Adaptive Source Routing Transparent Bridge (ASRT) (SR-TB Conversion)

While source routing is still available in the SRT model, it is available only between adjacent source routing token-rings. Source routing-only bridges cannot coexist with SRT bridges that link Ethernet/FDDI and token-ring LANs. Because a token-ring end node needs to communicate with an Ethernet/FDDI node, it must be configured to omit RIFs. Also, if the end node is configured to omit RIFs, it cannot communicate through ordinary source routing bridges that require that RIF.

## **General Description**

The source routing - transparent bridge (SR-TB) option interconnects networks using source routing bridging (source routing domain) and transparent bridging (transparent bridging domain). It transparently joins both domains. During operation, stations in both domains are not aware of the existence of each other or of the SR-TB bridge. From a station's point of view, any station on the combined network appears to be in its own domain.

The bridge achieves this function by converting frames from the transparent bridging domain to source routing frames before forwarding them to the source routing domain (and conversely). This is accomplished by the bridge maintaining a database of end-station addresses each with its Routing Information Field in the source routing domain. The bridge also conducts route discovery on behalf of the end stations present in the transparent bridging domain. The route discovery process is used to find the route to the destination station in the source routing domain. Frames sent to an unknown destination are sent in the spanning tree explorer (STE) format.

The SR-TB bridge anticipates three types of spanning trees:

- A spanning tree formed by transparent bridge domain
- A spanning tree formed by source routing bridge domain
- · A special spanning tree of all SR-TB bridges

The following sections discuss the operation of the SR-TB bridge in more detail.

# Source Routing-Transparent Bridge Operation

During SR-TB operation, a network is partitioned into a series of two or more separate domains. Each domain is made up of a collection of LAN segments interconnected by bridges all operating under a common bridging method. This can create networks comprised of two types of domains (depending upon the bridging method):

- Source routing domains
- Transparent bridging domains

Figure 16 shows an example of these domains. With separate domains, each source routing domain has a single-route broadcast topology set up for its bridges. Only bridges belonging to that source routing *spanning tree* are designated to forward single-route broadcast frames. In this case, frames that carry the single-route broadcast indicator are routed to every segment of the source routing domain. Only one copy of the frame reaches each segment because the source routing spanning tree does not allow multiple paths between any two stations in the domain.

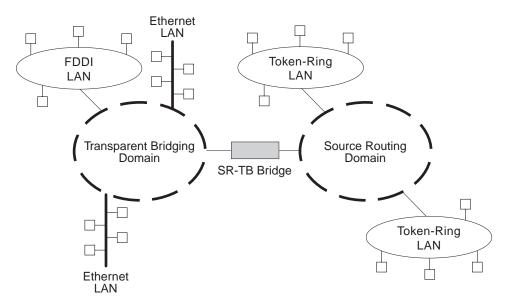

Figure 16. SR-TB Bridge Connecting Two Domains

#### **Specific Source Routing and Transparent Bridging Operations**

The SR-TB bridge is a *two-port device* with a MAC interface assigned to the LAN segment on the source routing side and another assigned to the LAN segment on the transparent bridging side. Each end station reads the appropriate MAC layer for its LAN segment. This means that bridging functions can be divided into two types of operations:

- · Transparent bridging operations
- · Source routing bridging operations

On the transparent bridging side, the SR-TB bridge operates the same as any other transparent bridge. The bridge keeps a table of addresses for stations it knows are transparent bridging stations. The SR-TB bridge observes the *inter-bridge* protocols necessary to create and maintain the network spanning tree because more than one SR-TB bridge joins different domains.

The SR-TB bridge forwards the frames received from its transparent bridging station to the source routing side of the bridge only if the destination address carried in the frame is not found in the bridge's transparent bridging side address table.

On the source routing bridging side, the SR-TB bridge combines the functions of a source routing bridge and a source routing end station in a specific way. As a source routing end station, the bridge maintains an association of destination addresses and routing information on the source routing side. It communicates either as an end station for applications in the bridge itself (for example, network management) or as an intermediary for stations on the transparent bridging side.

The SR-TB bridge forwards the frames received from its transparent bridging station to the source routing side of the bridge only if the destination address carried in the frame is not found in the bridge's transparent bridging side address table. Frames transmitted by the bridge's source routing station carry the routing information associated with the bridge, if such information is known and held by the bridge.

As a source routing bridge, the SR-TB bridge participates in the route discovery process and in the routing of frames already carrying routing information. The route designator unique to the SR-TB bridge consists of the LAN number of the individual LAN on its source routing side and the bridge's individual bridge number.

The bridge also maintains a single LAN number representing all of the LANs on the transparent bridging side. The SR-TB bridge treats each case of received and forwarded frames differently as described in Table 4.

Table 4. SR-TB Bridge Decision Table

| Type of Frame Received                                                                                                    | Action Taken by SR-TB Bridge                                                                                                    |
|----------------------------------------------------------------------------------------------------|----------------------------------------------------------------------------------------------------|
| Non-routed frames received by the source routing station.                                                                           | Does not copy or forward frames carrying routing information.                                                                                                    |
| All-routes broadcast frame received by the source routing station.                                                                  | Copies frame and sets A and C bits of the broadcast indicator in the repeated frame. If the destination address is in the transparent bridging table, the bridge forwards the frame without routing information on the transparent bridging network. Otherwise, the frame is not forwarded.                                                                                                    |
| Single-route broadcast frame received by the source routing station. The bridge is not designated as single-route broadcast bridge. | Does not copy or forward the frame.                                                                                                    |
| Single-route broadcast frame received by the source routing station. The bridge is designated as single-route broadcast bridge.     | Copies frame, sets A and C bits in the broadcast indicator, removes the routing information from the frame, and forwards the modified frame to transparent bridging side. Adds its bridge number to the saved routing information field and the LAN number for transparent bridging side. Changes the broadcast indicator to non-broadcast, complements D-bit, and stores this routing information for the source address of the frame.                                                                                                    |
| Non-broadcast frame received by the source routing station.                                                                         | If frame carries specific route, bridge examines the routing information. If SR-TB bridge is part of the route and appears between the LAN number for the source routing side and LAN number for transparent bridge side, the bridge copies the frame and sets A and C bits in the repeated frame. Forwards frame to the transparent bridging side without routing information. If bridge does not already have a permanent route for the source address, it saves a copy of the routing information, complements D-bit, and stores saved routing information for the source address of the frame. |

Table 4. SR-TB Bridge Decision Table (continued)

| Type of Frame Received                             | Action Taken by SR-TB Bridge                                                                                                    |
|----------------------------------------------------|----------------------------------------------------------------------------------------------------|
| Frame received from the transparent bridging side. | To forward frame to the source routing side, the bridge first determines if it has routing information associated with the destination address carried in the frame. If yes, the bridge adds routing information to the frame, sets the RII to 1, and queues the frame for transmission on the source routing side. If no, the bridge adds a routing control field to the frame containing an indicator for single-route broadcast and two route designators containing the first two LAN numbers and its own individual bridge number. |

#### **SR-TB Bridging: Four Examples**

The SR-TB bridge interconnects source routing domains with transparent bridging domains by transparently joining the domains. During operation, stations in both domains are unaware of the existence of each other or of the SR-TB bridge. From the end station's point of view, any station on the combined network appears to be in its own domain.

The following sections provide specific examples of frame forwarding during SR-TB bridging. These examples assume that the SR-TB bridge is designated as a single-route broadcast bridge. Figure 17 provides the following information to accompany the situations described in each section:

- · Q is the bridge's own bridge number
- · X is the LAN number for the LAN on the source routing side
- Y is the LAN number for the LAN on the transparent bridging side
- · A, B, C, and D represent end stations

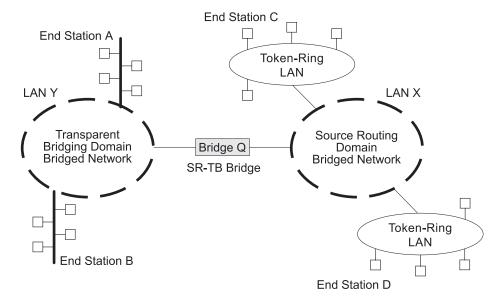

Figure 17. SR-TB Bridging Examples

#### Example 1: Frame Sent from End Station A to End Station B

When the SR-TB bridge receives a frame with a source address of end station A and a destination address of end station B, it enters end station A's address into its transparent bridging side address table. This table contains the addresses of stations known to be on the transparent bridging side of the bridge, which is the normal process for transparent bridging.

If end station B's address is in the transparent bridging side's address table, the SR-TB bridge does not forward the frame. If end station B's address is not in the transparent bridging side's address table and not in the source routing side's address table, its location is not known to the SR-TB bridge. In this case, the frame is forwarded on the source routing side as a single-route broadcast with no request for route explorer return. Any frame sent by end station B (regardless of its destination) causes its address to be added to the transparent bridging address table. This prevents future forwarding of frames addressed to end station B to the source routing side.

#### Example 2: Frame Sent from End Station A to End Station C

In this example, end station A's address is treated the same as the previous example. Because end station C's address will definitely not be in the transparent bridge address table, the SR-TB bridge will forward the frame on the source routing side.

The bridge then looks for end station C's address in its source routing address table. This table contains all known addresses with related routing information for stations known to be on the source routing side of the bridge. If C's address is in the source routing table, the bridge forwards the frame using the routing information in the address table. If C's address is not in the source routing table (or if it appears but has null routing information), the bridge forwards the frame on the source routing side as a single-route broadcast with no request for route explorer return.

When end station C receives this frame, it enters end station A's address in its source routing table together with the reverse direction of the route built from the SR-TB bridge and marks it as a temporary entry. When end station C later tries to send a frame to end station A, it will use this specific route, and because the route is marked as temporary, the frame will be sent as a non-broadcast route with a request for route explorer return.

When the returning frame arrives at the SR-TB bridge, it is forwarded on the transparent bridge side without routing information but will cause the route to end station C to be entered in the source routing table as a temporary route. This further causes the network management entity to send a route-explorer frame with an all-routes broadcast setting back to end station C. This lets end station C select the optimal routing for frames addressed to end station A to be entered as a permanent route in the SR-TB bridge's source routing table.

#### Example 3: Frame Sent from End Station C to End Station D

If the frame is sent as a non-broadcast and crosses over the segment to which the SR-TB bridge is attached, the bridge scans the RII field for the routing sequence (LAN X to Bridge Q to LAN Y). It cannot find the sequence and so will not forward the frame.

If the frame is sent as a single-route broadcast, the bridge will discard the frame if end station D is already known to be on the source routing side. If end station D is not known to be on the source routing side, the bridge forwards the frame to the transparent bridging side (minus the routing information), and adds "Q to Y" to the routing information. Finally, it saves the routing information for end station C as a temporary route in the source routing table with a non-broadcast indicator and the direction bit complemented.

If the frame is sent as an all-routes broadcast, the SR-TB bridge discards the frame (because end station D's address is not present in the transparent bridging address table) and makes sure that end station C's address is in the source routing table.

#### Example 4: Frame Sent from End Station C to End Station A

If the frame is sent non-broadcast, the bridge scans the RII field for the routing sequence (X to Q to Y). When it finds it, it forwards the frame to the transparent bridging side. It also stores the routing information for end station C.

If the frame is sent as a single-route broadcast, the bridge forwards the frame (minus the routing information) to the transparent bridging side and adds "Q to Y" to the routing information. It also sets the non-broadcast indicator, complements the direction bit, and enters the routing information for C's address in its source routing table.

If a temporary entry for end station C already exists in the source routing table, the SR-TB bridge updates the routing information. If the frame is sent as an all-routes broadcast, the bridge discards the frame but makes sure that end station C's address is in the source routing table.

#### **SR-TB and ATM**

The ATM interface supports SR-TB bridging by forwarding all bridged frames to the appropriate bridging forwarder as long as bridging has been enabled on the VCC.

# Source Routing-Transparent Bridge (SR-TB) Terminology and Concepts

This section describes the terms and concepts used in SR-TB bridging.

#### **All Routes Broadcast**

The process of sending a frame through every non-repeating route in the bridged LAN.

#### **All Stations Broadcast**

The process of addressing a frame (placing all ones in the destination address) so that every station on the ring the frame appears on copies the frame.

#### **Bridge**

A protocol-independent device that connects local area networks (LAN). Bridges operate at the data link layer, storing and forwarding data packets between LANs.

#### **Bridge Number**

The unique number identifying a bridge. It distinguishes between multiple bridges connecting the same two rings.

#### **Explorer Frames**

The source routing bridge adds routing information to an explorer frame as it forwards the frame through the network to its destination end station. The explorer frame discovers routes. There are two types of explorer frames: all-routes explorer (ARE) frames and spanning-tree explorer (STE) frames. ARE frames are forwarded by all ports while STE frames are forwarded only by ports assigned to forward them by the spanning tree protocol.

#### Ring Number

The unique number identifying a ring in a bridged network.

#### Route

A path through a series of LANs and bridges (for example, source routing bridges).

#### **Route Designator**

A ring number and a bridge number in the Routing Information Field used to build a route through the network.

#### **Route Discovery**

The process of learning a route to a destination end station.

#### Segment Number

A number that identifies each individual LAN, such as a single token-ring or serial line. A segment connects to the bridge, but can also operate independently.

#### Single Route Broadcasting

The process of sending a frame through a network such that exactly one copy of the frame appears on each ring in the network.

#### **Source Route Bridging**

A bridging mechanism that routes frames through a multi-LAN network by specifying in the frame the route it will travel.

#### **Spanning Tree**

A topology of bridges such that there is only one data route between any two end stations.

#### **Transparent Bridging**

A type of bridging that involves a mechanism that is *transparent* to end station applications. Transparent bridging interconnects local area network segments by bridges designated to forward data frames in a spanning tree algorithm.

# Transparent-Source Routing Compatibility - Issues and Solutions

First, the ASRT bridge provides transparent bridge compatibility with ordinary source routing bridges through source routing bridge conversion (SR-TB). SR-TB was originally proposed as part of the 802.5 specification. This implementation is similar to and can interoperate with IBM's 8209 conversion bridge.

SR-TB converts transparent bridging frames to source routing frames and conversely. In other words, instead of just checking to see whether an RIF is present in a packet and forwarding it to a like destination, the ASRT bridge can translate the packet into either format; it functions as either a transparent bridge or a source routing bridge by inserting or removing an RIF as necessary. With this function, packets can move between Ethernet/FDDI and SRT token-ring LANs and still be compatible with an installed base of source routing token-ring LANs.

#### Elimination of Packet Size Problems

SR-TB also eliminates packet sizing problems in token rings being bridged together across an Ethernet domain. In this configuration, end stations use the source routing protocol, which enables them to dynamically determine that there is a network with a 1518-byte maximum frame size between them. The end station automatically honors this limit without a manual reconfiguration. In the reverse situation, bridging Ethernets across a token-ring domain, packet size is not a problem because the token-ring packet size allowance is much larger.

## **Hardware Address Filtering**

Another key feature provided by the ASRT bridge is hardware address filtering. Hardware address filtering solves the conflict in packet acknowledgment methods that exists in the Ethernet and token-ring LAN technologies. It occurs in the MAC layer and is the only technique that accurately sets acknowledgment bits based on the destination MAC address. The ASRT bridge uses content-addressable memories (CAMs) to implement hardware address filtering. This technology effectively gives the bridge a higher level of intelligence by providing instantaneous lookup of MAC addresses without creating any performance penalty.

## Bit Ordering in STB and SRB Bridges

Because bridges are continually being built to connect LANs with different MAC address types, bit ordering during data transmission affects the inter-operability of these technologies.

In administering MAC addresses, IEEE assigns addresses known as 48-bit IEEE globally assigned unique MAC addresses. These addresses are supported by FDDI, 802.3, 802.4, and 802.5 LANs. Due to the lack of standards at the time this addressing scheme was developed, two different situations have arisen:

- 802.3 (Ethernet) and 802.4 LANs transmit source and destination addresses with the group bit first and LLC data fields transmitted least-significant bit (LSB) first.
- 802.5 (token-ring) LANs and FDDI transmit source and destination addresses with the group bit first and LLC data fields transmitted most-significant bit (MSB) first.

**Note:** For simplicity, 802.3 and 802.4 bridges and LANs will now be referred to as LSB bridges and LANs. FDDI and802.5 bridges and LANs will be referred to as MSB bridges and LANs.

## **Bridging Methods**

The difference in the bit transmission standard means that a bridge from LSB to MSB LANs has to reverse the bit order of the destination and source MAC addresses at the start of the MAC frame. This is because the different LAN types use the same bit order for the MAC address (that is, group bit first) and yet use a different bit order for the user data (either LSB or MSB first).

The misinterpretation of addresses due to reversed bit ordering is compounded by the fact that some of the higher level communication protocols misinterpret MAC addresses altogether. Protocols such as IP and Novell IPX interpret bridging addresses incorrectly because at the time of their initial development, there was no standard representation of MAC addresses.

The bit order differential is best resolved by combining bridging technology (data link layer technology) with routing technology (network layer technology). Rather than ask the user to "reverse engineer" today's communications protocols and configure each bridge to "flip" or reverse addresses on a case-by-case basis, the problem is more easily solved by routing these protocols.

Routing eliminates the bit order and protocol addressing problems by accessing the detailed packet addresses running at the higher layer. Routing alone is not a complete solution, because other protocols such as IBM Frames and NetBIOS cannot be routed, and SNA routing is limited. Therefore, it is important to implement SRT in a device where bridging and routing work hand-in-hand.

# **ASRT Configuration Considerations**

The ASRT bridge uses the spanning tree protocol and algorithm described in the IEEE 802.1D bridge standard over all interfaces. It is possible that more than one spanning tree will form in an environment where different types of bridges exist. For example a spanning tree of all bridges practicing IEEE 802.1d protocol (for example, STB and SRT) existing with another tree of IBM 8209 bridges. The loops forming from this configuration require you to correct the situation.

# **ASRT Configuration Matrix**

With an ASRT bridge, the collection of configuration parameters for the bridge and all connected interfaces produces a *bridge personality* for that bridge. The following matrix provides a guide to the configuration settings needed for each interface type to produce the desired bridge personality to handle your network.

|                       | SR <-> TB           |            | Interface Type & Bridging Method Setting |                       |          |  |
|-----------------------|---------------------|------------|------------------------------------------|-----------------------|----------|--|
| Bridge<br>Personality | Conversion Enabled? | Token Ring | FDDI or<br>Ethernet                      | Serial Line or Tunnel | ATM      |  |
| STB                   | No                  | ТВ         | ТВ                                       | ТВ                    | ТВ       |  |
| SRB                   | No                  | SR         |                                          | SR                    | SR       |  |
| STB & SRB             | No                  | SR         | ТВ                                       | TB or SR              | TB or SR |  |
| SR-TB                 | Yes                 | SR         | ТВ                                       | ТВ                    | ТВ       |  |
| SR-TB                 | Yes                 | SR         | ТВ                                       | SR                    | SR       |  |
| SRT                   | No                  | SR & TB    | ТВ                                       | SR & TB               | SR & TB  |  |
| ASRT                  | Yes                 | SR & TB    | ТВ                                       | SR & TB               | SR & TB  |  |
| ASRT                  | Yes                 | SR         | ТВ                                       | SR & TB               | SR & TB  |  |
| ASRT                  | Yes                 | SR or TB   | ТВ                                       | SR & TB               | SR & TB  |  |

# **Bridging Methods**

|             | SR <-> TB  | Interface Type & Bridging Method Setting |          |             | ting |
|-------------|------------|------------------------------------------|----------|-------------|------|
| Bridge      | Conversion |                                          | FDDI or  | Serial Line |      |
| Personality | Enabled?   | Token Ring                               | Ethernet | or Tunnel   | ATM  |

Bridge Personality Key:

STB = Transparent (Spanning Tree) Bridge

SRB = Source Routing Bridge

SR-TB = Source Routing Transparent Conversion Bridge

SRT = Source Routing Transparent Bridge

ASRT = Adaptive Source Routing Transparent Bridge

Bridging Method Key:

SR = Source Routing TB = Transparent Bridging

# **Bridging Methods**

# **Chapter 3. Bridging Features**

This chapter describes bridging features that are available with the Adaptive Source Routing Transparent (ASRT) bridge. The chapter includes the following sections:

- · "Bridging Tunnel"
- "TCP/IP Host Services (Bridge-Only Management)" on page 45
- "Bridge-MIB Support" on page 45
- "NetBIOS Name Caching" on page 45
- "NetBIOS Duplicate Frame Filtering" on page 46
- · "NetBIOS Name and Byte Filters" on page 46
- "Multiple Spanning Tree Protocol Options" on page 48
- "Threading (Router Discovery)" on page 50
- "Bridging on ATM" on page 52

# **Bridging Tunnel**

The bridging tunnel (encapsulation) is another feature of the ASRT bridge software. By encapsulating packets in industry-standard TCP/IP packets, the bridging router can dynamically route these packets through large IP internetworks to the destination end-stations.

End stations see the IP path (the tunnel) as a single hop, regardless of the network complexity. This helps overcome the usual 7-hop distance limit encountered in source routing configurations. It also lets you connect source routing end-stations across non-source routing media, such as Ethernet networks.

The bridging tunnel also overcomes several limitations of regular source routing including:

- Distance limitations of seven hops
- Large amounts of overhead that source routing causes in wide area networks (WANs)
- Source routing's sensitivity to WAN faults and failures (if a path fails, all systems must restart their transmissions)

With the bridge tunnel feature enabled, the software encapsulates packets in TCP/IP packets. To the router, the packet looks like a TCP/IP packet. Once a frame is encapsulated in an IP envelope, the IP forwarder is responsible for selecting the appropriate network interface based on the destination IP address. This packet can be routed dynamically through large internetworks without degradation or network size restrictions. End-stations see this path or tunnel as a single hop, regardless of the complexity of the internetwork. Figure 18 on page 44 shows an example of an IP internetwork using the tunnel feature in its configuration.

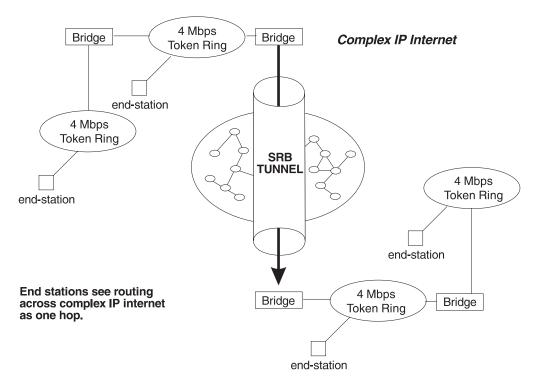

Figure 18. Example of the Bridge Tunnel Feature

The tunnel is transparent to the end stations. The bridging routers participating in tunneling treat the IP internet as one of the bridge segments. When the packet reaches the destination interface, the TCP/IP headers are automatically removed and the inner packet proceeds as a standard source routing packet.

# **Encapsulation and OSPF**

A major benefit of the encapsulation feature is the addition of the OSPF dynamic routing protocol to the routing process. OSPF offers the following benefits when used with encapsulation:

- Least-Cost Routing. OSPF accesses the fastest path (tunnel) with the fewest delays, enabling network administrators to distribute traffic over the least expensive route.
- Dynamic Routing. OSPF looks for the least-cost path, and also detects failures and reroutes traffic with low overhead.
- Multi-Path Routing. Load sharing makes more efficient use of available bandwidth.

With OSPF, tunnels automatically manage paths inside the internetwork. If a line or bridge fails along the path, the tunnel bridge automatically reroutes traffic along a new path. If a path is restored, the tunnel automatically updates to the best path. This rerouting is completely transparent to the end-stations. For more information on OSPF, see the configuration and monitoring chapters beginning at "Chapter 17. Using OSPF" on page 357.

# TCP/IP Host Services (Bridge-Only Management)

The IBM 8210 also supports TCP/IP Host services, which let you configure and monitor a bridge when routing functions are disabled. This option gives you the following capabilities:

- · Management through SNMP
- · Telnet server function
- Downloading and uploading of configurations through the TFTP protocol
- TFTP neighbor boot function
- · IP diagnostic tools of ping and trace route
- · Control of the device through SNMP sets and the telnet client

When viewed from the bridge's monitoring interface, TCP/IP Host Services is handled as a new protocol having its own configuration and monitoring prompts. These prompts are accessed via the **protocol** command in talk 6 and talk 5.

Bridge-only management function is activated by assigning an IP address to the bridge and enabling TCP/IP Host Services (see "Chapter 11. Configuring and Monitoring TCP/IP Host Services" on page 255). This IP address is associated with the bridge as a whole, instead of being associated with a single interface. When booting over the network, the bridge's IP address and a default gateway can be learned automatically through the ROMCOMM interface with the boot PROMs. Default gateway assignments can also be user-configured.

TCP/IP host services are available whenever bridging is an option in the router software load.

# **Bridge-MIB Support**

For Bridge Management via SNMP, the IBM 8210 Multiprotocol Switched Services Server supports the management information bases (MIBs) as specified by RFC 1493 and RFC 1525, *except* for the following MIBs:

- dot1dStaticTable
- dot1dTpFdbTable
- dot1dPortPairTable

# **NetBIOS Name Caching**

The NetBIOS name caching feature enables the bridging router to significantly reduce the number of Name-Query frames that leave an originating ring and are forwarded through a bridge. Configuring NetBIOS name caching is part of the NetBIOS configuration. Details are in "NetBIOS Name Caching and Route Caching" on page 213.

# **NetBIOS Duplicate Frame Filtering**

Three frame types are typically sent in groups of six:

- · Name-Query
- Add-Name
- Add-Group-Name

Duplicate frame filtering uses a timer to allow only one instance of each type of frame to be forwarded through the bridge in the amount of time set by the user.

This process uses a separate database from the one used in Name Caching. Duplicate frame database entries contain the client's MAC address and three time stamps, one for each of the mentioned frame types. Duplicate-frame filtering is processed before name caching. Details are in "Duplicate Frame Filtering" on page 206.

# **NetBIOS Name and Byte Filters**

NetBIOS filtering is a feature that enables you to enhance the performance of ASRT Bridging. This feature lets you configure specific filters using the router configuration process. NetBIOS filters are sets of rules applied to NetBIOS packets to determine if the packets should be bridged (forwarded) or filtered (dropped).

# Types of NetBIOS Filtering

There are two types of NetBIOS filtering, host name and byte:

#### host name

You implement host-name filtering using fields in NetBIOS packets that let you select packets with specific NetBIOS host-names to be bridged or filtered. The host-name filters are for bridging only. You can use them based on NetBIOS source or destination names, depending on frame type.

Name filters apply to NetBIOS traffic that is being bridged or data link switched.

**Byte** You implement byte filtering using bytes (arbitrary fields) in NetBIOS packets that enable you to specify certain NetBIOS packets to be bridged or filtered.

There are no thresholds or timers associated with these filters and they remain active until you either disable or remove them. A NetBIOS filter is made up of three parts, the actual filter, filter-lists, and filter-items (described in more detail at "Building a Filter" on page 48).

Configuration and monitoring of NetBIOS is described at "Chapter 9. Configuring and Monitoring NetBIOS" on page 223. The remainder of this section describes NetBIOS host-name filtering and NetBIOS byte filtering.

## **NetBIOS host-name Filtering**

NetBIOS filtering using host names lets you select packets with specific NetBIOS host names to be bridged or filtered. When you specify that packets with a

particular NetBIOS host name (or set of NetBIOS host names) should be bridged or filtered, the source name or destination name fields of the following NetBIOS packet types are examined:

- ADD\_GROUP\_NAME\_QUERY (source)
- · ADD NAME QUERY (source)
- DATAGRAM (destination)
- NAME\_QUERY (destination)

The host-name filter-lists specify NetBIOS names that should be compared with source or destination name fields in the four different types of NetBIOS packets. The result of applying a host-name filter-list to a NetBIOS packet that is not one of those four types is *Inclusive*.

When configuring NetBIOS Filtering using host names, you specify which ports the filter is applied to and whether it is applied to input or output packets on those ports. Only NetBIOS Unnumbered Information (UI) packets are considered for filtering. Filtering is applied to NetBIOS packets that arrive at the router for either source route bridging (all RIF types) or transparent bridging.

When specifying a NetBIOS host name in a filter, you can indicate the 16th (last) character of the name, as a separate argument, in its hexadecimal form. If you do this, the first 15 bytes of the name are taken as specified and the 16th byte (if any is specified) is determined by the final argument. If you specify fewer than 16 characters (and no 16th byte), then the name is padded with ASCII blank characters up to the 15th character and the 16th character is treated as a wildcard.

When a specific NetBIOS host name is evaluated, that name is compared with only certain fields of certain NetBIOS packets. NetBIOS host names in filter items may include a wildcard character (?) at any point in the NetBIOS host name, or an asterisk (\*) as the final character of a NetBIOS host name. The ? matches against any single character of a host name. The \* matches against any one or more characters at the end of a host name.

### **NetBIOS Byte Filtering**

Another filtering mechanism, byte filtering, lets you specify which NetBIOS packets should be bridged or filtered based on fields in the NetBIOS packets that relate to the MAC address. In this case, all NetBIOS packets are examined to determine if they match the configured filtering criteria.

To build a byte filter, you specify the following filter-items:

- An offset from the beginning of the NetBIOS header
- · A byte pattern to match on
- · An optional mask to apply to the selected fields of the NetBIOS header

The length of the mask, if present, must be of equal length to the byte pattern. The mask specifies bytes that are to be logically ANDed with the bytes in the NetBIOS header before the router compares the header bytes with the hex pattern for equality. If no mask is specified, it is assumed to be all ones. The maximum length for the hex pattern (and hence the mask) is 16 bytes (32 hexadecimal digits).

When configuring NetBIOS filtering using specific bytes, you also specify which ports the filter is applied to and whether it is applied to input or output packets on those ports.

# **Building a Filter**

Each filter is made up of one or more filter-lists. Each filter-list is made up of one or more filter-items. Each filter-item is evaluated against a packet in the order in which the filter-item was specified.

When a match is found between a filter-item and a packet, the router:

- · Bridges the packet if the filter-list is specified as Inclusive
- · Drops the packet if the filter-list is specified as Exclusive

If no filter-items in the filter-list produce a match, the router:

- · Forwards the packet if the filter as a whole is specified as Inclusive
- Drops the packet if the filter as a whole is specified as Exclusive

A filter-item is a single rule applied to a particular field of a NetBIOS packet. The result of the application of the rule is either an Inclusive (bridge) or an Exclusive (filter) indication. The following filter-items can be configured with NetBIOS filtering (the first two items are host-name filters, the last two items are byte filters):

- Include NetBIOS host name optional 16th character (hex)
- Exclude NetBIOS host name optional 16th character (hex)
- Include decimal byte offset into NetBIOS hdr hex pattern starting at that offset hex mask
- Exclude decimal byte offset into NetBIOS hdr hex pattern starting at that offset hex mask

Part of the specification of a filter indicates whether packets that do not match any of the filter-items in the filter-list should be bridged (included) or filtered (excluded). This is the default action for the filter-list. The default action for a filter-list is initially set to Include, but this setting can be changed by the user.

# Simple and Complex Filters

A simple filter is constructed by combining one filter-list with a router port number and an input/output designation. This indicates that the filter list should be applied to all NetBIOS packets being received or transmitted on the given port. If the filter-list evaluates to Inclusive, then the packet being considered is bridged. Otherwise, the packet is filtered.

A complex filter can be constructed by specifying a port number, an input/output designation, and multiple filter-lists separated by one of the logical operators AND or OR. The filter-lists in a complex filter are evaluated strictly left to right, and each filter-list in the complex filter is evaluated. Each inclusive filter-list result is treated as a true and each exclusive filter-list result is treated as a false. The result of applying all the filter-lists and their operators to a packet is a true or false, indicating that the packet is bridged or filtered. Each combination of input/port or output/port can have at most one filter.

# **Multiple Spanning Tree Protocol Options**

The ASRT bridge lets you extend spanning tree protocol options to cover as many configuration options as possible. The following sections provide information on these features.

# **Background: Problems with Multiple Spanning Tree Protocols**

Bridging technology employs different versions of spanning tree algorithms to support different bridging methods. The common purpose of each algorithm is to produce a loop-free topology.

In the spanning tree algorithm used by transparent bridges (TBs), Hello BPDUs and Topology Change Notification (TCN) BPDUs are sent in a transparent frame to well known group addresses of all participating media (Token-Ring, Ethernet, FDDI, and so on). Tables are built from this exchanged information and a loop-free topology is calculated.

Source routing bridges (SRBs) transmit spanning tree explorer (STE) frames across other SRBs to determine a loop-free topology. The algorithm sends Hello BPDUs in a transparent frame to well known functional addresses. Since TCN BDPUs are not used by SRBs, the port state setting created as a result of this spanning tree algorithm does not affect all route explorer (ARE) frame and specifically routed frame (SRF) traffic.

In bridging configurations using IBM 8209 Bridges, a different spanning tree method is used to detect parallel 8209 bridges. This algorithm uses Hello BPDUs sent as STE frames to IEEE 802.1d group addresses on the token ring. On the Ethernet, Hello BPDUs sent as transparent frames to the same group address are used. This method enables 8209s to build spanning trees with transparent bridges and other IBM 8209 bridges. It does not participate in the SRB spanning tree protocol, however, and Hello BPDUs sent by SRBs are filtered. Consequently, there is no way to prevent the 8209 from becoming the root bridge. If the 8209 bridge *is* selected as the root, then traffic between two transparent bridge domains may have to pass through token-ring/SRB domains.

As you can see, running multiple spanning tree protocols can cause compatibility problems with the way algorithm creates its own loop-free topology.

## STP/8209

The STP/8209 bridging feature is available to enable you to further extend the Spanning Tree protocol. Previously, SRBs allowed only manual configuration of a loop-free tree over the token-ring. This was the only mechanism to prevent loops in the case of parallel SR-TB bridges. With the addition of the STP/8209 feature the following spanning tree algorithm combinations are possible:

- Pure Transparent Bridge (TB) IEEE 802.1d Spanning Tree protocol is used.
- Pure Source Routing Bridge (SRB) SRB Spanning Tree protocol is used.
- Transparent and Source Routing Bridges as separate entities IEEE 802.1d Spanning Tree protocol is used for TB and manual configuration (no Spanning Tree protocol) is used for SRB.
- SR-TB Bridge IEEE 802.1d Spanning Tree protocol is used for TB ports and IBM 8209 BPDUs on SRB ports are used to form a single tree of TBs and SR-TBs. SRB Hello BPDUs are allowed to pass on the SR domain but are not processed. IBM 8209 bridges filter such frames but this is allowed because it is a two-port bridge with the other port being a TB port.
- Pure SRT Bridge *Only* IEEE 802.1d Spanning Tree protocol is used. SRB Hello BPDUs and IBM 8209 BPDUs are allowed to pass but are not processed.
- ASRT Bridge IEEE 802.1d Spanning Tree protocol is used to make a tree with TBs and SRT bridges. "8209-like" BPDUs are also generated on all SR

interfaces. These BPDUs are processed as soon as they are received. This causes two BPDUs to be generated and received on all SR interfaces. Because both BPDUs carry the same information, there will be no conflict of port information. This lets the ASRT bridge create a spanning tree with IBM 8209 and SR-TB bridges along with other TBs and SRT bridges.

# **Threading (Router Discovery)**

Threading is a process used by a token-ring end station protocol (for example, IP, IPX, or AppleTalk) to discover a route to another end station through a source-routing bridged network.

The details of the threading process vary according to the end station protocol. The following sections describe the threading process for IP, IPX, and AppleTalk.

# IP Threading with ARP

IP end-stations use ARP REQUEST and REPLY packets to discover a RIF. Both IP end-stations and the bridges participate in the route discovery and forwarding process. The following steps describe the IP threading process.

- An IP end-station maintains an ARP table and a RIF table. The MAC address in the ARP table is used as a cross reference for the destination RIF in the RIF table. If a RIF does not exist for that specific MAC address, the end-station transmits an ARP REQUEST packet with an ARE (all routes explorer) or an STE (spanning tree explorer) onto the local segment.
- 2. All bridges on the local segment capture the ARP REQUEST packet and send it over their connected networks.
  - As the ARP REQUEST packet continues its search for the destination end-station, each bridge that forwards it adds its own bridge number and segment number to the RIF in the packet. As the frame continues to pass through the bridged network, the RIF compiles a list of bridge and segment number pairs describing the path to the destination.
  - When the ARP REQUEST packet finally reaches its destination, it contains the exact sequence of bridge and segment numbers from source to destination.
- 3. When the destination end-station receives the frame, it places the MAC address and its RIF into its own ARP and RIF tables. If the destination end-station should receive any other ARP REQUEST packets from the same source, that packet is dropped.
- 4. The destination end-station then generates an ARP REPLY packet including the RIF and sends it back to the source end-station.
- 5. The source end-station receives the learned route path. The MAC address and its RIF are then entered into the ARP and RIF tables. The RIF is then attached to the data packet and forwarded onto the destination.
- 6. Aging of RIF entries is handled by the IP ARP refresh timer.

# **IPX Threading**

IPX end-stations check each packet they receive for a RIF. If the RIF does not exist in the table, they add the RIF to the table and designate that route as *HAVE\_ROUTE*. If the RIF indicates that the packet came from an end-station on the local ring, the route is designated as *ON\_RING*.

If the end-station needs to send out a packet and there is no entry in the RIF table for the MAC address, the end-station transmits the data as an STE.

When the RIF timer expires, the entry in the table is cleared and will not be reentered until another packet arrives containing a RIF for that entry.

# AppleTalk 2 Threading

AppleTalk end-stations use ARP and XID packets to discover a route. Both the AppleTalk end-stations and the bridges participate in the route discovery process and forwarding. The following steps describe the AppleTalk threading process.

- If a RIF does not exist for a specific MAC address, the end-station transmits an ARP REQUEST packet with an ARE (all routes explorer) onto the local segment.
- 2. All bridges on the local segment capture the ARP REQUEST packet and send it over their connected networks. As the ARP REQUEST packet continues its search for the destination end-station, each bridge that forwards it adds its own bridge number and segment number to the RIF in the packet. As the frame continues to pass through the bridged network, the RIF compiles a list of bridge and segment number pairs describing the path to the destination.
- 3. When the destination end-station receives the frame, it places the MAC address and its RIF into its own ARP and RIF tables and the state of the entry is designated as HAVE\_ROUTE. If the destination end-station should receive any other ARP REQUEST packets from the same source, that packet is dropped.
- 4. The destination end-station then generates an ARP REPLY packet including the RIF and sends it back to the source end-station with the direction bit in the RIF flipped.
- 5. The source end-station receives the learned route path. The MAC address and its RIF are then entered into the ARP and RIF tables and the state is designated as *HAVE\_ROUTE*. If the RIF indicates that the packet came from an end-station on the local ring, the route is designated as *ON\_RING*.
- 6. If the RIF timer expires, an XID is sent out with an ARE and the state is changed to *DISCOVERING*. If no XID reply is received, the entry is discarded.

# **SR-TB Duplicate MAC Address Feature**

The duplicate MAC address (DMAC) feature enables you to attach an SR-TB bridge to a SR bridged network that has duplicate MAC addresses configured. The duplicate MAC address feature can be enabled with two options:

#### Duplicate MAC Feature without Load-Balance

This option enables you to enable duplicate MAC addresses without load-balancing. In this case, only one RIF is learned for the duplicate MAC address and aging is performed on this learned RIF. All stations from the TB domain will use this one RIF to communicate with that MAC address. When the entry for this RIF ages out, the next frame will be sent from the TB domain as a Spanning Tree Explorer (STE) frame.

## Duplicate MAC Feature with Load-Balance

This option enables you to enable duplicate MAC addresses with load-balancing and can be enabled only after enabling DMAC without Load-Balance. In this case, two RIFs are learned and maintained for each duplicate MAC address. Each of the two RIFs will have its own aging timer. Whenever the bridge receives a frame with a particular RIF, the aging value corresponding to that RIF will be

refreshed. The first time a station from the TB domain sends a frame to a duplicate MAC address, the bridge software decides which RIF will be used to send that frame. All subsequent frames from the sending station will be sent using that same RIF. The bridge will maintain primary and secondary RIFs for up to seven duplicate MAC addresses. If you specify separate age values for duplicate MAC addresses, the appropriate value will be used to age out entries corresponding to that duplicate MAC address, enabling you to tune the aging value for duplicate MAC addresses.

# **Bridging on ATM**

The device supports bridging over native ATM (RFC 1483). When bridging over native ATM, multiple (virtual) ports may be configured for a single (physical) interface.

# **RFC 1483 Support for Bridging**

RFC 1483 specifies an LLC value of 0xAA-AA-03 and an OUI value of 0x00-80-C2 for bridged protocols. The 2-octet PID portion of the SNAP header, in the case of bridged protocols, specifies the bridged media, and additionally, whether the original frame check sequence (FCS) is preserved within the original bridged PDU. The PID values for the different media are specified. Refer to RFC 1483 for further details.

The ATM interface will forward bridged MAC frames to and from Token Ring/802.5, Ethernet/802.3 and FDDI. One bridge port is used per VCC. While configuring a bridge port on an ATM interface, you must specify a VCC that is permanently tied to that port. Bridged frames received on a port/VCC are sent out on one or more ports/VCCs as per the bridging protocol being used and the bridging configuration. Once a bridge port is configured on an ATM interface and has a VCC associated with it, it functions as a normal bridging port on a legacy LAN. The association of the port with an ATM interface is transparent to the user and to the bridging function.

When configuring a bridge port on an ATM interface, the user must specify whether PVC or SVC support should be used. For PVC support, you must provide the VPI and VCI for the PVC. For SVC support, you must provide the remote ATM address as well as the selector to be used for the local address.

**Note:** Unlike PVC support, using SVCs does not require any configuration at the intermediate switches.

Once a port has been added on an ATM interface, the bridging configuration commands that require a port number as a parameter can be used with this port number.

Refer to "Chapter 21. Using ARP" on page 479 and "Chapter 5. Configuring and Monitoring Bridging" on page 65 for additional information on configuring bridging over ATM.

# **SuperELANs**

Refer to the chapter entitled "Using and Configuring ATM" in the *Software User's Guide* for information about SuperELANs and "Sample SuperELAN Configuration" on page 57 for a sample SuperELAN configuration.

# **Bridging Broadcast Manager**

Broadcast frames are especially harmful in bridged environments because every broadcast frame is transmitted on every LAN segment. This causes an interruption at each station on the bridged LAN, consumes precious network bandwidth, and uses processing cycles at each bridge.

Many broadcast frames are destined for all stations only because the source station does not know the destination MAC address. Examples of such frames are IP ARP requests and NetBIOS NAME\_QUERY commands. In these examples, the source station is trying to find a specific higher level entity on top of some unknown MAC layer. Because the destination MAC layer is unknown, all stations are interrupted and queried for the entity. Most stations discard the request because it does not pertain to them, and only one station replies to the query.

Bridging Broadcast Manager (BBCM) can transform many IP and NetBIOS query broadcast frames into unicast frames. Because the transformed unicast address is likely in the bridge database, the packet can be forwarded to only the intended destination segment.

# **Dynamic Protocol Filtering VLANs**

Dynamic protocol filtering (DPF) VLANs are based on protocol and subnets, user-defined traffic types, MAC addresses, and entry ports. For each configured vlan, the subset of bridge or SuperELAN ports on which traffic for that vlan is received is the forwarding domain of that vlan. Broadcast and multicast frames and unicast frames on SuperELANs for a particular vlan are not forwarded on ports that are not in the forwarding domain of that vlan. Dynamic protocol filtering (DPF) can partition the bridged network into:

- · Sliding window VLANs
  - Sliding window VLANs are the most general protocol-specific VLANs. You specify an offset into the frame, a mask, and a value. Any frames matching the specified mask and value at the given offset are included in the sliding window VLAN and are forwarded only on those ports in the forwarding domain of the sliding window VLAN. Sliding window VLANs can also be used as a bridge exclusion filter to drop frames with specific data patterns on specific inbound ports or on all ports.
- IP, IPX, and NetBIOS Protocol VLANs
   DPF monitors traffic on each bridge port and learns the location of traffic matching the configured protocols and subnets. Ports with matching inbound traffic are included in the forwarding domain of the corresponding VLAN.
- MAC address VLANs
   MAC address VLANs enable you to define a collection of MAC addresses that form a VLAN. Ports receiving frames with a source MAC address in the defined VLAN are included in the forwarding domain of the VLAN.
- Port-based VLANs

Port-based VLANs enable a static grouping of SuperELAN ports as a forwarding domain. These forwarding domains are based only on inbound port and not on the contents of the data frames as in other VLANs. Thus, the Auto- Detect and Include setting for ports in Port-based VLANs is not supported. Every port must be explicitly included or excluded in every Port-based VLAN. Any SuperELAN ports not included in any Port-based VLAN, are in the same forwarding domain which is essentially another Port-based VLAN.

The server allows overlapping sets of ports to provide greater configuration flexibility. When configuring overlapping port VLANs, the definition of a sliding window VLAN to be used as an exclusion filter may be necessary to discard 802.1D spanning tree frames on all ports in order to allow proper convergence of the spanning tree.

To provide a secure Port-based VLAN environment, unicast data and LANE control frames must be filtered as well as broadcast and multicast frames. Since unicast flows are generally temporary over a SuperELAN, Port-based VLANs and unicast filtering are supported in SuperELANs, but not in the ASRT bridge due to performance impacts in some scenarios.

#### IP Multicast VLANs

IP Multicast VLANs restrict IP multicast data to ports in the same IP multicast group and ports attached to multicast routers. IGMP Report frames are used to determine port inclusion in the forwarding domain for a particular IP Multicast VLAN. Also, ports receiving IGMP Query router frames are included in the forwarding domain of all IP Multicast VLANs to insure all IP multicast data is sent to the multicast routers.

The purpose of DPF is to limit the proliferation of frames that are normally forwarded over all active spanning tree ports. DPF dynamically activates filters based upon the traffic on each bridge port. The bridged network can thus be dynamically partitioned into protocol-specific subnetworks.

DPF and BBCM each reduce the unnecessary propagation of certain frames. BBCM operates by transforming broadcast frames into unicast frames. DPF operates by forwarding broadcast frames to selected ports based on the forwarding domain of a vlan. In both cases, unnecessary network utilization is decreased because frames are forwarded on fewer bridge ports. Also, stations are interrupted less frequently because broadcast and multicast transmissions now traverse only a portion of the bridged network.

DPF offers further benefits to increase performance, enhance security and facilitate moves and changes in the network.

For subnetted IP networks, DPF has an IP-cut-through facility that allows establishment of data-direct VCCs between IP workstations on different IP subnet VLANs. By enabling IP-cut-through and shortening the IP subnet mask in end-stations, the end-stations communicate directly with each other without involving an IP router. This significantly increases IP throughput in the network, reduces IP routing requirements, and isolates IP subnet broadcast traffic.

*IP-cut-through* can be enabled or disabled by an IP subnet or IP end-station. IP-cut-through can also be configured to allow cut-through in one direction but force a routed path in the reverse direction. This uni-directional cut-through can be used to force IP clients to go through an IP router for security but allow IP servers to "cut through" to the clients for maximum performance.

DPF also allows the user to explicitly include or exclude a VLAN on specific bridge ports. Explicit inclusion creates one or more default VLANs for a port. Normally, membership in DPF forwarding domains is based on traffic seen on the ports. Explicit inclusion could be used on ports if the devices attached to that port are silent devices (for example, network printers) that would never be detected. Explicit exclusion enhances security by allowing for the isolation of selected ports.

Since DPF automatically adjusts the forwarding domain of a vlan based on traffic, it lets users move around the network without any changes to their configuration. This is especially useful for IP networks, because it eliminates the need for assigning new IP addresses when users move.

DPF is a bridging and SuperELAN enhancement. All ports on the ASRT bridge and within each SuperELAN environment must be the same type (either Ethernet or Token-Ring). VLANs can be configured for multiple IP subnets, multiple IPX networks, a single NetBIOS network, user-defined traffic types, groups of MAC addresses, groups of ports (SuperELANs only), and IP multicast groups.

# **Required Static Configurations**

You must statically configure VLAN ports in the following situations:

· Ports with devices with low network utilization.

Devices such as printers, servers or routers on a port could lose connectivity because of low network utilization. To prevent aging-out of a port that defines a VLAN to such a device, configure the port statically; specify **include** when prompted to configure the VLAN on the port. For example:

```
add ip
IP address: [0.0.0.0;]? 9.37.15.24
Subnet Mask: [255.0.0.0;]?
Configure Specific Ports? [No;]: yes
Configure VLAN on port 1 (Include, Exclude, or Auto-detect) [A;]? I
Age (expiration in minutes, 0=infinity) [10000;]
Enable IP-Cut-Through from this VLAN? [Yes;]:
Enable IP-Cut-Through to this VLAN? [Yes;]:
Enable this filter? [Yes;]:
VLAN Name (32 chars max) []? Finance
VLAN 'Finance' (IP subnet 9.0.0.0) successfully added
```

· A bridge port connected to IPX clients only.

IPX clients do not know their network numbers. This prevents a VLAN from learning the association between the network number and the port number. Specify **include** when prompted to configure the VLAN for a bridge port connected to IPX clients only.

# IP-Cut\_Through Considerations

IP Cut-Through enables the establishment of data-direct VCCs between stations on different IP subnets. IP Cut-Through is applicable in subnetted IP networks only. If stations are on different IP nets, then data-direct VCCs cannot be established between them and a router must be used to forward traffic between those stations.

To use IP Cut-Through, the subnet mask in end-stations (typically just servers) should be shortened. That is, a 255.255.255.255 subnet mask is shortened to 255.255.255.0 to imply a 3-byte subnet and a 255.255.0.0 subnet mask implies a 2-byte subnet. Shortening the subnet mask will cause the end-station to ARP for the destination and establish a direct connection (VCC) to the destination (or intermediate LAN switch), maximizing network throughput. However, this configuration can produce the following side effects:

- A large number of ARP entries can be created in end-stations with a shortened mask which in turn can increase their CPU utilization. If these end-stations are ATM-attached, the number of ATM connections (data-direct VCCs) will also increase.
  - Therefore, the need for faster network throughput must be balanced against increased CPU utilization in the end-stations and increased VCC utilization in the ATM switches.
- 2. An end-station with a shortened mask could ARP for a destination that is not directly connected. For example, this can happen if the destination is on a different type of LAN or behind a router firewall. The only way to reach this destination is through a router but routers normally do not propagate ARPs between networks. This scenario can work only when the Proxy ARP function is enabled in the router. This will cause the router to respond to the ARP and subsequent traffic will be sent to the router.

To enable proxy ARP in the IBM 8210, the following must be done in IP configuration. See "Enabling ARP Subnet Routing" on page 293 for additional information.

```
Config> protocol ip
Internet protocol user configuration
IP Config>enable arp-subnet-routing
```

Proxy ARP is also known as Transparent Subnetting or ARP-Subnet routing. Refer to IETF RFC 1027 for a complete description of Transparent Subnetting.

Answering Yes to the **Enable IP-Cut-Through from this VLAN?** question will allow forwarding of IP traffic from devices on this VLAN to devices on other VLANs that have IP-Cut-Through reception enabled.

## **Auto-created IP Multicast VLANs**

Unlike other VLANs, IP Multicast VLANs can be automatically created and configured without user involvement. If auto-creation of IP Multicast VLANs is enabled, then the receipt of an IGMP Report frame (indicating a station's membership in an IP multicast group) causes an IP Multicast VLAN to be created for the group address indicated in the frame. Thus, IP Multicast groups can be configured on stations in the network without the need for VLAN configuration in the MSS bridge.

Auto-creation is enabled if an IP Multicast VLAN exists for the all IP hosts address of 224.0.0.1 and is enabled. If not already present, this VLAN is created and enabled during box initialization. It contains the initial port configuration, aging time, and MAC Address tracking status that will be applied to each new IP Multicast VLAN that is automatically created. To turn off auto-creation of IP Multicast VLANs, disable the VLAN for the 224.0.0.1 group address.

No IP Multicast VLANs can be auto-created or manually configured for the reserved multicast groups whose address is between 224.0.0.0 and 224.0.0.255, inclusive. This prevents potential problems in filtering frames necessary to several protocols that use these addresses.

# **Sample Configurations**

# Sample SuperELAN Configuration

```
The Standalone Configuration Process. You are here because
No network devices configured.
Config (only)>add dev atm 1
Adding CHARM ATM Adapter device in slot 1 port 1 as interface #0
Use "net 0" to configure CHARM ATM Adapter parameters
Config (only)>net 0
ATM user configuration
ATM Config>int 2
ATM interface configuration
ATM Interface Config>add esi
ATM Interface Config>exit
ATM Config>le-s
LAN Emulation Services user configuration
LE Services config>les
    ( 1) <<< New LES/BUS >>>
Choice of LES/BUS [1]?
New ELAN Name (ELANxx) []? elan1
LES-BUS configuration
LES-BUS config for ELAN 'elan1'>add
Turn on Standard Event Logging for LES [yes]
Select ELAN type
       (1) Token Ring
       (2) Ethernet
Enter Selection: [1]? 2
Select ESI
        (1) Use burned in ESI
       (2) 33.33.33.33.33
Enter Selection: [1]? 2
Selector x00 is generally reserved for use by the LECS,
Selector x01 is generally reserved for use by the LECS Interface.
Enter selector (in hex) [2]?
Selection "Add LES-BUS" Complete
LES-BUS config for ELAN 'elan1'>exit
LE Services config>exit
ATM Config>le-s
LAN Emulation Services user configuration
LE Services config>les
    ( 1) <<< New LES/BUS >>>
    (2) elan1
Choice of LES/BUS [1]? 1
New ELAN Name (ELANxx) []? elan2
LES-BUS configuration
LES-BUS config for ELAN 'elan2'>add
Select ELAN type
        (1) Token Ring
        (2) Ethernet
Enter Selection: [1]? 2
Select ESI
        (1) Use burned in ESI
       (2) 33.33.33.33.33
Enter Selection: [1]? 2
Selector x00 is generally reserved for use by the LECS,
```

Selector x01 is generally reserved for use by the LECS Interface. Enter selector (in hex) [3]? Selection "Add LES-BUS" Complete LES-BUS config for ELAN 'elan2'>exit LE Services config>**exit** ATM Config>le-c ATM LAN Emulation  $\overline{C}$ lients configuration LE Client config>add eth forum Added Emulated LAN as interface 1 LE Client config>add eth forum 10 Added Emulated LAN as interface 2 LE Client config>add eth forum Added Emulated LAN as interface 3 LE Client config>config 1 ATM LAN Emulation Client configuration Ethernet Forum Compliant LEC Config>set les LES ATM address in 00.00.00.00.00.00:... form []? 399999999999999999999000099990101 3333333333302 Ethernet Forum Compliant LEC Config>set mac Use adapter address for MAC? [Yes]: n MAC address [00.00.00.00.00]? 10000000001 Ethernet Forum Compliant LEC Config>exit LE Client config>config 2 ATM LAN Emulation Client configuration Ethernet Forum Compliant LEC Config>set les LES ATM address in 00.00.00.00.00.00:... form []? 399999999999999999900099990101 3333333333333 Ethernet Forum Compliant LEC Config>set mac Use adapter address for MAC? [Yes]: n MAC address [00.00.00.00.00]? **10000000000** Ethernet Forum Compliant LEC Config>exit LE Client config>config 3 ATM LAN Emulation Client configuration Ethernet Forum Compliant LEC Config>set les LES ATM address in 00.00.00.00.00.00:... form []? 39999999999999999900099990101 333333333333 Ethernet Forum Compliant LEC Config>set mac Use adapter address for MAC? [Yes]: n MAC address [00.00.00.00.00]? 10000000003 Ethernet Forum Compliant LEC Config>exit LE Client config>exit ATM Config>exit Config (only)>p ip 16 Internet protocol user configuration IP config>add address 17 Which net is this address for [0]? 3 New address [0.0.0.0]? 1.1.1.1 Address mask [255.0.0.0]? 255.255.255.0 IP config>add address 18 Which net is this address for [0]? 3 New address [0.0.0.0]? 2.2.2.1 Address mask [255.0.0.0]? 255.255.255.0 IP config>list address IP addresses for each interface: intf 0 IP disabled on this interface intf 3 1.1.1.1 255.255.255.0 Local wire broadcast, fill 1 2.2.2.1 255.255.255.0 Local wire broadcast, fill 1 IP config>exit Config (only)>p asrt 19 Adaptive Source Routing Transparent Bridge user configuration ASRT config>enable bridge ASRT config>del port 3 ASRT config>list bridge

Source Routing Transparent Bridge Configuration

\_\_\_\_\_ Enabled Bridge Behavior: STB Bridge: ----- SOURCE ROUTING INFORMATION |-----Bridge Number: N/A Segments: 0

Max ARE Hop Cnt: 00 Max STE Hop cnt: 00

1:N SRB: Not Active Internal Segment: 0x000

LF-bit interpret: Extended +----+ -----| SR-TB INFORMATION |------SR-TB Conversion: Disabled TB-Virtual Segment: 0x000 MTU of TB-Domain: 0 ----- SPANNING TREE PROTOCOL INFORMATION |-----+-----+ Bridge Address: Default Bridge Priority: 32768/0x8000 STP Participation: IEEE802.1d +----+ -----| TRANSLATION INFORMATION |------+----+ FA<=>GA Conversion: Enabled UB-Encapsulation: Disabled +----+ -----| PORT INFORMATION |-----+----+ ASRT config>en super 222 Port Number [1]? SuperELAN ID [0]? 22 Port priority of SuperELAN enabled ports should be less than 128. Enter New Port Priority [64]? Bridge priority with SuperELAN enabled ports should be less than 32768. Enter New Bridge Priority [16384]? ASRT config>en super Port Number [1]? 2 SuperELAN ID [22]? Port priority of SuperELAN enabled ports should be less than 128. Enter New Port Priority [64]? ASRT config>list port Port ID (dec) : 64:01, (hex): 40-01 Port State : Enabled STP Participation: Enabled Port Supports : Transparent Bridging Only Assoc Interface : 1 Path Cost : 0 SuperELAN bridging: Enabled SuperELAN ID: 22 Port ID (dec) : 64:02, (hex): 40-02 Port State : Enabled STP Participation: Enabled Port Supports : Transparent Bridging Only Assoc Interface : 2 Path Cost : 0 SuperELAN bridging: Enabled SuperELAN ID: 22 ASRT config>broadcast 23

IP Bridge Broadcast Manager User Configuration

Enter Bridge Broadcast Manager Protocol: IP or NetBIOS [IP]?

IP B-BCM config>enable 24 IP Bridge Broadcast Manager is ENABLED

```
IP B-BCM config>list
IP Bridge Broadcast Manager is ENABLED
IP B-BCM cache age timeout is
                                 5 minutes
IP B-BCM config>exit
ASRT config>broadcast
Enter Bridge Broadcast Manager Protocol: IP or NetBIOS [IP]? net
NetBIOS Support User Configuration
NetBIOS config>enable dup
Duplicate frame filtering is
                                        ON
NetBIOS config>enable route
                                        ON
Route caching is
NetBIOS config>list general
Bridge-only Information:
                                        ON
Bridge duplicate filtering is
Bridge duplicate frame filter t/o
                                       1.5 seconds
DLS-Bridge Common Information:
Route caching is
                                        ON
Significant characters in name
                                        15
                                       500
Max local name cache entries
Duplicate frame detect timeout
                                       5.0 seconds
Best path aging timeout
                                      60.0 seconds
                                      1.5 seconds
Reduced search timeout
Unreferenced entry timeout
                                    5000 minutes
NetBIOS config>exit
ASRT config>vlans
VLAN filter configuration
VLAN config>add ip 27
IP Address [0.0.0.0]? 1.1.1.1
Subnet Mask [255.0.0.0]? 255.255.255.0
Configure Specific Ports? [No]:
Age (expiration in minutes, 0=infinity) [5000]?
Enable IP-Cut-Through from this VLAN? [Yes]:
Enable IP-Cut-Through to this VLAN? [Yes]:
Track Active MAC Addresses on this VLAN? [No]:
Enable This Filter? [Yes]:
VLAN Name (32 chars max) []? Dept A
VLAN 'Dept A' (IP Subnet 1.1.1.0) successfully added
VLAN config>add ip
IP Address [0.0.0.0]? 2.2.2.1
Subnet Mask [255.0.0.0]? 255.255.255.0
Configure Specific Ports? [No]:
Age (expiration in minutes, 0=infinity) [5000]?
Enable IP-Cut-Through from this VLAN? [Yes]:
Enable IP-Cut-Through to this VLAN? [Yes]:
Track Active MAC Addresses on this VLAN? [No]:
Enable This Filter? [Yes]:
VLAN Name (32 chars max) []? Dept B
VLAN 'Dept B' (IP Subnet 2.2.2.0) successfully added
VLAN config>add net
Configure Specific Ports? [No]:
Age (expiration in minutes, 0=infinity) [5000]?
Track Active MAC Addresses on this VLAN? [No]:
Enable This Filter? [Yes]:
VLAN Name (32 chars max) []? Microsoft NT Users
VLAN 'Microsoft NT Users' (NetBIOS) successfully added
```

```
----- IP VLANS -----
  Subnet Address
                           = 1.1.1.0
  Subnet Mask
                          = 255.255.255.0
  Bridge Port 1 (Interface 1) = Auto-Detect and Include
  Bridge Port 2 (Interface 2) = Auto-Detect and Include
  Age (expiration in minutes) = 5000
  IP-Cut-Through Status:
     Transmit From This VLAN = Enabled
  Reception By This VLAN = Enabled
Tracking of MAC Addresses = Disabled
  VLAN Filter State
                          = Enabled
  VLAN Name
                          = Dept A
  Subnet Address = 2.2.2.0
  Subnet Mask
                          = 255.255.255.0
  Bridge Port 1 (Interface 1) = Auto-Detect and Include
  Bridge Port 2 (Interface 2) = Auto-Detect and Include
  Age (expiration in minutes) = 5000
  IP-Cut-Through Status:
     Transmit From This VLAN = Enabled
     Reception By This VLAN = Enabled
  Tracking of MAC Addresses = Disabled
  VLAN Filter State
                         = Enabled
                           = Dept B
  VLAN Name
  ----- IPX VLANS -----
  ----- NetBIOS VLAN -----
  Bridge Port 1 (Interface 1) = Auto-Detect and Include
  Bridge Port 2 (Interface 2) = Auto-Detect and Include
  Age (expiration in minutes) = 5000
  Tracking of MAC Addresses = Disabled
  VLAN Filter State = Enabled
  VLAN Name
                          = Microsoft NT Users
VLAN config>exit
ASRT config>exit
Config (only)>write
  Add the physical ATM device
  Configure the ATM interface
  Add a locally administered ESI for the ATM interface
  4 Begin configuration of the LAN Emulation Service
  Select locally administered ESI for 'elan1'
  Add the definition for a second Ethernet LAN Emulation Server
  Begin configuration of LAN Emulation Clients (LECs)
  Add an Ethernet LEC on interface 1 for a bridge port on 'elan1'
  10 Add an Ethernet LEC on interface 2 for a bridge port on 'elan2'
  11 Add an Ethernet LEC on interface 3 for a router port on 'elan1' (a protocol
  cannot be both bridged and routed over the same LEC)
  Assign LEC 1 to the LES for 'elan1'
  13 Give each LEC a unique locally administered MAC address
  14 Assign LEC 2 to the LES for 'elan2'
  15 Assign LEC 3 to the LES for 'elan1'
  16 Begin IP protocol configuration
```

- 17 Add an IP address for LEC 3 on the VLAN for subnet 1.1.1.0
- Add an IP address for LEC 3 on the VLAN for subnet 2.2.2.0
- 19 Begin bridge configuration
- **20** Enable bridging, which by default add ports for all interfaces
- 21 Disable bridging on port 3, because it will be routing IP
- **Enable SuperELAN bridging**
- **23** Begin configuration of the Bridging Broadcast Manager
- 24 Enable Bridging Broadcast Manager for IP
- Enable route caching (not applicable to Ethernet, but shown here because it is valuable for Token Ring bridging)
- **26** Begin configuration of VLANs (Dynamic Protocol Filtering)
- 27 Begin definition of a VLAN for IP subnet 1.1.1.0
- 28 Begin definition of a VLAN for IP subnet 2.2.2.0
- Begin definition of a VLAN for NetBIOS

# **Chapter 4. Using Bridging**

This chapter describes how to create basic configurations for the adaptive source routing transparent (ASRT) bridge using the ASRT configuration commands. The chapter includes the "Basic Bridging Configuration Procedures".

If you need more information about the ASRT bridge configuration commands, refer to the "Chapter 5. Configuring and Monitoring Bridging" on page 65.

For an introduction to modification of ASRT bridging, see "NetBIOS Name and Byte Filters" on page 46.

For examples of setting up NetBIOS filtering, see "NetBIOS Host Name and Byte Filtering Configuration Procedures" on page 217.

For information on how to access the ASRT configuration environment, see "Getting Started" in the *Multiprotocol Switched Services (MSS) Interface Configuration and Software User's Guide.* 

# **Basic Bridging Configuration Procedures**

The ASRT bridge enables you to perform basic bridging configurations using as few commands as possible. For example, using the **enable bridge** command begins this process by letting all correctly configured devices participate in transparent bridging. In addition, all default values for the spanning tree algorithm are enabled.

Bridging function beyond transparent bridging is then enabled on a "per port" basis. When source routing is enabled, user input such as segment number, bridge number, and so on, is still required and must be entered beyond the basic commands that are explained.

# **Bridging Interfaces**

The ASRT bridge supports bridging over combinations of one or more of the following interfaces:

- Ethernet
- Token-Ring
- ATM
- FDDI in the 8210 Model 002

The Ethernet and FDDI interfaces support transparent bridging, while token-ring interfaces support source routing and transparent bridging.

The information immediately following outlines the initial steps required to enable the bridging options offered by the ASRT bridge. Details on making further configuration changes are covered in the command sections of this chapter. After completing these tasks, you must restart the router for the new configuration to take effect.

# **Enabling the Transparent Bridge**

Use the following commands to enable transparent bridging:

## **Using Bridging**

- Enable bridge to enable transparent bridging on all local area network (LAN) interfaces.
- Disable transparent port# to exclude specified token-ring interfaces from participating in transparent bridging. Repeat the command for all interfaces you want excluded from the transparent bridging configuration.

# **Enabling the Source Routing Bridge**

Use the following commands to enable source-route bridging:

- Enable bridge to enable bridging on all local area network interfaces.
- **Disable transparent** *port#* to disable transparent bridging on all ports.
- Enable source-routing port# segment# [bridge#] to enable source routing for given ports. When source routing is enabled on more than two ports, an additional segment number is required to assign an internal virtual segment needed for 1:N SRB configurations.

If source routing is the only feature you require, disable transparent bridging on the interfaces.

Note: You should be careful not to include interfaces that traditionally do not support source routing. For example, if transparent bridging is disabled and source routing is enabled on an Ethernet port, the bridging facility is disabled for this port.

# Enabling the SR-TB Bridge

Use the following commands to enable SR-TB bridging:

- Enable bridge to enable bridging on all local area network interfaces.
- Disable transparent port# to disable transparent bridging on all underlying source routing interfaces.
- Enable source routing bridge port# segment# [bridge#] to enable source routing for given ports. When source routing is enabled on more than two ports, an additional segment number is required to assign an internal virtual segment needed for 1:N SRB configurations.
- Enable sr-tb-conversion segment# to enable conversion of source-routed frames to transparent frames and vice versa. You are also required to assign a domain segment number and a domain MTU size to represent the entire transparent bridging domain.

After completing any of the procedures just described, it is advised that you use the list bridge command to display the current bridge configuration. This lets you verify and check your configuration.

For more information on all of the commands just mentioned, refer to "Chapter 5. Configuring and Monitoring Bridging" on page 65.

# **Chapter 5. Configuring and Monitoring Bridging**

This chapter describes how to configure the adaptive source routing transparent (ASRT) bridge protocol and how to use the ASRT configuration commands. The chapter includes the following sections:

- · "Accessing the ASRT Configuration Environment"
- "ASRT Configuration Commands"
- "Tunnel Configuration Commands" on page 101
- "Bridging Broadcast Manager Configuration Commands" on page 114
- "Dynamic Protocol Filtering (VLANS) Configuration Commands" on page 106
- "Sample SuperELAN Configuration" on page 57

# **Accessing the ASRT Configuration Environment**

To access the ASRT configuration environment, enter the **protocol asrt** command at the Config> prompt:

Config>**protocol asrt**Adaptive Source Routing Transparent Bridge user configuration ASRT config>

# **ASRT Configuration Commands**

The ASRT configuration commands allow you to specify network parameters for the ASRT bridge and its network interfaces. These commands also allow you to enable and configure the SuperELAN, Bridging Broadcast Manager, bridge IP Tunnel, NetBIOS, and ATM interface features.

The device must be restarted for the new configuration to take effect.

Enter the ASRT configuration commands at the ASRT config> prompt. Access the commands as follows:

- Enter the configuration commands for SuperELAN using the ASRT config> set super-elan-id command.
- Select the BBCM protocol, either IP or NetBIOS, using the ASRT config>
   broadcast-manager command. The BBCM commands are explained later in this
   chapter. Enter the configuration commands for IP Bridging Broadcast
   Manager(BBCM) at the IP B-BCM config> prompt.
- Enter the configuration commands for dynamic protocol filtering (Virtual LANs) at the VLAN config> prompt. The VLAN prompt is accessed by entering the vlans command explained later in this chapter.
- Enter configuration commands for IP tunnel at the TNL config> prompt. The TNL config> prompt is a subset of the major ASRT commands and is accessed by entering the ASRT config> tunnel command explained later in this chapter.
- Enter configuration commands for NetBIOS at the NetBIOS config> prompt. The NetBIOS config> prompt is a subset of the major ASRT commands and is accessed by entering the ASRT config> netbios command explained later in this chapter.
- Enter configuration commands for NetBIOS Filtering at the NetBIOS Filter config> prompt. This prompt is a subset of the NetBIOS commands.

• Enter bridging configuration commands for ATM at the ASRT config> prompt.

Table 5 shows the ASRT configuration commands.

Table 5. ASRT Configuration Command Summary

| Table 5. ASRT Configuration | · · · · · · · · · · · · · · · · · · ·                                                                                                    |
|-----------------------------|----------------------------------------------------------------------------------------------------|
| Command                     | Function                                                                                                    |
| ? (Help)                    | Displays all the commands available for this command level or lists the options for specific commands (if available). See "Getting Help" on page xxix.                                                                      |
| Add                         | Adds station address entries to the permanent database, specific address mapping, LAN/WAN ports, multiaccess ports, protocol filters, duplicate MAC addresses, and a tunnel between end stations across an IP internetwork. |
| Broadcast-Manager           | Allows you to configure Bridging Broadcast-Manager for either IP or NetBIOS.                                                                                                    |
| Change                      | Allows the user to change bridge and segment numbers.                                                                                                    |
| Disable                     | Deletes station address entries, specific address mapping, LAN/WAN ports, protocol filters, duplicate MAC addresses, and a tunnel between end stations across an IP internetwork. Disables the following functions:         |
| Disable                     | · ·                                                                                                    |
|                             | Bridging     Dunlingto frames                                                                                                    |
|                             | Duplicate frames                                                                                                    |
|                             | Mapping between group and functional addresses                                                                                                    |
|                             | Propagation of Spanning Tree Explorer Frames                                                                                                    |
|                             | Source routing on a given port                                                                                                    |
|                             | <ul> <li>Reception of spanning tree explorer frames over a tunnel</li> </ul>                                                                                                    |
|                             | SR-TB conversion                                                                                                    |
|                             | SuperELAN bridging                                                                                                    |
|                             | <ul> <li>Transparent (spanning tree) bridging function on a given port</li> </ul>                                                                                                    |
|                             | <ul> <li>Tunnel between bridges</li> </ul>                                                                                                    |
|                             | <ul> <li>Duplicate MAC address feature</li> </ul>                                                                                                    |
|                             | <ul> <li>Duplicate MAC load balancing</li> </ul>                                                                                                    |
| Enable                      | Enables the following functions:                                                                                                    |
|                             | Bridging                                                                                                    |
|                             | Duplicate frames                                                                                                    |
|                             | <ul> <li>Mapping between group and functional addresses</li> </ul>                                                                                                    |
|                             | <ul> <li>Propagation of Spanning Tree Explorer Frames</li> </ul>                                                                                                    |
|                             | <ul> <li>Source routing on a given port</li> </ul>                                                                                                    |
|                             | <ul> <li>Reception of spanning tree explorer frames over a tunnel</li> </ul>                                                                                                    |
|                             | SR-TB conversion                                                                                                    |
|                             | SuperELAN bridging                                                                                                    |
|                             | <ul> <li>Transparent (spanning tree) bridging function on a given port</li> </ul>                                                                                                    |
|                             | Tunnel between bridges                                                                                                    |
|                             | Duplicate MAC address feature                                                                                                    |
|                             | Duplicate MAC load balancing                                                                                                    |
| List                        | Displays information about the complete bridge configuration or about selected configuration parameters.                                                                                                    |
| NetBIOS                     | Displays the NetBIOS configuration prompt.                                                                                                    |

Table 5. ASRT Configuration Command Summary (continued)

| Command | Function                                                                                               |
|---------|----------------------------------------------------------------------------------------------------|
| Set     | Sets the following parameters:                                                                         |
|         | <ul> <li>Aging time for dynamic address entries</li> </ul>                                             |
|         | Bridge address                                                                                         |
|         | <ul> <li>Maximum frame size for tunneling</li> </ul>                                                   |
|         | <ul> <li>Largest Frame (LF) bit encoding</li> </ul>                                                    |
|         | Maximum frame size                                                                                     |
|         | <ul> <li>Spanning tree protocol bridge and port parameters</li> </ul>                                  |
|         | <ul> <li>Route Descriptor (RD) values</li> </ul>                                                       |
|         | Filtering database size                                                                                |
|         | SuperELAN id                                                                                           |
|         | <ul> <li>Aging value for duplicate MAC address Routing Information<br/>Fields (RIFs)</li> </ul>        |
| Tunnel  | Allows access to the tunnel configuration prompt so that tunnel configuration commands can be entered. |
| vlans   | Allows the user to configure dynamic protocol filtering                                                |
| Exit    | Returns you to the previous command level. See "Exiting a Lower Level Environment" on page xxx.        |

## Add

Use the **add** command to add the following information to your bridging configuration:

- · Station address entries to the permanent database
- · Specific address mapping for a given protocol
- LAN/WAN ports
- · Protocol filters that selectively filter packets based on their protocol type
- · IP tunnel between end-stations and across IP network segments
- Up to 7 duplicate MAC addresses

For the bridge's IP tunnel feature, the **add** command lets you create an IP tunnel between end-stations across an IP internetwork. This tunnel is counted as only one hop between the end stations no matter how complex the path through the IP internet.

## Syntax:

| <u>a</u> dd | address             |
|-------------|---------------------|
|             | dmac-addr           |
|             | <u>ma</u> pping     |
|             | <u>p</u> ort        |
|             | <u>pr</u> ot-filter |
|             | tunnel              |

#### address addr-value

Adds unique station address entries to the permanent database. These entries are copied into the filtering database as permanent entries when the bridge is restarted. The *addr-value* is the MAC address of the desired entry. It can be an individual address, multicast address, or broadcast address.

You are also given the option to specify the outgoing forwarding port map for each incoming port. Permanent database entries are not destroyed by the power off/on process and are immune to the aging settings. Permanent entries cannot be replaced by dynamic entries.

Valid Values: X'0000 0000 0000' to X'FFFF FFFF'

Default Value: none

The following sections present specific examples of how the **add address** command is used to manage address entries:

### Adding an address

```
add address
Address (in 12-digit hex) []? 123456789013

Exclude destination address from all ports? (Yes or [No]):
Use same output port mapping for all input Ports? (Yes or [No]):
Output port mapping:
Input Port Number [1]?
Bridge to all ports? (Yes or [No]):
Bridge to port 1 Yes or [No]:
Bridge to port 2 Yes or [No]:
Bridge to port 3 Yes or [No]:
Bridge to port 4 Yes or [No]:
Bridge to port 5 Yes or [No]:
Continue to another input port? (Yes or [No]): y
Input Port Number [2]? 3
Bridge to all ports? (Yes or [No]): y
continue to another input port? (Yes or [No]): y
Input Port Number [4]?
Bridge to all ports? (Yes or [No]):
Bridge to port 1 Yes or [No]:
Bridge to port 1 Yes or [No]:
Bridge to port 2 Yes or [No]:
Bridge to port 3 Yes or [No]:
Bridge to port 4 Yes or [No]:
Bridge to port 5 Yes or [No]:
Bridge to port 5 Yes or [No]:
Continue to another input port? (Yes or [No]): n
Source Address Filtering Applies? (Yes or No): y
ASRT config>
```

**Note:** For any "Yes or No" question in the prompts, "No" is the default value. Press **Return** to accept the default value.

#### Exclude destination address ...

This prompt lets you set destination address filtering for that entry. Answering "Yes" to the prompt causes filtering of any frames that contain this address as a destination address no matter which port it came from.

## Use same output mapping...

Answering "Yes" to this prompt lets you create one outgoing port map for all incoming ports rather than allowing for mapping to only specific ports. Answering "No" to this prompt causes further prompting (Input Port Number [1]?) to select each input port. From that specific input port prompt you can then create a unique port map for that input port.

## Input Port 1, Port 2

Answering "No" to the previous prompt causes input port-by-input port prompting (Input Port Number [1]?) to select each input port and its associated outgoing bridge ports.

#### Bridge to all ports?

Answering "Yes" to this prompt creates an outgoing port map that includes all ports. Thus, when a frame with this address as the destination address is received, it is forwarded to all outgoing forwarding ports except for the incoming port. The following are examples of how this is done according to the port map:

If a frame is received on *port 1* and the port map indicates 1 (for port 1), the frame is filtered.

If the same frame is received on *port 2* and the port map indicates 1 (for port 1), the frame is forwarded to port 1. If a frame is received on port 1 and the matching address entry's port map indicates 1, 2, or 3, the frame is forwarded to ports 2 and 3.

If the port map indicates no port (NONE/DAF), the frame is filtered. This is known as destination address filtering (DAF).

If no address entry is found to match the received frame, it is forwarded to all the forwarding ports except for the source port.

### Bridge to Port 1, Port 2, etc.

This prompt lets you associate an address entry with that specific bridge port. Answering "Yes" maps the address to the specified port so that the port is included in that address entry's port map. Answering "No" skips address mapping for that port.

## continue to another bridge port?

This prompt lets you select the next input port to be configured.

### Source address filtering

This allows for port-specific source address filtering (SAF). When SAF is applied (answer "yes" at the prompt), frames received with source addresses that match address entries in the filtering database that have source address filtering enabled will be discarded. This mechanism allows a network manager to isolate an end station by prohibiting its traffic to be bridged.

## Enabling Destination Address Filtering For Entry

This example shows how to answer the command prompts to select destination address filtering for an entry:

```
ASRT config>add address 000000334455
Exclude destination address from all ports?(Yes or [No]): y
Source Address Filtering Applies? (Yes or [No]): y
ASRT config>
```

After adding the address entry, you can verify its status by using the **list range** command. The following example shows that no port map exists for that entry (in bold) and that destination address filtering (DAF) has been turned on.

```
ASRT config>list range
Start-Index [1]?
Stop-index [3]?
ADDRESS
                       ENTRY TYPE
                                       PORT MAP
                                       =======
                                       Input Port: ALL PORTS
                       REGISTERED
01-80-02-00-00-00
                                       Output ports:
00-00-00-22-33-44
                       PERMANENT
                                       Input Port: 3
                                       Output ports: 1, 2
                                        Input Port: 4
                                       Output ports: 1, 2
00 00 00 33 44 55
                       PERMANENT
                                       NONE/DAF
```

# Output Port Map Created For Address Entry Having More Than One Input Port

This example shows how to answer the command prompts to create separate output port maps for an address entry that will have more than one input port.

```
ASRT config> add address 000000123456
Exclude destination address from all ports?(Yes or [No]):
Use same output port mapping for all input Ports?(Yes or [No]):
```

```
Input Port Number [1]? 1
Bridge to all ports ?(Yes or [No]):
Bridge to port 1 - Yes or [No]: y
Bridge to port 2 - Yes or [No]: y
Bridge to port 3 - Yes or [No]: continue to another input port ? (Yes or [No]): y
Input Port Number [2]?
Bridge to all Ports?(Yes or [No]):
Bridge to Port 1 - Yes or [No]:
Bridge to port 2 - Yes or [No]:
Bridge to port 3 - Yes or [No]: y
continue to another input port ? (Yes or [No]):
Source Address Filtering Applies? (Yes or [No]):
ASRT config>
```

After adding the address entry, you can verify its status by using the **list range** command. The following example shows an entry (in bold) that has ports 1 and 2 as input ports and has separate port maps for both input ports. Source address filtering (SAF) has also been enabled.

```
ASRT config> list range
Start-Index [1]?
Stop-index [3]?
                       ENTRY TYPE
ADDRESS
                                        PORT MAP
                                        Input Port: ALL PORTS
01-80-C2-00-00-00
                       REGISTERED
                                        Output ports:
01-80-C2-00-00-01
                        RESERVED
                                        NONE/DAF
00-00-00-12-34-56
                        PERM/SAF
                                        Input Port: 1
                                             Output ports: 1, 2
                                             Input Port: 2
                                             Output ports: 3
```

# Single Output Port Map Created All Incoming Ports Associated With Address Entry

This example shows how to answer the command prompts to create a single output port map for all incoming ports associated with an address entry.

```
ASRT config> add address 00000556677

Exclude destination address from all ports?(Yes or [No]):
Use same output port mapping for all input Ports?(Yes or [No]): y
Bridge to all ports?(Yes or [No]): n
Bridge to port 1 - Yes or [No]: y
Bridge to port 2 - Yes or [No]: y
Bridge to port 3 - Yes or [No]:
Source Address Filtering Applies? (Yes or [No]): y
ASRT config>
```

After adding the address entry, you can verify its status by using the **list** range command. The example below shows an entry (in bold) that has a single port map for all incoming ports. Source address filtering (SAF) has also been enabled.

```
ASRT config> list range
Start-Index [1]?
Stop-index [3]?
ADDRESS
                       ENTRY TYPE
                                       PORT MAP
01-80-C2-00-00-00
                       REGISTERED
                                        Input Port: ALL PORTS
                                       Output ports:
01-80-C2-00-00-01
                       RESERVED
                                        NONE/DAF
00-00-00-55-66-77
                       PERM/SAF
                                        Input Port: ALL PORTS
                                        Output ports: 1, 2
```

#### dmac-addr addr-value

Adds up to 7 duplicate MAC address entries to the database. The

addr-value is the MAC address of the desired entry. See "SR-TB Duplicate MAC Address Feature" on page 51 for additional information about the duplicate MAC address feature.

Valid Values: X'0000 0000 0000' to X'FFFF FFFF FFFF'

Default Value: none

### **Example:**

After adding the address, you can verify DMAC information by using the **list** dmac command.

## mapping dlh-type type-field ga-address fa-address

Adds specific functional address to group address mapping for a given protocol identifier. The address mapping is converted only on destination addresses crossing Token Ring to Ethernet or conversely.

**Note:** For every Ether-type mapped value, the corresponding SNAP-type value should be added. This is necessary for bidirectional mapping.

## dlh-type

(data-link-header type) is a choice for DSAP, Ether-type, or SNAP.

#### type-field

Protocol type field.

Destination Service Access Point (DSAP) protocol type is entered in the range 1–FE (hexadecimal).

DSAP Valid Values: X'1' to X'FE'

Common values are:

Protocol - SAP (hexadecimal value)

- Banyan SAP BC (used only for 802.5)
- Novell IPX SAP E0 (used only for 802.5)
- NetBIOS SAP F0
- ISO Connectionless Internet FE

#### **DSAP Default Value: 1**

Ethernet (Ether) protocol type is entered in the range 5DD–FFFF (hexadecimal).

Ethernet Valid Values: X'5DD' to X'FFFF'

Protocol - Ethernet type (hex value)

- IP 0800
- ARP 0806
- CHAOS 0804
- Maintenance Packet Type 7030
- DECnet MOP Dump/Load 6000
- DECnet MOP Remote Console 6002

- DECnet- 6003
- DEC LAT 6004
- DEC LAVC 6007
- XNS 0600
- Apollo Domain 8019 (Ethernet)
- Novell NetWare IPX 8137 (Ethernet)
- AppleTalk Phase 1 809B
- Apple ARP Phase 1 80F3
- Loopback assistance 9000

#### Ethernet Default Value: 1

Subnetwork Access Protocol (SNAP) protocol type is entered in 10-digit hexadecimal format.

SNAP Valid Values: X'00 0000 0000' to X'FF FFFF FFFF'

Common values are:

- AppleTalk Phase 2 08-00-07-80-9B
- Apple ARP Phase 2 00-00-00-80-F3

SNAP Default Value: 00 0000 0800

#### ga-address

6-byte (12-digit hexadecimal) group/multicast address.

Valid Values: X'0000 0000 0000' to X'FFFF FFFF FFFF'

Default Value: none

#### fa-address

Functional address in noncanonical format. Functional addresses are locally administered group addresses. These are most commonly used in token-ring networks.

Valid Values: X'0000 0000 0000' to X'FFFF FFFF FFFF'

Default Value: none

## Example:

## ASRT config> add mapping dsap

```
Protocol Type in hex (1 - FE) [1]?
Group-Address (in 12-digit hex) [ ]?
Functional address (in noncanonical format) [ ]?
```

#### **Example:**

## ASRT config> add mapping ether

```
Protocol Type in hex (5DD - FFFF) [0800]?
Group-Address (in 12-digit hex) []?
Functional address (in noncanonical format) []?
```

#### **Example:**

## ASRT config> add mapping snap

```
Address (in 10-digit hex) [0000008800]?
Group-Address (in 12-digit hex) []?
Functional address (in noncanonical format) []?
```

#### port interface# port#

Adds a LAN/WAN port to the bridging configuration. This command associates a port number with the interface number and enables that port's participation in transparent bridging.

Port Number Valid Values: 1 to 254 Port Number Default Value: none

#### Example: add a port

ASRT config> add port Interface Number [0]? Port Number [5]?

See "ATM Commands" on page 105 for information about adding ATM ports.

## prot-filter snap ether dsap

Allows the bridge to be configured so that it can selectively filter packets based on their protocol type. Filters can be applied to all ports or only selected ports.

This parameter specifies protocol identifiers for which the received frames of that specific protocol are discarded exclusively without applying bridge logic. ARP packets for this protocol type will also be discarded. The protocol filter is applied only on the received packets. The protocol filters available include:

#### **SNAP Packets**

Subnetwork Access Protocol with protocol type entered in 10-digit hexadecimal format.

#### **Ether Packets**

Ethernet Type with the protocol type entered in the range 5DD–FFFF (hexadecimal).

#### **DSAP Packets**

Destination Service Access Point protocol with the protocol type entered in the range 0–FE (hexadecimal).

#### Notes:

1. You cannot filter all SNAP format packets by adding a DSAP filter for type X'AA'. The encapsulated SNAP protocol(s) must be filtered individually. Consider using a sliding window filter. Refer to the chapter entitled "Using MAC Filtering" in *Multiprotocol Switched Services (MSS) Configuring Protocols and Features Vol. 2.* 

Common protocol filters and their respective values are as follows.

## **DSAP Types**

| Protocol                    | SAP (hexadecimal value)  |  |
|-----------------------------|--------------------------|--|
| Banyan SAP                  | BC (used only for 802.5) |  |
| Novell IPX SAP              | E0 (used only for 802.5) |  |
| NetBIOS SAP                 | F0                       |  |
| ISO Connectionless Internet | FE                       |  |

## **SNAP Protocol Identifiers**

| Protocol          | SNAP OUI/IP (10-digit) |  |
|-------------------|------------------------|--|
| AppleTalk Phase 2 | 08-00-07-80-9B         |  |
| Apple ARP Phase 2 | 00-00-00-80-F3         |  |

#### **Ethernet Types**

| Protocol | Ethernet type (hex value) |
|----------|---------------------------|
| IP       | 0800                      |

| Protocol                  | Ethernet type (hex value) |
|---------------------------|---------------------------|
| ARP                       | 0806                      |
| CHAOS                     | 0804                      |
| Maintenance Packet Type   | 7030                      |
| DECnet MOP Dump/Load      | 6000                      |
| DECnet MOP Remote Console | 6002                      |
| DECnet                    | 6003                      |
| DEC LAT                   | 6004                      |
| DEC LAVC                  | 6007                      |
| XNS                       | 0600                      |
| Apollo Domain             | 8019 (Ethernet)           |
| Novell NetWare IPX        | 8137 (Ethernet)           |
| Apple ARP Phase 1         | 80F3                      |
| Loopback assistance       | 9000                      |

### **Example:**

```
ASRT config> add prot-filter dsap (used for DSAP packets)
```

```
Protocol Type in hex (0 - FE) [1]?
Filter packets arriving on all ports?(Yes or [No]):
Filter packets arriving on port 1 - Yes or [No]:
Filter packets arriving on port 2 - Yes or [No]:
Filter packets arriving on port 3 - Yes or [No]:
Port assignment Required, filter not added
ASRT config>
```

#### **Example:**

### ASRT config> add prot-filter ether (used for Ethernet packets)

```
Protocol Type in hex (5DD - FFFF) [0800]?
Filter packets arriving on all ports?(Yes or [No]):
Filter packets arriving on port 1 - Yes or [No]:
Filter packets arriving on port 2 - Yes or [No]:
Filter packets arriving on port 3 - Yes or [No]:
Port assignment Required, filter not added
ASRT config>
```

#### Example:

## ASRT config>add prot-filter snap (used for SNAP packets)

```
Address (in 10-digit hex) [0000000800]?
Protocol Type in hex (5DD - FFFF) [0800]?
Filter packets arriving on all ports?(Yes or [No]):
Filter packets arriving on port 1 - Yes or [No]:
Filter packets arriving on port 2 - Yes or [No]:
Filter packets arriving on port 3 - Yes or [No]:
Port assignment Required, filter not added
ASRT config>
```

#### tunnel port#

Creates the user-defined IP tunnel to a bridge port. The bridge tunnel allows source route bridge domains or transparent bridge domains to communicate across an IP network.

To allow IBM LAN and terminal traffic to merge with non-IBM traffic (that is, Novell) across a single backbone, the Source Routing Bridge Tunnel and SDLC (Synchronous Data Link Control) Relay features of the bridging router software encapsulate IBM traffic within industry-standard TCP/IP packets. The bridging router then routes these packets using an IP path or *tunnel* through large IP internetworks. The benefit is increased functionality and network utilization as well as higher network availability and increased ease of use.

End-stations see the IP path (the tunnel) as a single hop, regardless of the network complexity. This helps overcome the usual 7-hop distance limit encountered in source-routing configurations. It also lets you connect source-routing end-stations across non-source-routing media, such as Ethernet networks.

The bridging tunnel also overcomes several limitations of regular source routing including:

- · Distance limitation of seven hops
- Large amounts of overhead that source routing causes in wide-area networks (WANs)
- Source-routing's sensitivity to WAN faults and failures (if a path fails, all systems must restart their transmissions)

With the bridge tunnel feature enabled, the software encapsulates packets in TCP/IP packets. To the router, the packet looks like a TCP/IP packet. Once a frame is encapsulated in an IP envelope, the IP forwarder is responsible for selecting the appropriate network interface based on the destination IP address. This packet can be routed dynamically through large internetworks without degradation or network size restrictions. End-stations see this path, or tunnel, as a single hop regardless of the complexity of the internetwork.

The tunnel is transparent to the end stations. The bridging routers participating in tunneling treat the IP internet as one of the bridge segments. When the packet reaches the destination interface, the TCP/IP headers are automatically removed and the inner packet proceeds as a standard source routing packet.

**Add Tunnel** creates the user-defined IP tunnel to a bridge port. This tunnel is counted as only one hop between the bridges no matter how complex the path through the IP internet. To use the tunnel feature, the IP forwarder must be enabled.

Only one tunnel can be added. You must use a *Port Number* that is not used for any other LAN port. Once a Port Number is assigned to the bridging tunnel, all other bridging commands that need a port number as a parameter can be used to configure the tunnel characteristics. For tunnel-specific configuration, such as the IP addresses of the endpoints, use the **tunnel** command (see "Tunnel" on page 101).

Transparent bridging is enabled on this port by default. Source routing can be enabled, however, by using the **Enable Source-Routing** option.

#### **Example:**

add tunnel 3

Port Number [1] ? 3

**Port Number** 

A unique port number that is not being used by the bridge.

# **Broadcast-Manager Protocol**

Use the **broadcast-manager** command to configure Bridging Broadcast-Manager for IP or NetBIOS.

Syntax:

broadcast-manager protocol

Example:

broadcast-manager ip

```
ASRT config>broad
Enter Bridge Broadcast Manager Protocol: (IP or NetBIOS) [IP]? IP
IP Bridge Broadcast Manager User Configuration
IP B-BCM config>?
DISABLE ip b-bcm
ENABLE ip b-bcm
LIST configuration
SET cache age timeout
FXIT
```

#### Example 2:

#### broadcast-manager netbios

NetBIOS Support User Configuration NetBIOS config>

Note: The NetBIOS option takes you to the NetBIOS configuration option.

See "Bridging Broadcast Manager Configuration Commands" on page 114 for a description of Bridging Broadcast Manager configuration commands.

# Change

Use the **change** command to change source routing bridge and segment numbers in the bridging configuration.

Syntax:

**change** bridge . . . segment . . .

bridge new-bridge#

Changes bridge number in the bridging configuration.

Example: change bridge 3

segment old-segment# new-segment#

Changes segment number in the bridging configuration.

Example: change segment 2 3

## **Delete**

Use the **delete** command to delete the following information from your bridging configuration:

- Station address entries to the permanent database
- · Specific address mapping for a given protocol
- LAN/WAN and multiaccess ports
- Protocol filters that selectively filter packets based on their protocol type
- · Duplicate MAC addresses

For the IP tunnel feature, the **delete port** command with the corresponding port number for the tunnel removes the tunnel between bridges across an IP internetwork.

Syntax:

delete address

dmac-addr

mapping . . .

```
port . . . prot-filter . . .
```

#### address addr-value

Deletes an address entry from the permanent database. The address is the MAC address of the desired entry. Enter the addr-value (in 12-digit hexadecimal format) of the entry to be deleted and press **Return**. Reserved multicast addresses cannot be deleted. If you attempt to delete an address entry that does not exist, you will receive the message

Record matching that address not found

Valid Values: X'0000 0000 0000' to X'FFFF FFFF FFFF'

Default Value: none

Example: delete address

#### dmac-addr addr-value

Deletes duplicate MAC address entries from the database. The *addr-value* is the MAC address of the desired entry you want to remove.

Valid Values: X'0000 0000 0000' to X'FFFF FFFF FFFF'

Default Value: none

## Example:

```
ASRT>list gamic
Duplicate MAC address feature is
                                             DISABLED
Load balance feature is DISABLED
Age value for Duplicate MAC address:00000096
Duplicate MAC ADDRESSES CONFIGURED
10-00-5A-66-66-00
10-00-5A-66-66-01
10-00-5A-66-66-02
10-00-5A-66-66-03
10-00-5A-66-66-04
10-00-5A-66-66-05
ASRT config>delete dmac-address
Address (in 12-digit hex) []? 10005a666600
Address deleted
ASRT config>list dmac
Duplicate MAC address feature is DISABLED Load balance feature is DISABLED Age value for Duplicate MAC address:00000096 Duplicate MAC ADDRESSES CONFIGURED
10-00-5A-66-66-01
10-00-5A-66-66-02
10-00-5A-66-66-03
10-00-5A-66-66-04
10-00-5A-66-66-05
```

#### mapping dlh-type type-field ga-address

Deletes specific address mapping for given protocol.

## dlh-type

(data-link-header type) is a choice for DSAP, Ether-type, or SNAP.

#### type-field

Protocol type field.

Destination service access point (DSAP) protocol type is entered in the range 1–FE (hexadecimal).

Valid Values: X'1' to X'FE'

Common values are:

Protocol - SAP (hexadecimal value)

**Default Value: 1** 

Ethernet (Ether) protocol type is entered in the range 5DD-FFFF (hexadecimal).

Valid Values: X'5DD' to X'FFFF'

**Default Value: 1** 

Subnetwork Access Protocol (SNAP) protocol type is entered in 10-digit hexadecimal format.

Valid Values: X'00 0000 0000' to X'FF FFFF FFFF'

Common values are:

**Default Value**: 00 0000 0800

## ga-address

6-byte (12-digit hexadecimal) group/multicast address.

Valid Values: X'0000 0000 0000' to X'FFFF FFFF FFFF'

Default Value: none

#### Example: delete mapping DSAP FE <group address>

#### port port#

Removes a port from a bridging configuration. Because the **enable bridge** command by default configures all LAN devices to participate in bridging, this command allows you to customize which devices should or should not participate in the bridging. The port number value normally is one greater than the interface number.

This command followed by the IP tunnel port# removes an IP tunnel from a bridging configuration.

#### Example: delete port 2

#### prot-filter snap ether dsap

Deletes previously specified protocol identifiers used in filtering. You can delete filters for all ports or selected ports. These filters include the following:

#### **SNAP Packets**

Subnetwork Access Protocol with protocol type entered in 10-digit hexadecimal format.

## **Ether Packets**

Ethernet Type with the protocol type entered in a range of 5DD – FFFF (hexadecimal).

#### **DSAP Packets**

Destination service access point protocol with the protocol type entered in a range of 0–FE (hexadecimal).

#### **Example:**

ASRT config> delete prot-filter snap (used for SNAP packets)

```
Address (in 10-digit hex) [0000000800]?

Delete filter on all ports?(Yes or [No]):
Delete filter on port 1 - Yes or [No]:
Delete filter on port 2 - Yes or [No]:
Delete filter on port 3 - Yes or [No]:
```

## **Example:**

```
ASRT config> \mbox{delete prot-filter ether} (used for Ethernet packets)
```

```
Protocol Type in hex (5DD - FFFF) [0800]?
Delete filter on all ports?(Yes or [No]):
Delete filter on port 1 - Yes or [No]:
Delete filter on port 2 - Yes or [No]:
```

#### Example:

ASRT config> delete prot-filter dsap (used for DSAP packets)

```
Protocol Type in hex (0 - FE) [1]?

Delete filter on all ports?(Yes or [No]):

Delete filter on port 1 - Yes or [No]:

Delete filter on port 2 - Yes or [No]:

Delete filter on port 3 - Yes or [No]:
```

## **Disable**

Use the disable command to disable the following bridge functions:

- Bridging
- · Duplicate frames
- · Mapping between group and functional addresses
- · Propagation of Spanning Tree Explorer Frames
- · Source routing on a given port
- · SR-TB conversion
- · SuperELAN bridging
- · Transparent (spanning tree) bridging function on a given port
- · Duplicate MAC address feature
- · Duplicate MAC load balancing
- DLSw

For the tunnel feature, the disable command disables a tunnel between end stations across an IP internetwork.

## Syntax:

| disable | <u>b</u> ridge         |
|---------|------------------------|
|         | dls                    |
|         | <u>d</u> uplicate      |
|         | dmac-addr              |
|         | dmac-load-balance      |
|         | ethertype-ibmrt-pc     |
|         | fa-ga-mapping          |
|         | ibm8209_spanning_tree  |
|         | spanning-tree-explorer |
|         | source-routing         |
|         | sr-tb-conversion       |
|         | <u>st</u> p            |
|         | super-elan-bridging    |
|         | transparent            |

tree

ub-encapsulation

#### bridge

Disables bridging function entirely. This command does not remove previously configured bridging values, however.

Example: disable bridge

dis Disables the operation of DLSw on the bridge. (The router running DLSw appears as a bridge to the end stations.) See "Chapter 6. Using DLSw" on page 141 for more details.

Example: disable dls

#### duplicate frame-type

Disables the creation of duplicate frames present in mixed bridging environments. When the SR-TB bridging feature is enabled on an 802.5 interface (with source routing and transparent bridging enabled), there are inconsistencies created when bridging frames to an unknown (or multicast) destination. The bridge does not know whether the destination is behind a source routing (only) or transparent bridge.

To remedy this situation, the bridge sends out duplicates of these frames (by default). One frame has source routing fields present (a spanning tree explorer RIF) and the other is formatted for transparent bridging (no RIF is present). The **disable duplicate** command lets you eliminate this duplication by allowing you to disable the creation of one of these types of frames. The **disable duplicate** command will not allow you to disable simultaneously both types of frames.

Entering **STE** after the command tells the bridge to refrain from sending out spanning tree explorer frames created for the source routing environment. Entering **TSF** after the command tells the bridge to refrain from sending out transparent spanning frames for the transparent bridging environment. In both cases, it is a situation where normally both types of frames would be sent out. Disabling transparent bridging on the interface also disables the creation of transparent frames.

## Example: disable duplicate TSF

Port Number [1]?

#### dmac-addr

Disables the duplicate MAC address feature.

#### Example: disable dmac-addr

```
ASRT>list dmac
Duplicate MAC address feature is DISABLED
Load balance feature is DISABLED
Age value for Duplicate MAC address:00000096
Duplicate MAC ADDRESSES CONFIGURED
```

```
10-00-5A-66-66-00
10-00-5A-66-66-01
10-00-5A-66-66-02
10-00-5A-66-66-03
10-00-5A-66-66-04
10-00-5A-66-66-05
```

#### dmac-load-balance

Disables Duplicate MAC load balancing for the duplicate MAC address feature.

#### Example: disable dmac-load-balance

```
ASRT>list dmac
Duplicate MAC address feature is
Load balance feature is ENABLED
Age value for Duplicate MAC address :00000096
Duplicate MAC ADDRESSES CONFIGURED
_____
10-00-5A-66-66-00
10-00-5A-66-66-01
10-00-5A-66-66-02
10-00-5A-66-66-03
10-00-5A-66-66-04
10-00-5A-66-66-05
ASRT config>disable dmac-load-balance
ASRT>list dmac
Duplicate MAC address feature is
Load balance feature is DISABLED
Age value for Duplicate MAC address :00000096
Duplicate MAC ADDRESSES CONFIGURED
_____
10-00-5A-66-66-00
10-00-5A-66-66-01
10-00-5A-66-66-02
10-00-5A-66-66-03
10-00-5A-66-66-04
10-00-5A-66-66-05
```

#### ethertype-ibmrt-pc

Disables translation of SNA frames to Ethernet Type 2 format as used by IBM RTs running OS/2 EE.

#### **Example:** disable ethertype-ibmrt-pc

Port Number [1]?

## fa-ga-mapping

Disables group address-to-functional address (and conversely) mapping. You might under certain circumstances want to disable the mapping between group address and functional address globally.

Example: disable fa-ga-mapping

#### ibm8209\_spanning\_tree

Removes bridges from participating in spanning tree protocols with IBM 8209 bridges.

Example: disable ibm8209\_spanning\_tree

#### spanning-tree-explorer port#

Disables a port from allowing propagation of spanning tree explorer frames if source routing is enabled. This command is used only if transparent bridging is not enabled on the port. In that case, it is automatically known in conformance with the transparent spanning tree.

Example: disable spanning-tree-explorer 2

#### source-routing port#

Disables source routing on a given port. This command is used to have an already-participating bridge interface discontinue source routing.

Example: disable source-routing 2

#### sr-tb-conversion

Disables conversion of source routed frame to transparent frame and vice versa.

Example: disable sr-tb-conversion

stp Disables the Spanning Tree Protocol on the bridge. The default is enabled.

Example: disable stp

## super-elan-bridging port#

Disables the SuperELAN participation on the bridge port.

Example: disable super 1

**Note:** This option is not available if SuperELAN II is configured.

#### transparent port#

Disables transparent bridging function on the given port. This command is useful for cases where an alternative communication method such as source routing is desirable.

Note: This command might bring about an absurd configuration if not used correctly. For instance, using it on an Ethernet interface will result in disabling bridging function for that interface. This command is used to bring about SRB and SR-TB bridge function.

Example: disable transparent 2

#### tree port#

Disables STP participation for the bridge on a per-port basis.

Example: disable tree 1

Note: Disabling STP on a per-port basis can produce network loops because of the existence of parallel bridges.

## ub-encapsulation

Disables Ungermann-Bass OUI encapsulation of XNS frames. XNS frames are forwarded to both Ethernet and Token Ring using SNAP encapsulation with an OUI of all zeros.

Example: disable ub-encapsulation

## **Enable**

Use the **enable** command to enable the following bridging functions:

- Bridging
- · Duplicate frames
- Mapping between group and functional addresses
- Propagation of Spanning Tree Explorer Frames
- · Source routing on a given port
- SR-TB conversion
- SuperELAN bridging
- Transparent (Spanning Tree) bridging function on a given port
- · Duplicate MAC address feature

- · Duplicate MAC load balancing
- DLSw

## Syntax:

enable bridge . . .

dls

duplicate dmac-addr

dmac-load-balance ethertype-ibmrt-pc

fa-ga-mapping

ibm8209\_spanning\_tree spanning-tree-explorer . . .

<u>source-routing</u> . . . sr-tb-conversion

stp

super-elan-bridging

transparent . . .

tree

ub-encapsulation

## bridge

Enables transparent bridging function on all the LAN devices (interfaces) configured in the bridging router. The port numbers are assigned to each interface as the previous interface number plus 1. For example, if interface 0 is a LAN device its port number will be 1.

#### Example: enable bridge

dls Enables the operation of DLSw on the bridge. The device running DLSw appears as a bridge to the end stations. See from more information.

#### duplicate frame-type

Enables the generation of duplicate STE (spanning tree explorer) frames or TSFs (transparent spanning frames). This command is available to offset the **disable duplicate** command. Duplicate frame generation is enabled by default. The **enable duplicate** command can be followed by a frame type of **TSF** or **STE** to specifically enable one of the frame types, or by the frame type **BOTH**, which yields the same behavior as not specifying a frame type for this parameter.

#### Example: enable duplicate STE

Port Number [1]?

#### dmac-addr

Enables the duplicate MAC address feature. See "SR-TB Duplicate MAC Address Feature" on page 51 for additional information about the duplicate MAC address feature.

## **Example with load-balancing:**

```
ASRT config>enable dmac-addr
```

```
ASRT config>list dmac
Duplicate MAC address feature is
                                    ENABLED
Load balance feature is DISABLED
Age value for Duplicate MAC address :000000C8
Duplicate MAC ADDRESSES CONFIGURED
10-00-5A-66-66-01
10-00-5A-66-66-02
10-00-5A-66-66-03
10-00-5A-66-66-04
10-00-5A-66-66-05
ASRT config>enable dmac-load-balance
ASRT config>li dmac
Duplicate MAC address feature is
                                    ENABLED
Load balance feature is ENABLED
Age value for Duplicate MAC address:000000C8
Duplicate MAC ADDRESSES CONFIGURED
_______
10-00-5A-66-66-01
10-00-5A-66-66-02
10-00-5A-66-66-03
10-00-5A-66-66-04
10-00-5A-66-66-05
```

## **Example (without load-balancing):**

```
ASRT config>enable dmac-addr
```

#### dmac-load-balance

Enables Duplicate MAC load balancing for the duplicate MAC address feature. See the discussion "SR-TB Duplicate MAC Address Feature" on page 51 for a description of Duplicate MAC load balancing.

#### Example:

```
ASRT config>enable dmac-addr
ASRT config>list dmac
Duplicate MAC address feature is
                                    ENABLED
                         DISABLED
Load balance feature is
Age value for Duplicate MAC address:000000C8
Duplicate MAC ADDRESSES CONFIGURED
10-00-5A-66-66-01
10-00-5A-66-66-02
10-00-5A-66-66-03
10-00-5A-66-66-04
10-00-5A-66-66-05
ASRT config>enable dmac-load-balance
ASRT config>li dmac
Duplicate MAC address feature is
                                    ENABLED
Load balance feature is ENABLED
Age value for Duplicate MAC address:000000C8
Duplicate MAC ADDRESSES CONFIGURED
10-00-5A-66-66-01
```

10-00-5A-66-66-02 10-00-5A-66-66-03 10-00-5A-66-66-04 10-00-5A-66-66-05

#### ethertype-ibmrt-pc

Enables translation of SNA frames to Ethernet Type 2 as used by IBM PC RTs running OS/2 EE. This will result in SNA frames being duplicated into both 802.3/802.2 and IBM-RT formats to unknown hosts on an Ethernet.

#### Example: enable ethertype-ibmrt-pc

Port Number [4]?

## fa-ga-mapping

Enables group address to functional address (and conversely) mapping. This mapping is conducted when frames are forwarded between token ring and other media (except serial line). In the token-ring arena, functional addresses are more popular even though they are locally assigned group addresses due to restrictions in hardware. On other media, group addresses are widely used. Under normal circumstances group address to functional address mapping is inevitable.

Mapping is enabled by default if mapping addresses have been added. The enable/disable mapping lets users have a choice when it comes to deleting added map records.

Example: enable fa-ga-mapping

#### ibm8209 spanning tree

Allows bridges to participate in spanning tree protocols with IBM 8209 bridges.

Example: enable ibm8209 spanning tree

#### spanning-tree-explorer port#

Enables the port to allow propagation of spanning tree explorer frames if source routing is enabled. This command is valid on token-ring and WAN ports only. This feature is enabled by default when source routing is configured on the port.

Example: enable spanning-tree-explorer 2

#### source-routing port# segment# [bridge#]

Enables source routing for a given port. This command is typically used when source routing on part of the bridge is required. If source routing is the only feature desired, transparent bridging on the interface should be disabled. For the first instance of the command, entering the bridge number is required. For subsequent times, this input is not required.

**Important:** If you enable source-route bridging on the MSS Family Client, you cannot enable source-route bridging on the LAN Switch.

**port#** Valid port participating in the bridge configuration.

Valid Values: X'0' to X'FFF'

Default Value: 1

#### segment#

12-bit number that represents the LAN/WAN to which media are attached. All the media on other bridges attached to this LAN/WAN must be configured with the same value. For correct operation of

the source routing function, it is very important that all the bridges attached to this LAN/WAN have the same perspective of the LAN/WAN identification value.

## bridge#

4-bit value unique among all the bridges attached to the same LAN/WAN. This value is required when source routing is enabled on the first interface. For later interfaces, this input is optional. It is recommended that the bridge# be unique on the segment.

Valid Values: X'0' to X'F'

Default Value: 1

**Note:** If the configuration is a situation where two segments have already been configured (that is a 1:N SRB configuration), you will be prompted for an additional *virtual-segment#* parameter.

Example: enable source-routing 2 1 1

#### sr-tb-conversion

This option enables conversion of source routing to transparent bridging frame format and vice versa. It allows for compatibility between source routing and transparent bridging domains. When this feature is enabled, the bridge lets source-routed frames be accepted into a transparent domain by stripping off the RIF field and converting them into transparent frames.

The bridge also gathers routing information concerning source routing stations from the passing source routing frames. This is obtained from the RIF. This RIF information is then used to convert a transparent frame to a source-routed frame. If an RIF is not available for a station, then the frame is sent out as a spanning tree explorer frame in the source routing domain.

In order for the conversion function to operate correctly, you must give the transparent bridging domain a segment number. All SR-TB bridges that are connected to this domain should also be configured with the same segment number.

TB-Domain Segment Number Valid Values: X'1' - X'FFF'

#### TB-Domain Segment Number Default Value: 1

The maximum transmission unit (MTU) is the number of octets per frame of data that can be transferred across a given physical network. When an IP datagram travels from one host to another, it can cross different physical networks. Some physical networks may have this set MTU, which will not allow long IP datagrams to be placed in on a physical frame. Fragmentation will occur when you attempt to transmit frames larger than that which the physical network can handle.

TB-Domain MTU Valid Values: 576 to 18000 bytes

TB-Domain MTU Default Value: 2048

Example: enable sr-tb-conversion

```
TB-Domain Segment Number in hex(1 - FFF) [1]? 2 Bridge Virtual Segment Number in hex[1 - FFF]? aa TB-Domain's MTU [1470]? 1455 TB-Domain's MTU is adjusted to 1350
```

**stp** Enables the spanning tree protocol on the bridge. This is the default.

Example: enable stp

#### super-elan-bridging port# super-elan-id

Note: Migration of SuperELANs to SuperELAN II: For compatibility with older configurations, SuperELANs can still be configured from the ASRT config> prompt. However, all new SuperELAN configurations should be configured using the SE Services config> menu from the ATM config> prompt. See the chapter entitled "Using and Configuring ATM" in the Multiprotocol Switched Services (MSS) Interface Configuration and Software User's Guide for more information.

Existing ASRT config> SuperELAN configurations can be migrated using the SE Services config> **migrate** command.

This option enables the bridge port for SuperELAN support. SuperELAN support allows LAN Emulation clients on different ELANs to communicate directly with each other. Clients can establish data direct VCCs with any other client in the SuperELAN, even if the clients are defined on different ELANs. Once the data-direct VCC is established, bridge support is not required to forward data frames.

The SuperELAN function can be enabled only for Transparent bridge ports that have an ATM physical interface and are identified with Ethernet or Token-Ring LAN Emulation Clients.

Example: enable super 1 1

Note: This option is not available if SuperELAN II is configured.

#### transparent port#

Enables transparent bridging function on the given port. Under normal circumstances, this command is not necessary.

Example: enable transparent

Port Number [1]?

#### tree port#

Enables STP participation for the bridge on a per-port basis.

Example: enable tree 1

## List

Use the **list** command to display information about the complete bridge configuration or to display information about selected configuration parameters.

## Syntax:

| list | <u>a</u> ddress     |
|------|---------------------|
|      | <u>b</u> ridge      |
|      | <u>d</u> mac        |
|      | filtering           |
|      | <u>ma</u> pping     |
|      | <u>per</u> manent   |
|      | <u>po</u> rt        |
|      | <u>prot</u> -filter |
|      | <u>proto</u> col    |

range . . .

#### address addr value

Reads an address entry from the permanent database. The addr value is the MAC address of the required entry. It can be an individual address, multicast address, or broadcast address. Permanent databases are not destroyed by the power off/on process and are immune to the aging settings. Permanent entries cannot be replaced by dynamic entries.

Valid Values: X'0000 0000 0000' to X'FFFF FFFF FFFF'

Default Value: none

#### Example: list address 000000123456

```
0000-00-12-34-56 PERMANENT Input Port: 1 Output ports: 1, 2 Input port: 2 Output ports: 3

ASRT config>
```

#### **Address**

Address entry in 12-digit hexadecimal format.

## **Entry Type**

#### Permanent

Indicates that the entry is permanent in nature and will survive power on/offs or system resets.

#### Reserved

Indicates that the entry is reserved by the IEEE 802.1d committee for future use. Frames destined to reserved addresses are discarded.

#### Registered

Indicates that the entry is meant for the bridge itself.

**SAF** Appears after the entry type if source address filtering has been configured.

#### **Input Port**

Displays the numbers of the input port or ports associated with that address entry.

#### **Output Port**

Displays the numbers of the output port or ports associated with that address entry. Displays "NONE/DAF" to indicate that destination address filtering applies because no ports have been selected to be associated with that address entry.

#### bridge

Lists all general information regarding the bridge.

Source Routing Transparent Bridge Configuration

## Example: list bridge

| Bridge Address: 00-00-00-00-06 Bridge Priority: 32768/0x8000                       |
|------------------------------------------------------------------------------------|
| STP Participation: IEEE802.1d and IBM-8209                                         |
| TRANSLATION INFORMATION                                                            |
| FA<=>GA Conversion: Enabled UB-Encapsulation: Disabled DLS for the bridge: Enabled |
|                                                                                    |
| Number of ports added: 3                                                           |
| Port: 1 Interface: 0 Behavior: STB only STB: Enabled                               |
| VPI: 0 VCI: 48                                                                     |
| Port: 2 Interface: 1 Behavior: STB & SRB STB: Enabled                              |
| Port: 3 Interface: 2 Behavior: STB & SRB STB: Enabled                              |
| Port: 4 Interface: 0 Behavior: STB only STP: Enabled                               |
| Dest ATM Address: 39.11.22.33.44.55.66.77.88.99.00.11.22.33.44.55.66.77.88.99      |

#### **Bridge**

Indicates current state of bridge. Values are ENABLED or DISABLED.

## **Bridge Behavior**

Indicates method of bridging being used by that bridge. The values include STB for transparent, SRB for source routing, and ADAPTIVE SRT for source-routing transparent conversion bridging.

## **Bridge Number**

The unique number identifying a bridge. It is used to distinguish between multiple bridges connecting the same two rings.

## **Segments**

Indicates the number of source-routing bridge segments configured for the source-routing domain.

#### Max ARE/STE Hop cnt

The maximum hop count for frames transmitting from the bridge for a given interface associated with source routing bridging.

#### 1:N SRB

Indicates the current state of 1:N Source Routing as ACTIVE or NOT ACTIVE.

## **Internal Segment**

Displays the virtual segment number configured for 1:N SRB bridging.

#### LF-bit interpretation

Indicates the largest Frame (LF) bit encoding interpretation mode if source routing is enabled in this bridge. This is listed as either BASIC or EXTENDED.

#### **SR-TB Conversion**

Indicates whether the source routing/transparent bridge frame conversion function is enabled or disabled.

#### **TB-Virtual Segment**

Indicates the segment number of the transparent bridging domain.

## MTU for TB-Domain

Specifies the maximum frame size (maximum transmission units) the transparent bridge can transmit and receive.

#### **Bridge address**

Bridge address specified by the user (if set).

#### **Bridge priority**

A high-order 2-octet bridge address found in the Bridge Identifier, either the MAC address obtained from the lowest-number port or the address set by the Set Bridge command.

#### **STP Participation**

Displays the types of spanning tree protocols in which the bridge participates.

#### **FA-GA** conversion

Indicates whether FA-GA conversion is enabled or disabled.

#### DLS for the bridge

Indicates if the Data Link Switch protocol is enabled or disabled in the bridge.

#### Number of ports added

Number of bridge ports added to the bridging configuration.

#### **Port Number**

A user-defined number assigned to an interface by the Add Port command.

#### **Interface Number**

Identifies devices connected to a network segment through the bridge. You must add at least two interfaces to participate in bridging. An interface number of 255 is used for bridging.

#### **Port Behavior**

Indicates method of bridging being used by that port, STB for transparent bridging and SRB for source route bridging.

**VPI** Specifies the VPI associated with the ATM port.

**VCI** Specifies the VCI associated with the ATM port.

**dmac** Displays the configured options for the duplicate MAC address feature.

#### **Example:** list dmac

```
Duplicate MAC address feature is Load balance feature is DISABLED Age value for Duplicate MAC address configured :000000C8 Duplicate MAC ADDRESSES CONFIGURED :000000C8 Duplicate MAC ADDRESSES CONFIGURED :000-5A-66-66-01 D0-00-5A-66-66-02 D0-00-5A-66-66-03 D0-00-5A-66-66-04 D0-00-5A-66-66-05
```

#### filtering datagroup-option

The following general data groups can be displayed under the **list filtering** command:

**All** Displays all filtering database entries.

#### **Ethertype**

Displays Ethernet protocol type filter database entries.

**SAP** Displays SAP protocol filter database entries.

**SNAP** Displays SNAP protocol identifier filter database entries.

The following examples illustrate each of the **list filtering** display options.

## Example 1: list filtering all

```
Ethernet type 0800 is routed on ports 1 IEEE 802.2 destination SAP 42 is routed on ports 1 IEEE 802 SNAP PID 00-00-00-08-00 is routed on ports 2-3
```

Descriptors used in explaining how packets are communicated include:

#### Routed

Describes packets passed to routing forwarder to be forwarded.

## **Filtered**

Describes packets that are administratively filtered setting protocol filters that you set.

## Bridged and routed

This describes a protocol identifier for which there is a protocol entity within the system that is not a forwarder. For example a link level echo protocol. Unicast packets from this protocol are bridged or locally processed if being sent to a registered address. Multicast packets are forwarded and locally processed for a registered multicast address.

All of these descriptors also apply to ARP packets with this Ethertype.

### Example 2:

## list filtering ethertype

```
Ethernet type (in hexadecimal), 0 for all [0]? \bf 0800 Ethernet type 0800 is routed on ports 1
```

#### Example 3:

#### list filtering sap

```
SAP (in hexadecimal), 100 for all [100]? 42 IEEE 802.2 destination SAP 42 is routed on ports 1
```

#### Example 4:

#### list filtering snap

```
SNAP Protocol ID, return for all [00-00-00-00-00]? IEEE 802 SNAP PID 00-00-00-08-00 is routed on ports 2-3
```

## mapping add-type type-field

Lists specific address mapping for a given protocol.

#### Example: list mapping SNAP

| PROTOCOL TYPE | GROUP ADDRESS     | FUNCTIONAL ADDRESS |
|---------------|-------------------|--------------------|
| =========     | =========         | ============       |
| 123456-7890   | 12-34-56-78-90-12 | 12:34:56:78:90:12  |

#### add-type

Choice of either DSAP, Ether (Ethernet), or SNAP.

#### type-field

Protocol type field:

- Destination Service Access Point (DSAP) protocol type is entered in the range 1–FE (hexadecimal).
- Ethernet (Ether) protocol type is entered in the range of 5DD–FFFF (hexadecimal).
- Subnetwork Access Protocol (SNAP) protocol type is entered in 10-digit hexadecimal format.

#### permanent

Displays the number of entries in the bridge's permanent database.

#### Example: list permanent

```
Number of Entries in Permanent Database: 17
```

#### port port#

Displays port information related to ports that are already configured. Port# selects the port you want to list. Specifying no number selects all ports.

#### Example: list port

```
Port Id (dec)
              : 128: 5, (hex): 80-05
Port State : Enabled STP Participation: Enabled
                : Enabled
runt Supports : NO Bridging
Assoc Interface : 1
Path Cost
Path Cost
Port ID (dec) : 128: 2, (hex): 80-02
Port State : Enabled
STP Participation: Enabled
Port Supports : Transparent Bridging Only
Assoc Interface : 0 VPI 0 VCI: 78
Path Cost : 0
Path Cost : 0
Port ID (dec) : 128: 3, (hex): 80-03
Port State : Enabled
STP Participation: Enabled
Port Supports : Transparent Bridging Only Assoc Interface : 2
SuperELAN bridging: Enabled
                               SuperELAN ID:
Port ID (dec) : 128: 1, (hex): 80-01 Port State : Enabled
STP Participation: Enabled
Port Supports : Transparent Bridging Only
Assoc Interface : 0 VPI: 0 VCI: 795
Path Cost : 0
Port ID (dec) : 128: 4, (hex): 80-04
Port State : Enabled
STP Participation: Enabled
Port Supports : Transparent Bridging Only
Assoc Interface : 0 Dest ATM Addr: 391122334455667788990011223344
                                                      5566778899
```

#### Port ID

The ID consists of two parts: the port priority and the port number. In the example, 128 is the priority, and 1, 2, and 3 are the port numbers. In hexadecimal format, the low-order byte denotes the port number and the high-order byte denotes the priority.

#### Port state

Displays current state of the specified port or ports. This can be either ENABLED or DISABLED.

## Port supports

Displays bridging method supported by that port (for example, transparent bridging).

SRB Displayed only when SRB is enabled and lists source routing bridging information. This includes the SRB segment number (in hex), the Maximum Transmission Unit size, and whether the transmission of spanning tree explorer frames is enabled or disabled.

#### **Duplicate Frames Allowed**

Displays a breakdown and count of the types of duplicate frames allowed.

## **Assoc interface**

Displays interface number associated with the displayed port. Also displays the VPI/VCI or the destination ATM address if the port exists on an ATM interface.

#### **Path Cost**

Cost associated with the port which is used for possible root path cost. The range is 1 to 65535.

## SuperELAN Bridging

Displays SuperELAN status for the bridge port and Super ELAN ID to which the port is assigned. The range of values for SuperELAN ID is 1 to 65535.

#### prot-filter port#

Reads a current list of the filter protocol types. Filters can be listed selectively by port or all ports can be displayed at once. Port# selects the bridge port that you want to list.

## Example: list prot-filter 1

```
PORT 1
Protocol Class : DSAP
Protocol Type : 01
Protocol State: : Filtered
Port Map : 1, 2, 3
```

#### **Port Number**

Port number is displayed for each port if all ports are selected to be displayed.

#### **Protocol Class**

Displays protocol class (SNAP, Ether, or DSAP).

#### **Protocol Type**

Displays protocol ID in hexadecimal format.

#### **Protocol State**

Denotes that protocol is being filtered for selected port.

#### **Port Map**

Displays the numbers of the ports where this type of protocol filter is present.

#### protocol

Displays bridge information related to the spanning tree protocol.

## **Example:** list protocol

```
IEEE 802.1d Spanning Tree Configuration:
Bridge Identifier : 32768/00000000000 (using port address)
Bridge-Max-Age (in seconds) : 20
Bridge-Hello-Time (in seconds) : 2
Bridge-Forward-Delay (in seconds): 15

SRB Spanning Tree Configuration:
Bridge Identifier : 32768/00000000000 (using port address)
Bridge-Max-Age (in seconds) : 20
Bridge-Hello-Time (in seconds) : 2
Bridge-Forward-Delay (in seconds): 15
```

**Note:** Each of these bridge-related parameters is also described in detail in the previous chapter.

#### **Bridge Identifier**

8-byte value in ASCII format. If you did not set the bridge address prior to displaying this information, the low order 6 bytes will be displayed as zero, denoting that the default MAC address of a port is being used. When a bridge has been selected as the root bridge, the bridge max age and bridge hello time are transmitted by it to all the bridges in the network via the HELLO BPDUs.

## Bridge-Max-Age

Maximum age (period of time) that should be used to time out spanning tree protocol-related information.

## **Bridge-Hello-Timer**

Time interval between HELLO BPDUs.

## **Bridge-Forward-Delay**

Time interval used before changing to another state (should this bridge become the root).

#### range start-index stop-index

Reads a range of address entries from the permanent database. To specify this, first determine the size of the database by using the **list permanent** command. From this value you can then determine a "start index" value for your entry range. The start index is in the range from 1 to the size of the database. You can then choose a "stop index" for displaying a limited number of entries. This input is optional. If you do not specify the stop index, the default value is the size of the database.

Address entries contain the following information:

## Example: list range

| Start-Index [1]? 1<br>Stop-index [17]? 6<br>ADDRESS                                                   | ENTRY TYPE                                               | PORT MAP                                                 |
|----------------------------------------------------------------------------------------------------|----------------------------------------------------------|----------------------------------------------------------|
| ======<br>01-80-C2-00-00-00                                                                           | REGISTERED                                               | Input Port: ALL PORTS Output ports:                      |
| 01-80-C2-00-00-01<br>01-80-C2-00-00-02<br>01-80-C2-00-00-03<br>01-80-C2-00-00-04<br>01-80-C2-00-00-05 | RESERVED<br>RESERVED<br>RESERVED<br>RESERVED<br>RESERVED | NONE/DAF<br>NONE/DAF<br>NONE/DAF<br>NONE/DAF<br>NONE/DAF |

#### **Address**

6-byte MAC address of the entry.

#### Type of Entry

Specifies one of the following types:

- · Reserved entries reserved by the IEEE 802.1d committee
- Registered entries consist of unicast addresses belonging to proprietary communications hardware attached to the box or multicast addresses enabled by protocol forwarders
- Permanent entries entered by the user in the configuration process which survive power on/offs or system resets
- Static entries entered by the user in the monitoring process that do not survive power on/offs or system resets and are ageless
- Dynamic entries "learned" by the bridge "dynamically" that do not survive power on/offs or system resets and that have an "age" associated with the entry
- Free locations in database that are free to be filled by address entries

## **Port Map**

Displays outgoing port map for all incoming ports.

## **NetBIOS**

Displays the NetBIOS configuration prompt. Enter **netbios** at the ASRT config> prompt to display the NetBIOS configuration prompt. See "NetBIOS Commands" on page 225 for an explanation of each of the NetBIOS configuration commands.

#### Syntax:

netbios

## Example:

netbios

NetBIOS Support User Configuration NetBIOS config>

## Set

Use the **set** command to set certain values, functions, and parameters associated with the bridge configuration. These include:

- · Aging time for dynamic address entries in the filtering database
- · Bridge address
- · Largest Frame (LF) bit encoding interpretation for source routing
- · MAC service data unit (MSDU) size
- · Spanning tree protocol bridge and port parameters
- · Route Descriptor (RD) limit
- Size of the bridge filtering database
- · Aging time for RIFs associated with duplicate MAC addresses
- SuperELAN identifier

## Syntax:

| <u>s</u> et | <u>age</u>                                |
|-------------|-------------------------------------------|
|             | <u>b</u> ridge                            |
|             | dmac-age                                  |
|             | filtering                                 |
|             | If-bit-interpretation                     |
|             | $\underline{\text{ma}}$ ximum-packet-size |
|             | <u>po</u> rt                              |
|             | <u>pr</u> otocol <u>b</u> ridge           |
|             | <u>pr</u> otocol <u>p</u> ort             |
|             | route-descriptor-limit                    |
|             | super-elan-id                             |

#### age seconds resolution

Sets the time for aging out dynamic entries in the filtering database when the port with the entry is in the forwarding state. This age is also used for aging RIF entries in the adaptive database in the case of an SR-TB bridge personality.

Enter the required value after each prompt and press **Return**.

Aging Time Valid Values: 10 to 1000000

Aging Time Default Value: 30

The resolution value specifies how often dynamic entries in the filtering database should be scanned to determine if they have exceeded their age limit as set by the aging timer.

Resolution Valid Values: 1 to 60 seconds

Resolution Default Value: 5 seconds

Example: set age

seconds [300] ? 400 resolution [5] ? 6

#### **bridge** bridge-address

Sets the bridge address. This is the low-order 6-octet bridge address found in the bridge identifier. By default, the bridge-addr-value is set to the medium access control (MAC) address of the lowest-numbered port at initialization time. You can use this command to override default address and enter your own unique address.

**Note:** Each bridge in the network must have a unique address for the spanning tree protocol to operate correctly.

Attention: In cases where a serial line interface (or tunnel) is the lowest numbered port, it is mandatory to use this command so that the bridge will have a unique address when restarted. This process is necessary because serial lines do not have their own MAC address.

At the prompt, enter the bridge address in 12-digit hexadecimal format and press Return.

If you enter the address in the wrong format you will receive the message Illegal Address. If you enter no address at the prompt you will receive the message Zero length address supplied and the bridge will maintain its previous value. To return the bridge address to the default value, enter an address of all zeros.

Valid Values: 12 hexadecimal digits

Do not use dashes or colons to separate each octet. Each bridge in the network must have a unique address for the spanning tree protocol to operate correctly.

**Default Value**: 000000000000

Example: set bridge

Bridge Address (in 12-digit hex)[]?

#### dmac-age seconds

Sets the time for aging out RIF entries in the RIF table for duplicate MAC addresses. This value will be used for only the learned duplicate MAC addresses. For all other addresses, the value from the set age command will be used for aging.

Enter the desired value after each prompt and press **Return**.

DMAC Aging Time Valid Values: 10 to 1000000

#### **DMAC Aging Time Default Value**: 300

## Example: set dmac-age

## filtering database-size

Sets the number of entries that can be held in the bridge filtering database.

Default Value: 1024 times the number of bridge ports.

For more information, see the **list filtering** command on page 90.

# Example: set filtering database-size [2048]?

#### If-bit-interpretation encode-mode

Sets the Largest Frame (LF) bit encoding interpretation if source routing is enabled in this bridge.

Example: set 1f-bit-interpretation basic

#### **Encode-mode**

Entered as either **basic** or **extended**. In the basic mode only 3 bits of the routing control field are used. This is the common practice in source routing bridges that exist today. In extended mode, 6 bits of the routing control field are used to represent the maximum data unit that the bridge supports. The default value is **extended**. Extended and Basic nodes are compatible.

#### maximum-packet-size port# msdu-size

Sets the largest MAC service data unit (MSDU) size for the port, if source routing is enabled on this port. The MSDU value setting has no implication on traditionally transparent media. An MSDU value greater than the packet size configured in the router will be treated as an error.

If this parameter is not set, the default value used is the size configured as the packet size for that interface.

Valid Values: Specify an integer in the range 16 to 65535

**Default Value**: packet size set for the port **Example**: set maximum-packet-size 1 4399

#### port block or disable

Begins the port's participation in the spanning tree protocol. This is done by entering a status value of "block." This places the port in the "blocked" status as a starting point. The actual state of the port will later be determined by the spanning tree protocol as it determines its topology. Entering a status value of "disable" removes the port from participating in the spanning tree.

Example: set port block

Port Number [1]?

#### protocol bridge or port

Modifies the spanning tree protocol bridge or port parameters for a new configuration, or tunes the configuration parameters to suit a specific topology.

Enter "bridge" as the option to modify bridge parameters. The bridge-related parameters that can be modified with this command are described below.

Enter **srb** or **tb** to specify whether the source routing bridge (srb) or transparent bridge (tb) spanning tree protocol parameters are to be affected.

When setting these values, make sure that the following relationships exist between the parameters or the input will be rejected:

2 X (Bridge Forward Delay - 1 second)  $\geq$  Bridge Maximum Age Bridge Maximum Age  $\geq$  2 X (Bridge Hello Time + 1 second)

## Example: set protocol bridge tb

```
Bridge Max-Age [20] 25
Bridge Hello Time [2] 3
Bridge Forward Delay [15] 20
Bridge Priority [32768] 1
```

### **Bridge Maximum Age**

Maximum age (period of time) that should be used to time out spanning tree protocol-related information.

When this bridging router is selected as the root bridge in a spanning tree, the value of this parameter specifies how long other active bridges are to store the configuration bridge protocol data units (BPDUs) they receive. When a BPDU reaches its maximum age limit without being replaced, the active bridges in the network discard it and assume that the root bridge has failed. A new root bridge is then selected.

#### **Dependencies**

The setting of this parameter may be affected by the setting of the Bridge Hello Time parameter. In addition, the setting of this parameter may affect the setting of the Bridge Forward Delay parameter.

Valid Values: 6 to 40 seconds

Default Value: 20 seconds

#### **Bridge Hello Timer**

Time interval between HELLO BPDUs.

When this bridging router is selected as the root bridge in a spanning tree, this parameter specifies how often this bridge transmits configuration bridge protocol data units (BPDUs). BPDUs contain information about the topology of the spanning tree and reflect changes to the topology.

## **Dependencies**

The setting of this parameter may affect the setting of the Max age parameter.

Valid Values: 1 to 10 seconds

Default Value: 2 seconds

## **Bridge Forward Delay**

Time interval used before changing to another state (should this bridge become the root).

When this bridging router is selected as the root bridge in a spanning tree, the value of this parameter specifies how long active ports in all bridges remain in a *listening state*. When the forward delay time expires, ports in the listening state go into the *forwarding state*. State changes occur as a result of changes in the topology of the spanning tree, such as when an active bridge fails or is shut down.

The root bridge conveys this value to all bridges. This process ensures that all bridges are consistent between changes.

#### **Dependencies**

The setting of this parameter may be affected by the setting of the SRB Bridge Max Age parameter.

Valid Values: 4 to 30 seconds

**Default Value**: 15

## **Bridge Priority**

A high-order 2-octet bridge address found in the Bridge Identifier - either the MAC address obtained from the lowest-numbered port or the address set by the **Set Bridge** command.

The bridge priority indicates the chances that this bridge will become the root bridge of the spanning tree. The lower the numerical value of the bridge priority parameter, the higher the priority of the bridge and the more likely it is to be chosen. The spanning tree algorithm chooses the bridge with the lowest numerical value of this parameter to be the root bridge.

Valid Values: 0 to 65535

**Default Value**: 32768

Enter **port** as the option to modify the spanning tree protocol port parameters. Enter the desired value at each prompt and press **Return**.

## Example: set protocol port

```
Port Number [1] ? Port Path-Cost (0 for default) [0] ? 1 Port Priority [128] ? 1
```

#### **Port Number**

Bridge port number; selects the port for which the path cost and port priority will be changed.

## **Path Cost**

Cost associated with the port, which is used for possible root path cost.

Each port interface has an associated path cost, which is the relative value of using the port to reach the root bridge in a bridged network. The spanning tree algorithm uses the path cost to compute a path that minimizes the cost from the root bridge to all other bridges in the network topology.

This parameter specifies the cost associated with passing frames through this port interface, should this bridging

router become the root bridge. Factor this value in when determining spanning tree routes between any two stations. A value of 0 instructs the bridging router to automatically calculate a path cost for this port using its own formula.

Valid Values: 1 to 65535

Default Value: 0 (means the cost will be calculated

automatically)

## **Port Priority**

Identifies port priority for the specified port. This is used by the spanning tree algorithm in making comparisons for port selection (which port offers the lowest cost path to the root bridge) and blocking decisions.

Valid Values: 0 to 255 Default Value: 128

#### route-descriptor-limit limit-type

Allows the user to associate a maximum Route Descriptor (RD) length for all route explorer (ARE) or spanning tree explorer (STE) frames forwarded by the bridge if source routing is enabled.

Example: set route-descriptor-limit ARE

## Limit-type

Entered either as ARE or STE, depending on whether the RD-limit-value is applied to all route explorer (ARE) or spanning tree explorer (STE) frames. You will then be prompted for an RD-limit-value.

#### **RD-limit-value**

Specifies the maximum number of RDs that might be contained in the routing information field (RIF) of the frame type specified by the RD limit type.

The hop count for each frame is the number of bridges through which the frame has traveled so far. One RD is added to the Routing Information Field each time the frame passes through a bridge. Therefore, the number of RDs equals the number of hops. When the number of RDs (hops) exceeds the number of hops allowed by this parameter, the frame is discarded.

Valid Values: 0 to 14 **Default Value: 14** 

## super-elan-id super-elan-identifier

The identifier designates the SuperELAN to which the bridge port is attached. Bridge ports with the same SuperELAN ID comprise a single SuperELAN. Super ELAN IDs have only local significance. Thus, two bridge ports in different physical systems can belong to the same SuperELAN but have difference local SuperELAN identifiers. Data frames are not bridged between bridge ports with different SuperELAN identifiers.

Valid Values: 1 - 65535

Example: set super-elan-id 1

Note: This option is not available if SuperELAN II is configured.

## **Tunnel**

Use the **tunnel** command to access the Tunnel configuration prompt. Tunnel configuration commands are entered at this prompt. See "Tunnel Configuration Commands" for an explanation of each of these commands.

Syntax:

tunnel

## **VLANS**

Use the **vlans** command to access the VLAN configuration prompt. VLAN configuration commands are entered at this prompt. See "Dynamic Protocol Filtering (VLANS) Configuration Commands" on page 106 for an explanation of each of these commands.

Syntax:

vlans

# **Tunnel Configuration Commands**

This section describes the Tunnel configuration commands. The Tunnel configuration commands allow you to specify network parameters for a tunnel that transmits bridging frames over IP.

Configuration commands for the tunnel are entered at the TNL config> prompt. This prompt is accessed by entering the **tunnel** command at the ASRT config> prompt. Table 6 shows the tunnel configuration commands.

Table 6. Tunnel Configuration Commands

| Command  | Function                                                                                                    |
|----------|----------------------------------------------------------------------------------------------------|
| ? (Help) | Displays all the commands available for this command level or lists the options for specific commands (if available). See "Getting Help" on page xxix.                                                                                                    |
| Add      | Adds the IP address of destination bridges participating in an IP unicast or multicast addressing configuration for bridging over IP.                                                                                                    |
| Delete   | Deletes the IP address of a destination bridge participating in an IP unicast or multicast addressing configuration for bridging over IP.                                                                                                    |
| Join     | Configures the router as a member of one or more multicast groups.                                                                                                    |
| Leave    | Removes the router as a member of multicast groups.                                                                                                    |
| List     | Displays the IP addresses of end-stations participating in an IP unicast or multicast addressing configuration for bridging over IP. Also displays the size (in number of bytes) of bridging packets being routed through an IP tunnel and whether or not multicast addressing is enabled or disabled. |
| Set      | Sets a base multicast IP address for multicast tunneling on the router.                                                                                                    |
| Exit     | Returns you to the previous command level. See "Exiting a Lower Level Environment" on page xxx.                                                                                                    |

## **Tunneling and Multicast Packets**

The bridging tunnel can be defined as either a unicast tunnel or a multicast tunnel. To define a unicast tunnel, use the add command to configure the IP address of the tunnel's endpoint. To define a multicast tunnel, use the set and join commands. For tunnel configurations where multicast packets are involved, the source address of the multicast packets must lie on a network segment that is capable of the Internet Group Management Protocol (IGMP).

IGMP is not defined on some interfaces such as ATM. This means that when you define a multicast tunnel on the router (for example, the MOSPF tunnel), you must ensure that one of the following conditions exists:

- · The source is one of the LAN segment addresses
- The source is the internal IP address

The first condition can be ensured by using the IP set router-id configuration command. The second condition can be ensured by using the IP set internal-ip-address configuration command.

In all cases, the second option is preferred and the first should be used only if some of the routers in the network do not like host addresses (this would happen in mixed vendor networks).

## bbA

Use the **add** command to add the IP address of end stations participating in a unicast IP addressing configuration.

For IP unicast addressing, the tunneling configuration requires that you supply IP addresses of destination bridges. This record will be used by the router software to convert the segment number in the routing information field (RIF) in a source-routed frame to the corresponding IP address of the destination bridge. For transparent bridging frames, it identifies the other endpoint of the tunnel.

Syntax: add address

IP-address

Valid Values: a valid IP address

Default Value: none

Example: add address 128.185.144.37

#### **Delete**

Use the **delete** command to delete the IP address of bridges participating in a unicast or multicast IP addressing configuration.

Syntax:

address IP-address delete

Valid Values: a valid IP address

Default Value: none

Example: delete address 128.185.144.37

## Join

Use the **join** command to establish the router as a member of one or more multicast groups. A tunnel group may be one of three types: peer, client, or server. The tunnel group is defined by an integer tag. A bridge can belong to only one group type for each tag. A bridge cannot belong to both *peer group 1* and *server group 1*, for example.

## Syntax:

join client-group group-number

peer-group group-number
server-group group-number

#### client-group group-number

Joins the client group with the given group number.

Valid Values: 0 to 64

Default Value: 0

Example: join client-group 3

## peer-group group-number

Joins the peer group with the given group number.

Valid Values: 0 to 64

Default Value: 0

Example: join peer-group 5

## **server-group** *group-number*

Joins the server group with the given group number.

Valid Values: 0 to 64

Default Value: 0

Example: join server-group 7

## Leave

Use the **leave** command to remove the router as a member of multicast groups.

#### Syntax:

**leave** server-group *group-number* 

client-group *group-number* peer-group *group-number* 

## **server-group** *group-number*

Leaves the server group with the given group number.

Valid Values: 0 to 64

Default Value: 0

Example: leave server-group 7

client-group group-number

Leaves the client group with the given group number.

Valid Values: 0 to 64 **Default Value: 0** 

Example: leave client-group 3

peer-group group-number

Leaves the peer group with the given group number.

Valid Values: 0 to 64 Default Value: 0

Example: leave peer-group 5

## List

Use the **list** tunnel command to display the IP addresses of bridges participating in an IP unicast or multicast addressing configuration for tunneling over IP. This command can also be used to display the current size of IP packets being sent through the tunnels and displays, whether or not IP is enabled or disabled.

#### Syntax:

list address all

#### address

all

Lists the IP addresses of bridges participating in an IP unicast or multicast addressing configuration for tunneling over IP.

## Example: list address

IP Tunnel Addresses 128.185.179.51 128.185.170.51 128.185.142.39 128.185.143.39 224.0.0.5

Lists all unicast IP addresses, configured multicast addresses, and the

tunnel packet size.

Example: list all

IP Tunnel Addresses 128.185.179.51 128.185.170.51 128.185.143.39 224.0.0.5 128, 185, 142, 39 Frame size for the tunnel 2120

## Set

Use the **set** command to set the base multicast address of the router.

For IP multicast addressing, the tunneling configuration requires only the IP multicast address reserved for tunneling. Encapsulation uses three groups of IP multicast addresses. The first group is for sending all-routes explorer (ARE) frames, the second group for sending spanning tree explorer (STE) frames, and the third group for specifically routed frames (SRF).

#### Syntax:

base-multicast-address set

base-multicast-address

Sets the base multicast IP address for multicast tunneling.

Valid Values: any valid class D IP address with the last two bytes set to 0.

**Default Value**: 224.186.0.0

Example: set base-multicast-address 224.10.0.0

## **ATM Commands**

To enable bridging over the ATM interface, you must associate a VCC with a bridge port.

Once a bridge port is configured, all the function associated with bridge ports, including protocol filtering and address filtering are available.

You need to specify PVC or SVC support. For PVC support, you must specify the VPI and VCI of the PVC. For SVC support, you must provide the remote ATM address and the local selector byte.

At the ASRT config> prompt, use the following command to enable bridging on the ATM interface:

add port interface# port# VCC-id

#### interface#

The interface number of the ATM interface.

**port#** The unique bridge-specific number associated with the VCC.

Valid Range: 1 to 254

Default Value: none

Once the port has been added on the ATM interface, the port number will identify the port to the ATM ARP client and to the VCC associated with this port.

See "Chapter 21. Using ARP" on page 479 for ATM ARP client configuration information.

**vcc-id** To define a PVC, provide the VPI and VCI information. To define a SVC, provide the destaddr and selector information.

**VPI** The VPI of the PVC on which bridging is enabled.

VPI Valid Values: 0 to 255

VPI Default Value: 0

**VCI** The VCI of the PVC on which bridging is enabled.

VCI Valid Values: 0 to 65535

VCI Default Value: 0

#### Destaddr

The destination ATM address of the SVC.

**Destination ATM address Valid Values**: any valid 20-byte

ATM address

Destination ATM address Default Value: none

## **ASRT ATM Commands (Talk 6)**

#### Selector

The selector of the destination ATM address of the SVC.

Selector Valid Values: X'00' - X'FF'

Selector Default Value: X'00'

## Example: add a port on an ATM interface (PVC)

ASRT config> add port Interface number [0]? Port number [1]? Use PVC? [Yes]: VPI, Range 0..255 [0]? **0** VCI, Range 0..65535 [0]? **795** 

## Example: add a port on an ATM interface (SVC)

ASRT config> add port Interface number [0]? Port number [2]? Use PVC? [Yes]:No Destination ATM Address []? **3911223344556677889900112233445566778899** Selector, Range 00..FF [00]? **0A** ASRT config>

# **Dynamic Protocol Filtering (VLANS) Configuration Commands**

This section explains all of the VLAN configuration commands. These commands let you configure port-based, sliding window, and MAC address VLANs, as well as VLAN filtering for IP, IP multicast, IPX, and NetBIOS on the ASRT bridge or on a particular SuperELAN II.

See "Dynamic Protocol Filtering VLANs" on page 53 for additional information about VLANs.

Configuration commands for the ASRT bridge are entered at the ASRT VLAN config> prompt. This prompt is accessed by entering the vlans command at the ASRT config> prompt.

Note: These same commands can also be used to configure VLANs on a SuperELAN II. Refer to the chapter entitled "Using and Configuring ATM" in the Multiprotocol Switched Services (MSS) Interface Configuration and Software User's Guide for information about SuperELAN II.

The following table shows the VLAN filtering configuration commands.

Table 7. VLAN Configuration Command Summary

| Command  | Function                                                                                                    |
|----------|----------------------------------------------------------------------------------------------------|
| ? (Help) | Displays all the commands available for this command level or lists<br>the options for specific commands (if available). See "Getting Help"<br>on page xxix. |
| Add      | Adds the definition of a new VLAN filter                                                                                                    |
| Change   | Changes VLAN filtering parameters for an indicated VLAN                                                                                                    |
| Delete   | Deletes the selected VLAN filters                                                                                                    |
| Disable  | Disables VLAN filtering on the selected VLANs                                                                                                    |
| Enable   | Enables VLAN filtering on the selected VLANs                                                                                                    |
| List     | Displays all information associated with the selected VLAN filters                                                                                           |

Table 7. VLAN Configuration Command Summary (continued)

| Command | Function                                                                                        |
|---------|-------------------------------------------------------------------------------------------------|
| Exit    | Returns you to the previous command level. See "Exiting a Lower Level Environment" on page xxx. |

## Add

Use the **Add** command to define a new VLAN filter. See "Required Static Configurations" on page 55 for additional information.

#### Syntax:

add address to MAC vlan
ip
ip-multicast
ipx
mac-address vlan
netbios
port-based
sliding-window

## Example 1: add ip

```
IP Address [0.0.0.0]? 9.2.3.4
Subnet Mask [255.0.0.0]?
Configure this VLAN on Specific Ports? [No]:
Age (expiration in minutes,0=infinity) [10000]? 0
Enable IP-Cut-Through from this VLAN? [Yes]:
Enable IP-Cut-Through to this VLAN? [Yes]:
Track Active MAC Addresses on this VLAN? [No]:
Enable This Filter? [Yes]:
VLAN Name (32 chars max) []? IP 9.x.x.x
VLAN 'IP 9.x.x.x' (IP subnet 9.0.0.0) successfully added
```

If some ports should not be configured as Auto-Detect and Include, then the port can be manually configured.

## Example 2: add ip-multicast

```
IP Multicast Address [0.0.0.0]? 230.1.1.1
Configure Specific Ports? [No]:
Age (expiration in minutes,0=infinity) [10]? 0
Track Active MAC Addresses on this VLAN? [No]:
Enable This Filter? [Yes]:
VLAN Name (32 chars max) []? IPmcast01
VLAN 'IPmcast01' (IP Multicast 230.1.1.1) successfully added
```

## Example 3: add ipx

```
Network Number (in 8-digit hex) (1 - FFFFFFFE) [1]? 2FF Configure this VLAN on Specific Ports? [No] y Configure VLAN on port 1 (Include, Exclude, or Auto-Detect) [A]? Configure VLAN on port 2 (Include, Exclude, or Auto-Detect) [A]? e Age (expiration in minutes,0=infinity) [5000]? Track Active MAC Addresses on this VLAN? [No]: Enable This Filter? [Yes]: VLAN Name (32 chars max) []? IPX 2FF VLAN 'IPX 2FF' (IPX network 0x2FF) successfully added
```

A description of each parameter follows:

#### MAC Address

The MAC address of a device to be added as a member of an existing MAC Address VLAN.

#### IP Address

This prompt allows you to enter the IP address of the IP subnet whose traffic will be dynamically filtered to create this VLAN. This value, after the subnet mask is applied, is what will be saved and referenced in other VLAN commands.

#### **Subnet Mask**

This is the subnet mask that will be applied to the input IP Address to create the IP subnet value used to detect traffic for this VLAN.

#### IP Multicast address

This is the IP group address whose multicast traffic will be filtered to create this VLAN.

Note: A VLAN for 224.0.0.1 (the all IP hosts address) is created during initialization and is used to configure IP multicast VLANs that are auto-created when an IGMP report frame is detected and the 224.0.0.1 VLAN is enabled. See "Auto-created IP Multicast VLANs" on page 56 for additional information about auto-created IP multicast VLANs.

Valid Values: 224.0.1.0 - 239.255.255.255

Default Value: none

## **Network Number**

This prompt allows you to enter the IPX network ID number whose traffic will be dynamically filtered to create this VLAN.

#### **Sliding Window Filter Base**

Determines whether the base for the offset is the first byte of the destination MAC address or the first byte of the frame's information field.

Valid Values: mac or info

Default Value: mac

#### **Sliding Window Filter Offset**

Sets the byte offset into the frame where the comparison with the mask and value begins.

Valid Values: 0 - 255

**Default Value: 0** 

## Sliding Window Filter Value

The value used for comparing the sliding window filter.

A frame "matches" a sliding window filter if the octet pattern (whose start is determined by the Sliding Window Filter Base and Sliding Window Filter Offset) ANDED with the Sliding Window Filter Mask equals this Sliding Window Filter Value ANDED with the Sliding Window Filter Mask.

Valid Values: Any octet string of length 1 - 10

Default Value: None

#### **Sliding Window Filter Mask**

The mask used for comparing the sliding window filter.

Valid Values: Any octet string of length 1 - 10

Default Value: None

## Configure

Answering "No" to this prompt causes all bridge ports to be set to the default value of Auto-Detect and Include. Answering "Yes" to this prompt causes further prompting to select the desired port inclusion mode for each bridge port.

The modes are:

 Auto-Detect and Include (the default mode that requires that traffic from this vlan be received on the port before being included in the VLAN forwarding domain).

**Note:** Auto-Detect and Include is not valid on port-based VLANs because no data comparison is performed.

- Include Always (to always include this port in the forwarding domain regardless of received traffic)
- Exclude Always (to always exclude this port from the forwarding domain regardless of received traffic).

Age The amount of time, in minutes, that an Auto-Detect port will remain in the forwarding state in the absence of traffic received from that port for this VLAN. Entering a value of zero means that ports auto-detected will never expire and be removed from the forwarding domain.

If MAC address tracking is enabled for a VLAN, the aging time also determines when a MAC address is no longer considered a member of the VLAN in the absence of traffic received from that MAC address.

Valid Values: 0 to 4 294 967 295

**Default Value** 

IP subnet

10 000 minutes

IP multicast

10 minutes

**IPX Network** 

10 minutes

**NetBIOS** 

5 000 minutes

**MAC Address** 

5000 minutes

**Sliding Window** 

5000 minutes

Port-based

1440 minutes

## **Enable IP-Cut-Through Transmission Status**

Answering *yes* will allow forwarding of IP traffic from devices on this VLAN to devices on other VLANs that have IP-Cut-Through reception enabled. See "IP-Cut\_Through Considerations" on page 55 for additional information.

#### **Enable IP-Cut-Through Reception Status**

Answering yes will allow IP traffic to be forwarded to devices on this VLAN

from devices on other VLANs that have IP-Cut-Through transmission enabled. See "IP-Cut\_Through Considerations" on page 55 for additional information.

#### **Track Active MAC Addresses**

Answering yes causes source MAC addresses from transmissions on this VLAN to be saved. These learned addresses can be displayed with the show-members command. Learned addresses will be aged out with the aging timer for this VLAN.

#### **VLAN Filter Status**

Answering yes will enable dynamic filtering for this VLAN. Answering "No" means that no filtering will be done on traffic from members of this VLAN.

#### **VLAN Name**

This prompt lets you define a name for this VLAN that can be used with all VLAN commands. A VLAN name is required for MAC address, port-based, and sliding window VLANs.

This name must be unique among all VLANs of all types within the ASRT bridge and each SuperELAN II instance. This name consists of up to 32 characters and can include spaces.

# Change

Use the change command to change the configuration parameters associated with a particular VLAN. The VLAN to change can be chosen by explicitly specifying the subnet or by selecting the VLAN from a list with the by-name option. This command invokes the same prompts used with the add command. The current parameter values will be displayed as the default and can be maintained by simply pressing Return.

Syntax:

change by-name

ip subnet address

ip-multicast

ipx network number

mac-address

netbios

port-based

sliding-window

#### Example: change ip

```
IP Address [9.0.0.0]?
Configure Specific Ports? [No]:
Age (expiration in minutes, 0=infinity) [0]? 300 Enable IP-Cut-Through from this VLAN? [Yes]: Enable IP-Cut-Through to this VLAN? [Yes]:
Track Active MAC Addresses on this VLAN? [No]:
VLAN Vame (32 chars max) [IP 9.x.x.x]?
VLAN 'IP 9.x.x.x' (IP subnet 9.0.0.0) successfully changed
```

# **Delete**

Use the **delete** command to delete a particular VLAN filter, all VLAN filters of a particular type, or all defined VLAN filters. If you are deleting a single filter, you can choose the VLAN to be deleted by selecting the VLAN from a list using the *by-name* option.

### Syntax:

delete address from MAC vlan

by-name ip all

ip subnet subnet address

ip-multicast all

ip-multicast by-name

ipx all

ipx network network-number

mac-address all

mac-address by-name

netbios

port-based all

port-based by-name sliding-window all

sliding-window by-name

all

#### Example 1: del ip subnet 9.0.0.0

VLAN 'IP 9.x.x.x' (IP subnet 9.0.0.0) deleted

### Example 2: del ipx all

Are you sure you want to delete ALL IPX VLANS? [No]:  ${\bf y}$  All IPX VLANS deleted

# **Disable**

Use the **disable** command to disable a particular VLAN filter, all VLAN filters of a particular type, or all defined VLAN filters. If disabling a single filter, the VLAN to be disabled can be chosen by selecting the VLAN from a list using the *by-name* option.

# Syntax:

disable by-name

ip all

ip subnet subnet-address

ip-multicast all

ip-multicast by-name

ipx all

ipx network network-number

mac-address all

mac-address by-name

netbios

port-based all

port-based by-name

sliding-window all

sliding-window by-name

all

# Example: disable ip subnet 220.5.3.0

VLAN 'Building #4' (IP subnet 220.5.3.0) now disabled

# **Enable**

Use the enable command to enable a particular VLAN filter, all VLAN filters of a particular type, or all defined VLAN filters. If you are enabling a single filter, you can choose the VLAN to be enabled by selecting the VLAN from a list using the by-name option.

# Syntax:

enable by-name

ip all

ip subnet subnet-address

ip-multicast all

ip-multicast by-name

ipx all

ipx network network-number

mac-address all

mac-address by-name

netbios

port-based all

port-based by-name sliding-window all

sliding-window by-name

Token Ring A

all

# Example: enable by-name

| Choice of VLAN:  |            |              |
|------------------|------------|--------------|
| VLAN type        | Identifier | VLAN Name    |
| =======          | ========   | =======      |
| (1) IP           | 9.0.0.0    | IP 9.x.x.x   |
| (1) IP<br>(2) IP | 220.5.3.0  | Building #4  |
| (3) IPX          | 0x2FF      | Token Ring A |

```
(4) IPX 0x3FF Token Ring B Enter Selection [1]? \bf 3 VLAN 'Token Ring A' (IPX Network 0x2FF) now enabled
```

# List

Use the **list** command to list the configuration information about a particular VLAN filter, all VLAN filters of a particular type, or all defined VLAN filters. If you are listing a single filter, you can choose the VLAN to be listed can be chosen by selecting the VLAN from a list using the *by-name* option.

# Syntax:

ip all
ip subnet subnet-address
ip-multicast all
ip-multicast by-name
ipx all
ipx network network-number
mac-address all
mac-address by-name
netbios
port-based all
port-based by-name

### Example 1: list ip subnet 9.0.0.0

all

sliding-window all

sliding-window by-name

# Example 2: list ipx all

```
----- IPX VLANS -----
IPX Network Number
                        = 0x2FF
Bridge Port 1 (Interface \theta) = Auto-Detect and Include
Bridge Port 2 (Interface 1) = Always Exclude
Age (expiration in minutes) = Never Expires
IP-Cut-Through Status:
  Transmit From This VLAN = Enabled
Reception By This VLAN = Disabled
Tracking of MAC Addresses = Disabled
                        = Enabled
VLAN Filter State
VLAN Name
                         = Token Ring A
= 0x3FF
IPX Network Number
```

```
Bridge Port 1 (Interface 0) = Auto-Detect and Include Bridge Port 2 (Interface 1) = Auto-Detect and Include
Age (expiration in minutes) = 5000
IP-Cut-Through Status:
    Transmit From This VLAN = Enabled
Reception By This VLAN
Tracking of MAC Addresses
                                   = Enabled
                                   = Disabled
VLAN Filter State
                                    = Disabled
VLAN Name
                                    = Token Ring B
```

# **Bridging Broadcast Manager Configuration Commands**

Bridging Broadcast Manager (BBCM) can transform many broadcast frames into unicast frames, thus lessening their effects on network performance. BBCM snoops on packets to learn bindings between layer 3 and layer 2 network addresses. Future broadcast packets to any learned layer 3 address can be transformed into unicast packets and forwarded by the bridge as any other unicast packet. If the transformed unicast address is in the bridge database, then the packet can be forwarded to its destination segment. The packet will not cause an interruption at every station, nor will it utilize bandwidth on every network segment. See "Bridging Broadcast Manager" on page 53 for additional information.

### BBCM operates over:

- Ethernet
- Token Ring
- RFC 1483 bridge ports
- SuperELAN bridge ports

This section explains all of the BBCM configuration commands. These commands let you configure BBCM for IP. See "Chapter 9. Configuring and Monitoring NetBIOS" on page 223 for configuring NetBIOS Filtering and Name Caching.

Configuration commands are entered at the IP B-BCM config prompt. This prompt is accessed by entering the broadcast-manager command at the ASRT config> prompt. Table 8 shows the BBCM configuration commands.

Table 8. BBCM Configuration Commands

| Command       | Function                                                                                                    |
|---------------|----------------------------------------------------------------------------------------------------|
| ? (Help)      | Displays all the commands available for this command level or lists the options for specific commands (if available). See "Getting Help" on page xxix. |
| Enable        | Enables bridging broadcast-manager.                                                                                                    |
| Disable       | Disable bridging broadcast-manager.                                                                                                    |
| List          | Displays general information concerning BBCM configuration.                                                                                            |
| Set cache age | Sets the bridging broadcast-manager cache age timeout. Cache entries                                                                                   |
| timeout       | that are not refreshed in this amount of time are aged out.                                                                                            |
| Exit          | Returns you to the previous command level. See "Exiting a Lower Level Environment" on page xxx.                                                        |

# **Enable**

Use the enable command to enable BBCM.

Syntax:

enable

# **Bridging Broadcast Manager Configuration Commands (Talk 6)**

## Example: enable

```
IP B-BCM config>enable
IP Bridge Broadcast Manager is ENABLED
```

# **Disable**

Use the disable command to disable BBCM.

Syntax:

disable

# Example: disable

```
IP B-BCM config>disable
IP Bridge Broadcast Manager is DISABLED
```

# List

Use the list command to list general information about BBCM.

Syntax:

list

### Example: list

```
IP B-BCM config>list
IP Bridge Broadcast Manager is ENABLED
IP B-BCM cache age timeout is 9 minutes
```

# Set

Use the **Set** command to set the cache age timeout for the BBCM cache.

Syntax:

set

# Example: set

```
IP B-BCM config>set
IP B-BCM cache age timeout in minutes (system default=5) [9]? 10
IP B-BCM cache age timeout set to 10 minutes
```

# **Accessing the ASRT Monitoring Environment**

To access the ASRT monitoring environment, enter the **protocol asrt** command at the + (GWCON) prompt:

```
+protocol asrt
ASRT>
```

# **ASRT Monitoring Commands**

This section describes the ASRT monitoring commands. These commands allow you to view and modify parameters from the active monitoring. Information you modify with the monitoring commands is reset to the SRAM configuration when you restart the bridging router.

You can use these commands to temporarily modify the configuration without losing configuration information in the bridge memory. The ASRT> prompt is displayed for all ASRT monitoring commands.

Monitoring commands for NetBIOS are entered at the NetBIOS monitoring prompt. The NetBIOS prompt is a subset of the major ASRT commands and is accessed by entering the ASRT **netbios** command explained later in this chapter.

Monitoring commands for NetBIOS are entered at the NetBIOS monitoring prompt. The NetBIOS-filtering prompt is a subset of the major ASRT commands.

Monitoring and dynamic reconfiguration VLANS commands are entered at the VLAN> monitoring prompt. The VLAN> command is accessed by entering the VLANS command explained later in this chapter.

Note: For commands requiring you to enter MAC Addresses, the addresses can be entered in the following formats:

IEEE 802 canonical bit order 00-00-00-12-34-56

IEEE 802 canonical bit order (shorthand format) 000000123456

IBM Token-Ring native bit order (noncanonical) 00:00:00:12:34:56

Table 9 shows the ASRT monitoring commands.

Table 9. ASRT Monitoring Commands Summary

| Command   | Function                                                                                                    |
|-----------|----------------------------------------------------------------------------------------------------|
| ? (Help)  | Displays all the commands available for this command level or lists the options for specific commands (if available). See "Getting Help" on page xxix. |
| Add       | Adds permanent (static) address entries to the bridging router's permanent database.                                                                   |
| Broadcast | Allows you to access the Bridging Broadcast Manager monitoring prompt for entering specific BBCM monitoring commands.                                  |
| Cache     | Displays cache entries for a specified port.                                                                                                    |
| Delete    | Deletes MAC addresses entries from the bridging router database.                                                                                       |
| Disable   | Disables bridging features.                                                                                                    |
| Enable    | Enables bridging features.                                                                                                    |
| Flip      | Flips MAC address from canonical to 802.5 (noncanonical or IBM) bit order.                                                                             |
| List      | Displays information about the complete bridge configuration or about selected configuration options.                                                  |
| NetBIOS   | Displays the NetBIOS monitoring prompt.                                                                                                    |
| VLANS     | Displays the VLAN monitoring prompt.                                                                                                    |
| Set       | Dynamically changes bridge parameters.                                                                                                    |
| Exit      | Returns you to the previous command level. See "Exiting a Lower Level Environment" on page xxx.                                                        |

# Add

Use the add command to add static address entries and destination address filters to the bridging router's database. These additions to the database are lost when you restart the router.

Syntax:

add destination-address-filter

static-entry

#### destination-address-filter mac address

Adds a destination address filter to the bridging router's permanent database. Enter the command followed by the MAC address of the entry.

### Example: add destination-address-filter

Destination MAC address [00-00-00-00-00-00]?

### static-entry mac\_address input\_port [output\_ports]

Adds static address entries to the bridging router's permanent database. Enter the command followed by the MAC address of the static entry and the input port number (an optional output port number may also be entered). To create a static entry with multiple port maps (1 per input port), use this command several times.

# Example: add static-entry

```
MAC address [00-00-00-00-00]? 40000012345 Input port, 0 for all [0]? 2 Output port, 0 for none [0]? 3 Output port, 0 to end [0]?
```

# **Broadcast**

Use the **broadcast** manager command to display the BBCM configuration and to allow you access to the monitoring functions of BBCM.

### Syntax:

## broadcast

# Example 1:

```
*t 5

CGW Operator Console

+p asrt
ASRT>broadcast
Enter Bridge Broadcast Manager Protocol: IP or NetBIOS [IP]? ip

IP Bridge Broadcast Manager User Console
IP B-BCM>
```

## Example 2:

```
ASRT>broadcast
Enter Bridge Broadcast Manager Protocol: IP or NetBIOS [IP]? netbios

NetBIOS Support User Console

NetBIOS>
NetBIOS>exit
ASRT>exit
+
```

Table 10 shows the Broadcast monitoring commands.

Table 10. Broadcast Monitoring Commands Summary

| Command |           | Function                                                                         |  |  |  |  |
|---------|-----------|----------------------------------------------------------------------------------|--|--|--|--|
| ?       |           | Displays information about BBCM configuration options                            |  |  |  |  |
| Clear   | cache     | Clears the BBCM cache                                                            |  |  |  |  |
|         | statistic | Clears the BBCM statistics                                                       |  |  |  |  |
| Disable |           | Disables BBCM                                                                    |  |  |  |  |
| Enable  |           | Enables BBCM                                                                     |  |  |  |  |
| List    | cache     | Lists the contents of BBCM's cache                                               |  |  |  |  |
|         | general   | Lists general information about BBCM                                             |  |  |  |  |
|         | statistic | Lists BBCM statistics                                                            |  |  |  |  |
| Set     |           | Sets the cache aging timeout value for BBCM                                      |  |  |  |  |
| Exit    |           | you to the previous command level. See "Exiting a Lower Level ment" on page xxx. |  |  |  |  |

# Clear

Use the clear command to clear the BBCM cache or clear BBCM statistics.

# Syntax:

clear cache statistics

# **Example:**

IP B-BCM>clear ? CACHE entries STATISTICS IP B-BCM>clear cache Clearing IP B-BCM cache. IP B-BCM>clear statistics

# **Disable**

Use the disable command to disable BBCM.

# Syntax:

#### disable

# Example:

```
IP B-BCM>disable
IP Bridge Broadcast Manager is INACTIVE
```

# **Enable**

Use the enable command to enable BBCM.

#### Syntax:

enable

### **Example:**

```
IP B-BCM>enable
IP Bridge Broadcast Manager is ACTIVE
```

### List

Use the list command to list general information about BBCM.

# Syntax:

list cache general

statistics

# Example:

```
IP B-BCM>list cache
No entries found
IP B-BCM>list general
IP Bridge Broadcast Manager is ENABLED
IP B-BCM cache age timeout is 9 minutes

Current Status:
IP Bridge Broadcast Manager is ACTIVE
# of IP Addresses in cache is 0

IP B-BCM>list ?
CACHE entries
GENERAL information
STATISTICS
```

### Set

Use the set command to set the cache age timeout for the BBCM cache.

# Syntax:

set

# **Example:**

```
IP B-BCM>set
IP B-BCM cache age timeout in minutes (system default=5) [9]? 10
IP B-BCM cache age timeout set to 10 minutes
```

# Cache

Use the **cache** command to display the contents of a selected bridging-port routing cache. If the port does not possess a cache you will see the message Port X does not have a cache.

### Syntax:

cache port#

Example: cache

```
Port number [1]? 3
```

MAC Address MC\* Entry Type Age Port(s) 00-00-93-00-C0-D0 PERMANENT 00-00-00-11-22-33 STATIC 0 3 (TKR/1) 0 3 (TKR/1)

#### **MAC Address**

6-byte MAC address of the entry.

### **Entry Type**

Specifies one of the following address entry types:

Reserved - entries reserved by the IEEE802.1D Standard.

Registered - entries consist of unicast addresses belonging to proprietary communications hardware attached to the box or multicast addresses enabled by protocol forwarders.

**Permanent** - entries entered by the user in the configuration process which survive power on/offs or system resets.

**Static** - entries entered by the user in the monitoring process which do not survive power on/offs or system resets and are not effected by the aging

Dynamic - entries "learned" by the bridge "dynamically" which do not survive power on/offs or system resets and which have an "age" associated with the entry.

**Free** - locations in database that are free to be filled by address entries.

**Unknown** - entry types unknown to the bridge. May be possible bugs and/or illegal addresses.

Age Age in seconds of each dynamic entry. Age is decremented at each resolution intervals.

### port(s)

Specifies the port number associated with that entry and displays the interface name (this will always be that of the interface having the cache).

# **Delete**

Use the **delete** command to delete station (including MAC) address entries from the router's permanent database.

Syntax:

mac-address delete

Example: delete 00-00-93-10-04-15

# Disable

Use the disable command to disable bridging features.

Syntax:

disable super-elan-bridging

**Example:** 

```
ASRT config> disable super
port number [1]? 2
SuperELAN ID [0]? 3
```

Note: This option is not available if SuperELAN II is configured.

# **Enable**

Use the enable command to enable bridging features.

# Syntax:

enable super-elan-bridging

### **Example:**

ASRT config> enable super port number [1]? 2 SuperELAN ID [0]? 3

Note: This option is not available if SuperELAN II is configured.

# **Flip**

Use the **flip** command to view specific MAC addresses in the canonical and noncanonical format by "flipping" the address bit order. This command is useful for translating IEEE 802.5 addresses in their typical noncanonical format to the canonical format universally used by the bridge monitoring and ELS (and vice versa).

#### Syntax:

flip MAC-address

### Example: flip

MAC address [00-00-00-00-00]? **00-00-033-44-55**IEEE 802 canonical bit order: 00-00-033-44-55
IBM Token-Ring native bit order: 00:00:00:CC:22:AA

# List

Use the **list** command to display information about the bridging device configuration or to display information about selected configuration or bridging options.

### Syntax:

<u>bridge . . .</u>
<u>conversion . . .</u>
<u>database . . .</u>
<u>dmac</u>
<u>filtering . . .</u>
<u>port</u>
<u>source-routing . . . .</u>

```
spanning-tree-protocol . . .
super-elan-bridge cache
transparent . . .
tunnel . . .
```

# adaptive datagroup-option [sub-option]

Lists all general information regarding the SR-TB bridge which converts between types of bridging. There are a number of general datagroup options which may be displayed under list adaptive. These include the following:

- Config Displays general information regarding the SR-TB bridge.
- · Counters Displays all SR-TB bridge counters.
- Database Displays contents of the SR-TB bridge RIF database.

## Example: list adaptive config

Adaptive bridge: Enabled Translation database size: 0 Aging time: 320 seconds
Aging granularity 5 seconds MTU

Port Segment Interface State 1 001 TKR/1 Enabled - 002 Adaptive Enabled 2052 1470

## Adaptive bridge

Shows the current state of the SR-TB adaptive bridge. This value is displayed as either Enabled or Disabled.

## Translation database size

Displays the current size of the SR-TB database, which contains MAC addresses and associated RIFs for the source-routing domain.

### Aging time

Displays the aging timer setting in seconds. All SR-TB RIF database entries which exceed this time limit are discarded.

#### Aging granularity

Displays how often entries are scanned to look for expiration according to the aging timer.

Port Displays the number of a port associated with conversion bridging.

### Segment

Displays the source routing segment number assigned to the port associated with conversion bridging.

### Interface

Identifies the device connected to a conversion bridge network segment, displays the VPI/VCI if an ATM port and the DCI if a Frame Relay port.

**State** Indicates the current state of the conversion bridge port.

MTU Specifies the maximum frame size (from the end of the RIF to the beginning of the FCS) that the conversion bridge can transmit and receive.

## **Example:**

list adaptive counters

Hash collision count: 28 Adaptive database entry count: 0 Adaptive database overflow count: 0

#### **Hash Collision Count**

Displays number of addresses that were stored (hashed) to the same location in the hash table. This number is accumulative and reflects the total number of hash collision incidents that occurred. Increases in this number may indicate a potential table size problem.

# **Adaptive Database Entry Count**

Displays the number of entries currently stored in the adaptive bridge database.

# **Adaptive Database Overflow Count**

Displays the number of times that an address was overwritten as the conversion database table ran out of table space.

The *database* option of the **list adaptive** command lets you select certain portions of the adaptive bridge RIF database to display. This is due to the potential size of the database. The display options include the following:

- Address Displays the conversion bridge database related to that specific MAC address
- · All Displays the entire database.
- · Port Displays all conversion bridge entries a specific port.
- Segment Displays all conversion bridge entries associated with the port having the specified segment number.

The following examples illustrate each of the **list adaptive** database command options.

**Note:** These are only displayed if adaptive bridging is enabled.

Example: list adaptive database address mac-address

Example: list adaptive database all

Example: list adaptive database port segment#

Example: list adaptive database segment segment#

Each entry is displayed on two lines followed by a blank line. The following information is displayed for each entry:

#### Canonical address

Lists the MAC address of the node corresponding to this entry. This is displayed in IEEE 802 canonical (hexadecimal) format.

# Interface

Displays the name of the network interface that learned this entry.

**Port** Displays the port number of the port that learned this address entry.

**Seg** Displays the number of the segment that learned this address.

**Age** Displays the entry age in seconds.

### **RIF Type**

Displays the RIF type as SRF, STE, or ARE.

#### **RIF Direction**

Displays the RIF direction as Forward or Reverse.

### RIF Length

Displays the RIF length in bytes.

#### RIF LF

Displays the largest frame value encoded in the RIF.

### **IBM MAC Address**

Shows the MAC address of the node corresponding to this entry. This is displayed in the "IBM" noncanonical bit order as typically labeled on 802.5 interfaces and used by the IP/ARP, IPX, and NetBIOS protocols.

**RIF** Displays the Routing Information Field learned from this node.

# adaptive database duplicate

Lists database entry of all duplicate MAC addresses. It displays primary and secondary RIFs for each duplicate MAC address.

# Example: list adaptive database duplicate

| Canonical Address | Interface | Port | Seg | Age RIF | : Type | Direct  | Len | gth LF IBM MAC Address | RIF                          |      |        |
|-------------------|-----------|------|-----|---------|--------|---------|-----|------------------------|------------------------------|------|--------|
| 08-00-5a-ee-ee-ee | TKR/0     | 3    | 001 | 180     | SRF    | Forward | 14  | 1470 90:00:5a:77:77:77 | 0e10fef0dcab001b960395029001 | PRI. | RIF(3) |
|                   | TKR/2     | 5    | 003 | 185     | SRF    | Reverse | 14  | 1470                   | 0c9070087109003bdcabfef00000 | SEC. | RIF(3) |

# bridge

Lists all general information regarding the bridge router configuration.

#### Example: list bridge

32768/10-00-5A-63-01-00 Bridge ID (prio/add): Bridge state: Enabled Disabled UB-Encapsulation: Bridge type: Bridge capability: STB ASRT Number of ports: STP Participation: IEEE802.1d

| Port        | Interface                      | State              | MAC Address                                                 | Modes     | Maximum<br>MSDU  | Segment |
|-------------|--------------------------------|--------------------|-------------------------------------------------------------|-----------|------------------|---------|
| 1<br>2<br>2 | Eth/1<br>FR/0:16<br>ATM/0:0:48 | Up<br>Down<br>Down | 10-00-5A-63-01-00<br>00-00-00-00-00-00<br>00-00-00-00-00-00 | T<br>SR 0 | 1514<br>0<br>121 | RD      |
|             |                                | _                  |                                                             |           |                  |         |

SR bridge number: 001 SR virtual segment: Adaptive segment: 000

#### Bridge ID

Unique ID used by the spanning tree algorithm in determining the spanning tree. Each bridge in the network is assigned a unique bridge identifier. The bridge priority is displayed in decimal followed by the hex address.

### **Bridge State**

Indicates whether bridging is enabled or disabled.

### **Bridge Type**

Displays the configured bridge type. This is displayed as NONE, SRB, TB, SRT, ADAPT, A/SRB, A/TB, or ASRT.

#### **Number of Ports**

Displays the number of ports configured for that bridge.

**Port** Specifies a user defined number assigned to an interface by the Add Port command.

#### Interface

Identifies devices connected to a network segment through the bridge.

**State** Indicates the current state of the port. This is displayed as UP or DOWN.

#### **MAC** address

Displays the MAC address associated with that port in canonical bit order.

#### Modes

Displays the bridging mode for that port. T indicates transparent bridging. SR indicates source routing. A indicates adaptive bridging.

**MSDU** Specifies the maximum frame (data unit) size (including the MAC header but not the FCS field) the bridge can transmit and receive on this interface.

# Segment

Displays the source routing bridge segment number assigned to that port (if any).

## SR bridge number

Displays the user assigned source routing bridge number.

### SR virtual segment

Displays the source routing bridge virtual segment number (if any).

### Adaptive segment

Displays the number of the segment which is used in the source routing domain to route to the transparent domain (via conversion).

### conversion datagroup-option

- Displays general information about the bridge's rules for converting frame formats based on the frame type. There are a number of general datagroups which may be displayed under the list conversion command. These include the following:
  - All Displays all rules.
  - Ethertype Displays rules for all Ethernet types or for a specific Ethernet type.
  - SAP Displays rules for all SAP protocol identifiers or a specific 802.2 SAP type.
  - SNAP Displays rules for all SNAP protocol identifiers or a specific 802.2 SNAP type.

The following examples break down each of the list conversion display options.

# **Example:**

list conversion all

# **Example:**

list conversion ethertype Ethernet type (in hexadecimal), 0 for all [0]?

### **Example:**

```
list conversion SAP
SAP (in hexadecimal), 100 for all [100]?
```

### **Example:**

```
list conversion SNAP SNAP Protocol ID, return for all [00-00-00-00-00]?
```

#### database datagroup-option

Lists the contents of transparent filtering databases. There are a number of datagroups which can be chosen to be displayed under the list database command. These include the following:

- All Displays the entire transparent bridging database.
- Dynamic Displays all dynamic (learned) address database entries.
- · Local Displays all local (reserved) address database entries.
- · Permanent Displays all permanent address database entries.
- · Port Displays address entries for a specific port.
- Range Displays a range of database entries from the total transparent bridging filtering address database. A starting and ending MAC address is given to define the range. All entries falling within this range will be displayed.
- Static Displays static entries from the address database.

The following examples break down the list database command options. The first example also shows the related output.

# Example: list database all

```
MAC Address MC* Entry Type Age 00-00-00-00-AA-AA Dynamic 295 00-00-00-12-34-56 Perm/Source filter
                                         Age Port(s)
                                         295
                                             4 (Eth/2)
2 (TKR/1) -> 3-4
00-00-00-22-33-44 Permanent
00-00-00-33-44-55 Perm Dest filter
00-00-00-55-66-77 Perm/Source filter
                                              1-2.4
                                         1 (Eth/1)
300 1 (Eth/1)
300 1 (Eth/1)
00-00-93-10-04-15
                      Registered
00-00-93-10-E4-F9
                      Dynamic
00-00-93-90-04-A6
                      Dynamic
00-00-A7-10-68-28
                      Dynamic
                                             1 (Eth/1)
01-80-C2-00-00-00*
                      Registered
01-80-C2-00-00-01*
                      Reserved
                                              A11
01-80-C2-00-00-02*
                      Reserved
                                               A11
01-80-02-00-00-03*
                      Reserved
                                               A11
01-80-C2-00-00-0D*
                                               A11
                      Reserved
01-80-C2-00-00-0E*
                      Reserved
                                               A11
01-80-C2-00-00-0F*
                      Reserved
03-00-00-00-80-00*
                      Reserved
08-00-17-00-35-F9
                      Dynamic
                                         300 1 (Eth/1)
08-00-17-00-4D-DA
                      Dynamic
                                         300 1 (Eth/1)
```

**Note:** The following fields are displayed for all of the **list database** command options.

# **MAC Address**

Specifies the address entry in 12-digit hex format (canonical bit order).

An asterisk following an address entry indicates that the entry has MC\* been flagged as a multicast address.

### **Entry Type**

Specifies one of the following types:

#### Reserved

Entries reserved by the IEEE802.1D standard.

## Registered

Entries consist of unicast addresses belonging to interfaces participating in the bridge or multicast addresses enabled by protocol forwarders

#### **Permanent**

Entries entered by the user in the configuration process which survive power on/offs or system resets

**Static** Entries entered by the user in the monitoring process which do not survive power on/offs or system resets and are ageless.

# **Dynamic**

Entries "learned" by the bridge "dynamically" which do not survive power on/offs or system resets and which have an "age" associated with the entry

**Free** This type is not used and should not be normally be seen except in occasional "race" conditions between the monitoring and the bridge.

#### Unknown

Unknown entry type. May indicate a software bug. Report the hex entry type to Customer Service.

**Age** Refers to the age (in seconds) of each dynamic entry. Age is decremented at each resolution interval.

# Port(s)

Specifies the outgoing port number(s) for that entry. Device type is also listed for single port entries.

Example: list database dynamic

Example: list database local

| MAC Address                                                    | MC*  | Entry Type                             | Age | Port(s)             |
|----------------------------------------------------------------|------|----------------------------------------|-----|---------------------|
| 00-00-93-B8-00-<br>01-80-C2-00-00-<br>03-00-02-00-00-<br>ASRT> | -00* | Registered<br>Registered<br>Registered |     | 1 (TKR/1)<br>1<br>1 |

Example: list database permanent

Example: list database port port#

Example: list database static

Example: list database range

```
First MAC address [00-00-00-00-00]? 00-00-93-00-C0-D0 Last MAC address [FF-FF-FF-FF-FF]? 01-80-C2-00-00-00

MAC Address MC* Entry Type Age Port(s) 1 (Eth/2) 1-80-C2-00-00-00 Registered 1,3
```

**dmac** Displays information about configured options for the duplicate MAC address feature.

# Example: list dmac

```
ASRT>list dmac

Duplicate MAC address feature is ENABLED

Load balance feature is ENABLED

Age value for Duplicate MAC address:00000096
```

```
Duplicate MAC ADDRESSES CONFIGURED
10-00-5A-66-66-00
10-00-5A-66-66-01
10-00-5A-66-66-02
10-00-5A-66-66-03
10-00-5A-66-66-04
10-00-5A-66-66-05
```

## **filtering** datagroup-option

Displays general information about the bridge's protocol filtering databases. There are a number of general datagroups which may be displayed under the list filtering command. These include the following:

- All Displays all filtering database entries.
- Ethertype Displays Ethernet protocol type filter database entries.
- SAP Displays SAP protocol filter database entries.
- SNAP Displays SNAP protocol identifier filter database entries.

The following examples break down each of the list filtering display options.

# Example: list filtering all

```
Ethernet type 0800 is routed on ports 1 IEEE 802.2 destination SAP 42 is routed on ports 1 \,
IEEE 802 SNAP PID 00-00-00-08-00 is routed on ports 2-3
```

Descriptors used in explaining how packets are communicated include the following:

- Routed Describes packets which are passed to routing forwarder to be forwarded
- · Filtered- Describes packets which are administratively filtered by the user setting protocol filters
- Bridged and routed This describes a protocol identifier for which there is a protocol entity within the system which is not a forwarder. An example of this would be a link level echo protocol. Unicast packets from this protocol are bridged or locally processed if being sent to a registered address. Multicast packets are forwarded and locally processed for a registered multicast address.

All of the descriptors just explained also apply to ARP packets with this Ethertype.

#### Example: list filtering ethertype

```
Ethernet type (in hexadecimal), 0 for all [0]? 0800
Ethernet type 0800 is routed on ports 1
```

#### Example: list filtering SAP

```
SAP (in hexadecimal), 100 for all [100]? 42
IEEE 802.2 destination SAP 42 is routed on ports 1
```

# Example: list filtering SNAP

```
SNAP Protocol ID, return for all [00-00-00-00-00]? IEEE 802 SNAP PID 00-00-00-08-00 is routed on ports 2-3
```

### port port#

Displays port information.

# **Example: list port**

| Port | Interface        | State | MAC Address                            | Modes | MSDU      | Segment |
|------|------------------|-------|----------------------------------------|-------|-----------|---------|
| 2    | Eth/1<br>FR/0:16 | Down  | 10-00-5A-63-01-00<br>00-00-00-00-00-00 |       | 1514<br>0 |         |
| 3    | ATM/0:0:48       | Down  | 00-00-00-00-00-00                      | SR 0  | 121       | RD      |

### **Example: list port 1**

| Port | Interface        | State      | MAC Address                            | Modes | MSDU      | Segment |
|------|------------------|------------|----------------------------------------|-------|-----------|---------|
| _    | Eth/1<br>FR/0:16 | Up<br>Down | 10-00-5A-63-01-00<br>00-00-00-00-00-00 | T     | 1514<br>0 |         |

**Port** Specifies a user defined number assigned to an interface by the Add Port command.

#### Interface

Identifies devices connected to a network segment through the bridge.

**State** Indicates the current state of the port. This is displayed as UP or DOWN.

#### MAC address

Displays the MAC address associated with that port in canonical bit order.

#### Modes

Displays the bridging mode for that port. T indicates transparent bridging. SR indicates source routing. A indicates adaptive bridging.

**MSDU** Specifies the maximum frame (data unit) size (including the MAC header but not the FCS field) the bridge can transmit and receive on this interface.

### Segment

Displays the source routing bridge segment number assigned to that port (if any).

# source-routing datagroup-option

Displays source-routing bridge configuration information. There are a number of general datagroup options which may be displayed under the list source-routing command. These include the following:

- Configuration Displays general information regarding the SRB bridge.
- · Counters Displays all SRB bridge counters.
- State Displays contents of all related SR-TB bridge databases.

The following examples illustrate each of the list source-routing display options.

#### Example: list source-routing configuration

| Bridge number:         | 1       |      |                |     |
|------------------------|---------|------|----------------|-----|
| Bridge state:          | Enable  | ed   |                |     |
| Maximum STE hop count  | 14      |      |                |     |
| Maximum ARE hop count  | 14      |      |                |     |
| Virtual segment:       | 003     |      |                |     |
| Port Segment Interface | State   | MTU  | STE Forwarding | LNM |
| 2 001 TKR/1            | Enabled | 4399 | Yes            | ENA |
| 3 002 TKR/2            | Enabled | 4399 | Yes            |     |

# Bridge number

The bridge number (in hexadecimal) assigned to this bridge.

### **Bridge State**

Indicates whether bridging is enabled or disabled.

# Maximum STE hop count

The maximum hop count for spanning tree explorer frames transmitting from the bridge for a given interface associated with source routing bridging.

### **Maximum ARE hop count**

The maximum hop count for all route explorer frames transmitting from the bridge for a given interface associated with source routing bridging.

# Virtual segment

The virtual segment number assigned for 1:N bridging.

Port The numbers of ports associated with source routing bridging.

### Segment

The assigned segment numbers for ports associated with source routing bridging.

### Interface

The associated interface names. VPI/VCI is shown for ATM.

State The current port state (Enabled or Disabled).

MTU The MTU size set for that port.

#### **STE Forwarding**

Indicates whether Spanning Tree Explorers received on this port are forwarded (Yes) and whether STEs from other ports go out this port.

LNM Indicates whether LAN Network Manager (LNM) agents are enabled (ENA) or disabled (DIS) on that specific port.

The counters option has further subgroups of information which may be displayed using the list source-routing command. These include the following:

- · All-ports Displays counters for all ports.
- · Port Displays counters for a specific port.
- Segment Displays counters for the port corresponding to a specific segment.

The following examples illustrate each of the list source-routing display options.

# Example: list source-routing counters all-ports

```
ASRT>list source counters all-ports
Counters for port 2, segment 001, interface TKR/1 SRF frames received: 0 sent:
SRF frames received: 0 sent: STE frames received: 0 sent:
                                                                                                                                                                                                                                                                                                                    0
  ARE frames received:
                                                                                                                                                                          648
                                                                                                                                                                                                                      sent:
                                                                                                                                                                                                                                                                                                                    0
TRICE TO THE TOTAL THE TRICE TO THE TRICE TO
                                                                                                                                                                                                                                                                                                  2057
                                                                                                                                                                                                                                                                                                                    0
 Dropped, dest address filtering:
Dropped, invalid RIF length:
                                                                                                                                                                                                                                                                                                                    0
  Dropped, duplicate segment:
                                                                                                                                                                                                                                                                                                   2594
  Dropped, segment mismatch:
                                                                                                                                                                                                                                                                                                                    0
  Dropped, Duplicate LAN ID or tree error:
                                                                                                                                                                                                                                                                                                                    0
 Dropped, STE hop count exceeded:
Dropped, ARE hop count exceeded:
                                                                                                                                                                                                                                                                                                                    0
 Dropped, no buffer available to copy:
```

| Dropped, MTU exceeded:                                                                                                    | 0                                        |
|----------------------------------------------------------------------------------------------------|------------------------------------------|
| Counters for port 3, segment 002, interface SRF frames received: 0 sent: STE frames received: 0 sent: ARE frames received: 825 sent: SR frames sent as TB: TB frames sent as SR: Dropped, input queue overflow: Dropped, source address filtering: Dropped, dest address filtering: Dropped, invalid RIF length: Dropped, duplicate segment: Dropped, segment mismatch: Dropped, Duplicate LAN ID or tree error: Dropped, STE hop count exceeded: Dropped, ARE hop count exceeded: Dropped, no buffer available to copy: | TKR/2: 0 0 0 0 2041 0 0 3300 0 0 0 0 0 0 |
| Dropped, MTU exceeded:                                                                                                    | 0                                        |

Port Lists the numbers of ports associated with source routing bridging

### Segment

Lists the source-routing segment numbers in hex.

#### Interface

Lists the name of the network interface.

### **SRF Frames Received/Sent**

Lists the number of Specifically Routed Frames received and sent on this bridge.

#### STE Frames Received/Sent

Lists the number of Spanning Tree Explorer Frames received and sent on this bridge.

### **ARE Frames Received/Sent**

Lists the number of All Routes Explorer Frames received and sent on this bridge.

### **SR Frames Sent as TB**

Lists the number of source routing frames received on this interface that were sent as transparent bridge frames.

#### **TB Frames Sent as SR**

Lists the number of transparent bridge frames received on this interface that were sent as source routing frames.

# Dropped, input queue overflow

Lists the number of frames arriving on this interface that were not bridged for flow control reasons. The input queue to the forwarder overflowed.

### Dropped, source address filtering

Lists the number of frames arriving on this interface that were not bridged because this source address matched a source address filter in the filtering database.

# Dropped, destination address filtering

Lists the number of frames arriving on this interface that were not bridged because this destination address matched a destination address filter in the filtering database.

# Dropped, protocol filtering

Lists the number of frames arriving on this interface that were not bridged because their protocol identifier was one that is being administratively filtered.

### Dropped, invalid RIF length

Lists the number of frames arriving on this interface that were dropped because the RIF length as less than 2 or over 30.

### Dropped, duplicate segment

Lists the number of frames arriving on this interface that were dropped because of a duplicate segment in the RIF. This is normal for ARE frames.

### Dropped, segment mismatch

Lists the number of frames arriving on this interface that were dropped because the outgoing segment number does not match any in this bridge.

## Dropped, Duplicate LAN ID or tree error:

The number of duplicate LAN IDs or Tree errors. This helps in the detection of problems in networks containing older IBM Source Routing Bridges.

### Dropped, STE hop count exceeded:

The number of explorer frames that have been discarded by this port because the Routing Information Field has exceeded the maximum route descriptor length.

### Dropped, ARE hop count exceeded:

The number of explorer frames that have been discarded by this port because the Routing Information Field has exceeded the maximum route descriptor length.

# Dropped, no buffer available to copy:

Number of times a frame was not forwarded on an interface because there were no buffer resources available to copy the frame. (Frame to multicast destinations and to unknown destinations need to be copied for transmission on all active ports.)

#### Dropped, MTU exceeded:

The number of frames that were discarded by this port due to an excessive size.

### Example: list source-routing counters port 3

```
Counters for port 3, segment 002, interface TKR/1:
SRF frames received: 0 sent:
STE frames received: 0 sent:
ARE frames received: 1140 sent:
                                                        sent:
SR frames sent as TB:
TB frames sent as SR:
                                                                             2931
Dropped, input queue overflow:
Dropped, source address filtering:
Dropped, dest address filtering:
Dropped, invalid RIF length:
Dropped, duplicate segment:
Dropped, segment mismatch:
Dropped, Duplicate LAN ID or tree error:
                                                                              4560
Dropped, STE hop count exceeded:
Dropped, ARE hop count exceeded:
Dropped, no buffer available to copy:
Dropped, MTU exceeded:
Dropped, dest address filtering:
Dropped, protocol filtering:
```

### Example: list source-routing counters segment 2

```
Counters for port 3, segment 002, interface TKR/2:
                            0
0
0
1249
SRF frames received:
STE frames received:
                                             sent:
ARE frames received: SR frames sent as TB:
                                             sent:
                                                                0
TB frames sent as SR:
                                                             3200
Dropped, input queue overflow:
Dropped, source address filtering:
Dropped, dest address filtering:
Dropped, protocol filtering:
```

```
Dropped, invalid RI length: 0
Dropped, duplicate segment: 4996
Dropped, segment mismatch: 0
Dropped, Duplicate LAN ID or tree error: 0
Dropped, STE hop count exceeded: 0
Dropped, ARE hop count exceeded: 0
Dropped, no buffer available to copy: 0
Dropped, MTU exceeded: 0
```

# spanning-tree protocol datagroup-option

- Displays spanning tree protocol information. The spanning tree protocol
  is used by the transparent bridge to form a loop-free topology. There are
  a number of general datagroup options which may be displayed under
  the list spanning-tree-protocol command. These include the following:
  - Configuration Displays information concerning the spanning tree protocol.
  - Counters Displays the spanning tree protocol counters.
  - State Displays the current spanning tree protocol state information.
  - Tree Displays the current spanning tree information including port, interface, and cost information.

The following examples illustrate each of the list spanning-tree-protocol display options.

### Example: list spanning-tree-protocol configuration

```
Bridge ID (prio/add): 32768/0000-93-00-84-EA
Bridge state:
                         Enabled
Maximum age:
                         20 seconds
                         2 seconds
Hello time:
Forward delay:
                        15 seconds
Hold time:
                         1 seconds
Filtering age: 320 second Filtering resolution: 5 seconds
                         320 seconds
Port Interface Priority Cost
                                    State
                          100
      Eth/1
                  128
                                  Enabled 5 2 2
      Tunnel
                         65535 Enabled
```

# Example: list spanning-tree-protocol counters

```
Time since topology change (seconds) 0 Topology changes: 1 BPDUs received: 0 BPDUs sent: 14170

Port Interface BPDUs received BDPU input overflow Forward transitions 1 TKR/1 0 0 1 1 2 ATM/0:0:48 0 0 0 0
```

# Example: list spanning-tree-protocol state

```
Designated root (prio/add):
                                  32768/00-00-93-00-84-EA
Root cost:
                                  Self
Root port:
Current (root) maximum age:
Current (root) hello time:
                                  20 seconds
                                  2 seconds
Current (root) Forward delay:
                                 15 seconds
Topology change detected:
                                  FALSE
Topology change:
                                  FALSE
Port Interface
                  State
  4 Eth/1
                  Forwarding
128 Tunnel
                  Forwarding
```

### Example: list spanning-tree-protocol tree

| Port                                  | Designated | Desig. | Designated                                | Des. |
|---------------------------------------|------------|--------|-------------------------------------------|------|
| No. Interface                         | Root       | Cost   | Bridge                                    | Port |
| 1 TKR/1 32768/12-3-2 ATM/0:0:48 0/00- |            |        | 3/12-34-56-78-90-12<br>0/00-00-23-45-00-0 |      |

# super-elan-bridge-cache

Lists the ATM LAN Emulation control frame cache.

Note: This option is not available if SuperELAN II is configured.

#### transparent

Displays transparent bridge configuration information. There are a number of general datagroup options which may be displayed under the list transparent command. These include the following:

- Configuration Displays information concerning the transparent bridge.
- Counters Displays the transparent bridge counters. You may use all-ports after the command to display the counters for all ports or enter the specific port number after the command to display counters for one port.
- State Displays the transparent state information. The following examples illustrate each of the list transparent display options.

### Example: list transparent configuration

```
Filtering database size:
Aging time:
Aging granularity
Port Interface State
4 Eth/1 Enabled
                                           300 seconds
                                          5 seconds
                                          MTU
```

### Example: list transparent counters all-ports

```
Counters for port 4, interface Eth/1: Total frames received by interface:
 Frames submitted to bridging:
Frames submitted to bridging:
Frames submitted to routing:
Dropped, source address filtering:
Dropped, dest address filtering:
Dropped, protocol filtering:
Counters for port 128, interface Tunnel:
Total frames received by interface:
Frames submitted to bridging:
                                                                                                6101
                                                                                              12677
                                                                                                        0
 Frames submitted to routing:
Dropped, source address filtering:
Dropped, dest address filtering:
Dropped, protocol filtering:
Dropped, no buffer available to copy:
Dropped, input queue overflow:
                                                                                                      0
Dropped, source port blocked: Frames sent by bridging:
                                                                                                 5327
Dropped, dest port blocked:
Dropped, transmit error:
Dropped, too big to send on port:
                                                                                                       0
```

### Example: list transparent counters port 4

| Counters                 | for port 4, interface Eth/1: |       |
|--------------------------|------------------------------|-------|
|                          | ames received by interface:  | 25885 |
| Frames si                | 13732                        |       |
| Frames si                | 6101                         |       |
|                          | source address filtering:    | 0     |
|                          | dest address filtering:      | 12677 |
|                          | protocol filtering:          | 0     |
|                          | no buffer available to copy: | 6073  |
| Dropped,                 | input queue overflow:        | 122   |
| Dropped,                 | source port blocked:         | 31    |
| Frames sent by bridging: |                              | 388   |
| Dropped,                 | dest port blocked:           | 0     |
| Dropped,                 | transmit error:              | 0     |
| Dropped,                 | too big to send on port:     | 0     |

#### Example: list transparent state

| Filtering database size:           | 5141 |
|------------------------------------|------|
| Number of static entries:          | 0    |
| Number of dynamic entries:         | 10   |
| Hash collision count:              |      |
| Filtering database overflow count: | 0    |

# tunnel datagroup-option

Displays tunnel configuration information. There are general datagroup options which may be displayed under the list tunnel command. These include:

- · Bridges Displays tunnel bridge information.
- · Config Displays information concerning the tunnel configuration.

The following examples illustrate each of the list tunnel display options.

#### Note to reviewer

Need command output here.

Example: list tunnel bridges

Example: list tunnel config

# **NetBIOS**

Use the **netbios** command to access the NetBIOS> prompt. NetBIOS monitoring commands may be entered at the NetBIOS> prompt.

See "NetBIOS Commands" on page 225 for the NetBIOS monitoring commands.

### Syntax:

netbios

# Set

Use the **set** command to change the SuperELAN ID for a specific bridge port.

## Syntax:

set super-elan-id

# **Example:**

ASRT config> **set super** port number [1]? **2** SuperELAN ID [0]? **3** 

Note: This option is not available if SuperELAN II is configured.

# **Dynamic Protocol Filtering (VLANS)**

The VLAN monitoring commands are a superset of the VLAN configuration commands. However, instead of updating the SRAM configuration records immediately, they change the behavior of VLANs in real-time. Changes made through the monitoring can be optionally saved to SRAM. Also, the configuration in SRAM can be loaded and used without requiring a reboot.

Monitoring commands for the ASRT bridge are entered at the ASRT VLAN> prompt. This prompt is accessed by entering the **vlans** command at the ASRT> prompt.

Note: These same commands can be used to monitor VLANs on SuperELAN II. Refer to the chapter entitled "Using and Configuring ATM" in the

Multiprotocol Switched Services (MSS) Interface Configuration and Software

User's Guide for information about SuperELAN II.

The following table shows the VLAN monitoring commands.

Table 11. VLAN Monitoring Command Summary

| Command        | Function                                                                                                    |
|----------------|----------------------------------------------------------------------------------------------------|
| ? (Help)       | Displays all the commands available for this command level or lists the options for specific commands (if available). See "Getting Help" on page xxix. |
| Add            | Adds the definition of a new VLAN filter                                                                                                    |
| Change         | Changes VLAN filtering parameters for an indicated VLAN                                                                                                |
| Delete         | Deletes the selected VLAN filters                                                                                                    |
| Disable        | Disables VLAN filtering on the selected VLANs                                                                                                    |
| Enable         | Enables VLAN filtering on the selected VLANs                                                                                                    |
| List           | Displays all information associated with the selected VLAN filters                                                                                     |
| Load           | Loads and uses the VLAN configuration currently in SRAM                                                                                                |
| Reset-Counters | Resets all counters associated with the selected VLAN filters                                                                                          |
| Save           | Saves the current runtime configuration to SRAM                                                                                                    |
| Show-members   | Displays learned MAC addresses for a selected VLAN                                                                                                    |
| Show-vlans     | Lists the enabled VLANs of which a particular MAC address is a member                                                                                  |
| Exit           | Returns you to the previous command level. See "Exiting a Lower Level Environment" on page xxx.                                                        |

For a description of the Add, Change, Delete, Disable, and Enable commands, see "Dynamic Protocol Filtering (VLANS) Configuration Commands" on page 106.

# List

Use the list command to list the current real-time configuration for a particular VLAN filter, all VLAN filters of a particular type, or all defined VLAN filters. If listing a single filter, the VLAN to list can be chosen by selecting the VLAN from a list with the by-name option. The resulting output includes both configuration parameters and VLAN counters.

### Syntax:

| list | by-name                    |
|------|----------------------------|
|      | ip all                     |
|      | ip subnet subnet address   |
|      | ip-multicast all           |
|      | ip-multicast by-name       |
|      | ipx all                    |
|      | ipx network network number |
|      | mac-address all            |
|      | mac-address by-name        |
|      | netbios                    |
|      | port-based all             |
|      | port-based by-name         |
|      | sliding-window all         |
|      | sliding-window by-name     |

all

#### **Example:**

```
vlans config>list ip subnet 9.0.0.0
   Subnet Address
                                      = 9.0.0.0
                                     = 255.0.0.0
   Subnet Mask
   Port 1 (Interface 0) = Auto-Detect and Include, Forwarding
Port 2 (Interface 1) = Always Exclude, Not Forward
Age (expiration in minutes) = 300
                                                               Not Forwarding
   TX From This VLAN = Enabled Reception By This VLAN = Disabled
       Packets Transmitted = 25 Packets Received
Tx Packets Discarded = 0 Rx Packets Discar
                                              Rx Packets Discarded = 14
   Tracking of MAC Addresses = Disabled
   VLAN Status
                                     = Enabled
   Packets Processed
                                     = 43
   Discards Due To Exclusion = 13
                                      = IP 9.x.x.x
```

A description of the VLAN counters follows:

#### **Packets Transmitted**

Total number of IP packets successfully cut through from this VLAN.

## **Packets Received**

Total number of IP packets successfully cut through to this VLAN.

#### Tx Packets Discarded

Number of IP packets that were intended to be cut through from this VLAN, but were discarded due to IP-Cut-Through transmission being disabled. Packets from ports configured as Always Exclude are not included in this count.

#### **Rx Packets Discarded**

Number of IP packets that were intended to be cut-through to this VLAN, but were discarded due to IP-Cut-Through reception being disabled.

#### **Packets Processed**

Total number of packets processed by this VLAN's forwarding logic. This includes all packets forwarded and discarded. For IP Multicast VLANs, this number includes IGMP Reports and matching IP Multicast frames. For the IP Multicast auto-creation VLAN (group 224.0.0.1), this counter indicates the number of received IGMP Query packets from multicast routers.

### **Discards Due To Exclusion**

Number of packets received matching this VLAN on ports configured as Always Exclude for this VLAN.

Load Use the load command to load and immediately use the VLAN configuration stored in SRAM. This will overwrite any configuration changes that may have been made via monitoring since the last save. All timers and counters associated with VLANs will be reset.

Syntax: load Example: load

Warning: This process will overwrite your current configuration. Are you sure you want to load the VLAN configuration from SRAM? [No] **y** VLAN configuration loaded

#### **Reset-Counters**

Use the reset-counters command to set all counters to zero for a particular VLAN filter, all VLAN filters for a particular protocol, or all defined VLAN

filters. If you are resetting the counters in a single filter, you can choose the VLAN by specifying the subnet or by selecting the VLAN from a list with the by-name option.

### Syntax:

#### reset-counters

by-name

ip all

ip subnet subnet address

ip-multicast all

ip-multicast by-name

ipx all

ipx network network number

mac-address all

mac-address by-name

netbios

port-based all

port-based by-name

sliding-window all

sliding-window by-name

all

## Example: reset ipx network 3ff

```
VLAN 'Token Ring B' (IPX Network 0x3FF) counters reset
```

#### Save

Use the **save** command to store the current runtime VLAN configuration into SRAM. This will overwrite the current SRAM configuration. This command does not affect the runtime behavior of VLANs or reset the timers or counters associated with VLANs.

Syntax: save

Example: save

Are you sure you want to save the VLAN configuration to SRAM? [No]  ${f y}$ VLAN configuration saved

#### Show-members

Use the **show-members** command to display all the learned MAC addresses for a particular VLAN that has MAC Address Tracking enabled. Addresses in this list have all transmitted broadcast frames within the configured aging time. The MAC addresses will be displayed along with the associated bridge port and interface and can be sorted by bridge port or increasing MAC address.

### Syntax:

# show-members

by-name

ip subnet-address

ip-multicast

ipx network-number

mac-address netbios port-based sliding-window

# Example: show-members ip

```
Subnet Address [9.0.0.0]?

Sort VLAN Members by Port (P) or Mac Address (M) [P]?
Port Number to Show Membership (0=All) [0]?

Current Members of Runtime VLAN 'IP 9.x.x.x' (IP Subnet 9.0.0.0):

Port 1 (Interface 0), Mac Address: 10.00.5A.00.64.00
Port 2 (Interface 1), Mac Address: 10.00.5A.00.65.00
```

### Show-vlans

Use the **show-vlans** command to display all the enabled VLANs in which traffic from a particular MAC address has been observed since the last aging timer expiration.

# Syntax:

# **Example: show-vlans**

# Chapter 6. Using DLSw

This chapter describes the Data Link Switching (DLSw), and the implementation of the Data Link Switching (DLSw) protocol. Changes made at the Config> prompt do not take effect immediately, but become part of the SRAM configuration used for subsequent restarts of the router. For a description of temporary, but immediate, configuration changes, see page 182.

The IBM 8210 offers a wide range of function that enables you to integrate Systems Network Architecture (SNA) and Network Basic Input/Output System (NetBIOS) traffic into heterogeneous, wide area networks.

The following sections explain how to configure your router for DLSw:

- · "About DLSw"
- "Using DLSw Features" on page 144
- "Setting up DLSw" on page 150
- "Sample DLSw Configuration" on page 153

# **About DLSw**

DLSw is a forwarding mechanism for the LLC2 protocol. It relies on the bridging function of the router, the Switch-to-Switch protocol (SSP), and TCP/IP to provide a reliable transport of SNA traffic over an internet. DLSw does not provide full routing capabilities, but it provides switching at the data link layer. Rather than bridging LLC2 frames, DLSw encapsulates their data in TCP frames and forwards the resulting messages over the WAN link to a peer DLSw router for delivery to their intended end-station addresses.

# **How DLSw Works**

LLC2 is a connection-oriented protocol. DLSw provides the dynamic characteristics of routable protocols *and* preserves both end-to-end reliability and control features for effective communication.

# **Problems in the Bridging Solution**

Figure 19 on page 142 illustrates the traditional approach to bridging LLC2 frames across WAN links. Figure 20 on page 142 illustrates the traditional approach to bridging LLC2 frames between ELANs. With the traditional approach, network delays occur much more frequently in the WAN than on a LAN. These delays can result from simple network congestion, slower line speeds, or other factors. Whatever the cause, these delays increase the possibilities of session timeouts and of data not reaching intended destinations.

Also, LAN protocols, like LLC2, use significantly shorter retransmit/response times than the WAN's. Thus, end-to-end connections across a WAN link are extremely difficult to maintain, and session timeouts are much more probable.

In addition to session timeouts, there is a significant problem when data is delayed while crossing the WAN. A sending station can resend data that is delayed (but not lost); this can result in LLC2 end stations receiving duplicate data. Duplicate data

# **Using DLSw**

can cause confusion for LLC2 procedures on the receiving side which can, in turn, result in inefficient use of the WAN link.

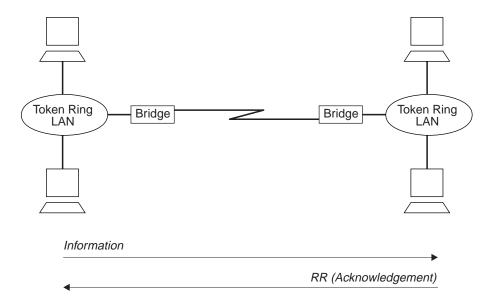

Figure 19. Traditional Approach to Bridging Across WAN Links

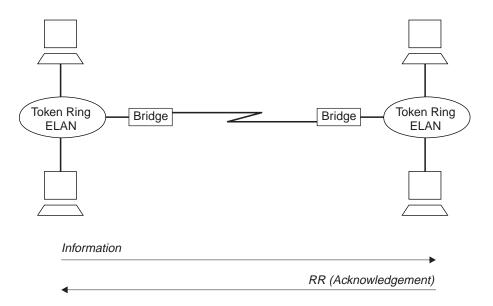

Figure 20. Bridging Between ELANs

The preceding example shows traditional bridging, involving end-to-end data-link control. As a connectionless protocol, bridging does nothing to ensure the integrity of LLC traffic on the ELAN.

# **Protocol Spoofing**

To reduce the chance of session timeouts, and to maintain the appearance of end-to-end connectivity for sending stations, DLSw works by terminating or "spoofing" LLC2 connections at the local router. Upon receiving an LLC2 frame, the router sends an acknowledgement to the sending station. This acknowledgment tells the sender that data that was previously transmitted has been received.

The acknowledgment prevents the station from retransmitting. From this point forward, assuring that data gets through is the responsibility of the DLSw software. The software accomplishes this by encapsulating the data in routable IP frames, then transports them (via TCP) to a DLSw peer. The peer DLSw router strips away the TCP headers, determines the address of the data's intended recipient, and establishes a new LLC2 connection with that end station.

Figure 21 illustrates this relationship between two DLSw peer routers, each attached to a Token-Ring ELAN.

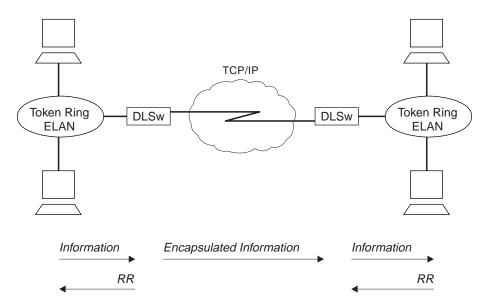

Figure 21. Data Link Switching over the ELAN

DLSw terminates the LLC2 connection at the router. This means that LLC2 connections do not cross the wide area network. This reduces session timeouts and the acknowledgments (RRs) that would otherwise traverse the wide area's area links.

# **Benefits of DLSw**

Because DLSw terminates the DLC connection at the local device (see Figure 21), it is especially effective at eliminating SNA session timeouts and reducing WAN overhead on shared circuits. The protocol has these main benefits:

- Reduces the possibility of session timeouts by terminating LLC2 control traffic at the local device.
- Reduces WAN network overhead by eliminating the need to transmit acknowledgments (RRs) over the wide area. The RRs are confined to the LANs local to each DLSw router.
- Provides flow and congestion control, and broadcast control of search packets, between DLSw routers and their attached end stations.
- · Increases Source Route Bridging hop-count limits.
- · Supports NetBIOS traffic.

# Using DLSw Features

The following sections address the use of various DLSw features:

- "TCP Connections, Neighbor Discovery, and Multicast Exploration"
- "LLC Device Support" on page 146
- "APPN Interface Support" on page 147
- · "Using the Neighbor Priority Feature" on page 148
- "Balancing SNA and NetBIOS Traffic" on page 149

# TCP Connections, Neighbor Discovery, and Multicast Exploration

DLSw uses TCP to provide reliable, sequenced delivery of end-user information across an IP network. DLSw message formats allow multiple end-station sessions, or circuits, to be carried across a single TCP transport connection. There are two ways to configure which DLSw-capable routers should have TCP transport connections between them to allow the desired end-station connectivity:

- Configure the IP addresses of the neighbor router at one or both of each pair of routers. This is the most basic method and is supported by all DLSw router vendors.
- Configure multicast group membership at each router, allowing the routers to discover each others' IP addresses dynamically. This is a special feature of this product's DLSw, to ease the burden of configuring neighbor IP addresses.

# Configuring TCP Neighbors

To configure a neighbor IP address at a router, use the add tcp command once for each of that router's neighbors. It is not required for each of the two routers in a neighbor relationship to configure the other's IP address. Only one router needs to have the other's address, and the other router can be configured to accept dynamic TCP connections from non-configured neighbors. Use the enable dynamicneighbors command to configure this behavior, and use the set dynamic-tcp command to configure the parameters used for these dynamic connections. Enabling dynamic TCP connections can be particularly useful for "hub" routers that you do not want to reconfigure when you set up new remote branch office routers that connect to the hub.

In addition to the IP address, the add tcp command enables you to configure a number of parameters for the neighbor and the TCP connection itself. The Keepalive parameter controls whether the TCP layer occasionally polls its peer TCP layer in the absence of any user data traffic. Enabling Keepalive messages results in more timely notification of TCP connection failure, but can increase WAN overhead and cause the reporting of failures that could have been successfully re-routed.

The NetBIOS SessionAlive Spoofing parameter controls whether or not the NetBIOS SessionAlive frames are forwarded to the DLSw peer. If this parameter is enabled and the Keepalive parameter is disabled, then no DLSw traffic will pass between the DLSw partners if idle NetBIOS sessions are established between the DLSw peers. This would allow an underlying connection to terminate while maintaining an idle NetBIOS session over DLSw.

The connectivity setup type parameter controls when DLSw brings up and takes down the TCP connection. When one or both neighbors have the CST set to active, DLSw attempts to bring up the connection at system startup and at regular intervals until it is up. Once the TCP connection is established, DLSw attempts to keep it up at all times by trying to bring it back when it fails. If both neighbors have set the CST to passive, DLSw brings up the TCP connection only when it is actually needed to establish a DLSw end-station session. When the last DLSw session ends and no new session is started in a configurable period of time (the neighbor inactivity timer), DLSw disconnects the TCP connection and frees the associated internal resources.

# **Configuring Groups for Neighbor Discovery**

To avoid configuring neighbor IP addresses in one or both of every pair of neighbor routers, set up DLSw to use multicast IP to discover the IP address of the neighbors to which it should connect. Use the join-group command at each router to make it a member of one or more DLSw groups and to assign a role within the group. The role may be "client", "server", or "peer". DLSw uses multicast IP to discover the IP addresses of all DLSw routers that are members of the same groups and that have the complementary role (that is, clients discover servers within a group and vice versa, and peers discover other peers).

When DLSw learns the IP addresses of its neighbors in each group, it uses the "connectivity setup type" of its membership in the group and that of each group neighbor to determine when a TCP connection to that neighbor should be brought up. As with configured individual neighbors, when either CST is active, DLSw brings up the TCP connection to the discovered neighbor as soon as possible and attempts to keep the connection up at all times. When both CSTs are passive, DLSw brings up the TCP connection only when it is required to carry DLSw sessions, and uses the neighbor inactivity timer to disconnect the TCP connection when it is not being used.

# **Multicast Exploration and Frame Forwarding**

DLSw uses multicast IP services for more than discovering the IP addresses of neighbor routers. It uses these same services to forward DLSw messages searching for end-station resources (for example, MAC addresses or NetBIOS names), and to forward NetBIOS datagram traffic. This feature can dramatically increase the scalability of DLSw networks because there is no need for static TCP connections to all neighbors to carry search and datagram messages. Also, DLSw does not need to send a different copy of each broadcast message on every TCP connection, but can send a single copy that is replicated within the multicast IP infrastructure.

To use multicast IP for exploration and frame forwarding, issue the join-group command and set the *connectivity setup type* to *passive*. DLSw automatically determines which other group members are multicast-capable, and which are using their group membership simply to discover neighbor IP addresses and bring up static TCP connections. DLSw simultaneously works with both types of neighbors when searching for end-station resources, forwarding NetBIOS datagrams, and establishing DLSw sessions.

When you issue the join-group command, you select one of two addressing methods to describe the group you are joining. When you provide a group ID and the client/server/peer role as previously described, the router constructs the corresponding multicast IP addresses and can communicate with other IBM routers

### Using DLSw

that use this method. You may also choose to directly specify the multicast IP addresses to be used and whether each address should be read from, written to, or both. This method was introduced to support RFC 2166 and allow multicast interoperability with other DLSw Version 2 compliant products.

A given router may be a member of traditional groups and concurrently read from and write to DLSw Version 2 multicast addresses. The new multicast addresses may also be used for neighbor discovery, but you must ensure that for every pair of routers intended to form a TCP connection, one router has a connectivity setup type of active on a write-capable address on which the other router is reading. Whether you are doing neighbor discovery or not, specifying multicast addresses requires more careful configuration planning to ensure reachability than using group IDs and the client/server/peer model.

Reducing Explorer Traffic: If the amount of explorer traffic being forward between DLSw neighbors is too high, there are some capabilities to reduce this explorer traffic.

# **DLSw open SAPs**

Each DLSw sends a lists of all SAPs open on any interface to its DLSw neighbors via DLSw capabilities exchange. The DLSw neighbors can use this SAP list to limit the explorer traffic sent to this DLSw.

#### DLSw MAC address lists

Each DLSw can configure a local MAC address list. This list is defined as exclusive (respresents all MAC addresses accessible via this DLSw) or non-exclusive (represents a set of MAC addresses accessible via this DLSw). Each entry in the list contains a MAC address mask and a MAC address value. The entire MAC address list and exclusivity type is sent to all DLSw neighbors via DLSw capabilities exchange. The DLSw neighbors can use this MAC address list to limit the explorer traffic sent to this DLSw.

The MAC address lists operate in a similar manner as the NetBIOS name lists. For information about NetBIOS Name Lists, see "NetBIOS Name Lists" on page 211.

#### **DLSw MAC cache entries**

A DLSw can configure individual MAC cache entries that map a particular MAC address with a particular DLSw neighbor. Multiple MAC cache entries can be used to map a particular MAC address with multiple DLSw neighbors. The DLSw uses this list locally to limit where DLSw explorers destined for a configured MAC address are sent.

### **MAC** address filters

MAC address filters configured for the bridge net interface apply to DLSw traffic. These inbound MAC address filters on the bridge net can be used to limit the traffic given to DLSw, thus limiting the explorer traffic sent to DLSw partners. For more information about MAC filters, refer to "Using and Configuring Mac Filtering"and "Monitoring MAC Filtering"in the *Multiprotocol* Switched Services (MSS) Interface Configuration and Software User's Guide.

# **LLC Device Support**

DLSw supports SNA and NetBIOS end stations attached to the router via LAN and remote-bridging WAN interfaces. These end stations and the router are both running ISO 8802-2 (IEEE 802.2) standard Logical Link Control (LLC) to provide

data sequencing and reliable delivery. The router currently supports bridged LLC traffic over the following interface types, and all can be used for traffic flowing between DLSw and LLC end stations:

- FDDI
- ATM (as a LAN Emulation client)

Because DLSw uses the MAC and SAP addresses available in bridged frames, there is no need to configure in DLSw any information about individual LLC end stations. DLSw receives broadcast traffic sent by these end stations, and uses normal LAN/bridge broadcast methods to make initial contact with them. You must, however, configure the bridging support for any interface that DLSw is to use, and configure within DLSw the SAPs that it is to use on each interface.

# **APPN Interface Support**

DLSw has an internal interface with APPN that connects APPN to end stations attached to remote DLSw routers. The remote routers need not support APPN, which may reduce the amount of memory they require. As shown in Figure 22, this internal interface is the equivalent of collapsing a DLC connection (for example, LLC over a LAN) into a single software interface.

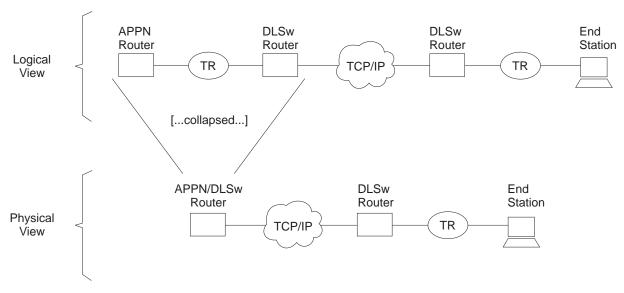

Figure 22. APPN-to-DLSw Software Interface

APPN cannot use the DLSw software interface to reach end stations that are locally attached to the APPN/DLSw router. It must use its native DLC support to communicate with these devices.

No additional DLSw configuration is required to support the APPN interface. You should enable TCP Keepalive messages to the DLSw remote router, to enable detection of the loss of the link stations on the DLSw port. You must configure APPN to use a DLSw virtual interface to reach a given end station. For information on implementing APPN using DLSw, refer to the chapter on configuring APPN in *Multiprotocol Switched Services (MSS) Configuring Interfaces and Features Volume* 1.

## **Using DLSw**

# **Using the Neighbor Priority Feature**

Many DLSw network configurations provide multiple paths from an origin DLSw router to destination end-stations by making the end-stations local to more than one destination DLSw router. To provide additional control over which remote DLSw router are used for new circuits, you can assign a priority (high, medium, or low) to each defined neighbor. Although the allowable values are similar, neighbor priority is not the same as priorities for balancing SNA and NetBIOS traffic that is discussed in "Balancing SNA and NetBIOS Traffic" on page 149.

For neighbor priority, you assign a priority when you define a neighbor using the add tcp or join group commands. A group's priority is inherited by all transport connections brought up within that group.

When DLSw is originating a circuit and finds that the destination MAC address or NetBIOS name is reachable through multiple remote DLSw routers, it establishes the circuit through the one of those neighbors that has the highest priority. If there are multiple remote routers that share this highest priority, DLSw uses a "round-robin" method of allocating new circuits among those routers.

Using neighbor priority, you can establish a primary/backup relationship among remote routers. A lower priority router is not used unless the higher priority router becomes unavailable. In addition, the round-robin method provides for load balancing among routers of equal priority.

#### Notes:

- 1. When an SNA frame is received that is destined for a MAC address that does not have cached information for which neighbors can reach the MAC address, an SNA explorer message is sent to all DLSw neighbors. Responses for the SNA explorer message are collected for the period of time specified by the "neighbor priority wait timer". After this period of time, the MAC address cache entry is updated with information from the responses from the neighbors with the highest priority. One of these neighbors is chosen to handle this SNA circuit, and a response is sent to the original SNA frame that was received. Subsequent SNA circuit requests for this MAC address will use one of the cached highest priority neighbors to bring up the circuit.
- 2. When a NetBIOS frame is received that is destined for a NetBIOS name that does not have a current cache information entry for that NetBIOS name, a NetBIOS explorer message is sent to all DLSw neighbors supporting NetBIOS. Unlike the SNA case, responses are collected for a specified period of time before the response to the original NetBIOS frame is sent. The end station timers do not usually allow a wait delay at the router.
  - Thus, the first response to the NetBIOS explorer message is saved. This neighbor is used to bring up this NetBIOS circuit, and a response is sent to the original NetBIOS frame that was received. In the meantime, subsequent responses to the NetBIOS explorer message are used to update the NetBIOS name cache.
  - · If a response from a neighbor of equal priority to the currently cached information is received, it is added to the cache.
  - If a response from a neighbor of higher priority to the currently cached information is received, the currently cached information is removed and the information for the new higher priority neighbor is added.

 If a response from a neighbor of lower priority to the currently cached information is received, it is ignored. Subsequent NetBIOS circuit requests for the NetBIOS name will use one of the currently cached highest priority neighbors to bring up the circuit.

It is possible to disable the neighbor priority feature for all MAC addresses or for certain sets of MAC addresses. To disable it for all MAC addresses, set the *wait neighbor priority timer* to 0. To disable it for a set of MAC addresses, create a MAC cache explorer override and set its *wait neighbor priority timer* to 0.

If the neighbor priority feature is disabled, the DSLw partner information is not cached for the MAC address. SNA and NetBIOS explorers are always sent to all applicable DLSw partners and the first DSLw partner to respond is used to establish the DLSw session (regardless of its priority).

# **Balancing SNA and NetBIOS Traffic**

With the introduction of DLSw support for NetBIOS traffic, you need to control the mix of SNA and NetBIOS traffic within DLSw transport connections. Without this control, NetBIOS file transfers have a tendency to shut out interactive SNA traffic for undesirably long periods of time, especially if the TCP connections are running over relatively slow WAN links. You can control this traffic mix using configuration parameters of the **set priority** command. Using these parameters, you can:

- Establish a ratio of the number of frames from each protocol transmitted onto a TCP connection during periods of congestion
- Establish a maximum frame size for NetBIOS frames so that one large frame will not consume a slow WAN link.

To set up a ratio of SNA and NetBIOS frames, you globally select one of four priority values (critical, high, medium, or low) for each protocol. At circuit setup time, the router uses the DLSw Version 1 (RFC 1795) circuit priority mechanism to try to negotiate each new circuit's priority to the value for the protocol the circuit will be using. The DLSw router that initiates the circuit will choose the circuit priority to use. If the local DLSw router initiates the circuit, the circuit priority it chooses is based on the configured circuit priority defaults and circuit priority overrides. If the remote DLSw router initiates the circuit, the local DLSw router will notify the remote DLSw router of its need to use a circuit priority based on the configured defaults and overrides, but the remote DLSw router may choose a different value. In any event, each established circuit is assigned one of the four priorities by the router that initiated that circuit's establishment.

During periods of TCP congestion, the router queues frames (from circuits that have data to transmit) into one of four queues - one queue for each possible circuit priority. The frames are queued FIFO within each priority. To feed the TCP transmit process, the router selects frames from each priority queue as dictated by the "message allocation by priority" parameter. This defaults to 4/3/2/1, meaning that at most, four messages are taken from the critical priority queue, followed by at most three from the medium priority queue, and so on. If a queue is empty, it misses its turn in the cycle.

To prevent a single large NetBIOS frame from dominating a slow link for a long time, you can use the "NetBIOS maximum frame size" parameter to provide an upper limit to the size of a single NetBIOS frame. This value is passed to both NetBIOS end-stations during circuit establishment using the Largest Frame (LF) bits

### **Using DLSw**

in the source-routing MAC header. Source-routing NetBIOS end-stations should observe the LF values and not generate frames larger than the specified value.

There are four default circuit priorities that can be configured:

- Default SNA explorer traffic circuit priority
- Default SNA session traffic circuit priority
- Default NetBIOS explorer traffic circuit priority
- Default NetBIOS session traffic circuit priority

These different values allow different ratios of SNA and NetBIOS and explorer and session traffic to be assigned.

There may be cases where you want to assign a certain circuit priority to specific traffic. For example, you might want to make traffic destined for a certain SNA MAC address higher priority than all other traffic. This can be accomplished using circuit priority overrides (add priority) command. This enables an explorer and session circuit priority to be assigned to a specific range of source MAC addresses and SAPs and destination MAC addresses and SAPs. These circuit priority overrides are evaluated in the order in which they are configured. The circuit priority is set to the value in the first circuit priority override match found. If no circuit priority override match is found, the default circuit priority is used.

# Setting up DLSw

The following sections explain the setup procedures for DLSw:

- "DLSw Configuration Requirements"
- "Configuring Adaptive Source Route Bridging (ASRT) for DLSw"
- "Configuring the Internet Protocol (IP) for DLSw" on page 152
- "Configuring OSPF for DLSw" on page 152
- "Configuring DLSw" on page 152

# **DLSw Configuration Requirements**

To use DLSw, configure the following protocols: ASRT, IP, and DLSw. In addition, you may need to configure the protocols listed in Table 12.

Table 12. DLSw Optional Protocols

| Optional<br>Protocol | When Used                                           |
|----------------------|-----------------------------------------------------|
| LLC2                 | When non-default LLC2 parameters need to be used    |
| OSPF                 | For dynamic routing or to use DLSw multicast groups |

The sections that follow explain how to configure these required and optional protocols in a step-by-step fashion.

# Configuring Adaptive Source Route Bridging (ASRT) for DLSw

Since the DLSw router appears as a bridge to attached end-stations, you need to configure source route bridging. Do this by following these steps:

- 1. Enter the ASRT (Adaptive Source Route Bridging) configuration process. Use the **protocol asrt** command from the Config> prompt.
- 2. Enable bridging to occur on the router using the **enable bridge** command. Each bridge must have an unique bridge address in each DLSw.
- 3. Add a bridge port with the **add port** command. The display prompts you for an interface number and a port number.

#### For LANE interfaces:

Running DLSw over LANE requires that only source route bridging be present on the designated bridge port. Thus, you must disable transparent bridging. Do this with the **disable transparent** command. Then, issue the **enable source routing** command to turn on source routing for the bridge port.

4. If you are configuring the router for concurrent bridging and DLSw:

Create a protocol filter against the SAPs (service access points) you intend DLSw to use. If the router is performing bridging operations, plus forwarding packets via DLSw, it is essential to do this. If you do not, DLSw packets that are received by the bridge will be forwarded by DLSw and bridged by the router. The idea is to prevent DLSw packets from being forwarded (bridged) in parallel with DLSw routing.

To create a SAP filter, issue the **add protocol-filter dsap 4** command at the Config ASRT> prompt.

In addition to this command, you must specify the bridge port to which it applies. This command tells the router to filter all traffic that has a DSAP of 4 except on the port designated for DLSw. (Note that this assumes you have chosen a SAP of 4 for DLSw traffic. This is something you do during the DLSw configuration.)

- 5. Enable DLSw using the **enable dls** command. This enables the DLSw protocol on the bridge port you have designated.
- 6. Verify the ASRT configuration. You do not have to do this, but it is a good idea to check the bridge configuration before proceeding. Use the **list bridge** command to verify the configuration of the ASRT protocol. The following example shows the results of the list bridge command after configuring ASRT.

Source Routing Transparent Bridge Configuration

| Bridge:                                                             | Enabled                            | Bridge Behavior: Unknown                                  |
|---------------------------------------------------------------------|------------------------------------|-----------------------------------------------------------|
|                                                                     | SOURCE ROUTING INFORMAT            | ION                                                       |
| Bridge Number:<br>Max ARE Hop Cnt:<br>1:N SRB:<br>LF-bit interpret: | 01<br>14<br>Not Active<br>Extended | Segments: 1  Max STE Hop cnt: 14  Internal Segment: 0x000 |
|                                                                     | SR-TB INFORMATION                  |                                                           |
| SR-TB Conversion:<br>TB-Virtual Segment:                            |                                    | MTU of TB-Domain: 0                                       |
|                                                                     | SPANNING TREE PROTOCOL I           | +<br>NFORMATION                                           |
| Bridge Address:<br>STP Participation:                               |                                    | Bridge Priority: 32768/0x8000                             |
|                                                                     | TRANSLATION INFORMATION            | +<br>                                                     |
| FA<=>GA Conversion:<br>DLS for the bridge:                          |                                    | UB-Encapsulation : Disabled                               |
|                                                                     | ++<br>  PORT INFORMATION           |                                                           |

```
Number of ports added: 1 Port: 1 Interface: 0 Behavior:
                                                    SRB Only STP: Enabled
```

# Configuring the Internet Protocol (IP) for DLSw

You need to configure IP so that the local DLSw router can form TCP connections to other DLSw peers. To do this:

- 1. Enter the IP configuration process by issuing the **protocol ip** command from the Config> prompt.
- Assign the IP address to the hardware interface. Use the add address command to assign the IP address to the hardware interface you are using to connect to the other DLSw peer.
- 3. *Enable Dynamic Routing*. You must choose either OSPF or RIP as your routing protocol. Using OSPF is recommended because it requires less network overhead than RIP.
  - · To enable OSPF: see "Configuring OSPF for DLSw".
  - To enable RIP: enter enable RIP at the IP Config> prompt.
- 4. Set the Internal IP Address. Use the set internal-ip-address command to set the address that belongs to the router as a whole, and not to any particular interface. The internal ip address is used by the router when making the TCP connection to the other DLSw peer.
  - · If you are using RIP, choose one of the interface addresses as your internal-ip-address.
  - · If you are using OSPF, choose an address that has a different subnet from any subnets that are being used in your network.

# Configuring OSPF for DLSw

If you want to use OSPF as your routing protocol, you need to configure it as follows:

- 1. Enter the OSPF Configuration process. Use the protocol ospf command from the Config> prompt.
- Assign the OSPF address to the hardware interface. Use the set interface command to assign the OSPF address to the hardware interface you are using to connect to the other DLSw peer.
- Enable Dynamic Routing. Use the enable ospf command to enable routing. If you are using DLSw group function, you must enable the OSPF routing protocol and OSPF multicast routing from the OSPF Config> prompt. All defaults for OSPF work fine. You only need to enable OSPF and multicast OSPF after using the join-group command rather than using add TCP neighbor to explicitly define the TCP connection.

# **Configuring DLSw**

Before configuring DLSw, enter the list device command at the Config> prompt to list the interface numbers of different devices.

To configure the DLSw protocol:

1. At the Config> prompt, enter the protocol dls command. This brings up the DLSw config> prompt.

- 2. At the DLSw config> prompt, enter the **enable dls** command to enable DLSw in the router.
- 3. Enter the **set srb** command to designate the SRB (source route bridging) segment number for the DLS router.
  - This SRB segment number must be the same for all DLSw routers attached to the same LAN, and should be unique in the source route bridge domain. The bridge uses this number in the Routing Information Field (RIF) when the frames are sent on the LAN. The segment number is the key for preventing loops.
- 4. Enter the **open-sap** command for each SAP that you want DLSw to switch. The router prompts for interface numbers. To open commonly-used SNA SAPs (4, 8, and C), specify SNA. Minimally, open SAPs 0 and 4. To open the NetBIOS SAP, specify NB or F0. To open the LNM SAPs, specify LNM or, minimally, 0 and F4.
- 5. Use the add tcp command to add the IP address of each DLSw peer that you want to configure. If you want the router to accept connections from non-configured peers, use the enable-dynamic neighbor command. TCP connections also can be established using multicast OSPF and the join-group command.

**Note:** A router can participate in a group *only* if its peer router is an MSS-based platform running DLSw. If you configure one DLSw router for a group, you must enable OSPF and MOSPF on all DLSw routers in the group.

# Sample DLSw Configuration

The following is a description of a sample DLSw configuration for server.

# **Sample Configuration Commands**

This section provides examples of the following:

- "Configuring Protocols"
- "Implementing Protocol Filtering" on page 157
- "Configuring DLSw" on page 157
- "8210 Configuration Example" on page 159

# **Configuring Protocols**

Once device configuration is complete, you must configure the necessary protocols. To run over DLSw you must configure IP, OSPF (or RIP), ASRT, and the DLSw protocol.

#### 1. Configure IP

This example begins with the IP configuration:

```
Config>protocol ip
Internet protocol user configuration
```

The list all command shows the default IP configuration.

```
IP config>list all Interface addresses IP addresses for each interface: intf 0 192.1.1.3 255.255.255.0 Local wire broadcast, fill 1 intf 1 intf 2 IP disabled on this interface IP disabled on this interface Routing
```

```
Protocols
BOOTP forwarding: disabled
IP Time-to-live: 64
Source Routing: enabled
Echo Reply: enabled
Directed broadcasts: enabled
ARP subnet routing: disabled
ARP network routing: disabled
Per-packet-multipath: disabled
OSPF: enabled
BGP: disabled
RIP: enabled
RIP default origination: disabled
 Per-interface address flags:
    intf 0
              192.1.1.3
                                Send net, subnet, static and default routes
                                Received RIP packets are ignored.
                                IP & RIP are disabled on this interface
     intf 2
                                IP & RIP are disabled on this interface
Accept RIP updates always for:
     [NONE]
```

This example shows the creation of a minimal IP configuration. For more information on this important protocol, see "Chapter 15. Using IP" on page 285.

 The first thing to do is to add an internet address and assign it to an interface over which you intend to run IP traffic:

```
IP config>add address
Which net is this address for [0]? 1
New address [0.0.0.0]? 128.185.236.33
Address mask [255.255.0.0]? 255.255.255.0
```

Set the internal IP Address. This is the address that remote DLSw routers use to connect to the router you are configuring. If RIP is the routing protocol selected for IP, the internal IP address must match the IP address configured for an interface.

IP config>set internal-ip-address 128.185.236.49

Subsequent use of the **list** command displays the newly added information.

```
IP config>list all
Interface addresses
IP addresses for each interface:
             192.1.1.3
                                  255.255.255.0
   intf 0
                                                     Local wire broadcast, fill 1
   intf 1 128.185.236.33 255.255.0.0
                                                      Local wire broadcast, fill 1
                                                      IP disabled on this interface
Internal IP address: 128.185.236.49
Routing
Protocols
BOOTP forwarding: disabled
IP Time-to-live: 64
Source Routing: enabled
Echo Reply: enabled
Directed broadcasts: enabled
ARP subnet routing: disabled
ARP network routing: disabled
Per-packet-multipath: disabled
OSPF: enabled
BGP: disabled
RIP: enabled
RIP default origination: disabled
  Per-interface address flags:
                                    Send net, subnet, static and default routes Received RIP packets are ignored.
     intf 0
                192.1.1.3
                                    Send net, subnet, static and default routes
Received RIP packets are ignored.
IP & RIP are disabled on this interface
     intf 1 128.185.236.33
     intf 2
Accept RIP updates always for: [NONE]
IP config>exit
```

## 2. Configure OSPF or RIP

In this configuration, OSPF is used rather than RIP. You can use either of these routing protocols. However, if you choose RIP, you will not be able to use DLSw Group function.

First, enter a **list** command. The command displays the default OSPF configuration. You must modify this configuration to run DLSw.

```
Config>protocol ospf
Open SPF-Based Routing Protocol configuration console
OSPF Config>list all
               --Global configuration--
          OSPF Protocol:
                                     Enabled |
           # AS ext. routes:
                                     1000
           Estimated # routers:
                                     50
           External comparison:
                                     Type 2
          AS boundary capability: Disabled Multicast forwarding: Disabled
                   --Area configuration--
Area ID
               AuType Stub? Default-cost Import-summaries?
0.0.0.0
              0=None
                          No
                                   N/A
```

 Now, enable OSPF and estimate the number of external routes and OSPF routers.

```
OSPF Config>enable ospf
Estimated # external routes [0]? 100
Estimated # OSPF routers [0]? 25
```

 Because this example implements DLSw Group Function, you must enable multicast OSPF, as shown:

```
OSPF Config>enable multicast
Inter-area multicasting enabled? [No]:
```

 Issue the set interface command for every physical IP interface that will use OSPF. This example assumes that the backbone is the OSPF area (0.0.0.0).
 At this point, only one IP interface has been defined.

```
OSPF Config>set interface 128.185.236.33
Attaches to area [0.0.0.0]?
Retransmission Interval (in seconds) [5]?
Transmission Delay (in seconds) [1]?
Router Priority [1]?
Hello Interval (in seconds) [10]?
Dead Router Interval (in seconds) [40]?
Type Of Service 0 cost [1]?
Authentication Key [ ]?
Retype Auth. Key [ ]?
Forward multicast datagrams? [Yes]:
Forward as data-link unicasts? [No]:
IGMP polling interval (in seconds) [60]?
IGMP timeout (in seconds) [180]?
OSPF Config>
```

The following example shows the OSPF display after it has been configured.
 To see what has changed in the configuration, compare this display with the display of the default OSPF configuration shown earlier.

```
OSPF Config>list all
       --Global configuration--
OSPF Protocol:
                       Enabled
# AS ext. routes:
                       100
Estimated # routers:
                       25
External comparison:
                       Type 2
AS boundary capability: Disabled
Multicast forwarding:
                       Enabled
Inter-area multicast:
                       Disabled
                   --Area configuration--
Area ID
            AuType
                         Stub? Default-cost Import-summaries?
0.0.0.0
            0=None
                   --Interface configuration--
IP address
                Area
                        Cost Rtrns TrnsDly Pri Hello Dead
                0.0.0.0
192.1.1.3
                                   5
                                               1
                                                       10
                                                             40
128.185.236.33 0.0.0.0
                                           1
                                                       10
                                                             40
                                Multicast parameters
IP address MCForward
                          DLUnicast
                                       IGMPPol1
                                                   IGMPtimeout
```

| 192.1.1.3        | 0n | Off | 60 | 180 |
|------------------|----|-----|----|-----|
| 128.185.236.33   | 0n | Off | 60 | 180 |
| OSPE Confid>exit |    |     |    |     |

## 3. Configure ASRT

Configure the router for source route bridging and enable the port as shown:

```
Config (only)>protocol asrt
Adaptive Source Routing Transparent Bridge user configuration
ASRT config>enable bridge
```

 The list port command shows that the port defaults to transparent bridging. Transparent bridging is what you want if your attached device is Ethernet, but it will not work if your device is token-ring. Note that port number 1 is port 1 on interface 0. In other words, port 1 is the logical bridge port for interface 0.

```
ASRT config>list port
Port Id (dec) : 128:01, (hex): 80-01
Port State : Enabled
STP Participation: Enabled
Port Supports : Transparent Bridging Only
Assoc Interface : 0
Path Cost
```

To run over an LLC data link, DLSw requires SRB (source route bridging). In this case, the first thing to do is disable transparent bridging on the port.

```
ASRT config>disable transparent
Port Number [1]?
ASRT config>enable source-routing
```

Now, assign a segment number for the port. You only have to assign segment numbers when configuring a source route bridge device. In this example **b0b** is the hexadecimal number assigned to the device.

```
Port Number [1]?
Segment Number for the port in hex(1 - FFF) [1]? b0b
Bridge number in hex (1 - 9, A - F) [1]?
```

Next enable DLSw on the bridge port.

```
ASRT config>enable dls
```

After completing these steps, enable DLSw as shown. Listing the bridge configuration will confirm that you have configured ASRT correctly.

ASRT config>list bridge

```
Source Routing Transparent Bridge Configuration
       _____
Bridge:
               Enabled Property of the Enabled
                                 Bridge Behavior:
Unknown
------ SOURCE ROUTING INFORMATION |------
             ÷-----
Bridge Number:
             01
14
                 01 Segments: 1
14 Max STE Hop cnt: 14
Active Internal Segment: 0x000
             ποε Active
Extended
Max ARE Hop Cnt:
1;N SRB:
LF-bit interpret:
             - | SR-TB INFORMATION |---
SR-TB Conversion:
                 Disabled
TB-Virtual Segment: 0x000
                                  MTU of TB-Domain: 0
 +-----
Bridge Address: Default STP Participation: IEEE802.1d
                         Bridge Priority: 32768/0x8000
----- TRANSLATION INFORMATION |-----
             +----+
                  Enabled
FA<=>GA Conversion:
                                     UB-Encapsulation: Disabled
DLS for the bridge:
                 Enabled
```

```
Number of ports added: 1
Port: 1 Interface: 0 Behavior: SRB Only STP: Enabled
```

# Implementing Protocol Filtering

This is an important step that is often neglected when configuring DLSw.

Because DLSw, rather than bridging, will be used to forward traffic on SAPs (service access points) 04, 08, 0C, we must add a special protocol filter to the bridging setup.

**Note:** You need to implement the filter described here only if bridging, in addition to DLSw, has been configured across the WAN links. This is not the case in this example. In this example, the procedure for creating a SAP filter is provided for reference purposes only.

The filter's purpose is to prevent the bridge from forwarding, on other ports, packets that should be handled only by DLSw. It is not optimal for DLSw and the bridging function to forward the same packets. When this occurs, race conditions develop that can cause degradation of network performance.

This command creates a filter that works on all packets with a destination SAP of 4. The **list** command issued subsequently displays the filter characteristics.

Once the filtering you need is in place, exit the ASRT configuration.

ASRT config>exit

# **Configuring DLSw**

The final step is configuring the DLSw protocol. The following **list** command shows the defaults.

```
Config>protocol dls
DLSw protocol user configuration
DLSw config>list dls
                                        DISABLED
DLSw is
LLC2 send Disconnect is
                                        ENABLED
Dynamic Neighbors is
                                        ENABLED
SRB Segment number
                                        000
MAC <-> IP mapping cache size
                                        128
Max DLSw sessions
                                        1000
DLSw global memory allotment
                                        141312
LLC per-session memory allotment
                                        8192
NetBIOS UI-frame memory allotment
                                        40960
Dynamic Neighbor Transmit Buffer Size
                                        5120
Dynamic Neighbor Receive Buffer Size
                                        5120
Dynamic Neighbor Maximum Segment Size
                                        1024
Dynamic Neighbor Keep Alive
                                        DISABLED
Dynamic Neighbor SessionAlive Spoofing DISABLED
Dynamic Neighbor Priority
                                        MEDIUM
```

```
Type of local MAC list
                                     NON-EXCLUSIVE
Use of local MAC list is
                                      ENABLED
Use of remote MAC list is
                                     ENABLED
```

You enable DLSw, and set the SRB segment number. The segment number refers to the token-ring device.

```
DLSw config>enable dls
DLSw config>set srb 020
```

Configuring DLSw Groups and Static Sessions: This example defines both a group and a configured TCP session. Configuring DLSw does not require this. However, you must define one or the other (either a DLSw group or a configured TCP session) to connect-out to a neighbor DLSw router. If you want non-configured routers to connect-in, issue the **enable dynamic-neighbors** command.

**The Join-Group Command:** The join-group command is used to create a DLSw group. You designate each group member as Client/Server or Peer. Peer is the default.

Here, the join-group command is executed for R1, designating this DLSw router as a Client in group 1. To join this group, R2 would have to be added as a Server, and the join-group command issued on R2.

```
DLSw config>join
Configure group member (G) or specific multicast address (M) - [G]?
Group ID (1-64 Decimal) [1]?
Client/Server or Peer Group Member(C/S/P) - [P]? c
Connectivity Setup Type (a/p) [p]?
Transmit Buffer Size (Decimal) [5120]?
Receive Buffer Size (Decimal) [5120]?
Maximum Segment Size (Decimal) [1024]? Enable/Disable Keepalive (E/D) [D]?
Enable/Disable NetBIOS SessionAlive Spoofing (E/D) [D]?
Neighbor Priority (H/M/L) [M]?
DLSw config>list group
```

```
Group#
                     Xmit
                            Rcv
                                           Keep-
                                                   SessAlive
                                    Max
Mcast IP Addr Role CST Bufsize Bufsize Segsize alive
                                                   Spoofing Priority
Group 1 CLIENT p 5120 5120 1024 DISABLED DISABLED MEDIUM
```

The Add TCP Command: The add TCP command is used to define explicitly configured DLSw neighbors. The neighbor DLSw IP Address added here is the internal IP Address of the peer DLSw router (called R2). You also can configure R2 with the neighbor IP Address of R1, or you can configure R2 to accept dynamic neighbors.

```
DLSw config>add tcp
Enter the DLSw neighbor IP Address [0.0.0.0]? 128.185.122.234
Connectivity Setup Type (a/p) [p]?
Transmit Buffer Size (Decimal) [5120]? Receive Buffer Size (Decimal) [5120]?
Maximum Segment Size (Decimal) [1024]?
Enable/Disable Keepalive (E/D) [D]?
Enable/Disable NetBIOS SessionAlive Spoofing (E/D)[D]?
Neighbor Priority (H/M/L) [M]?
DLSw config>list tcp
                          Xmit
                                    Rcv
                                              Max
                                                                     SesAlive
                                                          Keep-
                    CST Bufsize Bufsize Segsize Alive
                                                                     Spoofing Priority
Neighbor
128.185.122.234 p
                             5120
                                       5120
                                                 1024 DISABLED DISABLED MEDIUM
```

Open Service Access Points (SAPs): The next thing to do is open service access points (SAPs) on each of the bridging interfaces.

SAP numbers 0, 4, 8, and C are commonly used SNA SAPs. To open all of these SAPs, use the SNA option with the **open-sap** command as shown. To open SAPs for NetBIOS, choose the NB option. If you prefer, you can also enter SAPs individually by entering a hexadecimal number.

```
DLSw config> open-sap
Interface #[1]?
Enter SAP in hex (range 0-F4), 'SNA', 'NB', or LNM [4]? sna
SAPs 0 4 8 C opened on interface 1
DLSw config>
```

The following is the DLSw display after configuring.

```
DLSw config>list dls
DLSw is
LLC2 send Disconnect is
                                        ENABLED
                                       ENABLED
Dynamic Neighbors is
SRB Segment number
                                       020
MAC <-> IP mapping cache size
                                        128
Max DLSw sessions
                                        1000
DLSw global memory allotment
                                        141312
LLC per-session memory allotment
                                       8192
NetBIOS UI-frame memory allotment
                                       40960
Dynamic Neighbor Transmit Buffer Size
                                       5120
Dynamic Neighbor Receive Buffer Size
                                       5120
Dynamic Neighbor Maximum Segment Size
                                       1024
Dynamic Neighbor Keep Alive
                                       DISABLED
Dynamic Neighbor SessionAlive Spoofing DISABLED
Dynamic Neighbor Priority
                                       MEDIUM
Type of local MAC list
                                        NON-EXCLUSIVE
Use of local MAC list is
                                       FNABLED
Use of remote MAC list is
                                       ENABLED
```

When you have finished configuring DLSw, exit the DLSw configuration and reload the router.

# 8210 Configuration Example

```
*t. 6
Gateway user configuration
Config>p dls
DLSw protocol user configuration
DLSw config>en dls
DLSw config>set srb
Enter segment number in hex (1-FFF) [000]? fab
DLSw config>li dls glo
DLSw is
                                       ENABLED
LLC2 send Disconnect is
                                       ENABLED
Dynamic Neighbors is
                                       ENABLED
IPv4 DLSw Precedence is
                                       ENABLED
SRB Segment number
                                       FAB
MAC <-> IP mapping cache size
                                       128
Max DLSw sessions
                                       1000
DLSw global memory allotment
                                       141312
                                       8192
LLC per-session memory allotment
NetBIOS UI-frame memory allotment
                                       40960
Dynamic Neighbor Transmit Buffer Size 5120
Dynamic Neighbor Receive Buffer Size
                                       5120
Dynamic Neighbor Maximum Segment Size 1024
Dynamic Neighbor Keep Alive
                                       DISABLED
Dynamic Neighbor SessionAlive Spoofing DISABLED
```

## **Using DLSw**

```
Dynamic Neighbor Priority
                                      MEDIUM
Type of local MAC list
Use of local MAC list is
                                      NON-EXCLUSIVE
                                       ENABLED
Use of remote MAC list is
                                      ENABLED
DLSw config>open
Interface # [0]?
Enter SAP values in hex (0-FE) or one of the following:
'SNA', 'NB', 'LNM' [4]? sna
SAP(s) 0 4 8 C opened on interface 0
DLSw config>li open
Interface SAP(s)
          0 4 8 C
DLSw config>add tcp
Enter the DLSw neighbor IP Address [0.0.0.0]? 192.2.2.22
Connectivity Setup Type (a/p) [p]?
Transmit Buffer Size (Decimal) [5120]?
Receive Buffer Size (Decimal) [5120]?
Maximum Segment Size (Decimal) [1024]?
Enable/Disable Keepalive (E/D) [D]?
Enable/Disable NetBIOS SessionAlive Spoofing (E/D) [D] ?
Neighbor Priority (H/M/L) [M]?
DLSw config>li tcp
                   Xmit Rcv Max
                                           Keep-
                                                     SesAlive
               CST Bufsize Bufsize Segsize Alive Spoofing Priority
Neighbor
               p 5120 5120 1024 DISABLED DISABLED MEDIUM
192.2.2.22
DLSw config>ex
Config>p ip
Internet protocol user configuration
IP config>set int
Internal IP address [0.0.0.0]? 192.2.2.23
IP config>add add
Which net is this address for [0]?
New address []? 192.2.2.3
Address mask [255.255.255.0]?
IP config>li add
IP addresses for each interface:
   intf 0 192.2.2.23 255.255.255.0
                                                Local wire broadcast, fill
Internal IP address: 192.2.2.23
IP config>ex
Config>p asrt
Adaptive Source Routing Transparent Bridge user configuration
ASRT config>add port
Interface Number [0]?
Port Number [1]?
Use PVC? [Yes]:
VPI, Range 0..255 [0]?
VCI, Range 0..65535 [0]?
ASRT config>dis trans
Port Number [1]?
```

```
Port Number [1]?
Segment Number for the port in hex(1 - FFF) [001]?
Bridge number in hex (0 - 9, A - F) [0]? 1
ASRT config>en dls
ASRT config>li br all
            Source Routing Transparent Bridge Configuration
            _____
        Enabled Bridge Behavior: SRB
Bridge:
-----| SOURCE ROUTING INFORMATION |------
Bridge Number: 01 Segments: 1

Max ARE Hop Cnt: 14 Max STE Hop cnt: 14

1:N SRB: Not Active Internal Segment: 0x000

LF-bit interpret: Extended
----- SR-TB INFORMATION |-----
SR-TB Conversion: Disabled TB-Virtual Segment: 0x000 MTU of TB-Domain: 0
           +-----+
      ----- SPANNING TREE PROTOCOL INFORMATION |-----
Bridge Address: Default
                                    Bridge Priority: 32768/0x8000
STP Participation: IBM-SRB proprietary
             +----+
-----| TRANSLATION INFORMATION |-----
FA<=>GA Conversion: Enabled
DLS for the bridge: Enabled
+----+
                                     UB-Encapsulation: Disabled
----- PORT INFORMATION |-----
             +----+
Port: 1 Interface: 0 Behavior: SRB Only STP: Enabled VPI: 0 VCI: 0
ASRT config>ex
Config>w
Config Save: Using bank A and config number 2
```

ASRT config>en source

# **Using DLSw**

# **Chapter 7. Configuring and Monitoring DLSw**

This chapter describes how to configure and monitor the Data Link Switching protocol. It includes the following sections:

- "Accessing the DLSw Configuration Environment"
- · "Preconfiguration Requirements"
- · "DLSw Configuration Commands"
- "Accessing the DLSw Monitoring Environment" on page 182
- · "DLSw Monitoring Commands" on page 183

# **Accessing the DLSw Configuration Environment**

Use the CONFIG process to change the configuration of the router. The new configuration takes effect when the device is reloaded.

To enter the configuration process, enter **talk 6** (or **t 6**), at the OPCON (\*) prompt. This brings you to the CONFIG> prompt as shown in the following example:

MOS Operator Console

For help using the Command Line Interface, press ESCAPE, then '?'

\* talk (

Gateway user configuration

CONFIG>

If the CONFIG> prompt does not appear immediately, press the Enter key again.

All DLSw configuration commands are entered at the DLS config> prompt. To access this prompt, enter the **protocol DLSw** command as shown:

Config>**protocol dls**DLSw protocol user configuration
DLSw config>

# **Preconfiguration Requirements**

Before you begin any configuration procedure, use the **list device** command from the **config** prompt to list the interface numbers of different devices. If you need any further configuration command explanations, see the configuration commands described in this chapter.

# **DLSw Configuration Commands**

This section summarizes and explains the DLSw configuration commands. The DLSw configuration commands enable you to create or modify a DLSw configuration. Table 13 on page 164 provides a brief summary of each command. Enter all the DLSw configuration commands following the DLSw Config> prompt. Defaults for any command and its parameters are enclosed in brackets immediately following the prompt.

Changes made to the router's configuration do not take effect immediately, but become part of the router's SRAM configuration when it is restarted.

Table 13. DLSw Configuration Commands Summary

| Command     | Function                                                                                                    |
|-------------|----------------------------------------------------------------------------------------------------|
| ? (Help)    | Displays all the commands available for this command level or lists the options for specific commands (if available). See "Getting Help" on page xxix.                                                                     |
| Add         | Adds a TCP neighbor IP address, cache entries, MAC address list entries, circuit priority overrides, or MAC cache explorer-overrides.                                                                                      |
| Close-Sap   | Closes a currently-opened service access point (SAP). DLSw uses SAPs for communication on interfaces that support LLC.                                                                                                    |
| Delete      | Removes configured TCP neighbor IP address, cache entries, MAC address list entries, circuit priority overrides, or MAC cache explorer overrides.                                                                          |
| Disable     | Disables the DLSw protocol, SDLC link station, LLC disconnect function, dynamic neighbors, a QLLC station or interface, or local and remote MAC address list use.                                                          |
| Disable     | Disables the DLSw protocol, LLC disconnect function, dynamic neighbors, or local and remote MAC address list use.                                                                                                    |
| Enable      | Enables the DLSw protocol, LLC disconnect function, dynamic neighbors, or local and remote MAC address list use.                                                                                                    |
| Join-Group  | Allows DLSw neighbors to dynamically find each other.                                                                                                    |
| Leave-Group | Removes the router from the specified DLSw group.                                                                                                    |
| List        | Displays information for SAPs, circuit priority, DLSw groups, DLSw global information, cache entries, or MAC address list entries. The command also provides detailed information on TCP connections.                      |
| NetBIOS     | Provides access to the NetBIOS configuration prompt.                                                                                                    |
| Open-SAP    | Allows DLSw to transmit data over the specified SAP. DLSw uses SAPs for communication on interfaces that support LLC.                                                                                                    |
| Set         | Configures LLC2 parameters, number of DLSw sessions, SRB segment number, TCP buffer size, memory allocation, protocol timers, circuit priority, parameters for dynamic neighbors, and MAC address list-related parameters. |
| Exit        | Returns you to the previous command level. See "Exiting a Lower Level Environment" on page xxx.                                                                                                    |

# Add

Use the add command to configure a TCP neighbor IP address, cache entries, MAC address list entries, circuit priority overrides, and MAC cache explorer overrides.

## Syntax:

add cache-entry

explorer-override

mac-list priority tcp

## cache-entry

Adds a configured MAC cache entry. This cache entry maps a specific MAC address to a specific DLSw peer. One MAC address can be mapped to multiple DLSw peers by adding multiple cache entries.

# Example: add cache-entry

Enter MAC Address [400000000000]? 10005a123456 Enter the DLSw neighbor IP Address [0.0.0.0]? 128.185.122.234

MAC cache entry has been created.

#### explorer-override

Adds a MAC cache explorer override entry. This override allows a set of MAC addresses to possess different MAC cache and explorer flow characteristics. When a MAC cache entry is created, the list of explorer overrides is searched in the order that they are configured. If a match is found, then the MAC cache and explorer related parameters from the first matching explorer override are used. If no match is found, then the DLSw global MAC cache and explorer related values are used.

### Example: add explorer-override

```
Enter MAC address value [00000000000]?400031740000
Enter MAC address mask [FFFFFFFFFF]?ffffffff0000
Database age timeout (0-1000 secs. Decimal)[0.0]?0
Max wait timer ICANREACH (1-1000 secs. Decimal) [2.0?]
Neighbor priority wait timer (0,0-5.0 secs. Decimal) [2.0]?0
Time to delay sending test response (0.0-5.0 secs. Decimal) [0.0]?
Forwarding explorers (E/L/D) [E]?
```

Enter position in explorer override list to insert new entry ....

Record number (0=add at end of list) [0]?

Explorer override record has been created.

#### MAC address value and MAC address mask

When combined, these two fields represent a set of MAC addresses. To determine whether a configured MAC cache explorer override record with the given value and mask should be used for a specific MAC address, the following algorithm is used:

if ((<specific MAC address>AND<override's mask>) == <override's value>)
match on explorer override is found; use override's value

### Database age timeout

Specifies how long to hold unused DLSw entries. Database entries map destination MAC addresses into the set of DLSw peers that can reach them.

A value of zero indicates that entries in this database should not be aged. This may be useful when running neighbor TCP connections over dial interfaces, but is not generally recommended because it disables a number of other DLSw functions.

#### Max wait timer ICANREACH

Specifies how long to wait for an ICANREACH response for a previously transmitted CANUREACH.

#### Neighbor priority wait timer

Specifies the amount of time to wait during exploration before selecting a neighbor. This allows a higher priority neighbor to be selected even if it is not the first to respond with an ICANREACH message.

A value of zero indicates that the neighbor priority feature is not to be used. There will be no cached DLSw peer information for the MAC address. A CANREACH is always sent and the first DLSw peer to send an ICANREACH is used (regardless of its priority).

### **Delay sending TEST response**

The amount of time to wait after completing exploration for a MAC address before sending the TEST response. This is useful if there are two DLSw 8210s on the same bridged LAN capable of reaching the same MAC address via DLSw peers. If one DLSw 8210 is preferable, the TEST response can be delayed at the less preferable DLSw 8210.

### Forwarding explorers

Specifies whether explorers should be forwarded to all applicable DLSw peers, forwarded only on the local TCP connection, or not forwarded at all.

#### Position in explorer override list to insert new entry

Since the first matching MAC cache explorer override match is used, the order in which the explorer override entries are configured is important. This field specifies where in the current override list to insert this new entry. The **list explorer-override** command can be used to see the current explorer override list. A value of zero for this field specifies to add the new entry at the end of the current list.

#### mac-list

Adds a local MAC address list entry. All added local MAC address list entries make up the local MAC address list. The local MAC address list is sent to each DLSw peer to indicate the set of MAC addresses that are reachable using this DLSw.

## Example: add mac-list

```
Enter MAC Address Value[40000000000]? 10005a000000
Enter MAC Address Mask [ffffff000000]?
MAC list entry has been created.
For the new entry to take effect, you must restart or commit the change using
     't 5': SET MAC LIST
```

#### Enter MAC Address Value and Enter MAC Address Mask

These two fields when combined represent a set of MAC addresses reachable using this DLSw. If a frame is received at a peer DLSw. then these two fields are used in the following algorithm:

```
if ( (<frame's destination MAC address> AND <MAC Address Mask>)
      = <MAC Address Value> )
match on MAC address list found; forward frame to this DLSw
```

#### priority

Adds a circuit priority override entry. When a DLSw session is being established, the list of circuit priority overrides is searched in the order that they are configured. If a match on the source SAP range and source MAC address range and destination SAP range and destination MAC address range is found, then the matching circuit priority override entry's session and explorer priorities are used. If no match with any circuit priority override entry is found, then the default circuit priority values are used.

## Example: add priority

```
Enter range of source SAPs .....
Lower source sap value [0]?
Upper source sap value [FE]?
Enter range of source MAC addresses ..
  Lower source MAC address [000000000000]?
Upper source MAC address [FFFFFFFFFF]?
Enter range of destination SAPs
  Lower destination sap value [0]? Upper destination sap value [FE]? \bf c
Enter range of destination MAC addresses .
   Lower destination MAC address [000000000000]? 10005a000000
  Upper destination MAC address [FFFFFFFFFFF]? 10005affffff
Enter desired circuit priorities ..... Priority for session traffic (C/H/M/L) [M]? c
Priority for explorer traffic (C/H/M/L) [M]? m
```

Enter position in circuit priority override list to insert new entry ..... Record number (0=add at end of list) [0]? Circuit priority override record has been created.

#### Lower source sap value

## Upper source sap value

These two fields when combined represent the range of source saps assigned to this circuit priority override. If the value of the source sap does not matter, then specify the full range of source sap values (lower source value = 0 and upper source value = fe).

#### Lower source MAC address

### **Upper source MAC address**

### Lower destination sap value

### Upper destination sap value

These two fields when combined represent the range of destination saps assigned to this circuit priority override. If the value of the destination sap does not matter, then specify the full range of destination sap values (lower destination sap value = 0 and upper destination sap value = fe)

#### Lower destination MAC address

#### **Upper destination MAC address**

#### Priority for session traffic

The circuit priority to assign to all session traffic that matches this circuit priority override entry's range of source SAPs, source MAC addresses, destination SAPs, and destination MAC addresses.

## Priority for explorer traffic

The circuit priority to assign to all explorer traffic that matches this circuit priority override entry's range of source SAPs, source MAC addresses, destination SAPs, and destination MAC addresses.

#### Position in circuit priority override list to insert new entry

Since the first matching circuit priority override match is used, the order in which the circuit priority override entries are configured is important. This field specifies where in the current circuit priority override list to insert this new entry. The **list priority** command can be used to see the current circuit priority override list. A value of zero for this field specifies to add the new entry at the end of the current list.

Adds the internal address of a DLSw peer with which this DLSw can make a connection.

Example: add tcp

```
Enter the DLSw neighbor IP Address [0.0.0.0]? 128.185.14.1
Connectivity setup type (a/p) [p]?
Transmit Buffer Size (Decimal) [5120]?
Receive Buffer Size (Decimal) [5120]?
Maximum Segment Size (Decimal) [1024]?
Enable/Disable Keepalive? (E/D) - [D]?
Enable/Disable NetBIOS SessionAlive Spoofing (E/D) [D]?
Neighbor Priority (H/M/L) [M]?
```

### Enter the DLSw neighbor IP Address

Indicates the IP address of the remote DLSw peer in the IP network to which you want to make a connection.

## Connectivity setup type

Indicates whether the TCP connection to this DLSw should be made at router startup (Active), or as needed (Passive). For an overview of these options, see "TCP Connections, Neighbor Discovery, and Multicast Exploration" on page 144.

#### **Transmit Buffer Size**

The size of the packet transmit buffer from 1024 to 32768. Default is 5120.

#### **Receive Buffer Size**

The size of the packet receive buffer from 1024 to 32768. The default size is 5120.

## **Maximum Segment Size**

The maximum size of the TCP segment from 64 to 16384. The default is 1024.

### Enable/Disable Keepalive (E/D)

Indicates whether you want DLSw to send TCP connection Keepalive messages. The default is D (Disable).

## Enable/Disable NetBIOS SessionAlive Spoofing (E/D)

Indicates whether you want to discard NetBIOS SessionAlive I-Frames (do not forward to the DLSw partner). The default is D (Disable) meaning do not discard frame.

#### **Neighbor Priority**

Allows you to specify the neighbor priority as High, Medium, or Low. If a destination station is reachable through several neighbor routers with different priorities, DLSw tries to establish circuits to that station through the highest-priority neighbor.

# Close-Sap

Use the close-sap command to disable DLSw switching for the specified service access point (SAP). These SAPs are used by LLC for configuration on the network.

#### Syntax:

#### close-sap

### Example: close-sap

```
Interface #[1]?
Enter SAP in hex (range 0-FE), or one of the following: 'SNA', 'NB', or LNM [0]? sna
SAP(s) 0 4 8 C closed on interface 1
```

#### Interface #

The interface number used by the open SAP.

#### **Enter SAP**

You can enter individual SAPs in hex or you can enter SNA, NB (NetBIOS), or LNM (LAN Network Manager).

If you enter SAPs in hex, the range is 0 to FE and the SAP must be an even number.

If you enter SNA, SAPs 0, 4, 8, and C are closed.

If you enter NB, SAP F0 is closed.

If you enter LNM, SAPs 0, 2, D4, F2, F4, F8, and FC are closed.

## **Delete**

Use the **delete** command to remove a TCP neighbor IP address, cache entries, MAC address entries, circuit priority overrides, and MAC cache explorer overrides from the DLSw configuration.

## Syntax:

delete cache-entry

explorer-override

mac-list priority

tcp

#### cache-entry

Removes a configured MAC cache-entry.

#### Example: delete cache-entry

Enter mac cache record number [1]?  ${\bf 1}$  MAC cache entry has been deleted

#### mac cache record number

The record number of the MAC cache entry to be deleted. The record number can be determined by doing a **list cache all** configuration command.

## explorer-override

Removes a MAC cache explorer override entry.

## Example: delete explorer-override

Enter explorer override record number [1]? Explorer override record has been deleted.

#### Explorer override record number

The record number of the MAC cache explorer override entry to be deleted. The record number can be determined by doing a **list explorer-override** command from *talk* 6.

## mac-list

Removes a local MAC address list entry.

# Example: delete mac-list

Enter mac list record number [1]? 1 Local MAC list entry 10005A0000000 / FFFFFF000000 has been deleted.

For the deletion to take effect, commit the change using 't 5': SET MAC-LIST.

## mac list record number

The record number of the MAC list entry to be deleted. The record number can be determined by doing a list mac-list all configuration command.

### priority

Removes a circuit priority override entry.

Example: delete priority

Enter circuit priority override record number [1]? 1 Circuit priority override record has been deleted.

### Circuit priority override record number

The record number of the circuit priority override entry to be deleted. The record number can be determined by doing a list priority configuration command.

tcp Removes the IP address (ip\_address) of the DLSw peer to which you can make a TCP connection.

Syntax:

delete tcp ip address

Example: delete tcp IP Address [0.0.0.0]? 128.185.14.1

# Disable

Use the disable command to disable the DLSw protocol, the LLC disconnect function, dynamic neighbors, or use of local and remote MAC address lists.

Syntax:

disable dls

dynamic-neighbors

llc

mac-list

dls Prevents the bridging router from performing DLSw functions over all DLSw configured interfaces.

Example: disable dls

## dynamic-neighbors

Prevents the router from accepting incoming DLSw TCP connections from IP addresses other than those of DLSw neighbors that are configured using the add tcp command.

Example: disable dy

llc Prevents the router from terminating an LLC connection actively by issuing a DISC LLC frame. Instead, it terminates LLC connections passively. This causes the LLC connection at the end-station to detect the link termination. The IBM host responds differently to active and passive disconnections.

This command does not affect switching function for LLC in DLSw. Use the close-sap command to stop LLC switching function.

Example: disable 11c

#### mac-list

Disables the use of local or remote MAC address lists.

### Syntax:

mac-list local remote

## Example: disable mac-list local

Use of local MAC list is DISABLED

For the change to take effect, restart or commit the change using 't 5': 'SET MAC-LIST'.

## Example: disable mac-list remote

Use of remote MAC list is DISABLED

For the change to take effect, restart or commit the change using 't 5': 'SET MAC-LIST'.

# **Enable**

Use the **enable** command to enable the DLSw protocol, LLC disconnect function, dynamic neighbors, or use of local and remote MAC address lists.

## Syntax:

enable dls

dynamic-neighbors

llc

mac-list

dls Enables DLSw operation on the router.

Example: enable dls

## dynamic-neighbors

Sets the router to accept incoming DLSw TCP connections from IP addresses *other than* those of neighbors configured using the **add tcp** command. This is the default state.

IIc Allows the router to terminate an LLC connection upon the loss of the TCP connection.

# mac-list

Disables the use of local or remote MAC address lists.

# Syntax:

mac-list local remote

#### Example: enable mac-list local

Use of local MAC list is ENABLED

For the change to take effect, restart or commit the change using 't 5': 'SET MAC-LIST'.

#### Example: enable mac-list remote

```
Use of remote MAC list is ENABLED
For the change to take effect, restart or commit the change using
  't 5' : 'SET MAC-LIST'.
```

# Join-Group

Use the join-group command to enable DLSw neighbors to dynamically find and to create TCP sessions with each other, and to enable multicast exploring and frame forwarding. For an overview of these functions, see "TCP Connections, Neighbor Discovery, and Multicast Exploration" on page 144. To use this command, the IP internet that is being used must support multicast routing, and you must configure OSPF and MOSPF from the OSPF Config> prompt.

When you add a DLSw router to a group, you select whether you want to use the group ID model of group identification (where the router constructs the corresponding multicast addresses), or specify the multicast addresses yourself. The group ID model is simpler to configure, but you must specify the multicast addresses yourself if you wish to have multicast connectivity with non-IBM DLSw Version 2 products. A router may be a member of both styles of groups at the same time.

You may join a maximum of 64 groups using the Group ID model. When you assign a DLSw router to a group, the DLSw protocol automatically adds one of two addresses to the group number to form a multicast address. The router transmits the multicast address to identify itself to other group members and to transmit packets to those members. The two addresses that are added to the group number are 225.0.1.0 for DLSw clients and peers, and 225.0.1.64 for DLSw servers. For example, the multicast address for a client in group 2 would be 225.0.1.2.

## Syntax:

## join-group

#### **Example:**

The following example is for the default [G]. The descriptions following the example contains information for both (G) and (M).

```
DLSw config>join
Configure group member (G) or specific multicast address (M) - [G]? Group ID (1-64 Decimal) [1]? 2
Client/Server or Peer Group Member(C/S/P)- [P]? c
Connectivity Setup Type (A/P/) [P]?
Transmit Buffer Size (Decimal) [5120]?
Receive Buffer Size (Decimal) [5120]?
Maximum Segment Size (Decimal) [1024]?
Enable/Disable Keepalive (E/D) [D]?
Enable/Disable NetBIOS SessionAlive Spoofing (E/D) [D]?
Neighbor Priority (H/M/L) [M]?
```

#### Group member or specific multicast address

Selects whether you want the router to construct multicast addresses for you, or whether you want to supply the multicast addresses.

#### **Multicast IP address**

The multicast IP address is a DLSw Version 2 compliant multicast IP address in the range of 224.0.10.0 to 224.0.10.191 that is used to send and/or receive DLSw explorer traffic.

#### Read Only, Write Only or Read Write

This parameter indicates whether the configured multicast IP address

should be used to only receive explorer traffic (Read Only), only send explorer traffic (Send Only), or to both send and receive explorer traffic (Read Write).

## **Group ID**

The number of the group that you want this router to join.

### Client/Server or Peer Group Member

The role this router should assume within the group: C for client, S for server, or P for peer.

### Connectivity setup type

Indicates whether the router should join the group as an Active or Passive member. This controls when TCP connections are established with other group members, as described in "TCP Connections, Neighbor Discovery, and Multicast Exploration" on page 144.

### **Transmit Buffer Size**

The size of the packet transmit buffer from 1024 to 32768. Default is 5120.

#### **Receive Buffer Size**

The size of the packet receive buffer from 1024 to 32768. The default size is 5120.

### **Maximum Segment Size**

The maximum size of the TCP segment from 64 to 16384. The default is 1024.

### **Enable/Disable Keepalive**

Indicates whether you want DLSw to send TCP Keepalive messages on connections brought up within this group. Default is D (Disable).

## Enable/Disable NetBIOS SessionAlive Spoofing (E/D)

Indicates whether you want to discard NetBIOS SessionAlive I-Frames (do not forward to the DLSw partners associated with this group). The default is D (Disable) meaning do not discard frames.

#### Neighbor Priority (H/M/L) [M]?

Allows you to specify the neighbor priority as High, Medium, or Low. If a destination end-station is reachable through several neighbor routers with different priorities, DLSw tries to establish circuits to that end-station through the highest-priority neighbor.

# Leave-Group

Use the **leave-group** command to remove the router from a group that was configured using the **join-group** command, or to stop using a configured multicast address.

**Leave-group** does not affect existing TCP connections belonging to the specified group.

### Syntax:

#### leave-group

#### **Example: leave-group**

Configure group member (G) or specific multicast address (M) - [G]? Group ID (1-64 Decimal) [1]? **2** 

# List

Use the list command to display DLSw information on circuit priority, SAPs, TCP neighbors, groups, dynamic neighbors, cache entries and MAC cache explorer overrides.

## Syntax:

list cache dls explorer-override groups llc2 mac-list open priority tcp

cache Lists configured MAC address cache entries.

timers

# Syntax:

cache all

entry-number

## cache all

### Example: cache all

| Entry | Mac Address  | IP Address     |
|-------|--------------|----------------|
|       |              |                |
| 1     | 10005A123456 | 128.185.236.49 |
| 2     | 10005A789ABC | 128.185.236.49 |

# cache entry-number

#### Example: cache entry-number

Enter mac cache record number [1]? Entry Mac Address IP Address 1 10005A123456 128.185.236.49

dls Displays the information that was configured with the enable and set commands.

## Example: list dls

(Output from the list dls command is the same as the output from the list dls global command. See page 187 for an example of this output.)

# explorer-override

Displays the configured MAC cache explorer overrides.

# Example: list explorer-override

| ID | Explorer<br>MAC Value | Explorer<br>MAC Mask | DB Age<br>Timeout | Wait ICR<br>Timeout |          | TESTrsp<br>Delay | Forwarding<br>Explorers |
|----|-----------------------|----------------------|-------------------|---------------------|----------|------------------|-------------------------|
|    |                       |                      |                   |                     |          |                  |                         |
| 1  | 400031740000          | FFFFFFF0000          | DISABLED          | 20                  | DISABLED | 0.0              | AllPartners             |
| 2  | 10005A000000          | FFFFFF000000         | 1200              | 20                  | 2.0      | 0.0              | NoPartner               |

## groups

Displays group information for this DLSw peer that was configured with the **groups config** command. See "List" on page 186 for more information.)

IIc2 Displays the LLC2 parameters that were configured with the set IIc2 command. (For a complete explanation of these parameters see the set IIc2 command 178.) These parameters are set per interface. If no changes to the LLC2 parameters were made using the set IIc2 command, no output will be generated.

## Example: list 11c2

SAP SAP number.

t1 Reply timer.

t2 Receive Ack timer.

ti Inactivity timer.

n2 Maximum retry value.

**n3** Number of I-frames received before sending ACK.

tw Transmit window.

rw Receive window.

**nw** ACKs needed to increment Ww.

acc The current LLC2 implementation does not use access priority. As a result, this parameter always defaults to 0.

#### mac-list

Lists configured MAC address list entries.

#### Syntax:

mac all

entry-number

#### mac-list all

#### Example: list mac-list all

| Entry | Mac Value    | Mac Mask     |
|-------|--------------|--------------|
|       |              |              |
| 1     | 10005A000000 | FFFFFF000000 |
| 2     | 400031740000 | FFFFFFF0000  |

## mac-list entry-number

#### Example: list mac-list entry-number

```
Entry Mac Value Mac Mask

1 10005A000000 FFFFFF000000
```

## **open** Displays all open SAPs and their associated interfaces.

#### Example: list open

#### priority

Lists the circuit priorities selected for SNA and NetBIOS circuits, the transmit ratios between the various circuit priorities, and the largest frame size configured for NetBIOS.

```
DLSw config> list priority
Default priority for SNA DLSw session traffic is
Default priority for NetBIOS DLSw session traffic is
Default priority for SNA DLSw explorer traffic is
Default priority for NetBIOS DLSw explorer traffic is
                                                                                                                                                                                                                      MEDIUM
                                                                                                                                                                                                                      MEDIUM
```

Message allocation by C/H/M/L priority is 4/3/2/1Maximum frame size for NetBIOS is

| ID | Source/<br>Dest | SAP<br>Range | MAC Address<br>Range        | Session<br>Priority |        |
|----|-----------------|--------------|-----------------------------|---------------------|--------|
|    |                 |              |                             |                     |        |
| 1  | Source:         | 00 - FE      | 000000000000 - FFFFFFFFFF   | CRITICAL            | MEDIUM |
|    | Dest :          | 00 - 0C      | 10005A000000 - 10005AFFFFF  |                     |        |
| 2  | Source:         | 04 - 04      | 400031740000 - 40003174FFFF | CRITICAL            | MEDIUM |
|    | Dest :          | 00 - FE      | 000000000000 - FFFFFFFFFF   |                     |        |

Circuit priorities are Critical, High, Medium, or Low. The router uses the priority value you assign to selectively limit the burst-length of specific types of traffic. For example, if you assign SNA traffic a priority of Critical and NetBIOS session traffic a priority of Medium, with a message allocation of 4/3/2/1, the router processes 4 SNA session frames before it processes 2 NetBIOS frames, and so on. In this example, two-thirds of available bandwidth is dedicated to SNA traffic. When the router allocates bandwidth using priorities you specify, it counts frames rather than bytes.

tcp Displays configured DLSw TCP neighbors. The neighbors were configured with the add tcp command.

#### Example: list tcp

| Neighbor                        | CST    | Rufsize      | RCV<br>Bufsize | Max<br>Segsize | Reep-<br>Alive | Spoofing             | Priority |
|---------------------------------|--------|--------------|----------------|----------------|----------------|----------------------|----------|
| 128.185.122.234<br>128.185.14.1 | p<br>p | 5120<br>5120 | 5120<br>5120   |                |                | DISABLED<br>DISABLED |          |

## Neighbor

The IP address of the TCP neighbor

Connectivity setup type, either Active or Passive.

#### **Xmit Bufsize**

The size of the packet transmit buffer from 1024 to 32768. The default is 5120.

#### Rcv Bufsize

The size of the packet-receive buffer from 1024 to 32768. The default is 5120.

#### Max Segsize

The maximum size of the TCP segment from 64 to 16384. The default is 1024.

## Keepalive

The status of the Keepalive function, enabled or disabled.

#### SesAlive Spoofing

The status of the NetBIOS SesAlive spoofing function, enabled or disabled.

#### **Priority**

The priority of the neighbor router in the selection process. Neighbor priority is High, Medium, or Low.

**timers** The user-specified time to wait for various activities.

#### Example: list timers

| Database age timer               | 1200 | seconds |
|----------------------------------|------|---------|
| Max wait timer for ICANREACH     | 20   | seconds |
| Wait timer for LLC test response | 15   | seconds |
| Join Group Interval              | 900  | seconds |
| Neighbor priority wait timer     | 2.0  | seconds |
| Neighbor Inactivity Timer        | 5    | minutes |

For additional information, refer to the **list timers** command.

# **NetBIOS**

Displays the NetBIOS configuration prompt.

For a description of NetBIOS commands, see "NetBIOS Commands" on page 225.

## Syntax:

netbios

# Open-Sap

Issue the **open-sap** command for all SAPs you wish DLSw to use, either as the originator or as the target of DLSw circuits. The commonly-used SNA SAP values are 00, 04, 08, and 0C; all these SAPs can be opened together using the mnemonic "SNA". The NetBIOS SAP is F0 and can be referred to as "NB". SAPs related to the LAN Network Manager function are referred to collectively as "LNM". Open the SAPs for the protocols you select, on the interfaces through which DLSw will be reaching SNA or NetBIOS end stations, LNM, or the bridges that LNM is managing.

## Syntax:

## open-sap

#### Example: open-sap

```
Interface #[1]? Enter SAP in hex (range 0-FE), or one of the following: 'SNA', 'NB', or LNM [4]? sna SAP(s) 0 4 8 C opened on interface 1
```

#### Interface #

The number of the interface over which you want to open the SAP.

#### Enter SAP in hex

You can enter individual SAPs in hex or you can enter SNA, NB (for NetBIOS), or LNM (for LAN Network Manager).

If you enter SAPs in hex, the range is 0 to FE and the SAP must be an even number. If you enter SAP 4, 8, or C without having previously opened SAP 0 on the same interface, SAP 0 will be opened automatically for you.

If you enter SNA, SAPs 0, 4, 8, and C are opened.

If you enter NB, SAP F0 is opened.

If you enter LNM, SAPs 0, 2, D4, F2, F4, F8, and FC are opened.

# Set

Use the set command to configure the size of the MAC address-to-IP address mapping cache, the LLC2 parameters, the maximum number of DLSw sessions, the SRB segment number, protocol timers, TCP receive buffer size, TCP dynamic neighbors, MAC address list related parameters and circuit priority overrides.

### Syntax:

set cache dynamic-tcp llc2 mac-list maximum memory priority srb timers

cache The set cache command enables you to specify the size of the MAC address-to-IP address mapping cache.

DLSw uses information stored in this cache to discover routes to remote stations. The larger the cache, the better the chances of DLSw finding a desired remote station without sending out CANUREACH frames to all known TCP/IP neighbors.

Nonetheless, you should avoid setting this cache size too large. Doing so will use up memory on the router and cut into the memory needed for actual DLSw sessions. The effect will be a reduction in the number of DLSw sessions that can be handled by the router.

## Example: set cache

```
MAC IP cache size (4 - 65535) [128]?
```

#### dynamic-tcp

Allows you to specify various TCP parameters for dynamic neighbor TCP connections (that is, those that connect-in from neighbors not defined by the add tcp command). DLSw uses these values only if dynamic neighbors are enabled.

### Example: set dyn

```
Transmit Buffer Size (Decimal) [5120]?
Maximum Segment Size (Decimal) [5120]?

Maximum Segment Size (Decimal) [1024]?

Enable/Disable Keepalive (E/D) [D]?

Enable/Disable NetBIOS SessionAlive Spoofing (E/D) [D]?
Neighbor Priority (H/M/L) [M]?
```

For a description of the parameters listed here, see the add tcp command on page 167.

Ilc2 Allows you to configure specific LLC2 attributes for a specific SAP.

#### Example: set 11c2

```
Enter SAP in hex (range 0-F0) [0]? 04
Reply timer (T1) in sec. [1]?
Receive Ack timer (T2) in 100 millisec. [1]?
Inactivity Timer (Ti) in sec. [30]?
```

```
Transmit Window (Tw), 1-127, 0=default [2]? Receive Window (Rw), 127 Max [2]? Acks needed to increment Ww (Nw) [1]? Max Retry value (N2) [8]? Number I-frames received before sending ACK (N3) [1]?
```

#### Enter SAP in hex

The SAP number that you want to tune. Values in the range 0 - FE.

## Reply timer (T1)

This timer expires when the LLC2 peer fails to receive a required acknowledgment or response from the other LLC2 peer.

#### Receive Ack timer (T2)

The delay it takes to send an acknowledgment for a received I-format frame in milliseconds.

### **Inactivity Timer (Ti)**

This timer expires when the LLC does not receive a frame for a specified time. When this timer expires, the LLC2 peer transmits an RR until the LLC2 peer responds or the N2 retry count is exceeded. Default is 30 seconds.

### **Transmit Window (Tw)**

The maximum number of I-frames that can be sent before receiving an RR. Values in the range 1–127. 0 sets Tw to the default. Default is 2.

#### Receive Window (Rw)

The maximum number of unacknowledged sequentially numbered I-frames that an LLC2 peer can receive from a remote host.

#### Acks needed to increment Ww (Nw)

This affects the way the dynamic windowing algorithm works. Specifies the number of Acknowledgments after an error condition. Default is 1. The working window (Ww) is a dynamically changing shadow of the transmit window (Tw). After an LLC error is detected, the working window (Ww) is reset to 1. The 'Acks needed to increment Ww' value specifies the number of acks that the station must receive before incrementing Ww by 1. The Ww will continue to be incremented in this fashion until Ww = Tw.

## Max Retry value (N2)

The maximum number of times the LLC2 peer transmits an RR without receiving an acknowledgment when the inactivity timer (Ti) expires.

#### Number I-frames received before sending ACK (N3)

The value is used with the T2 timer to reduce acknowledgment traffic for received I-frames. This counter is set to a specified value and decrements each time an I-frame is received. When this counter reaches 0 or the T2 timer expires, an acknowledgment is sent.

To ensure good performance, set N3 to a value less than the remote LLC's Tw. Default is 1.

#### mac-list

Modifies the local MAC address list exclusivity.

Example: set mac-list

```
Local MAC list exclusivity (E=exclusive, N=non-exclusive) [N]? e
MAC list parameter set.
For the change to take effect, restart or commit the change using
  't 5' : 'SET MAC-LIST'.
```

### Local MAC list exclusivity

Indicates whether the local MAC list is exclusive (represents all MAC addresses to be accessible via this DLSw) or non-exclusive (represents a set of MAC addresses to be accessible via this DLSw).

#### maximum

Sets the maximum number of DLSw sessions that the DLSw protocol can support. This includes both SNA and NetBIOS sessions (circuits).

#### Example: set maximum

Maximum number of DLSw sessions (1-60000) [1000]?

#### memory

Allows you to specify the total amount of memory available to DLSw, and the amount of memory available to each DLSw session and for NetBIOS UI-frames. The router uses the per-session and UI-frame values to set limits at which flow control algorithms will begin/stop applying backward pressure to data sources, and begin/stop discarding UI-frame traffic.

The router does not currently use the overall DLSw allocation value, so this can be left at its default. Any DLS.161 messages that refer to the global transmit and receive pools (not the NetBIOS UI-frame pool) can be ignored. Instead of using these logical pools, DLSw pacing algorithms use the status of physical memory to determine the window sizes to advertise.

The LLC session allocation values provide per-circuit (end-station pair) limits on the buffering of data flowing from LLC-attached devices to TCP. When the router reaches these limits, it sends RNRs/RRs to the appropriate end stations. The state of the per-session pools is visible from the DLSw monitoring command list dlsw memory as part of the list of active sessions.

#### Example: set memory

```
Number of bytes to allocate for DLSw (at least 2638) [140800]? Number of bytes to allocate per LLC session [8192]? Number of bytes to allocate for NetBIOS UI-frames [40960]?
```

The NetBIOS UI-frame allocation controls how many UI-frames (includes NetBIOS DATAGRAM, NAME\_QUERY, ADD\_NAME\_QUERY, and so on) DLSw can buffer at any one time. When at this limit, DLSw discards received NetBIOS UI-frames and they must be retransmitted by the originating end-station. Setting this limit too low can therefore cause intermittent failure of NetBIOS circuit establishment attempts. The router reports a frame discard condition using ELS message DLS.161 (referring to the global NetBIOS UI-frame pool).

## priority

Lets you specify the circuit priorities to use for SNA circuits and NetBIOS circuits as well as letting you specify a traffic ratio between these priorities. You can use the **set priority** command to specify circuit priority as Critical, High, Medium, or Low (in descending order from Critical to Low). The router uses the priority values you assign to selectively limit the burst-length of specific types of traffic it is transmitting to its neighbors.

This function operates only during periods of congestion, when DLSw messages queue up before being sent to TCP. For example, you might assign SNA traffic a session and explorer priority of Critical, which corresponds by default to a message allocation value of 4. If you then assign NetBIOS session and explorer traffic a priority of Medium, which corresponds to a message allocation of 2, the router transmits 4 SNA frames before it transmits 2 NetBIOS frames. When the router processes 2 NetBIOS frames, it processes 4 SNA frames again, and so on. When allocating bandwidth using your assigned priorities, the router counts frames rather than bytes. Also, a particular circuit's priority is negotiated with the neighbor router at circuit bring-up time; consequently, the neighbor router may establish a new circuit's priority using some policy other than one based on configuration values you specified for this router. You might also want to assign different priorities to your SNA and NetBIOS session and explorer traffic.

You also can use the **set priority** command to set a maximum frame size for all NetBIOS circuits going through this router. NetBIOS end-stations have a tendency to generate the largest frames allowed, resulting in a single frame on a low-speed link occupying that link for several seconds, thus adversely affecting interactive SNA traffic. To reduce this effect, you can set a smaller maximum frame size value which the router signals to NetBIOS end stations using standard source-route bridging mechanisms. If you have transparently bridged (TB) segments in your network that are running NetBIOS, set the maximum NetBIOS frame size to at least 1470.

### Example: set priority

```
Default priority for SNA DLSw session traffic (C/H/M/L) [M]? Default priority for NetBIOS DLSw session traffic (C/H/M/L) [M]? Default priority for SNA DLSw explorer traffic (C/H/M/L) [M]? Default priority for NetBIOS DLSw explorer traffic (C/H/M/L) [M]? Message allocation by C/H/M/L priority (4 digits) [4/3/2/1]? Maximum NetBIOS frame size (516, 1470, 2052, or 4399) [2052]? \bf 516
```

srb Sets the Source Routing Bridge (SRB) segment number that identifies DLSw on token-ring networks. Specify the segment number as a three-digit hexadecimal value.

#### Example: set srb

Enter segment number hex (1-FFF) [5]?

### **timers** Sets the DLSw protocol timers.

#### Example: set timers

```
DLSw config>set timers
Database age timeout (0-10000 secs. Decimal) [1200]? 480
Max wait timer ICANREACH (1-1000 secs. Decimal) 20?
Wait timer LLC test response (1-1000 secs. Decimal) [15]?
Group join timer interval (1-60000 secs. Decimal) [900]? 180
Neighbor priority wait timer (1.0-5.0 secs. Decimal) [2.0]?
Neighbor Inactivity Termination Timer (0-255 minutes) [5]?
Time to delay sending test response (0.0-5.0 secs. Decimal) [0.0]?
DLSw timer values have been set.
```

#### Database age timeout

Specifies how long to hold unused DLSw entries. Database entries map destination MAC addresses into the set of DLSw peers that can reach them.

A value of zero indicates that entries in this database should not be aged. This may be useful when running neighbor TCP connections over dial interfaces, but is not generally recommended because it disables a number of other DLSw functions.

#### Max wait timer

Specifies how long to wait for an ICANREACH response for a previously transmitted CANUREACH.

### Wait timer LLC test response

Specifies how long to wait for an LLC test response before giving up.

## Group join timer interval

The amount of time the router waits before broadcasting clusters of group advertisement messages. This can affect how long it takes for group-based DLSw functions to recover from intermediate router failure, and can affect the amount of overhead required for the multicast function to operate. This value is not used if you configure TCP connections rather than use the IP multicast features of DLSw.

## Neighbor priority wait timer

Amount of time to wait during exploration before selecting a neighbor. This allows a higher priority neighbor to be selected even if it is not the first to respond with an ICANREACH message.

A value of zero indicates that the neighbor priority feature is not to be used. There will be no cached DLSw peer information for each MAC address. A CANUREACH is always sent and the first DLSw peer to send an ICANREACH is used (regardless of its priority).

### Inactive neighbor termination timer

The time DLSw waits before taking down an inactive (zero sessions) passive TCP connection.

#### Delay sending TEST response

The amount of time to wait after completing exploration for a MAC address before sending the TEST response. This is useful if there are two DLSw 8210s on the same bridged LAN capable of reaching the same MAC address via DLSw peers. If one DLSw 8210 is preferable, the TEST response can be delayed at the less preferable 8210.

# **DLSw Monitoring Commands**

This section describes the DLSw monitoring commands. These commands take effect immediately but do not become part of router's SRAM configuration. Thus, while monitoring commands enable you to make real-time changes to the router's configuration, these changes are overridden by the SRAM configuration when the router is restarted. Monitoring consists of these actions:

- Monitoring the protocols and network interfaces currently in use by the router.
- Displaying ELS (Event Logging System) messages relating to router activities and performance.
- Making real-time changes to the DLSw configuration without permanently affecting the SRAM configuration.

# Accessing the DLSw Monitoring Environment

To enter the DLSw monitoring environment (GWCON process), enter talk 5 (or t 5) at the OPCON (\*) prompt and protocol dls at the GWCON (+) prompt as shown in the following example:

MOS Operator Console

For help using the Command Line Interface, press ESCAPE, then '?'

\* talk 5 + protocol dls

# **DLSw Monitoring Commands**

This section describes the DLSw Monitoring commands listed in Table 14. Use these commands to gather information from the database.

| Table 14. DLS       | Sw Monitoring Commands Summary                                                                                                    |
|---------------------|----------------------------------------------------------------------------------------------------|
| Command             | Function                                                                                                    |
| ? (Help)            | Displays all the commands available for this command level or lists the options for specific commands (if available). See "Getting Help" on page xxix.                                                                                                    |
| Add                 | Dynamically adds a TCP neighbor IP address, cache entries, MAC address list entries, circuit priority overrides, or MAC cache explorer overrides to the current configuration.                                                                                                    |
| Close-Sap           | Dynamically closes a currently opened LLC SAP. LLC interfaces use SAPs for communication on the network.                                                                                                    |
| Delete              | Dynamically removes a DLSw session, a TCP neighbor IP address, cache entries, mac address list entries, circuit priority overrides, and MAC cache explorer overrides.                                                                                                    |
| Disable             | Dynamically disables the LLC switching function, dynamic neighbors, or use of local and remote mac address lists.                                                                                                    |
| Enable              | Dynamically enables the LLC switching function, an SDLC link station, dynamic neighbors, a QLLC station or interface, or use of local and remote mac address lists.                                                                                                    |
| Enable              | Dynamically enables the LLC switching function, dynamic neighbors, or use of local and remote mac address lists.                                                                                                    |
| Join-Group          | Dynamically adds the router to a DLSw group that is different from the SRAM configuration.                                                                                                    |
| Leave-Group<br>List | Dynamically removes the router from the specified DLSw group.  Displays information for SAPs, circuit priority, DLSw groups, DLSw sessions, cache entries, and mac address list entries. The command also provides detailed information on TCP capabilities, connections, and statistics. |
| NetBIOS             | Provides access to the NetBIOS Support prompt.                                                                                                    |
| Open-SAP            | Dynamically opens an LLC SAP.                                                                                                    |
| Set                 | Dynamically changes the LLC2 parameters, the maximum DLSw sessions, memory allocation, protocol timers, circuit priority, parameters for dynamic neighbors, parameters for QLLC operation, or mac address list related parameters.                                                        |
| Set                 | Dynamically changes the LLC2 parameters, the maximum DLSw sessions, memory allocation, protocol timers, circuit priority, parameters for dynamic neighbors, or mac address list related parameters.                                                                                       |
| Test                | Test particular MAC addresses against the current MAC address cache and MAC address lists.                                                                                                    |
| Exit                | Returns you to the previous command level. See "Exiting a Lower Level Environment" on page xxx.                                                                                                    |

# Add

Use the addcommand to dynamically configure a TCP neighbor IP address, cache entries, mac address list entries, circuit priority overrides, and MAC cache explorer overrides without affecting the SRAM configuration.

Syntax:

add cache-entry

explorer-override

mac-list priority tcp

For examples and field descriptions, see the add command in the configuration chapter at "Add" on page 164.

# Close-SAP

Use the close-sap command to dynamically disable DLSw's use of the specified SAP without affecting the DLSw SRAM configuration.

# Syntax:

close-sap

# Example: close-sap

```
Interface #[1]?
Enter SAP in hex (range 0-FE), or one of the following: 'SNA', 'NB', or LNM [0]? 04
SAP(s) 4 closed on interface 1
```

(An explanation of the **close-sap** parameters can be found on page 168.)

# **Delete**

Use the delete command to dynamically remove a DLSw session, a TCP neighbor IP address, cache entries, mac address list entries, circuit priority overrides, or MAC cache explorer overrides without affecting the DLSw SRAM configuration. Use of this command also terminates any existing session.

### Syntax:

delete cache-entry

dls

explorer-override

mac-list priority tcp

## cache-entry

Deletes the specified cache entry

Example: delete cache-entry

Enter MAC Address [40000000000]? 10005a123456 MAC 10005A123456 / IP address 128.185.122.234 configured cache entry deleted.

dls Removes a currently active DLSw session.

> Example: delete dls Session identifier [1]?

#### explorer-override

Removes the specified MAC cache explorer override entry.

## Example: delete explorer-override

Enter explorer override record number [1]? Explorer override record has been deleted.

#### mac-list

Deletes the specified mac address list entry.

## Example: delete mac-list

Enter mac list record number [1]?

Local MAC list entry 10005A000000 / FFFFFF000000 has been deleted.

### priority

Deletes the specified circuit priority override entry.

# Example: delete priority

Enter circuit priority override record number [1]? Circuit priority override record has been deleted.

**tcp** Removes the IP address (*ip\_address*) of the DLSw peer to which the TCP connection is made. The TCP connection is closed.

# Example: delete tcp

IP Address [0.0.0.0]? 128.185.14.1

# **Disable**

Use the **disable** command to dynamically disable the LLC disconnect function, the DLSw protocol, dynamic neighbors, or use of local and remote mac address lists without affecting the DLSw SRAM configuration. Disabling the *entire* DLSw function from monitoring is not supported.

### Syntax:

disable dynamic-neighbors

llc

mac-list

(Examples using parameters of the **disable** command can be found beginning on page 170.)

# **Enable**

Use the **enable** command to dynamically enable the LLC disconnect function, dynamic neighbors, or use of local and remote address lists without affecting the DLSw SRAM configuration.

## Syntax:

enable dynamic-neighbors

llc

mac-list

(Examples using parameters of the enable command can be found beginning on page 171.)

# Join-Group

Use the join-group command to cause DLSw to start performing neighbor discovery, multicast exploration, and multicast frame forwarding functions.

For additional information and an example, see "Chapter 6. Using DLSw" on page 141.

### Syntax:

join-group

# Leave-Group

Use the leave-group command to cause DLSw to stop performing neighbor discovery, multicast exploration, and multicast frame forwarding functions in the specified group or using the specified multicast address. This change is made without affecting the DLSw SRAM configuration. Leave-group terminates existing TCP connections brought up under the specified group or multicast address. For additional information and an example, see "Chapter 6. Using DLSw" on page 141.

# Syntax:

leave-group

### **Example:**

```
Configure group member (G) or specific multicast address (M) - [G]?
Group ID (1-64 Decimal) [1]? 2
```

# List

Use the list command to display DLSw information on circuit priority, SAPs, TCP neighbors, groups, dynamic neighbors, configured cache entries, MAC address list entries, and MAC cache explorer overrides.

# Syntax:

list dls... explorer-override groups... Ilc2... mac-list priority... tcp... timers

dls Displays information that pertains to the DLSw protocol. The options (global, memory, sessions, and cache) for the DLSw parameters are described below and on the following pages.

#### Global

Displays the operational values of configured general DLSw parameters.

# **Memory**

Displays configured DLS memory information and current memory usage.

### **Sessions**

Displays current DLS session information including source, destination, state, flags, destination IP address, and a session ID.

cache Lists the addresses in the DLSw MAC address cache.

# dls global

Displays DLS global parameter information.

# Example: list dls global

| DLSw is                                | ENABLED       |
|----------------------------------------|---------------|
| LLC2 send Disconnect is                | ENABLED       |
| Dynamic Neighbors is                   | ENABLED       |
| SRB Segment number                     | 020           |
| MAC <-> IP mapping cache size          | 128           |
| Max DLSw sessions                      | 1000          |
| DLSw global memory allotment           | 141312        |
| LLC per-session memory allotment       | 8192          |
| NetBIOS UI-frame memory allotment      | 40960         |
| Dynamic Neighbor Transmit Buffer Size  | 5120          |
| Dynamic Neighbor Receive Buffer Size   | 5120          |
| Dynamic Neighbor Maximum Segment Size  | 1024          |
| Dynamic Neighbor Keep Alive            | DISABLED      |
| Dynamic Neighbor SessionAlive Spoofing | DISABLED      |
| Dynamic Neighbor Priority              | MEDIUM        |
| Type of local MAC list                 | NON-EXCLUSIVE |
| Use of local MAC list is               | ENABLED       |
| Use of remote MAC list is              | ENABLED       |

# DLSw is

Status of the DLSw protocol, enabled or disabled.

# LLC2 send disconnect is

Status of preventing the router from terminating an LLC2 connection upon the loss of the TCP connection. Values are enabled or disabled.

# **Dynamic Neighbors**

Indicates whether DLSw is accepting incoming TCP connection attempts from DLSw routers that are not configured (that is, using the **add tcp** command).

### **SRB Segment number**

The SRB segment that identifies DLSw in the RIF.

# MAC<->IP mapping cache size

Specifies the size of the MAC-IP mapping cache.

# **Max DLSw Sessions**

The maximum number of DLSw sessions that the DLSw protocol can support (both SNA and NetBIOS sessions).

# DLSw global memory allotment

The maximum amount of memory allowed for use by DLSw.

### LLC per-session memory allotment

The maximum amount of memory allowed for use by LLC DLSw session.

# **NetBIOS UI-frame memory allotment**

The maximum amount of memory allowed for all NetBIOS UI-frames being forwarded by DLSw.

## **Dynamic Neighbor Transmit Buffer Size**

The size of the TCP transmit buffer for dynamic TCP connections.

# **Dynamic Neighbor Receive Buffer Size**

The size of the TCP receive buffer for dynamic TCP connections.

# **Dynamic Neighbor Maximum Segment Size**

The maximum TCP segment size for dynamic TCP connections.

# **Dynamic Neighbor Keep Alive**

Whether TCP Keep alive messages are to be sent on new dynamic TCP connections.

# **Dynamic Neighbor NetBIOS SessionAlive Spoofing**

Whether NetBIOS SessionAlive I-frames are forwarded to DLSw peers established on new dynamic TCP connections.

# **Dynamic Neighbor Priority**

The neighbor priority to be used for all new dynamic TCP connections.

#### dls sessions all

Displays current dls session information.

# Example: list dls session all

|    | Source          | Destination     | State     | Flags | Dest. IP Addr  | Ιd |
|----|-----------------|-----------------|-----------|-------|----------------|----|
| 1. | 400000000003 04 | 500000000003 04 | Connected | _     | 128.185.236.51 | 2  |

#### Source

The source MAC address and SAP of the session. For sessions with an APPN source, the MAC address is replaced by the following character strings so that these sessions can be identified easily:

#### Destination

The destination MAC address of the session.

**State** The state of the session. The following states can be displayed:

#### DISCONECT

Indicates the initial state with no circuit or connection established.

### **RSLV PEND**

Indicates that the target DLSw either is awaiting an SSP STARTED indication or follows an SSP\_START request.

# **CIRC PEND**

Indicates that the target DLSw is awaiting a SSP REACHACK response to an SSP\_ICANREACH message.

### CIRC EST

Indicates that the end-to-end circuit has been established.

### CIR RSTRT

Indicates that the DLSw that originated the reset is awaiting the restart of the data link and a SSP\_RESTARTED response to an SSP\_RESTART message.

### **CONN PEND**

Indicates that the origin DLSw is awaiting an SSP\_CONTACTED response to an SSP\_CONTACT message.

## **CONT PEND**

Indicates that the target DLSw is awaiting an SSP\_CONTACTED confirmation to an SSP\_CONTACT message.

#### **CONNECTED**

Indicates that the circuit is fully active for connection-oriented data transfer.

#### **DISC PEND**

Indicates that the DLSw that originated the disconnect is awaiting an SSP\_HALTED response to an SSP\_HALT message.

#### **HALT PEND**

Indicates that the remote DLSw is awaiting an SSP\_HALTED indication following an SSP\_HALT request.

### **REST PEND**

Indicates that the local DLSw has received a RESTART\_DL but not yet returned a DL\_RESTARTED.

# **CIRC STRT**

Indicates that the local DLSw has sent a CANUREACH\_cs but not yet received an ICANREACH\_cs.

### **HLT NOACK**

Indicates that the local DLSw has received a HALT\_DL\_NOACK but has not completed closing the link station.

## **Flags** Flags can be one of the following:

- A CONTACT MSG PENDING
- **B SAP RESOLVE PENDING**
- C EXIT BUSY EXPECTED
- D TCP BUSY
- E DELETE PENDING
- F CIRCUIT INACTIVE

### Dest. IP Addr

The IP address of the remote DLSw peer.

Id The number used to identify the session. Use this number in any command that requires the session ID.

### dls sessions appn

Displays dls session information on sessions that have APPN in this router as an end-point.

# Example: list dls sess appn

| Source |    | Destination     | State     | Flags | Dest IP Addr | Ιd |
|--------|----|-----------------|-----------|-------|--------------|----|
|        |    |                 |           |       |              |    |
| 1 APPN | 04 | 400000000011 04 | CONNECTED |       | 187.7.239.11 | 0  |
| 2 APPN | 04 | 400000000014 04 | CONNECTED |       | 142 7 245 14 | 1  |

#### dls sessions dest

Displays dls session information by destination MAC address.

# Example: list dls session dest

Destination MAC Address [40000000001]? 50000000003

| Source             | Destination      | State     | Flags | Dest. IP Addr  | Ιd |
|--------------------|------------------|-----------|-------|----------------|----|
|                    |                  | Connected | _     | 128.185.236.51 | _  |
| 2. 400000000002 04 | 5000000000003 04 | Connected |       | 128.185.236.52 | 3  |

### dls sessions detail

Displays detailed dls session information.

# Example: list dls session detail

Session Identifier [1]?

| Source          | Dest | ination          | Sta | ate       | Dest. | IP Addr  | Id    |   |
|-----------------|------|------------------|-----|-----------|-------|----------|-------|---|
| 1. 400000000003 | 04 5 | 5000000000003 04 |     | Connected | 12    | 8.185.23 | 6.512 | 2 |
|                 |      |                  |     |           |       |          |       |   |
|                 |      | Personality:     |     | TARGET    |       |          |       |   |
|                 |      | XIDs sent:       |     | 2         |       |          |       |   |
|                 |      | XIDs rcvd:       |     | 0         |       |          |       |   |
|                 |      | Datagrams sent   | :   | 0         |       |          |       |   |
|                 |      | Datagrams rcvd   | :   | 0         |       |          |       |   |
|                 |      | Info frames se   | nt: | 15        |       |          |       |   |
|                 |      | Info frames ro   | vd: | 0         |       |          |       |   |
|                 |      | RIF:             |     | 0620 0202 | 2 B0B | 9        |       |   |
|                 |      | Local CID:       |     | 0136AF74: | 7E000 | 921      |       |   |
|                 |      | Remote CID:      |     | 014AB030: | 7E000 | 903      |       |   |
|                 |      | Priority:        |     | MEDIUM    |       |          |       |   |

#### Personality

The ORIGINATOR (initiator) or TARGET (recipient) of the connection.

### XIDs sent XIDs rcvd

The total number of XIDs that this DLSw peer has sent and received from the remote DLSw peer.

# **Datagrams sent Datagrams rcvd**

The total number of datagrams that this DLSw peer has sent and received from the remote DLSw peer.

### Info frames sent Info frames rcvd

The total number of I-frames that this DLSw peer has sent and received from the DLSw peer.

**RIF** The information that is included in the RIF of the LLC test frame.

#### **Local CID**

The DLSw circuit ID assigned by this router.

# **Remote CID**

The DLSw circuit ID assigned by the neighbor router.

# **Priority**

The DLSw circuit priority established for this circuit when it was initiated.

### dls sessions ip

Displays dls sessions to a specified TCP-connected neighbor.

### Example: list dls session ip

```
Enter the DLS neighbor IP address [0.0.0.0]? 128.185.236.512
```

|    | Source       |    | Destination  |    | State     | Dest. IP Addr   | Ιd |
|----|--------------|----|--------------|----|-----------|-----------------|----|
| 1. | 400000000000 | 94 | 500000000003 | 04 | Connected | 128.185.236.512 | 2  |

#### dls sessions nb

Lists information about the current active circuits that support NetBIOS.

#### Example: list dls sessions nb

```
        Source
        Destination
        State
        Dest. IP Addr
        Ic

        1. 400000000003 F0
        500000000003 F0
        Connected
        128.185.236.512
        2
```

# dls sessions range

The range of dls sessions that you want to display. This number is located to the left of the source MAC address.

## Example: list dls session range

```
Start [1]?
Stop [1]?

Source Destination State Dest. IP Addr Id
1. 400000000000 04 50000000000 04 Connected 128.185.236.512 2
```

#### dls sessions src

Displays all dls session information by source MAC Address.

# Example: list dls session src

```
        Source
        Destination
        State
        Flags Dest. IP Addr Id

        1.10005A789ABC
        400000000002 04
        Connected
        10.1.49.401
        1

        2.10005A789ABC
        400000000003 04
        Connected
        128.185.236.512 1
```

#### dls sessions state

Displays all dls sessions in a specified state.

### Example: list dls session state

```
DISCONECT = 0, RSLV PEND = 1
CIRC PEND = 2, CIRC_EST = 3
CIR RSTRT = 4, CONN PEND = 5
CONT_PEND = 6, CONNECTED = 7
DISC_PEND = 8, HALT PEND = 9
REST_PEND = 10 WT HALTNA = 11
CIRC_STRT = 12 HLT_NOACK = 13
Enter state value (0-10) [7]?
```

|    | Source        |    | Destination     | State     | Flags De | st. IP  | Addr | Ιd |
|----|---------------|----|-----------------|-----------|----------|---------|------|----|
| 1. | 400000000003  | 04 | 10005AF181A4 04 | Connected | 128.     | 185.236 | .84  | 0  |
| 2. | 4000000000002 | 04 | 400000000088 04 | Connected | 128.     | 185.236 | .84  | 1  |

# list dls cache all

The **list dls cache all** command lists the entries in the DLSw MAC address cache. This cache contains a database of the most recent MAC address-to-IP neighbor translations. It provides the MAC address, time to live (in seconds) in the cache, and the neighbor's IP address.

### Example: list dls cache all

|    | Mac Address  | Entry Type | Secs to live      | IP Address(es) | LFSize |
|----|--------------|------------|-------------------|----------------|--------|
| 1. | 10005A123456 | PERMANENT  | (not being timed) | 128.185.236.84 | 0      |
| 2. | 10005A789ABC | STATIC     | (not being timed) | 128.185.236.84 | 0      |
|    | 10005AF1809B |            | 810               | 128.185.236.84 | 2052   |
| 4. | 10005AF181A4 | DYNAMIC    | 1170              | 128.185.236.84 | 2052   |
| 5. | 400000000088 | DYNAMIC    | 1170              | 128.185.236.84 | 2052   |

### dls cache config

Displays DLSw configured MAC cache entries.

### Example: list dls cache config

| Mac Address  | IP Address     | Source    | Last Mod  |
|--------------|----------------|-----------|-----------|
|              |                |           |           |
| 10005A123456 | 128.185.236.84 | PERMANENT | UNCHANGED |
| 10005A789ABC | 128.185.236.84 | STATIC    | ADDED     |

# list dls cache range

Displays information for a specified range of cache entries.

### Example: list dls cache range

```
Start [1]?
Stop ]1]? 20
   Mac Address Entry Type
1. 10005A123456 PERMANENT
       Mac Address
                                   Secs to live
                                                       IP Address(es)
                                                                         LFSize
                                    (not being timed) 128.185.236.84
   2. 10005A789ABC
                      STATIC
                                   (not being timed) 128.185.236.84
                                                                         0
   3. 10005AF1809B DYNAMIC
                                      810
                                                      128.185.236.84
                                                                         2052
                                      1170
   4. 10005AF181A4
                      DYNAMIC
                                                       128.185.236.84
                                                                         2052
   5. 400000000088 DYNAMIC
                                      1170
                                                       128.185.236.84
```

#### dls memory

This command lists all existing DLSw sessions and the amount of memory in use by each session.

# Example: list dls memory

| Total DLSw bytes requested:                                                                                                    | 153600 |
|----------------------------------------------------------------------------------------------------|--------|
| Global receive pool bytes granted:                                                                                                    | 92160  |
| Currently in use:                                                                                                    | 0      |
| Global transmit pool bytes granted:                                                                                                    | 61440  |
| Currently in use:                                                                                                    | 232    |
| NUMBER OF THE COLUMN ASSESSMENT OF THE COLUMN ASSESSMENT OF THE COLUMN | 40060  |
| NetBIOS UI-frame pool total bytes:                                                                                                    | 40960  |
| Currently in use:                                                                                                    | 0      |

|    |               |    |               |    | Session   | Initial | Current | Congest | DLC Xmits |
|----|---------------|----|---------------|----|-----------|---------|---------|---------|-----------|
| Ιd | Source        |    | Destination   |    | State     | alloc   | alloc   | State   | Queued    |
| 5. | 10005AF181A4  | 04 | 400000000003  | 04 | Connected | 16384   | 16384   | READY   | 0         |
| 6  | 4000000000003 | 04 | 0000009001119 | 04 | Connected | 16384   | 16384   | READY   | Θ         |

The "Currently in use" field shows the total amount of memory currently allocated by DLS. This includes all session allocations and control messages.

The "Congest State" field provides information on flow control and can be any of the following:

**Ready** Indicates that the session is not congested.

#### Session

Indicates that the session has used most of its session allotment and probably has flow controlled the data link.

### Global

Indicates that the session is congested due to a shortage of memory in the router.

# Ses/gbl

Indicates that the session is congested due to a combination of session and global memory shortage.

The "DLC Xmits Queued" field shows the total number of frames queued for transmit in DLS to LLC plus the number queued within the DLC awaiting acknowledgment by the attached end station.

# explorer-override

Lists the configured MAC cache explorer overrides.

### Example: list explorer-override

| ID | Explorer<br>MAC Value | Explorer<br>MAC Mask | DB Age<br>Timeout | Wait ICR<br>Timeout |          | TESTrsp<br>Delay | Forwarding<br>Explorers |
|----|-----------------------|----------------------|-------------------|---------------------|----------|------------------|-------------------------|
|    |                       |                      |                   |                     |          |                  |                         |
| 1  | 400031740000          | FFFFFFF0000          | DISABLED          | 20                  | DISABLED | 0.0              | <b>AllPartners</b>      |
| 2  | 10005A000000          | FFFFFF000000         | 1200              | 20                  | 2.0      | 0.0              | NoPartner               |

# mac-list all

Displays all local and remote MAC address list entries.

## Example: list mac-list all

| MA  | C Value    | MAC Mask    | IP Address     |
|-----|------------|-------------|----------------|
|     |            |             |                |
| 100 | 905AF17F23 | FFFFFFFFFF  | Local          |
| 100 | 005AF1809B | FFFFFFFFFF  | 128.185.236.84 |
| 400 | 00189E2000 | FFFFFFFF000 | 128.185.236.84 |
| 400 | 00189E3000 | FFFFFFFF000 | Local          |

# mac-list config

Displays all locally configured MAC address list entries.

### Example: list mac-list config

| Entry | Mac Value    | MAC Mask    | Source | Last Mod  |
|-------|--------------|-------------|--------|-----------|
|       |              |             |        |           |
| 1     | 10005AF17F23 | FFFFFFFFFF  | STATIC | UNCHANGED |
| 2     | 4000189E3000 | FFFFFFFF000 | STATIC | UNCHANGED |

#### mac-list local

Displays all active local MAC address list entries.

### Example: list mac-list local

#### mac-list remote

Displays ALL active remote MAC address list entries for a specific DLSw peer.

# Example: list mac-list remote

# groups config

Displays group information for this DLSw peer that was configured with the **join-group** command.

### Example: list groups config

| Group#<br>Mcast IP Addr | Role              | CST    | Xmit<br>Bufsize | Rcv<br>Bufsize | Max<br>Segsize | SesAlive                 | Priority |
|-------------------------|-------------------|--------|-----------------|----------------|----------------|--------------------------|----------|
| 224.0.10.0<br>Group 2   | READWRITE<br>PEER | р<br>р | 5120<br>5120    | 5120<br>5120   |                | <br>DISABLED<br>DISABLED |          |

# Group # / Mcast IP Addr

For client/server/peer groups, the number of the group. For DLSw Version 2 groups, the multicast address is configured to read from or write to.

**Role** For client/server/peer groups, the role that this router is configured to assume within the group. For DLSw Version 2 groups, the read/write role of the configured multicast address: read-only, write-only, or read-write.

**CST** The Connectivity Setup Type this router is configured to use within the group, either Active (a) or Passive (p).

#### **Xmit Bufsize**

The size of the packet transmit buffer from 1024 to 32768. Default is 5120.

### **Rcv Bufsize**

The size of the packet receive buffer from 1024 to 32768. The default is 5120.

# Max Segsize

The maximum size of the TCP segment from 64 to 16384. The default is 1024.

## Keepalive

Displays the status of the Keepalive function, enabled or disabled.

# SesAlive Spoofing

Displays the status of the NetBIOS SessionAlive Spoofing function, enabled or disabled.

## **Priority**

Displays the priority of the neighbor router in the selection process. Neighbor priority is High, Medium, or Low.

## groups statistics

Displays statistics on the use of DLSw groups for explorer traffic since the last restart of the router or creation of the group.

### Example: list groups stat

| Group number<br>or<br>Multicast IP@ | Data pkts<br>Sent<br>Rcvd | Data Bytes<br>Sent<br>Rcvd | Ctrl pkts<br>Sent<br>Rcvd | CURex pkts<br>Sent<br>Rcvd | NQex pkts<br>Sent<br>Rcvd |
|-------------------------------------|---------------------------|----------------------------|---------------------------|----------------------------|---------------------------|
|                                     |                           |                            |                           |                            |                           |
| Group 1                             | 0                         | 0                          | 116                       | 24                         | 10                        |
|                                     | 0                         | 0                          | 25                        | 10                         | 2                         |
| 224.0.10.0                          | 0                         | 0                          | 224                       | 33                         | 0                         |
|                                     | 0                         | 0                          | 21                        | 8                          | 0                         |

#### Ilc2 open

Displays information for all currently open SAPs on interfaces between LLC2 peers.

### Example: list 11c2 open

| Interface | SAP | (s) |   |   |
|-----------|-----|-----|---|---|
| 0         | 0   | 4   |   |   |
| 1         | 0   | 4   | 8 | C |

# **IIc2 SAP parameters**

Displays LLC2 parameter configuration information. Only configurations that were changed will be displayed. If the set IIc2 command was not used, no output will be generated.

### Example: list 11c2 sap parameters

| SAP | t1 | t2 | ti | n2 | n3 | tw | rw | nw | acc |
|-----|----|----|----|----|----|----|----|----|-----|
|     |    |    |    |    |    |    |    |    |     |
| 0   | 1  | 1  | 30 | 8  | 1  | 2  | 2  | 1  | 0   |

### IIc2 sessions all

Displays current information for all LLC2 sessions.

# Example: list 11c2 sessions all

```
1. 04
```

**State** The state of the llc session. The following states can be displayed:

#### DISCONNECTED

Indicates the data link control structure exists but no data link is established.

# **CONNECT PEND**

The connect pending state is entered when a test command frame to NULL SAP is received or when a DLC\_START\_DL command is received from the DLS.

### **RESOLVE PEND**

The resolve pending state is entered when a DLC\_RESOLVE\_C command has been sent to DLS.

#### CONNECTED

This is a steady state where LLC Type 1 level services are available through the DLS cloud. This state is entered when a DLC RESOLVE R command is received from DLS or when a TEST response frame is received from the network.

#### **CONTACT PEND**

This state is entered whenever a response to a transmitted or received SABME is outstanding.

#### **CONTACTED**

This is a steady state that is entered whenever an UA response for a transmitted SABME has been received, or an UA has been previously transmitted for a received SABME. In this state LLC2 information frames are exchanged over the DLS cloud.

#### **DISCONNECT PENDING**

This state is entered whenever a DISC command has been transmitted or received, or a DLC HALT has been received from

#### IIc2 sessions nb

Displays current information for LLC2 sessions carrying NetBIOS protocol

## IIc2 sessions range

Displays current information for the selected range of LLC2 sessions.

# Example: list 11c2 sessions range

```
Start[1]?
Stop[1]?
             SAP
                  Int.
                         Remote Addr
                                       Local Addr
                                                    State
                          400000000003 500000000003 Contacted 0620 0202 B0B0
           1.04
                   6
```

### priority

Displays DLSw circuit priority information.

# Example: list priority

```
Default priority for SNA DLSw session traffic is
Default priority for NetBIOS DLSw session traffic is
Default priority for SNA DLSw explorer traffic is
Default priority for NetBIOS DLSw explorer traffic is
                                                                          MEDIUM
Message allocation by C/H/M/L priority is 4/3/2/1
Maximum frame size for NetBIOS is
     Source/ SAP
                           MAC Address
                                                                Session Explorer
ID Dest Range
                           Range
                                                                Priority Priority
     Source: 00 - FE
                           00000000000 - FFFFFFFFFF CRITICAL MEDIUM
     Dest : 00 - 0C 10005A000000 - 10005AFFFFFF
    Source: 04 - 04
                           400031740000 - 40003174FFFF CRITICAL MEDIUM
     Dest: 00 - FE 00000000000 - FFFFFFFFFF
```

## tcp capabilities

Displays the information received from a partner DLSw router in its capabilities exchange message.

#### Example: list tcp capabilities

```
Enter the DLSw neighbor IP Address [0.0.0.0]? 128.185.236.84
Vendor ID:
                          10005A
Vendor product version: IBM 8210 Nways MSS 8210-MSS Feature 8701 V2.1
Initial pacing window:
                        12
Preferred TCP connections: 1
Supported SAPs:
                    Complete List
                          00 04 08 0C F0
MAC List Exclusivity:
```

HIGH MEDILIM

08005ACEEA1C [FFFFFFFFFF] 4000189E2000 [FFFFFFFF000] MAC List:

NetBIOS Exclusivity: (not supplied) NetBIOS Name List: (none supplied) Multicast Version: Passive Transport TBM CST:

IBM Multicast: Available IBM Capex Correlator: 19660

#### Vendor ID

The IEEE Organizational Unique Identifier (OUI) of the vendor of the neighbor DLSw. IBM's OUI is X'10005A'.

#### Vendor version

A text string that the neighbor DLSw sent to describe itself. "(not available)" indicates that the neighbor implementation did not send such a string.

# Initial pacing window

The number of paced SSP messages this DLSw is allowed to send to the neighbor DLSw upon receiving the initial pacing grant for each new circuit.

#### **Preferred TCP connections**

The number of TCP connections (1 or 2) that this neighbor would like to have. The IBM 8210 adjusts to the requested number, and will have only 1 full-duplex TCP connection to neighbors who request this.

## Supported SAPs

The list of SAPs that the neighbor DLSw has open or will automatically open, on any of its LAN interfaces or representing its attached SDLC stations.

# **MAC List Exclusivity**

Indicates whether the MAC address list sent by this neighbor is to be considered as a complete or partial list of the MAC addresses that are local to that neighbor. A response of "(not supplied)" indicates that this neighbor did not send a MAC address list as part of its capabilities.

# **MAC List**

Displays all MAC list values and masks that this neighbor sent in its MAC address list. A response of "(none supplied)" indicates that this neighbor did not send a MAC address list as part of its capabilities.

### **NetBIOS Exclusivity**

Indicates whether the NetBIOS name list sent by this neighbor is to be considered as a complete or partial list of the NetBIOS names that are local to that neighbor. A response of "(not supplied)" indicates that this neighbor did not send a NetBIOS name list as part of its capabilities.

### **NetBIOS Name List**

Displays all the NetBIOS name qualifiers that this neighbor sent in its NetBIOS name list. A response of "(none supplied)" indicates that this neighbor did not send a NetBIOS name list as part of its capabilities.

# **Multicast Version**

Indicates what version of Multicast this neighbor supports as defined by the AIW standard. A response of *not supplied* indicates that this neighbor did not send a Multicast Version as part of its capabilities.

#### **IBM CST**

Indicates which IBM Connectivity Setup Type (CST) this neighbor has configured. A response of not supplied indicates that this neighbor did not send an IBM CST as part of its capabilities.

#### **IBM Multicast**

Indicates whether or not specific IBM Multicast functions are available at this neighbor. A response of indicates not supplied that this neighbor did not send an IBM Multicast as part of its capabilities.

### **IBM Capex Correlator**

Indicates the value of the last IBM Capex Correlator received from this neighbor. A response of not supplied indicates that this neighbor did not send an IBM Capex Correlator as part of its capabilities.

# tcp config

Displays the configuration parameters for all configured TCP connections to peer DLSw routers.

# Example: list tcp config

|                |     | Xmit    | Rcv     | Max     | Keep-    | SesAlive | 9        |
|----------------|-----|---------|---------|---------|----------|----------|----------|
| Neighbor       | CST | Bufsize | Bufsize | Segsize | Alive    | Spoofing | Priority |
|                |     |         |         |         |          |          |          |
| 128 185 236 8/ | n   | 5120    | 5120    | 102/    | DISARIFD | DISARIED | MEDILIM  |

#### tcp sessions

Displays the status of all known TCP sessions to peer DLSw routers.

### Example: list tcp sessions

|   | Group | IP Address     | Conn State  | CST | Version  | Active Sess | Sess Creates |
|---|-------|----------------|-------------|-----|----------|-------------|--------------|
|   |       |                |             |     |          |             |              |
| 1 |       | 128.185.236.49 | ESTABLISHED | p   | AIW V1R0 | 2           | 4            |

**Group** The group through which the neighbor was discovered, if applicable

#### **IP Address**

The neighbor IP address used for DLSw

#### Conn State

The state of the transport connection (which may consists of 1 or 2 TCP connections) to this neighbor. The valid states are:

#### **DOWN**

TCP session not established; no capabilities exchanged (passive partners only).

#### **CAPEX FAILED**

Attempt to exchange capabilities failed; TCP session is brought down.

# Unicasting

TCP session not established; capabilities successfully exchanged (passive partners only) (ready for DLSw explorer traffic)

## **PENDING R/W**

This 8210 has attempted to establish a TCP session with neighbor.

#### **RD EST/WR PEND**

TCP session between neighbor and this 8210 is active, but TCP session between this 8210 and neighbor is not active.

### **RD EST/WR PEND**

TCP session between this 8210 and neighbor is active, but TCP session between neighbor and this 8210 is not active.

#### **CAPEX PENDING**

TCP session established; in process of exchanging capabilities.

### **ESTABLISHED**

TCP session established; capabilities exchanged (ready for use for DLSw sessions).

#### **CLOSING**

Bringing down TCP session.

### **RECONNECT WAIT**

TCP session not established; waiting for timer to expire in order to attempt to re-establish TCP session.

#### CST Current Connectivity Setup Type, as follows:

```
a - Locally configured as active
p - Locally configured as passive
A - Locally configured as passive, but operating in active mode
due to neighbor requirements \ensuremath{\mathsf{D}} - Not locally configured, but a dynamic neighbor TCP connection
```

### Version

The neighbor's DLSw protocol level. May be one of AIW VnRm for AIW standard-compliant routers, RFC1434+ for pre-AIW V1R0 implementations, or UNKNOWN.

#### **Active Sess**

The current number of active (in any state) DLSw sessions (circuits) on this transport connection

### **Sess Creates**

The total number of DLSw sessions (circuits) that ever entered the CIRC\_EST state, since the last restart of the router or "add tcp" of this transport connection.

### tcp statistics

Displays statistics on the use of TCP transport connections since the last restart of the router or "add tcp" of this transport connection.

### Example: list tcp statistics

| Enter the DLSw neighbor IP Address | -0.0.0.0-? <b>192.1.1.3</b> Transmitted | Received |
|------------------------------------|-----------------------------------------|----------|
| Data Messages                      | 214                                     | 231      |
| Data Bytes                         | 372997                                  | 413259   |
| Control Messages                   | 16                                      | 34       |
| CanYouReach Explorer Messages      | 0                                       | 0        |
| ICanReach Explorer Messages        | 0                                       | 0        |
| NameQuery Explorer Messages        | 1                                       | 2        |
| NameRecognized Explorer Messages   | 2                                       | 1        |

# timers The user-specified time to wait for various activities.

### Example: list timers

| Database age timer                | 1200 | seconds |
|-----------------------------------|------|---------|
| Max wait timer for ICANREACH      | 20   | seconds |
| Wait timer for LLC test response  | 15   | seconds |
| Join Group Interval               | 900  | seconds |
| Neighbor priority wait timer      | 2.0  | seconds |
| Neighbor Inactivity Timer         | 5    | minutes |
| Time to delaty sending test resp. | 0.0  | seconds |

## Database age timer

The time to hold unreferenced MAC address-to-IP address database entries. Zero indicates that entries in this database are not being timed.

#### Max wait timer for ICANREACH

The time the router waits for a response to a CANUREACH message before deciding that the session will not come up.

# Wait timer for LLC test response

The time the router waits for an LLC test response before retransmitting an LLC test frame.

# Join Group Interval

The time between DLSw group advertisement broadcasts.

# Neighbor priority wait timer

The time DLSw waits before selecting a neighbor during a given session-establishment attempt.

## **Neighbor Inactivity Timer**

The time DLSw waits before taking down an inactive (zero sessions) passive TCP connection.

# **Delay sending TEST response**

The amount of time to wait after completing exploration for a MAC address before sending the TEST response

# **NetBIOS**

Displays the NetBIOS monitoring prompt.

Syntax:

netbios

Example: netbios

NetBIOS Support User Configuration NetBIOS config>

For a description of NetBIOS commands, see "Chapter 9. Configuring and Monitoring NetBIOS" on page 223.

# **Open-Sap**

Use the **open-sap** command to dynamically enable DLSw switching for the specified service access point (SAP) without affecting the DLSw SRAM configuration.

Syntax:

open-sap

Example: open-sap

Refer to "Open-Sap" on page 177 for additional information and an explanation of the **open-sap** parameters.

# Set

Use the set command to dynamically change the LLC2 parameters, the maximum number DLSw sessions, protocol timers, TCP dynamic neighbors, mac address list related parameters, and circuit priority parameters without affecting the DLSw SRAM configuration.

# Syntax:

dynamic-tcp set

> llc2 mac-list memory priority timers

# dynamic-tcp

Enables you to specify various TCP parameters for dynamic neighbor TCP connections (that is, those that connect-in from neighbors not defined by the add tcp command). DLSw uses these values only if dynamic neighbors are enabled.

Syntax: dynamic-tcp Example: set dyn

Transmit Buffer Size (Decimal) [5120]? Receive Buffer Size (Decimal) [5120]? Maximum Segment Size (Decimal) [1024]? Enable/Disable Keepalive (E/D) [D]? Enable/Disable NetBIOS SessionAlive Spoofing (E/D) [D]? Neighbor Priority (H/M/L) [M]?

For a description of these parameters, see the **add tcp** command in "Chapter 6. Using DLSw" on page 141.

Ilc2 Allows you to configure specific LLC2 attributes for a specific SAP.

Example: set 11c2

(An example of the **set IIc2** command can be found on page 178).

#### mac-list

Allows you to set the local MAC address exclusivity. This command also enables you to commit all changes that have been previously made through the following monitoring commands:

- · enable mac-list local
- · enable mac-list remote
- disable mac-list local
- disable mac-list remote
- add mac-list
- delete mac-list
- set mac-list

As a result of this command, a new run-time capabilities will be sent to all DLSw peers to communicate the new information.

Syntax: mac-list

## Example: set mac-list

```
Local MAC list exclusivity (E=exclusive, N=non-exclusive) [N]? e

MAC list parameter set.

For the change to take effect, commit the change (next question).

The next question allows you to commit any of the following changes (permanent and temporary):

- changes made using ENABLE MAC-LIST LOCAL

- changes made using ENABLE MAC-LIST REMOTE

- changes made using DISABLE MAC-LIST REMOTE

- changes made using DISABLE MAC-LIST REMOTE

- changes made using DELETE MAC-LIST

- changes made using DELETE MAC-LIST

- changes made using SET MAC-LIST

Would you like to commit the MAC list changes? [No]: y

Use of local MAC list remains ENABLED.

Use of remote MAC list remains ENABLED.

Type of local MAC list has changed from NON-EXCLUSIVE to EXCLUSIVE Entry added temporarily: 08005ACEE5D9 / FFFFFFFFFFFF.

Entry added temporarily: 4000189E3000 / FFFFFFFFFFFF.

Entry added temporarily: 1 like to commit the MAC list changes? [No]: y
```

MAC address list changes have been committed.

#### memory

This command enables you to dynamically specify the total amount of memory allocated to DLSw, and the total amount of memory to be allotted to each DLSw session.

# Example: set memory

An example of the use of the **set memory** command can be found on page 180.

### priority

Allows you to specify the circuit priorities to use for SNA circuits and NetBIOS circuits. You can configure circuit priorities of Critical, High, Medium, or Low (in descending order from Critical to Low).

This command also enables you to configure the ratio of transport transmits for each circuit priority, and to set the maximum frame size to use for NetBIOS. If your network contains any transparently bridged (TB) segments, use a maximum NetBIOS frame size of at least 1470.

# Example: set priority

For more information on the set priority command, see page 180.

timers Sets the DLSw protocol timers.

### Example: set timers

An example of the **set timers** command can be found on page 181.

# **Test**

Use the **test** command to perform tests against the currently active MAC address cache and MAC address list.

#### Syntax:

| test | <u>c</u> ache |
|------|---------------|
|      | mac-list      |

cache Allows you to determine how a frame destined for a particular MAC address would be forwarded based upon current cache and DLSw peer information.

Syntax: cache

### Example: test cache

```
MAC address to be tested [00000000000]? 10005af1809b
Enter largest frame size to perform test against [2052]?
Destination MAC address being tested .... 10005AF1809B
MAC cache entry found:
 Entry type = DYNAMIC
Handling of SNA explorer SSP messages ..
 Explorer SSP message not sent (information found locally).
Handling of SNA circuit setup SSP messages ..
 Circuit Setup SSP message would be forwarded to 128.185.236.84
Handling of NetBIOS explorer SSP messages ....
  Explorer SSP message would be broadcast.
 How explorer destined for this MAC address is forwarded to DLSw partners
    Send to all partners with non-exclusive mac address lists.
 There are currently no DLSw partners to forward the explorer to.
Handling of NetBIOS circuit setup SSP messages ....
  No currently known transport that can support circuit setup for given lfsize.
```

#### mac-list

Allows you to match a given MAC address against all currently active MAC address list entries (local and remote). This is useful in resolving MAC address list conflict problems.

Syntax: mac-list

#### Example: test mac-list

```
MAC address to be tested [00000000000]? 10005af1809b
Destination MAC address being tested .... 10005AF1809B
MAC address value MAC address mask IP Address
10005AF1809B FFFFFFFFFF 128.185.236.84
```

# **Chapter 8. Using NetBIOS**

This chapter describes IBM's implementation of NetBIOS over bridged networks and over DLSw networks. It includes the following topics:

- "About NetBIOS"
- "Reducing NetBIOS Traffic" on page 205
- "Frame Type Filtering" on page 205
- "NetBIOS Host Name and Byte Filtering Configuration Procedures" on page 217

# **About NetBIOS**

The NetBIOS protocol was designed for use on a Token-Ring LAN. It is not a routable protocol, but can be bridged, or switched using DLSw. Both of these methods of handling NetBIOS traffic are supported.

NetBIOS relies on broadcast frames for most of its functions other than data transfer. While this may not present a problem in LAN environments, if uncontrolled, it may easily present a problem in WAN environments.

The following sections describe NetBIOS names and the different types of NetBIOS broadcast communication.

# **NetBIOS Names**

The key to communication between NetBIOS stations are the NetBIOS names. Each NetBIOS entity is assigned a NetBIOS name. In order to communicate with another NetBIOS entity, its NetBIOS name must be known. The names are used in broadcast NetBIOS frames to indicate the source NetBIOS entity of the frame and the desired target NetBIOS entity to receive the frame.

All names in NetBIOS frames are 16 ASCII characters. There are two types of NetBIOS names:

# Individual (or unique)

Represents a single NetBIOS client or server. This name should be unique within the NetBIOS network.

This name is used to communicate with this particular NetBIOS entity.

**Group** Represents a group of NetBIOS stations (an OS/2 LAN Server domain, for example). This name should not be the same as any individual NetBIOS names in the network.

This name is used to allow communication between a group of NetBIOS entities.

A single NetBIOS station (single MAC address) can have multiple individual and/or group names associated with it. These names are generated by the NetBIOS application based upon a name or names configured at the NetBIOS station by a network administrator.

# **NetBIOS Name Conflict Resolution**

When a NetBIOS entity is preparing to use an individual NetBIOS name as its own, it checks the network to make sure that no other NetBIOS station has already used this name.

It checks the NetBIOS name by repeatedly broadcasting a particular NetBIOS UI frame to all NetBIOS stations. If no stations respond, then the name is assumed to be unique and can be used. If a station does respond, the new station should not attempt to use this name.

# **NetBIOS Session Setup Procedure**

To establish a NetBIOS session in order to do data transfer types of operations, the NetBIOS client first resolves the MAC address of the NetBIOS server and the LLC route to the NetBIOS server.

It does this by repeatedly broadcasting a particular NetBIOS UI frame to all NetBIOS stations. This frame contains the NetBIOS name of the server with which this client is establishing a session. When the server receives this frame with its NetBIOS name in it, the server responds with a corresponding broadcast NetBIOS UI frame to the client. When the client receives the response frame, the frame contains the MAC address and the route to the NetBIOS server.

For some NetBIOS applications, finding the NetBIOS server is a multiple step process. For example, the first step may be to find a domain controller that tells the client which domain server to use. Then the client finds this domain server.

Once the MAC address of NetBIOS server and the route to the NetBIOS server are found, the NetBIOS client can take either of the following actions:

- Establish an LLC2 connection with the NetBIOS server to communicate with the server using I-frames.
- Begin communicating with the NetBIOS server using specifically routed NetBIOS UI frames.

# **NetBIOS Broadcast Data Flows**

For some NetBIOS applications, it is common to periodically broadcast data frames. This may be done if a station has a single frame's worth of data to send to another NetBIOS station. It can do this by broadcasting a particular NetBIOS UI frame (with the target NetBIOS station's name in the frame) to all NetBIOS stations.

Another case is when NetBIOS stations within a group (or domain) need to communicate with each other. This can be done by broadcasting a particular NetBIOS UI frame (with the target NetBIOS group name in the frame) to all NetBIOS stations. This is commonly done.

# **NetBIOS Status Flows**

A less commonly used NetBIOS function is the ability to obtain status from any NetBIOS station. This is done by broadcasting a particular NetBIOS frame (with the target NetBIOS station's name in the frame) to all NetBIOS stations. When the target NetBIOS station receives this frame, it responds with a corresponding broadcast NetBIOS response frame.

# **NetBIOS All-Stations Broadcast Frames**

There are two types of NetBIOS functions that are rarely used. Both of these functions involve broadcasting a NetBIOS frame to all NetBIOS stations. There is no target NetBIOS name in the frames. The two functions are:

- NetBIOS general broadcast function which sends a data frame to all NetBIOS stations on the network.
- NetBIOS terminate trace function which allows a network administrator to terminate NetBIOS trace functions in all NetBIOS stations on the network from a single point. A particular NetBIOS frame is broadcast to all NetBIOS stations on the network.

# **Reducing NetBIOS Traffic**

To stabilize a network, the goal is to reduce the amount of broadcast NetBIOS traffic that is forwarded through the bridged or DLSw switched networks. This can be done in two ways:

- Filter as many broadcast NetBIOS frames as possible before bridging or DLSw switching them.
- Forward unfiltered NetBIOS UI frames on as few bridge ports or DLSw TCP sessions as possible.

Table 15 lists the filters that IBM provides.

Table 15. NetBIOS Filters

| Filter Type        | Filters                                                                   |
|--------------------|---------------------------------------------------------------------------|
| MAC Address        | Frames by either the source or destination MAC address.                   |
| Byte               | Frames by byte offset and field length within a frame.                    |
| Name               | Frames by NetBIOS source and destination names.                           |
| Duplicate<br>Frame | Duplicate frames.                                                         |
| Response           | Responses for which the router did not forward a NetBIOS broadcast frame. |

Once the router filters frames, NetBIOS name lists and NetBIOS name caching and route caching controls how the remaining frames are forwarded. "NetBIOS Byte Filtering" on page 47 and "NetBIOS host-name Filtering" on page 46 describe byte and name filtering, respectively. The *Multiprotocol Switched Services (MSS)*Interface Configuration and Software User's Guide describes MAC address filtering.

For an introduction to host-name filtering and byte filtering, see "NetBIOS Name and Byte Filters" on page 46.

The following sections describe frame type, duplicate frame, response frame filtering, NetBIOS name lists, NetBIOS name and route caching.

# Frame Type Filtering

Frame type filtering allows certain categories of NetBIOS frames to be filtered entirely for bridge traffic, DLSw traffic, or both DLSw and bridge traffic.

The three categories of NetBIOS frames that can be filtered are:

Name Conflict Resolution frames

These are the broadcast NetBIOS frames used to make sure that a NetBIOS name to be used is unique in the network.

In NetBIOS networks, it is critical that the NetBIOS names of stations to which a NetBIOS session is established (typically the NetBIOS servers) be unique. It is also usually critical that the individual NetBIOS names of stations within the same group (or domain) be unique. But it is often not critical that the NetBIOS names of stations from which a NetBIOS session is setup (typically the NetBIOS clients) be unique, especially across domains.

For this reason, networks in which there is good control over the server names can gain advantage by filtering name conflict resolution frames. This is especially true for DLSw switched networks.

The NetBIOS name-conflict resolution frames are Add-Name-Query, Add-Group-Name-Query, and Add-Name-Response.

General Broadcast frames

This is the broadcast NetBIOS frame used to send data to all NetBIOS stations in a network. This frame is rarely used and can typically be filtered.

The NetBIOS General Broadcast frame is Datagram-Broadcast.

Terminate Trace frames

These are the broadcast NetBIOS frames used to terminate NetBIOS traces in all NetBIOS stations in a network. These frames are rarely used and can typically be filtered.

The NetBIOS Terminate Trace frame is Terminate-Trace.

The default is to not filter any of the above frame types for bridged NetBIOS traffic, and to filter all of the above frame types for DLSw switched NetBIOS traffic. However, it may be advantageous to filter the above frame types if NetBIOS traffic is being bridged on WAN links.

For bridging, enter set filters bridge to turn frame type filtering on or off. For DLSw, enter **set filters dlsw** to turn frame type filtering on or off.

### For example:

```
NetBIOS config>set filters bridge
Filter Name Conflict frames? [Yes]:
Name conflict filtering is
Filter General Broadcast frames? [Yes]:
General broadcast filtering is
Filter Trace Control frames? [Yes]:
Trace control filtering is
                                        ON
```

# **Duplicate Frame Filtering**

All of the broadcast NetBIOS frames that could have a response are sent a fixed number of times (default 6), at a fixed interval (default 1/2 second apart) by the origin NetBIOS station. In the following explanation, these frames are called NetBIOS command frames and the possible response frames are called NetBIOS response frames.

The NetBIOS command frames are the:

Name conflict resolution frames – Add-Name-Query and Add-Group-Name-Query

- NetBIOS session setup frames Name-Query
- NetBIOS status frames Status-Query

The command frames are sent multiple times to increase the odds of successful delivery (these frames are connectionless frames). Each response frame is sent only once in response to each command frame received.

In a DLSw-switched network, the forwarding of each retry across the WAN sessions can be very costly. So, when the first command frame is received, it is forwarded to the appropriate neighbor DLSw and bridge ports and a copy is saved. All retries of the same NetBIOS command frame received during a configurable time period are discarded.

There is one configurable time period for the bridge network and one configurable time period for the DLSw network.

The configurable time period for the bridge network is controlled by two commands:

- enable duplicate-filtering / disable duplicate-filtering, which controls whether duplicate NetBIOS command frames are filtered on the bridge network at all.
- set general ("Duplicate frame filter timeout value in seconds" parameter)
   If duplicate frame filtering is enabled for the bridge network, this value specifies for how long a period to discard duplicate NetBIOS command frames after a NetBIOS command frame has been bridged.

If a duplicate NetBIOS command frame is received after the timeout expires, the frame is forwarded to the bridge network.

The configurable time period for the DLSw network is controlled by a single parameter:

set cache-parms ("Reduced search timeout value in seconds" parameter)
 This value specifies for how long a period to discard duplicate NetBIOS command frames after a NetBIOS command frame has been forwarded to the DLSw network.

If a duplicate NetBIOS command frame is received after the timeout expires, the frame is forwarded to the DLSw network.

**Note:** Filtering of duplicate NetBIOS command frames to a DLSw network is always enabled.

When a NetBIOS command frame is received by a DLSw neighbor, the frame is forwarded to the bridge network and a copy is saved. At a configurable interval (1/2 second) for a configurable number of times (default 6), the neighbor DLSw function forwards a retry of the command frame to the bridge function. The bridge function handles the command frame based upon the configured bridge duplicate frame parameters.

The configurable number of retries and interval are controlled by the following command and parameters:

• **set general** ("Command frame retry count" and "Command frame retry timeout value in seconds" parameters)

There is one last parameter that controls how long the command frame is saved in order to perform the above bridge and DLSw network forwarding:

set general ("Duplicate frame detect timeout value in seconds" parameter)

This parameter indicates how long a received NetBIOS command frame is saved for duplicate frame and response frame processing. After the timeout expires, the command frame is deleted and the duplicate frame filter timer and reduced search timer associated with it are cancelled. The first duplicate command frame received after the timeout period is treated as the first command frame received. All response frames received after the timeout period are discarded.

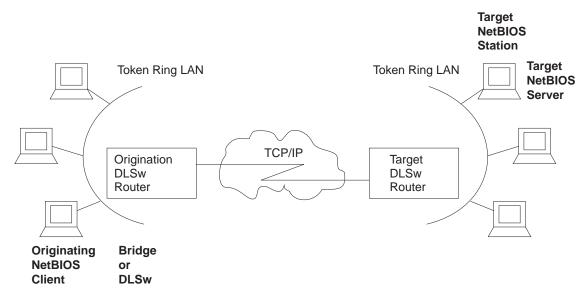

Figure 23. Setting Up a NetBIOS Session Over DLSw. Duplicate filtering reduces the number of broadcast frames forwarded over the DLSw WAN.

Figure 23, together with the following sequence, shows how the process works, using the default values. To simplify things, it is assumed that no response frame is received.

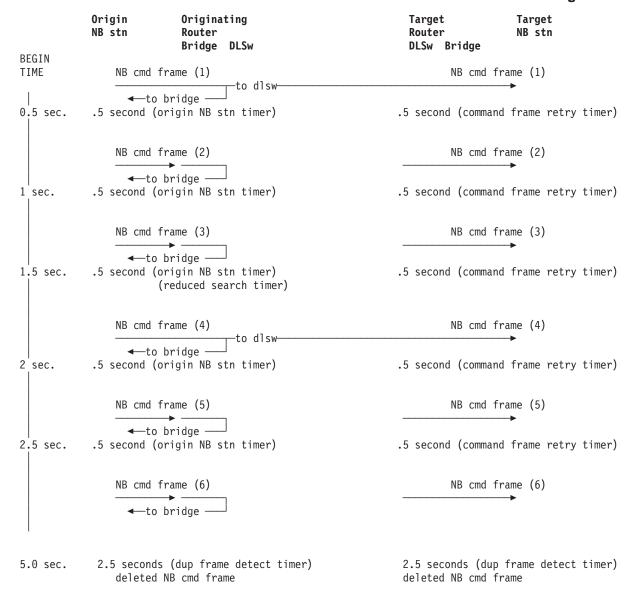

The sequence of events is as follows:

- 1. The first NetBIOS command frame is received on a bridge port at the origin DLSw router. A copy of the NetBIOS command frame is saved. Because bridging is enabled, the frame is forwarded onto the bridge network. Because duplicate-filtering on the bridge network is disabled as the default, the duplicate frame filter timer is not started. Because DLSw NetBIOS is enabled, the frame is forwarded onto the DLSw network and the reduced search timer is started (default 1-1/2 seconds). The duplicate frame detect timer (default 5 seconds) is also started.
- 2. The target router DLSw function receives the first NetBIOS command frame. A copy of the NetBIOS command frame is saved. Because bridging is enabled, the frame is forwarded onto the bridge network. Because duplicate-filtering on the bridge network is disabled as the default, the duplicate frame filter timer is not started. The retry command timer (default 1/2 second) and the duplicate frame detect timer (default 5 seconds) are started.

- 3. At the origin router, the second NetBIOS command frame (first retry) is received. Because duplicate-filtering on the bridge network is disabled as the default, the frame is forwarded onto the bridge network. Because the reduced search timeout has not expired, the frame is not forwarded onto the DLSw network.
- 4. At the target router, the DLSw function forwards a first retry of the NetBIOS command frame (generated locally) to the bridge function. Because duplicate-filtering on the bridge network is disabled as the default, the frame is forwarded onto the bridge network. The retry command timer (default 1/2) second) is started.
- 5. At the origin router, the third NetBIOS command frame (second retry) is handled in the same manner as the second NetBIOS command frame.
- 6. At the target router, the second retry of the NetBIOS command frame is handled in the same manner as the first retry.
- 7. At the origin router, the fourth NetBIOS command frame (third retry) is received. Because duplicate-filtering on the bridge network is disabled as the default, the frame is forwarded onto the bridge network. Because the reduced search timeout has now expired, the frame is forwarded onto the DLSw network. The reduced search timer is restarted.
- 8. At the target router, the DLSw function forwards a third retry of the NetBIOS command frame (generated locally) to the bridge function. Because duplicate-filtering on the bridge network is disabled as the default, the frame is forwarded onto the bridge network. The retry command timer (default 1/2) second is started). The target router also receives the forwarded NetBIOS command frame from the origin router, but discards it as a duplicate.
- 9. At the origin router, the fifth NetBIOS command frame (fourth retry) is handled in the same manner as the second NetBIOS command frame.
- At the target router, the fourth retry of the NetBIOS command frame is handled in the same manner as the first retry.
- 11. At the origin router, the sixth NetBIOS command frame (fifth retry) is received. Because duplicate-filtering on the bridge network is disabled as the default, the frame is forwarded onto the bridge network. Because the reduced search timeout has not expired, the frame is not forwarded onto the DLSw network.
- 12. At the target router, the DLSw function forwards a fifth retry of the NetBIOS command frame (generated locally) to the bridge function. Because duplicate-filtering on the bridge network is disabled as the default, the frame is forwarded onto the bridge network. Because the retry count is now exhausted, the command retry timer is not restarted.
- 13. After 2-1/2 more seconds at the origin router, the duplicate frame detect timer expires and the saved NetBIOS command frame is deleted.
- 14. After 2-1/2 more seconds at the target router, the duplicate frame detect timer expires and the saved NetBIOS command frame is deleted.

# Response Frame Filtering

The NetBIOS session setup command frame and the NetBIOS status command frame each expect a corresponding NetBIOS response frame. If no response frame is received, the command frame is retried as in the example above.

When the first NetBIOS response frame is received on the bridge network at the target router, it is forwarded back to the origin router and the saved NetBIOS command frame is deleted. Any subsequent response frame received at the target router is discarded because no corresponding NetBIOS command frame is found.

At the origin router, the received response frame is forwarded on the bridge network and the saved NetBIOS command frame is deleted. Any subsequent response frames received at the origin router (from the DLSw or bridge network) are discarded.

The NetBIOS name conflict command frames may cause, but do not require, a corresponding NetBIOS response frame. In addition, all received response frames are used (to determine whether there is more than one conflict).

Therefore, all NetBIOS name conflict frames received are forwarded, but the NetBIOS command frame is not deleted until the Duplicate Frame Detect timer expires.

# **NetBIOS Name Lists**

NetBIOS name lists is a DLSw-only vehicle for limiting the number of DLSw partners to which a NetBIOS UI frame is forwarded.

A local NetBIOS name list can be configured at each router. This name list represents all of the NetBIOS names attached to the router's locally bridged network that can be accessed by DLSw partners. The router sends the local NetBIOS name list to all DLSw partners. These partners use the list to limit the NetBIOS traffic the partner sends to this router.

The NetBIOS name lists are useful in environments in which there is good control over the NetBIOS names; particularly those environments that should be accessed remotely through DLSw.

# **Configuring Local NetBIOS Name Lists**

A NetBIOS name list is a set of NetBIOS name list entries. Configuring of the local NetBIOS name list involves:

- · Adding up to 30 entries into a name list
- Configuring whether this list represents all of the NetBIOS names reachable by the router's DLSw partners.

You configure the name list entries at the NetBIOS config> prompt with the add name-list command. Each entry consists of the following information:

# name qualifier

A name qualifier represents one or more NetBIOS names. Each name qualifier may be up to 16 characters. You can represent multiple NetBIOS names by using wildcards (either an imbedded? or a trailing \*) within the name.

The ? (question mark) signifies that the character in that position in the NetBIOS name may have any value.

The \* (asterisk) as the last character of a name to signifies that all of the remaining characters in the NetBIOS name may be any value.

Note: In the majority of client/server NetBIOS applications, the only names required in the name lists are those of servers or domains. Individual client names do not need to be configured in name lists.

# name qualifier type

NetBIOS names can be individual names or group names. Each name

qualifier represents either a set of individual NetBIOS names or a set of group NetBIOS names. The name qualifier type specifies which type of NetBIOS names (individual or group) the corresponding name qualifier represents.

As a general rule, domain names are group names and client or server names are individual names.

The name list itself has an attribute that is configured at the NetBIOS config> prompt using the SET NAME-LIST command. That attribute is name list exclusivity.

The attribute indicates whether the set of name list entries represents all NetBIOS names that this router's DLSw partners can reach (exclusive) or represents some but not necessarily all NetBIOS names that this router's DLSw partners can reach (non-exclusive).

An exclusive name list does the best job of limiting NetBIOS DLSw traffic on the network. Only frames destined to a NetBIOS name represented by a router's exclusive name list are forwarded to that router.

A non-exclusive name list helps limit NetBIOS DLSw traffic on the network though not as well as an exclusive name list. Frames destined to a NetBIOS name represented by a router's non-exclusive name list will be forwarded to that router first.

If the router receives a frame destined to a NetBIOS name not represented by any router's name lists, the router forwards the frame to all routers with non-exclusive name lists.

It is possible to control how a particular router uses its local NetBIOS name list and the name lists received from its DLSw partners using the following parameters:

#### use local NetBIOS name list

This function is configured with the enable name-list local or disable name-list local command at the NetBIOS config> prompt.

If you enable use local NetBIOS name list, the router sends the local NetBIOS name list configured at the router to all DLSw partners.

If you disable use local NetBIOS name list, the router does not send the local NetBIOS name list configured at the router to all DLSw partners.

#### use remote NetBIOS name lists

This function is configured with the enable name-list remote or disable name-list remote command at the NetBIOS config> prompt.

If you enable use remote NetBIOS name lists, the router uses all NetBIOS names lists received from the router's DLSw partners to determine how to forward certain NetBIOS frames.

If you disable use remote NetBIOS name lists, the router ignores all NetBIOS name lists received from the router's DLSw partners.

# **Committing NetBIOS Name List Changes**

You can change all the NetBIOS name list parameters either permanently at the NetBIOS config> prompt or temporarily at the NetBIOS> prompt.

Because each change made requires the router to send information to each DLSw partner, you must indicate that the name list changes are ready for use by entering set name-list at the NetBIOS> command prompt.

# **Using NetBIOS Name Lists**

The router uses NetBIOS name lists to determine how to forward the following NetBIOS frames:

- NetBIOS session setup command frame (Name-Query)
- NetBIOS status command frame (Status-Query)
- NetBIOS connectionless data transfer frame (Datagram)

Using Exclusive NetBIOS Name Lists Effectively: Configure exclusive NetBIOS name lists whenever possible. If you configure and send an exclusive name list to all DLSw partners, then the only NetBIOS frames received from the DLSw partners will be the frames whose destination name matches one of the name list entries.

A useful exclusive NetBIOS name list is the empty NetBIOS name list. If a particular router has no NetBIOS servers that are to be accessed by any of its DLSw partners, you should use an empty exclusive name list.

Using Non-Exclusive NetBIOS Name Lists: If a router has many DLSw partners all on different bridged networks, you can use non-exclusive name lists. Name list entries could be configured for the most frequently used servers so that traffic destined for these servers would go to this router first. Specifying the name list as non-exclusive allows traffic to go to less frequently used servers without having to configure the servers in the name list. Use this configuration in a network without tight control of the NetBIOS names; particularly the servers to be accessed remotely through DLSw.

Another use of non-exclusive NetBIOS name lists is in configurations that contain parallel DLSw paths between bridged networks. If two routers are on the same bridged network, one router could configure a NetBIOS name list representing one set of servers to be accessed remotely through DLSw on the bridged network and the other router could configure a NetBIOS name list representing a different set of servers. When both routers are active, the NetBIOS traffic is distributed between the two routers. If one router is inactive, all NetBIOS traffic will go through the other router because it has a non-exclusive list.

The default name list is an empty non-exclusive NetBIOS name list. This indicates that a router wants its DLSw partners to send all unforwardable NetBIOS traffic to the router.

# **NetBIOS Name Caching and Route Caching**

NetBIOS Name Caching is the function in the router that classifies the type of NetBIOS name and the information necessary to reach the NetBIOS name. This information is used to best determine how to forward unfiltered NetBIOS frames to as few DLSw neighbors and as few bridge ports as possible. The possible types of NetBIOS names and the information saved for each are:

# Individual remote

This is a NetBIOS name known to be reachable remotely via a particular DLSw TCP session. The best TCP sessions are saved.

#### Individual local

This is a NetBIOS name known to be reachable locally via the bridge network. The MAC address associated with the name is saved. If route caching is enabled, the best LLC route between the router and the NetBIOS station is also saved.

**Group** This is a NetBIOS name known to be a group name. It may be reachable remotely and/or locally and may represent multiple NetBIOS stations. No other information is saved.

#### Unknown

Information about the NetBIOS name is not yet known, indicating that a search for the name is not complete. No other information is saved.

Whenever NetBIOS session setup frames or connectionless data transfer frames are received, the name cache is used to determine how to forward the frame. If one of these frames is received on the bridge network at a router, one of the following

- If the destination name in the NetBIOS frame is not in the router's NetBIOS name cache, then all DLSw partner names lists are searched for a match.
  - If matches with group name qualifiers are found, a NetBIOS name cache entry is created with the name type group. The frame is forwarded on all bridge ports and to all DLSw partners with non-exclusive name lists or exclusive name lists with a matching name list entry.
  - If matches with individual name qualifiers are found, a NetBIOS name cache entry is created with the name type individual remote. The frame is forwarded to each DLSw partner with a matching name list entry.
  - If no matches are found, a NetBIOS name cache entry is created with the name type unknown. The frame is forwarded on all bridge ports and to all DLSw partners with non-exclusive name lists.
- If the destination name in the NetBIOS frame is in the router's NetBIOS name cache and is classified as individual remote, then the frame is forwarded on the learned best DLSw TCP session.
  - If multiple equally best TCP sessions are learned, they will be used alternately on different NetBIOS session setup frames.
- If the destination name in the NetBIOS frame is in the router's NetBIOS name cache and is classified as individual local, then the saved MAC address will replace the NetBIOS frame's destination MAC address.
  - If route caching is disabled, the NetBIOS frame's routing information is left alone, and the frame is forwarded to all bridge ports.
  - If route caching is enabled, the NetBIOS frame's routing information is updated with the saved routing information and the frame is forwarded to the proper bridge port (determined by the MAC address and route).
- · If the destination name in the NetBIOS frame is in the router's NetBIOS name cache and is classified as group or unknown, the frame is forwarded on all bridge ports and to all DLSw neighbors.

# **Learning NetBIOS Names**

NetBIOS names are learned and classified from information in the NetBIOS session setup frames (Name-Query and Name-Recognized).

# **Configuring NetBIOS Name Cache Entries**

It is possible to configure individual remote NetBIOS names and associate them with a particular DLSw TCP session. This can greatly reduce the search overhead. To improve performance, it is recommended to configure the remote NetBIOS servers that are accessed commonly by NetBIOS clients in the router's local bridge network.

It is not possible to configure individual local NetBIOS names and associate them with a particular MAC address and route.

There are three types of NetBIOS name cache entries:

- Permanent entries are those that are added at the NetBIOS configuration prompt (NetBIOS config>). The router saves permanent entries in its configuration when the router is restarted.
  - Enter add cache-entry at the NetBIOS config> prompt to add a permanent entry. You are prompted to enter the NetBIOS name and the associated IP address.
- Static entries are those that are added at the NetBIOS monitoring prompt (NetBIOS> console). The router does not save static entries when the router is restarted.
  - Enter add cache-entry at the NetBIOS> console prompt to add a static entry. You are prompted to enter the NetBIOS name and the associated IP address.
- Dynamic entries are those that are *not* added at the NetBIOS configuration or monitoring prompts, but are learned dynamically from the NetBIOS session setup frames. The router does not save dynamic entries when the router is restarted.

# **Configuring Name Cache Parameters**

To prevent one type of NetBIOS name from filling up the entire name cache, there are two configurable NetBIOS name cache limits:

- · Maximum number of local name cache entries specifies the maximum number of individual local NetBIOS name cache entries that can be cached at one time. Least recently used entries are overridden by new entries.
- Maximum number of remote name cache entries specifies the maximum combined number of individual remote, group, and unknown NetBIOS name cache entries that can be cached at one time. Least recently used entries are overridden by new entries.

If an entry is not referenced for a configurable timeout period, then it is automatically deleted. This timeout out period is the unreferenced entry timeout value.

The association of a NetBIOS name with either a TCP session or a MAC address and route is made at one instance in time. Because networks are changing and the best path to a NetBIOS name may change, the association between a NetBIOS name and a TCP session or a MAC address and route is saved for only a configurable period of time. After this period of time, a new best path association is learned. The parameter that controls this configurable period of time is the best path aging timeout value.

Another useful configuration parameter is the reduced search timeout value. In addition to controlling for what period of time duplicate command frames are filtered to the DLSw network, it also controls how long to wait before expanding the search for a NetBIOS name. If a NetBIOS session setup frame is received and the

destination NetBIOS name is found in the router's NetBIOS name cache as an individual remote frame, then the frame is forwarded to the corresponding TCP session. If no response to this frame is received, it could be due to the name no longer being accessible via this path. The first duplicate NetBIOS session setup frame received after the reduced search timer expires is forwarded to all DLSw TCP sessions, thus expanding the search to look for a better path.

The last parameter, significant characters in name, controls how many of the 16 characters in a NetBIOS name are needed to consider it a unique NetBIOS name. Some NetBIOS applications use the 16th character of the NetBIOS name to distinguish between certain entities associated with a single NetBIOS name (for example, print server and file server). In these cases, it is best to specify significant characters in name as 15. This causes any frame in which the first 15 characters of the destination NetBIOS name matches the first 15 characters of the router's NetBIOS name cache entry to be forwarded according to the name cache entry information. Thus multiple NetBIOS names can be represented with a single NetBIOS name cache entry.

All of the above NetBIOS name cache related parameters can be configured using the set cache-parms command as follows.

```
NetBIOS config>set cache-parms
Significant characters in name [15]?
Best path aging timeout value in seconds [60.0]?
Reduced search timeout value in seconds [1.5]?
Unreferenced entry timeout value in minutes [5000]? Max nbr local name cache entries [500]?
Max nbr remote name cache entries [100]?
Cache parameters set
```

See "NetBIOS Commands" on page 225 for more information on the set cache-parms command.

# **Displaying Cache Entries**

The router provides the following commands that let you view cache entries. From the NetBIOS configuration prompt, you can use the list cache commands in Table 16.

Table 16. NetBIOS List Cache Configuration Commands

| Command                    | Displays                                                         |
|----------------------------|------------------------------------------------------------------|
| list cache all             | All permanent entries. Does not show static and dynamic entries. |
| list cache entry-number    | A permanent cache entry according to its entry number.           |
| list cache<br>NetBIOS-name | A permanent cache entry for a specific NetBIOS name.             |
| list cache ip-address      | A permanent cache entry for a specific IP address.               |

From the NetBIOS monitoring prompt, you can use the list cache commands in Table 17.

Table 17. NetBIOS List Cache Monitoring Commands

| Command                            | Displays                                                                                                 |
|------------------------------------|----------------------------------------------------------------------------------------------------|
| list cache active                  | All active entries in the router's name cache, including permanent, static, and dynamic entries.         |
| list cache config list cache group | Static and permanent entries. Does not show dynamic entries. Entries that exist for NetBIOS group names. |

| Command            | Displays                                                                                                    |
|--------------------|----------------------------------------------------------------------------------------------------|
| list cache local   | Local cache entries. Local cache entries are those that the router learns over the bridged network.                             |
| list cache name    | A cache entry for a specific NetBIOS name.                                                                                      |
| list cache remote  | Remote cache entries. These are entries that the router learns over the DLSw WAN.                                               |
| list cache unknown | Entries where the type of NetBIOS entry is unknown. The router considers all entries unknown until it learns the type of entry. |

# **NetBIOS Host Name and Byte Filtering Configuration Procedures**

The following sections provide examples of how to set up NetBIOS filtering. The first explains how to create a host-name filter. The second demonstrates how to configure a byte filter. For more information on the commands used in these examples, see "NetBIOS Commands" on page 225.

To create a host-name filter, enter commands at the NetBIOS Filter config> prompt.

```
Config>protocol asrt
Adaptive Source Routing Transparent Bridge user configuration
ASRT config>NetBIOS
NetBIOS Support User Configuration
NetBIOS config>set filter name
NetBIOS Filtering configuration
NetBIOS Filter config>
```

# Creating a Host-name Filter

Use the following procedure to create a host-name filter.

Create an empty name filter list.

```
NetBIOS Filter config>create name-filter-list
Handle for Name Filter List []? boston
```

2. Add the filter items to the name filter list.

Enter **update** to get to the prompt for that specific filter list. From this prompt, you can add filter items to the filter list.

```
NetBIOS Filter config>update
Handle for Filter List []? boston
Name Filter List Configuration
NetBIOS Name boston config>
```

- Add filter items to the filter list with the add command. The way filter items are configured determines which NetBIOS packets are bridged or dropped. Configure host-name filter items with the following parameters entered in this order:
  - Inclusive (bridged) or Exclusive (dropped).
  - ASCII or HEX how the hostname is represented.
  - host name the actual host name represented in either an ASCII or hex string (see "NetBIOS Commands" on page 225 for syntax).

**Note:** This entry is case sensitive.

 <LAST-hex-number> - an optional parameter for use with ASCII strings containing fewer than 16 characters.

The following example adds a filter item to the host-name filter list **boston**, which allows packets containing the hostname westboro (an ASCII string) to be bridged (configured as inclusive). No <LAST-hex-number> parameter has been configured for this entry.

```
NetBIOS Name boston config>add inclusive ascii
Hostname []? westboro
Special 16th character in ASCII hex (<CR> for no special char) []?
```

You can enter all parameters as one string on the command line if you do not want to be prompted. Be sure to use a space between each parameter.

4. Verify the filter item entry.

Type **list** to verify your entry:

```
NetBIOS Name boston config>list
NAME Filter List Name: boston
NAME Filter List Default: Inclusive
Item # Type
                 Inc/Ex
                          Hostname
                                          Last Char
         ASCII
                  Inc
                           westboro
```

5. Add additional filter items to the filter list.

Repeat the first four steps to add additional filter items to the filter list. The order in which you enter filter items is important because this determines how the router applies the filter items to a packet. The first match stops the application of filter items and the router either forwards or drops the packet, depending on whether the filter item is Inclusive or Exclusive.

Entering the most common filter items first makes the filtering process more efficient because the software is more likely to make a match at the beginning of the list.

If the packet does not match any of the filter items, the router uses the default condition (Inclusive or Exclusive) of the filter list. You can change the default condition of the list by entering default inclusive or default exclusive at the filter list configuration prompt. For example:

```
NetBIOS Name boston config> default exclusive
```

6. When you have finished adding filter items to the filter list, enter exit to return to the NetBIOS Filter config> prompt.

```
NetBIOS Name boston config>exit
NetBIOS Filter config>
```

7. Add the filter to your configuration.

The filter list containing the filter items can now be added as a filter to your bridging router configuration. Use the filter-on command to do this. Configure host-name filters with the following parameters (entered in this order):

- Input (to filter all NetBIOS packets received on that port) or output (to filter all NetBIOS packets transmitted on that port).
- Port#, which is the desired configured bridge port number on the router.
- Filter-list, which is the name of the filter list (containing filter items) that you want to be included in this filter.
- · An optional operator entered as either AND or OR in all capital letters. If an operator is present, it must be followed by a filter list name. Filters with more than one filter list are called complex filters.

The following example adds a host-name filter to affect packets input on port #3. It is comprised of the host-name filter list **boston**. All packets input on port #3 are evaluated according to the rules provided by the filter items contained in the filter list **boston**. This means that all packets input on port #3 containing the hostname **westboro** are bridged.

```
NetBIOS Filter config>filter-on input
Port Number [1]? 3
Filter List []? boston
```

8. Verify the newly created filter.

Enter **list** to verify your entry:

```
NetBIOS Filter config>list
NetBIOS Filtering: Disabled
NetBIOS Filter Lists
    Handle
                     Type
    nlist
                     Name
    newyork
                     Name
    HELLO
                     Bvte
    boston
                     Name
NetBIOS Filters
    Port #
               Direction
                              Filter List Handle(s)
                 Output
                              nlist
                               newyork OR HELLO
                  Input
                 Input
                              boston
```

9. Globally enable NetBIOS filtering.

Use the **enable** command to globally enable NetBIOS filtering on the router. NetBIOS Filter config>enable NetBIOS-filtering

10. Restart the router to activate all NetBIOS filtering configuration changes.

Enter exit followed by Ctrl-P to return to the \* prompt. From this prompt, enter restart to activate all software changes made during the NetBIOS filtering configuration process.

```
NetBIOS Filter config>exit
ASRT config>exit
Config> Ctrl-P
* restart
```

# Creating a Byte Filter

Use the following procedure as a guideline for creating a byte filter. Enter all commands at the NetBIOS filtering config> prompt.

```
Config>protocol asrt
Adaptive Source Routing Transparent Bridge user configuration
ASRT config>NetBIOS
NetBIOS Support User Configuration
NetBIOS config> set filter byte
NetBIOS Filtering configuration
NetBIOS Filter config>
```

1. Create an empty filter list using the **create byte-filter-list** command.

```
NetBIOS Filter config>create byte-filter-list
Handle for Byte Filter List []? westport
```

2. Add the filter items to the byte filter list.

Enter **update** to get to the prompt for that specific filter list. From this prompt you can add filter items to the filter list.

```
NetBIOS Filter config>update
Handle for Filter List []? westport
Byte Filter List Configuration
NetBIOS Byte westport config>
```

Begin adding filter items to the filter list with the add command. The way filter items are configured determines which NetBIOS packets are bridged or dropped. Byte filter items are configured with the following parameters (entered in this order):

### **Using NetBIOS**

- Inclusive (bridged) or Exclusive (dropped).
- Byte Offset the number of bytes (in decimal) to offset into the packet being filtered. This starts at the NetBIOS header of the packet. Zero specifies that the router will examine all bytes in the packet.
- Hex pattern a hexadecimal number used to compare with the bytes starting at the byte offset of the NetBIOS header. See "NetBIOS Commands" on page 225 for syntax rules.
- Hex mask (if present) must be the same length as hex pattern and is logically ANDed with the bytes in the packet starting at byte-offset before the result is compared for equality with hex pattern. If the hex-mask argument is omitted, it is considered to be all binary ones.

The following example adds a filter item to the Byte filter list westboro that allows packets with a hex pattern 0x12345678 at byte offset of 0 to be bridged (configured as inclusive). No hex mask is present.

```
NetBIOS Byte westport config>add inclusive
Byte Offset [0]? 0
Hex Pattern []? 12345678
Hex Mask (<CR> for no mask) []?
```

3. Verify the filter item entry with the **list** command.

```
NetBIOS Byte westport config>list
BYTE Filter List Name: westport
BYTE Filter List Default: Inclusive
Item # Inc/Ex Offset Pattern
                                        Mask
          Inc
                     0
                          0x12345678
                                        0xFFFFFFF
```

4. Add additional filter items to the filter list.

Repeat the first three steps to add additional filter items to the filter list.

5. When you have finished adding filter items to the filter list, type exit to return to the NetBIOS Filter config> prompt.

```
NetBIOS Byte westport config>exit
NetBIOS Filter config>
```

The order in which you enter filter items is important, because this determines how the router applies the filter to a packet. The first match stops the application of filter items and the router either forwards or drops the packet, depending on whether the filter item is Inclusive or Exclusive.

Entering the most common filter items first makes the filtering process more efficient because the software is more likely to make a match at the beginning of the list rather than having to check the whole list before making a match.

If the packet does not match any of the filter items, the router uses the default condition (Inclusive or Exclusive) of the filter list. You can change the default condition of the list by entering default inclusive or default exclusive at the filter list configuration prompt. For example:

```
NetBIOS Byte westport config> default exclusive
```

6. Add the filter to your configuration.

The filter list containing the filter items can now be added as a filter to your bridging router configuration. Use the filter-on command to do this. Configure host-name filters with the following parameters (entered in this order):

- Input (to filter all packets received on that port) or output (to filter all packets transmitted on that port).
- Port# the configured bridge port number.

# **Using NetBIOS**

- Filter-list the name of the filter list (containing filter items) that you want included in this filter,
- An optional operator entered as either AND or OR entered in all capital letters. If an operator is present, it must be followed by a filter list name. Filters with more than one filter list are called complex filters. These are explained in more detail in "About NetBIOS Configuration and Monitoring Commands" on page 223.

The following example adds a host-name filter to affect packets output on port #3. It is comprised of the byte filter list westboro. All packets output on port #3 will be evaluated according to the rules provided by the filter items contained in the filter list westboro.

```
NetBIOS Filter config>filter-on output
Port Number [1]? 3
Filter List []? westboro
```

7. Verify the newly created filter.

Enter **list** to verify your entry:

```
NetBIOS Filter config>list
NetBIOS Filtering: Disabled
NetBIOS Filter Lists
   Handle
                    Type
    nlist
    newyork
                    Name
   HELLO
                    Byte
   westboro
NetBIOS Filters
    Port #
               Direction
                              Filter List Handle(s)
                 Output
                              nlist
                 Input
                              newyork OR HELLO
                 Output
                              westboro
```

8. Globally enable NetBIOS filtering.

Enter **enable** to globally enable NetBIOS filtering on the bridging router.

NetBIOS Filter config>enable NetBIOS-filtering

9. Restart the router to activate all NetBIOS filtering configuration changes.

Enter exit followed by Ctrl-P to return to the \* prompt. Enter restart.

```
NetBIOS Filter config>exit
ASRT config>exit
Config> Ctrl-P
* restart
```

# **Using NetBIOS**

# **Chapter 9. Configuring and Monitoring NetBIOS**

This chapter describes IBM's configuring and monitoring of NetBIOS over bridged networks and over DLSw networks. It includes the following topics:

- · "About NetBIOS Configuration and Monitoring Commands"
- "NetBIOS Commands" on page 225

# **About NetBIOS Configuration and Monitoring Commands**

NetBIOS configuration commands are available at the ASRT/DLSW config> prompt. Changes you make to the router's configuration do not take effect immediately. They become part of the router's configuration memory when you restart it. This chapter refers to configuration changes as permanent.

NetBIOS monitoring commands are available at the ASRT/DLSW>prompt. Monitoring commands take effect immediately, but are not saved in the router's non-volatile configuration memory. Thus, while monitoring commands allow you to make real-time changes to the router's configuration, these changes are temporary. The router's configuration memory overwrites them when the router restarts. This chapter refers to changes you make at the monitoring prompt as static.

# **Accessing the NetBIOS Configuration Environment**

You can display the NetBIOS config> prompt from either the ASRT configuration environment or the DLSw configuration environment. Changes you make at the NetBIOS config> prompt affect both bridging and DLSw.

To display the NetBIOS config> prompt from the ASRT configuration environment:

```
Config>protocol asrt
Adaptive Source Routing Transparent Bridge user configuration
ASRT config>NetBIOS
NetBIOS Support User Configuration
NetBIOS config>
```

To display the NetBIOS config> prompt from the DLSw configuration environment:

```
Config>protocol dls
DLSw protocol user configuration
DLSw config>NetBIOS
NetBIOS Support User Configuration
NetBIOS config>
```

# Accessing the NetBIOS Monitoring Environment

You can display the NetBIOS> prompt from either the ASRT monitoring environment or the DLSw monitoring environment.

Changes you make at the NetBIOS> monitoring prompt affect both bridging and DLSw.

To display the NetBIOS> monitoring prompt from the ASRT monitoring environment:

```
+ protocol asrt
ASRT>NetBIOS
NetBIOS Support User Console
NetBIOS>
```

To display the NetBIOS> prompt from the DLSw monitoring environment:

```
+ protocol dls
DLSw>NetBIOS
NetBIOS Support User Console
NetBIOS>
```

# Configuring NetBIOS for DLSw

If you are sending NetBIOS traffic over DLSw, use this procedure at the DLSw config> prompt:

- Open NetBIOS SAPs.
- Set a priority for SNA and NetBIOS sessions.
- Set the maximum NetBIOS frame size.
- Set the number of bytes to allocate for NetBIOS UI frames.

# Open NetBIOS SAPs

Open NetBIOS SAPs on both sides of the link to enable DLSw to transmit NetBIOS frames.

```
DLSw config> open-sap
Interface # [0]?
Enter SAP in hex(range 0-F0), 'SNA', or 'NB'[4]? nb
SAP FO opened on interface 0
```

# Set a Priority for SNA and NetBIOS Sessions

You can prioritize SNA and NetBIOS traffic to prevent one type of session from using up too much of the available bandwidth during network congestion. To do so, enter priority to set a priority for SNA sessions and NetBIOS sessions. You also set a message allocation that corresponds to a session's priority.

Use the **set priority** command as shown in the following example:

```
DLSw config> set priority
Default priority for SNA DLSw session traffic (C/H/M/L) [M]? C
Default priority for NetBIOS DLSw session traffic (C/H/M/L) [M]? L
Default priority for SNA DLSw explorer traffic (C/H/M/L) [M]? H
Default priority for NetBIOS DLSw explorer traffic (C/H/M/L) [M]? M Message allocation by C/H/M/L priority (4 digits) [4/3/2/1]? Maximum NetBIOS frame size (516, 1470, 2052, or 4399) [2052]? 516
```

The default message allocation of 4/3/2/1, provides the following allocation to sessions:

- 4 Critical
- 3 High
- 2 Medium
- 1 Low

The router uses the priority and message allocation to selectively limit the burst length of specific types of traffic. For example:

 If you assign SNA traffic a priority of Critical, and Critical sessions have a message allocation of 4

#### and

 You assign NetBIOS traffic a priority of Medium, and Medium sessions have a message allocation of 2,

the router processes four SNA frames before it processes two NetBIOS frames. Once the router processes two NetBIOS frames, it processes four SNA frames, and so on.

In this scenario, the router dedicates two–thirds of available bandwidth to SNA traffic (a ratio of 4 to 2). Note that the router counts frames, rather than bytes, when allocating bandwidth according to the priorities you assign.

You can change the message allocation for sessions from the default of 4/3/2/1. You must always enter four digits, from 9 to 1, in descending order. For example, if the SNA priority is Critical and the NetBIOS traffic is Medium, and you change the message allocation to 8/7/6/5, the router processes eight SNA frames before it processes six NetBIOS frames.

#### Set the Maximum NetBIOS Frame Size

You can also use the DLSw **set priority** command to change the maximum NetBIOS frame size. The default is 2052. Set this parameter to the largest frame size you expect to need, and no larger. Setting the frame size larger than needed reduces the number of available buffers.

# Set the Memory Allocation for NetBIOS UI Frames

Use the DLSw **set memory** command to set the number of bytes the router allocates as a buffer for NetBIOS UI frames. If the TCP transmit buffer becomes full, the router uses this buffer for NetBIOS UI frames.

Note that the number of bytes allocated for NetBIOS is global, and not per session.

```
DLSw config> set memory
Number of bytes to allocate for DLSw (at least 26368) [141056]?
Number of bytes to allocate per LLC session [8192]?
Number of bytes to allocate per SDLC session [4096]?
Number of bytes to allocate for NetBIOS UI-frames [40960]?
```

# **NetBIOS Commands**

Table 18 lists the NetBIOS configuration and monitoring commands.

Table 18. NetBIOS Configuration and Monitoring Commands

| Command  | Function                                                                                                    |
|----------|----------------------------------------------------------------------------------------------------|
| ? (Help) | Displays all the commands available for this command level or lists the options for specific commands (if available). See "Getting Help" on page xxix. |
| Add      | Adds cache entries to the router's name cache, and adds name list entries to the router's local name list.                                             |
| Delete   | Deletes cache entries or name list entries that you added using the <b>add</b> command.                                                                |
| Disable  | Disables duplicate frame filtering, route caching and the use of local and remote NetBIOS name lists.                                                  |
| Enable   | Enables duplicate frame filtering, route caching and the use of local and remote NetBIOS name lists.                                                   |

Table 18. NetBIOS Configuration and Monitoring Commands (continued)

| Command | Function                                                                                                    |
|---------|----------------------------------------------------------------------------------------------------|
| List    | Displays various NetBIOS name cache and name list configuration information depending on whether you are at the configuration prompt or the monitoring prompt. |
| Set     | Configures parameters for name caching, duplicate frame filtering, frame type filtering, and name lists. Also displays the NetBIOS Filter configprompt.        |
| Test    | This command is available only at the monitoring prompt and tests a particular NetBIOS name against the current NetBIOS name cache and name lists.             |
| Exit    | Returns you to the previous command level. See "Exiting a Lower Level Environment" on page xxx.                                                                |

## Add

Adds a new name cache entry to the router's permanent or static configuration, or adds a NetBIOS name list entry used to limit remote station access to local DLSWs. You can add name cache entries for DLSw neighbors only. The router ignores entries that you add for ASRT traffic.

### Syntax:

add cache-entry name-list

### cache-entry

Adds a new entry to the router's name cache.

- · From the configuration prompt, adds a permanent entry.
- · From the monitoring prompt, adds a temporary entry.

The router prompts you for the 16th character in hex only if you have indicated via set cache-parms that 16 characters are relevant in a NetBIOS name.

Multiple entries with different IP addresses may be added for a single NetBIOS name. This allows the name to be accessed through multiple DLSw neighbors.

Note: The NetBIOS name is case sensitive and must match the case of the network NetBIOS name.

# Example: add cache-entry

Enter up to 15 characters of NetBIOS name (no wild cards) Enter NetBIOS name[]? Accounting
Enter last character of NetBIOS name in hex [0]? 01 Enter IP Address [0.0.0.0]? 20.2.1.3 Name cache entry has been created

## name-list

Adds a new entry to the router's local name list.

From the configuration prompt, adds a permanent name list entry. The change does not take effect until the router is restarted or the change is committed from the NetBIOS> prompt using **set name-list** command.

**From the monitoring prompt,** adds a temporary name list entry. The change does not take effect until the change is committed from the NetBIOS> prompt using **set name-list** command. The change is lost when you restart the router.

The NetBIOS name qualifier represents one or more NetBIOS names reachable on this router's locally bridged network that are to be made reachable to other routers through DLSw.

The NetBIOS name qualifier may contain the following two types of wildcard characters:

### ? (question mark)

Indicates that a single character in a real NetBIOS name can be any value.

### \* (asterisk)

At the end of a name qualifier indicates that the remaining characters in a real NetBIOS name can be any value.

#### Notes:

- 1. If an asterisk does not appear at the end of a name qualifier, the remainder of the name qualifier up to the maximum of 16 characters is padded with nulls (hex zeroes).
- The NetBIOS name qualifier is case sensitive and must match the case of the network NetBIOS names.

#### Example: add name-list

```
Enter up to 16 characters of NetBIOS name qualifier (wild cards OK). Enter name qualifier []? NY SERV* NetBIOS name qualifier type (\overline{\textbf{I}}=individual, G=group) [I]? Name list entry has been created For the new entry to take effect, restart or commit the change using 't 5': 'SET NAME-LIST'.
```

### **Delete**

Deletes name cache entries or NetBIOS name list entries.

### Syntax:

delete cache-entry name-list

### cache-entry

**From the configuration prompt**, deletes name cache entries from the router's permanent configuration. The router prompts for a record number, which is the number of the entry you want to delete. To see a list of entry numbers, enter **list cache all**.

**From the monitoring prompt**, deletes name cache entries from the router's static configuration or active cache. The router prompts for a cache entry name. To see a list of entries, enter **list cache conf** or **list cache** active.

Note: The NetBIOS name is case sensitive.

Example for Configuration: delete cache-entry

```
Enter name cache record number [1]? 2
Name cache entry has been deleted
```

### Example for Monitoring: delete cache-entry

```
Enter up to 15 characters of NetBIOS name (no wild cards)
  Enter NetBIOS name []? ADMIN
Name cache entry NOT found in Active list for name entered
Name cache entry has NOT been deleted from Active list
Static name cache entry deleted from Config list
```

#### name-list

Deletes an entry from the router's local name list.

From the configuration prompt, deletes a permanent name list entry. The router prompts for a record number that is the number of the entry you want to delete. To see a list of entry numbers, enter the list name-list all command. The change does not take effect until the router is restarted or the change is committed from the monitoring prompt using the set name-list command.

From the monitoring prompt, temporarily deletes a name list entry. The router prompts for a record number that is the number of the entry you want to delete. To see a list of entry numbers, enter the list name-list config command. The change does not take effect until the change is committed from the monitoring prompt using the set name-list command. The change is lost if the router is restarted.

### Example: delete name-list

```
Enter name list record number [1]? 1
Name list entry NY SERV*
                                     / INDIVIDUAL has been deleted.
For the deletion to take effect, restart or commit the change using 't 5': 'SET NAME-LIST'.
```

### Disable

Disables duplicate frame filtering, use of NetBIOS name lists, or route caching.

### Syntax:

disable duplicate-filtering name-list local name-list remote route-caching

# duplicate-filtering

Disables duplicate frame filtering for bridging. You cannot disable duplicate frame filtering for DLSw traffic.

# Example: disable duplicate-filtering Duplicate frame filtering is

# name-list local

Disables the use of the local name list. The local name list entries will not be sent to any DLSw partners.

From the configuration prompt, permanently disables the use of the local name list. The change does not take effect until the router is restarted or the change is committed from the monitoring prompt using the **set name-list** command.

From the monitoring prompt, temporarily disables the use of the local name list. The change does not take effect until the change is committed from the monitoring prompt using the **set name-list** command. The change is lost if the router is restarted.

### Example: disable name-list local

```
Use of local NetBIOS name list is DISABLED

For the change to take effect, restart or commit the change using 't 5': 'SET NAME-LIST'.
```

#### name-list remote

Disables the use of remote name lists. NetBIOS name lists received from DLSw partners are not used.

**From the configuration prompt**, permanently disables the use of remote name lists. The change does not take effect until the router is restarted or the change is committed from the monitoring prompt using the **set name-list** command.

**From the monitoring prompt,** temporarily disables the use of remote name lists. The change does not take effect until the change is committed from the monitoring prompt using the **set name-list** command. The change is lost if the router is restarted.

#### Example: disable name-list remote

```
Use of remote NetBIOS name list is DISABLED

For the change to take effect, restart or commit the change using 't 5': 'SET NAME-LIST'.
```

#### route-caching

Disables route caching for bridging and DLSw. Route caching is the process of converting broadcast frames to specifically routed frames (SRFs) using the entries in the NetBIOS name cache.

# Example: disable route-caching

```
Route caching is OF
```

### **Enable**

Enables duplicate frame filtering, use of NetBIOS name lists, or route caching.

### Syntax:

<u>enable</u>
<u>duplicate-filtering</u>
<u>name-list local</u>
<u>name-list remote</u>
route-caching

### duplicate-filtering

Enables duplicate frame filtering for bridging. Duplicate frame filtering is always enabled for DLSw. You cannot enable and disable it.

### Example: enable duplicate-filtering

```
Duplicate frame filtering is ON
```

#### name-list local

Enables the use of the local name list. The local name list entries will be sent to all DLSw partners.

From the configuration prompt, permanently enables the use of the local name list. The change does not take effect until either to router is restarted or the change is committed from the monitoring prompt using the set name-list command.

From the monitoring prompt, temporarily enables the use of the local name list. The change does not take effect until the change is committed from the monitoring prompt using the **set name-list** command. The change is lost if the router is restarted.

### Example: enable name list local

```
Use of local NetBIOS name list is ENABLED
For the change to take effect, restart or commit the change using
  't 5' : 'SET NAME-LIST'.
```

#### name-list remote

Enables the use of remote name lists. All NetBIOS names lists received from DLSw partners are used.

From the configuration prompt, permanently enables the use of remote name lists. The change does not take effect until either the router is restarted or the change is committed from the monitoring prompt using the set name-list command.

From the monitoring prompt, temporarily enables the use of remote name lists. The change does not take effect until the change is committed from the monitoring prompt using the **set name-list** command. The change is lost if the router is restarted.

### Example: enable name\_list remote

```
Use of remote NetBIOS name list is ENABLED
For the change to take effect, restart or commit the change using
  't 5' : 'SET NAME-LIST'.
```

#### route-caching

Enables route caching for bridging and DLSw. Route caching is the process of converting broadcast to specifically routed frames (SRFs) using the NetBIOS name cache.

#### Example: enable route-caching

```
Route caching is
                                         ON
```

# **List (Configuration)**

Displays all cache entries or displays cache entries by type of entry. Displays filter configuration information or general configuration information. Displays local NetBIOS name list entries.

#### Syntax:

| •    |                    |
|------|--------------------|
| list | cache all          |
|      | cache entry-number |
|      | cache name         |
|      | cache ip-address   |
|      | filters all        |

```
filters bridge
filters dlsw
general
name-list all
name-list entry-number
```

#### cache all

Displays all permanent entries in the router's name cache. It does not display static or dynamic entries.

# Example: list cache all

| Entry | Name                | IP Address |                   |  |
|-------|---------------------|------------|-------------------|--|
| 1 2   | ACCOUNTING<br>NOTES |            | 20.2.1.3 20.2.3.4 |  |

### cache entry-number record#

Displays a cache entry according to its entry number. Enter **list cache all** to see a list of entry numbers.

### Example: list cache entry-number

```
Enter name cache record number [1]? 1

Entry Name IP Address

1 ACCOUNTING <00> 20.2.1.3
```

#### cache name name

Displays a cache entry for a specific NetBIOS name. You can use the following wildcards to simplify your search:

- \* (asterisk) stands for zero or more occurrences of any characters. For example, San\* could produce:
  - · San Francisco
  - Santa Fe
  - San Juan
- ? (question mark) stands for any one character.
- \$ (dollar sign) has an effect only when the number of significant NetBIOS name characters is not 16, and when the search argument does not begin with an asterisk (\*).

You can use as many wildcards as you like, up to the maximum number of characters in a NetBIOS name (15 or 16, depending on the configuration).

**Note:** The NetBIOS name is case sensitive.

# Example: list cache name

### cache ip-address

Lets you display all entries with a specific IP address.

Example: list cache ip-address

```
Enter IP Address [0.0.0.0]? 20.2.1.3
                IP Address
Entry Name
  1 Accounting <00> 20.2.1.3
```

#### filters all

Displays whether frame type filtering is on or off for both bridging and DLSw. Use the **set filters bridge**s commands to turn these filters on or off.

### Example: list filters all

```
Bridge name conflict filtering is
Bridge general bcast filtering is
Bridge trace control filtering is
                                                0FF
                                                ΩN
DLS name conflict filtering is
DLS general bcast filtering is
                                                ON
DLS trace control filtering is
```

#### filters bridge

Displays whether frame type filtering is on or off for bridging. Use the set filters bridge to turn these filters on or off.

# Example: list filters bridge

```
Bridge name conflict filtering is
Bridge general bcast filtering is
Bridge trace control filtering is
                                                          0FF
                                                          OFF
```

#### filters dlsw

Displays whether or not frame type filtering is on or off for DLSw. Use the set filters dlsw to turn these filters on or off.

#### **Example:**

```
list filters dlsw
DLS name conflict filtering is
DLS general bcast filtering is
                                        ON
DLS trace control filtering is
                                        ON
```

### general

Displays the current NetBIOS caching and filtering configuration.

#### **Example:**

```
list general
Bridge-only Information:
Bridge duplicate filtering is 0FF 1.5
                                          1.5 seconds
DLS-only Information:
DLS command frame retry count
DLS max remote name cache entries
                                          100
DLS command frame retry timeout 0.5 seconds
DLS type of local name list NON-EXCLUSIVE
DLS use of local name list is
                                    DISABLED
DLS use of remote name list is
Bridge Common Information:
                                          0FF
Route caching is
Significant characters in name
                                           15
                                          500
Max local name cache entries
Duplicate frame detect timeout
Best path aging timeout
                                           5.0 seconds
                                         60.0 seconds
Reduced search timeout
                                           1.5 seconds
Unreferenced entry timeout
                                         5000 minutes
```

#### name-list all

Displays all permanently configured local NetBIOS name list entries. It does not display static entries.

#### Example:

|     | Name Qualifier         | Туре                |
|-----|------------------------|---------------------|
| 1 2 | NY_SERV*<br>NY_DOMAIN* | INDIVIDUAL<br>GROUP |

## name-list entry-number

Displays a particular permanently configured local NetBIOS name list entry.

### Example:

```
list name-list entry-number
Enter name list record number [1]? 1

Entry Name Qualifier Type

1 NY_SERV* INDIVIDUAL
```

# **List (Monitoring)**

Displays various types of cache entries, filter configuration, general configuration information, NetBIOS name lists, or statistics on other things.

### Syntax:

list cache active cache config cache group cache local cache name cache remote cache unknown filters all filters bridge filters dlsw general name-list all name-list config name-list local name-list remote statistics cache statistics frames bridge statistics frames dlsw statistics general bridge statistics general dlsw

### cache active

Displays all active entries in the router's name cache.

The number in angle brackets is the 16th character of the NetBIOS name. This character, which you can enter in hexadecimal if you create the cache entry, is used by some NetBIOS applications for special purposes.

If the Name Type field does not specify LOCAL, it is a remote entry.

Example: list cache active

| Cnt | NetBIOS Name         |      | Name Type                   | Entry Type        |
|-----|----------------------|------|-----------------------------|-------------------|
|     | HYPERION<br>LANGROUP |      | INDIVIDUAL LOCAL<br>UNKNOWN | DYNAMIC<br>STATIC |
| 3   | ACCOUNTING           | <00> | GROUP                       | PERMANENT         |

### cache config

Displays all static and permanent name cache entries. Does not show dynamic entries.

The number in angle brackets is the 16th character of the NetBIOS name. This character, which you can enter in hexadecimal if you create the cache entry, is used by some NetBIOS applications for special purposes.

### Example: list cache config

| Name             |              | IP Address           | Source              | Last Mod          |
|------------------|--------------|----------------------|---------------------|-------------------|
| Admin<br>Finance | <00><br><01> | 20.3.120.8 20.4.96.8 | STATIC<br>PERMANENT | ADDED<br>MODIFIED |
| Notes            | <00>         | 20.8.210.3           | PERMANENT           | UNCHANGED         |

#### cache group

Displays cache entries that exist for NetBIOS group names.

### Example: list cache group

| Cnt | NetBIOS Name |      | Entry Type | Loc Path State | Rem Path State |
|-----|--------------|------|------------|----------------|----------------|
|     |              |      |            |                |                |
| 2   | HYPERION     | <01> | DYNAMIC    | UNKNOWN        | GROUP          |
| 3   | EXCEL        | <00> | DYNAMIC    | GROUP          | GROUP          |

#### cache local

Displays local cache entries. Local cache entries are those that the router learns via the local bridge network.

For NetBIOS clients the Local Path State is always Unknown and the MAC address and Routing information fields are always empty.

#### Example: list cache local

```
Cnt NetBIOS Name Loc Path State MAC Address Routing Information
 2 HYPERION <01> UNKNOWN
```

**Cnt** Number of the cache entry.

## **NetBIOS Name**

The entry's NetBIOS name.

#### Loc Path State

Local Path State.

### **MAC Address**

If the entry is a server, displays the MAC address of the server.

# **Routing Information**

Displays standard RIF information.

#### cache name name

Displays a cache entry for a specific NetBIOS name. You can use the following wildcards to simplify your search:

- (asterisk) stands for zero or more occurrences of any characters. For example, San\* could produce:
  - San Francisco
  - Santa Fe
  - San Juan
- ? (question mark) stands for any one character.
- \$ (dollar mark) has an effect only when the number of significant

NetBIOS name characters is not 16, and when the search argument does not begin with an asterisk (\*).

You can use as many wildcards as you like, up to the maximum number of characters in a NetBIOS name (15 or 16 depending on the configuration).

Note: NetBIOS names are case sensitive.

### Example: list cache name

| NetBIOS Name                           |                    | ame Type |          | Entry | Туре           |           |
|----------------------------------------|--------------------|----------|----------|-------|----------------|-----------|
| HYPERION                               | <01> I             | NDIVIDUA | L REMOTE | DYNAM | IC             |           |
| Count of name cac                      | he entry h         | its      |          |       |                | 20        |
| Age of name cache<br>Age of name cache | entry<br>last refe | rence    |          |       |                | 689<br>85 |
| Local path inform                      | ation:             |          |          |       |                |           |
| Loc Path State UNKNOWN                 | Timestamp<br>689   | MAC Add  | dress I  | LFS I | Routing Inform | nation    |
| Remote path inform                     | mation:            |          |          |       |                |           |
| Rem Path State<br>BEST FOUND           |                    |          |          |       |                |           |

#### cache remote

Displays cache entries that the router learns over the DLSw WAN.

## Example: list cache remote

| Cnt | NetBIOS Name |      | Entry Type | Rem Path State | <pre>IP Address(es)</pre> |
|-----|--------------|------|------------|----------------|---------------------------|
|     |              |      |            |                |                           |
| 2   | HYPERION     | <01> | STATIC     | BEST FOUND     | 20.3.120.8                |
| 3   | EXCEL        | <00> | DYNAMIC    | SEARCH ALL     |                           |

**Cnt** Number of the cache entry.

# **NetBIOS Name**

The entry's NetBIOS name.

### **Rem Path State**

Remote Path State. Possible states are:

# **Best Found**

The router found the best route to this station.

#### Unknown

The router has not yet found the best route to this station.

**Group** The router does not search for a best path for group names.

#### **Search Limited**

The router is conducting a limited search for this NetBIOS name. See the **set cache-parms** command for more information on reduced search.

### Search All

The router is conducting a full search. When the **set cache-parms** command's reduced search timer expires, the router conducts a full search.

### IP Address(es)

If best path found, displays the IP address or addresses associated with the neighbor DLSw that can reach the NetBIOS station.

#### cache unknown

Displays cache entries where the type NetBIOS name is unknown. The router enters all dynamic entries as Unknown until it learns the type of name. It then marks entries as local, remote, or group.

#### Example: list cache unknown

| Cnt | NetBIOS Nam | ne   | Entry Type | Loc Path State | Rem Path State |
|-----|-------------|------|------------|----------------|----------------|
|     |             |      |            |                |                |
| _   |             |      | STATIC     | UNKNOWN        | UNKNOWN        |
| 3   | EXCEL       | <00> | STATIC     | UNKNOWN        | UNKNOWN        |

#### filters all

Displays whether or not frame type filtering is on or off for both bridging and DLSw.

Use the set filters bridge and set filters dlsw commands to turn these filters on or off.

### Example: list filters all

| Bridge name conflict filtering is | 0FI |
|-----------------------------------|-----|
| Bridge general bcast filtering is | 0FI |
| Bridge trace control filtering is | 0FF |
| DLS name conflict filtering is    | ON  |
| DLS general bcast filtering is    | ON  |
| DLS trace control filtering is    | ON  |

### filters bridge

Displays whether or not frame type filtering is on or off for bridging. Use the set filters bridge command to turn these filters on or off.

### Example: list filters bridge

```
Bridge name conflict filtering is
Bridge general bcast filtering is
Bridge trace control filtering is
                                                                                                           OFF
                                                                                                           0FF
```

### filters dlsw

Displays whether or not frame type filtering is on or off for both DLSw. Use the set filters dlsw command to turn these filters on or off.

### Example: list filters dlsw

| DLS name conflict | filtering | is | ON |
|-------------------|-----------|----|----|
| DLS general bcast | filtering | is | ON |
| DLS trace control | filtering | is | ON |

### general

Displays the current NetBIOS caching and filtering configuration.

#### Example: list general

```
Bridge-only Information:
Bridge duplicate filtering is
Bridge duplicate frame filter t/o
                                          1.5 seconds
DLS-only Information:
DLS command frame retry count
                                          100
DLS max remote name cache entries
DLS command frame retry timeout 0.5
DLS type of local name list NON-EXCLUSIVE
                                          0.5 seconds
DLS use of local name list is
                                    DISABLED
DLS use of remote name list is
                                      ENABLED
DLS-Bridge Common Information:
Route caching is
Significant characters in name
                                          0FF
                                           15
Max local name cache entries
Duplicate frame detect timeout
                                          5.0 seconds
Best path aging timeout
                                         60.0 seconds
1.5 seconds
Reduced search timeout
                                         5000 minutes
Unreferenced entry timeout
```

#### name-list all

Displays all currently active NetBIOS name list entries both local and remote. If local name list entries have not been committed or the use of local name lists is disabled, local name list entries will not appear in the list. If use of the remote name lists is disabled, remote name list entries will not appear in the list.

# Example: list name-list all

| Name Qualifier | Type       | IP Address |
|----------------|------------|------------|
| LA_DOMAIN*     | GROUP      | 20.2.1.3   |
| LA_SERV*       | INDIVIDUAL | 20.2.1.3   |
| NY_DOMAIN*     | GROUP      | Local      |
| NY_SERV*       | INDIVIDUAL | Local      |
| SF_DOMAIN*     | GROUP      | 20.2.3.4   |
| SF_SERV*       | INDIVIDUAL | 20.2.3.4   |
| TEMP DOMAIN    | GROUP      | Local      |
| TEMP_SERV01    | INDIVIDUAL | Local      |

# name-list config

Displays all permanently and temporarily configured local NetBIOS name list entries.

The source field can have one of the following values:

#### **PERMANENT**

Permanently configured entries.

### **STATIC**

Temporarily configured entries.

The LastMod field can have one of the following values:

#### **ADDED**

The local name list entry has been added, but the change has not been committed.

#### **DELETED**

The local name list entry has been deleted, but the change has not been committed

### **UNCHANGED**

The local name list entry has been added and the change has been committed

# Example: list name-list config

| Entry | Name Qualifier | Type       | Source    | LastMod   |
|-------|----------------|------------|-----------|-----------|
|       |                |            |           |           |
| 1     | NY SERV*       | INDIVIDUAL | PERMANENT | UNCHANGED |
| 2     | NY DOMAIN*     | GROUP      | PERMANENT | UNCHANGED |
| 3     | TEMP SERV01    | INDIVIDUAL | STATIC    | ADDED     |
| 4     | TEMP DOMAIN    | GROUP      | STATIC    | ADDED     |

### name-list local

Displays all currently active local NetBIOS name list entries If local name list entries have not been committed or the use of local name lists is disabled, local name list entries will not appear in the list.

### Example: list name-list local

| LOCAL Name List<br>Type of Name List<br>Type of Name List | (active) EXCLUSIVE (pending) NON-EXCLUSIVE |
|-----------------------------------------------------------|--------------------------------------------|
| Name Qualifier                                            | Туре                                       |
| NY_DOMAIN*<br>NY_SERV*<br>TEMP_DOMAIN<br>TEMP_SERV01      | GROUP<br>INDIVIDUAL<br>GROUP<br>INDIVIDUAL |

#### name-list remote

Displays all currently active remote NetBIOS name list entries for a particular DLSw partner. If use of the remote name lists is disabled, no entries will appear.

### Example: list name-list remote

```
Enter IP Address [0.0.0.0]? 20.2.1.3
Partner IP Address ..... 20.2.1.3
Type of Name List ..... EXCLUSIVE
    Use of remote name lists \dots ENABLED
Name Qualifier Type
LA_DOMAIN* GROUP
LA_SERV* INDIVIDUAL
```

#### statistics cache

Lists the following name cache statistics.

### Example: list statistics cache

| Local name cache entries  | 1    |
|---------------------------|------|
| Remote name cache entries | 1    |
| Local individual names    | 1    |
| Remote individual names   | 0    |
| Group names               | 0    |
| Unknown names             | 1    |
| Name cache hits           | 2194 |
| Name cache misses         | 2    |

## statistics frames bridge

Lists the following name cache statistics for bridging.

# Example: list statistics frames bridge

| Frames in cache                   | 0 |
|-----------------------------------|---|
| Name query frames                 | 0 |
| Status query frames               | 0 |
| Add name frames                   | 0 |
| Add group name frames             | 0 |
| Name in conflict frames           | 0 |
| Frames not filtered as duplicates | 0 |

### statistics frames dlsw

Lists the following name cache statistics for DLSw.

### Example: list statistics frames dlsw

| Name query frames                 | 0 |
|-----------------------------------|---|
| Status query frames               | 0 |
| Add name frames                   | 0 |
| Add group name frames             | 0 |
| Name in conflict frames           | 0 |
| Frames not filtered as duplicates | 0 |

### statistics general bridge

Displays frame counts for bridging.

## Example: list statistics general bridge

| Frames | received  |    |        | ] | 1339 |
|--------|-----------|----|--------|---|------|
| Frames | discarded |    |        |   | 0    |
| Frames | forwarded | to | bridge | 1 | 1339 |
| Frames | forwarded | to | DLS    | 1 | 1339 |

### statistics general dlsw

Displays frame counts for DLSw.

### Example: list statistics general dlsw

| Frames | received  |    |        | 1 | 339 |
|--------|-----------|----|--------|---|-----|
| Frames | discarded |    |        |   | 0   |
| Frames | forwarded | to | bridge | 1 | 339 |

# Set

Sets name caching parameters, turns frame type filtering on or off for either bridging or DLSw, adjusts duplicate frame filtering timers and frame retry timers, and sets NetBIOS name list parameters. Also displays the NetBIOS name and byte filtering prompt.

# Syntax:

get cache-parms

filters bridge
filters byte
filters dlsw
filters name
general
name-list

### cache-parms

Sets name caching parameters that apply to bridging or switching.

### Example: set cache-parms

Significant characters in name [15]?
Best path aging timeout value in seconds [60.0]?
Reduced search timeout value in seconds [1.5]?
Unreferenced entry timeout value in minutes [5000]?
Max nbr local name cache entries [500]?
Max nbr remote name cache entries [100]?

Cache parameters set

### Significant characters in name

Determines whether the router considers 15 or 16 characters when it looks up the NetBIOS name. If you enter 15, the router ignores the 16th character. If you select 16, the router includes the 16th character when it looks up cache entries.

The default is 15.

#### Best path aging timeout

Amount of time the router considers the address and route for a name cache entry to be the best path to that station. When this timer expires, the router deletes the name cache entry and attempts to discover a new best path for the NetBIOS name.

To determine the best path, the router considers transmission time between nodes on all possible routes connecting those nodes, as well as largest frame size. The router does not consider a path suitable if it cannot accommodate the largest NetBIOS frame that could be transmitted over the path.

The default is 60 seconds. The range is 1.0 to 100000.0 seconds.

#### Reduced search timeout

When the router receives a Name-Query, Status-Query, or Datagram during the timeout period, it carries out a search based on current NetBIOS name cache information.

If the router receives a duplicate frame after this timer expires, it assumes the previous route is not longer valid and it widens its

search. The router forwards the duplicate frame to both bridges and DLS. DLS broadcasts the corresponding SSP message to all possible DLS partners.

The default is 1.5 seconds. The range is 1.0 to 100.0 seconds.

## Unreferenced entry timeout

The router keeps a name that is not referenced in its cache for this length of time before deleting it. If the cache fills up, the router removes entries sooner.

The default is 5000 minutes. The range is 1 to 100000 minutes.

### Max nbr local name cache entries

Maximum number of locally-learned entries the router saves in the name cache.

The default is 500. The range is 100 to 30000. You can lower this value to save router memory. To optimize memory usage, processor usage, and the amount of broadcast traffic, set the number of local name cache entries as close as possible to the total number of NetBIOS stations (servers and clients) that are active on this router's local bridge network.

#### Max nbr remote name cache entries

Maximum number of remotely-learned entries, group name entries, and unknown entries that the router saves in the name cache.

The default is 100. The range is 100 to 30000. You can lower this value to save router memory. To optimize memory usage, processor usage, and the amount of broadcast traffic, set the number of remote name cache entries to the number of remote NetBIOS servers that are to be accessed by NetBIOS clients on this router's local bridge network, plus about 25%.

### filters bridge

Turns frame-type filtering for bridging on or off.

#### Example: set filters bridge

```
Filter Name Conflict frames? [No]: y
Name conflict filtering is
Filter General Broadcast frames? [No]:
General broadcast filtering is
Filter Trace Control frames? [No]:
                                                                          OFF
Trace control filtering is
```

#### filters byte

From the NetBIOS config> prompt, displays the NetBIOS filtering configuration prompt (NetBIOS Filter config>). Configuring NetBIOS filtering is explained in "Chapter 10. Configuring and Monitoring NetBIOS Filtering" on page 243.

From the NetBIOS > monitoring prompt, displays the NetBIOS filtering monitoring prompt (NetBIOS Filter>). Monitoring NetBIOS filtering is explained in "Monitoring NetBIOS Filtering" on page 252.

This parameter allows you to access NetBIOS byte filtering.

### Example: set filters byte

```
NetBIOS Filtering configuration
NetBIOS Filter config>
```

#### filters dlsw

Sets frame-type filters for DLSw traffic.

Example: set filters dlsw

```
Filter Name Conflict frames? [Yes]:
Name conflict filtering is ON
Filter General Broadcast frames? [Yes]:
General broadcast filtering is ON
Filter Trace Control frames? [Yes]:
Trace control filtering is ON
```

#### filters name

From the NetBIOS config> prompt, displays the NetBIOS filtering configuration prompt (NetBIOS Filter config>). Configuring NetBIOS filtering is explained in "Chapter 10. Configuring and Monitoring NetBIOS Filtering" on page 243.

From the NetBIOS > monitoring prompt, displays the NetBIOS filtering monitoring prompt (NetBIOS Filter>). Monitoring NetBIOS filtering is explained in "Monitoring NetBIOS Filtering" on page 252.

This parameter allows you to access NetBIOS name filtering.

### Example: set filters name

```
NetBIOS Filtering configuration
NetBIOS Filter config>
```

#### general

Sets the duplicate frame timeout, duplicate frame-detect timeout, and the command frame retry count and timeout. See "Duplicate Frame Filtering" on page 206 for more information on how duplicate frame filters work.

### Example: set general

```
ATTENTION! Setting Duplicate Frame Filter Timeout to zero... disables duplicate frame checking!
Duplicate frame filter timeout value in seconds [1.5]?
Duplicate frame detect timeout value in seconds [5.0]?
General parameters set
```

### If DLSw is enabled, the software also prompts you for:

```
Command frame retry count [5]?
Command frame retry timeout value in seconds [0.5]?
```

#### **Duplicate frame filter timeout**

Applies only to bridged traffic if duplicate filtering is enabled. During this timeout period, the router filters all duplicate frames it receives.

The range is 0.0 to 100.0 seconds. Zero disables duplicate frame checking. The default is 1.5 seconds.

#### **Duplicate frame-detect timeout**

Applies to both bridged and DLSw traffic. Amount of time during which the router saves entries in its duplicate frame filter database. When this timer expires, the router creates new entries for new frames that it receives.

The range is 0.0 to 100.0 seconds. The default is 5 seconds.

# Command frame retry count

Applies only to DLSw traffic.

Number of duplicate NetBIOS UI frames the target DLSw router sends to its locally attached LAN. These frames are sent at intervals specified by the command frame retry timeout.

The range is 0 to 10. The default is 5.

#### Command frame retry timeout

Applies only to DLSw traffic. This is the interval at which a neighbor DLSw router retries sending duplicate NetBIOS UI frames to its local bridge network.

The range is 0.0 to 10.0 seconds. The default is 0.5 seconds.

#### name-list

Sets parameters related to the local NetBIOS name list. Currently the only local NetBIOS name list related parameter is the local NetBIOS name list exclusivity.

From the configuration prompt, permanently sets the local NetBIOS name list parameters. The change does not take effect until either the router is restarted or the change is committed from the monitoring prompt using set name-list command.

**From the monitoring prompt**, this command temporarily sets the local NetBIOS name list parameters. The command also commits any NetBIOS name list changes that have been made from the configuration or monitoring prompts.

# **Test (Monitoring only)**

Allows testing of real NetBIOS names against the current NetBIOS cache or the NetBIOS name list.

#### Syntax:

test cache

name-list

#### test cache

Displays a list of current DLSw partners to which a DLSw frame with a given NetBIOS destination name would be forwarded and how the frame will be forwarded.

### Example (no corresponding NetBIOS cache entry): test cache ABC

```
Destination NetBIOS name being tested .... ABC
                                                          <20>
Name cache entry NOT found.
How frame destined for this NetBIOS name is forwarded to DLSw partners .....
  Send to all partners.
```

### Example (corresponding NetBIOS cache entry): test cache LA SERV01

```
Destination NetBIOS name being tested .... LA_SERV01
Name cache entry found:
 Name type = INDIVIDUAL REMOTE; Entry type = DYNAMIC
How frame destined for this NetBIOS name is forwarded to DLSw partners \dots.
  Send to all name list learned and dynamically learned partners.
List of DLSw partners to which frame destined for this name is forwarded .....
                         to 20.2.1.3 ( Name list, Learned )
```

#### test name-list

Displays a list of NetBIOS name list entries (local or remote) that match the given NetBIOS name.

### Example: test name-list

```
Enter up to 15 characters of NetBIOS name (no wild cards).
    Enter NetBIOS name []? LA_SERV01
Enter last character of Net\overline{B}IOS name in hex [0]?
Name Qualifier Type
                                     IP Address
                     INDIVIDUAL 20.2.1.3
```

# Chapter 10. Configuring and Monitoring NetBIOS Filtering

This chapter describes the NetBIOS filtering configuration commands. These commands let you configure NetBIOS filtering as an added feature to ASRT bridging. Configuration commands are accessed from the NetBIOS config> prompt.

# Accessing the ASRT and the DLSW Configuration Environments

To display the NetBIOS filtering prompt from the ASRT environment, enter the commands as shown in the following example:

```
Config> protocol asrt
Adaptive Source Routing Transparent Bridge user configuration
ASRT config> netbios
NetBIOS Support User Configuration
NetBIOS config> set filters name or byte
NetBIOS filtering configuration
NetBIOS filter config>
```

To display the NetBIOS config> prompt from the DLSw configuration environment:

```
Config> protocol dls
DLSw protocol user configuration

DLSw config> netbios
NetBIOS Support User Configuration

NetBIOS config> set filters name or byte
NetBIOS filtering configuration

NetBIOS filter config>
```

Table 19 shows the NetBIOS filtering configuration commands.

# **NetBIOS Filtering Configuration Commands**

Table 19. NetBIOS Filtering Configuration Commands

| Command   | Function                                                                                                    |
|-----------|----------------------------------------------------------------------------------------------------|
| ? (Help)  | Displays all the commands available for this command level or lists the options for specific commands (if available). See "Getting Help" on page xxix. |
| Create    | Creates byte filter and host-name filter lists for NetBIOS filtering.                                                                                  |
| Delete    | Deletes byte filter and host-name filter lists for NetBIOS filtering.                                                                                  |
| Disable   | Disables NetBIOS filtering on the bridging router.                                                                                                    |
| Enable    | Enables NetBIOS filtering on the bridging router.                                                                                                    |
| Filter-on | Assigns a created filter to a specific port. This filter can then be applied to all NetBIOS packets input <i>or</i> output on the specified port.      |
| List      | Displays all information concerning created filters.                                                                                                   |
| Update    | Adds information to or deletes information from a host-name or byte filter list.                                                                       |
| Exit      | Returns you to the previous command level. See "Exiting a Lower Level Environment" on page xxx.                                                        |

# Create

Use the **create** command to create a byte filter-list or host-name filter list.

Syntax:

create byte-filter-list filter-list

name-filter-list filter-list

#### byte-filter-list filter-list

Creates a byte filter-list name for NetBIOS filtering. You can use up to 16 characters to identify the list being built. Filter-list must be a unique name that has not been used previously with the create byte-filter-list or create name-filter-list command.

Example: create byte-filter-list newyork

### name-filter-list filter-list

Creates a host-name filter-list name for NetBIOS filtering. You can use up to 16 characters to identify the name filter-list being built. Filter-list must be a unique name that has not been used previously with the create byte-filter-list or create name-filter-list command.

Example: create name-filter-list atlanta

# **Delete**

Use the **delete** command to delete byte filter lists, host-name filter lists, and filters created using the filter-on input or filter-on output command. The command removes all information associated with byte and host-name filter lists. It also frees the user-defined string as a name for a new filter list.

Syntax:

delete byte-filter-list filter-list

name-filter-list filter-list

filter input port# filter output port#

# byte-filter-list filter-list

Deletes a byte filter-list created for NetBIOS filtering. Filter-list is the user-defined string being used to identify the byte filter-list being deleted.

Example: delete byte-filter-list newyork

#### name-filter-list filter-list

Deletes a host-name filter-list created for NetBIOS filtering. Filter-list is the user-defined string that is used to identify the name-filter-list being deleted.

Example: delete name-filter-list atlanta

### filter input port#

Deletes a filter that was created using the filter-on input command. The command removes all information associated with the filter and fills any resulting gap in filter numbers.

Example: delete filter input 2

#### filter output port#

Deletes a filter that was created using the **filter-on output** command. The command removes all information associated with the filter and fills any resulting gap in filter numbers.

Example: delete filter output 2

# Disable

Use the **disable** command to globally disable NetBIOS name and byte filtering on the router.

Syntax:

disable netbios-filtering

Example: disable netbios-filtering

# **Enable**

Use the **enable** command to globally enable NetBIOS name and byte filtering on the router.

Syntax:

**enable** netbios-filtering

Example: enable netbios-filtering

### Filter-on

This command assigns one or more previously configured filter lists to the input or output of a specific port.

Syntax:

**filter-on** input port# filter-list < operator filter-list . . . >

output port# filter-list <operator filter-list . . . >

input port# filter-list <operator filter-list . . . >

This command assigns one or more filter lists to incoming packets on a specific port. The resulting filter is then applied to all NetBIOS packets input on the specified port.

Port# is a configured bridge port number on the router. The port number identifies this filter. Enter **list** to see a list of port numbers. Filter-list is a string previously entered using the **create** command. To add additional filter lists to this port, enter AND or OR in all capital letters followed by the filter list name.

**Note:** Multiple operators can be used to create a complex filter. If you enter multiple operators, they must all be entered at the same time on the same command line.

The filter created by this command is applied to all incoming NetBIOS packets on the specified port. Each filter list on the command line is evaluated left to right along with any operators that are present. An

Inclusive evaluation of a filter list is equivalent to a True condition and an Exclusive evaluation is equivalent to a False condition. If the result of the evaluation of the filter-lists is True, the packet is bridged. Otherwise, the packet is filtered (dropped).

If the packet is not one of the types supported by NetBIOS filtering then all host-name filter lists for this filter are designated "Inclusive" (True). If an input filter already exists for specified port number, an error message is displayed.

Example: filter-on input 2 newyork AND boston

output port# filter-list <operator filter-list . . . >

This command assigns one or more filters to outgoing packets on a port. This filter is then applied to all NetBIOS packets output on that port.

Port# is a configured bridge port number on the router. The port number identifies this filter. Enter list to see a list of port numbers. Filter-list is a string previously entered using the create command. Enter an optional operator as either AND or OR in all capital letters. If an operator is present, it must be followed by a filter-list name. The port number is used to identify this filter.

Note: Multiple operators can be used. This creates a complex filter. If one or more operators are present, they must all be entered at the same time on the same command line.

The filter created by this command is applied to all NetBIOS packets output on the specified port number. Each filter list on the command line is evaluated left to right along with any operators that are present. An Inclusive evaluation of a filter list is equivalent to a True condition and an Exclusive evaluation is equivalent to a False condition. If the result of the evaluation of the filter-lists is True, the packet is bridged. Otherwise, the packet is filtered (dropped).

If the packet is not one of the types supported by NetBIOS filtering then all host-name filter lists for this filter are designated "Inclusive" (True). If an output filter already exists for specified port number, an error message is displayed.

Example: filter-on output 2 newyork OR boston

# List

Use the list NetBIOS Filtering command to display all information concerning created filters.

Syntax:

list

Example: list

NetBIOS Filtering: Disabled

NetBIOS Filter Lists

Handle Type

nlist Name newyork Byte

NetBIOS Filters

Port # Direction Filter List Handle(s)

3 Output nlist

## **NetBIOS Filtering:**

Displays whether NetBIOS filtering is enabled or disabled.

#### **NetBIOS Filter Lists**

Displays the user-defined name (handle) of the configured filter lists. For type, "Name" indicates a host-name filter list and "Byte" indicates a byte filter list.

### **NetBIOS Filters**

Displays the assigned port number and direction (input or output) of each filter. Filter List Handles displays the names of the filter lists making up the filter.

# **Update**

Use the **update** command to add or delete information from host-name or byte filter lists. The filter-list is a string previously entered using the create byte (or name) filter-list prompt. This command brings you to the NetBIOS Byte (or Name) filter-list Config> prompt, which lets you perform update tasks to the specified filter list. At this prompt you can add, delete, list, or move filter-items from byte and host-name filter lists. At this prompt you can also set the default value of each filter list to Inclusive or Exclusive.

Using the add subcommand creates a filter item within the filter list. The first filter item created is assigned number 1, the next one is assigned number 2, and so on. After you enter a successful add subcommand, the router displays the number of the filter item just added.

**Note:** Adding more filter items to filter lists adds to processing time (due to the time it takes to evaluate each filter item in the list) and can affect performance in heavy NetBIOS traffic.

The order in which filter items are specified for a given filter list is important as this determines the way in which the filter items are applied to a packet. The first match that occurs stops the application of filter items, and the filter list is evaluated as either Inclusive or Exclusive (depending on the Inclusive or Exclusive designation of the matched filter item). If none of the filter items of a filter list produces a match, then the default condition (Inclusive or Exclusive) of the filter list is returned.

The delete subcommand specifies the number of a filter item to be deleted from the filter list. When a delete subcommand is given, any hole created in the list is filled in. For example, if filter items 1, 2, 3, and 4 exist and filter item 3 is deleted, then filter item 4 will be renumbered to 3.

The default subcommand lets you change the default setting of the filter list to either Inclusive or Exclusive. If a filter list evaluates as Inclusive, then the packet is bridged. Otherwise, the packet is filtered.

The move subcommand is available to renumber filter items within a filter list. The first argument to the move subcommand is the number of the filter list to be moved. The second argument to the move subcommand is the number of the filter list after which the first filter list should be moved.

Syntax:

update byte-filter-list . . . name-filter-list . . .

### **byte-filter-list** *filter-list*

Updates information belonging to a byte filter-list. The filter-list parameter is a string previously entered via the create byte-filter-list command. This command brings you to the next NetBIOS BYTE filter-list Config> command level (see example). At this level you can perform update tasks to the specified filter-list.

Example: update byte-filter-list newyork

NetBIOS Byte newyork Config>

At this prompt level you can execute several commands. Each available command is listed under "Update Byte-Filter Command Options".

#### name-filter-list filter-list

Updates information belonging to a name-filter list. This command is identical to the byte-filter-list command, except that it specifies a name-filter list rather than a byte-filter list. The filter-list parameter is a string previously entered using the create name-filter-list prompt. This command brings you to the next NetBIOS Name filter-list Config> command level (see example). At this level you can perform update tasks to the specified filter-list.

Example: update name-filter-list accounting

NetBIOS Name accounting Config>

At this prompt level you can execute several commands. Each available command is listed under "Update Name-Filter (Command Options)".

# **Update Byte-Filter-List (Command Options)**

This section lists the command options available for the update byte-filter-list command:

add inclusive byte-offset hex-pattern <hex mask>

Adds a filter item to the byte filter list. If the byte filter item that is added produces a match with a NetBIOS packet, the filter list it belongs to will evaluate to Inclusive (True).

- · Byte-offset specifies the number of bytes (in decimal) to offset into the packet being filtered. This starts at the NetBIOS header of the packet.
- Hex-pattern is a hexadecimal number used to compare with the bytes starting at the byte-offset of the NetBIOS header. Syntax rules for hex-pattern include no 0x in front, a maximum of 32 numbers, and an even number of hex digits.
- Hex-mask, if present, must be the same length as hex-pattern and is logically ANDed with the bytes in the packet starting at byte-offset before the result is compared for equality with hex-pattern. If the hex-mask argument is omitted, it is considered to be all binary 1s.

If the offset and pattern of a byte filter item represent bytes that do not exist in a NetBIOS packet (that is, if the packet is shorter than was intended when setting up a byte-filter list), then the filter item will not be applied to the packet and the packet will not be filtered. If a series of byte filter items is used to set up a single NetBIOS filter list, then a packet will not be tested for filtering if any of the byte filter items within the NetBIOS filter list represent bytes that do not exist in the NetBIOS packet.

### Example: add inclusive

```
Byte Offset [0] ?
Hex Pattern [] ?
Hex Mask (<CR> for no mask) [] ?
```

#### add exclusive byte-offset hex-pattern <hex mask>

Adds a filter item to the byte filter list. This command is identical to the add inclusive command, except that if the result of the comparison between the filter item and a NetBIOS packet results in a match, then the filter list evaluates to Exclusive (False). Datagram Broadcast Packets can be specified to be discarded by using this command with a byte offset of 4 and a byte pattern of 09.

- Byte-offset specifies the number of bytes (in decimal) to offset into the packet being filtered. This starts at the NetBIOS header of the packet.
- Hex-pattern is a hexadecimal number that is compared with the bytes starting at the byte-offset offset of the NetBIOS header. Syntax rules for hex-pattern include no 0x in front, a maximum of 32 numbers, and an even number of hex digits.
- Hex-mask, if present, must be the same length as hex-pattern and is logically ANDed with the bytes in the packet starting at byte-offset before the result is compared for equality with hex-pattern. If the hex-mask argument is omitted, it is considered to be all binary 1's.

If the offset and pattern of a byte filter item represent bytes that do not exist in a NetBIOS packet (that is, if the packet is shorter than was intended when setting up a byte-filter list), then the filter item will not be applied to the packet and the packet will not be filtered. If a series of byte filter items is used to set up a single NetBIOS filter list, then a packet will not be tested for filtering if any of the byte filter items within the NetBIOS filter list represent bytes that do not exist in the NetBIOS packet.

### Example: add exclusive

```
Byte Offset [0] ?
Hex Pattern [] ?
Hex Mask (<CR> for no mask) [] ?
```

#### default include

Changes the default setting of the filter list to "inclusive." This command indicates that if no filter items of the filter list match the contents of the packet being considered for filtering, the filter list will be evaluated as Inclusive. This is the default setting.

### default exclude

Changes the default setting of the filter list to "exclusive." This command indicates that, if no filter items of the filter list match the contents of the packet being considered for filtering, the filter list will be evaluated as Exclusive.

### delete filter-item

Deletes a filter item from the filter list.

Filter-item is a decimal number representing a filter item that was previously created by the add command.

list Displays information related to filter items in the specified filter list.

| В | YTE Filter List Name:    | Engineering |           |            |
|---|--------------------------|-------------|-----------|------------|
| В | YTE Filter List Default: | Exclusive   |           |            |
| F | ilter Item # Inc/Ex      | Byte Offset | Pattern   | Mask       |
| 1 | Inclusive                | 14          | 0x123456  | 0xFFFF00   |
| 2 | Exclusive                | 0           | 0x9876    | 0xFFFF     |
| 3 | Exclusive                | 28          | 0x1000000 | 0xFF00FF00 |

#### move filter-item1 filter-item2

Reorders filter items within the filter list. The filter item whose number is specified by filter-item1 is moved and renumbered to be just after filter item2.

Exits to the previous command prompt level. exit

# **Update Name-Filter-List (Command Options)**

The following section lists the command options available for the update name-filter-list command:

### add inclusive ASCII host-name <LAST-hex number>

Adds a filter item to the host-name filter list. With this command, the host name fields of the NetBIOS packets are compared with the host-name given in this command. The following list shows how these comparisons are made:

- ADD\_GROUP\_NAME\_QUERY: Source NetBIOS name field is examined
- ADD\_NAME\_QUERY: Source NetBIOS name field is examined
- DATAGRAM: Destination NetBIOS name field is examined
- · NAME QUERY: Destination NetBIOS name field is examined

If there is a match (taking into account wildcard designations in this command), then the filter list evaluates to Inclusive. If not, the next filter item of the filter list (if any) of the filter is applied to the packet. If the packet is not one of the four types supported by NetBIOS Name filtering, then the packet is bridged.

 Host-name is an ASCII string up to 16 characters long. A question mark (?) can be used in host-name to indicate a single character wildcard. An asterisk (\*) can be used as the final character of host-name to indicate a wildcard for the remainder of the host-name. If host-name contains fewer than 15 characters, it is padded to the 15th character with ASCII spaces. Host-name can contain any character except the following:

```
./\[]:|<>+=;,<space>
```

Note: Host-name is case sensitive.

• LAST-hex-number can be used if host-name contains fewer than 16 characters. It is a hexadecimal number (with no 0x in front of it) which indicates the value to be used for the last character. If the LAST argument is not specified on a hostname less than 16 characters, then a "?" wildcard is supplied for the 16th character.

### add inclusive HEX hexstring

Adds a filter item to the host-name filter list. This command is functionally the same as the add inclusive ASCII command. However, the representation of hostname is different. This command supplies the hostname as a series of hexadecimal numbers (with no 0x in front).

 Hexstring must consist of an even number of hexadecimal numbers. If you do not supply a full 32 hexadecimal numbers, ASCII blanks are padded to the 29th and 30th numbers and a wildcard is supplied as the 31st and 32nd (16th byte) numbers. A wildcard for a single byte can be specified by ??.

#### add exclusive ASCII host-name <LAST-hex-number>

Adds a filter item to the host-name filter list. This command is identical to the add inclusive ASCII command, except that packets that are matched against this filter item produce an Exclusive result for the filter list.

Host-name is an ASCII string up to 16 characters long. A question mark
 (?) can be used in host-name to indicate a single character wildcard. An
 asterisk (\*) can be used as the final character of host-name to indicate a
 wildcard for the remainder of the host-name. If host-name contains fewer
 than 15 characters, it is padded to the 15th character with ASCII spaces.
 Host-name can contain any character except the following:

```
./\[]:|<>+=;,<space>
```

LAST-hex-number can be used if host-name contains fewer than 16 characters. It is a hexadecimal number (with no 0x in front of it) that indicates the value to be used for the last character. If the LAST argument is not specified on a host-name less than 16 characters, then a ? wildcard is supplied for the 16th character.

## add exclusive HEX hexstring

Adds a filter item to the name filter list. This command is functionally the same as the add inclusive hex command, except that packets that are matched against this filter item produce an Exclusive result for the filter list.

 Hexstring must consist of an even number of hexadecimal numbers. If you do not supply a full 32 hexadecimal numbers, ASCII blanks are padded to the 29th and 30th numbers and a wildcard is supplied as the 31st and 32nd (16th byte) numbers. A wildcard for a single byte can be specified by ??.

#### default include

Changes the default setting of the filter list to "inclusive." This command indicates that, if no filter items of the filter list match the contents of the packet being considered for filtering, the filter list will evaluate to Inclusive. This is the default setting.

#### default exclude

Changes the default setting of the filter list to "exclusive." This command indicates that, if no filter items of the filter list match the contents of the packet being considered for filtering, the filter list is evaluated as Exclusive.

### delete filter-item

Deletes a filter item from the filter list.

• Filter-item is a decimal number representing a filter item that was previously created by the add command.

**list** Displays information related to filter items in the specified filter-list.

NAME Filter List Name: nlist NAME Filter List Default: Exclusive Filter Item # Type Inc/Ex Hostname Last Char ASCII Inclusive FROS 2 ATHENA ASCII Inclusive ASCII Exclusive F00BAR

move filter-item1 filter-item2

Reorders filter items within the filter list. The filter item whose number is specified by filter-item1 is moved and renumbered to be just after filter-item2.

exit Exits to the previous command prompt level.

# **Monitoring NetBIOS Filtering**

This section describes the NetBIOS Filtering monitoring commands. These commands let you monitor and display NetBIOS Filter information as an added feature to ASRT bridging. Monitoring commands are entered at the NetBIOS > monitoring prompt.

Changes you make at the NetBIOS> monitoring prompt affect both bridging and DLSw.

# Accessing the ASRT and the DLSw NetBIOS Filtering monitoring **Environments**

To display the NetBIOS> monitoring prompt from the ASRT monitoring environment, enter the **netbios** command at the ASRT> prompt:

```
+ protocol asrt
ASRT> netbios
```

NetBIOS Support User monitoring

NetBIOS monitoring> set filters name or byte

NetBIOS filter>

To display the NetBIOS> monitoring prompt from the DLSw monitoring environment:

```
+ protocol dls
DLSw> netbios
NetBIOS Support User monitoring
NetBIOS Console> set filters name or byte
NetBIOS filtering
NetBIOS filter>
```

# **NetBIOS Filtering Monitoring Commands**

Table 20 lists the NetBIOS filtering commands.

Table 20. NetBIOS Filtering Monitoring Commands Summary

| Command  | Function                                                                                                    |
|----------|----------------------------------------------------------------------------------------------------|
| ? (Help) | Displays all the commands available for this command level or lists the options for specific commands (if available). See "Getting Help" on page xxix. |
| List     | Displays all information concerning created filters.                                                                                                   |
| Exit     | Returns you to the previous command level. See "Exiting a Lower Level Environment" on page xxx.                                                        |

### List

Use the **list** NetBIOS Filtering command to display all information concerning created filters.

# **NetBIOS Filtering Monitoring Commands (Talk 5)**

### Syntax:

list byte-filter-lists

filters

name-filter-lists

### byte-filter-lists

Displays information related to filter items in the specified byte-filter-list.

### Example: list byte-filter-lists

```
BYTE Filter-List Name: Engineering
BYTE Filter-List Default: Exclusive
Filter Item # Inc/Ex
                       Byte Offset Pattern
                                                 Mask
             Inclusive
                          14
                                    0x123456
                                                0xFFFF00
2
             Exclusive
                           Ω
                                    0x9876
                                                0xFFFF
                                    0x1000000
                                                0xFF00FF00
                          28
             Exclusive
```

### Filter Item#

Specifies the filter item number of the filter item. Filter items are evaluated in numerical order when determining the Inclusive/Exclusive status of the filter list.

**Inc/Ex** Specifies the default status of the filter item.

### **Byte-offset**

Specifies the number of bytes (in decimal) to offset into the packet being filtered. This starts at the NetBIOS header of the packet.

#### **Pattern**

The hexadecimal number used to compare with the bytes starting at the byte-offset of the NetBIOS header. Syntax rules for hex-pattern include no 0x in front, a maximum of 32 numbers, and an even number of hex numbers.

Mask If present, must be the same length as hex-pattern and is logically ANDed with the bytes in the packet, starting at byte-offset, before the result is compared for equality with hex\_pattern. If the hex-mask argument is omitted, it is considered to be all binary 1s.

filters Displays information related to all configured filters.

# Example: list filters

| NetBIOS Filte | ring: Enabled   |                       |               |
|---------------|-----------------|-----------------------|---------------|
| Port #        | Direction       | Filter List Handle(s) | Pkts Filtered |
| 1 2           | Input<br>Output | valencia<br>raleigh   | 0<br>0        |

### name-filter-lists

Displays information related to filter items in the specified name-filter-list.

### Example: list name-filter-lists

```
NAME Filter List Name: nlist
NAME Filter List Default: Exclusive

Filter Item # Type Inc/Ex Hostname Last Char

1 ASCII Inclusive EROS <0x03>
2 ASCII Inclusive ATHENA
3 ASCII Exclusive FOOBAR
```

### Filter Item#

Specifies the filter item number of the filter item. Filter items are evaluated in numerical order when determining the Inclusive/Exclusive status of the filter list.

# **NetBIOS Filtering Monitoring Commands (Talk 5)**

Inc/Ex Specifies the default status of the filter item.

Type "ASCII" indicates a host-name filter item added as ASCII characters. "Hex" indicates a host name filter item added as hexadecimal numbers

#### Host-name

ASCII string up to 16 characters long. A question mark (?) can be used in hostname to indicate a single-character wildcard. An asterisk (\*) can be used as the final character of hostname to indicate a wildcard for the remainder of the hostname. If hostname contains fewer than 15 characters, it is padded to the 15th character with ASCII spaces. Hostname can contain any character but the following:

$$. / \ [\ ] : | <> + = ; ,$$

#### Last char

Used if host-name contains fewer than 16 characters. It is a hexadecimal number (with no 0x in front of it) which indicates the value to be used for the last character. If the LAST argument is not specified on a hostname less than 16 characters, then a "?" wildcard is supplied for the 16th character.

# Chapter 11. Configuring and Monitoring TCP/IP Host Services

This chapter describes how to configure the TCP/IP Host Services (TCP/IP Host) protocol and how to use the TCP/IP Host configuration commands. The chapter includes the following sections:

- · "Basic Configuration Procedures"
- "Accessing the TCP/IP Host Configuration Environment" on page 256
- "TCP/IP Host Configuration Commands" on page 256
- "Accessing the TCP/IP Host Monitoring Environment" on page 259
- "TCP/IP Host Monitoring Commands" on page 259

See "TCP/IP Host Services (Bridge-Only Management)" on page 45 if you want to know more about why you would use TCP/IP host services.

Do not use this chapter if you are configuring the router for IP routing; instead, refer to "Chapter 15. Using IP" on page 285.

**Note:** To configure Host services, you cannot have any IP address configured on the interfaces. The router cannot be configured as a router for IP. The Host services are for bridging only.

## **Basic Configuration Procedures**

The following sections describe the basic configuration procedures for enabling TCP/IP Host Services on your IBM 8210.

# **Setting the IP Address**

To minimally configure TCP/IP Host services, assign the IBM 8210 an IP address by using the **set ip-host** command. This IP address is associated with the IBM 8210 as a whole, instead of being associated with a single interface.

# **Adding a Default Gateway**

The IBM 8210 uses its default gateway to communicate with hosts and gateways that are not on the bridged network to which the IBM 8210 is directly connected. The IBM 8210 can dynamically learn its default gateway using either ICMP Router Discovery (see the **enable router-discovery** command in this chapter) or RIP (see the **enable rip-listening** command in this chapter). You can also statically specify one or more default gateways by using the **add default gateway** command. The IBM 8210 uses only one default gateway at a time; any additional default gateways are used for backup.

To save the assigned IP address and default gateway information, exit from the TCP/IP-Host config> prompt to the Config> and use the **restart** command. After restarting the IBM 8210, return to the TCP/IP-Host config> prompt.

## **Enabling TCP/IP Host Services**

After assigning and saving the IBM 8210 IP address and default gateway information, use the enable services command to enable TCP/IP Host Services.

# Accessing the TCP/IP Host Configuration Environment

To access the TCP/IP Host configuration environment, enter the following command at the Config> prompt:

Config> protocol hst TCP/IP-Host Services user configuration TCP/IP-Host Config>

# **TCP/IP Host Configuration Commands**

This section describes the TCP/IP Host configuration commands. The TCP/IP Host configuration commands allow you to specify network parameters for the TCP/IP Host bridge. Restart the router to activate the configuration commands. Enter the TCP/IP Host configuration commands at the TCP/IP-Host config> prompt. Table 21 shows the commands.

Table 21. TCP/IP Host Configuration Commands Summary

| Command  | Function                                                                                                    |
|----------|----------------------------------------------------------------------------------------------------|
| ? (Help) | Displays all the commands available for this command level or lists the options for specific commands (if available). See "Getting Help" on page xxix. |
| Add      | Adds a default-gateway.                                                                                                    |
| Delete   | Deletes a default-gateway.                                                                                                    |
| Disable  | Disables TCP/IP Host Services, router-discovery processes, and RIP listening.                                                                          |
| Enable   | Enables TCP/IP Host Services, router-discovery processes, and RIP listening.                                                                           |
| List     | Lists the current TCP/IP Host configuration.                                                                                                    |
| Set      | Sets the IBM 8210's IP address.                                                                                                    |
| Exit     | Returns you to the previous command level. See "Exiting a Lower Level Environment" on page xxx.                                                        |

#### bbA

Use the add command to add default gateways (that is, routers) to your configuration.

Default gateways are used when trying to send packets to IP destinations that are off the local connection. The routing table is then built up through redirect processing. An attempt is made to detect routers that disappear. If the IBM 8210 has booted over the network (via TFTP/BootP), then the default gateway is configured using the information from the booting process.

### Syntax:

add default-gateway def-gateway-IP-address

Example: add default-gateway

Default-Gateway address [0.0.0.0]? 123.45.67.89

### TCP/IP Host Configuration Commands (Talk 6)

### **Delete**

Use the **delete** command to delete default gateways from your IBM 8210 configuration. Enter the IP address of the default gateway you want to remove after the **delete** command.

Syntax:

delete default-gateway def-gateway-IP-address

Example: delete default-gateway

Enter address to be deleted [0.0.0.0]? 123.45.67.89

### **Disable**

Use the disable command to disable the following TCP/IP functions:

- TCP/IP Host Services
- · Router-discovery processes
- · RIP listening

Syntax:

disable rip-listening

router-discovery

services

#### rip-listening

Disables the building of routing table entries that have been gathered by listening to the RIP protocol. By default, RIP-listening is disabled.

Example: disable rip-listening

#### router-discovery

Disables the ability to learn default gateways by receiving ICMP Router Discovery messages. By default, router discovery is enabled.

Example: disable router-discovery

#### services

Disables the TCP/IP Host Services protocol entirely. If IP routing is not enabled, TCP/IP Host Services is enabled by default.

Example: disable services

#### **Enable**

Use the **enable** command to enable the following TCP/IP functions:

- TCP/IP Host Services
- · Router discovery processes
- RIP listening

Syntax:

enable rip-listening

router-discovery

services

### TCP/IP Host Configuration Commands (Talk 6)

#### rip-listening

Enables the building of routing table entries that have been gathered by the bridge "listening" to the RIP protocol. RIP-listening is disabled by default.

Example: enable rip-listening

#### router-discovery

Enables the learning of default gateways through reception of ICMP Router Discovery messages. By default, router discovery is enabled.

Example: enable router-discovery

#### services

Enables the TCP/IP Host Services protocol. If IP routing is not enabled, TCP/IP Host Services is enabled by default.

Example: enable services

#### List

Use the list command to display information about the current TCP/IP Host configuration.

Syntax:

list all

Example: list all

IP-Host IP address : 128.185.142.1
Address mask : 255.255.255.0 Default Gateway IP-address(es) 128.185.142.47 TCP/IP-Host Services Enabled.

RIP-LISTENING Disabled. Router Discovery Enabled.

IP-Host IP address Displays the current IP-Host IP address.

Address mask Displays the current IP-Host IP subnet address mask. **Default Gateway** Displays the current default gateway IP address.

IP-address(es)

TCP/IP Host Services Displays whether TCP/IP Host Services is enabled or disabled. RIP-LISTENING Displays whether RIP-LISTENING is enabled or disabled. Router Discovery Displays whether Router Discovery is enabled or disabled.

#### Set

Use the set command to set the IBM 8210's IP address. You must assign the IBM 8210 an IP address before enabling TCP/IP Host Services.

Note: If the IP address is not already configured, it is set (by default) using boot information. This process applies only if the IBM 8210 is a network host operating as an IP host.

Syntax:

set ip-host address IP-host-address

Example: set ip 123.45.67.89

Address mask [255.255.0.0]? IP-Host Address set.

# **Monitoring TCP/IP Host Services**

This section describes how to monitor the TCP/IP Host Services on the IBM 8210.

# **Accessing the TCP/IP Host Monitoring Environment**

To access the TCP/IP Host monitoring environment, enter the following command at the + (GWCON) prompt:

+ protocol hst
TCP/IP-Host>

# **TCP/IP Host Monitoring Commands**

This section describes the TCP/IP Host monitoring commands. These commands allow you to view parameters and enter information requests from the active terminal. Enter these commands at the TCP/IP-Host> prompt. Table 22 shows the commands.

Table 22. TCP/IP Host Monitoring Commands Summary

| Command    | Function                                                                                                    |
|------------|----------------------------------------------------------------------------------------------------|
| ? (Help)   | Displays all the commands available for this command level or lists the options for specific commands (if available). See "Getting Help" on page xxix. |
| Dump       | Displays the current IP routing table. One line is printed for each destination.                                                                       |
| Interface  | Displays the IBM 8210's IP address.                                                                                                    |
| Ping       | Continuously pings a given destination, printing a line for each response received.                                                                    |
| Traceroute | Displays the hop-by-hop route to a given destination.                                                                                                  |
| Routers    | Displays the list of all IP routers known to the IBM 8210.                                                                                             |
| Exit       | Returns you to the previous command level. See "Exiting a Lower Level Environment" on page xxx.                                                        |

### Dump

Use the **dump** command to display the current IP routing table. One line is printed for each destination. Many of the entries that are displayed are the result of ICMP redirects.

#### Syntax:

#### dump

#### **Example:**

| TCP/IP<br>Type             | Host> <b>dump</b><br>Dest net | Mask                  | Cost  | Age      | Next hop(s)             |
|----------------------------|-------------------------------|-----------------------|-------|----------|-------------------------|
| Stat<br>Dir*               | 0.0.0.0<br>128.185.142.0      | 00000000<br>FFFFFF00  |       | 51<br>50 | 128.185.142.47<br>BDG/0 |
| Defaul<br>Type C<br>Stat 0 | •                             | Next hop<br>128.185.1 | 42.47 |          |                         |

### TCP/IP Host Monitoring Commands (Talk 5)

Routing table size: 768 nets (52224 bytes), 2 nets known
0 nets hidden, 0 nets deleted, 0 nets inactive
0 routes used internally, 766 routes free

Type Route type which indicates how the route was derived:

RIP - the route was learned through the RIP protocol.

Stat - a statically configured route.

Dir - a directly connected network or subnet.

Dest net Displays the IP address of the destination network/subnet.

Mask Displays the IP address mask.
Cost Displays the Route Cost.

Age For RIP routes displays the time, in seconds, since the route was refreshed.

For other types of routes displays the time, in seconds, since the route was

installed.

Next Hop Displays the IP address of the next router on the path toward the destination

host. Also displayed is the interface type used by the sending router to

forward the packet.

Default Displays the IP address of the default gateway along with the route type, cost,

gateway age, and next hop information associated with that entry.

Routing table Displays the current size (in networks and bytes) of the current table. Also

size identifies the number of networks (nets) known to the host.

#### Interface

Use the **interface** command to display the IBM 8210's IP address. When TCP/IP Host Services are running over the bridge, a single address is displayed on the terminal as Bridge/0.

#### Syntax:

#### interface

### **Example:**

TCP/IP Host> interface

Interface IP Address(es) Mask(s) BDG/0 128.185.142.16 255.255.255.0

Interface Displays the type of interface. For TCP/IP Host Services, this is always

BDG/0, indicating the bridge.

IP Address Displays the IP address of the TCP/IP Host Services interface.

Mask Displays the IP address subnet mask.

#### Ping

Use the **ping** command to make the router send ICMP Echo Requests to a given destination once a second ("pinging") and watch for a response. This command can be used to isolate trouble in an internetwork environment.

This process is done continuously, incrementing the ICMP sequence number with each additional packet. Matching received ICMP Echo responses are reported with their sequence number and the round trip time. The granularity (time resolution) of the round trip time calculation is platform-specific, and usually is around 20 milliseconds.

To stop the pinging process, type any character at the terminal. At that time, a summary of packet loss, round trip time, and number of unreachable ICMP destinations will be displayed.

### TCP/IP Host Monitoring Commands (Talk 5)

When a multicast address is given as destination, there may be multiple responses printed for each packet sent, one for each group member. Each returned response is displayed with the source address of the responder.

The size of the ping (number of data bytes in the ICMP message, excluding the ICMP header), TTL value, and rate of pinging are all user-configurable. The default values are a size of 56 bytes, a TTL of 64, and a rate of 1 ping per second.

#### Syntax:

ping destination source size ttl rate

#### **Example:**

```
TCP/IP Host> ping
Destination IP address [0.0.0.0]? 128.185.142.11
Source IP address [128.185.142.16]?
Ping data size in bytes [56]?
Ping TTL [64]?
Ping rate in seconds [1]?
PING 128.185.142.16 -> 128.185.142.11: 56 data bytes, ttl=64, ... every 1 sec. 56 data bytes from 128.185.142.11: icmp_seq=0. ttl=254. time=0. ms 56 data bytes from 128.185.142.11: icmp_seq=1. ttl=254. time=0. ms 56 data bytes from 128.185.142.11: icmp_seq=2. ttl=254. time=0. ms 56 data bytes from 128.185.142.11: icmp_seq=2. ttl=254. time=0. ms 56 data bytes from 128.185.142.11: icmp_seq=3. ttl=254. time=0. ms 56 data bytes from 128.185.142.11: icmp_seq=4. ttl=254. time=0. ms 56 data bytes from 128.185.142.11: icmp_seq=5. ttl=254. time=0. ms 56 data bytes from 128.185.142.11: icmp_seq=5. ttl=254. time=0. ms 57 data bytes from 128.185.142.11: icmp_seq=5. ttl=254. time=0. ms 58 data bytes from 128.185.142.11: icmp_seq=5. ttl=254. time=0. ms 59 data bytes from 128.185.142.11: icmp_seq=5. ttl=254. time=0. ms 59 data bytes from 128.185.142.11: icmp_seq=5. ttl=254. time=0. ms 59 data bytes from 128.185.142.11: icmp_seq=5. ttl=254. time=0. ms 59 data bytes from 128.185.142.11: icmp_seq=5. ttl=254. time=0. ms 59 data bytes from 128.185.142.11: icmp_seq=5. ttl=254. time=0. ms 59 data bytes from 128.185.142.11: icmp_seq=5. ttl=254. time=0. ms 59 data bytes from 128.185.142.11: icmp_seq=5. ttl=254. time=0. ms 59 data bytes from 128.185.142.11: icmp_seq=5. ttl=254. time=0. ms 59 data bytes from 128.185.142.11: icmp_seq=5. ttl=254. time=0. ms 59 data bytes from 128.185.142.11: icmp_seq=5. ttl=254. time=0. ms 59 data bytes from 128.185.142.11: icmp_seq=5. ttl=254. time=0. ms 59 data bytes from 128.185.142.11: icmp_seq=5. ttl=254. time=0. ms 59 data bytes from 128.185.142.11: icmp_seq=5. ttl=254. time=0. ms 59 data bytes from 128.185.142.11: icmp_seq=6. ttl=254. time=6. ms 59 data bytes from 128.185.142.11: icmp_seq=6. ttl=254. time=6. ms 59 data bytes from 128.185.142.11: icmp_seq=6. ttl=254. time=6. ms 59 data bytes from 128.185.142.11: icmp_seq=6. ttl=
```

#### **Traceroute**

Use the **traceroute** command to display the entire path to a given destination, hop by hop. For each successive hop, the traceroute command sends out three probes and prints the IP address of the responder along with the round trip time associated with the response. If a particular probe receives no response, an asterisk (\*) is printed. Each line in the display relates to this set of three probes, with the left-most number indicating the distance from the router executing the command (in router hops).

The traceroute is complete when the destination is reached, an ICMP Destination Unreachable message is received, or the path length reaches 32 router hops.

#### Syntax:

traceroute

destination source size probes wait ttl

### Example:

```
TCP/IP Host> traceroute
Destination IP address [0.0.0.0]? 128.185.144.239
Source IP address [128.185.142.16]?
Data size in bytes [56]?
Number of probes per hop [3]?
Wait time between retries in seconds [3]?
Maximum TTL [32]?
TRACEROUTE 128.185.142.16 -> 128.185.144.239: 56 data bytes 1 128.185.142.11 16 ms 0 ms 0 ms 2 128.185.144.333 16 ms 0 ms 0 ms 3 128.185.144.239 16 ms 0 ms 0 ms
```

In the display:

TRACEROUTE Displays the destination area address and the size of the packet being sent to that address.

### TCP/IP Host Monitoring Commands (Talk 5)

The first trace showing the destination's NSAP and the round trip time it

took the packet to reach the destination and return. The packet is traced

three times.

Destination unreachable Indicates that no route to the destination is available.

1 \* \* \* 2 \* \* \* Indicates that the router is expecting some form of response from the

destination, but the destination is not responding.

When a probe receives an unexpected result (see the previous output example), several indicators can be printed. These indicators are explained in the following table.

Indicates that an ICMP Destination Unreachable (net unreachable) has been received.

- Indicates that an ICMP Destination Unreachable (host unreachable) has been received. ΙH
- Indicates that an ICMP Destination Unreachable (protocol unreachable) has been received.
- Indicates that the destination has been reached, but the reply sent by the destination has been received with a TTL of 1. This usually indicates an error in the destination, prevalent in some versions of UNIX, whereby the destination is inserting the probe's TTL in its replies. This unfortunately leads to a number of lines consisting solely of asterisks before the destination is finally reached.

#### Routers

Use the routers command to display the list of all IP routers that are known to the IBM 8210. Routers can be learned through:

- Static configuration (using the add default-gateway command explained on page "Add" on page 256).
- · Received ICMP redirects
- · ICMP Router Discovery messages (if configured)
- RIP updates (if configured)

Each router is listed with its origin, its priority (used when selecting the default route), and its lifetime (the number of seconds before the router will be declared invalid unless it is heard from again).

Syntax:

routers

**Example:** routers

# **Chapter 12. Using MAC Filtering**

This chapter describes how to use medium access control (MAC) for specifying packet filters to be applied to packets during processing. It includes the following sections:

· "MAC Filtering Parameters" on page 264

Filters are a set of rules applied to a packet to determine how the packet should be handled during bridging. MAC filtering affects only bridged traffic.

**Note:** MAC Filtering is allowed on tunnel traffic.

During the filtering process, packets are processed, filtered, or tagged during bridging. The actions are:

- Processed Packets are permitted to pass unaffected through the bridge.
- Filtered Packets are not permitted to pass through the bridge.
- Tagged Packets are allowed to pass through the bridge, but are marked with a number in the range 1 through 64 based on a configurable parameter.

A MAC filter consists of the following three objects:

- 1. Filter-item which is a single rule that is applied to the address field or an arbitrary window of data within a packet. The result of applying the rule is either a true (successful match) or false (no match) condition.
- 2. Filter-list which contains a list of one or more filter-items.
- Filter which contains a set of filter-lists.

# **MAC Filtering and DLSw Traffic**

You can filter incoming LLC traffic for the DLSw network by implementing MAC Filtering.

To set up a filter for LLC, use the *Bridge Net* number as the interface number for the filter. Determine the Bridge Net number by adding two to the number of interfaces configured for your router. Enter the **list devices** command at the Config> prompt, or enter **configuration** at the + prompt to see a list of interfaces.

In the following example, the Bridge Net number is 7.

```
      Ifc 0 Ethernet
      CSR 81600, CSR2 80000, vector 94

      Ifc 1 WAN X.25
      CSR 81620, CSR2 80000, vector 93

      Ifc 2 WAN X.25
      CSR 81640, CSR2 80E00, vector 92

      Ifc 3 WAN PPP
      CSR 381620, CSR2 380D00, vector 125

      Ifc 4 WAN Frame Relay
      CSR 381640, CSR2 380E00, vector 124

      Ifc 5 Token Ring
      CSR 600000, vector 95
```

When you set up a filter for the Bridge Net, for example, the router does not drop frames that match exclusive filters. Instead, it forwards those frames to the bridge.

## **MAC Filtering Parameters**

You can specify some or all of the following parameters to create a filter:

- Source MAC address or destination MAC address
- Data to be matched within the packet
- Mask to be applied to the packet's fields to be filtered
- · Interface number
- · Input/Output designation
- · Include/Exclude/Tag designation
- Tag value (if the tag designation is given)

# Sliding-Window Filter Parameters

The following parameters are used to construct a sliding window filter-item:

- Base offset of the window data this is either MAC or INFO.
  - The base offset (MAC or INFO) specifies whether the location of the data to be matched in the packet is specified via an offset from the beginning of the MAC header or via an offset from the beginning of the information field in the packet.
- Offset of the data from base
- Window data a hex-string
- · Window mask a hex-mask
- Tag a tag-value

Each sliding window filter-item specifies a sequence of data (up to 32 bytes in length) to match against data in the packet

The window mask is ANDed with the packet data before the comparison with the window data is made.

### Filter-Item Parameters

The following parameters are used to construct an address-filter-item:

- Address Type: SOURCE or DESTINATION
- Tag: a tag-value
- Address Mask: a hex-mask

Each filter-item specifies an address type (either SOURCE or DESTINATION) to match against the type in the packet.

The address mask is a string of numbers entered in hex, which is used in comparing the packet's addresses. The mask is applied to the SOURCE or DESTINATION MAC address of the packet before comparing it against the specified MAC address.

The address mask must be of equal length to the MAC address and specifies the bytes that are to be logically ANDed with the bytes in the MAC address before the equality comparison to the specified MAC address is made. If no mask is specified, it is assumed to be all 1s.

### **Filter-List Parameters**

The following parameters are used to construct a filter-list:

· Name: an ASCII-string

• Filter-item list: filter-item 1 . . . filter-item n

• Action: INCLUDE, EXCLUDE, TAG(n)

A filter-list is built from one or more filter-items. Each filter-list is given a unique name.

Applying a filter-list to a packet consists of comparing each filter-item in the order in which the filter-items were added to the list. If any filter-item in the list returns a TRUE condition then the filter-list will return its designated action.

### **Filter Parameters**

The following parameters are used to construct a filter:

• Filter-list names: ASCII-string 1 . . . ASCII-string n

Interface number: an *IFC-number*Port direction: INPUT or OUTPUT

Default action: INCLUDE, EXCLUDE, or TAG

• Default tag: a tag-value

A filter is constructed by associating a group of filter-list names with an interface number and assigning an INPUT or OUTPUT designation. The application of a filter to a packet means that each of the associated filter-lists should be applied to packets being received (INPUT) or sent (OUTPUT) on the specified numbered interface.

When a filter evaluates a packet to an INCLUDE condition, the packet is forwarded. When a filter evaluates a packet to an EXCLUDE condition, the packet is dropped. When a filter evaluates to a TAG condition, the packet being considered is forwarded with a tag.

An additional parameter of each filter is the default action, which is the result of non-match for all of its filter-lists. This default action is INCLUDE. It can be set to INCLUDE, EXCLUDE, or TAG. In addition, if the default action is TAG, a tag value is also given.

# **Using MAC Filtering Tags**

The following list includes some uses of MAC filtering tags

- MAC Address filtering is handled jointly by bandwidth reservation and the MAC Filtering feature (MCF) using tags. A user with bandwidth reservation is able to categorize bridge traffic, for example, by assigning a tag to it.
- The tagging process is done by creating a filter-item in the MAC Filtering configuration console and then assigning a tag to it. This tag is then used to set up a bandwidth class for all packets associated with this tag. Tag values must currently be in the range 1 to 64.
- Once a tagged filter has been created in the MAC Filtering configuration process, the Bandwidth Reservation (BRS) tag configuration command is used to assign a BRS tag name (TAG1, TAG2, TAG3, TAG4, or TAG5) to the MAC filter tag

### **Using MAC Filtering**

number. The BRS tag name is then used on the BRS assign configuration command to assign the corresponding MAC filter to a bandwidth traffic class and priority.

• Up to 5 tagged MAC addresses can be set from 1 to 5. TAG1 will be searched for first, then TAG2, all the way to TAG5.

Tags can also refer to "groups" in IP Tunnel. IP Tunnel end-points can belong to any number of groups, with packets assigned to a particular group through the tagging feature of MAC address filtering.

# Chapter 13. Configuring and Monitoring MAC Filtering

This chapter describes how to access the MAC Filtering configuration and monitoring prompts and how to use the available commands. It includes the following sections:

- "Accessing the MAC Filtering Monitoring Prompt" on page 274
- "MAC Filtering Monitoring Commands" on page 275

# **Accessing the MAC Filtering Configuration Prompt**

Use the **feature** command from the CONFIG process to access the MAC filtering configuration commands. The **feature** command lets you access configuration commands for specific features outside the protocol and network interface configuration processes.

Enter a question mark after the **feature** command to obtain a listing of the features available for your software release. For example:

```
Config> feature ?
MCF
Feature name or number [MCF]?
```

To access the MAC filtering configuration prompt, enter the **feature** command followed by the *feature number* (3) or *short name* (MCF). For example:

```
Config> feature mcf
MAC Filtering user configuration
Filter config>
```

Once you access the MAC filtering configuration prompt, you can begin entering specific configuration commands. To return to the CONFIG prompt at any time, enter the **exit** command at the MAC filtering configuration prompt.

# **MAC Filtering Configuration Commands**

This section summarizes the MAC filtering configuration commands. Enter these commands at the Filter config> prompt.

Use the following commands to configure the MAC filtering feature.

Table 23. MAC Filtering Configuration Command Summary

| Command  | Function                                                                                                    |
|----------|----------------------------------------------------------------------------------------------------|
| ? (Help) | Displays all the commands available for this command level or lists the options for specific commands (if available). See "Getting Help" on page xxix. |
| Attach   | Adds a filter list to a filter.                                                                                                    |
| Create   | Creates a filter list or an INPUT or OUTPUT filter.                                                                                                    |
| Default  | Sets the default action for the specified filter to EXCLUDE, INCLUDE, or TAG.                                                                          |
| Delete   | Removes all information associated with a filter list. Also deletes a filter that was created using the create filter command.                         |
| Detach   | Removes a filter list from a filter.                                                                                                    |
| Disable  | Disables MAC Filtering entirely or disables a particular filter.                                                                                       |
| Enable   | Enables MAC Filtering entirely or enables a particular filter.                                                                                         |

Table 23. MAC Filtering Configuration Command Summary (continued)

| Command   | Function                                                                                                    |
|-----------|----------------------------------------------------------------------------------------------------|
| List      | Lists a summary of all the filter lists and filters configured by the user.  Also generates a list of attached filter lists for this filter and all subsequent information for the filter. |
| Move      | Reorders the filter lists attached to a specified filter.                                                                                                    |
| Reinit    | Re-initializes the entire MAC Filtering system from an updated configuration, without affecting the rest of the router.                                                                    |
| Set-Cache | Changes the cache size for a filter.                                                                                                    |
| Update    | Adds or deletes information from a specific filter list. Brings you to a menu of appropriate subcommands.                                                                                  |
| Exit      | Returns you to the previous command level. See "Exiting a Lower Level Environment" on page xxx.                                                                                            |

### **Attach**

Use the attach command to add a filter-list to a filter.

A filter is constructed by associating a group of filter-lists with an interface number. A filter-list is built from one or more filter-items.

Syntax:

filter-list-name filter-number attach

### Create

Use the create command to create a filter-list or an INPUT or OUTPUT filter.

Syntax:

create list filter-list-name

filter [input or output] interface-number

#### list filter-list-name

Creates a filter-list. Lists are named by a unique string (Filter-list-name) of up to 16 characters of the user's choice. This name is used to identify a filter-list that is being built. This name is also used with other commands associated with the filter-list.

### **filter [input or output]** *interface-number*

Creates a filter and places it on the network associated with the INPUT or OUTPUT direction on the interface given by an interface number. By default this filter is created with no attached filter-lists, has a default action of INCLUDE and is ENABLED.

### **Default**

Use the default command to set the default action for the filter with a specified filter number to exclude, include, or tag.

Syntax:

default exclude filter-number

include filter-number

tag tag-number filter-number

#### exclude filter-number

Sets the default action for the filter with a specified filter number to exclude.

#### include filter-number

Sets the default action for the filter with a specified filter number to include.

#### tag tag-number filter-number

Sets the default action for the filter with the specified filter number to TAG and sets the associated tag value to tag number.

### **Delete**

Use the **delete** command to remove all information associated with a filter-list and to free an assigned string as a name for a new filter-list. If filter-list is attached to a filter that has already been created by the user, then this command will display an error message on the console without deleting anything. In addition all filter-items belonging to this list are also deleted

This command also deletes a filter that was created using the **create filter** command.

Syntax:

delete list filter-list

filter filter-number

list filter-list

Removes all information associated with a filter-list and frees an assigned string as a name for a new filter-list. The filter-list must be a string entered by a previous **create list** command.

If the filter-list is attached to a filter that has already been created by the user, then this command will display an error message on the console without deleting anything. All filter-items belonging to this list are also deleted when this command is used.

#### filter filter-number

Deletes a filter that was created using the **create filter** command.

#### Detach

Use the **detach** command to delete a filter-list name (filter-list parameter) from a filter (filter-number parameter).

Syntax:

detach filter-list-name filter-number

#### Disable

Use the **disable** command to disable MAC Filtering entirely or to disable a particular filter.

Syntax:

disable all

filter filter-number

all Disables MAC Filtering entirely. Filters are still set as ENABLED, however, if they were enabled previously.

#### filter filter-number

Disables a particular filter. The filter-number parameter corresponds to the numbers displayed in the list filters command.

#### **Enable**

Use the enable command to enable MAC Filtering entirely or to enable a particular filter.

#### Syntax:

enable all

filter filter-number

Enables MAC Filtering entirely, although filters themselves may still be set all to DISABLED.

#### **filter** *filter-number*

Enables a particular filter. The filter-number parameter corresponds to the numbers displayed in the list filters command.

### List

Use the list command to list a summary of all the filter-lists and filters configured by the user. A list of all the filter-lists attached to a filter is not given. Other information displayed includes:

- A list containing the state of the filtering system (ENABLE, DISABLE)
- · The set of configured filter-list records
- · Each of the configured filter records.

In addition, the following information is displayed for each filter:

- Filter number
- Interface number
- Filter direction (INPUT, OUTPUT)
- Filter state (ENABLE, DISABLE)
- Filter default action (TAG, INCLUDE, EXCLUDE).

This command also generates a list of attached filter-lists for this filter and all subsequent information for the filter.

#### Syntax:

list all

filter filter-number

all Displays a summary of all the configured filter-lists and filters.

#### filter filter-number

Generates a list of attached filter-lists for the specified filter and all subsequent information for the filter.

### Move

Use the **move** command to reorder the filter-lists attached to a specified filter (given by filter-number parameter). The list given by Filter-list-name1 is moved immediately before the list given by Filter-list-name2.

Syntax:

move filter-list-name1 filter-list-name2 filter-number

### Reinit

Use the **reinit** command to re-initialize the entire MAC Filtering system from an updated configuration, without affecting the rest of the router.

Syntax:

reinit

### Set-Cache

Use the **set-cache** command to change the default cache size (16) to a number in the range 4 to 32768.

Syntax:

set-cache cache-size filter-number

# **Update**

Use the **update** command to add information to or delete information from a specific filter-list. Using this command with the desired filter-list-name brings you to the Filter-list-name Config> prompt for that specific filter-list. From this new prompt you can then change information in the specified list.

The new prompt level is used to add or delete filter-items from filter-lists. The order in which the filter-items are specified for a given filter-list is important as it determines the order in which the filter-items are applied to a packet.

Syntax:

**update** filter-list-name

# **Update Subcommands**

This section summarizes the MAC filtering configuration subcommands. Enter these subcommands at the Filter filter-list-name config> prompt.

Table 24. Update Subcommands Summary

| Subcommand | Function                                                                                                    |
|------------|----------------------------------------------------------------------------------------------------|
| ? (Help)   | Displays all the commands available for this command level or lists the options for specific commands (if available). See "Getting Help" on page xxix. |
| Add        | Adds source or destination MAC address filters or a window filter. Adds filter-items to a filter-list.                                                 |
| Delete     | Removes filter-items from a filter-list.                                                                                                    |

Table 24. Update Subcommands Summary (continued)

| Subcommand | Function                                                                                                    |
|------------|----------------------------------------------------------------------------------------------------|
| List       | Lists a summary of all the filter-lists and filters configured by the user.<br>Also generates a list of attached filter-lists for this filter and all subsequent information for the filter. |
| Move       | Reorders the filter-lists attached to a specified filter.                                                                                                    |
| Set-Action | Sets a filter-item to evaluate the INCLUDE, EXCLUDE or TAG (with a tag-number option) condition.                                                                                             |
| Exit       | Returns you to the previous command level. See "Exiting a Lower Level Environment" on page xxx.                                                                                              |

Use the following subcommands to update a filter-list.

### Add

Use the add subcommand to add filter-items to a filter-list. This subcommand specifically lets you add a hexadecimal number to compare against the source or destination MAC address, or a sequence of window data with a mask to compare against a packet data.

The order in which the filter-items are added to a given filter-list is important because it determines the order in which the filter-items are applied to a packet.

Each use of the add subcommand creates a filter-item within the filter-list. The first filter-item created is assigned filter-item-number 1, the next one is assigned number 2, and so on. After you enter a successful add subcommand, the router displays the number of the filter-item just added.

The first match that occurs stops the application of filter-items, and the filter-list evaluates to INCLUDE, EXCLUDE, or TAG, depending on the designated action of the filter-list. If none of the filter-items of a filter-list produces a match, then the default action (INCLUDE, EXCLUDE or TAG) of the filter is returned.

Syntax: add source hex-MAC-addr hex-Mask

destination hex-MAC-addr hex-Mask

window MAC offset-value hex-data hex-mask

window INFO offset-value hex-data hex-mask

#### source hex-MAC-addr hex-Mask

Adds a hexadecimal number to compare against the source MAC address. hex-MAC-addr must be an even number of hex digits with a maximum of 16 digits and should be entered without a 0x in front.

The hex-mask parameter must be the same length as hex-MAC-address and is logically ANDed with the designated MAC address in the packet. The default hex-mask argument is to be all binary 1s.

The hex-MAC-addr parameter can be specified in canonical or noncanonical bit order. A canonical bit order is specified as just a hex number (for example, 000003001234). It may also be represented as a series of hex digits with a hyphen (-) between every two digits (for example, 00-00-03-00-12-34).

A noncanonical bit order is specified as a series of hex digits with a colon (:) between every two digits (for example, 00:00:C9:09:66:49). MAC addresses of filter-items will always be displayed using either a hyphen (-) or a colon (:) to distinguish canonical from noncanonical representations.

#### destination hex-MAC-addr hex-Mask

Acts identically to the add source subcommand, with the exception that the match is made against the destination rather than the source MAC address of the packet.

#### window MAC offset-value hex-data hex-mask

Adds a sliding window filter-item using the specified offset (computed from the beginning of the frame) that matches the hex data with the mask against packet data.

#### window INFO offset-value hex-data hex-mask

Similar to the **add window mac** command, except that the offset is computed with respect to the beginning of the information field.

### **Delete**

Use the **delete** subcommand to remove filter-items from a filter-list. You delete filter-items by specifying the filter-item-number assigned to the item when it was added.

When the **delete** subcommand is used, any gap created in the number sequence is filled in. For example, if filter-items 1, 2, 3, and 4 exist and filter-item 3 is deleted, then filter-item 4 will be renumbered to 3.

Syntax:

delete filter-item-number

### List

Use the **list** subcommand to print out a listing of all the filter-item records. The following information about each MAC-Address filter-item is displayed:

- MAC address and address mask in canonical or noncanonical form.
- · filter-item numbers
- · address type (source or destination)
- · filter-list action

#### Syntax:

**list** canonical

noncanonical

mac-address canonical

mac-address noncanonical

window

#### canonical

Prints out a listing of all the filter-item records within a filter-list, giving the item numbers, the address type (SRC, DST), the MAC address in canonical form, and the address mask in canonical form. It also gives the filter-list action.

#### mac-address canonical

Prints out a listing of all the filter-item records within a filter-list, giving the

item numbers, the address type (SRC, DST), the MAC address in canonical form, and the address mask in canonical form. In addition the filter-list action is given.

#### noncanonical

Prints out a listing of all the filter-item records within a filter-list, giving the item numbers, the address type (SRC, DST), the MAC address in noncanonical form, and the address mask in noncanonical form. It also gives the filter-list action.

#### mac-address noncanonical

Prints out a listing of all the filter-item records within a filter-list, giving the item numbers, the address type (SRC, DST), the MAC address in noncanonical form, and the address mask in noncanonical form. It also gives the filter-list action.

#### window

Prints out a listing of all the sliding window filter-item records within a filter-list, giving the item numbers, base, offset, data, and mask. It also gives the filter-list action.

### Move

The move subcommand reorders filter-items within the filter-list. The filter-item whose number is specified by filter-item-name1 is moved and renumbered to be just before filter-item-name2.

#### Syntax:

move

filter-item-name1 filter-item-name2

### **Set-Action**

The set-action subcommand lets you set a filter-item to evaluate the INCLUDE, EXCLUDE, or TAG (with a tag-number option) condition. If one of the filter-items of the filter-list matches the contents of the packet being considered for filtering, the filter-list will evaluate to the specified condition. The default setting is INCLUDE.

#### Syntax:

set-action

[INCLUDE or EXCLUDE or TAG] tag-number

# **Accessing the MAC Filtering Monitoring Prompt**

Use the feature command from the GWCON process to access the MAC filtering monitoring commands. The feature command lets you access monitoring commands for specific router features outside of the protocol and network interface monitoring processes.

Enter a question mark after the feature command to obtain a listing of the features available for your software release. For example:

```
+ feature ?
```

To access the MAC filtering monitoring prompt, enter the feature command followed by the feature number (3) or short name (MCF). For example:

+ feature mcf
MAC Filtering user monitoring
Filter>

Once you access the MAC filtering monitoring prompt, you can begin entering specific monitoring commands. To return to the GWCON prompt at any time, enter the **exit** command at the MAC Filtering monitoring prompt.

# **MAC Filtering Monitoring Commands**

This section summarizes the MAC filtering monitoring commands. Enter these commands at the Filter> prompt.

Table 25. MAC Filtering Monitoring Command Summary

| Command  | Function                                                                                                    |
|----------|----------------------------------------------------------------------------------------------------|
| ? (Help) | Displays all the commands available for this command level or lists the options for specific commands (if available). See "Getting Help" on page xxix. |
| Clear    | Clears the "per filter" statistics listed in the list filter command.                                                                                  |
| Disable  | Disables MAC Filtering globally or on a "per filter" basis.                                                                                            |
| Enable   | Enables MAC Filtering globally or on a "per filter" basis.                                                                                             |
| List     | Lists a summary of statistics and settings for each filter currently running in the router.                                                            |
| Reinit   | Re-initializes the entire MAC Filtering system from an updated configuration, without affecting the rest of the router.                                |
| Exit     | Returns you to the previous command level. See "Exiting a Lower Level Environment" on page xxx.                                                        |

Use the following commands to monitor the MAC filtering feature.

### Clear

Use the **clear** command to clear filter statistics.

Syntax:

**clear** all

filter filter-number

all Clears the statistics listed by the **list all** command.

filter filter-number

Clears the statistics listed by the list filter command.

### **Disable**

Use the **disable** command to disable MAC filtering globally. This command does not individually disable each filter.

The command also disables a filter as specified by filter-number. This filter is disabled without modifying configuration records. If no argument is given, MAC filtering is globally disabled.

Syntax:

disable all

filter *filter-number* 

all Disables MAC filtering globally. This command does not individually disable each filter.

#### filter filter-number

Disables the filter that is specified by the filter number. This filter is disabled without modifying configuration records. If no filter number is given, MAC filtering is globally disabled.

#### **Enable**

Use the enable command to enable MAC filtering globally. This command does not individually enable each filter.

The command also enables a filter as specified by filter-number. This filter is enabled without modifying configuration records. If no argument is given, MAC filtering is globally enabled.

#### Syntax:

enable all

filter filter-number

all Enables MAC filtering globally. This command does not individually enable each filter.

#### filter filter-number

Enables the filter that is specified by the filter number. This filter is enabled without modifying configuration records. If no filter number is given, MAC filtering is globally enabled.

#### List

Use the **list** command to list a summary of statistics and settings for each filter currently running in the router. The following information is displayed for each filter when the list all command is used:

- Default action
- · Cache size
- Default tag
- State (enabled/disabled)
- Number of packets which have been filtered as INCLUDE, EXCLUDE or TAG.

In addition, the following information is also displayed by the list filter command for a specified filter:

- All information displayed by the list all command
- All the filter-lists currently running in this filter including:
  - List name
  - List action
  - List tag
  - Number of packets which have been filtered by each filter-list.

#### Syntax:

list all

filter filter-number

all Lists statistics and settings for each filter currently running in the router.

#### filter filter-number

Generates statistics and settings for each filter plus all the filter-lists currently running in this filter.

### Reinit

Use the reinit command to re-initialize the entire MAC Filtering system from an updated configuration, without affecting the rest of the router.

Syntax:

reinit

# Part 2. Configuring and Monitoring Router Protocols

# Chapter 14. Overview of Routing over ATM

**Note:** See the glossary for definitions of the abbreviations and terms used in this chapter. This chapter describes the routing over native ATM.

## **Overview of Routing**

The routing overview presented in this section is short because the relationships between LAN Emulation (LE), Classical IP (CIP), and the supported routing protocols are simple. The server supports IP and IPX routing as illustrated in Figures Figure 24 and Figure 25.

IP routing is supported between arbitrary combinations of Classical IP (CIP) and

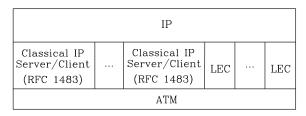

Figure 24. IP Routing

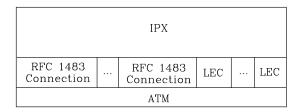

Figure 25. IPX Routing

LAN emulation (LE) subnets, whereas IPX routing is supported over emulated LAN interfaces and RFC 1483 <sup>1</sup> connections to other routers. These protocols treat emulated interfaces implemented by LAN emulation (LE) clients just like real Ethernet and Token-Ring interfaces. When an LE client is created, it is assigned a unique interface number.

All other routing protocols, for example, Appletalk 2 and DECnet, are supported only in LAN Emulation Mode.

# Overview of RFC 1483 Support

RFC 1483 (Multiprotocol Encapsulation over ATM Adaptation Layer 5) provides the details about the encapsulation of bridged and router frames. Routing of IP and IPX traffic is supported. The software also provides the full range of bridging capabilities, allowing bridged traffic to be transmitted natively over ATM.

<sup>1.</sup> J. Heinanen, "Multiprotocol Encapsulation over ATM Adaptation Layer 5," RFC 1483, Telecom Finland, July, 1993.

### **Overview of Routing over ATM**

RFC 1483 specifies LLC/SNAP encapsulation for carrying multiprotocol traffic over ATM. A LLC value of 0xAA-AA-03 is specified to indicate the presence of a SNAP header. The OUI portion of the SNAP header is 0x00-00-00 for routed protocols, and 0x00-80-C2 for bridged protocols.

## Overview of RFC 1483 Support for Routing

Classical IP uses the LLC/SNAP format for routed protocols defined in RFC 1483. The server also supports connections to IPX routers that use LLC/SNAP encapsulation. This IPX support is modeled after the Classical IP approach.

# RFC 1483 Support for IPX Routing

IPX routers use routing information protocol (RIP) and service advertising protocol (SAP) to propagate routing and device information tables. On LANs or emulated LANs, these protocols use broadcast frames to propagate information to interested parties. The server will also propagate the routing and device information to and from all RFC 1483 connections with other IPX routers.

Like other routers that support RFC 1483 LLC/SNAP encapsulation on ATM, the router can be interconnected in full or partial meshes using manually configured RFC 1483 connections.

In a fully meshed network, every router has a direct connection to every other router. In a partially meshed network, not every router has a direct connection to every other router; however, there exists enough connectivity for any router to reach any other router, directly or through another router. In the partially meshed network, some routers must perform intermediate routing. An intermediate router provides connectivity between routers that are not directly connected to one another.

Both permanent virtual circuits (PVCs) and configured switched virtual circuits (SVCs) are supported. However, virtual channel connections (VCCs) to IPX routers must be dedicated to IPX; they cannot be shared with other protocols, such as IP.

As with Classical IP, Quality of Service characteristics can be specified by configuring VCC traffic parameters such as Peak and Sustained Rates, and multiple circuits can be configured on a single ATM interface.

The server supports a single IPX network per ATM interface. This statement implies that there is a single ATM ARP client per interface for IPX, which must be explicitly configured. Therefore, all interconnected routers on the ATM interface must be part of the same IPX network.

IPX ATM addresses must be unique among all components using RFC 1483 encapsulation, including Classical IP components. The end system identifier (ESI) and the selector portions of IPX ATM addresses are configured in the same manner as Classical IP ATM addresses. When the server does not initiate the SVC, then at least the selector should be explicitly specified in order to provide a fixed address that can be configured at the calling router.

IPX protocol addresses have two parts: a 4-byte network number and a 6-byte host number (or host ID). Network numbers must be unique within IPX routing domains, and host numbers must be unique within a given network. The server sets the IPX

#### Overview of Routing over ATM

host number to the ESI component of the associated ATM address. Whenever you do not explicitly configure the ESI, it defaults to the MAC address that is burned into the ATM interface hardware.

You can specify destination IPX host numbers during VCC configuration or they can be learned dynamically using InATMARP. You must manually configure the IPX host numbers of destination routers that do not support InATMARP. The server also periodically uses InATMARP to refresh its knowledge of the partner router's IPX host number.

Routers that are interconnected in a partial mesh and are providing intermediate routing between routers on the same ATM interface should disable IPX split-horizon on the ATM interface. Doing this ensures that RIP and SAP correctly inform the interconnected routers of all available routes and services. Routers that are interconnected in a full mesh need not disable split-horizon.

The server implementation of RFC 1483 support for IPX routing requires minimal configuration. The IPX network number and the IPX host number (IPX ATM ARP client) are the only information that is required. If you wish to open a connection to a remote IPX router, you must additionally configure the desired virtual channel connections (VCCs). Although the combination of RFC 1483 encapsulation and InATMARP has not yet been standardized, the combination is specified for IPX over Frame Relay in RFC 1490. <sup>2</sup>

**Note:** Though the implementation limits IPX to one address per ATM interface, a single physical ATM interface can still support multiple IPX addresses using the ATM Virtual Interface. You will still be limited to one IPX address per interface, but because you can add several ATM Virtual Interfaces on each physical interface, you can avoid the single address limitation.

Refer to *Multiprotocol Switched Services (MSS) Interface Configuration and Software User's Guide* for additional information about ATM Virtual Interfaces.

<sup>2.</sup> T. Bradley, C. Brown, and A. Malis, "Multiprotocol Interconnect Over Frame Relay," RFC 1490, Wellfleet Communications Inc. and Ascom Timeplex Inc., July 1993.

# Chapter 15. Using IP

This chapter describes how to configure the Internet Protocol (IP). It includes the following sections:

- "Basic Configuration Procedures"
- "Configuring the BOOTP/DHCP Forwarding Process" on page 299
- "Configuring the Redundant Default IP Gateway" on page 300
- "IP Multicast Support" on page 301

# **Basic Configuration Procedures**

This section outlines the initial steps required to get the IP protocol up and running. Details about making further configuration changes are covered in other sections of this chapter. Details about individual configuration commands are covered in the command section of this chapter. The following list outlines the initial configuration tasks to bring up IP on the router. After completing these tasks, you must restart the router for the new configuration to take effect.

- 1. Access the IP configuration environment. (See "Accessing the IP Configuration Environment" on page 305.)
- 2. Assign IP addresses to network interfaces. (See "Assigning IP Addresses to Network Interfaces".)
- 3. Enable dynamic routing. (See "Enabling Dynamic Routing" on page 288.)
- 4. Add static routing information, if necessary. (See "Adding Static Routing Information" on page 290.)
- Enable ARP subnet routing, if necessary. (See "Enabling ARP Subnet Routing" on page 293.)
- 6. Set up ARP parameters, if necessary. (See "Setting Up ARP Configuration" on page 292 .)
- 7. Exit the IP configuration process.
- 8. Restart the router to activate the configuration changes.

The following sections discuss each configuration task in more detail.

# Assigning IP Addresses to Network Interfaces

Use the IP configuration **add address** command to assign IP addresses to the network interfaces. The arguments for this command include the interface number (obtained from the Config> **list devices** command) and the IP address with its associated address mask.

In the following example, network interface 2 has been assigned the address 128.185.123.22 with the associated address mask 255.255.255.0 (using the third byte for subnetting).

IP config> add address 2 128.185.123.22 255.255.255.0

Multiple IP addresses can be assigned to a single network interface.

### **Using IP**

By default the IP addresses assigned to the network interfaces must each be in a different network or subnet. The enable same-subnet command removes the restriction.

IP allows you to use a serial line interface for IP traffic without assigning a real IP address to the line. However, you must still assign each serial line a pseudo IP address; this address is used by the router to refer to the interface but is never used externally. Use the add address command to assign the serial line an address of the form 0.0.0.*n*, where *n* is the interface number (again obtained from the Config> list devices command). This address format tells the router that the interface in question is an unnumbered serial line.

To enable IP on serial-line interface number 2 without assigning the interface an IP address, use the following command:

IP config> add address 2 0.0.0.2

### Assigning IP Addresses to the Bridge Network Interface

The MSS Server routes IP packets on the network interfaces to which IP addresses are assigned (routing interfaces) and bridges IP packets on the network interfaces on which bridging is configured, but on which no IP address is assigned (bridging interfaces). The MSS Server can receive IP datagrams from the bridging interfaces, send IP datagrams to the bridging interfaces, and route IP packets between the bridging interfaces and the routing interfaces. You can enable these functions on the MSS Server by adding one or more IP addresses to the Bridge Network Interface. The Bridge Network Interface is a logical interface that connects IP to the bridged network to which the MSS Server is connected.

To add IP addresses to the Bridge Network Interface, use the add address command, specifying bridge as the network interface:

IP config> add address bridge ip-address ip-address-mask

This command does not assign an IP address to any individual bridging interface but, in effect, to all of the bridging interfaces.

Assigning IP addresses to the Bridge Network Interface can free up one of the physical network interfaces (physical ports) on the MSS Server. To understand this, first consider Figure 26 on page 287, which illustrates an IP internetwork with separate devices performing the router and bridge functions. LAN 2 and LAN 3 are connected by the bridge to form a bridged network; to the router, this bridged network is a single IP subnet defined by the IP address 9.67.5.1 and the mask 255.255.255.0.

Figure 26. Routing to a Bridged Network-Alternative 1

Figure 27 illustrates the same internetwork with the router and bridge functions merged into a single device. In this figure, the router still has its own physical network interface (Interface 2) to the bridged network.

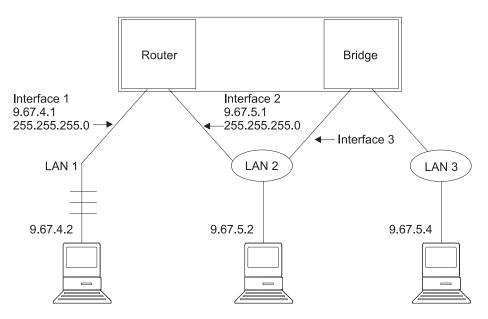

Figure 27. Routing to a Bridged Network-Alternative 2

Finally, in Figure 28 on page 288, the physical network interface of the router to the bridged network is replaced by the Bridge Network Interface, which is an internal interface. This is the same internetwork illustrated in Figures 26 and 27, but the router no longer requires its own physical network interface to the bridged network.

### **Using IP**

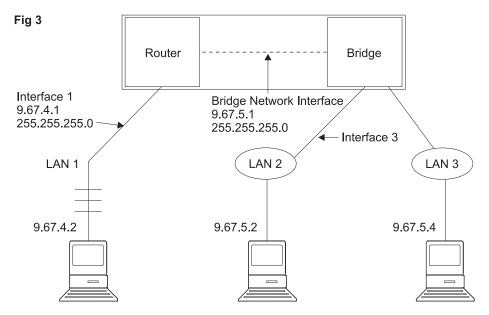

Figure 28. Routing to a Bridged Network-Alternative 3

**Note:** If IP addresses are configured on the bridge network interface, you cannot configure IP addresses on any token-ring interface on which source route bridging is configured.

# **Setting the Internal IP Address**

This is an IP address that is independent of the state of any interface and is set without reference to any interface. Some IP configurations require it. See the command **set internal-IP-address** on page 337 for more information.

# **Enabling Dynamic Routing**

Use the following procedures to enable dynamic routing on the router. The router software supports OSPF, RIPv1, and RIPv2 for interior gateway protocols (IGPs) as well as BGP, which is an external gateway protocol.

All routing protocols can run simultaneously. However, most routers will probably run only a single routing protocol (one of the IGPs). The OSPF protocol is recommended because of its robustness and the additional IP features (such as equal-cost multipath and variable-length subnets) that it supports.

# Setting the Routing Table Size

The routing table size determines the number of entries in the routing table from all sources, including dynamic routing protocols and static routes. The default size is 768 entries.

To change the size of the routing table, use the **set routing table-size** configuration command. Setting the routing table size too small results in routes being discarded. Setting it too large results in inefficient use of memory resources. After operation, use the console **dump** command to view the contents of the table and then adjust the size as necessary, allowing some room for expansion.

### **Enabling the OSPF Protocol**

OSPF configuration is done via its own configuration console (entered via the Config> **protocol ospf** command). To enable OSPF, use the following command:

```
OSPF Config> enable OSPF
```

After enabling the OSPF protocol, you are prompted for size estimates for the OSPF link state database. This gives the router some idea how much memory must be reserved for OSPF. You must supply the following two values that will be used to estimate the size of the OSPF link state database:

- Total number of external routes imported into the OSPF routing domain.
- Total number of OSPF routers in the routing domain.

Enter these values at the following prompts (sample values have been provided):

```
OSPF Config> enable ospf
Estimated # external routes[0]? 200
Estimated # OSPF routers [50]? 60
Maximum LSA size [2048]?
```

Next, configure each IP interface that is to participate in OSPF routing. To configure an IP interface for OSPF, use the following command:

```
OSPF Config> set interface
```

You are prompted to enter a series of operating parameters. Each interface is assigned a cost as well as other OSPF operating parameters.

When running other IP routing protocols besides OSPF, you may want to enable the exchange of routes between OSPF and the other protocols. To do this, use the following command:

```
OSPF Config> enable AS-boundary-routing
```

For more information on the OSPF configuration process, see "Chapter 17. Using OSPF" on page 357.

### **Enabling the RIP Protocol**

This section describes how to initially configure the RIP protocol. When configuring the RIP protocol, you can specify which set of routes the router will advertise and/or accept on each IP interface.

RIP is not supported on X.25 or on native ATM (RFC 1577) network interfaces. For these types of interfaces, use OSPF instead of RIP for an interior gateway protocol (IGP). RIP is supported on ATM LAN Emulation network interfaces.

First, enable the RIP protocol with the following command:

```
IP config> enable RIP
```

When RIP is enabled, the following default behavior is established:

- The router includes all network and subnet routes in RIP updates sent out on each of its configured IP interfaces. It does not include default and static routes.
- The router processes all RIP updates received on each of its configured IP interfaces.
- · RIP will not override default and static routes.

#### **Using IP**

To change any of the default sending/receiving behaviors, use the following IP configuration commands, which are defined on a per-IP-interface basis.

```
IP config> enable/disable sending net-routes
IP config> enable/disable sending subnet-routes
IP config> enable/disable sending static-routes
IP config> enable/disable sending host-routes
IP config> enable/disable sending default-routes
IP config> enable/disable receiving rip
IP config> enable/disable receiving dynamic nets
IP config> enable/disable receiving dynamic subnets
IP config> enable/disable receiving host-routes
IP config> enable/disable override default
IP config> enable/disable override static-routes
IP config> set originate-rip-default
```

### **Enabling the BGP Protocol**

The BGP protocol is enabled from its own configuration prompt, BGP Config> For more information about configuring BGP, refer to the discussion on using and configuring BGP4 in Protocol Configuration and Monitoring Reference Volume 2.

# Adding Static Routing Information

This procedure is necessary only for routing information you cannot obtain from any of the above dynamic routing protocols. Static routing information persists over power failures and is used for routes that never change or cannot be learned dynamically.

The destination of a static route is described by an IP address (*dest-addr*) and an IP address mask (dest-mask). The mask indicates the range of IP addresses to which the route applies; for example, a route with IP address 10.0.0.0 and mask 255.0.0.0 applies to IP addresses from 10.0.0.0 through 10.255.255.255. The route to the destination is described by the IP address of the next hop router (next-hop) and the cost of forwarding a packet on this route (cost).

To create, modify, or delete a static route, use the following commands:

```
IP config> add route dest-addr dest-mask
next-hop cost
IP config> change route dest-addr dest-mask next-hop cost
IP config> delete route dest-addr dest-mask
```

These commands allow you to define up to four static routes per IP destination, allowing for alternative routes if one or more of the routes fail. These commands take effect immediately without the need to reboot the router.

### **Longest Match Rule**

Because the destination of a route includes the IP address mask, it is possible for more than one route to match a particular IP address; for example, for the IP address 10.1.2.3, a route with IP address 10.0.0.0 and mask 255.0.0.0 and a route with IP address 10.1.0.0 and mask 255.255.0.0 both match. To determine which route to use, the longest match rule is applied. The route with the largest mask is used (in this case the route with IP address 10.1.0.0 and mask 255.255.0.0).

#### Default, Network, Subnet and Host Routes

Routes can be classified as *default*, *network*, *subnet*, or *host*, according to their destination IP address and mask.

A *default* route has an IP address/mask of 0.0.0.0/0.0.0.0. This route matches all destination IP addresses, but because of the longest match rule, it is used only if there is no other matching route. The following command creates a static default route:

```
IP config> add route
IP destination []? 0.0.0.0
Address mask [255.0.0.0]? 0.0.0.0
Via gateway 1 at []? 192.9.1.4
Cost [1]? 5
Via gateway 2 at []?
IP config>
```

The static default route may also be set by the **set default network-gateway** command; however, this command does not take effect immediately, and it allows you to define only one default static route. The following example creates the same static default route as the above **add route** command:

```
IP config> set default network-gateway
Default gateway [ ]? 192.9.1.4
gateway's cost [1]? 5
IP config>
```

A *network route* has a mask that depends on the value of the route's destination IP address as specified by the IP address classes defined in RFC-791:

| IP Address<br>Class | IP Address Range            | Network Mask  |
|---------------------|-----------------------------|---------------|
| А                   | 0.0.0.0 - 127.255.255.255   | 255.0.0.0     |
| В                   | 128.0.0.0 - 191.255.255.255 | 255.255.0.0   |
| С                   | 192.0.0.0 - 223.255.255.255 | 255.255.255.0 |

The **add route**, **change route**, and **delete route** commands use the network mask that corresponds to the destination IP address as the default mask value. The following command creates a static network route:

```
IP config> add route 172.16.0.0
Address mask [255.255.0.0]?
Via gateway 1 at [ ]? 192.9.1.4
Cost [1]? 5
Via gateway 2 at [ ]?
IP config>
```

A static network route may also be set by the **set default subnet-gateway** command; however, this command does not take effect immediately, and it allows you to define only one static route per destination. The following example creates the same static network route as the above **add route** command:

```
IP config> set default subnet-gateway
For which subnetted network [ ]? 172.16.0.0
Default gateway [ ]? 192.9.1.4
gateway's cost [1]? 5
IP config>
```

A *subnet route* has a mask that is larger than the network mask for the route's destination IP address. The following command creates a static subnet route:

```
IP config> add route 172.16.1.0
Address mask [255.255.0.0]? 255.255.25.0
Via gateway 1 at [ ]? 192.9.1.4
Cost [1]? 5
Via gateway 2 at [ ]?
IP config>
```

A *host route* is a route to a specific IP address; it has a mask of 255.255.255.255. The following command creates a static host route:

```
IP config> add route 172.16.1.2
Address mask [255.255.0.0]? 255.255.255.255
Via gateway 1 at [ ]? 192.9.1.4
Cost [1]? 5
Via gateway 2 at []?
IP config>
```

# Interaction Between Static Routing and Dynamic Routing

Routes dynamically learned through the OSPF and RIP protocols can override static routes. For the RIP protocol, you can disable this override behavior. See the RIP section of this chapter concerning the enable/disable override static-routes commands.

You can configure both OSPF and RIP to advertise configured static routes over interfaces where these dynamic protocols are enabled.

To configure RIP to advertise static routes, enter the following command at the IP config> prompt:

```
IP config> enable sending static-routes ip-interface-address
```

To configure OSPF to advertise static routes, enter the following command at the OSPF Config> prompt:

```
OSPF Config> enable as boundary
Import static routes? yes
```

# Nexthop Awareness

Nexthop Awareness allows the router to sense whether a neighboring router is up or down. When this option is enabled, the router makes a more accurate determination of whether a static route that uses the neighboring router as its next hop will function. It also allows the router to determine over which network interface a static route's next hop can be reached when that next hop is in an IP subnet that is defined on multiple network interfaces.

To enable Nexthop Awareness on a particular IP interface, enter the following command at the IP configuration prompt:

```
IP config> enable nexthop-awareness ip-interface-address
```

To disable Nexthop Awareness on a particular IP interface, enter the following command at the IP configuration prompt:

```
IP config> disable nexthop-awareness ip-interface-address
```

Nexthop Awareness is supported only on frame relay networks on which the neighboring routers support inverse ARP.

# **Setting Up ARP Configuration**

The Address Resolution Protocol (ARP) is used to map protocol addresses to hardware addresses before a packet is forwarded by the router. ARP is always active on the router, so you do not need to do any additional configuration to enable it with its default characteristics. However, if you need to alter any ARP configuration parameters (such as enable auto-refresh or set refresh-timer, which changes the default refresh timer), or if you need to add, change, or delete permanent address mappings, see "Chapter 21. Using ARP" on page 479.

If LAN Emulation is configured on an interface, the defaults apply. You can effectively use the ARP protocol without any changes. If RFC 1577 (Classical IP and ARP over ATM) is used, additional configuration for ARP Clients and ARP Servers is required for each IP address configured on that ATM interface (as described in "ARP Over ATM Configuration Commands" on page 499).

# **Enabling ARP Subnet Routing**

If there are hosts on attached subnetted networks that do not support IP subnetting, use Address Resolution Protocol (ARP) subnet routing (described in RFC 1027). When the router is configured for ARP subnet routing, it will reply by proxy to ARP requests for destination (that is, off the LAN if the router is itself the best route to the destination, and the destination is in the same natural network as the source). For correct operation, all routers attached to a LAN containing subnetting-ignorant hosts should be configured for ARP subnet routing.

To enable ARP subnet routing, use the following command:

IP config> enable arp-subnet-routing

# **Enabling ARP Network Routing**

Some IP hosts use ARP for all destinations, whether or not the destination is in the same natural network as the source. For these hosts, ARP subnet routing is not enough, and the router can be configured to reply by proxy to any ARP request as long as the destination is reachable through the router and the destination is not on the same local network segment as the source.

To enable ARP network routing, use the following command:

IP config> enable arp-network-routing

# **IP Filtering**

Filtering allows you to specify certain criteria that the router uses to control packet forwarding. The following two main types of filtering are provided to help you achieve your security and administrative goals:

- · Access control
- · Route filtering

#### **Access Control**

Access control allows the IP router to control the processing of individual packets based on source and destination IP addresses, IP protocol number, and by destination port number for the TCP and UDP protocols. This can control access to particular sets of IP hosts and services.

You can define access controls by configuring access control lists. One global list and two lists per interface can be specified. The global list applies to the router as a whole. Interface lists, also known as packet filters, are assigned names and apply only to the designated interface. For each interface, one list applies to incoming packets, and the other applies to outgoing packets. The lists are applied independently of each other. A packet might *pass* an incoming interface list, and be *dropped* by the global list.

Figure 29 on page 294 illustrates the series of access control lists through which a packet must pass before being forwarded.

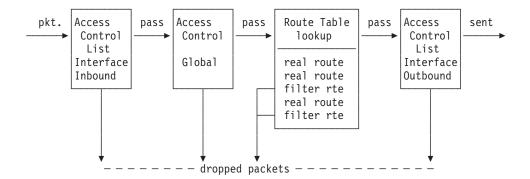

Figure 29. Access Control Lists in the Packet Forwarding Path

#### **Access Control Rules**

Each access control list consists of one or more access control rules that set the filtering criteria. Some access control rules define the global filters that affect all the interfaces on the router and others define the interface-specific access control lists (also called packet filters). The global access control rules are configured using the **add access** command at the IP config> prompt. The packet filters are set using two commands at the IP config> prompt: the **add packet-filter** command to define the filter and the **update packet-filter** command to configure it.

As IP packets flow through the router, IP packet fields are compared to the access control rules. A packet matches a rule if every specified field in the rule matches a corresponding field in the packet. If a packet matches a rule, and the rule filter type is inclusive, the packet *passes*. If the rule filter type is exclusive, the packet is *dropped* and is not processed any further by the router. If no rules match after going through the entire list, the packet is also dropped.

When defining records in access control lists, it is important to remember the following information:

- The order of records in a list is important. Configuration commands are provided to change the order of records in a list.
- For every list that includes at least one access control rule, an inclusive rule must
  exist for any packets that do not match any of the access control rules to pass
  the list. One method of allowing all packets that do not match any of the
  specified rules to pass is to include the following wildcard rule as the last rule in
  the list:

```
IP config> add access-control
Enter type [E]? i
Internet source [0.0.0.0]?
Source mask [0.0.0.0]?
Internet destination [0.0.0.0]?
Destination mask [0.0.0.0]?
Enter starting protocol number ([0] for all protocols) [0]?
Enter starting DESTINATION port number ([0] for all ports) [0]?
Enter starting SOURCE port number ([0] for all ports) [0]?
Filter on ICMP Type ([-1] for all types) [-1]?
TOS/Precedence filter mask (00-FF - [0] for none) [0]? CD
TOS/Precedence start value (00-FF) [0]?
TOS/Precedence end value [0]?
TOS/Precedence modification mask (00-FF - [0] for none) [0]? FA
New TOS/Precedence value (00-FF) [0]?
Use policy-based routing? [No]: yes
Next hop gateway address []? 8.8.8.2
Use default route if next hop gateway unreachable? [Yes]:
Enable Logging (Yes or [No]):
```

# **Enabling Access Control**

IP Access Control (including global and interface access control) is enabled with the **set access-control on** command and disabled with the **set access-control off** command. You can use the **enable packet-filter** and the **disable packet-filter** commands to enable and disable specific packet filters when IP access control is enabled.

If IP access control is enabled, you must be careful with packets that the router originates and receives. Be sure not to filter out the RIP or OSPF packets being sent or received by the router. The easiest way to do this is to add a wildcard inclusive rule as the last in the access control list. Alternatively, you can add specific rules for RIP and OSPF, perhaps with restrictive addresses and masks. Note that some OSPF packets are sent to the Class D multicast addresses 224.0.0.5 and 224.0.0.6, which is important if address checking is being done for routing protocols. See the **add** command for more information on access control.

# **Defining the Global Access Control List**

The global access control list is defined when rules are added at the IP config> prompt:

```
IP config> add access-control...
```

Global access control rules can be listed, moved, or deleted using the **list**, **move**, or **delete** commands. See these commands for further information.

# **Defining Packet Filters**

To define packet filters, which are interface-specific, use the **add packet-filter** command at the IP config> prompt. The router prompts you for the filter name, direction (input or output), and the interface number to which it applies.

```
IP config> add packet filter
Packet-filter name [ ]? test
Filter incoming or outgoing traffic? [IN]? in
Which interface is this filter for [0]? 1
```

You can use the **list packet-filter** command to list all interface-specific access control lists configured in the router.

## Setting Up Access Control Rules for Packet Filters

You must define access control rules for each defined list (packet filter). Otherwise, defined packet filters will have no effect on incoming or outgoing traffic. Use the **update packet-filter** command at the IP config> prompt to define access control rules. The router first prompts you for the name of the packet filter that you want to update. The IP config> prompt then changes to Packet-filter 'name' Config> where 'name' is the list name that you provide.

```
IP config> update packet-filter
Packet-filter name [ ]? test
Packet-filter 'test' Config>
```

From this prompt, you can issue **add**, **list**, **move**, and **delete** commands. These commands are similar to those used to modify the global access control list.

## **Parameters for Access Control Rules**

Access control rules consist of multiple parameters. Some parameters can be specified in all access control rules, while others can be specified only in the rules for packet filters. The following parameters can be specified in all access control rules:

- Type (inclusive, exclusive)
- IP source address and mask
- IP destination address and mask
- · IP protocol number range
- TCP/UDP port number range
- · Precedence and TOS filtering support
- Policy-based routing (selecting the next-hop gateway)

The following parameter is for packet filters only:

· Packet filter name

Type: The type designation of an access control rule defines what it does to packets that match it. An exclusive (E) rule discards packets. An inclusive (I) rule allows packets to be processed further by the router.

IP Source and Destination Addresses and Masks: Each rule has an IP address and mask pair for both the IP source and destination addresses. When an IP packet is compared to an access control rule, the IP address in the packet is ANDed with the mask in the rule, and the result compared with the address in the rule. For example, a source address of 26.0.0.0 with a mask of 255.0.0.0 in an access control rule will match any IP source address with 26 in the first byte. A destination address of 192.67.67.20 and a mask of 255.255.255.255 will match only IP destination host address 192.67.67.20. An address of 0.0.0.0 with mask 0.0.0.0 is a wildcard that matches any IP address.

IP Protocol Number Range: Each record can also have an IP protocol number range. This range is compared to the protocol byte in the IP header; a protocol value within the range specified by the access control rule will match (including the first and last numbers of the range). If you specify a range of 0 to 255, any protocol will match. Commonly used protocol numbers are 1 (ICMP), 6 (TCP), 17 (UDP), and 89 (OSPF).

TCP/UDP Port Number Range: TCP/UDP port number ranges can also be specified in an access control rule. This range is compared to the port number field in the TCP or UDP header of the IP packet; a port number value within the specified range (inclusive) will match. This field is ignored for IP packets that are not TCP or UDP packets. If you specify a range of 0 to 65535, any port number will match. Commonly used port numbers are 21 (FTP), 23 (Telnet), 25 (SMTP), 513 (rlogin) and 520 (RIP). See RFC 1700 (Assigned Numbers) for a list of IP protocol and port numbers.

Precedence and TOS Filtering Support: The router that supports TOS has identified certain routes that provide the requested levels of service. The router sends packets over the routes according to the setting of their TOS bits.

TOS in IP is not a guarantee of any particular type of service, but a request to the router to provide service of the type requested. For example, a packet with a TOS field requiring maximum throughput can be sent over several hops that have

different bandwidths. It will get normal service - no special treatment - if it should pass over a hop managed by a router that does not support TOS. See the **add access-controls** command on page 306 for descriptions of these parameters.

You can also set filters to provide QoS based on TOS bits using the Bandwidth Reservation System (BRS) feature. BRS is used with PPP and frame relay interfaces. Refer to "Using Bandwidth Reservation and Priority Queuing" and "Configuring and Monitoring Bandwidth Reservation" in *Multiprotocol Switched Services (MSS) Configuring Protocols and Features Vol. 2.* 

Parameters for TOS-Based Routing Support: To enable the router to interpret TOS bits and route packets according to those bits, you create an access control rule from which the router will receive TOS packets for filtering and Type of Service routing. This access control rule applies to all the interfaces on the router. The following parameters are used to define the TOS bits that the router will compare:

- · Range-start value for the TOS byte bits
- · Range-end value for the TOS byte bits
- Filter mask to determine which bits in the TOS byte are included in the range

Modification of the TOS Bits: To enable the router to modify the TOS bits of incoming packets, you create a global access control rule from which the router will receive TOS packets that are to be modified. Modifying the value of the TOS bits is a separate activity from interpreting them and routing the packet. If both interpretation and modification are configured, the modification will be done after the interpretation. The following parameters are used to define the TOS bits to be modified:

- · A new value for the TOS bits
- A modification mask to determine which bits in the TOS byte are to be changed

**Policy-Based Routing (Selecting the Next-Hop Gateway):** You can filter inbound packets to direct them to a manually selected next hop gateway address (known as policy-based routing). To do this, create an inclusive inbound access control rule either globally, for the router, or for a particular interface, and provide the following parameters:

- · Whether to use policy-based routing
- · The IP address of the next hop gateway
- Whether or not to send the packet using the normal routing table if the next hop is unavailable

**Examples:** The following example allows any host to send packets to the SMTP TCP socket on 192.67.67.20.

add access-control inclusive 0.0.0.0 0.0.0.0 192.67.67.20 255.255.255.255 6 6 25 25

The next example prevents any host on subnet 1 of Class B network 150.150.0.0 from sending packets to hosts on subnet 2 of Class B network 150.150.0.0 (assuming a 1-byte subnet mask).

add access-control exclusive 150.150.1.0 255.255.255.0 150.150.2.0 255.255.255.0 0 255 0 65535

This command allows the router to send and receive all RIP packets.

add access-control inclusive 0.0.0.0 0.0.0.0 0.0.0.0 0.0.0.0 17 17 520 520

This example shows how to create a global access control rule. Values are entered to enable the interpretation of TOS bits of packets arriving from IP address 9.1.2.3

# **Using IP**

and to change the values of these bits before sending the packets. See "Add" on page 306 for an explanation of the meaning of the parameters that create TOS filtering and policy-based routing.

```
IP config> add access-control
Enter type [E]? i
Internet source [0.0.0.0]? 9.1.2.3
Source mask [255.255.255.255]?
Internet destination [0.0.0.0]?
Destination mask [0.0.0.0]?
Enter starting protocol number ([0] for all protocols) [0]? Enter starting DESTINATION port number ([0] for all ports) [0]?
Filter on ICMP Type ([-1] for all types) [-1]?

TOS/Precedence filter mask (00-FF - [0] for none) [0]? e0

TOS/Precedence start value (00-FF) [0]?
TOS/Precedence end value [0]?
TOS/Precedence modification mask (00-FF - [0] for none) [0]? 1f
New TOS/Precedence value (00-FF) [0]? 08
Use policy-based routing? [No]: y
Next hop gateway address []? 9.2.160.1
Use default route if next hop gateway unreachable? [Yes]:
Enable Logging (Yes or [No]):
```

# **Route Filtering Without Policies**

Route filtering impacts packet forwarding by influencing the content of the routing table. In general, route filtering is more efficient but less flexible than access control. Filtering based on packet fields other than the destination IP address can be done using access control, described above.

The following methods are used in this router to influence the content of the routing table.

- Filter routes
- · RIP input filters
- Route table filtering

# **Defining Filter Routes**

You can designate an IP destination to be inserted in the routing table as a filter route. IP packets will not be forwarded to these destinations, and routing information concerning them will not be advertised. Filter routes are not recommended when OSPF is used in your network; OSPF-learned internal routes will override filtered routes in the routing table.

To configure a filter route, enter the following command at the IP config> prompt: IP config> add filter dest-IP-address address-mask

Filter routes will be listed as an entry with the type fltr when the dump command is used to view the IP routing table.

Note: If a more specific route is available, packets will be forwarded. For example, if a filter route is defined for network 9.0.0.0 (mask 255.0.0.0), but a route is learned for a subnet of the network (for example 9.1.0.0, mask 255.255.0.0), then packets will be forwarded to subnet 9.1.0.0 but not to other subnets of that network.

# **Defining RIP Input Filters**

When RIP is used as the dynamic routing protocol, you can configure certain interfaces to ignore routes in RIP updates.

The following command results in ignoring all RIP updates received on an interface:

```
IP config> disable receiving rip ip-interface-address
```

The following commands result in ignoring certain types of routes received on an interface:

```
IP config> disable receiving dynamic nets ip-interface-address
IP config> disable receiving dynamic subnets ip-interface-address
IP config> disable receiving dynamic host ip-interface-address
```

When the latter group of commands are used, you can allow specific routes to be accepted using the following command:

```
IP config> add accept-rip-route ip-network/subnet/host
```

# **Defining Route Table Filtering**

When route table filtering is enabled and route filters are defined, checking is performed before adding routes to the IP routing table. If the route to be added matches on an inclusive route filter, it will be added to the IP route table. If it matches on an exclusive route filter, it will not be added to the IP route table. Direct and static routes will never be filtered.

This function can be used to prevent routes from being added to the IP route table in situations where the network administrator does not want all routes advertised by routing protocols to be available. This function could be used in a service provider environment to prevent customers from having access to each other's networks.

# Configuring the BOOTP/DHCP Forwarding Process

BOOTP (documented in RFC 951 and RFC 1542) is a bootstrap protocol used by a diskless workstation to learn its IP address, the location of its boot file, and the boot server name. Dynamic Host Configuration Protocol (DHCP), documented in RFC 1541, is used to allocate reusable network addresses and host-specific configuration parameters from a server.

The following terms are useful when discussing the BOOTP/DHCP forwarding process:

- Client the workstation requiring BOOTP/DHCP services.
- Servers the boot host (with UNIX daemon bootpd, DOS version available from FTP software, or OS/2) or other BOOTP/DHCP server that is providing these services. This router does not provide server support.
- BOOTP relay agent or BOOTP forwarder a device that forwards requests/replies exchanged by the Client and Server. This router supports the relay agent function.

The following steps outline an example of the BOOTP forwarding process. (DHCP exchanges proceed in a similar way):

- The Client copies its Ethernet address (or appropriate MAC address) into a BOOTP packet and broadcasts it onto the local LAN. BOOTP is running on top of UDP.
- 2. The local BOOTP relay agent receives the packet and checks to see if the packet is well formatted and that the maximum number of application hops has not expired. It also checks to see if the client has been trying long enough.

# **Using IP**

- Note: If multiple hops are required before reaching the BOOTP agent, the packet is routed normally via IP. All other routers would not examine the packet to determine whether it is a BOOTP packet.
- 3. The Local BOOTP agent forwards a separate BOOTP request to each of its configured servers. The BOOTP request is the same as the one that was initially sent by the client except that it has a new IP header with the relay agent's IP address copied into the body of the BOOTP request.
- 4. The server receives the request and looks up the client's hardware (for example, Ethernet) address in its database. If found, it formats a BOOTP reply containing the client's IP address, the location of its boot file, and the boot server name. The reply is then sent to the BOOTP relay agent.
- 5. The BOOTP relay agent receives the reply and makes an entry in its ARP table for the client and then forwards the reply to the client.
- 6. The client then continues to boot using TFTP, using the information in the BOOTP reply packet.

# **Enabling/Disabling BOOTP Forwarding**

To enable or disable BOOTP forwarding on the router, enter the following command at the IP configuration prompt. (Enable BOOTP Forwarding to allow the router to forward BOOTP and/or DHCP requests and replies between Clients and Servers on different segments of your network.)

IP config> enable/disable bootp

When enabling BOOTP, you are prompted for the following values:

- · Maximum number of application hops you want the BOOTP request to go. This is the maximum number of BOOTP relay agents that can forward the packet. This is **not** the maximum number of IP hops to the Server. A typical value for this parameter is 1.
- Number of seconds you want the Client to retry before the BOOTP request is forwarded. This parameter is not commonly used. A typical value for this parameter is 0.

After accepting a BOOTP request, the router forwards the BOOTP request to each BOOTP server. If there are multiple servers configured for BOOTP, the router replicates the packet.

# Configuring a BOOTP/DHCP Server

To add a BOOTP or DHCP server to the router's configuration, enter the following command at the IP configuration prompt:

IP config> add bootp-server server-IP-address

Multiple servers can be configured. In addition, if only the network number of the server is known or if multiple servers reside on the same network segment, a broadcast address can be configured for the server.

# Configuring the Redundant Default IP Gateway

This section outlines the steps used to configure redundant default IP gateways on ELANs. Configuration of a redundant gateway allows end stations with manually configured default gateways to continue passing traffic to other subnets after their primary gateway goes down.

To configure a device with a primary gateway or backup gateway:

- 1. Determine the IP address end stations use as the default gateway.
- 2. Determine a MAC address not used by any interfaces on the ELAN. To determine which MAC addresses are used, see "Database List" in the "Monitoring LAN Emulation Services" chapter of *Multiprotocol Switched Services* (MSS) Interface Configuration and Software User's Guide.
- 3. Select a device to have the primary gateway. This device must have a LEC interface on the ELAN of the end station.
- 4. Select a device or set of devices to have the backup gateway. This device or set of devices must have a LEC interface on the ELAN of the end station.
- 5. Config a redundant gateway on each device using the "Add" option for IP.

# **IP Multicast Support**

IP multicast is an extension of LAN multicasting to a TCP/IP Internet. It is the ability of an IP host to send a single datagram (called IP multicast datagram) that will be delivered to multiple destinations. IP multicast datagrams are identified as those packets whose destinations are class D IP addresses (that is, whose first byte lies in the range 224 to 239). Each class D address defines a multicast group.

The extensions required of an IP host to participate in IP multicasting are specified in RFC 1112 (Host Extensions for IP Multicasting.) That document defines a protocol, the Internet Group Management Protocol (IGMP), that enables hosts to dynamically join and leave multicast groups. This router implements the IGMP protocol functions that enable it to keep track of IP group membership on its local physical and on its emulated LANs by sending IGMP Host Membership Queries and receiving IGMP Host Membership Reports.

A router must also be able to route IP multicast datagrams between the source and (multiple) destination hosts. This router supports the Multicast Open Shortest Path First (MOSPF) protocol as defined by RFC 1584 (Multicast Extensions to OSPF), and the Distance Vector Multicast Routing Protocol (DVMRP).

A MOSPF router distributes group location information throughout the routing domain by flooding a new type of link state advertisement, the group-membership-LSA (type 6). This in turn enables the MOSPF routers to most efficiently forward a multicast datagram to its multiple destinations: each router calculates the path of the multicast datagram as a tree whose root is the datagram source, and whose terminal branches are LANs containing group members. For more information, see "Multicast OSPF" on page 359.

DVMRP is a multicast routing protocol derived from the Routing Information Protocol (RIP). This router provides support for DVMRP so that you can exchange multicast routing information with other routing entities that do not support MOSPF. This router's DVMRP implementation also allows tunneling of DVMRP information over an MOSPF-capable network and over a non-multicast-capable IP network.

This router also allows you to "enroll" the router itself as a member of one or more multicast groups. As a member of a multicast group, the router will respond to "pings" and SNMP queries addressed to the group address (one command could be used to query multiple routers).

## **Using IP**

Additionally, the device's IP multicasting support is used to establish and manage DLSw groups, which reduces the amount of configuration needed for DLSw. For additional information, refer to "Chapter 6. Using DLSw" on page 141.

# Configuring the Router for IP Multicast

To enable the router to track IP multicast group memberships and forward multicast datagrams, you must enable MOSPF.

# **Enabling MOSPF**

To enable MOSPF, you must first enable OSPF (see "Enabling the OSPF Protocol" on page 289) and then do the following:

1. Enable multicast forwarding by entering the following command at the OSPF Config> prompt:

```
OSPF Config> enable multicast-routing
```

2. Set the following parameters when configuring each OSPF interface through the OSPF Config> set interface command:

```
Forward multicast datagrams (Yes or No)?
Forward as datalink unicasts (Yes or No)?
IGMP polling interval (in seconds) [60]? IGMP timeout (in seconds) [180]?
```

For more details on these configuration commands, see "Multicast OSPF" on page 359.

The following OSPF monitoring commands are used to obtain information about IP multicast groups and MOSPF routing:

```
OSPF> advertisement ls-type link-state-id
      (by entering type 6 in the 1s-type field, this
       command displays the contents of the group-membership
       link-state-advertisement sent out by the router)
OSPF> interface interface-ip-address
       (a number of output fields are specific to multicasting
        and provide statistics on IGMP and multicast packets)
OSPF> Mcache
       (displays list of currently active multicast cache
        entries
      (displays group membership of the router's attached
       interfaces as reported via IGMP)
OSPF> Mstat
      (displays various multicast packet statistics)
```

For more information on these commands, refer to "Multicast OSPF" on page 359.

# **Enrolling the Router in IP Multicast Groups**

If the router itself is to join one or more multicast groups, the following join/leave commands are used:

- join multicast-group-address
- leave multicast-group-address

These join and leave commands are accessible from the OSPF Config prompt and the OSPF monitoring prompt.

# **Using IP**

Note that these commands are not necessary for the router to perform its IP multicast forwarding or IGMP group tracking functions; they are used to add the router to groups so that it can respond to "pings" and SNMP queries addressed to these groups.

# **Chapter 16. Configuring and Monitoring IP**

This chapter describes the IP configuring and monitoring commands. It includes the following sections:

- · "Accessing the IP Configuration Environment"
- · "IP Configuration Commands"
- "Accessing the IP Monitoring Environment" on page 343
- "IP Monitoring Commands" on page 344

# **Accessing the IP Configuration Environment**

To access the IP configuration environment, enter the following command at the Config> prompt:

Config> **Protocol IP**Internet protocol user configuration IP config>

# **IP Configuration Commands**

This section describes the IP configuration commands. These commands allow you to modify the IP protocol behavior to meet your specific requirements. Some amount of configuration is necessary to produce a fully functional IP router. Enter IP configuration commands at the IP config> prompt.

Table 26. IP Configuration Commands Summary

|          | <u>,                                      </u>                                                                                                    |
|----------|----------------------------------------------------------------------------------------------------|
| Command  | Function                                                                                                    |
| ? (Help) | Displays all the commands available for this command level or lists the options for specific commands (if available). See "Getting Help" on page xxix.                                                                                                    |
| Add      | Adds to the IP configuration information. Interface addresses can be added, along with access controls, filters, and packet-filters.                                                                                                    |
| Change   | Modifies information that was originally entered with the add command.                                                                                                    |
| Delete   | Deletes IP configuration information that had been entered with the <b>add</b> command.                                                                                                    |
| Disable  | Disables certain IP features that have been turned on by the <b>enable</b> command.                                                                                                    |
| Enable   | Enables IP features such as ARP subnet routing, UDP Forwarding, originate default, directed broadcasts, BOOTP, the various RIP flags controlling the sending and receiving of RIP information, and route-table-filtering.                                                                               |
| List     | Displays IP configuration items.                                                                                                    |
| Move     | Changes the order of access control records.                                                                                                    |
| Set      | Establishes IP configuration modes such as the use of access control and the format of broadcast addresses. Also sets IP parameters such as TTL (time-to-live) of packets originated by the router, the size of the IP routing table, and RIP interface metrics and sets IGMP configuration parameters. |
| Update   | Used to assign access control entries to packet filters.                                                                                                    |
| Exit     | Returns you to the previous command level. See "Exiting a Lower Level Environment" on page xxx.                                                                                                    |

# Add

Use the **add** command to add IP information to your configuration.

## Syntax:

add accept-rip-route . . .

access-control . . .

address . . . bootp-server

distributed-ip-gateway

filter . . .

packet-filter

redundant-default-gateway

route . . .

route-table-filter

## accept-rip-route IP-network/subnet

Allows an interface to accept a RIP route when input RIP filtering is enabled for an interface. You can print the list of networks/subnets that have already been entered using the list rip-routes-accept command. You can enable the input filtering of RIP routes on a per-IP-interface basis. This is done separately for network-level routes (for example, a route to 10.0.0.0) for subnet-level routes (for example, a route to 128.185.0.0), and for host-level routes (for example 128.185.123.28). To enable input filtering of routes on an IP interface, use the disable dynamic nets/subnets/host commands.

#### IP network/subnet

Valid Values: any valid IP address

Default Value: none

#### **Example:**

add accept-rip-route 10.0.0.1

or

add accept-rip-route 10.0.0.1

Network number [0.0.0.0]? 10.0.0.0

access-control type IP-source source-mask IP-dest dest-mask first-protocol last-protocol [first-port last-port]

> Adds an access control record to the end of the global access control list. This allows you to describe a class of packets to forward or drop, depending on the type of the record. The length and order of the IP access control list can affect the performance of the IP forwarder. Each record must be assigned the following: type, IP source, source-mask, IP destination, and destination-mask fields. The type must either be inclusive or exclusive. The IP-source and IP-dest fields are in the form of IP addresses in dotted decimal notation. Optionally, you can specify an IP protocol number range with the first-protocol and last-protocol

fields, which are an inclusive range of IP protocols that match this entry. You can also specify a TCP or UDP port number or port number range that matches an entry, where "port number range" is an inclusive range of TCP and UDP ports that matches this entry. Specify TCP or UDP in the protocol fields, then specify the port number range in the first-port and last-port fields.

**type** Indicates whether packets are sent or dropped for a specific address or set of addresses.

Specify *Include* to cause the router to receive a packet and to forward it if it matches criteria in the remaining arguments.

Specify *Exclude* to cause the router to discard the packets.

**IP-source** 

Valid Values: any valid IP address

Default Value: none

source-mask

Valid Values: 0.0.0.0 to 255.255.255.255

Default Value: none

**IP-dest** 

Valid Values: any valid IP address

Default Value: none

dest-mask

Valid Values: 0.0.0.0 to 255.255.255.255

Default Value: none

first-protocol

The lower boundary of a range of IP protocol numbers.

Some commonly used protocol numbers are:

1 for ICMP

6 for TCP 17 for UDP

89 for OSPF

Valid Values: 0 to 255

**Default Value**: 0

#### last-protocol

The upper boundary of a range of IP protocol numbers.

Some commonly used protocol numbers are:

1 for ICMP

6 for TCP

17 for UDP

89 for OSPF

Valid Values: 0 to 255

Default Value: 255

## first-port

The lower boundary of an IP TCP/UDP port number range.

Some commonly used port numbers are:

21 for FTP 23 for Telnet 25 for SMTP 513 for rlogin 520 for RIP

Valid Values: a port number in the range of 0 - 65535

Default Value: 0

## last-port

The upper boundary of an IP TCP/UDP port number range.

Some commonly used port numbers are:

21 for FTP 23 for Telnet 25 for SMTP 513 for rlogin 520 for RIP

Valid Values: a port number in the range 0 to 65535

Default Value: 65535

## Example: add access-control inclusive

Internet source [0.0.0.0]?
Source mask [255.255.255.255]?
Internet destination [0.0.0.0]?
Destination mask [255.255.255.255]? Enter starting protocol number ([CR] for all) [-1]? IP config>

## address interface-number IP-address address-mask

Assigns an IP address to one of the router's hardware network interfaces. A hardware network interface will not receive or transmit IP packets until it has at least one IP address. You must specify an IP address together with its subnet mask. For example, if the address is on a class B network, using the third byte for subnetting, the mask would be 255.255.255.0. Use the list devices command to obtain the appropriate command interface-number. Serial lines do not need addresses. Such lines are called unnumbered. However, you must still enable them for IP traffic using the add address command. The address then used is 0.0.0.n, where n is the interface-number.

You must specify an IP address together with its subnet mask. For example, if the address is on a class B network, using the third byte for subnetting, the mask would be 255.255.25.0. Use the List Devices option to obtain the appropriate option interface-number.

#### interface-number

Valid Values: any defined interface number

Default Value: none

## ip-address

Valid Values:

The class A range is 1.0.0.1 through 126.255.255.254

The class B range is 128.0.0.1 through 191.255.255.254

The class C range is 192.0.0.1 through 223.255.255.254

For unnumbered serial line interfaces, 0.0.0.n, where n is the interface number

Default Value: none

address mask

Valid Values: 0.0.0.0 - 255.255.255.255

Default Value: none

Example: add address 0 128.185.123.22 255.255.255.0

## bootp-server server-IP-address

Adds a BOOTP/DHCP server to the list of servers to which the router will forward BOOTP/DHCP requests. See "Configuring the BOOTP/DHCP Forwarding Process" on page 299 for more information.

## server-IP-address

Valid Values: any valid Bootp server IP address

Default Value: none

Example: add bootp-server 128.185.123.22

**distributed-ip-gateway** interface-number gateway-IP-address address-mask MAC-address primary-gateway

Adds a Distributed Gateway IP address to your configuration.

## interface-number

Specifies the net number of LEC interfaces on the ELAN.

Valid Values: net numbers of LEC interfaces

Default Value: none

## gateway-IP-address

Specifies the Default Gateway of the end station.

Valid Values: IP addresses used as default gateways

Default Value: 0.0.0.0

#### address-mask

Specifies the mask of the IP address.

Valid Values: any valid IP net mask

Default Value: 0.0.0.0

#### **MAC-address**

Valid Values: any valid MAC address not used by other interfaces

on the ELAN

**Default Value**: 00.00.00.00.00.00

## primary-gateway

Specifies whether the gateway is used as the primary or as the backup gateway.

This query asks whether the gateway on this device is the primary gateway active during the normal operation of the network, or the backup gateway that is active when the LEC interface containing

the primary gateway is not operational. Answering Yes configures a primary gateway. There should be only one primary gateway per ELAN.

Valid Values Yes or No

Default Value: No

# Example: add distributed-ip-gateway

Which net is this distributed gateway for [0]? 1 IP address of gateway [0.0,0.0]? 9.67.205.1 Address mask [255.255.0.0]? 255.255.240.0 MAC address [00.00.00.00.00.00.]? 00.00.00.00.00.BA Is this the primary gateway [No]? Yes or No

#### filter dest-IP-address address-mask

Designates an IP destination to be filtered. IP packets will not be forwarded to filtered destinations, nor will routing information be disseminated concerning such destinations. Packets to filtered destinations are simply discarded. You must specify a filtered destination as an IP address with its subnet mask. For example, to filter a subnet of a class B network, using the third byte for subnetting, the mask would be 255.255.255.0. Using the filter mechanism is more efficient than IP access controls, although not as flexible. Filters also affect the operation of the IP routing protocols, unlike access controls. Filtered networks/subnets are overridden if learned using the OSPF routing protocol.

The effect of this command is immediate; you do not have to reboot the router for it to take effect.

#### dest-IP-address

Valid Values: any valid IP address

Default Value: none

## address mask.

Valid Values: 0.0.0.0 to 255.255.255.255

Default Value: 0.0.0.0

Example: add filter 127.0.0.0 255.0.0.0

#### packet-filter filter-name type interface-number

Defines a packet filter record within the router configuration.

#### filter-name

Valid Values: any 16-character name.

You can include dashes (-) and underscores (\_) in the name.

Default Value: none

type IN filters incoming traffic.

OUT filters outgoing traffic.

#### interface-number

Valid Values: any defined interface

**Default Value:** none

## Example: add packet-filter

Packet-filter name [ ]? filt-1-0 Filter incoming or outgoing traffic? [IN]? Which interface is this filter for [0]? 1

**redundant-default-gateway** interface-number gateway-IP-address address-mask MAC-address primary-gateway

Adds a Redundant Default Gateway IP address to your configuration.

#### interface-number

Specifies the net number of LEC interfaces on the ELAN.

Valid Values: net numbers of LEC interfaces

Default Value: none

## gateway-IP-address

Specifies the Default Gateway of the end station.

Valid Values: IP addresses used as default gateways

Default Value: 0.0.0.0

#### address-mask

Specifies the mask of the IP address.

Valid Values: any valid IP net mask

Default Value: 0.0.0.0

#### **MAC-address**

Valid Values: any valid MAC address not used by other interfaces

on the ELAN

**Default Value**: 00.00.00.00.00.00

## primary-gateway

Specifies whether the gateway is used as the primary or as the backup gateway.

This query asks whether the gateway on this device is the primary gateway active during the normal operation of the network, or the backup gateway that is active when the LEC interface containing the primary gateway is not operational. Answering **Yes** configures a primary gateway. There should be only one primary gateway per ELAN.

Valid Values Yes or No

Default Value: No

#### Example: add redundant-default-gateway

Which net is this redundant gateway for [0]? 1 IP address of gateway [0.0.0.0]? 9.67.205.1 Address mask [255.255.0.0]? 255.255.240.0 MAC address [00.00.00.00.00.00.]? 00.00.00.00.00.BA Is this the primary gateway [No]? Yes or No

**route** dest-addr dest-mask next-hop1 cost1 [next-hop2 cost2 [next-hop3 cost3 [next-hop4 cost4]]]

Adds 1 to 4 static routes to the device's IP configuration. When dynamic routing information is not available for a particular destination, static routes are used.

The destination is specified by an IP address (*dest-addr*) together with an address mask (*dest-mask*). If the destination IP address is a network address, then the dest-mask must be a network mask. If the destination IP address is a subnet address, then the dest-mask must be a subnet mask. Finally, if the destination IP address is a host address, then the dest-mask

must be a host mask (which means that the only valid value is 255.255.255.255). The dest-mask must be accurate; if it is not, the static route will not be accepted.

The route to the destination is specified by the IP address of the next hop (next-hop), and the cost (cost) of routing the packet to the destination. The next hop must be on the same (sub)net as one of the router's directly connected interfaces. Static routes are always overridden by routes learned through OSPF. By default, static routes are also overridden by routes learned through RIP; however, you can change that with the enable/disable override static-routes command. The effect of this command is immediate; you do not have to reboot the router for it to take effect.

#### dest-addr

Valid Values: any valid IP address

Default Value: none

#### dest-mask

Valid Values: 0.0.0.0 to 255.255.255.255

**Default Value:** none

# next-hop1, next-hop2, next-hop3, next-hop4

Valid Values: any valid IP address

Default Value: none cost1, cost2, cost3, cost4

Valid Values: an integer in the range 0 to 255

Default Value: 1

## Example:

```
IP config> add route
IP destination []? 1.1.0.0
Address mask [255.0.0.0]? 255.255.0.0
Via gateway 1 at []? 10.1.1.1
Cost [1]? 1
Via gateway 2 at []?
IP config> add route 1.1.0.0 255.255.0.0
Via gateway 2 at []? 20.1.1.1
Cost [1]? 2
Via gateway 3 at []? 30.1.1.1
Cost [1]? 3
Via gateway 4 at []?
IP config> add route 2.2.0.0 255.255.0.0 10.2.2.2 1 20.2.2.2 2 IP config> list routes
route to 1.1.0.0 ,255.255.0.0
                                                via 10.1.1.1
                                                                        cost 1
                                                via 20.1.1.1
                                                                        cost 2
                                                                        cost 3
                                                via 30.1.1.1
route to 2.2.0.0
                           ,255.255.0.0
                                                via 10.2.2.2
                                                                        cost 1
                                                via 20.2.2.2
                                                                       cost 2
IP config>
```

route-table-filter destination mask [both | exact | more-specific] [exclusive | inclusive1

> Adds a route table filter for the specified routes. When route-table-filtering is enabled, the route-table-filter will be matched against routes added to the IP route table. The order in which route-table-filters is unimportant. Rather, the route-table-filter with the most specific match is chosen. If no match is found, the route is added to the route table. When exact is specified, the route destination and mask must be exactly the same as the route-table-filter destination and mask for a match to occur. When more-specific is specified, the route destination and mask must part of the range subsumed by the route-table-filter destination and mask. Specifying

**both** is the superset of both and more-specific (that is, a match will occur in both the case of an exact match and a more-specific match). If the route-table-filter indicates **include**, the route will be added to the IP route table. If the route-table-filter indicates **exclude**, the route will not be added to the IP route table. Static and direct routes are never excluded from the IP route table.

#### destination mask

Valid Values: any valid IP mask

Default Value: both exclude

# Change

Use the **change** command to change an IP configuration item previously installed by the **add** command. In general, you must specify the item you want to change, just as you specified the item with the **add** command.

# Syntax:

```
<u>change</u> <u>access-control . . . address . . . route . . .</u>
```

access-control record-number type IP-source source-mask IP-dest dest-mask [first-protocol last-protocol] [first-port last-port]

Modifies an existing global access-control record. Use the **list access-control** command to view all existing records and obtain the record number.

#### Example: change access-control 2

```
Enter type [E]? i
Internet source [1.1.1.1]?
Source mask [255.255.255.255]?
Internet destination [2.2.2.2]?
Destination mask [255.255.255.255]?
Enter starting protocol number [6]?
Enter ending protocol number [6]?
Enter starting port number [23]?
Enter ending port number [23]?
```

#### address old-address new-address new-mask

Modifies one of the router's IP interface addresses. You must specify each new address together with the new address' subnet mask. This command can also be used to change an existing address' subnet mask.

For non-serial line interfaces:

- The class A range is 1.0.0.1 through 126.255.255.254
- The class B range is 128.0.0.1 through 191.255.255.254
- The class C range is 192.0.0.1 through 223.255.255.254

For serial line interfaces:

- 0.0.0.n, where n is the hardware interface number.

Use these address guidelines to:

- 1. Enter the old-address.
- 2. Enter the new-address.
- 3. Enter the new new-mask.

Example: change address 192.9.1.1 128.185.123.22 255.255.255.0

route dest-addr dest-mask new-next-hop1 new-cost1 [new-next-hop2 new-cost2 [new-next-hop3 new-cost3 [new-next-hop4 new-cost4]]]

> Modifies either the next hops or the costs associated with the configured static routes to the specified destination. The effect of this command is immediate; you do not have to reboot the router for it to take effect.

#### dest-addr

Valid Values: any valid IP address

Default Value: none

#### dest-mask

Valid Values: 0.0.0.0 to 255.255.255.255

Default Value: none

#### new-next-hop

Valid Values: any valid IP address

Default Value: none

#### new-cost

Valid Values: an integer in the range 0 to 255

**Default Value: 1** 

#### **Example:**

IP config>list routes route to 1.1.0.0 ,255.255.0.0 via 10.1.1.1 cost 1 via 20.1.1.1 via 30.1.1.1 cost 3 route to 2.2.0.0 ,255.255.0.0 via 10.2.2.2 via 20.2.2.2 cost 1 cost 2 IP config>change route
IP destination []? 1.1.0.0
Address mask [255\_0.0.0]? 255.255.0.0 Via gateway 1 at [.10.1.1.1]? 10.10.10.1 Cost [1]? 10 Via gateway 2 at [20.1.1.1]? **20.20.20.1** Cost [2]? **20** Via gateway 3 at [30.1.1.1]? **30.30.30.1** Cost [3]? **30** Via gateway 4 at []? 40.40.40.1 Cost [1]? 40 IP config>change route 2.2.0.0 255.255.0.0 10.10.10.2 10 IP config>list routes route to 1.1.0.0 ,255.255.0.0 via 10.10.10.1 via 20.20.20.1 cost 20 via 30.30.30.1 via 40.40.40.1 cost 30 cost 40 route to 2.2.0.0

#### address old-address new-address new-mask

Modifies one of the router's IP interface addresses. You must specify each new address together with the new address' subnet mask. This command can also be used to change an existing address' subnet mask.

via 10.10.10.2

#### Valid IP addresses:

The class A range is 1.0.0.1 through 126.255.255.254

.255.255.0.0

- The class B range is 128.0.0.1 through 191.255.255.254
- The class C range is 192.0.0.1 through 223.255.255.254
- For unnumbered serial interfaces, 0.0.0.n, where n is the hardware interface number

#### old-address

Valid Value: a currently configured IP interface address

Default Value: none

new-address

Valid Value: any valid IP address

Default Value: none

new-mask

Valid Value: 0.0.0.0 - 255.255.255.255

Default Value: none

Example: change address 192.9.1.1 128.185.123.22 255.255.255.0

route dest-addr dest-mask new-next-hop1 new-cost1 [new-next-hop2 new-cost2 [new-next-hop3 new-cost3 [new-next-hop4 new-cost4]]]

Modifies either the next hops or the costs associated with the configured static routes to the specified destination. The effect of this command is immediate; you do not have to reboot the router for it to take effect.

#### dest-addr

Valid Values: any valid IP address

Default Value: none

dest-mask

Valid Values: 0.0.0.0 to 255.255.255.255

Default Value: none

new-next-hop1, new-next-hop2, new-next-hop4

Valid Values: any valid IP address

Default Value: none

new-cost1, new-cost2, new-cost3, new-cost4

Valid Values: an integer in the range 0 to 255

**Default Value: 1** 

#### **Example:**

IP config>list routes

| route to 1.1.0.0 | ,255.255.0.0 | via 10.1.1.1 | cost 1 |
|------------------|--------------|--------------|--------|
|                  |              | via 20.1.1.1 | cost 2 |
|                  |              | via 30.1.1.1 | cost 3 |
| route to 2.2.0.0 | ,255.255.0.0 | via 10.2.2.2 | cost 1 |
|                  |              | via 20.2.2.2 | cost 2 |

IP config>change route
IP destination []? 1.1.0.0
Address mask [255.0.0.0]? 255.255.0.0
Via gateway 1 at [.10.1.1.1]? 10.10.10.1
Cost []? 10
Via gateway 2 at [20.1.1.1]? 20.20.20.1
Cost [2]? 20 Via gateway 3 at [30.1.1.1]? **30.30.30.1** Cost [3]? **30** 

Via gateway 4 at []? 40.40.40.1 Cost [1]? 40

IP config>change route 2.2.0.0 255.255.0.0 10.10.10.2 10 IP config>list routes

| route to 1.1.0.0 | ,255.255.0.0 | via 10.10.10.1 | cost 10 |
|------------------|--------------|----------------|---------|
|                  |              | via 20.20.20.1 | cost 20 |
|                  |              | via 30.30.30.1 | cost 30 |
|                  |              | via 40.40.40.1 | cost 40 |
| route to 2.2.0.0 | ,255.255.0.0 | via 10.10.10.2 | cost 10 |

# **Delete**

Use the **delete** command to delete an IP configuration item previously installed by the add command. In general, you must specify the item you want to delete, just as you specified the item with the add command.

# Syntax:

delete accept-rip-route . . .

access-control . . .

address . . . bootp-server

distributed-ip-gateway

default network/subnet-gateway . . .

filter . . .

packet-filter

redundant-default-gateway

route . . .

route-table-filter

## accept-rip-route net-number

Removes a route from the list of networks that the RIP protocol always accepts.

Valid Values: Any IP address contained in the list of accepted networks.

Default Value: none

Example: delete accept-rip-route 10.0.0.0

#### access-control rule-number

Deletes one of the access control rules from the global access control list.

Example: delete access-control 2

## address ip-interface-address

Deletes one of the router's IP interface addresses.

Valid Values: any valid IP address

Default Value: none

Example: delete address 128.185.123.22

#### bootp-server server-IP-address

Removes a BOOTP server from an IP configuration.

Valid Values: any configured BOOTP server IP address

Default Value: 0.0.0.0

Example: delete bootp-server 128.185.123.22

#### default network/subnet-gateway [ip-network-address]

Deletes either the default gateway or the default subnet gateway for the specified subnetted network.

Valid Values: any valid IP address

Default Value: 0.0.0.0

Example: delete default subnet-gateway 128.185.0.0

#### distributed interface-number

Deletes the distributed IP Gateway from a LEC interface.

#### interface-number

Valid Values: Interface numbers of LECs with a distributed IP

Gateway.

Default Value: none

## Example:

Enter the Net number of distributed Gateway to delete:?  ${\bf 1}$  Gateway deleted.

#### filter dest-addr dest-mask

Deletes one of the router's filtered networks. The effect of this command is immediate; you do not have to reboot the router for it to take effect.

#### dest-addr

Valid Values: any valid IP address

Default Value: 0.0.0.0

#### dest-mask

Valid Values: 0.0.0.0 - 255.255.255.255

Default Value: none

## Example: delete filter 127.0.0.0

Address mask [0.0.0.0]? 255.0.0.0

# packet-filter filter-name

Deletes a specified packet-filter from the router's configuration.

Valid Values: any 16-character name.

You can include dashes (-) and underscores (\_) in the name.

Default Value: none

#### Example:

```
IP config> delete packet-filter pf-in-0
All access controls defined for 'pf-in-0' will also be deleted.
Are you sure you want to delete (Yes or [No]): y
Deleted
IP config>
```

#### redundant interface-number

Deletes the Redundant IP Gateway from a LEC interface.

#### interface-number

**Valid Values**: Interface numbers of LECs with a Redundant Default IP Gateway.

Default Value: none

#### Example:

Enter the Net number of Redundant Gateway to delete:?  $\bf 1$  Gateway deleted.

**route** dest-addr dest-mask [delete-next-hop1 [delete-next-hop2 [delete-next-hop3 [delete-next-hop4]]]]

Deletes one of the device's configured static routes. The effect of this command is immediate; you do not have to reboot the router for it to take effect.

#### dest-addr

Valid Values: any valid IP address

Default Value: none

#### dest-mask

Valid Values: any valid IP mask

Default Value: none

#### delete-next-hop

Valid Values: Yes or No

Default Value: No

# **Example:**

```
IP config>list routes
route to 1.1.0.0
                                ,255.255.0.0
                                                        via 10.10.10.1
                                                                                    cost 10
                                                        via 20.20.20.1
                                                                                    cost 20
                                                        via 30.30.30.1
                                                                                    cost 30
                                                        via 40.40.40.1
                                                                                    cost 40
route to 2.2.0.0
                                ,255.255.0.0
                                                        via 10.10.10.1
                                                                                    cost 10
IP config>delete route 1.1.0.0 255.255.0.0
Delete gateway 10.10.10.17; [No]:
Delete gateway 20.20.20.17; [No]:
Delete gateway 30.30.30.17; [No]:
Delete gateway 40.40.40.17; [No]: y
IP config>delete route 2.2.0.0 255.255.0.0
IP config>delete route 1.1.0.0 255.255.0.0 n y
IP config>list routes
route to 1.1.0.0
                                ,255.255.0.0
                                                        via 10.10.10.1
                                                                                    cost 10
IP config>
```

route-table-filter destination mask mask-definition[both | exact | more specific] Deletes a route filter from the route table filters added using add route-table-filter. See "route-table-filter" on page 312 for the command extension definitions.

#### destination

Valid Values: any valid IP mask

Default Value: none

mask Valid Values: any valid IP mask

**Default Value:** none

#### mask-definition

Valid Values: any valid IP mask

Default Value: none

#### Example: delete route-table-filter

```
IP config>delete route-table-filter
Route Filter IP address []? 7.0.0.0
Route Filter IP mask []? 255.0.0.0
Enter Match type (B, E, or M) [B]?
Enter Definition type (I or E) [E]?
Route filter deleted
IP config>
```

# **Disable**

Use the disable command to disable IP features previously enabled by the enable command.

Syntax:

<u>disable</u> <u>arp-net</u>-routing arp-subnet-routing

bootp-forwarding

classless

directed-broadcast

echo-reply

icmp-redirect . . .

nexthop-awareness . . .

override default/static-routes . . .

packet-filter

per-packet-multipath

receiving rip . . .

receiving dynamic all/hosts/nets/subnets . . .

rip

rip2

route-table-filtering

same-subnet

sending default/net/subnet/poisoned/host/static/...

sending rip1-routes-only

source-routing

tftp-server

udp-forwarding . . .

## arp-net-routing

Turns off ARP network routing. When this is enabled, the router replies by proxy to all ARP requests for remote destinations that are best reached through the router. This is the default and the generally recommended setting.

Example: disable arp-net-routing

#### arp-subnet-routing

Turns off the IP feature called ARP subnet routing or proxy ARP, which, when enabled, deals with hosts that have no IP subnetting support. This is the default and the generally recommended setting.

Example: disable arp-subnet-routing

#### bootp-forwarding

Turns off the BOOTP/DHCP relay function.

Example: disable bootp-forwarding

#### classless

Disables support for routing protocols that do not support Classless Inter-Domain Routing (CIDR). Natural network routes (for example, Class A,

B, or C routes) will not be automatically generated for advertisement in protocols that do not advertise the network mask (for example, RIPv1).

Example: disable classless

diffserv

#### Note to reviewer

I need the definition for this entry

#### directed-broadcast

Disables the forwarding of IP packets whose destination is a non-local (for example, remote LAN) broadcast address. The source host originates the packet as a unicast where it is then forwarded as a unicast to a destination subnet and "exploded" into a broadcast. You can use these packets to locate network servers.

**Note:** Forwarding and exploding cannot be disabled separately.

Example: disable directed-broadcast

## echo-reply

Disables the router's ICMP Echo Reply function. Thus a ping sent to any of the router's interfaces will not generate a reply. The router defaults to echo-reply enabled.

Example: disable echo-reply

#### icmp-redirect ip-interface-address

Disables the router from sending ICMP Redirect messages on the specified IP interface. If you enter nothing at the prompt for the IP interface address, the router will be disabled from sending ICMP Redirect messages on all IP interfaces.

#### ip-interface-address

Valid Values: any valid IP address

**Default Value:** none

# Example:

```
IP config> disable icmp-redirect
Interface address (NULL for all) []? 192.9.200.44
IP config>
```

#### override default/static-routes ip-interface-address

Prevents a default route received by RIP on interface ip-interface-address from replacing a default route already installed in the IP routing table. The disable override static-routes command prevents RIP routes received on interface ip-interface-address from overriding any of the router's static routes.

#### ip-interface-address

Valid Values: any valid IP address

Default Value: none

Example: disable override default 128.185.123.22

#### nexthop-awareness ip-interface-address

Disables nexthop awareness on an IP interface.

## ip-interface-address

Valid Values: any valid IP address

Default Value: none

## Example:

IP config>disable nexthop-awareness 1.1.1.1
IP config>disable nexthop-awareness
Interface address []? 2.2.2.2
IP config>

## packet-filter filter-name

Disables specified interface-specific access control list (packet-filters).

#### filter-name

**Valid Values**: Any 16-character name. You can include dashes (-) and underscores (\_) in the name.

Default Value: None

Example: disable packet-filter pf-in-0

## per-packet-multipath

If per-packet-multipath is disabled, the router will choose the first available path to a destination. The default for this feature is disabled.

Example: disable per-packet-multipath

## receiving rip ip-interface-address

Prevents RIP from processing any RIP updates received on interface *ip-interface-address*.

## ip-interface-address

Valid Values: any valid IP address

Default Value: none

Example: disable receiving rip 128.185.123.22

#### receiving dynamic all/hosts/nets/subnets ip-interface-address

The **disable receiving dynamic nets** command ensures that for RIP updates received on the interface *ip-interface-address*, the router accept only those network level routes entered by the **add accept-rip-route** command. The **disable receiving dynamic subnets** command produces the analogous behavior for subnet routes. The **disable receiving dynamic host** produces the analogous behavior for host routes.

## ip-interface-address

Valid Values: any valid IP address

Default Value: none

Example: disable receiving dynamic nets 128.185.123.22

**rip** Turns off the RIP protocol.

Example: disable rip

rip2 Disables RIP2 mode on an interface.

#### ip-interface-address

Valid Values: any valid IP address of an interface that has RIP2

enabled.

Default Value: none

Example: disable rip2 128.185.123.22

#### route-table-filtering

Disables application of route-table-filters when routes are added to the routing table.

Example: disable route-table-filtering

#### same-subnet

Disables the same subnet option. When the router is rebooted, it will not allow multiple IP interfaces to the same subnet to be installed. This is the default.

Example: disable same-subnet

# sending rip-routes-only ip-interface-address

To stop advertising only RIP routes in the RIP2 multicast packets.

#### ip-interface-address

Valid Values: any valid IP address of an interface that has RIP2 enabled.

Default Value: none

Example: disable sending rip1-routes-only 128.185.123.22

## sending all/default/host/net/poisoned/static/subnet ip-interface-address

Prevents the router from advertising the specified type of route in RIP updates sent out using the interface ip-interface-address. The other flags that control the RIP routes sent out an interface are host-routes, static-routes, net-routes, and subnet-routes. You can turn these off individually. A route is advertised if it is specified by any of the enabled flags.

## ip-interface-address

Valid Values: any valid IP address

Default Value: none

Example: disable sending net-routes 128.185.123.22

# source-routing

Prevents the router from forwarding source-routed packets (that is, IP packets that include a source-route option). This option defaults to source-routing enabled.

Example: disable source-routing

#### tftp-server

Prevents the router from accepting TFTP GET or PUT requests from the network. This prevents the inadvertent overlaying of configuration files or load images from another device. You will still be able to perform GETs or PUTs from a directly attached terminal or a Telnet session with the device.

Example: disable tftp-server

#### udp-forwarding port-number

Disables UDP forwarding for packets received by the router with the specified UDP destination port number.

Default: UDP forwarding is disabled for all port numbers.

# port-number

**Valid Values**: an integer in the range 0 to 65535

#### **Default Value**: 0

Example: disable udp-forwarding 36

# **Enable**

Use the **enable** command to activate IP features, capabilities, and information added to your IP configuration.

Syntax:

enable arp-net-routing

arp-subnet-routing

bootp-forwarding

classless

directed-broadcast

echo-reply

icmp-redirect

nexthop-awareness

override default ...

override static-routes ...

packet-filter

per-packet-multipath

receiving rip ...

receiving dynamic all ...

receiving dynamic hosts...

receiving dynamic nets ...

receiving dynamic subnets ...

rip

rip2

route-table-filtering

same-subnet

sending all-routes ...

sending default-routes ...

sending host-routes ...

sending net-routes ...

sending poisoned-reverse-routes

sending rip1-routes-only

sending static-routes ...

sending subnet-routes ...

source-routing

tftp-server

udp-forwarding ...

## arp-net-routing

Turns on ARP network routing. When enabled, the router replies by proxy to all ARP requests for remote destinations that are best reached through the router. Use this command when there are hosts on the LAN that ARP for all destinations, instead of (as is proper) only local destinations.

Example: enable arp-net-routing

#### arp-subnet-routing

Turns on the router's ARP subnet routing (sometimes also called Proxy ARP) function. This function is used when there are hosts unaware of subnetting attached to directly connected IP subnets. The directly connected subnet having subnet-incapable hosts must use ARP for this feature to be useful.

The way ARP subnet routing works is as follows. When a subnet-incapable host wants to send an IP packet to a destination on a remote subnet, it does not realize that it should send the packet to a router. The subnet-incapable host therefore simply broadcasts an ARP request. This ARP request is received by the router. The router responds as the destination (hence the name proxy) if both arp-subnet-routing is enabled and if the next hop to the destination is over a different interface than the interface receiving the ARP request.

If there are no hosts on your LAN that are "subnet-incapable," do not enable ARP-subnet routing. If ARP subnet routing is needed on a LAN, it should be enabled on all routers on that LAN.

Example: enable arp-subnet-routing

#### bootp-forwarding

Turns on BOOTP/DHCP packet forwarding. In order to use BOOTP forwarding, you must also add one or more BOOTP servers with the add bootp-server command.

## Example: enable bootp-forwarding

Maximum number of forwarding hops [4]? Minimum seconds before forwarding [0]?

#### Maximum number of forwarding hops

Maximum number of allowable BOOTP agents that can forward a BOOTP request from the client to the Server (this is not the maximum number of IP hops to the server).

Default: 4

#### Minimum seconds before forwarding

This parameter is generally not used. Use this parameter when there is a redundant path between the client and the server, and you want to use the secondary path or paths as a standby.

Default Value: 0

#### classless

Indicates the router will be operating in a classless IP addressing environment. The IBM 8210 fully supports CIDR addressing as described in RFC 1817 without this option enabled. Enabling this option prevents automatic generation of the natural network routes (for example, Class A, B,

or C network routes) corresponding to routes added to the IP route table. If you are not running RIPv1 you do not require the natural network route.

## Example: enable classless

#### directed-broadcast

Enables the forwarding of IP packets whose destination is a network-directed or subnet-directed broadcast address. The packet is originated by the source host as a unicast where it is then forwarded as a unicast to a destination subnet and "exploded" into a broadcast. These packets can be used to locate network servers. This command enables both the forwarding and exploding of directed broadcasts. The IP packet forwarder never forwards link level broadcasts/multicasts, unless they correspond to Class D IP addresses. (See the OSPF enable multicast-routing command.) The default setting for this feature is enabled.

**Note:** Forwarding and exploding cannot be implemented separately. Also, the router will not forward all-subnets IP broadcasts.

## Example: enable directed-broadcast

## echo-reply

Enables the building and sending of an ICMP Echo Reply in response to an ICMP Echo Request.

## Example: enable echo-reply

## icmp-redirect ip-interface-address

Enables the router to send ICMP Redirect messages on the specified IP interface. If you enter nothing at the prompt for the IP interface address, the device will be enabled to send ICMP Redirect messages on all IP interfaces.

## ip-interface-address

Valid Values: any valid IP address, or nothing for all IP interfaces

**Default Value:** none

## **Example:**

```
IP config> enable icmp-redirect
Interface address (NULL for all) []? 192.9.200.44
IP config>
```

## nexthop-awareness ip-interface-address

Enables nexthop awareness on an IP interface.

#### ip-interface-address

Valid Values: any valid IP address

Default Value: disabled

## **Example:**

```
IP config>enable nexthop-awareness 1.1.1.1
IP config>enable nexthop-awareness
Interface address []? 2.2.2.2
IP config>
```

#### override default ip-interface-address

Enables received RIP information to override any default route installed in the IP routing table. This command is invoked on a per-IP-interface basis. When the **enable override default** command is invoked, default RIP routes received on interface ip-interface-address overwrites the router's current default route, providing the cost of the new default is cheaper.

## ip-interface-address

Valid Values: any valid IP address

Default Value: none

Example: enable override default 128.185.123.22

#### override static-routes ip-interface-address

Enables received RIP information to override some of the router's statically configured routing information. This command is invoked on a per-IP-interface basis. When the enable override static-routes command is invoked, RIP routing information received on interface ip-interface-address overwrite statically configured network/subnet routes providing the cost of the RIP information is cheaper.

#### ip-interface-address

Valid Values: any valid IP address

**Default Value:** none

Example: enable override static-routes 128.185.123.22

## packet-filter filter-name

Enables specified interface-specific access control list (packet-filters).

#### filter-name

Valid Values: any 16-character name. You can include dashes (-) and underscores (\_) in the name.

Default Value: none

Example: enable packet-filter pf-in-0

## per-packet-multipath

If per-packet-multipath is enabled, and there are multiple equal-cost paths to a destination, then the router chooses the path for forwarding each packet in a round-robin fashion. The default for this feature is disabled.

Example: enable per-packet-multipath

## receiving rip ip-interface-address

Enables the processing of RIP updates that are received on a particular interface. This command has an analogous disable command. (See the disable receiving command.) This command is enabled by default.

If you invoke the disable receiving rip command, no RIP updates will be accepted on interface ip-interface-address address.

#### ip-interface-address

Valid Values: any valid IP address

Default Value: none

Example: enable receiving rip 128.185.123.22

#### receiving dynamic nets ip-interface-address

Modifies the processing of RIP updates that are received on a particular interface. This command has an analogous disable command. (See the disable receiving command.) This command is enabled by default.

If you invoke the **disable receiving dynamic nets** command, for RIP updates received on interface *ip-interface-address*, the router will not accept any network-level routes unless they have been specified in an **add accept-rip-route** command.

ip-interface-address

Valid Values: any valid IP address

Default Value: none

Example: enable receiving dynamic nets 128.185.123.22

### receiving dynamic subnets ip-interface-address

Modifies the processing of RIP updates that are received on a particular interface. This command has an analogous disable command. (See the **disable receiving** command.) This command is enabled by default.

If you invoke the **disable receiving dynamic subnets** command, for RIP updates received on interface *ip-interface-address*, the router will not accept any subnet-level routes unless they have been specified in an **add accept-rip-route** command.

ip-interface-address

Valid Values: any valid IP address

Default Value: none

Example: enable receiving dynamic subnets 128.185.123.22

rip Enables the router's RIP protocol processing.

When RIP is enabled, the following default behavior is established:

- The router includes all network and subnet routes in RIP updates sent out on each of its configured IP interfaces.
- The router processes all RIP updates received on each of its configured IP interfaces.

To change any of the default sending/receiving behaviors, use the IP configuration commands, which are defined on a per-IP-interface basis.

Example: enable rip

rip2

Enables RIP2 on an interface. RIP2 advertisement packets will be multicast broadcast on address 224.0.0.9. When RIP2 is enabled on an interface, you will be asked whether or not to set the authentication key. If you answer N (No) there will be no authentication on the RIP2 packet advertisement. If you answer Y (Yes) you will be asked to enter an authentication key. This authentication key will need to be entered twice for validation. The authentication key will be included in the RIP2 advertisement packets that originate from that particular interface.

ip-interface-address

Valid Values: any valid IP address

Default Value: none

Example: enable rip2 128.185.123.22

IP config>enable rip2 153.2.2.25 yes clear-password clear-password RIP2 is enabled on this interface. RIP2 Authentication is enabled on this interface.

#### route-table-filtering

Applies route table filters to any route added to the routing table. Route table filters are applied based on a most-specific match of the destination and network mask. Route table filters are never applied to direct routes or static routes.

Example: enable route-table-filtering

#### same-subnet

Enables the same subnet option. When the device is rebooted, it will allow multiple IP interfaces to the same subnet to be installed. Multiple IP interfaces to the same subnet are useful under only one of the following conditions:

- OSPF Point-to-Multipoint is configured on the IP interfaces.
- · Nexthop Awareness is enabled on the IP interfaces, and static routes are defined for the routes that go through the IP interfaces.

By default, this option is disabled.

Example: enable same-subnet

## sending default-routes ip-interface-address

Determines the contents of RIP updates that are sent out a particular interface. This command has an analogous disable command. (See the disable sending command.) The effect of the enable sending command is additive. Each separate enable sending command specifies that a certain set of routes should be advertised from a particular interface. A route is included in a RIP update only if it has been included by at least one of the enable sending commands. The enable sending default-routes command specifies that the default route (if one exists) should be included in RIP updates sent out interface ip-interface-address.

#### ip-interface-address

Valid Values: any valid IP address

Default Value: none

Example: enable sending default-routes 128.185.123.22

**Note:** Some settings of the **enable sending** ... commands are redundant. For example, if you invoke **enable sending net-routes**, **enable** sending subnet-routes, and enable sending host-routes for a particular interface, there is no need to also specify enable sending static-routes (because each static route is a network-level, subnet, or host route). By default, when you first enable RIP, sending net-routes, sending subnet-routes, and sending host-routes are enabled for each interface, while sending static-routes and sending default are disabled.

## sending net-routes ip-interface-address

Determines the contents of RIP updates that are sent out a particular interface. This command has an analogous disable command. (See the disable sending command.)

The effect of the **enable sending** command is additive. Each separate enable sending command specifies that a certain set of routes should be advertised from a particular interface. A route is included in an RIP update only if it has been included by at least one of the enable sending commands. The enable sending network-routes command specifies that

all network-level routes should be included in RIP updates sent out interface ip-interface-address. A network-level route is a route to a single class A, B, or C IP network.

## ip-interface-address

Valid Values: any valid IP address

Default Value: none

Example: enable sending net-routes 128.185.123.22

# sending poisoned-reverse-routes ip-interface-address

A technique used by RIP to improve convergence time when routes change (for complete details on the technique, refer to rfc 1058). Use of this technique increases the size of RIP update messages. You may find it more acceptable to minimize routing overhead by accepting somewhat slower convergence. The **disable sending poisoned-reverse-routes** command specifies that poisoned reverse routes should not be included in RIP updates sent out on an interface specified by the **enable ip-interface-address** command.

Default: Enabled

ip-interface-address

Valid Values: any valid IP address

Default Value: none

# sending rip-routes-only ip-interface-address

To advertise only RIP routes in the RIP2 multicast packets.

#### ip-interface-address

Valid Values: any valid IP address of an interface that has RIP2

enabled.

Default Value: none

Example: enable sending rip-routes-only 128.185.123.22

#### sending subnet-routes ip-interface-address

Determines the contents of RIP updates that are sent out a particular interface. This command has an analogous disable command. (See the **disable sending** command.) The effect of the **enable sending** command is additive. Each separate **enable sending** command specifies that a certain set of routes should be advertised out a particular interface. A route is included in an RIP update only if it has been included by at least one of the enable sending commands. The **enable sending subnet-routes** command specifies that all subnet routes should be included in RIP updates sent out interface ip-interface-address. However, a subnet route is included only if ip-interface-address connects directly to a subnet of the same IP subnetted network.

ip-interface-address

Valid Values: any valid IP address

Default Value: none

Example: enable sending subnet-routes 128.185.123.22

## sending static-routes ip-interface-address

Determines the contents of RIP updates that are sent out a particular interface. This command has an analogous disable command. (See the

disable sending command.) The effect of the enable sending command is additive. Each separate **enable sending** command specifies that a certain set of routes should be advertised out a particular interface. A route is included in an RIP update only if it has been included by at least one of the enable sending commands. The enable sending static-routes command specifies that all statically configured and directly connected routes should be included in RIP updates sent out interface ip-interface-address.

## ip-interface-address

Valid Values: any valid IP address

**Default Value:** none

Example: enable sending static-routes 128.185.123.22

## sending host-routes ip-interface-address

Determines the contents of RIP updates that are sent out a particular interface. This command has an analogous disable ... command. (See the disable sending command.) The effect of the enable sending command is additive. Each separate enable sending command specifies that a certain set of routes should be advertised out a particular interface. A route is included in an RIP update only if it has been included by at least one of the enable sending commands. The enable sending host-routes command specifies that all host routes should be included in RIP updates sent out interface ip-interface-address.

## ip-interface-address

Valid Values: any valid IP address

**Default Value**: none

### source-routing

Allows the router to forward IP packets containing an IP source route option.

Example: enable source-routing

#### tftp-server

Allows the router to accept TFTP GET or PUT requests from the network for configuration files or image loads.

Example: enable tftp-server

#### **udp-forwarding** *port-number*

Enables UDP forwarding for packets received by the router with the specified UDP destination port number.

Default: UDP forwarding is disabled for all port numbers.

#### port-number

**Valid Values**: an integer in the range 0 to 65535

**Default Value**: 0

Example: enable udp-forwarding 36

#### List

Use the **list** command to display various pieces of the IP configuration data, depending on the particular subcommand invoked.

## Syntax:

**list** all

access-control

addresses

bootp

distributed-ip-gateway

filters

icmp redirect

igmp mtu

nexthop-awareness

packet-filter

parameters

protocols

redundant-default-gateway

rip-routes-accept

routes

route-table-filtering

sizes

tags

all Displays the entire IP configuration.

Example: list all

#### access-control

Displays the configured access control mode (enabled or disabled) and the list of configured global access control records. Each record is listed with its record number. This record number can be used to reorder the list with the IP **move access-control** command.

Example: list access control

**bootp** Indicates whether BOOTP forwarding is enabled or disabled as well as the configured list of BOOTP servers.

Example: list bootp

### distributed-ip-gateway

Displays the distributed IP Gateway for each interface configured.

## Example: list distributed

Distributed IP Gateways for each interface: inf 4 11.1.1.6 255.0.0.0 00.00.00.00.00.BA primary inf 8 33.3.3.6 255.0.0.0 00.00.00.00.00.AB backup

#### icmp-redirect

Lists whether the sending of ICMP redirect messages is enabled or disabled on each IP interface.

**igmp** Displays the IGMP configuration.

## Example:

IP config>list igmp

| Net | IGMP<br>Version | Query<br>Interval<br>(secs) | Response<br>Interval<br>(secs) | Leave Query<br>Interval<br>(secs) |
|-----|-----------------|-----------------------------|--------------------------------|-----------------------------------|
|     |                 |                             |                                |                                   |
| 0   | 2               | 250                         | 10                             | 1                                 |
| 1   | 1               | 125                         | 10                             | 1                                 |
| 4   | 2               | 125                         | 10                             | 2                                 |
| 5   | 2               | 125                         | 20                             | 1                                 |

IP config>

#### mtu Lists configured MTU values.

#### nexthop-awareness

Lists the setting of nexthop awareness on all IP interfaces.

## **Example:**

```
\label{eq:interpolation} \mbox{IP config>} \mbox{list nexthop-awareness}
Nexthop awareness for each IP interface address: intf 0 1.1.1.1 255.0.0.0 nexthop awareness enabled intf 1 2.2.2.2 255.0.0.0 nexthop awareness disabled
IP config>
```

## packet-filter filter-name

Lists information about packet filters. If you specify a name, the command lists access control information configured for the filter. If you do not specify a filter name, the command lists configured packet-filters.

## Example: list packet-filter pf-in-0

```
Direction
                                      Interface
pf-in-0
                                      0
Access Control is: enabled
List of access control records:
                                                      Beg End Beg End
Pro Pro Prt Prt
    Ty Source
                     Mask
                                 Destination Mask
       128.185.0.0 FFF6000 0.0.0.0 00000000 0 255 0 65535 0.0.0.0 00000000 0.0.0.0 00000000 0 255 0 65535
2 I 0.0.0.0 00000000 0.0.0.0
```

#### protocols

Displays the configured state of the IP routing protocols (OSPF, RIP, BGP) along with other general configuration settings.

## Example: list protocols

#### redundant-default-gateway

Displays the Redundant Default IP Gateway for each interface configured.

#### Example: list redundant

```
Redundant Default IP Gateways for each interface:
  inf 4 11.1.1.6 255.0.0.0 00.00.00.00.00.BA primary
  inf 8 33.3.3.6
                    255.0.0.0
                                 00.00.00.00.00.AB backup
```

## rip-routes-accept

Displays the set of routes that the RIP routing protocol always accepts. See the IP configuration commands enable/disable receiving dynamic nets/subnets/hosts for more information.

#### Example: list rip-routes-accept

#### route-table-filtering

Displays the list of route filters added to the routing filter.

#### Example: list route-table-filtering

IP config>list route-table-filtering

Route Filtering Disabled

| Destination | Mask          | Match | Туре |
|-------------|---------------|-------|------|
| 10.1.1.0    | 255.255.255.0 | B0TH  | E    |
| 50.50.0.0   | 255.255.0.0   | B0TH  | Ι    |

```
10.1.1.1 255.255.255.255 EXACT I
50.0.0.0 255.0.0.0 BOTH E

MORE-Match more-specific routes EXACT-Match route exactly
BOTH-Match exact and more-specific routes E-Exclude I-Include
IP config>
```

#### routes

Displays the list of static routes that have been configured.

## Example: list routes

#### IP config>list routes

| route to 1.1.0.0 | ,255.255.0.0 | via 10.1.1.1 | cost 1   |
|------------------|--------------|--------------|----------|
|                  |              | via 20.1.1.1 | cost 2   |
|                  |              | via 30.1.1.1 | cost 3   |
| route to 2.2.0.0 | ,255.255.0.0 | via 10.2.2.2 | cost 10  |
| route to 3.3.0.0 | ,255.255.0.0 | via 10.3.3.3 | cost 100 |
|                  |              | via 20.3.3.3 | cost 200 |

**sizes** Displays the routing table size, reassembly buffer size, and the route cache size.

Example: list sizes

tags Displays the per-interface tags that will be associated with received RIP information. These tags can be used to group routes together for later readvertisement via BGP where a tag will be treated as if it were a route's

source autonomous system (AS). (Refer to the information on originate, send, and receive policies in *Protocol Configuration and Monitoring Reference Volume 2.*) Tags are also propagated by the OSPF routing

protocol.

Example: list tags

# Move

Use the **move** command to change the order of records in the global access control list. This command places record number *from#* immediately after record number *to#*. After you move the records, they are immediately renumbered to reflect the new order.

The router applies the access control records in a list in the order that they were created. For each packet received on an interface, the router applies each access control record in order until it finds a match. The first record that matches the packet determines whether it will be discarded, or forwarded to its destination.

This makes the order of the access control records very important. If they are in the wrong order, certain packets may slip through, or be blocked, in a manner contrary to your intentions.

Let us say, for example, that access control record 1 enforces the rule: *all packets from network 10.0.0.0 shall be blocked on this interface*. Contrary to this, access control record 2 states: *Packets from subnet 10.5.5.0 in network 10.0.0.0, which are destined for address 1.2.3.4, shall be allowed to pass.* Assigned in this order, these records will block all traffic from 10.0.0.0, even though record 2 explicitly allows certain types of packets to pass.

In this example, record 1 makes record 2 moot. Record 1 guarantees that the router discards all packets from 10.0.0.0, despite the intent of record 2, which is that certain packets be forwarded. The key to fixing this type of problem is in the order

of the access control records. This way, packets in subnet 10.5.5.0 and destined for address 1.2.3.4 will pass through the interface; the router discards all other packets from 10.0.0.0 as intended.

Syntax:

from# to# move access-control

Example: move 5 2

## Set

Use the set command to set certain values, routes, and formats within your IP configuration.

## Syntax:

set access-control...

broadcast-address...

cache-size

default network-gateway... default subnet-gateway...

igmp ...

internal-ip-address

mtu

originate-rip-default reassembly-size

rip-in-metric rip-out-metric router-id

routing table-size

tag . . . ttl

#### access-control on or off

Allows you to configure the router to enable or disable IP access control. Setting access-control on enables the global access control list as well as the interface-specific lists. Setting it off disables all lists but does not delete them

Example: set access-control on

## broadcast-address ip-interface-address style fill-pattern

Specifies the IP broadcast format that the router uses when broadcasting packets out on a particular interface. IP broadcasts are most commonly used by the router when sending RIP update packets.

The style parameter can take either the value local wire or the value network. Local-wire broadcast addresses are either all ones (255.255.255.255) or all zeros (0.0.0.0). Network style broadcasts begin with the network and subnet portion of the ip-interface-address.

You can set the fill-pattern parameter to either 1 or 0. This indicates whether the rest of the broadcast address (that is, other than the network and subnet portions, if any) should be set to all ones or all zeros.

When receiving the router recognizes all forms of the IP broadcast address.

ip-interface-address

Valid Values: any valid IP address

Default Value: none

style Valid Values: local-wire or network

Default Value: local-wire

fill-pattern

Valid Values: 0 or 1

Default Value: 1

The example below configures a broadcast address of 255.255.255.255. The second example produces a broadcast address of 192.9.1.0, assuming that the network 192.9.1.0 is not subnetted.

Example: set broadcast-address 192.9.1.11 local-wire 1 set broadcast-address 192.9.1.11 network  $\theta$ 

#### cache-size entries

Configures the maximum number of entries for the IP routing cache. This cache stores information about the specific IP addresses to which the router has recently forwarded packets. The cache reduces the processing time needed to forward multiple packets to the same destination.

In contrast with this cache, the IP routing *table* stores information about all accessible networks but does not contain specific IP destination addresses. Use the **set routing table-size** command to configure the size of the IP routing table.

Valid Values: 64 to 10000

**Default Value**: 64

Example: set cache-size 64

## default network-gateway next-hop cost

Configures a route to the authoritative router (default gateway). You should assume that the router's default gateway has more complete routing information than the router itself.

The route is specified by the IP address of the next hop (next-hop) and the distance (cost) to the default gateway.

All packets having unknown destinations are forwarded to the authoritative router (default gateway).

nexthop

cost

Valid Values: any valid IP address

**Default Value**: 0.0.0.0 with a gateway cost of 1. **Valid Values**: an integer in the range 0 to 255

**Default Value: 1** 

Example: set default network-gateway 192.9.1.10 10

## default subnet-gateway subnetted-network next-hop cost

Configures a route to a subnetted network's authoritative router (default subnet gateway). You can configure a separate default subnet gateway for each subnetted network.

The IP address of the next hop (next-hop) and the distance (cost) to the default subnet gateway specify the route.

All packets destined for unknown subnets of a known subnetted network are forwarded to the subnetted network's authoritative router (default subnet gateway).

## subnetted network

Valid Values: any valid IP address

Default Value: 0.0.0.0

#### next-hop

Valid Values: any valid IP address

Default Value: 0.0.0.0

#### cost

Valid Values: an integer in the range 0 to 255

**Default Value: 1** 

Example: set default subnet-gateway 128.185.0.0 128.185.123.22 6

## igmp ...

Configures Internet Group Management (IGMP) parameters. You can specify values for the following parameters:

## query interval net interval

net

Changes the interval between IGMP general queries.

configured.

Valid values: Any valid network number

Default value: None

#### interval

Specifies the number of seconds between the transmissions of general queries.

Specifies the network number for the interface being

Valid values: 1 - 3600

Default value: 125

## response-interval net interval

Changes the maximum response time inserted into IGMP general queries.

net

Specifies the network number for the interface being configured.

Valid values: Any valid network number

Default value: None

#### interval

Specifies the number of seconds between the transmissions of a guery and a host sending an IGMP Report in response.

Valid values: 1 - 60

Default value: 10

## robustness-variable net variable

Changes the robustness variable for a network.

**net** Specifies the network number for the interface being configured.

Valid values: Any valid network number

Default value: None

#### variable

Specifies the number of IGMP packets sent to combat packet loss on a network.

Valid values: 2 - 10

Default value: 2

#### leave-interval net interval

Changes the maximum response time inserted into IGMP specific queries.

net

Specifies the network number for the interface being configured.

Valid values: Any valid network number

Default value: None

#### interval

Specifies the number of seconds allowed between the transmissions of specific queries and a host sending an IGMP Report in response.

Valid values: 1 - 60

Default value: 1

#### version net vernum

Changes the version of IGMP running on a network.

net Spe

Specifies the network number for the interface being configured.

Valid values: Any valid network number

Default value: None

#### vernum

Specifies the version number to run on the network.

Valid values: 1 or 2

Default value: 2

#### internal-ip-address ip-address

Configures an IP address that is independent of the state of any interface. The internal address is always considered active. The primary reason for defining an internal address is to provide an address for a TCP connection that will not become inactive when an interface becomes inactive. This address is used for data link switching (DLSw), allowing alternate paths to be used to avoid disrupting DLSw connections when an interface becomes inactive. Because the internal address remains active and because OSPF

maintains active IP routes to this destination, IP routing can switch DLSw traffic onto the alternate path without bringing down the TCP connection or disrupting the SNA sessions that are running on top of DLSw.

The internal IP address also provides some value when unnumbered interfaces are used. It is the first choice as a source address for packets originated by this router and transmitted over an unnumbered interface. The stability of this address makes it easier to keep track of such packets. The chance for confusion is further reduced when the same IP address is used for both the router ID and the internal address. Therefore the router ID will default to the internal address.

When an internal address is defined it will be advertised by OSPF as a host route into all areas directly attached to the router.

Valid Values: any valid IP address.

Default Value: none

Example: set internal-ip-address 142.82.10.1

mtu Sets the MTU value for the IP protocol on this interface.

Valid Values: 0, 68 - 65535

**Default Value**: Minimum of all non-zero MTUs on the network

### originate-rip-default

Causes RIP to advertise this router as the default gateway. Use this command in the following environment:

- The IP routes in this router's routing table are determined by a number of protocols.
- · RIP is one of those protocols.
- At most partial routing information is imported from the other protocols and advertised by RIP.

Traffic in the RIP network for destinations that are not known by RIP can follow the default path to this router. The more complete routing information in this node's route table can then be used to forward the traffic along an appropriate path towards its destination. You can configure the router to only originate the default when routes are known to this router that will not be advertised in the RIP network.

When you issue this command, you will be prompted to indicate whether the router should always originate a RIP default or to originate a RIP default only when the route from other protocols are available.

This default route will direct traffic bound for a non-RIP network to a boundary router. Originating a single default route means that the boundary router does not have to distribute the other network's routing information to the other nodes in its network.

#### from AS number

Valid Values: an integer in the range 0 to 65535

Default Value: none

to network number

Valid Values: any valid IP address

Default Value: none

#### default cost

Valid Values: an integer in the range 0 to 255

**Default Value: 1** 

#### Example: set originate-rip-default

```
IP config> set originate rip-default
Always originate default route? [No]:?
Originate default if BGP routes available? [No] yes
From AS number [6]?
To network number [0.0.0.0]?
Originate default if OSPF routes available? [No]
Originate default cost [1]?
```

- Answering "Yes" to the "Always originate" question means a default route is always originated.
- Answering "Yes" to the "BGP" question originates a default whenever there are BGP routes in the routing table.
- Answering "Yes" to the "if OSPF routes available" question causes the RIP default to be advertised when OSPF routes are in the routing table.
- When the router does decide to originate a RIP default, it uses the "original default cost" number.

# reassembly-size bytes

Configures the size of the buffers that are used for the reassembly of fragmented IP packets.

Valid Values: 2048-65535

Default: 12000

Example: set reassembly-size 12000

#### rip-in-metric ip-interface-address metric

Allows the configuration of the metric to be added to RIP routes of an interface prior to installation in the routing table.

## ip-interface-address

Valid Values: any valid IP address

Default Value: none

metric Valid Values: an integer in the range 1 to 15

**Default Value: 1** 

Example: set rip-in-metric 128.185.120.209 1

#### rip-out-metric ip-interface-address metric

Allows the configuration of the metric to be added to RIP routes advertised on an interface configured to advertise RIP or RIP2 routes.

#### ip-interface-address

Valid Values: any valid IP address

Default Value: none

metric Valid Values: an integer in the range 1 to 15

**Default Value**: 0

Example: set rip-out-metric 128.185.120.209 0

### router-id ip-address

Sets the default IP address used by the router when sourcing various IP packets. This address is of particular importance in multicasting and OSPF.

The router ID must match one of the configured IP interface addresses of the router or the configured internal IP address. If not, it is ignored. When ignored, or just not configured, the default IP address of the router (and its OSPF router ID) is set to the internal IP address (if configured) or to the first IP address in the router's configuration.

Valid Values: any valid IP address

Default Value: none

Example: set router-id 128.185.120.209

#### routing table-size number-of-entries

Sets the size of the router's IP routing table. The default size is 768 entries. Setting the routing table size too small causes dynamic routing information to be discarded. Setting the routing table size too large wastes router memory resources. See "Sizes" on page 352 for additional information about table sizes.

Valid Values: an integer number of entries in the range 64 to 65535

Default Value: 768 entries

Example: set routing table-size 1000

Configures the per-interface tags associated with received RIP information. tag These tags can be used to group routes together for later readvertisement via BGP where a tag will be treated as if it were a route's source autonomous system (AS) number. (Refer to the information on originate, send, and receive policies in the chapter "Using and Configuring BGP" in Multiprotocol Switched Services (MSS) Interface Configuration and Software *User's Guide.*) Tags are propagated also by the OSPF routing protocol.

Valid Values: an integer in the range 0 to 65535

**Default Value**: 0 Example: set tag

> Interface address [0.0.0.0]? 1.1.1.1 Interface tag (AS number) [0]? 1

ttl Specifies the time-to-live for packets originated by the router.

Valid Values: a numeric in the range 1 to 255

**Default Value**: 64 Example: set ttl 255

# **Update**

Use the update packet-filter command at the IP config> prompt to assign access control entries. The router prompts you for the name of the filter that you want to update. The IP config> prompt changes to incorporate the packet filter name you provide.

Syntax:

update packet-filter-name

#### packet-filter-name

Specifies the name of the packet filter to be updated. You must have created that filter using the add packet-filter command and you must use the set access-control command to enable the packet filter.

Valid Values: any 16-character name.

You can include dashes (-) and underscores (\_) in the name.

#### Default Value:none

```
IP config> update packet-filter
Packet-filter name [ ]? pf-1-in
Packet-filter 'pf-1-in' Config>
```

You can access a list of sub-commands by typing ? at the Packet-filter 'name' Config> prompt.

```
Packet-filter 'test' Config> ?
LIST
CHANGE
DELETE
ADD
MOVE
EXIT
```

# Adding and Changing Access Controls to a Packet Filter

Use the **add access-control** command to add access controls to the specified packet filter. The router prompts you for the access control type (either Exclusive or Inclusive), and the source and destination addresses and masks of packets to which the filter will apply.

**type** Indicates what is done with packets that match the access control rule parameters.

**E** Exclusive; matching packets are discarded.

I Inclusive; matching packets are processed further by the router.

**Default Value:** Exclusive

## source address

Valid Values: A valid IP address in dotted decimal notation.

Default Value: 0.0.0.0

source mask

Valid Values: 0.0.0.0 to 255.255.255.255

**Default Value**: 255.255.255.255

destination address

Valid Values: A valid IP address in dotted decimal notation.

Default Value: 0.0.0.0

destination mask

Valid Values: 0.0.0.0 to 255.255.255.255

**Default Value**: 255.255.255.255

## first protocol

The lower boundary of a protocol number range.

The commonly used protocol numbers are:

1 for ICMP

6 for TCP

8 for EGP

**17** for UDP

89 for OSPF.

See RFC 1340, "Assigned Numbers" for details on IP protocol numbers.

Valid Values: 0 to 255

**Default Value**: 0

## last protocol

The upper boundary of a protocol number range.

The commonly used protocol numbers are:

1 for ICMP

6 for TCP

8 for EGP

**17** for UDP

89 for OSPF.

See RFC 1340, "Assigned Numbers" for details on IP protocol numbers.

Valid Values: 0 to 255

Default Value:0

## first port

The lower boundary of a IP TCP/UDP port range.

Valid Values: a port number in the range 0 to 65535

#### Address Default Value: 0

Some commonly used port numbers are:

- 21 for FTP
- 23 for Telnet
- 25 for SMTP
- 513 for rlogin
- 520 for RIP

## last port

The upper boundary of a IP TCP/UDP port range.

Valid Values: a port number in the range 0 to 65535

#### Address Default Value: 0

Some commonly used port numbers are:

21 for FTP

23 for Telnet

25 for SMTP

513 for rlogin

520 for RIP

Example: This example of the add access-control command shows how to exclude all incoming packets originating from network 128.185.0.0 and received on interface 0.

```
Packet-filter 'pf-in-0' Config> add access-control Enter type [E]?
Internet source [0.0.0.0]? 128.185.0.0
Source mask [255.255.255.255]? 255.255.0.0
```

```
Internet destination [0.0.0.0]? Destination mask [255.255.255.255]? 0.0.0.0 Enter starting protocol number ([CR] for all) [-1]?
```

Use the **change access-control** command to change existing access controls using the index number of the access control that you want to change.

You can use the **list access-control** command to view the access controls configured for each packet filter.

You can change the order of a packet filter's access control records with the **move** access-control command as shown.

```
Packet-filter 'test' Config> move access-control
Enter index of control to move [1]?
Move record AFTER record number [0]? 2
About to move:
                                                 Beg End Beg End
  Ty Source
E 10.0.0.0
                  Mask
                            Destination Mask
                                                 Pro Pro Prt Prt
                  FFFF0000 0.0.0.0
                                         00000000 0 255 0 65535
to be after:
   I 10.5.5.0
                  FFFF0000 1.2.3.4
                                         FF0000FF 0
                                                     255 0 65535
Are you sure this is what you want to do (Yes or [No]): y
```

# **Deleting Access Controls for a Filter**

Use the **delete access-control** command to delete a record from a packet filter's access-control list.

```
Packet-filter 'test' Config> delete access-control Enter index of access control to be deleted [1]? 4
```

The router responds by displaying the access-control record you have specified.

```
Ty Source Mask Destination Mask Pro Pro Prt Prt 4 I 1.2.9.9 FF0000FF 0.0.0.0 00000000 0 255 0 65535 Are you sure this is the record you want to delete (Yes or [No]): y Deleted Packet-filter 'test' Config>
```

## **Exiting the Access Controls Process**

Exit the access controls process by typing **exit** at the prompt. This returns you to the IP config> prompt.

```
Packet-filter 'test' Config> exit
IP config>
```

For the **disable** and **enable** commands, the keyword **source-addr-verification** can be configured only from the Packet-filter 'filter-name' Config> prompt.

# **Accessing the IP Monitoring Environment**

Use the following procedure to access the IP monitoring commands. This process gives you access to the IP *monitoring* process.

1. At the OPCON prompt, enter talk 5. (For more detail on this command, refer to "The OPCON Process and Commands" in the Multiprotocol Switched Services (MSS) Interface Configuration and Software User's Guide.) For example:

```
* talk 5
```

After you enter the talk 5 command, the GWCON prompt (+) displays on the terminal. If the prompt does not appear when you first enter configuration, press Return again.

2. At the + prompt, enter the **protocol ip** command to get you to the IP> prompt. **Example:** 

```
+ prot ip
IP>
```

# **IP Monitoring Commands**

This section describes the IP monitoring commands. Table 27 lists the IP monitoring commands. The commands allow you to monitor the router's IP forwarding process.

Table 27 IP Monitoring Command Summary

| Table 27. IP Monitoring Co   | ommand Summary                                                                                                    |
|------------------------------|----------------------------------------------------------------------------------------------------|
| Command                      | Function                                                                                                    |
| ? (Help)                     | Displays all the commands available for this command level or lists the options for specific commands (if available). See "Getting Help" on page xxix. |
| Access controls              | List the current IP access control mode, together with the configured access control records.                                                          |
| Cache                        | Displays a table of all recent routed destinations.                                                                                                    |
| Counters                     | Lists various IP statistics, including counts of routing errors and packets dropped.                                                                   |
| Distributed IP Gateway       | Lists whether a distributed gateway exists and if it is active or inactive.                                                                            |
| Dump routing tables          | Lists the contents of the IP routing table.                                                                                                    |
| IGMP                         | Displays IGMP counters and parameters                                                                                                    |
| Interface addresses          | Lists the router's IP interface addresses.                                                                                                    |
| Packet-filter                | Displays the access-control information defined for the specified packet-filter, or all filters.                                                       |
| Ping                         | Sends ICMP Echo Requests to another host and watches for a response. This command can be used to isolate trouble in an internetwork environment.       |
| Redundant Default<br>Gateway | Lists whether a redundant default gateway exists and if it is active or inactive.                                                                      |
| Reset                        | Allows you to dynamically reset the IP/RIP configuration.                                                                                              |
| Route                        | Lists whether a route exists for a specific IP destination, and if so, the routing table entry that corresponds to the route.                          |
| Route-table-filtering        | Lists any defined route filters and indicates whether route-filtering is enabled or disabled.                                                          |
| Sizes                        | Displays the size of specific IP parameters.                                                                                                    |
| Static routes                | Displays the static routes that have been configured. This includes the default gateway.                                                               |
| Traceroute                   | Displays the complete path (hop-by-hop) to a particular destination.                                                                                   |
| Exit                         | Returns you to the previous command level. See "Exiting a Lower Level Environment" on page xxx.                                                        |

# **Access Controls**

Use the **access controls** command to print the global access control mode in use together with a list of the configured access control records.

The access control mode is either disabled (meaning that no access control is being done and the access control records are being ignored) or enabled (meaning that access control is being done and the access control records are being recognized). When access control is enabled, access control records are scanned in order looking for the first match.

Exclusive (E) means that packets matching the access control record are being discarded. Inclusive (I) means that packets matching the access control record are being forwarded. When access control is enabled, packets failing to match any access control record are discarded. Pro (protocol) indicates the IP protocol number, and Port indicates the UDP or TCP destination port number.

## Syntax:

#### access

## **Example:**

```
Access Control currently enabled
Access Control run 13 times, 14 cache hits
```

List of access control records:

|   | Tv | Source    | Mask     | Destination |          |   |     | Beg<br>Port | End<br>Port | Use |
|---|----|-----------|----------|-------------|----------|---|-----|-------------|-------------|-----|
| 1 |    | 10.5.22.0 | FFFFFF00 | 0.0.0.0     | 00000000 | 0 | 255 | 0           | 65535       | 0   |
| 2 | Ε  | 0.0.0.0   | 00000000 | 10.5.22.0   | FFFFFF00 | 0 | 255 | 0           | 65535       | 0   |
| 3 | Ι  | 0.0.0.0   | 00000000 | 0.0.0.0     | 00000000 | 0 | 255 | 0           | 65535       | 27  |

The IP access control system is based on a global list of *inclusive* and *exclusive* access control records. If access control is enabled, each IP packet being originated, forwarded, or received, is subject to the access control list.

The Use field (far right) specifies the number of times the access control system matched a particular record to an incoming packet, for example, the number of times that a particular record in the IP access controls system was invoked by the characteristics of an incoming or outgoing packet.

# Cache

Use the **cache** command to display the IP routing cache, which contains recently routed destinations. If a destination is not in the cache, the router looks up the destination in the routing information table in order to make a forwarding decision.

#### Syntax:

#### cache

### Example: cache

Destination Usage Next hop 128.185.128.225 1 128.185.138.180

#### **Destination**

IP destination host.

**Usage** Number of packets recently sent to the destination host.

## Next hop

IP address of the next router on the path toward the destination host. Also displayed is the network name of the interface used by the sending router to forward the packet.

## Counters

Use the **counters** command to display the statistics related to the IP forwarding process. This includes a count of routing errors, along with the number of packets that have been dropped due to congestion.

#### Syntax:

#### counters

#### **Example:** counters

```
Routing errors
Count
        Type
    0
        Routing table overflow
 2539
        Net unreachable
        Bad subnet number
    0 Bad net number
       Unhandled broadcast
58186 Unhandled multicast
O Unhandled directed broadcast
4048 Attempted forward of LL broadcast
Packets discarded through filter 0
IP multicasts accepted:
                                     60592
```

#### Routing table overflow

Lists the number of routes that have been discarded due to the routing table being full.

#### Net unreachable

Indicates the number of packets that could not be forwarded due to unknown destinations. This does not count the number of packets that have been forwarded to the authoritative router (default gateway).

#### Bad subnet number

Counts the number of packets or routes that have been received for illegal subnets (all ones or all zeros).

#### Bad net number

Counts the number of packets or routes that have been received for illegal IP destinations (for example, class E addresses).

#### **Unhandled broadcasts**

Counts the number of (non-local) IP broadcasts received (these are not forwarded).

#### Unhandled multicasts

Counts the number of IP multicasts that have been received, but whose addresses were not recognized by the router (these are discarded).

#### Unhandled directed broadcasts

Counts the number of directed (non-local) IP broadcasts received when forwarding of these packets is disabled.

## Attempted forward of LL broadcast

Counts the number of packets that are received having non-local IP addresses but were sent to a link-level broadcast address. These are discarded.

## Packets discarded through filter

Counts the number of received packets that have been addressed to filtered networks/subnets. These are discarded silently.

## IP multicasts accepted

Counts the number of IP multicasts that have been received and successfully processed by the router.

## IP packet overflows

Counts the number of packets that have been discarded due to congestion at the forwarder's input queue. These counts are sorted by the receiving interface.

# **Distributed IP Gateway**

Use the **distributed ip gateway** command to display the distributed IP Gateways configured for each interface.

## Syntax:

distributed ip gateway

## **Example**

Note: Type can be "Primary" or "Backup". Status can be "Active" or "Standby".

# **Dump Routing Table**

Use the **dump** command to display the IP routing table. A separate entry is printed for each reachable IP network/subnet. The IP default gateway in use (if any) is listed at the end of the display.

# Syntax:

dump

#### Example: dump

| Type | Dest net      | Mask     | Cost | Age | Next hop(s)    |     |
|------|---------------|----------|------|-----|----------------|-----|
| SPE1 | 0.0.0.0       | 00000000 | 4    | 3   | 128.185.138.39 | (2) |
| Sbnt | 128.185.0.0   | FFFF0000 | 1    | 0   | None           |     |
| SPF  | 128.185.123.0 | FFFFFF00 | 3    | 3   | 128.185.138.39 | (2) |
| SPF  | 128.185.124.0 | FFFFFF00 | 3    | 3   | 128.185.138.39 | (2) |
| SPF  | 192.26.100.0  | FFFFFF00 | 3    | 3   | 128.185.131.10 | (2) |
| RIP  | 197.3.2.0     | FFFFFF00 | 10   | 30  | 128.185.131.10 |     |
| RIP  | 192.9.3.0     | FFFFFF00 | 4    | 30  | 128.185.138.21 |     |
| De1  | 128.185.195.0 | FFFFFF00 | 16   | 270 | None           |     |

Default gateway in use.

```
Type Cost Age Next hop SPE1 4 3 128.185.138.39
```

Routing table size: 768 nets (36864 bytes), 36 nets known

#### **Type** Indicates how the route was derived.

Sbnt - Indicates that the network is subnetted; such an entry is a place-holder only.

Dir - Indicates a directly connected network or subnet.

RIP - Indicates that the route was learned through the RIP protocol.

Del - Indicates that the route has been deleted.

Stat - Indicates a statically configured route.

BGP - Indicates routes learned through the BGP protocol.

BGPR - Indicates routes learned through the BGP protocol that are readvertised by OSPF and RIP.

Fltr - Indicates a routing filter.

SPF - Indicates that the route is an OSPF intra-area route.

SPIA - Indicates that it is an OSPF inter-area route.

SPE1, SPE2 - Indicates OSPF external routes (type 1 and 2 respectively)

Rnge - Indicates a route type that is an active OSPF area address range and is not used in forwarding packets.

#### Dest net

IP destination network/subnet.

Mask IP address mask.

Cost Route Cost.

Age For RIP and BGP routes, the time that has elapsed since the routing table entry was last refreshed.

# **Next Hop**

IP address of the next router on the path toward the destination host. Also displayed is the interface type used by the sending router to forward the packet.

An asterisk (\*) after the route type indicates that the route has a static or directly connected backup. A percent sign (%) after the route type indicates that RIP updates will always be accepted for this network/subnet.

A number in parentheses at the end of the column indicates the number of equal-cost routes to the destination. The first hops belonging to these routes can be displayed with the IP route command.

## **IGMP**

Use the **igmp** command to display IGMP counters and operational parameters for IGMP.

#### Syntax:

igmp counters

parameters

### counters

Displays the counts of IGMP messages sent and received.

#### **Example:**

| IP+ igmp c | ounters |            |            |              |
|------------|---------|------------|------------|--------------|
| Net        | Querier | Polls Sent | Polls Rcvd | Reports Rcvd |
|            |         |            |            |              |
| 0          | Υ       | 4973       | 0          | 0            |
| 2          | N       | 1          | 4921       | 0            |
| 5          | Υ       | 4972       | 0          | 0            |

Net Specifies the network number.

#### Querier

Specifies whether the device is the querier on the specified network.

#### **Polls Sent**

Number of IGMP queries sent.

#### Polls Rcvd

Number of IGMP queries received.

## Reports Rcvd

Number of IGMP reports received.

#### parameters

Displays the operational IGMP parameters of the device's attached interfaces.

## Example:

#### IP+ igmp parameters

| Net | Robustness<br>Variable | Query<br>Interval<br>(secs) | Response<br>Interval<br>(secs) | Leave Query<br>Interval<br>(secs) |
|-----|------------------------|-----------------------------|--------------------------------|-----------------------------------|
|     |                        |                             |                                |                                   |
| 0   | 2                      | 125                         | 10                             | 1                                 |
| 2   | 2                      | 125                         | 10                             | 1                                 |
| 5   | 2                      | 125                         | 10                             | 1                                 |

**Net** The network number of the IGMP interface.

#### Robustness variable

The robustness variable of the specified interface.

#### **Query interval**

The number of seconds between IGMP general queries on that network if this device is the designated IGMP querier.

## Response interval

The maximum response time inserted into IGMP general queries on that network if this device is the designated IGMP querier.

## Leave query interval

The maximum response time inserted into IGMP specific queries on that network if this device is the designated IGMP querier.

# **Interface Addresses**

Use the **interface addresses** command to display the router's IP interface addresses. Each address is listed together with its corresponding hardware interface and IP address mask. If the bridge interface used for bridging and routing on the same interface has been assigned an IP address, it will also be listed. The bridge interface is identified by *BDG/0*.

Hardware interfaces having no configured IP interface addresses will not be used by the IP forwarding process; they are listed as Not an IN net. There is one exception. Serial lines need not be assigned IP interface addresses in order to forward IP traffic. Such serial lines are called unnumbered. They show up as having address 0.0.0.0.

Syntax:

interface

#### interface

#### Interface

Indicates the hardware type of the interface.

#### IP addresses

Indicates the IP address of the interface.

Mask Indicates the subnet mask of the interface.

# Packet-filter

Use the packet-filter command to display information defined for a specific packet filter, or for all filters. Packet-filters are interface-specific lists of access control records.

Syntax: packet-filter [name]

## Example: packet-filter pf-in-0

```
Name
                  Direction
                                Interface
                                            #Access-Controls
pf-in-0
                  Τn
                                0
Access Control currently enabled
Access Control run 8 times, 7 cache hits
List of access control records:
                                                  Beg End
                                                           Beg End
 Ty
      Source
                  Mask
                           Destination Mask
                                                  PPP PPP
                                                          Port Port
                                                                      Use
0 I
                  00000000 192.67.67.20 00000000
      0.0.0.0
                                                  6
                                                      6
                                                           25
                                                                25
                                                                      0
     150.150.1.0 FFFFFF00 150.150.2.0 00000000
1 E
                                                  0
                                                      255 0
                                                                655
                  00000000 0.0.0.0
                                        00000000
                                                  89 89
     0.0.0.0
                                                                      27
```

# Ping

Use the ping command to have the router send ICMP Echo messages to a given destination (that is, "pinging") and watch for a response. This command can be used to isolate trouble in the internetwork.

#### Syntax:

## ping

dest-addr [src-addr data-size ttl rate tos data-value]

The ping process is done continuously, incrementing the ICMP sequence number with each additional packet. Each matching received ICMP Echo response is reported with its sequence number and the round-trip time. The granularity (time resolution) of the round-trip time calculation is usually around 20 milliseconds, depending on the platform.

To stop the ping process, type any character at the console. At that time, a summary of packet loss, round-trip time, and number of unreachable ICMP destinations will be displayed.

When a broadcast or multicast address is given as destination, there may be multiple responses printed for each packet sent, one for each group member. Each returned response is displayed with the source address of the responder.

You can specify the size of the ping (number of data bytes in the ICMP message, excluding the ICMP header), value of the data, time-to-live (TTL) value, rate of pinging, and TOS bits to set. You can also specify the source IP address. If you do not specify the source IP address, the router uses its local address on the outgoing

interface to the specified destination. If you are validating connectivity from any of the router's other interfaces to the destination, enter the IP address for that interface as the source address.

Only the destination parameter is required; all other parameters are optional. By default the size is 56 bytes, the TTL is 64, the rate is 1 ping per second, and the TOS setting is 0. The first 4 bytes of the ICMP data are used for a timestamp. By default the remaining data is a series of bytes with values that are incremented by 1, starting at X'04', and rolling over from X'FF' to X'00' (for example, X'04 05 06 07 . . . FC FD FE FF 00 01 02 03 . . .'). These values are incremented only when the default is used; if the data byte value is specified, all of the ICMP data (except for the first 4 bytes) is set to that value and that value is not incremented. For example, if you set the data byte value to X'FF', the ICMP data is a series of bytes with the value X'FF FF FF . . . .'.

## **Example:**

```
IP> ping
Destination IP address [0.0.0.0]? 192.9.200.1
Source IP address [192.9.200.77]?
Ping data size in bytes [56]?
Ping TTL [64]?
Ping rate in seconds [1]?
Ping TOS (00-FF) [0]? e0
Ping data byte value (00-FF) []?
PING 192.9.200.77-> 192.9.200.1:56 data bytes,ttl=64,every 1 sec.
56 data bytes from 192.9.200.1:icmp_seq=0.ttl=255.time=0.ms
56 data bytes from 192.9.200.1:icmp_seq=1.ttl=255.time=0.ms
56 data bytes from 192.9.200.1:icmp_seq=2.ttl=255.time=0.ms
----192.9.200.1 PING Statistics----
3 packets transmitted, 3 packets received, 0% packet loss round-trip min/avg/max=0/0/0 ms
IP>
IP>ping
```

# **Redundant Default Gateway**

Use the **redundant default gateway** command to display the redundant Default IP Gateways configured for each interface.

## Syntax:

redundant default gateway

#### **Example:**

```
Redundant Default IP Gateways for each interface: inf 3 22.2.2.6 255.0.0.0 00.00.00.00.00.0B backup standby inf 4 11.1.1.6 255.0.0.0 00.00.00.00.0B primary active
```

Note: Type can be "Primary" or "Backup". Status can be "Active" or "Standby".

# Reset IP

Use the **reset IP** command to dynamically reset the IP/RIP configuration.

Syntax:

reset ip

Example:

The following functions are supported by the **reset ip** command.

accept-rip-route access-control address packet-filter vrid vr-address icmp-redirect nexthop-awareness override receiving rip2 rip

sending broadcast-address vrrp originate-rip-default rip-in-metric rip-out-metric

source-addr-verification fragment-offset-check record-route timestamp access-control log-facility

# Route

Use the route command to display the route (if one exists) to a given IP destination. If a route exists, the IP addresses of the next hops are displayed, along with detailed information concerning the matching routing table entry. (See the IP dump command.)

Syntax:

ip-destination route

Example: route 133.1.167.2

Example: route 128.185.230.0

Example: route 128.185.232.0

# Route-table-filtering

Use the route-table-filtering command to display whether or not route table filtering is enabled and list any defined route table filters.

Syntax:

route-table-filtering

Example: route-table-filtering

IP>route-table-filtering

Route Filters

Destination Mask Match Type 10.1.1.0 255.255.255.0 BOTH E 255.255.255.255 EXACT I 10.1.1.1 50.0.0.0 255.0.0.0 BOTH F 50.50.0.0 255.255.0.0 BOTH I

IP>

# **Sizes**

Use the **sizes** command to display the configured sizes of specific IP parameters.

Syntax:

sizes

**Example:** sizes

```
Routing table size: 768
Table entries used: 3
Reassembly size: 12000
Largest reassembled pkt: 0
Size of routing cache: 64
# of cache entries in use: 0
```

## Routing table size

The configured number of entries that the routing table will maintain.

#### Table entries used

The number of entries used from the routing table. This number includes both active and inactive entries. The value displayed using the "dump" command as "xx nets known" is the number of active routing table entries. The configured routing table size should be large enough to maintain current active entries as well as other anticipated routing entries.

## Reassembly buffer size

The configured size of the reassembly buffer that is used to reassemble fragmented IP packets.

## Largest reassembled pkt

The largest IP packet that this router has had to reassemble.

## Size of routing cache

The configured size of the routing cache.

#### # of cache entries in use

The number of entries currently being used from the cache.

# **Static Routes**

Use the **static routes** command to display the list of configured static routes. Configured default gateways and default subnet gateways are also listed.

Each static route's destination is specified by an address-mask pair. Default gateways appear as static routes to destination 0.0.0.0 with mask 0.0.0.0. Default subnet gateways also appear as static routes to the entire IP subnetted network.

The following example shows a configured default gateway, a configured default subnet gateway (assuming 128.185.0.0 is subnetted), and a static route to network 192.9.10.0.

#### Syntax:

## static

| IP>static | routes      |      |          |       |
|-----------|-------------|------|----------|-------|
| Net       | Mask        | Cost | Next hop |       |
| 1.1.0.0   | 255.255.0.0 | 1    | 10.1.1.1 | TKR/0 |
|           |             | 2    | 20.1.1.1 | TKR/1 |
|           |             | 3    | 30.1.1.1 | TKR/2 |
| 2.2.0.0   | 255.255.0.0 | 10   | 10.2.2.2 | TKR/0 |
| 3.3.0.0   | 255.255.0.0 | 100  | 10.3.3.3 | TKR/0 |
|           |             | 200  | 20.3.3.3 | TKR/1 |

IP>

**Net** The destination address of the route.

Mask The destination mask of the route.

**Cost** The cost of using this route.

#### **Next Hop**

The next router a packet would pass through using this route.

## **Traceroute**

Use the traceroute command to display the entire path to a given destination, hop by hop. For each successive hop, traceroute sends out a default of three probes and prints the IP address of the responder, together with the round-trip time associated with the response. If a particular probe receives no response, an asterisk is displayed. Each line in the display relates to this set of three probes, with the left-most number indicating the distance from the router executing the command (in router hops).

The traceroute is done whenever the destination is reached, an ICMP Destination Unreachable is received, or the path length reaches a default maximum of 32 router hops.

When a probe receives an unexpected result, several indications can be displayed. "IN" indicates that an ICMP Destination Unreachable (net unreachable) has been received. "!H" indicates that an ICMP Destination Unreachable (host unreachable) has been received. "!P" indicates that an ICMP Destination Unreachable (protocol unreachable) has been received; because the probe is a UDP packet sent to a strange port, a port unreachable is expected. "!" indicates that the destination has been reached, but the reply sent by the destination has been received with a TTL of 1. This usually indicates an error in the destination, prevalent in some versions of UNIX, whereby the destination is inserting the probe's TTL in its replies. This unfortunately leads to a number of lines consisting solely of asterisks before the destination is finally reached.

#### Syntax:

traceroute

dest-addr [src-addr data-size probes wait tos max-ttl]

#### dest-addr

The address at the far end of the route.

#### src-addr

The source address from which the trace originates.

#### data-size

The size in bytes of the data field of the traceroute message. The data field does not include the UDP header.

## probes

Number of UDP traceroute messages sent from each hop.

wait Time in seconds between retries.

tos The setting of the TOS bits in the UDP messages. For example, a value of X'10' (B'00010000') sets the TOS bits to B'1000'. The default is 0, which sets the TOS bits to B'1000'.

#### max-ttl

Maximum time-to-live in seconds for each message.

#### **Example:**

```
IP> traceroute
Destination IP address [0.0.0.0]? 128.185.142.239
Source IP address [128.185.142.1]? Data size in bytes [56]?
Number of probes per hop [3]? Wait time between retries in seconds [3]?
Maximum TTL [32]?
Traceroute TOS (00-FF) [0]? 10
```

```
TRACEROUTE 128.185.142.1 -> 128.185.142.239: 56 data bytes 1 128.185.142.7 16 ms 0 ms 0 ms 2 128.185.123.22 16 ms 0 ms 16 ms 3 * * * * * * 5 128.185.124.110 16 ms ! 0 ms ! 0 ms !
```

#### **TRACEROUTE**

Displays the destination area address and the size of the packet being sent to that address.

1 The first trace showing the destination's NSAP and the amount of time it took the packet to arrive at the destination. The packet is traced three times.

# **Destination unreachable**

Indicates that no route to destination is available.

**3** \* \* \* Indicates that the router is expecting some form of response from the destination, but the destination is not responding.

# Chapter 17. Using OSPF

This chapter describes how to use the Open Shortest Path First (OSPF) Protocol, which is an Interior Gateway Protocol (IGP).

Included in this chapter are the following sections:

- · "The OSPF Routing Protocol"
- "Configuring OSPF" on page 360
- "Accessing the OSPF Configuration Environment" on page 375
- "OSPF Configuration Commands" on page 375
- "Multicast Forwarding" on page 367

Routers that use a common routing protocol form an *autonomous system* (AS). This common routing protocol is called an Interior Gateway Protocol (IGP). IGPs dynamically detect network reachability and routing information within an AS and use this information to build the IP routing table. IGPs can also import external routing information into the AS. The router can simultaneously run OSPF and RIP. When it does, OSPF routes are preferred. In general, use of the OSPF protocol is recommended due to its robustness, responsiveness, and decreased bandwidth requirements.

# The OSPF Routing Protocol

The router supports a complete implementation of the OSPF routing protocol, as specified in RFC 1583 (Version 2). OSPF is a link-state dynamic routing protocol that detects and learns the best routes to reachable destinations. OSPF can quickly perceive changes in the topology of an AS, and after a short convergence period, calculate new routes. The OSPF protocol does not encapsulate IP packets, but forwards them based on the destination address only.

# **OSPF Routing Summary**

When a router is initialized, it uses the Hello Protocol to send Hello packets to its neighbors, and they in turn send their packets to the router. On broadcast and point-to-point networks, the router dynamically detects its neighboring routers by sending the Hello packets to the multicast address *ALLSPFRouters* (224.0.0.5); on non-broadcast networks you must configure information to help the router discover its *neighbors*. On all multi-access networks (broadcast and non-broadcast), the Hello Protocol also elects a *designated router* for the network.

Note: For ATM networks, RFC 1577 will allow IP to use the network as a Non-Broadcast Multiple Access network. Thus, OSPF should be configured assuming non-broadcast. If you are using LAN Emulation, the network is treated as a broadcast network, and you should configure OSPF accordingly. If you are using both RFC 1577 and LAN Emulation on a single physical interface, configure OSPF non-broadcast on the RFC 1577 interfaces (IP addresses assigned to the real interface, for example, ATM/0), and configure OSPF broadcast on virtual or emulated interfaces (IP addresses assigned to emulated or virtual interfaces, for example, TKR/0).

## **Using OSPF**

The router then attempts to form adjacencies with its neighbors to synchronize their topological databases. Adjacencies control the distribution (sending and receiving) of the routing protocol packets as well as the distribution of the topological database updates. On a multi-access network, the designated router determines which routers become adjacent.

A router periodically advertises its status or link state to its adjacencies. Link state advertisements (LSAs) flood throughout an area, ensuring that all routers have exactly the same topological database. This database is a collection of the link state advertisements received from each router belonging to an area. From the information in this database, each router can calculate a shortest path tree with itself designated as the root. Then the shortest path tree generates the routing table.

OSPF is designed to provide services that are not available with RIP. OSPF includes the following features:

- · Least-Cost Routing. Allows you to configure path costs based on any combination of network parameters. For example, bandwidth, delay, and dollar
- No limitations to the routing metric. While RIP restricts the routing metric to 16 hops, OSPF has no restriction.
- · Multipath Routing. Allows you to use multiple paths of equal cost that connect the same points. You can then use these paths for load distribution that results in more efficient use of network bandwidth.
- Area Routing. Decreases the resources (memory and network bandwidth) consumed by the protocol and provides an additional level of routing protection.
- · Variable-Length Subnet Masks. Allows you to break an IP address into variable-size subnets, conserving IP address space.
- · Routing Authentication. Provides additional routing security.

OSPF supports the following physical network types:

- Point-to-Point. Networks that use a communication line to join a single pair of routers. A 56-Kbps serial line that connects two routers is an example of a point-to-point network.
- Broadcast. Networks that support more than two attached routers and are capable of addressing a single physical message to all attached routers. A token-ring network is an example of a broadcast network. Emulated LANs over ATM treat the ATM network as a broadcast network.
- Non-Broadcast Multi-Access (NBMA). Networks that support more than two attached routers but have no broadcast capabilities. An X.25 Public Data Network is an example of a non-broadcast network. For OSPF to function correctly, this network requires extra configuration information about other OSPF routers attached to the non-broadcast network. Classical IP over ATM (RFC 1577) treats the ATM interface as a Non-Broadcast Multiple Access (NBMA) interface.
- · Point-to-Multipoint. Networks that support more than two attached routers, have no broadcast capabilities, and are non-fully meshed. A Frame Relay network without PVC between all the attached routers is an example of a Point-to-Multipoint network. Like non-broadcast networks, extra configuration information about other OSPF routers attached to the network is required.

# **Designated Router**

Every broadcast or non-broadcast multi-access network has a designated router that performs two main functions for the routing protocol: it originates network link advertisements and it becomes adjacent to all other routers on the network.

When a designated router originates network link advertisements, it lists all the routers, including itself, currently attached to the network. The link ID for this advertisement is the IP interface address of the designated router. By using the subnet/network mask, the designated router obtains the IP network number.

The designated router becomes adjacent to all other routers and is tasked with synchronizing the link state databases on the broadcast network.

The OSPF Hello protocol elects the designated router after determining the router's priority from the *Rtr Pri* field of the Hello packet. When a router's interface first becomes functional, it checks to see if the network currently has a designated router. If it does, it accepts that designated router regardless of that router's priority, otherwise, it declares itself the designated router. If the router declares itself the designated router at the same time that another router does, the router with higher router priority (*Rtr Pri*) becomes the designated router. If both *Rtr Pris* are equal, the one with the higher router ID is elected.

Once the designated router is elected, it becomes the end-point for many adjacencies. On a broadcast network, this optimizes the flooding procedure by allowing the designated route to multicast its Link State Update packets to the address ALLSPFRouters (224.0.0.5) rather than sending separate packets over each adjacency.

# **Multicast OSPF**

Multicasting is a LAN technique that allows copies of a single packet to pass to a selected subset of all possible destinations. Some hardware (Ethernet, for example) supports multicast by allowing a network interface to belong to one or more multicast groups. Refer to "IP Multicast Support" on page 301 for details about the router's support of IP multicasting.

The OSPF protocol supports IP multicast routing through multicast extensions to OSPF (MOSPF).

An MOSPF router distributes group location information throughout the routing domain by flooding a new type (type 6) of link state advertisement, the group-membership-LSA. This enables the MOSPF routers to efficiently forward a multicast datagram to its multiple destinations. Each router does this by calculating the path of the multicast datagram as a tree whose root is the datagram source and whose terminal branches are LANs containing group members.

While running MOSPF, multicast datagram forwarding works in the following ways:

- Although forwarding IP multicasts is not reliable, IP multicast datagrams are delivered with the same best effort as with the delivery of IP unicasts.
- Multicast datagrams travel the shortest path between the datagram source and any particular destination (OSPF link state cost). This occurs because a separate tree is built for each datagram source and destination group pair.
- A multicast datagram is forwarded as a data-link multicast at each hop. The ARP protocol is not used. For some network technologies, mapping between IP Class

## **Using OSPF**

- D addresses and data-link multicast occurs while, for others Class D IP addresses are mapped to the data-link broadcast address.
- When paths from the datagram source to two separate group members share an initial common segment, only a single datagram is forwarded until the paths go in separate directions. The path can split either at a router or at a network. If the path splits at a router, the router replicates the packet before it is sent. If the path splits at a network, it replicates through a data-link multicast.
- A network configuration could include both MOSPF routers and routers without multicast extensions. In this configuration, all routers interoperate in the routing of unicasts. This allows you to slowly introduce multicast capability into an internetwork.
  - Some configurations of MOSPF and non-MOSPF routers might produce unexpected failures in multicast routing.
- The router can be configured to send SNMP traps to a multicast group address by adding a group address to a particular SNMP community name.

# **Configuring OSPF**

The following sections present information on how to initially configure the OSPF protocol. This information outlines the tasks required to get the OSPF protocol up and running. Information on how to make further configuration changes is explained under "OSPF Configuration Commands" on page 375.

The following steps outline the tasks required to get the OSPF protocol up and running. The sections that follow explain each step in detail, including examples.

Before your router can run the OSPF protocol, you must:

- 1. Enable the OSPF protocol. In doing so, you must estimate the final size of the OSPF routing domain. (See "Enabling the OSPF Protocol" on page 361.)
- 2. Set the OSPF router ID. For network technologies that do not support data-link multicast or broadcast (for example, Frame Relay), the multicast datagram must be replicated by the router and forwarded as a data-link unicast. (See "Setting OSPF Router IDs" on page 361.)
- 3. Define OSPF areas attached to the router. If no OSPF areas are defined, a single backbone area is assumed. (See "Defining Backbone and Attached OSPF Areas" on page 361.)
- 4. Define the router's OSPF network interfaces. Set the cost of sending a packet out on each interface, along with a collection of the OSPF operating parameters. (See "Setting OSPF Interfaces" on page 365.)
- 5. If you want to forward IP multicasts (IP Class D addresses), enable IP multicast routing capability. (See "Multicast Forwarding" on page 367.)
- 6. If the router interfaces to non-broadcast networks such as ATM using RFC 1577 (Classical IP and ARP over ATM), set additional interface parameters. (See "Setting Non-Broadcast Network Interface Parameters" on page 367 and "Configuring Wide Area Subnetworks" on page 368.)
- 7. If you want the router to import routes learned from other routing protocols running on this router (BGP, RIP or statically configured routes), enable AS boundary routing. In addition, you must define whether routes are imported as Type 2 or Type 1 externals. (See "Enabling AS Boundary Routing" on page 369 .)

8. If you want to boot via a neighboring router over an attached point-to-point or point-to-multipoint interface, you must configure the neighbor's IP address. Do this by adding an OSPF neighbor for the point-to-point interface's destination.

# **Enabling the OSPF Protocol**

When enabling the OSPF routing protocol, you must supply the following two values to estimate the final size of the OSPF routing domain:

- Total number of AS external routes that will be imported into the OSPF routing domain. A single destination might lead to multiple external routes when it is imported by separate AS boundary routers. For example, if the OSPF routing domain has two AS boundary routers, both importing routes to the same 100 destinations, set the number of AS external routes to 200.
- · Total number of OSPF routers in the routing domain.

Configure these two values identically in all of your OSPF routers. Each router running the OSPF protocol has a database describing a map of the routing domain. This database is identical in all participating routers. From this database the IP routing table is built through the construction of a shortest-path tree, with the router itself as root. The routing domain refers to an AS running the OSPF protocol.

To enable the OSPF routing protocol, use the **enable** command as shown in the following example.

```
OSPF Config> enable ospf
Estimated # external routes[100]? 200
Estimated # OSPF routers [50]? 60
Maximum Size LSA [0]? 2048
```

Normally, 2048 bytes is large enough for any Link State Advertisement (LSA) generated by the router. However, routers with many OSPF dial links (for example, ISDN dial links) can require a larger LSA. Additionally, in these situations, the **packet-size** may also need to be increased in the general configuration.

# **Setting OSPF Router IDs**

Every router in an OSPF routing domain must be assigned a unique 32-bit router ID. Choose the value used for the OSPF router ID as follows:

- If you use the IP configuration set router ID command, the value configured is used as an OSPF router ID.
- If you use the IP configuration set internal address command, the address configured is used as the OSPF router ID. It is recommended that the same value be used for the router ID and internal address, if defined.
- If neither the router ID nor the internal address are configured during IP configuration, the first OSPF interface address will be used as the OSPF router ID.

# **Defining Backbone and Attached OSPF Areas**

Figure 30 on page 363 shows a sample diagram of the structure of an OSPF routing domain. One division is between IP subnetworks within the OSPF domain and IP subnetworks external to the OSPF domain. The subnetworks included within the OSPF domain are subdivided into regions called *areas*. OSPF areas are collections of contiguous IP subnetworks. The function of areas is to reduce the OSPF overhead required to find routes to destinations in a different area. Overhead is reduced both because less information is exchanged between routers and because fewer CPU cycles are required for a less complex route table calculation.

# **Using OSPF**

Every OSPF routing domain must have at least a backbone area. The backbone is always identified by area number 0.0.0.0. For small OSPF networks, the backbone is the only area required. For larger networks with multiple areas, the backbone provides a core that connects the areas. Unlike other areas, the backbone's subnets can be physically separate. In this case, logical connectivity of the backbone is maintained by configuring virtual links between backbone routers across intervening non-backbone transit areas.

Routers that attach to more than one area function as area border routers. All area border routers are part of the backbone, so a border router must either attach directly to a backbone IP subnet or be connected to another backbone router over a virtual link. In addition, there must be a collection of backbone subnetworks and virtual links that connects all of the backbone routers.

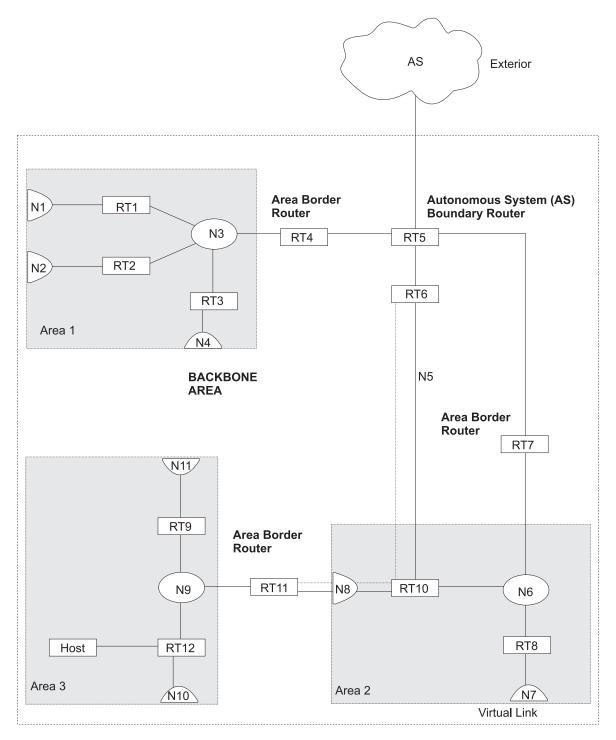

Figure 30. OSPF Areas

The information and algorithms used by OSPF to calculate routes vary according to whether the destination IP subnetwork is within the same area, in a different area within the same domain, or external to the OSPF domain. Every router maintains a complete map of all links within its area. All router to multi-access network, network to multi-access router, and router to router links are included in the map. A shortest path first algorithm is used to calculate the best routes to destinations within the area from this map. Routes between areas are calculated from summary advertisements originated by area border routers for IP subnetworks, IP subnetwork

## **Using OSPF**

ranges, and autonomous system external (ASE) boundary routers located in other areas of the OSPF domain. External routes are calculated from ASE advertisements that are originated by ASE boundary routers and flooded throughout the OSPF routing domain.

The backbone is responsible for distributing inter-area routing information. The backbone area consists of any of the following:

- Networks belonging to Area 0.0.0.0
- · Routers attached to those networks
- Routers belonging to multiple areas
- Configured virtual links

Use the set area command to define areas to which a router attaches. If you do not use the set area command, the default is that all interfaces of the router attach to the backbone.

When area border routers are configured, options on the set area and add range commands can be used to control what OSPF route information crosses the area boundary.

One option is to use the **set area** command to define an area as a *stub*. OSPF ASE advertisements are never flooded into stub areas. In addition, the set area command has an option to suppress origination into the stub of summary advertisements for inter-area routes. Area border routers advertise default routes into stub areas. Traffic within the stub destined for unknown IP subnets is forwarded to the area border router. The border router uses its more complete routing information to forward the traffic on an appropriate path toward its destination. An area cannot be configured as a stub if it is used as a transit area for virtual links.

The other option is to use IP subnet address ranges to limit the number of summary advertisements that are used for inter-area advertisements of an area's subnets. A range is defined by an IP address and an address mask. Subnets are considered to fall within the range if the subnet IP address and the range IP address match after the range mask has been applied to both addresses.

When a range is added for an area at an area border router, the border router suppresses summary advertisements for subnets in the areas that are included in the range. The suppressed advertisements would have been originated into the other areas to which the border router attaches. Instead, the area border router may originate a single summary advertisement for the range or no advertisement at all. depending on the option chosen with the add range command.

Note that if the range is not advertised, there will be no inter-area routes for any destination that falls within the range. Also note that ranges cannot be used for areas that are used as transit areas by virtual links.

To set the parameters for an OSPF area, use the set area command and respond to the following prompts:

```
OSPF Config>_set area
Area number [0.0.0.0]? 0.0.0.1
Authentication type [1]? 1
Is this a stub area? [Nol:
```

Define an area as a stub when:

There is no requirement for the area to handle transit backbone traffic.

- 2. It is acceptable for area routers to use an area-border-router-generated default for traffic destined outside the AS.
- There is no requirement for area routers to be AS boundary routers (OSPF routers that advertise routes from external sources as AS external advertisements).

In this case, only the area border routers and backbone routers will have to calculate and maintain AS external routes.

# **Setting OSPF Interfaces**

OSPF interfaces are a subset of the IP interfaces defined during IP configuration. The parameters configured for OSPF interfaces determine the topology of the OSPF domain, the routes that will be chosen through the domain, and the characteristics of the interaction between directly connected OSPF routers. The **set interface** command is used to define an OSPF interface and to specify some of its characteristics. Other characteristics of the interface were specified in response to the **add address** prompt during IP configuration.

# **OSPF Domain Topology**

The definition of the topology of an OSPF domain depends on a definition of which routers are directly connected across some physical media or subnetwork technology and the area to which those connections are a part. The basic case is for all routers attached to a physical subnetwork to be directly connected, but it is possible to define multiple IP subnetworks over a single physical subnetwork. In that case, OSPF will consider routers to be directly connected only when they have OSPF interfaces attached to the same IP subnetwork. It is also possible to have cases where routers attached to the same subnetwork do not have a direct link layer connection.

For LAN media, directly connected OSPF routers are determined from the IP subnetwork and physical media associated with an OSPF interface. The IP address of the OSPF interface is specified in response to the Interface IP address prompt. This address must match the address of an IP interface that was defined with the add address command during IP configuration. The IP address, along with the subnetwork mask defined with the add address command determine the IP subnetwork to which the OSPF interface attaches. The net index associated with the IP interface by the add address command determines the physical subnetwork to which the OSPF interface attaches. The broadcast capability of LANs allows OSPF to use multicast Hello messages to discover other routers that have interfaces attached to the same IP subnetwork. Consequently, the interface parameters are all that are required for OSPF to determine which routers are directly connected across a LAN.

LANs can be used to connect an OSPF router with IP hosts. In this case, it is still necessary to define an OSPF interface to any IP subnetwork that is defined for the LAN. Otherwise, OSPF will not generate routes with those IP subnetworks as destinations. To prevent OSPF Hello traffic on these LANs without other attached routers, the network can be defined as a non-broadcast multi-access network. The router priority should also be set to zero because no designated router is required.

The requirements for configuring OSPF interfaces that attach to serial lines vary with the lower layer technology.

## **Using OSPF**

For point-to-point lines, only one other router is accessible over the interface, so the directly connected router can be determined without additional configuration. In fact, because there is no requirement to configure an IP subnetwork at all, unnumbered OSPF interfaces can be used for point-to-point lines. In this case, the same net index used as the IP address for the IP add address command is used as the IP address for the OSPF set interface command.

For subnetwork technologies like Frame Relay, ATM, and X.25 that support connections to multiple routers over a single serial line, the configuration of the OSPF interfaces is similar to that for a LAN, but because directly connected routers are not discovered dynamically for these subnetwork technologies, additional configuration is required to specify directly connected neighbors. For more information on the required configuration, see "Configuring Wide Area Subnetworks" on page 368.

## **Costs for OSPF Links**

OSPF calculates routes by finding the least-cost path to a destination. The cost of each path is the sum of the costs for the different links in the path. The cost of a link to a directly connected router is specified at the set interface command for Type of Service 0 cost.

Correctly configuring the costs according to the desirability of using interfaces for data traffic is critical for obtaining the desired routes through an OSPF domain. The factors that make individual links more or less desirable may vary in different networks, but the most common goal is to choose routes with the least delay and the most capacity. In general, this policy can be achieved by making the cost of a link inversely proportional to the bandwidth of the media used for the physical subnetwork.

A recommended approach is to use a cost of one for the highest bandwidth technology. For example, use the value 1 as the cost for an interface running 155 Mbps ATM.

Table 28. Sample Costs for OSPF Links

| rable 20. Gample Goods for Got 1 Zime |                         |
|---------------------------------------|-------------------------|
| Interface Bandwidth                   | Cost                    |
| 155 Mbps ATM                          | 1                       |
| Ethernet                              | 10                      |
| 16 Mbps Token-Ring                    | 6                       |
| 4 Mbps Token-Ring                     | 25                      |
| serial line                           | Cost based on bandwidth |
| Emulated Token-Ring (See note.)       | 1                       |
| Emulated Ethernet (See note.)         | 1                       |

Note: An Emulated Token Ring or Ethernet will run at the interface speed (for example, 155 Mbps), and should be configured with a cost of 1.

ATM can for attach to networks at a slower rate than the maximum line speed. For example, if the router has a port that is capable of 155 Mbps, and a router connects to it with 25 Mbps, that link will still be treated as a cost of 1. The OSPF weighting is on an interface basis.

The cost of an OSPF interface can be dynamically changed from the router's monitoring environment. This new cost is flooded quickly throughout the OSPF routing domain, and modifies the routing immediately.

When the router restarts/reloads, the cost of the interface reverts to the value that has been configured in SRAM.

# **Interactions Between Neighbor Routers**

A number of the values configured with the **set interface** command are used to specify parameters that control the interaction of directly connected routers. They include:

- · Retransmission interval
- · Transmission delay
- Router priority
- Hello interval
- · Dead router interval
- Demand Circuit
- · Hello Suppression
- Poll Interval
- · Authentication key

In most cases, the default values can be used.

**Note:** The Hello interval, the dead router interval, and the authentication key must have the same value for all OSPF routers that attach to the same IP subnetwork. If the values are not the same, routers will fail to form direct connections (adjacencies).

# **Multicast Forwarding**

To enable the routing of IP multicast (class D) datagrams, use the **enable multicast-routing** command. When enabling multicast routing, you will also be prompted as to whether you want the router to forward multicasts between OSPF areas

```
OSPF Config>enable multicast forwarding Inter-area multicasting enabled? [No]: yes
```

When the **enable multicast forwarding** command is first invoked, multicast is enabled on all OSPF interfaces with default parameters.

If you want to change the MOSPF parameters, use the **set interface** command. You will be queried for multicast parameters only if you have first enabled multicast forwarding.

On networks that lie on the edge of an Autonomous System, where multiple multicast routing protocols (or multiple instances of a single multicast routing protocol) may exist, you may need to configure forwarding as data-link unicasts to avoid unwanted datagram replication. In any case, for all routers attached to a common network, the interface parameters forward multicast datagrams and forward as data-link unicasts should be configured identically.

# **Setting Non-Broadcast Network Interface Parameters**

If the router is connected to a non-broadcast, multi-access network, such as an ATM Network running RFC 1577, you have to configure the following parameters to

## **Using OSPF**

help the router discover its OSPF neighbors. This configuration is necessary only if the router will be eligible to become designated router of the non-broadcast network.

First configure the OSPF poll interval with the following command:

```
OSPF Config> set non-broadcast
Interface IP address [0.0.0.0]? 128.185.138.19
Poll Interval [120]?
```

Then configure the IP addresses of all other OSPF routers that will be attached to the non-broadcast network. For each router configured, you must also specify its eligibility to become the designated router.

```
OSPF Config> add neighbor
Interface IP address [0.0.0.0]? 128.185.138.19
IP Address of Neighbor [0.0.0.0]? 128.185.138.21
Can that router become Designated Router [Yes]?
```

Setting non-broadcast can also be used to force a network without any other OSPF routers to be advertised. The router priority for the interface should be set to zero and no neighbors should be defined.

# **Configuring Wide Area Subnetworks**

Frame Relay, Classical IP over ATM, and X.25 allow direct connections between multiple routers over a single serial line. Additional configuration beyond that achieved with the set interface command is required for OSPF interfaces that attach to this kind of network. Because OSPF protocol messages are sent directly to specific neighbors on these networks, configuration is used instead of dynamic discovery to determine neighbor relationships and router roles.

Note: The configurations described in this section do not apply to point-to-point networks.

OSPF can assume either of two patterns for the direct connections between routers across these subnetworks:

- Point-to-Multipoint
- Non-broadcast multi-access (NBMA)

The key factor that distinguishes these two patterns is whether or not there is a direct connection between all pairs of routers that attach to the subnetwork (full mesh connectivity) or whether some of the routers are only connected through multi-hop paths with other routers as intermediates (partial mesh connectivity).

Non-broadcast multi-access (NBMA) requires full mesh connectivity while point-to-multipoint requires only partial mesh connectivity.

Point-to-multipoint is the default choice because it works for both full mesh connectivity and partial mesh connectivity. But when full mesh connectivity is available, NBMA is a more efficient solution.

# **Configuring Point-to-Multipoint Subnetworks**

Point-to-multipoint can be configured more easily than NBMA because there are no DRs, but neighbor relationships must be configured for all pairs of routers that will exchange data traffic directly across the point-to-multipoint subnet. Each pair of directly connected routers will exchange Hello messages, so one side can discover

the other through these messages. The router configured to send the first Hello message, however, must have the IP address of its neighbor configured using the **add neighbor** command.

It is important to remember that OSPF will not calculate the correct routes if some of the routers attached to a subnetwork represent it as NBMA and others represent it as point-to-multipoint. Therefore, never use the **set non-broadcast** command for any interface to a point-to-multipoint network.

# **Configuring NBMA Subnetworks**

For NBMA IP subnetworks, some subset of the attached OSPF routers are configured to be eligible to be the designated router (DR). Each router eligible to be the DR periodically sends Hello messages to all other routers eligible to be the DR. These messages are used in the protocol to elect a DR and a backup DR. Both the DR and the backup DR periodically exchange Hello messages with all other OSPF routers that are attached to the NBMA IP subnetwork. Also, the flow of OSPF route information across the NBMA IP subnetwork is only between each of the attached routers and the DR or backup DR.

Select NBMA by using the **set non-broadcast** command for interfaces that attach to an NBMA subnetwork. This command must be used for all interfaces that attach to the NBMA network.

The configuration required for an OSPF router that attaches to an NBMA subnetwork depends on whether or not that router is eligible to become the DR.

- For a router not eligible to become a DR, the **set interface** command must be used to set the router priority to 0.
- For a router eligible to become a DR, the set interface command must be used
  to set the router priority to a nonzero value and the add neighbor command
  must be used to identify all of the OSPF routers with interfaces attached to the
  NBMA subnetwork and to indicate which of them are eligible to become DR.

**Note:** In a star configuration, use the **add neighbor** command at the hub (neighbors at the remote site do not need to be configured). The **add neighbor** command takes effect immediately without restarting the router.

# **Enabling AS Boundary Routing**

To import routes learned from other protocols (RIP and statically configured information) into the OSPF domain, enable AS boundary routing. You must do this even if the only route you want to import is the default route (destination 0.0.0.0).

When enabling AS boundary routing, you are asked which external routes you want to import. You can choose to import, or not to import, routes belonging to the following categories.

- BGP routes
- · RIP routes
- Static routes
- · Direct routes

For example, you could choose to import BGP and direct routes, but not RIP or static routes.

## **Using OSPF**

Independently of the above external categories, you can also configure whether or not to import subnet routes into the OSPF domain. This configuration item defaults to ENABLED (subnets are imported).

The metric type used in importing routes determines how the imported cost is viewed by the OSPF domain. When comparing two type 2 metrics, only the external cost is considered in picking the best route. When comparing two type 1 metrics, the external and internal costs of the route are combined before making the comparison. For example, you can set the router so that its default is originated only if a route to 10.0.0.0 is received from AS number 12. Setting the AS number to 0 means "from any AS." Setting the network number to 0.0.0.0 means "any routes received."

The syntax of the **enable** command is as follows:

```
OSPF Config>enable as boundary
Import BGP routes? [No]: yes
Import RIP routes? [No]:
Import static routes? [No]:
Import direct routes? [No]: yes
Import subnet routes? [No]:
Always originate default route? [No]: yes
Originate as type 1 or 2 [2]? 2
Default route cost [1]?
Default forwarding address [0.0.0.0]? 10.1.1.1
```

# Configuring OSPF over ATM

The options for configuring OSPF over an ATM subnetwork depend on whether LAN Emulation or Classical IP over ATM is being used for the IP layer. In the case of LAN Emulation, OSPF is configured in the same way as for a real LAN. For Classical IP over ATM the OSPF configuration options are the same as for Wide Area Subnetworks. See "Configuring Wide Area Subnetworks" on page 368. Both NBMA and Point-to-Multipoint configurations are supported.

# Configuring OSPF Over ATM (RFC 1577)

OSPF over ATM running RFC 1577 requires the following configuration steps:

- 1. Assign one or more IP addresses to the ATM interface using the IP Config> add address command. Each IP address corresponds to an attached Logical IP Subnet (LIS).
- 2. Use the OSPF Config> set interface command for each of the IP addresses configured on the ATM interface. Set the OSPF parameters including Designated-Router(DR) eligibility.
- 3. Use the OSPF Config> set non-broadcast command for each of the IP addresses configured on the ATM interface. This also needs to be set on all interfaces on every router that is connected to an ATM RFC 1577 LIS.
- 4. Use the OSPF Config> add neighbor command to define the other routers on the Logical IP Subnet (LIS) that you wish to share OSPF routing information with.

Note: All routers that are eligible to be Designated Routers (DRs) need to be configured with the neighbor information. Only one router in every LIS needs to be DR; however, if other routers are also configured to be DR-eligible, the LIS is more capable of recovering when an outage occurs.

# **Other Configuration Tasks**

# **Setting Virtual Links**

To maintain backbone connectivity, you must have all of your backbone routers interconnected either by permanent or virtual links. You can configure virtual links between any two area border routers that share a common non-backbone and non-stub area. Virtual links are considered to be separate router interfaces connecting to the backbone area. Therefore, you are asked to also specify many of the interface parameters when configuring a virtual link.

The following example illustrates the configuration of a virtual link. Virtual links must be configured in each of the link's two end-points. Note that you must enter OSPF router IDs in the same form as IP addresses.

```
OSPF Config> set virtual
Virtual endpt. (Router ID) [0.0.0.0]? 128.185.138.21
Link's transit area [0.0.0.1]?
Retransmission Interval (in seconds) [10]?
Transmission Delay (in seconds) [5]?
Hello Interval (in seconds) [30]?
Dead Router Interval (in seconds) [180]?
Authentication Key []? 3-14159
```

No cost is configured for a virtual link because the cost is the OSPF intra-area cost between the virtual link end-points through the transit area.

# **Configuring for Routing Protocol Comparisons**

If you use a routing protocol in addition to OSPF, or when you change your routing protocol to OSPF, you must set the Routing Protocol Comparison.

OSPF routing in an AS occurs on these three levels: intra-area, inter-area, and exterior.

Intra-area routing occurs when a packet's source and destination address reside in the same area. Information that is about other areas does not affect this type of routing.

Inter-area routing occurs when the packet's source and destination addresses reside in different areas of the same AS. OSPF does inter-area routing by dividing the path into three contiguous pieces: an intra-area path from source to an area border router; a backbone path between the source and destination areas; and then another intra-area path to the destination. You can visualize this high-level of routing as a star topology with the backbone as hub and each of the areas as a spoke.

Exterior routes are paths to networks that lie outside the AS. These routes originate either from routing protocols, such as Border Gateway Protocol (BGP), or from static routes entered by the network administrator. The exterior routing information provided by BGP does not interfere with the internal routing information provided by the OSPF protocol.

AS boundary routers can import exterior routes into the OSPF routing domain. OSPF represents these routes as AS external link advertisements.

OSPF imports external routes in separate levels. The first level, called type 1 routes, is used when the external metric is comparable to the OSPF metric (for

## **Using OSPF**

example, they might both use delay in milliseconds). The second level, called external type 2 routes, assumes that the external cost is greater than the cost of any internal OSPF (link-state) path.

Imported external routes are tagged with 32 bits of information. In a router, this 32-bit field indicates the AS number from which the route was received. This enables more intelligent behavior when determining whether to re-advertise the external information to other autonomous systems.

OSPF has a 4-level routing hierarchy (see Figure 31). The **set comparison** command tells the router where the BGP/RIP/static routes fit in the OSPF hierarchy. The two lower levels consist of the OSPF internal routes. OSPF intra-area and inter-area routes take precedence over information obtained from any other sources, all of which are located on a single level.

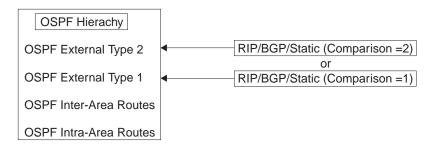

Figure 31. OSPF Routing Hierarchy

To put the BGP/RIP/static routes on the same level as OSPF external type 1 routes, set the comparison to 1. To put the BGP/RIP/static routes on the same level as OSPF external type 2 routes, set the comparison to 2. The default setting is 2.

For example, suppose the comparison is set to 2. In this case, when RIP routes are imported into the OSPF domain, they will be imported as type 2 externals. All OSPF external type 1 routes override received RIP routes, regardless of metric. However, if the RIP routes have a smaller cost, the RIP routes override OSPF external type 2 routes. The comparison values for all of your OSPF routers must match. If the comparison values set for the routers are inconsistent, your routing will not function correctly.

The syntax of the **set comparison** command is as follows:

```
OSPF Config> set comparison
Compare to type 1 or 2 externals [2]?
```

#### **Demand Circuit**

A demand circuit can be configured for any interface. There is no dependence on physical media or the model used by OSPF for the route calculation. When the demand circuit is configured and there are no compatibility problems:

- · Only Link State Advertisements (LSAs) with real changes will be advertised over the interface. Normally, OSPF's reliable flooding algorithm causes LSAs to be refreshed with a new instance every 30 minutes even if topology changes have occurred.
- The DoNotAge bit will be set for LSAs flooded over the interface. This is required since they will not be refreshed over the interface.

# **Request Hello Suppression**

This is an additional parameter that you can use to configure an interface to request Hello suppression. This parameter will have value for point-to-point and point-to-multipoint interfaces. In addition, the subnetwork the interface attaches to must be able to notify OSPF that data cannot be delivered over a connection. Currently, ATM and ISDN dial-on-demand interfaces are the only interface types on which Hello suppression is supported.

### Poll Interval

When Hello suppression is not active, the poll interval is used only with non-broadcast multi-access subnetworks and is set with the **set non-broadcast** command. You can configure this parameter after an interface has been configured as a demand circuit and Hello suppression has been requested. This parameter will be used by OSPF to try to reestablish a connection when a point-to-point line is down because there was a failure to transmit data but the network still appears to be operational.

# Converting from RIP to OSPF

To convert your Autonomous System from RIP to OSPF, install OSPF one router at a time, leaving RIP running. Gradually, all your internal routes will shift from being learned via RIP to being learned by OSPF (OSPF routes have precedence over RIP routes). If you want to have your routes look exactly as they did under RIP (in order to check that the conversion is working correctly) use hop count as your OSPF metric. Do this by setting the cost of each OSPF interface to 1.

Remember that the size of your OSPF system must be estimated when the protocol is enabled. This size estimate should reflect the final size of the OSPF routing domain.

After installing OSPF on your routers, turn on AS boundary routing in all those routers that still need to learn routes via other protocols (BGP, RIP, and statically configured routes). The number of these AS boundary routers should be kept to a minimum.

Finally, you can disable the receiving of RIP information on all those routers that are not AS boundary routers.

# **Dynamically Changing Interface Costs**

The cost of an OSPF interface can be dynamically changed from the router's console interface. This new cost flooded quickly throughout the OSPF routing domain, and modifies the routing immediately.

When the router restarts/reloads, the cost of the interface reverts to the value that has been configured in SRAM.

# **Dynamically Changing OSPF Configuration Parameters**

OSPF configuration parameters can be changed dynamically by updating the configuration through the OSPF configuration facility and subsequently resetting the OSPF protocol through the OSPF console. OSPF neighbors, interfaces, areas, and AS boundary routing policy can be added, deleted, or changed using this technique.

# **Using OSPF**

In most cases, these changes completely non-disruptive. For example, adding and an OSPF interface will not effect other OSPF interfaces (other than the origination of a new OSPF link state advertisements).

Changes that require all of a router's OSPF advertisements to be re-originated will cause OSPF to be restarted. These include:

- Enabling/Disabling OSPF multicast forwarding (MOSPF)
- Enabling/Disabling Demand Circuits (RFC 1793)
- · Changing the value of the router's Router-ID

In most cases, this will be transparent to the users as the only outage will be the time for OSPF neighbor adjacencies to be reestablished.

Since router memory is reserved for OSPF prior to allocating input/output buffers, OSPF cannot be enabled dynamically unless it was enabled at the time of the last router restart. Additionally, the amount of memory reserved for OSPF cannot be increased without a system restart. The amount of memory reserved in determined by the estimates for routers and AS external routes specified on the enable OSPF command.

## Example:

OSPF Config>enable OSPF Estimated # external routes [100]? **300** Estimated # OSPF routers [50]? **100** Maximum Size LSA [2048]?

# **Chapter 18. Configuring and Monitoring OSPF**

This chapter describes how to configure the Open Shortest Path First (OSPF) Protocol. OSPF is an Interior Gateway Protocol (IGP). This chapter includes the following sections:

- "Accessing the OSPF Configuration Environment"
- "OSPF Configuration Commands"
- "Accessing the OSPF Monitoring Environment" on page 392
- "OSPF Monitoring Commands" on page 392

# **Accessing the OSPF Configuration Environment**

To access the OSPF configuration environment, enter the following command at the Config> prompt:

Config> protocol ospf
Open SPF-based Routing Protocol configuration monitoring
OSPF Config>

# **OSPF Configuration Commands**

Before you can use OSPF, you must configure it using the OSPF configuration commands. The following section summarizes and then explains the OSPF commands. Enter these commands at the OSPF config> prompt. Table 29 shows the commands.

Table 29. OSPF Configuration Command Summary

| Command  | Function                                                                                                    |
|----------|----------------------------------------------------------------------------------------------------|
| ? (Help) | Displays all the commands available for this command level or lists the options for specific commands (if available). See "Getting Help" on page xxix.                                                                                                    |
| Add      | Adds to already existent OSPF information. You can add ranges to areas, and neighbors to non-broadcast networks.                                                                                                    |
| Delete   | Deletes OSPF information from SRAM.                                                                                                    |
| Disable  | Disables the entire OSPF protocol, AS boundary routing capability, demand circuit capability, or IP multicast routing.                                                                                                    |
| Enable   | Enables the entire OSPF protocol, AS boundary routing capability, demand circuit capability, or IP multicast routing.                                                                                                    |
| Join     | Configures the router to belong to one or more multicast groups.                                                                                                    |
| Leave    | Removes the router from membership in multicast groups.                                                                                                    |
| List     | Displays OSPF configuration.                                                                                                    |
| Set      | Establishes or changes the configuration information concerning OSPF areas, interfaces, non-broadcast networks, or virtual links. This command also allows you to set the way in which OSPF routes are compared with information gained from other routing protocols. |
| Exit     | Returns you to the previous command level. See "Exiting a Lower Level Environment" on page xxx.                                                                                                    |

# Add

Use the **add** command to add more information to already existing OSPF information. With this command you can add ranges to areas as well as neighbors to non-broadcast networks.

Syntax:

add range . . .

neighbor . .

range area# IP-address IP-address-mask

Adds ranges to OSPF areas. OSPF areas can be defined in terms of address ranges. External to the area, a single route is advertised for each address range. For example, if an OSPF area were to consist of all subnets of the class B network 128.185.0.0, it would be defined as consisting of a single address range. The address range would be specified as an address of 128.185.0.0 together with a mask of 255.255.0.0. Outside of the area, the entire subnetted network would be advertised as a single route to network 128.185.0.0.

Ranges can be defined to control which routes are advertised externally to an area. There are two choices:

- · When OSPF is configured to advertise the range, a single inter-area route is advertised for the range if at least one component route of the range is active within the area.
- When OSPF is configured not to advertise the range, no inter-area routes are advertised for routes that fall within the range.

Ranges cannot be used for areas that serve as transit areas for virtual links. Also, when ranges are defined for an area, OSPF will not function correctly if the area is partitioned but is connected by the backbone.

## **Example:**

add range 0.0.0.2 128.185.0.0 255.255.0.0

inhibit advertisement ? [No]

1. The area number has:

Valid Values: Any valid area number

Default Value: none 2. The IP address has:

Valid Values: Any valid IP address.

**Default Value:** none

3. The IP address mask has:

Valid Values: Any valid IP address mask.

Default Value: none

## neighbor

Configures neighbors adjacent to the router over this interface. In non-broadcast multi-access networks, neighbors need to be configured only on those routers that are eligible to become the designated router. If no cost is configured, the interface cost is used.

Example: add neighbor

Interface IP address [0.0.0.0]? 128.185.138.19 IP Address of Neighbor [0.0.0.0]? 128.185.138.21 Can that router become Designated Router on this net [Yes]? Alternate TOS 0 cost [0]? 100

1. The Interface IP address has:

Valid Values: Any valid IP address.

Default Value: None

The IP Address of Neighbor has: Valid Values: Any valid IP address

Default Value: None

3. Answer the question, Can that router become designated router on this net? For point-to-multipoint interfaces, this parameter is not

applicable and should be set to "No".

Valid Values: Yes or No
Default Value: Yes

4. Alternate TOS 0 cost allows an alternate cost to be used.

Valid Values: 0 - 65534

**Default Value**: 0 (indicates that interface cost should be used).

# **Delete**

Use the delete command to delete OSPF information from SRAM.

## Syntax:

<u>delete</u> <u>range . . .</u>

area . . .
interface . . .
neighbor . . .
non-broadcast . . .

virtual-link

## range area# IP-address

Deletes ranges from OSPF areas.

Example: delete range 0.0.0.2 128.185.0.0 255.255.0.0

The area number of the range has:
 Valid Values: Any valid area address

Default Value: none

2. The IP Address of Range has:

Valid Values: Any valid IP address.

Default Value: none

3. The IP Address Mask of Range has:

Valid Values: Any valid IP address mask.

Default Value: none

## area area#

Deletes OSPF areas from the current OSPF configuration.

Example: delete area 0.0.0.1

The area number has:

Valid Values: Any valid area number.

Default Value: none

# **interface** *interface-IP-address*

Deletes an interface from the current OSPF configuration.

Example: delete interface 128.185.138.19

The interface IP address has:

Valid Values: Any valid IP address.

Default Value: none

## neighbor interface-IP-address neighbor-IP-address

Deletes configured neighbors from the current OSPF configuration.

#### Example: delete neighbor

Interface IP address [0.0.0.0]? 128.185.138.19 IP Address of Neighbor [0.0.0.0]? 128.185.138.21

1. The interface IP address has:

Valid Values: Any valid IP address.

Default Value: none

2. The neighbor IP address has:

Valid Values: Any valid IP address.

Default Value: none

#### non-broadcast interface-IP-address

Deletes non-broadcast network information from the current OSPF configuration.

#### Example: delete non-broadcast 128.185.133.21

1. The interface IP address has:

Valid Values: Any valid IP address.

**Default Value:** none

#### virtual-link

Deletes a virtual link that you have set using the **set virtual-link** command.

#### Example: delete virtual-link

Virtual endpoint (Router ID) [0.0.0.0]? **10.1.1.1** Link's transit area [0.0.0.1]? **0.0.0.2** 

1. The virtual endpoint (router ID) that defines the ID of the virtual neighbor has:

Valid Values: Any valid IP address.

Default Value: none

2. The link's transit area has:

Valid Values: Any valid area address.

Default Value: 0.0.0.1

# **Disable**

Use the disable command to disable either the entire OSPF protocol or just the AS boundary routing capability.

#### Syntax:

disable as boundary routing

demand-circuits

multicast forwarding

OSPF routing protocol

RFC1583Compatibility

### subnet

# as boundary routing

Disables the AS boundary routing capability. When disabled, the router will not import external information into the OSPF domain.

Example: disable as boundary routing

#### demand-circuits

Disables the demand circuit capability. When disabled, the router will not indicate that it supports demand circuit processing in its router link's Link State Advertisement (LSA) and will not originate any LSAs with the DoNotAge bit set. If one router in the routing domain or OSPF stub area does not support demand circuits, none of the routers in the routing domain or OSPF stub area will originate DoNotAge LSAs.

Example: disable demand-circuits

### multicast forwarding

Disables IP multicast routing on all interfaces. When disabled, the router will not forward IP multicast (Class D) datagrams.

Example: disable multicast forwarding

## **OSPF** routing protocol

Disables the entire OSPF protocol.

Example: disable OSPF routing protocol

## RFC1583Compatibility

Disables the AS External route selection that is compatible with RFC 1583. It is recommended that you do not disable RFC1583 compatibility unless you have the same external route accessible through more than one OSPF area and you are experiencing routing loop problems similar to those described in RFC2178. The default is enabled.

Example: disable rfc1583Compatibility

#### subnet

For an interface to a point-to-point serial line, this option disables the advertisement of a stub route to the subnet that represents the serial line rather than the host route for the other router's address. You must supply this router's address for the interface to identify it.

#### **Example:**

OSPF Config> disable subnet
Interface IP address [0.0.0.0]? 8.24.3.1

The interface IP address has:

Valid Values: Any valid IP address.

Default Value: none

# **Enable**

Use the **enable** command to enable the OSPF protocol or particular aspects of that protocol, such as the advertisement of a stub to route to a subnet or the AS boundary routing capability.

Syntax:

enable as boundary routing

demand-circuits

1

least-cost-ranges

multicast forwarding

OSPF routing protocol

RFC1583Compatibility

send outage-only

subnet

### as boundary routing

Enables the AS boundary routing capability which allows you to import routes learned from other protocols (BGP, RIP, and statically configured information) into the OSPF domain. For additional information on the use of the enable command, see "Configuring OSPF" on page 360.

## **Example:**

enable as boundary routing Import BGP routes? [No]
Import RIP routes? [No] Import static routes? [No]
Import direct routes? [No] yes
Import subnet routes? [Yes] Always originate default route? [No] yes Originate as type 1 or 2 [2]? 2 Default route cost [1]? Default forwarding address [0.0.0.0]? 10.1.1.1

1. The *Import BGP* question indicates whether the BGP routes will be imported into OSPF as OSPF external routes.

Valid Values: Yes or No Default Value: No

2. The *Import RIP* question indicates whether the RIP routes will be imported into OSPF as OSPF external routes.

Valid Values: Yes or No.

Default Value: No

3. The *Import static* question indicates whether the static routes will be imported into OSPF as OSPF external routes.

Valid Values: Yes or No Default Value: No

4. The Import direct question indicates whether the direct routes will be imported into OSPF as OSPF external routes.

Valid Values: Yes or No

Default Value: No

5. The *Import subnet* question indicates whether the subnet routes will be imported into OSPF as OSPF external routes.

Valid Values: Yes or No Default Value: Yes

6. The Always originate default route question indicates whether to unconditionally originate a default route in the form of an OSPF external advertisement.

Valid Values: Yes or No

Default Value: No

7. The Originate as type 1 or 2 question indicates whether the OSPF-originated default will have an AS external metric type of 1 or 2. Type 1 metrics are considered in the same context as OSPF costs while type 2 metrics are considered higher than any OSPF metric.

Valid Values: 1 or 2 Default Value: 2

 The *Default route cost* is the parameter that specifies the cost that OSPF associates with the default route to its area border router. The cost is used to determine the shortest path for the default route to its area border router.

Valid Values: 0 to 16777215

**Default Value**: 1

9. The *Default forwarding address* is the parameter that specifies the forwarding address that will be used in the imported default route.

Valid Values: a valid IP address

Default Value: none

### multicast forwarding

Enables the forwarding of IP multicast (Class D) datagrams. When enabling multicast routing, you are also prompted whether you want to forward IP multicast datagrams between OSPF areas. To run MOSPF (OSPF with multicast extensions), a router currently running OSPF needs only to use this command. You do not need to reenter its configuration information.

## Example: enable multicast forwarding

Inter-area multicasting enabled (Yes or No): yes

#### demand-circuits

Enables demand circuit processing for the router. The router will indicate that it supports demand circuit processing in its router link's Link State Advertisement (LSA). The default is enabled so that demand circuits can be deployed without reconfiguring every router in the OSPF routing domain.

OSPF Config> enable demand-circuits

#### OSPF routing protocol

Enables the entire OSPF protocol. When enabling the OSPF routing protocol, you must supply the following two values that will be used to estimate the size of the OSPF link state database:

Total number of AS external routes that will be imported into the OSPF routing domain. A single destination may lead to multiple external routes when it is imported by separate AS boundary routers. For example, if the OSPF routing domain has two AS boundary routers, both importing routes to the same 100 destinations, the number of AS external routes should be set to 200.

Valid Values: 0 to 65535

• Total number of OSPF routers in the routing domain.

Valid Values: 0 to 65535

Default Value: 50

Default Value: 100

 Additionally, you can specify the maximum LSA size. This value may need to be increased if you have a large router with many OSPF dial links (for example, ISDN primary) in the same OSPF area. Normally, 2048 is more than enough space for any single LSA.

Valid Values: 2048 to 65535

Default Value: 2048

Example: enable OSPF routing protocol

Estimated # external routes[100]? 200 Estimated # OSPF routers [50]? 60 Maximum LSA Size [2048]?

## RFC1583Compatibility

Enables the AS External route selection that is compatible with RFC 1583. The default is enabled.

Example: enable rfc1583Compatibility

#### subnet

For an interface to a point-to-point serial line, this option enables the advertisement of a stub route to the subnet that represents the serial line rather than the host route for the other router's address. You must supply this router's address for the interface to identify it.

## Example:

OSPF Config> enable subnet
Interface IP address [0.0.0.0]? 8.24.3.1

The interface IP address has:

Valid Values: Any valid IP address.

Default Value: none

# Join

Use the **join** command to configure the router as a member of a multicast group. When the router is the member of a multicast group, it responds to PINGs and SNMP queries sent to the group address.

To request group membership in a more immediate way (a restart/reload is not required), issue the join command from OSPF monitoring. Also, from OSPF monitoring, the join command keeps track of the number of times a particular group is joined. IP multicast groups joined through OSPF monitoring are not retained across router restarts and reloads.

### Syntax:

join multicast-group-address

Example: join 224.185.0.0

The multicast group address parameter specifies the IP class D group/multicast address.

Valid Values: Class D IP address from 224.0.0.1 to 239.255.255.255

Default Value: None

## Leave

Use the **leave** command to remove a router's membership from a multicast group. This will prevent the router from responding to PINGs and SNMP queries sent to the group address.

To delete group membership in a more immediate way (a restart/reload is not required), issue the leave command from OSPF monitoring. Also, from OSPF monitoring, group membership is not deleted until the number of leaves executed equals the number of joins previously executed.

Syntax:

leave multicast-group-address

Example: leave 224.185.0.0

The multicast group address parameter specifies the IP class D group/multicast

address.

Valid Values: Class D IP address from 224.0.0.1 to 239.255.255.255

Default Value: none

## List

Use the **list** command to display OSPF configuration information.

## Syntax:

list all

areas

interfaces

neighbors

non-broadcast

virtual-links

all Lists all OSPF-related configuration information.

#### Example: list all

```
--Global configuration--
OSPF Protocol:
                              Enabled.
# AS ext. routes:
Estimated # routers:
                              300
Maximum LSA Size:
                              2048
External comparison:
                              Type 2
RFC 1583 compatibility: Disabled
AS boundary capability: Enabled Import external routes: BGP RIP STA DIR SUB
Orig. default route:
Default route cost:
                              No (0,0.0.0.0)
                              (1, Type 2)
Default forward. addr.: 0.0.0.0
Multicast forwarding:
                              Enabled |
Inter-area multicast:
                              Enabled
Demand Circuits:
                              Enabled
Least Cost Ranges: Dis
LSA Max Random Initial Age:
                             Disabled
```

--Area configuration--

Area ID Stub? Default-cost Import-summaries? AuType 0.0.0.0 0=None N/A

--Interface configuration--

| IP address        | Area    | Cost | Rtrns | TrnsD1y | Pri | Hello | Dead |  |
|-------------------|---------|------|-------|---------|-----|-------|------|--|
| 128.185.184.11    | 0.0.0.1 | 1    | 5     | 1       | 1   | 10    | 60   |  |
| 128.185.177.11    | 0.0.0.1 | 1    | 5     | 1       | 1   | 10    | 60   |  |
| 128, 185, 142, 11 | 0.0.0.0 | 1    | 5     | 1       | 1   | 10    | 60   |  |

OSPF protocol

Displays whether OSPF is enabled or disabled.

# AS ext. routes

Displays the estimated number of Autonomous System external routes. The router cannot accept more than this number of AS external routes.

Estimated # routers

Displays the estimated number of routers found in the OSPF

configuration.

Maximum LSA size

Displays the maximum size LSA that will be originated by this router.

External comparison Displays the external route type used by OSPF when importing external information into the OSPF domain and when comparing OSPF external

routes to RIP/BGP routes.

RFC 1583 compatibility Indicates whether or not OSPF AS external route is compatible with RFC

1583.

AS boundary capability

Displays whether the router will import external routes into the OSPF

domain.

Import external

Displays which routes will be imported.

Orig default route

Displays whether the router will import a default into the OSPF domain. When the value is "YES", and a non-zero network number is displayed in parentheses. This indicates that the default route will be originated only if

a route to that network is available.

Default route cost Default forward

Displays the cost and type that will be used in the imported default route. Displays the forwarding address that will be used for the originated

Multicast forwarding

addr

Displays whether IP multicast datagrams will be forwarded.

Demand circuits

Displays whether demand circuit processing is supported.

External comparison Displays the external route type used by OSPF when importing external information into the OSPF domain and when comparing OSPF external

routes to RIP/BGP routes.

Inter-area multicast

Displays whether IP multicast datagrams will be forwarded between

Area-ID

Displays the attached area ID (area summary information)

AuType

Displays the method used for area authentication. "Simple-pass" means a simple password scheme is being used for the area's authentication.

Stub area

Displays whether or not the area being summarized is a stub area. Stub areas do not carry external routes, resulting in a smaller routing

database. However, stub areas cannot contain AS boundary routers, nor

can they support configured virtual links.

**OSPF** interfaces

For each interface, its IP address is printed, together with configured parameters, "Area" is the OSPF area to which the interface attaches. "Cost" indicates the TOS 0 cost (or metric) associated with the interface. "Rtrns" is the retransmission interval, which is the number of seconds between retransmissions of unacknowledged routing information.

"TrnsDly" is the transmission delay, which is an estimate of the number of seconds it takes to transmit routing information over the interface (it must be greater than 0). "Pri" is the interface's Router Priority, which is used when selecting the designated router. "Hello" is the number of seconds between Hello Packets sent out the interface, "Dead" is the number of seconds after Hellos cease to be heard that the router is declared down.

Virtual links

Lists all virtual links that have been configured with this router as end-point. "Virtual endpoint" indicates the OSPF Router ID of the other end-point. "Transit area" indicates the non-backbone area through which the virtual link is configured. Virtual links are considered treated by the OSPF protocol similarly to point-to-point networks. The other parameters listed in the command ("Rtrns", "TrnsDly", "Hello," and "Dead") are maintained for all interfaces. See the OSPF list interfaces command for more information.

**areas** Lists all information concerning configured OSPF areas.

## Example: list areas

-Area configuration--Area ID Stub? Default-cost Import-summaries? AuType 0.0.0.0 0=None No N/A N/A 0.0.0.1 1=Simp-Pass

Area-ID

Displays the attached area ID (area summary information).

AuType

Displays the method used for area authentication. "Simple-pass" means a simple password scheme is being used for the area's authentication.

Stub area Displays whether or not the area being summarized is a stub area. Stub

areas do not carry external routes, resulting in a smaller routing database. However, stub areas cannot contain AS boundary routers, nor can they

support configured virtual links.

Default-cost For stub areas the cost of the default to be originated as an OSPF summary

(type 3) Link State Advertisement (LSA). For transit areas (for example,

non-stub areas), this field is N/A.

Import- For stub areas, indicates whether or not OSPF summary (type 3) Link State summaries Advertisements are to be originated into the stub area. This question does not only the stub area.

Advertisements are to be originated into the stub area. This question does not apply to the default summary. For transit areas (for example, non-stub areas,

this field is N/A.

#### interfaces

For each interface, its IP address is printed, together with configured parameters. "Area" is the OSPF area to which the interface attaches. "Cost" indicates the TOS 0 cost (or metric) associated with the interface. "Rtrns" is the retransmission interval, which is the number of seconds between retransmissions of unacknowledged routing information. "TrnsDly" is the transmission delay, which is an estimate of the number of seconds it takes to transmit routing information over the interface (it must be greater than 0). "Pri" is the interface's router priority, which is used when selecting the designated router. "Hello" is the number of seconds between Hello Packets sent out the interface. "Dead" is the number of seconds after Hellos cease to be heard that the router is declared down.

## Example: list interfaces

OSPF Config>list interface

| -                                                                           |                                                   |             |                           |                                     |        |             |                   |                    |                  |
|-----------------------------------------------------------------------------|---------------------------------------------------|-------------|---------------------------|-------------------------------------|--------|-------------|-------------------|--------------------|------------------|
| IP address<br>200.1.1.2<br>10.69.1.2<br>OSPF Config>list                    | Area<br>0.0.0.2<br>0.0.0.0                        |             | e confi<br>Auth<br>0<br>1 |                                     | Rtrns  |             |                   | ri He<br>1<br>1    | Dead<br>40<br>40 |
| Virtual endpoint<br>4.4.4.4<br>10.1.1.2<br>OSPF Config><br>OSPF Config>list | Transi<br>0.0.0.<br>0.0.0.                        | t area<br>l | link co<br>Auth<br>1<br>1 | ı Ktı                               |        | elay 1<br>5 | Hello<br>30<br>30 | Dead<br>180<br>180 |                  |
|                                                                             | Area conf<br>Stub? Defau<br>No<br>No<br>No<br>Yes |             |                           | X-summa<br>N/A<br>N/A<br>N/A<br>Yes | aries? |             |                   |                    |                  |

**Note:** Multicast parameters are not displayed if multicast is disabled. Demand circuit parameters are not displayed if none of the interfaces are configured as demand circuits.

## neighbors

Lists neighbors to non-broadcast networks. It displays IP address of the neighbor and the IP address of the interface to that neighbor. It also indicates whether the neighbor is eligible to become the "Designated Router" on the net.

### Example: list neighbors

| Neighbo       | r configuration   |              |           |     |   |      |
|---------------|-------------------|--------------|-----------|-----|---|------|
| Neighbor Addr | Interface Address | DR eligible? | Alternate | TOS | 0 | Cost |
| 2.3.4.5       | 1.2.3.4           | yes          | 0         |     |   |      |
| 2.5.6.7       | 5.6.7.8           | no           | 100       |     |   |      |

#### non-broadcast

Lists all information related to interfaces connected to non-broadcast

multi-access networks. For each non-broadcast interface, as long as the router is eligible to become designated router on the attached network, the polling interval is displayed together with a list of the router's neighbors on the non-broadcast network.

## Example: list non-broadcast

```
--NBMA configuration--
Interface Addr
                     Poll Interval
128, 185, 235, 34
```

#### virtual-links

Lists all virtual links that have been configured with this router as end-point. "Virtual endpoint" indicates the OSPF router ID of the other end-point. "Transit area" indicates the non-backbone area through which the virtual link is configured. Virtual links are considered treated by the OSPF protocol similarly to point-to-point networks. The other parameters listed in the command ("Rtrns", "TrnsDly", "Hello," and "Dead") are maintained for all interfaces. See the OSPF list interfaces command for more information.

#### Example: list virtual-links

```
--Virtual link configuration--
```

## Set

Use the set command to display or change the configuration information concerning OSPF areas, interfaces, non-broadcast networks, or virtual links. This command also allows you to set the way in which OSPF routes are compared to information obtained from other routing protocols.

## Syntax:

set area comparison interface non-broadcast virtual-link

Sets the parameters for an OSPF area. If no areas are defined, the router area software assumes that all the router's directly attached networks belong to the backbone area (area ID 0.0.0.0).

### Example: set area

```
Area number [0.0.0.0]? 0.0.0.1 Is this a stub area? [No]: yes Stub default cost? [0]:
Import summaries? [Yes]:
```

- Area number is the OSPF area address.
- Stub area designation. If you designate "Yes":
  - The area does not receive any AS external link advertisements, reducing the size of your database and decreasing memory usage for routers in the stub area.
  - You cannot configure virtual links through a stub area.
  - You cannot configure a router within the stub area as an AS boundary router.

External Routing in Stub Areas. You cannot configure the backbone as a stub area. External routing in stub areas is based on a default route. Each border area router attaching to a stub area originates a default route for this purpose. The cost of this default route is also configurable with the **set area** command.

## comparison

Tells the router where the BGP/RIP/static routes fit in the OSPF hierarchy. The two lower levels consist of the OSPF internal routes. OSPF internal routes take precedence over information gained from any other sources, all of which are located on a single level.

Example: set comparison

OSPF Config> **set comparison**Compare to type 1 or 2 externals [2]?

#### interface

Sets the OSPF parameters for the router's network interfaces.

- 1. The *interface IP address* is for each interface in the router.
- 2. attaches to area is the area to which the interface attaches.
- 3. The timer values are the same values for all routers attached to a common network segment.
  - a. The *retransmission interval* is the interval after which a Link Request for one or more link state advertisements will be resent.

Valid values: 1 to 65535 seconds

**Default Value: 5** 

b. The *Transmission delay* is an estimate of the number of seconds that it takes to transmit link-state information over the interface.
 Each link-state advertisement has a finite lifetime that is equal to the constant MaxAge (1 hour). As each link-state advertisement is sent to the particular interfaces, it is aged by this configured transmission delay. The minimum delay is 1 second.

Valid Values: 1 to 65535 seconds

Default Value: 1

c. The *Hello Interval* is the interval between Hello packets sent on the interface.

Valid Values: 1 to 65535 seconds

**Default Value**: 10

d. The Dead Router Interval

Dead Router Interval is the interval after which a router that has not sent a Hello will be considered dead. The Dead Router Interval defaults to four times the configured Hello Interval. The value for this parameter must be greater than the Hello Interval.

Valid Values: 2 to ≥ 65535 seconds

**Default Value**: 40 (or four times the configured Hello interval)

4. The *Router Priority* value is used for broadcast and non-broadcast multi–access networks to elect the designated router. For point-to-point links, this value should be **0**, which means that this router must not be elected the designated router for its network.

Valid Values: 0 to 255

**Default Value: 1** 

5. The *Type of service 0 cost* is cost that will be used for the interface when the shortest path routes are computed for the area..

Valid Values: 1 to 65534

Default Value: 1

6. The Demand Circuit indicates whether or not the interface will be treated as a demand circuit for purposes of flooding LSAs (Link State Advertisements). Over demand circuits, LSAs will be flooded with the DoNotAge bit set over this interface and will not be flooded unless there is an actual change to the LSA. Refer to RFC 1793 for more information.

Valid Values: Yes or No. Default Value: No

7. The Hello Suppression indicates whether or not Hello packets will be suppressed on the interface once the neighbors reach the full state. Demand circuits must be enabled on the interface for Hello Suppression to be requested or allowed. Currently, Hello Suppression is only supported on ATM and ISDN Dial-on-Demand links. Refer to RFC 1793 for more information.

Valid Values: Allow, Request, or Disable

Default Value: Allow

Allow Allows a neighbor to request Hello Suppression.

Request Requests Hello Suppression from a neighbor.

Disable Disables Hello Suppression and continues sending

Hellos.

8. The Demand Circuit Down Poll Interval indicates the duration between hello polls sent when there is a failure to send data on a demand circuit with hello suppression active. Currently, hello suppression is only supported on ATM and ISDN Dial-on-Demand links. Refer to RCF 1793 for more information.

Valid Values: 1 to 65535

**Default Value: 60** 

9. The Authentication type defines the authentication procedure to be used for OSPF packets on the interface. The choices are 1, which indicates a simple password; or 0, which indicates that no authentication is necessary to exchange OSPF packets on the interface. When 1 is specified, the authentication key must also be specified.

Valid Values: 0. 1 Default Value: 0

10. The Authentication key is the parameter that defines the password used for this OSPF area. When password authentication is used, only packets with the correct authentication key are accepted.

Valid Values: any 1-8 characters **Default Value**: a null string

#### Example: set interface

Interface IP address [0.0.0.0]? 10.69.1.2 Attaches to area [0.0.0.0]? Retransmission Interval (in seconds) [5]? Transmission Delay (in seconds) [1]? 1
Router Priority [1]? 1
Hello Interval (in seconds) [10]? Dead Router Interval (in seconds) [40]?
Type Of Service 0 cost [1]?
Demand Circuit (Yes or NO) ?[No]:
Authentication Type (0 - none, 1 - simple) [0]? 1

Authentication Key []? AceeOSPF Retype Auth. Key []? AceeOSPF

When responding to the prompts, supply the IP address for each interface in the router and answer the questions that follow. For the following parameters, you must enter the same value for all routers attached to a common network:

- · Hello interval
- · Dead router interval
- Authentication key (if an authentication of 1 is used)

The first prompt asks for the OSPF area to which the interface attaches. For example, suppose that the interface address mask is 255.255.255.0, indicating that the interface attaches to a subnet (128.185.138.0) of network 128.185.0.0. All other OSPF routers attached to subnet 128.185.138.0 must also have their *Hello interval* set to 10, *dead router interval* set to 40, and their interface *authentication key* set to xyz\_q.

Note that IP interfaces to point-to-point lines may be unnumbered. In this case a net index is configured instead of an IP address. This implementation of OSPF will work with these unnumbered interfaces, but to work correctly, both ends of the point-to-point line must use an unnumbered interface.

In a multicast routing configuration (multicast has been enabled), the MOSPF parameters for each OSPF interface are set to their default values. This means that:

- · Multicast forwarding is enabled.
- Multicast datagrams are forwarded as data-link multicasts.
- IGMP Host Membership is sent out on the interface every 60 seconds.
- Local group database entries are removed 180 seconds after IGMP Host Membership reports for the group cease to be received by the interface.

If you want to change the MOSPF parameters, use the **set interface** command. You will be queried for multicast parameters (the last five parameters shown in the output display above) only if you have first enabled multicast forwarding.

On networks that lie on the edge of an autonomous system, where multiple multicast routing protocols (or multiple instances of a single multicast routing protocol) may exist, you may need to configure forwarding as data-link unicasts to avoid unwanted datagram replication. In any case, for all routers attached to a common network, the interface parameters "forward multicast datagrams" and "forward as data-link unicasts" should be configured identically.

#### non-broadcast

Overrides the point-to-multipoint default to select NBMA for X.25, Frame Relay or ATM networks. This parameter specifies the interval that determines the frequency of Hellos sent to neighbors that are inactive. You must set non-broadcast consistently across all interfaces that attach to the same subnetwork for OSPF to function correctly.

For Frame Relay or ATM networks, however, the **set non-broadcast** command is used to configure an OSPF interface as connecting to a

non-broadcast multi-access network. If the set non-broadcast command is not used, the interface is assumed to be connected to a point-to-multipoint network. In Frame Relay networks, all OSPF interfaces must be configured as connecting to the same type of network (non-broadcast multi-access or point-to-multipoint), so if the **set non-broadcast** command is used for one router's interface, it must be configured on the interfaces for all routers attaching to the network.

Example: set non-broadcast

Interface IP address [0.0.0.0]? 128.185.138.19 Poll Interval [120]

The interface IP address has:

Valid Values: Any valid IP address.

Default Value: none

The NBMA Poll Interval is used to send Hello packets to inactive neighbors. (Inactive neighbors are those neighbors that the router has not heard from for a period greater than the Dead Router interval.) The router still polls these neighbors at a reduced rate. Set the NBMA Poll Interval much higher than the configured Hello Interval for the router.

Valid Values: 1 to 65535 seconds

Default Value: 120 seconds

Example: set non-broadcast

Interface IP address [0.0.0.0]? 128.185.138.19 Poll Interval [120]?

### virtual-link

Configures virtual links between any two area border routers. To maintain backbone connectivity you must have all of your backbone routers interconnected either by permanent or virtual links. Virtual links are considered to be separate router interfaces connecting to the backbone area. Therefore, you are asked to also specify many of the interface parameters when configuring a virtual link.

Virtual links can be configured between any two backbone routers that have an interface to a common non-backbone area. Virtual links are used to maintain backbone connectivity and must be configured at both end-points.

**Note:** This OSPF implementation supports the use of virtual links when one end of the virtual link may be an unnumbered point to point line. For this configuration to work, the router id must be used as the source address in OSPF protocol messages sent over the virtual link. Use of the router id can be insured by configuring the internal IP address with the address used as the router id. Another requirement for this configuration to work is that the OSPF implementations at both ends of the virtual link support it.

1. The virtual endpoint (router ID) defines the ID of the virtual neighbor.

Valid Values: Any valid IP address.

Default Value: none

2. The link's transit area, is the non-backbone, non-stub area. through which the virtual link is configured. Virtual links can be configured between any two area border routers that have an interface to a common non-backbone and non-stub area. Virtual links must be configured in each of the link's two end-points.

Valid Values: 0.0.0.1 to 255.255.255.255

Default Value: 0.0.0.1

- 3. The timer values are the same values for all routers attached to a common network segment.
  - a. The *retransmission interval* is the interval after which a Link Request for one or more link state advertisements will be resent.

Valid Values: 1 to 65535 seconds

**Default Value: 10** 

b. The *Transmission delay* parameter is an estimate of the number of seconds that it takes to transmit link-state information over the interface.

Each link-state advertisement has a finite lifetime that is equal to the constant MaxAge (1 hour). As each link-state advertisement is sent to the particular interfaces, it is aged by this configured transmission delay. The minimum delay is 1 second.

Valid Values: 1 to 65535 seconds

**Default Value:** 5

 The Hello Interval is the interval between Hello packets sent on the interface.

Valid Values: 1 to 255 seconds

**Default Value**: 30

d. The *Dead Router Interval* is the interval after which a router that has not sent a Hello will be considered dead. This parameter defaults to six times the configured Hello Interval and must be set to a value greater than the Hello Interval.

Valid Values: 2 to 65535 seconds

Default Value: 180

4. The Authentication type defines the authentication procedure to be used for OSPF packets on the virtual link. The choices are 1, which indicates a simple password; or 0, which indicates that no authentication is necessary to exchange OSPF packets on the interface. When 1 is specified, the authentication key must also be specified.

Valid Values: 0, 1
Default Value: 0

5. The *Authentication key*. defines the password used for this OSPF area. When password authentication is used, only packets with the correct authentication key are accepted.

Valid Values: any 1-8 characters

Default Value: a null string

Example: set virtual-link

Virtual endpoint (Router ID) [0.0.0.0]? 10.1.1.2 Link's transit area [0.0.0.1]? Virtual link already exists - record will be modified. Retransmission Interval (in seconds) [10]? Transmission Delay (in seconds) [5]? Hello Interval (in seconds) [30]? Dead Router Interval (in seconds) [180]?

```
Authentication Type (0 - none, 1 - simple) [0] 1 Authentication Key []? AcceOSPF Retype Auth. Key []? AcceOSPF
```

# Accessing the OSPF Monitoring Environment

Use the following procedure to access the OSPF monitoring commands. This process gives you access to the OSPF monitoring process.

1. At the OPCON prompt, enter talk 5. (For more detail on this command, refer to "The OPCON Process and Commands" in Multiprotocol Switched Services (MSS) Interface Configuration and Software User's Guide.) For example:

```
* talk 5
```

After you enter the talk 5 command, the GWCON prompt (+) displays on the terminal. If the prompt does not appear when you first enter configuration, press Return again.

2. At the + prompt, enter the **protocol ospf** command to get you to the 0SPF> prompt.

## **Example:**

+ prot ospf

# **OSPF Monitoring Commands**

This section summarizes and then explains all the OSPF monitoring commands. These commands enable you to monitor the OSPF routing protocol. Table 30 lists the OSPF monitoring commands.

Enter the OSPF monitoring commands at the OSPF> prompt.

Table 30. OSPF Monitoring Command Summary

|                  | wormoring Command Summary                                                                                                    |
|------------------|----------------------------------------------------------------------------------------------------|
| Command          | Function                                                                                                    |
| ? (Help)         | Displays all the commands available for this command level or lists the options for specific commands (if available). See "Getting Help" on page xxix. |
| Advertisement    | Displays a link state advertisement belonging to the OSPF database.                                                                                    |
| Area summary     | Displays OSPF area statistics and parameters.                                                                                                    |
| AS external      | Lists the AS external advertisements belonging to the OSPF link state database.                                                                        |
| Database         | Displays the advertisements belonging to an OSPF area's link state                                                                                     |
| summary          | database.                                                                                                    |
| Dump routing     | Displays the OSPF routes contained in the routing table.                                                                                               |
| tables           |                                                                                                    |
| Interface        | Displays OSPF interface statistics and parameters.                                                                                                    |
| summary          |                                                                                                    |
| Join             | Configures the router to belong to one or more multicast groups.                                                                                       |
| Leave            | Removes the router from membership in multicast groups.                                                                                                |
| Mcache           | Displays a list of currently active multicast forwarding cache entries.                                                                                |
| Mgroups          | Displays the group membership of the router's attached interfaces.                                                                                     |
| Mstats           | Displays various multicast routing statistics.                                                                                                    |
| Neighbor summary | Displays OSPF neighbor statistics and parameters.                                                                                                    |
| Ping             | Continuously sends ICMP Echo Requests (or pings) a given destination, printing a line for each response received.                                      |

Table 30. OSPF Monitoring Command Summary (continued)

| Command    | Function                                                                                        |
|------------|-------------------------------------------------------------------------------------------------|
| Reset      | Resets the OSPF configuration dynamically.                                                      |
| Routers    | Displays the reachable OSPF area-border routers and AS-boundary routers.                        |
| Size       | Displays the number of LSAs currently in the link state database, categorized by type.          |
| Statistics | Displays OSPF statistics detailing memory and network usage.                                    |
| Traceroute | Displays the complete route (hop-by-hop) to a given destination.                                |
| Weight     | Dynamically changes the cost of an OSPF interface.                                              |
| Exit       | Returns you to the previous command level. See "Exiting a Lower Level Environment" on page xxx. |

# **Advertisement Expansion**

Use the **advertisement expansion** command to print the contents of a link state advertisement contained in the OSPF database. For a summary of the router's advertisements use the **database** command.

A link state advertisement is defined by its link state type, link state ID and its advertising router. There is a separate link state database for each OSPF area. Providing an area-id on the command line tells the software which database you want to search. The different kinds of advertisements, which depend on the value given for link-state-type, are:

- Router links Contain descriptions of a single router's interface.
- · Network links Contain the list of routers attached to a particular interface.
- Summary nets Contain descriptions of a single inter-area route.
- Summary AS boundary routers Contain descriptions of the route to an AS boundary router in another area.
- AS external nets Contain descriptions of a single route.
- Multicast group memberships Contain descriptions of a particular group's membership in the neighborhood of the advertising router.

**Note:** Link State IDs, advertising routers (specified by their router IDs), and area IDs take the same format as IP addresses. For example, the backbone area can be entered as 0.0.0.0.

**Example 1** shows an expansion of a router links advertisement. The router's ID is 128.185.184.11. It is an AS boundary router and has three interfaces to the backbone area (all of cost 1). Multicast routing has been enabled. Detailed field descriptions are provided with the example.

This command has also been enhanced in two ways. First of all, when displaying router-LSAs and network-LSAs, the reverse cost of each router-to-router link and router-to-transit-network link is displayed, as well as the previously displayed forward cost. This is done because routing of multicast datagrams whose source lies in different areas/Autonomous systems is based on reverse cost instead of forward cost. In those cases where there is no reverse link (which means that the link will never be used by the Dijkstra), the reverse cost is shown as "1-way".

In addition, the LSA's OSPF options are displayed in the same manner as they were displayed in the detailed OSPF **neighbor** command.

New group-membership-LSAs can also be displayed. The "LS destination" of each group-membership-LSA is a group address. A router originates a group-membership-LSA for each group that has members on one or more of the router's attached networks. The group-membership-LSA for the group lists those attached transit networks having group members (the type "2" vertices), and when there are members belonging to one or more attached stub networks, or if the router itself is a member of the multicast group, a type "1" vertex whose ID is the router's OSPF router ID is included.

## Syntax:

## advertisement

Is-type link-state-id advertising-router area-id

**Example 1:** advertisement 1 128.185.184.11 0.0.0.0

```
LS age:
             173
LS options: E,MC,DC
LS type:
LS destination (ID): 128.185.184.11
                  128.185.184.11
LS originator:
LS sequence no:
                  0x80000047
LS checksum:
                  0x122
LS length:
Router type:
              ASBR,W
# router ifcs:
                  3
         Link ID:
                             128.185.177.31
         Link Data:
                             128.185.177.11
         Interface type:
                             2
                   No. of metrics: 0
TOS 0 metric: 3
                                    3 (0)
                             128.185.142.40
         Link ID:
         Link Data:
                             128.185.142.11
         Interface type:
                   No. of metrics: 0
                   TOS 0 metric: 4 (0)
         Link ID:
                             128.185.184.0
         Link Data:
                             255.255.255.0
         Interface type:
                   No. of metrics: 0
TOS 0 metric: 1
```

LS age Indicates the age of the advertisement in seconds.

LS options Indicates the optional OSPF capabilities supported by the piece of the routing

domain described by the advertisement. These capabilities are denoted by E (processes type 5 externals; when this is not set to the area to which the advertisement belongs has been configured as a stub), T (can route based on TOS), MC (can forward IP multicast datagrams), and DC (is capable of

demand circuit processing).

LS type Classifies the advertisement and dictates its contents: 1 (router links

advertisement), 2 (network link advertisement), 3 (summary link

advertisement), 4 (summary ASBR advertisement), 5 (AS external link) and 6

(group-membership advertisement).

LS Identifies what is being described by the advertisement. Depends on the

advertisement type. For router links and ASBR summaries, it is the OSPF router ID. For network links, it is the IP address of the network's designated

router ID. For network links, it is the IP address of the network's designate router. For summary links and AS external links, it is a network/subnet number. For group-membership advertisements, it is a particular multicast

group.

destination

LS originator OSPF router ID of the originating router.

LS sequence Used to distinguish separate instances of the same advertisement. Should be number looked at as a signed 32-bit integer. Starts at 0x80000001, and increments by

one each time the advertisement is updated.

LS checksum A checksum of advertisement contents, used to detect data corruption.

LS length The size of the advertisement in bytes.

Router type Indicates the level of function of the router. ASBR means that the router is an

AS boundary router, ABR that the router is an area border router, and W that

the router is a wildcard multicast receiver.

# Router ifcs The number of router interfaces described in the advertisement.

Link ID Indicates what the interface connects to. Depends on Interface type, For

interfaces to routers (i.e., point-to-point links), the Link ID is the neighbor's router ID. For interfaces to transit networks, it is the IP address of the network

designated router. For interfaces to stub networks, it is the network's

network/subnet number.

Link Data 4 bytes of extra information concerning the link, it is either the IP address of

the interface (for interfaces to point-to-point networks and transit networks), or

the subnet mask (for interfaces to stub networks).

Interface type One of the following: 1 (point-to-point connection to another router, 2

(connection to transit network), 3 (connection to stub network) or 4 (virtual

link).

No. of The number of non-zero TOS values for which metrics are provided for this

metrics interface.

TOS 0 metric The cost of the interface. In parenthesis the reverse cost of the link is given

(derived from another advertisement). If there is no reverse link, "1-way" is

displayed.

The LS age, LS options, LS type, LS destination, LS originator, LS sequence no, LS checksum and LS length fields are common to all advertisements. The Router type and # router ifcs are seen only in router links advertisements. Each link in the router advertisement is described by the Link ID, Link Data, and Interface type fields. Each link can also be assigned a separate cost for each IP Type of Service (TOS); this is described by the No. of metrics and TOS 0 metric fields (the router currently does not route based on TOS, and looks at the TOS 0 cost only).

**Example 2** shows an expansion of a group-membership advertisement. A group-membership advertisement for a given group/advertising router combination lists those networks directly attached to the advertising router which have group members. It also lists whether the router itself is a member of the specified group. The example below shows that network 128.185.184.0 has members of group 224.0.1.1.

### **Example 2:** adv 6 224.0.1.1 128.185.184.114

For which area [0.0.0.0]?

LS age: 168
LS options: E
LS type: 6
LS destination (ID): 224.0.1.1
LS originator: 128.185.184.114
LS sequence no: 0x80000001
LS checksum: 0x7A3
LS length: 28
Vertex type: 2

Vertex ID: 128.185.184.114

Vertex type Describes the object having group members, one of: 1 (the router itself, or

stub networks attached to the router) or 2 (a transit network).

Vertex ID When the vertex type is 1, always the advertising router's ID. When the vertex

type is 2, the IP address of the transit network's designated router.

# **Area Summary**

Use the **area summary** command to display the statistics and parameters for all OSPF areas attached to the router.

In the example below, the router attaches to a single area (the backbone area). A simple password scheme is being used for the area's authentication. The router has three interfaces attaching to the area, and has found 4 transit networks, 7 routers and no area border routers when doing the SPF tree calculation for the backbone.

### Syntax:

area

## **Example:**

|         | Area ID                                                                                                    | #ifcs | #nets    | #rtrs   | #brdrs    | DC-Status    |                      |  |  |
|---------|----------------------------------------------------------------------------------------------------|-------|----------|---------|-----------|--------------|----------------------|--|--|
|         | 0.0.0.1                                                                                                    | 1     | 1        | 2       | 2         | 0n           |                      |  |  |
|         | 0.0.0.0                                                                                                    | 3     | 0        | 3       | 2         | 0ff          |                      |  |  |
| # ifcs  | Indicates the num interfaces are not                                                                              |       |          |         |           | d to the par | ticular area. These  |  |  |
| # nets  | Indicates the number of transit networks that have been found while doing the SPF tree calculation for this area. |       |          |         |           |              |                      |  |  |
| # rtrs  | Indicates the num calculation for this                                                                            |       | outers t | hat hav | e been f  | ound when    | doing the SPF tree   |  |  |
| # brdrs | Indicates the num                                                                                                 |       |          |         | ters that | have been    | found when doing the |  |  |

## AS-external advertisements

Use the AS-external advertisements command to list the AS external advertisements belonging to the OSPF routing domain. One line is printed for each advertisement. Each advertisement is defined by the following three parameters: its link state type (always 5 for AS external advertisements), its link state ID (called the LS destination), and the advertising router (called the LS originator).

### Syntax:

#### as-external

## Example: as-external

```
Type LS destination LS originator
                                    Seano
                                                    Xsum
                                    0x80000084 430
                   128.185.123.22
                                                    0x41C7
   0.0.0.0
    128.185.131.0 128.185.123.22
                                    0x80000080 450
                                                    0x71DC
     128.185.132.0 128.185.123.22
                                    0x80000080 450
                                                    0x66E6
    128.185.144.0 128.185.123.22
                                    0x80000002 329
                                                    0xF2CA
     128.185.178.0 128.185.123.22
                                    0x80000081 450
                                                    0x72AA
                                    0x80000080 382
     128.185.178.0 128.185.129.40
                                                    0xDD28
    129.9.0.0
                   128.185.123.22
                                    0x80000082 451
                                                    0x4F30
    129.9.0.0
                   128.185.126.24
                                    0x80000080 676
                                                    0x324A
    134.216.0.0
                   128.185.123.22
                                    0x80000082 451
                                                    0x505A
                   128.185.126.24
128.185.123.22
     134.216.0.0
                                    0x80000080 676
                                                    0x3374
    192.9.3.0
                                    0x80000082 451
                                                    0xF745
    192.9.3.0
                   128.185.126.24
                                    0x80000080 677
                                                    0xDA5F
    192.9.12.0
                   128.185.123.22
                                    0x80000082 452
                                                    0x949F
    192.9.12.0
                   128.185.128.41
                                    0x80000080 679
                                                    0x31B2
     192.26.100.0
                   128.185.123.22
                                    0x80000081 452
                                                    0xFDCD
    192.26.100.0 128.185.126.24
                                    0x80000080
                                                21
                                                    0xDEE8
                               etc.
               # advertisements:
                                              133
                                              0x43CC41
               Checksum total:
```

Type Always 5 for AS external advertisements.

LS Indicates an IP network/subnet number. These network numbers belong to

destination other Autonomous Systems.

LS originator Advertising router.

Seqno, Age, Xsum

It is possible for several instances of an advertisement to be present in the OSPF routing domain at any one time. However, only the most recent instance is kept in the OSPF link state database (and printed by this command). The LS sequence number (Seqno), LS age (Age) and LS checksum fields (Xsum) are compared to see which instance is most recent. The LS age field is expressed in seconds. Its maximum value is 3600.

At the end of the display, the total number of AS external advertisements is printed, along with a checksum total over all of their contents. The checksum total is simply the 32-bit sum (carries discarded) of the individual advertisement's LS checksum fields. This information can be used to quickly determine whether two OSPF routers have synchronized databases.

# **Database Summary**

Use the database summary command to display a description of the contents of a particular OSPF area's link state database. AS external advertisements are omitted from the display. A single line is printed for each advertisement. Each advertisement is defined by the following three parameters: its link state type (called Type), its link state ID (called the LS destination) and the advertising router (called the LS originator).

Syntax:

database area-id

Example: database 0.0.0.0

Type LS destination LS originator Segno Age Xsum 128.185.123.22 128.185.123.22 0x80000084 442 0xCE2D 128.185.125.38 128.185.125.38 0x80000082 470 0x344D 128.185.126.24 128.185.126.24 0x80000088 1394 0xCC47 128.185.128.41 128.185.128.41 0x80000082 471 0x16A2 128.185.129.25 128.185.129.25 0x8000008D 1624 0x8B64 128.185.129.40 128.185.129.40 0x8000008A 1623 0xABBE 128.185.136.39 128.185.136.39 0x80000082 469 0x5045 128.185.125.40 128.185.129.40 0x80000049 457 0xA31 128.185.126.25 128.185.129.25 0x80000002 1394 0x56B8 128.185.127.24 128.185.126.24 0x8000007F 1031 0x592D 128.185.129.25 128.185.129.25 0x8000005F 2295 0x8219 128.185.129.40 128.185.129.40 0x80000001 1623 0x12C9 224.0.2.6 128.185.142.9 0x8000003D 232 0x513F 6 128.185.184.11 0x80000003 224.0.2.6 376 0x2250

> # advertisements: 14 0x4BBC2 Checksum total:

Separate LS types are numerically displayed: type 1 (router links Type

> advertisements), type 2 (network links advertisements), type 3 (network summaries), type 4 (AS boundary router summaries), and type 6

(group-membership-LSAs).

LS destination Indicates what is being described by the advertisement.

LS originator Advertising router.

Seqno, Age, It is possible for several instances of an advertisement to be presenting Xsum

the OSPF routing domain at any one time. However, only the most recent instance is kept in the OSPF link state database (and printed by this command). The LS sequence number (Seqno), LS age (Age) and LS checksum fields (Xsum) are compared to see which instance is most recent. The LS age field is expressed in seconds. Its maximum value is

3600.

At the end of the display, the total number of advertisements in the area database is printed, along with a checksum total over all of their contents. The checksum total

is simply the 32-bit sum (carries discarded) of the individual advertisement's LS checksum fields. This information can be used to quickly determine whether two OSPF routers have synchronized databases.

Note: When comparing multicast-capable to non-multicast routers, the above database checksum (and also # advertisements) will not necessarily match, because non-multicast routers do not handle or store group-membership-LSAs. Also, if demand circuit processing is active in the OSPF routing domain or OSPF stub area, the database checksum will most likely be different among routers with demand circuits. Refer to RFC 1793 for more information.

# **Dump Routing Tables**

Use the dump routing tables command to display all the routes that have been calculated by OSPF and are now present in the routing table. Its output is similar in format to the IP monitoring's dump routing tables command.

## Syntax:

# dump

### Example: dump

| Type | Dest net      | Mask     | Cost | Age | Next hop(s)    |
|------|---------------|----------|------|-----|----------------|
| SPE1 | 0.0.0.0       | 00000000 | 4    | 3   | 128.185.138.39 |
| SPF* | 128.185.138.0 | FFFFFF00 | 1    | 1   | Eth/0          |
| Sbnt | 128.185.0.0   | FFFF0000 | 1    | 0   | None           |
| SPF  | 128.185.123.0 | FFFFFF00 | 3    | 3   | 128.185.138.39 |
| SPF  | 128.185.124.0 | FFFFFF00 | 3    | 3   | 128.185.138.39 |
| SPF  | 192.26.100.0  | FFFFFF00 | 3    | 3   | 128.185.131.10 |
| RIP  | 197.3.2.0     | FFFFFF00 | 10   | 30  | 128.185.131.10 |
| RIP  | 192.9.3.0     | FFFFFF00 | 4    | 30  | 128.185.138.21 |
| Del  | 128.185.195.0 | FFFFFF00 | 16   | 270 | None           |

Default gateway in use.

```
Type Cost Age Next hop SPE1 4 3 128.185.138.39
```

Routing table size: 768 nets (36864 bytes), 36 nets known

Type (route

type)

Indicates how the route was derived.

Sbnt - Indicates that the network is subnetted; such an entry is a place-holder

only.

Dir - Indicates a directly connected network or subnet.

RIP - Indicates the route was learned through the RIP protocol.

Del - Indicates the route has been deleted.

Stat - Indicates a statically configured route.

BGP - Indicates routes learned through the BGP protocol.

BGPR - Indicates routes learned through the BGP protocol that are readvertised by OSPF and RIP.

Fltr - Indicates a routing filter.

SPF - Indicates that the route is an OSPF intra-area route.

SPIA - Indicates that it is an OSPF inter-area routes.

SPE1, SPE2 - Indicates OSPF external routes (type 1 and 2 respectively).

Rnge - Indicates a route type that is an active OSPF area address range and is not used in forwarding packets.

Dest net IP destination network/subnet.

Mask IP address mask.
Cost Route Cost.

Age For RIP and BGP routes, the time that has elapsed since the routing table entry

was last refreshed.

Next IP address of the next router on the path toward the destination host. Also displayed is the interface type used by the sending router to forward the packet.

An asterisk (\*) after the route type indicates the route has a static or directly connected backup. A percent sign (%) after the route type indicates that RIP updates will always be accepted for this network/subnet.

A number in parentheses at the end of the column indicates the number of equal-cost routes to the destination. The first hops belonging to these routes can be displayed with the IP monitoring's **route** command.

## **Interface Summary**

Use the **interface summary** command to display statistics and parameters related to OSPF interfaces. If no arguments are given (see Example 1), a single line is printed summarizing each interface. If an interface's IP address is given (see Example 2), detailed statistics for that interface will be displayed.

### Syntax:

interface interface-ip-address

## **Example 1: interface**

Ifc Address Phys assoc. Area Type State #nbrs #adjs 9.67.217.66 TKR/0 2.2.2.2 Brdcst 64 0 0

Ifc Address Interface IP address.

Phys Displays the physical interface.

State

Assoc Area Attached area ID.

Type Can be either Brdcst (broadcast, e.g., an Ethernet interface), P-P (a

point-to-point network, e.g., a synchronous serial line), P-2-MP

(point-to-multipoint, e.g., a Frame-Relay network), Multi (non-broadcast, multi-access, e.g., an X.25 connection) or VLink (an OSPF virtual link). Can be one of the following: 1 (down), 2 (looped back), 4 (waiting), 8

(point-to-point), 16 (DR other), 32 (backup DR) or 64 (designated router).

#nbrs Number of neighbors. This is the number of routers whose hellos have been

received, plus those that have been configured.

#adjs Number of adjacencies. This is the number of neighbors in state Exchange or

greater. These are the neighbors with whom the router has synchronized or is

in the process of synchronization.

### **Example 2:** interface 128.185.125.22

Interface address: 128.185.125.22
Attached area: 0.0.0.1
Physical interface: Eth/1
Interface mask: 255.255.255.0
Interface type: Brdcst
State: 32
Authentication Type: None

Designated Router: 128.185.184.34

Backup DR: 128.185.184.11

DR Priority: 1 Hello interval: 10 Rxmt interval: Poll interval: Dead interval: 40 TX delay: Demand Circuit off Max pkt size: 2044 TOS 0 cost: 0 0 # Neighbors: 0 # Adjacencies: # Full adjs.: # Mcast floods: 0 # Mcast acks: 0 MC forwarding: on DI unicast: off IGMP monitor: οn # MC data in: 0 # MC data acc: 0 # MC data out: Network Capabilities: Broadcast Real Network

IGMP polls snt: 75 IGMP polls rcv: 0 Unexp polls:

IGMP reports: 0

Interface Address Interface IP address. Attached Area Attached area ID.

Physical interface Displays physical interface type and number.

Interface Mask Displays interface subnet mask.

Interface type Can be either Brdcst (broadcast, e.g., an Ethernet interface), PP (a

point-to-point network, e.g., a synchronous serial line), P-2-MP

(point-to-multipoint, e.g., a Frame-Relay network), Multi (non-broadcast, multi-access, e.g., an X.25 connection) and VLink (an OSPF virtual link).

0

State Can be one of the following: 1 (Down), 2 (Looped back), 4 (Waiting), 8

(Point-to-Point), 16 (DR other), 32 (Backup DR), 64 (Designated router)

or 128 (Full).

Authentication Indicates the type of authentication active for the interface. Supported

Type types are none or simple.

Designated IP address of the designated router.

Router

Backup DR IP address of the backup designated router.

DR Priority Displays priority assigned to designated router.

Displays the surrent halls interval value.

Hello interval Displays the current hello interval value.

Rxmt interval Displays the current retransmission interval value.

Dead interval Displays the current dead interval value.

TX delay Displays the current transmission delay value.

Poll interval Displays the current poll interval value.

Max pkt size Displays the maximum size for an OSPF packet sent out this interface.

Demand circuit Indicates whether or not demand circuit processing is active on the

interface.

TOS 0 cost Displays the interface's TOS 0 cost. # Neighbors Number of neighbors. This is the number of routers whose hellos have been received, plus those that have been configured. Number of adjacencies. This is the number of neighbors in state # Adjacencies Exchange or greater. # Full adj Number of full adjacencies. The number of full adjacencies is the number of neighbors whose state is Full (and therefore, with which the router has synchronized databases). # Mcast Floods Number of link state updates flooded out the interface (not counting retransmissions). # Mcast acks Number of link state acknowledgments flooded out the interface (not counting retransmissions). MC forwarding Displays whether multicast forwarding has been enabled for the interface. DL unicast Displays whether multicast datagrams are to be forwarded as data-link multicasts or as data-link unicasts. IGMP monitor Displays whether IGMP is enabled on the interface. # MC data in Displays the number of multicast datagrams that have been received on this interface and then successfully forwarded. # MC data acc Displays the number of multicast datagrams that have been successfully forwarded. # MC data out Displays the number of datagrams that have been forwarded out the interface (either as data-link multicasts or data-link unicasts). Network Displays the network capabilities for the interface. Capabilities IGMP polls sent Displays the number of IGMP Host Membership Queries that have been sent out the interface. IGMP polls rcv Displays the number of IGMP Host Membership Queries that have been received on the interface. Displays the number of IGMP Host Membership Queries that have been Unexp polls received on the interface that were unexpected (that is, received when the router itself was sending them). IGMP reports Displays the number of IGMP Host Membership Reports received on the interface. Nbr node: type Displays the identity of the upstream node if the router were supposed to and ID receive datagrams on this interface. Type here is an integer from 1 to 3, with 1 indicating router, 2 indicating transit net and 3 indicating stub net.

### Join

Use the **join** command to establish the router as a member of a multicast group.

This command is similar to the join command in the OSPF configuration monitoring with two differences:

- The effect on group membership is immediate when the commands are given from the OSPF monitor (that is, a restart/reload is not required). Similarly, the IP groups joined are not retained across router restarts and reloads.
- The command keeps track of the number of times a particular group is "joined."

When the router is the member of a multicast group, it responds to pings and SNMP queries sent to the group address.

#### Syntax:

join multicast-group-address

Example: join 224.185.0.0

### Leave

Use the **leave** command to remove a router's membership in a multicast group. This will keep the router from responding to pings and SNMP queries sent to the group address.

This command is similar to the leave command in the OSPF configuration monitoring with two differences:

- The effect on group membership is immediate when the commands are given from the OSPF monitor (i.e., a restart/reload is not required).
- · The command will not delete group membership until the "leaves" executed equals the number of "joins" previously executed. Similarly, the IP multicast groups left are not retained across router restarts and unloads.

#### Syntax:

leave multicast-group-address

Example: leave 224.185.0.0

## Mcache

Use the mcache command to display a list of currently active multicast cache entries. Multicast cache entries are built on demand, whenever the first matching multicast datagram is received. There is a separate cache entry (and therefore a separate route) for each datagram source network and destination group combination.

Cache entries are cleared on topology changes (e.g., a point-to-point line in the MOSPF system going up or down), and on group membership changes.

#### Syntax:

#### mcache

#### **Example 1:** mcache

| 3: Interna                                      |                                              |                      |                              |
|-------------------------------------------------|----------------------------------------------|----------------------|------------------------------|
| Source<br>133.1.169.2<br>133.1.169.2<br>3.3.3.3 | Destination 225.0.1.10 225.0.1.20 225.0.1.10 | Count<br>8<br>8<br>8 | Downstream 2 (4),3 2 (4),3 3 |

1: SDLC/0

Source Source network/subnet of matching datagrams. Destination Destination group of matching datagrams.

Count Displays the number of received datagrams that have matched the cache

0: TKR/0

Upst Displays the neighboring network/router from which the datagram must be

received in order to be forwarded. When this reads as "none," the datagram

2: FR/0

will never be forwarded.

Downstream Displays the total number of downstream interfaces/neighbors to which the

datagram will be forwarded. When this is 0, the datagram will not be

forwarded.

There is more information in a multicast forwarding cache entry. A cache entry can be displayed in detail by providing the source and destination of a matching

datagram on the command line. If a matching cache entry is not found, one is built. A sample of this command is shown in Example 2.

#### **Example 2:** mcache 128.185.182.9 224.0.1.2

source Net: 128.185.182.0 Destination: 224.0.1.2 Use Count: 472 Upstream Type: Transit Net Upstream ID: 128.185.184.114 128.185.177.11 (TTL = 2) Downstream:

In addition to the information shown in the short form of the mcache command, the following fields are displayed:

Upstream Type

Indicates the type of node from which the datagram must be received in order to be forwarded. Possible values for this field are "none" (indicating that the datagram will not be forwarded), "router" (indicating that the datagram must be received over a point-to-point connection), "transit network," "stub network," and "external" indicating that the datagram is expected to be

received from another Autonomous System).

Downstream

Prints a separate line for each interface or neighbor to which the datagram will be sent. A TTL value is also given, indicating that datagrams forwarded out of or to this interface must have at least the specified TTL value in their IP header. When the router is itself a member of the multicast group, a line specifying "internal Application" appears as one of the downstream interfaces/neighbors.

## **Mgroups**

Use the **mgroups** command to display the group membership of the router's attached interfaces. Only the group membership for those interfaces on which the router is either designated router or backup designated router are displayed.

#### Syntax:

### mgroups

#### Example: mgroups

| Group     | Interface              | Lifetime (secs) |
|-----------|------------------------|-----------------|
| 224.0.1.1 | 128.185.184.11 (Eth/1) | 176             |
| 224.0.1.2 | 128.185.184.11 (Eth/1) | 170             |
| 224.1.1.1 | Internal               | 1               |

Group Displays the group address as it has been reported (via IGMP) on a particular

Interface Displays the interface address to which the group address has been reported (via

IGMP).

The router's internal group membership is indicated by a value of "internal." For these entries, the lifetime field (see below) indicates the number of applications that have requested membership in the particular group.

Lifetime Displays the number of seconds that the entry will persist if Membership Reports

cease to be heard on the interface for the given group.

### **Mstats**

Use the mstats command to display various multicast routing statistics. The command indicates whether multicast routing is enabled and whether the router is an inter-area and/or inter-AS multicast forwarder.

#### Syntax:

#### mstats

#### **Example:** mstats

DVMRP forwarding: Disabled 2496 Datagrams (ext source): Datagrams received: Datagrams fwd (multicast): 0 Datagrams fwd (unicast): Locally delivered: No matching rcv interface: 0 0 Unreachable source: Unallocated cache entries: 0 Off multicast tree: Unexpected DL multicast: 0 Buffer alloc failure: 0 0 TTL scoping: # DVMRP routing entries: 0 # DVMRP entries freed: 0 # fwd cache alloc: 0 # fwd cache freed:

Inter-area forwarding: Enabled

Enabled

# local group DB alloc:

**MOSPF** Displays whether the router will forward IP multicast datagrams.

MOSPF forwarding:

forwarding

forwarding

Inter-area Displays whether the router will forward IP multicast datagrams between

forwarding areas.

**DVMRP** Displays whether the router is configured to use DVMRP for multicast

routing.

# local group DB free:

# fwd cache GC:

Displays the number of multicast datagrams received by the router **Datagrams** received (datagrams whose destination group lies in the range 224.0.0.1 -

224.0.0.255 are not included in this total).

Datagrams (ext

source)

Displays the number of datagrams that have been received whose

source is outside the AS.

Datagrams fwd (multicast)

Displays the number of datagrams that have been forwarded as data-link multicasts (this includes packet replications, when necessary, so this

count could very well be greater than the number received).

Datagrams fwd

(unicast)

Displays the number of datagrams that have been forwarded as data-link

unicasts.

Locally delivered Displays the number of datagrams that have been forwarded to internal

applications.

No matching rcv interface

Unreachable source

Displays the count of those datagrams that were received by a non-inter-AS multicast forwarder on a non-MOSPF interface. Displays a count of those datagrams whose source address was

unreachable.

Unallocated cache entries

Displays a count of those datagrams whose cache entries could not be

Off multicast tree

created due to resource shortages. Displays a count of those datagrams that were not forwarded either

because there was no upstream neighbor or no downstream

interfaces/neighbors in the matching cache entry.

Unexpected DL multicast

Displays a count of those datagrams that were received as data-link multicasts on those interfaces that have been configured for data-link

unicast.

Buffer alloc failure Displays a count of those datagrams that could not be replicated

because of buffer shortages.

Indicates those datagrams that were not forwarded because their TTL indicated that they could never reach a group member.

**DVMRP** routing

TTL scoping

entries

Displays the number of DVMRP routing entries

**DVMRP** entries

freed # fwd cache alloc Indicates the number of DVMRP entries that have been freed. The size

will be the number of routing entries minus the number of entries freed. Indicates the number of cache entries allocated. The current forwarding

cache size is the number of entries allocated ("# fwd cache alloc") minus the number of cache entries freed ("# fwd cache freed").

# fwd cache freed Indicates the number of cache entries freed. The current forwarding

cache size is the number of entries allocated ("# fwd cache alloc") minus

the number of cache entries freed ("# fwd cache freed").

# fwd cache GC Indicates the number of cache entries were cleared because they were

not recently used and the cache overflowed.

# local group DB Indicates the number of local group database entries allocated. The

alloc

# local group DB

number allocated ("# local group DB alloc") minus the number freed ("# local group DB free") equals the current size of the local group database.

Indicates the number of local group database entries freed. The number

ree allocated ("# local group DB alloc") minus the number freed ("# local

group DB free") equals the current size of the local group database.

The number of cache hits can be calculated as the number of datagrams received ("Datagrams received") minus the total of datagrams discarded due to "No matching rcv interface," "Unreachable source" and "Unallocated cache entries," and minus "# local group DB alloc." The number of cache misses is simply "# local group DB alloc."

## **Neighbor Summary**

Use the **neighbor summary** command to display statistics and parameters related to OSPF neighbors. If no arguments are given (see Example 1), a single line is printed summarizing each neighbor. If a neighbor's IP address is given (see Example 2), detailed statistics for that neighbor will be displayed.

#### Syntax:

neighbor neighbor-ip-address

#### Example 1: neighbor

| Neighbor addr  | Neighbor ID    | State | LSrx1 | DBsum | LSreq | Ifc   |
|----------------|----------------|-------|-------|-------|-------|-------|
| 128.185.125.39 | 128.185.136.39 | 128   | 0     | 0     | 0     | PPP/1 |
| 128.185.125.41 | 128.185.128.41 | 8     | 0     | 0     | 0     | PPP/1 |
| 128.185.125.38 | 128.185.125.38 | 8     | 0     | 0     | 0     | PPP/1 |
| 128.185.125.25 | 128.185.129.25 | 8     | 0     | 0     | 0     | PPP/1 |
| 128.185.125.40 | 128.185.129.40 | 128   | 0     | 0     | 0     | PPP/1 |
| 128.185.125.24 | 128.185.126.24 | 8     | 0     | 0     | 0     | PPP/1 |

Neighbor addr Displays the neighbor address.

Neighbor ID Displays the neighbor's OSPF router ID.

Neighbor State Can be one of the following: 1 (Down), 2 (Attempt), 4 (Init), 8 (2-Way), 16

(ExStart), 32 (Exchange), 64 (Loading) or 128 (Full).

LSrxl Displays the size of the current link state retransmission list for this

neighbor.

DBsum Displays the size of the database summary list waiting to be sent to the

neighbor.

LSreq Displays the number of more recent advertisements that are being

requested from the neighbor.

Ifc Displays the interface shared by the router and the neighbor.

### **Example 2:** neighbor 128.185.138.39

The meaning of most of the displayed fields is given in section 10 of the OSPF specification (RFC 1583) .

Neighbor IP address: 128.185.184.34 OSPF Router ID: 128.185.207.34 Neighbor State: 128

Physical interface: Eth/1

DR choice: 128.185.184.34

Backup choice: 128.185.184.11
DR Priority: 1
Nbr options: E,MC
Alternate TOS 0 cost: 5

DB summ qlen: 0 LS rxmt qlen: 0 LS req qlen: 0 Last hello: 7 No Hello 0ff

# LS rxmits: 108 # Direct acks: 13 # Dup LS rcvd: 572 # Old LS rcvd: 2 # Dup acks rcv: 111 # Nbr losses: 29 # Adj. resets: 30

Neighbor IP addr Neighbor IP address.

OSPF router ID Neighbor's OSPF router ID.

Neighbor State Can be one of the following: 1 (Down), 2 (Attempt), 4 (Init), 8 (2-Way), 16

(ExStart), 32 (Exchange), 64 (Loading) or 128 (Full).

Physical interface Displays physical interface type and number of the router and neighbor's

common network.

DR choice, backup choice, DR priority

Nbr options

Indicate the values seen in the last hello received from the neighbor.

Indicates the optional OSPF capabilities supported by the neighbor. These capabilities are denoted by E (processes type 5 externals; when this is not set the area to which the common network belongs has been configured as a stub), T (can route based on TOS) and MC (can forward

IP multicast datagrams). This field is valid only for those neighbors in state Exchng or greater.

DBsumm glen Indicates the number of advertisements waiting to be summarized in

Database Description packets. It should be zero except when the

neighbor is in state Exchange.

LS rxmt qlen Indicates the number of advertisements that have been flooded to the

neighbor, but not yet acknowledged.

LS req glen Indicates the number of advertisements that are being requested from

the neighbor in state Loading.

Last hello Indicates the number of seconds since a hello has been received from

the neighbor.

# LS rxmits Indicates the number of retransmissions that have occurred during

floodina.

# Dup LS rcvd Indicates the number of duplicate retransmissions that have occurred

during flooding.

# Old LS rcvd Indicates the number of old advertisements received during flooding.
# Dup acks rcvd Indicates the number of duplicate acknowledgments received.

# Nbr losses Indicates the number of times the neighbor has changed to Down state.

# Adj. resets Counts entries to state ExStart.

## **Ping**

See "Ping" on page 350 for an explanation of the **Ping** command.

### Reset

Use the OSPF **reset** command to dynamically modify the OSP routing configuration with restarting the router. For more information see "Dynamically Changing OSPF Configuration Parameters" on page 373.

**Note:** During a restart, OSPF routes will be retained in the routing table to maintain IP forwarding.

### Syntax:

| <u>re</u> set                            |                       | <u>o</u> spt                      |                          |                  |                      |                 |                 |
|------------------------------------------|-----------------------|-----------------------------------|--------------------------|------------------|----------------------|-----------------|-----------------|
| <b>Example:</b> 0SPF>interface           |                       |                                   |                          |                  |                      |                 |                 |
| Ifc Address<br>153.2.2.25<br>10.69.1.1   | Phys<br>Eth/0<br>FR/0 | assoc. Area<br>0.0.0.1<br>0.0.0.0 | Type<br>Brdcst<br>P-2-MP | State<br>16<br>8 | Auth<br>None<br>None | #nbrs<br>3<br>1 | #adjs<br>2<br>1 |
| OSPF> *t 6                               |                       |                                   |                          |                  |                      |                 |                 |
| OSPF Config>dele<br>OSPF Config><br>*t 5 | te inter              | face 10.69.1.1                    |                          |                  |                      |                 |                 |
| OSPF>reset ospf<br>OSPF>interface        |                       |                                   |                          |                  |                      |                 |                 |
| Ifc Address<br>153.2.2.25                | Phys<br>Eth/0         | assoc. Area<br>0.0.0.1            | Type<br>Brdcst           | State<br>16      | Auth<br>None         | #nbrs<br>3      | #adjs<br>2      |

### **Traceroute**

See "Traceroute" on page 354 for an explanation of the Traceroute command.

### **Routers**

Use the **routers** command to display all router routes that have been calculated by OSPF and are now present in the routing table. With the **dump routing tables** command, the Net field indicates that the destination is a network. The routers command covers all other destinations.

### Syntax:

routers

### Example:

| DType | RType | Destination     | AREA    | Cost | Next hop(s)     |
|-------|-------|-----------------|---------|------|-----------------|
| ASBR  | SPF   | 128.185.142.9   | 0.0.0.1 | 1    | 128.185.142.9   |
| Fadd  | SPF   | 128.185.142.98  | 0.0.0.1 | 1    | 0.0.0.0         |
| Fadd  | SPF   | 128.185.142.7   | 0.0.0.1 | 1    | 0.0.0.0         |
| Fadd  | SPF   | 128.185.142.48  | 0.0.0.1 | 1    | 0.0.0.0         |
| Fadd  | SPF   | 128.185.142.111 | 0.0.0.1 | 1    | 0.0.0.0         |
| Fadd  | SPF   | 128.185.142.38  | 0.0.0.1 | 1    | 0.0.0.0         |
| Fadd  | SPF   | 128.185.142.11  | 0.0.0.1 | 1    | 0.0.0.0         |
| BR    | SPF   | 128.185.142.9   | 0.0.0.2 | 1    | 128.185.142.9   |
| BR    | SPF   | 128.185.142.9   | 0.0.0.2 | 2    | 128.185.184.114 |
| Fadd  | SPF   | 128.185.142.47  | 0.0.0.2 | 1    | 0.0.0.0         |

DType Indicates destination type:

| Net  | indicates that the destination is a network             |
|------|---------------------------------------------------------|
| ASBR | indicates that the destination is an AS boundary router |
| ABR  | indicates that the destination is an area border router |
| Fadd | indicates a forwarding address (for external routes)    |

RType Indicates route type and how the route was derived:

**SPF** indicates that the route is an intra-area route (comes from the

Dijkstra calculation)

SPIA indicates that it is an inter-area route (comes from considering

summary link advertisements).

Destination Destination router's OSPF ID. For Type D entries, one of the router's IP

addresses is displayed (which corresponds to a router in another AS).

Area Displays the AS area to which it belongs.

Cost Displays the route cost.

Next hop Address of the next router on the path toward the destination host. A number

in parentheses at the end of the column indicates the number of equal-cost

routes to the destination.

### Size

Use the **size** command to display the number of LSAs currently in the link state database, categorized by type.

#### Syntax:

size

#### Example:

```
# Router-LSAs: 6
# Network-LSAs: 2
# Summary-LSAs: 45
# Summary Router-LSAs: 6
# AS External-LSAs: 2
# Group-membership-LSAs: 11
# Intra-area routes: 15
# Type 1 external routes: 0
# Type 2 external routes: 2
```

### **Statistics**

Use the **statistics** command to display statistics generated by the OSPF routing protocol. The statistics indicate how well the implementation is performing, including its memory and network utilization. Many of the fields displayed are confirmation of the OSPF configuration.

#### Syntax:

#### statistics

### **Example:**

OSPF>statistics

```
OSPF Router ID:
                                     1.1.1.1
              External comparison:
                                     Type 2
              RFC 1583 compatibility: Yes
             Multicast OSPF (MOSPF): Yes (Inter-Area Multicast Forwarder)
              Demand circuit support: Yes
             AS boundary capability: No
              Import external routes: None
                                     No (0,0.0.0.0)
              Orig. default route:
             Default route cost:
                                      (1, Type 2)
             Default forward. addr: 0.0.0.0
Attached areas:
                                    Estimated # external routes:
Estimated # OSPF routers:
                                50 Estimated heap usage:
                                                                 148000
```

| 64<br>2048        | LS adv. freed:<br>Queue headers avail:                                                        | 17<br>61<br>64                                                                                                    |
|-------------------|-----------------------------------------------------------------------------------------------|----------------------------------------------------------------------------------------------------|
| 0<br>31<br>9<br>0 | Buffer alloc failures:<br>Unicast pkts sent:<br>LS adv. flushed:<br>Incremental ext. updates: | 2<br>0<br>19<br>11<br>14<br>1                                                                                                    |
|                   | 64<br>2048<br>7<br>0<br>31<br>9<br>0<br>1770                                                  | 7 Incremental summ. updates: 0 Buffer alloc failures: 31 Unicast pkts sent: 9 LS adv. flushed: 0 Incremental ext. updates: 1770 LSA MINARRIVAL rejects: |

| OSEE ROULEI ID DISPLAYS THE TOULEI'S OSEE I | OSPF Router ID | Displays the router's OSPF ID |
|---------------------------------------------|----------------|-------------------------------|
|---------------------------------------------|----------------|-------------------------------|

size

| External   | Displays the external route type used by the router when importing  |
|------------|---------------------------------------------------------------------|
| comparison | external routes.                                                    |
| RFC 1583   | Indicates whether or not OSPF AS external route computation will be |

| 111 0 1303    | indicates whether of not OSFT AS external route computation |
|---------------|-------------------------------------------------------------|
| compatibility | compatible with RFC 1583.                                   |

|                 | •                                                  |
|-----------------|----------------------------------------------------|
| AS boundary     | Displays whether external routes will be imported. |
| capability      |                                                    |
| Import external | Dienlave which external routes will be imported    |

| Import external | Displays which external routes will be imported. |
|-----------------|--------------------------------------------------|
| routes          |                                                  |

| Orig default route | Displays whether   | the router v | vill advertise ar | n OSPF def   | ault route. I | f the  |
|--------------------|--------------------|--------------|-------------------|--------------|---------------|--------|
|                    | value is "Yes" and | d a nonzero  | number is disp    | olayed in pa | rentheses,    | then a |
|                    |                    |              |                   |              |               |        |

|    | value is "Yes" and a nonzero number is displayed in parentheses, then a   |
|----|---------------------------------------------------------------------------|
|    | default route will be advertised only when a route to the network exists. |
| st | Displays the cost and type of the default route (if advertised).          |

| Default route cost | Displays the cost and type of the default route (if advertised).   |
|--------------------|--------------------------------------------------------------------|
| Default forward    | Displays the forwarding address specified in the default route (if |
| addr               | advertised).                                                       |
|                    |                                                                    |

Attached areas Indicates the number of areas that the router has active interfaces to. Estimated heap Rough indication of the size of the OSPF link state database (in bytes). usage

Transit nodes Allocated to store router links and network links advertisements. LS adv. Allocated to store summary link and AS external link advertisements. Queue headers Form lists of link state advertisements. These lists are used in the

flooding and database exchange processes; if the number of queue headers allocated is not equal to the number freed, database synchronization with some neighbor is in progress.

Indicates how many times the OSPF routing table has been calculated # Dijkstra runs from scratch.

Maximum LSA The maximum size LSA that can be originated by this router. This is the minimum of the value configured through OSPF configuration and the maximum packet size computed or configured through general configuration.

Indicate that new summary link advertisements have caused the routing Incremental summ updates, table to be partially rebuilt. incremental VL

updates Buffer alloc Indicate buffer allocation failures. The OSPF system will recover from failures. temporary lack of packet buffers. Multicast pkts Covers OSPF hello packets and packets sent during the flooding

procedure. sent Unicast pkts sent Covers OSPF packet retransmissions and the Database Exchange

procedure. LS adv. aged out Counts the number of advertisements that have hit 60 minutes. Link state

advertisements are aged out after 60 minutes. Usually they will be refreshed before this time.

LS adv. flushed Indicates number of advertisements removed (and not replaced) from the link state database.

Ptrs to Invalid LS

adv

Displays number of advertisements in the database which were

malformed and could not be interpreted.

Incremental ext. updates. External LSA

database:

Displays number of changes to external destinations that are

incrementally installed in the routing table. Provides information about the LSA database:

**Current state** 

Whether the database of current AS external LSAs is in normal

or overload state.

Number of LSA

The number of external LSAs currently in the database

**Number of overflows** 

Number of times the external AS LSA database has entered

overload state.

## Weight

Use the weight command to change the cost of one of the routers OSPF interfaces. This new cost is immediately flooded throughout the OSPF routing domain, causing routes to be updated accordingly.

The cost of the interface will revert to its configured cost whenever the router is restarted or reloaded. To make the cost change permanent, you must reconfigure the appropriate OSPF interface after invoking the weight command. This command will cause a new router links advertisement to be originated, unless the cost of the interface does not change.

Syntax:

weight ip-interface-address new-cost

Example: weight 128.185.124.22 2

## Chapter 19. Using IPX

This chapter describes how to use the IPX protocol on your IBM 8210. It includes the following sections:

- · "IPX Overview"
- · "Configuring IPX" on page 413
- "Optional Configuration Tasks" on page 414

### **IPX Overview**

IBM's implementation of IPX allows the router to function as a Novell NetWare internetwork router. It has these characteristics:

- Compatibility with all previous Novell NetWare version environments.
- Compatibility with the bridging function in a NetWare file server, plus a stand-alone NetWare bridge.
- · Support for the Novell NetBIOS emulator.

## **IPX Addressing**

The following sections describe IPX addressing.

#### **Network Numbers**

An IPX network number specifies the location of a particular network in an internetwork. You can use multi-part addresses like the city-street-house address on a piece of mail. For example, IPX refers to network numbers (city), host numbers (street), and socket numbers (house). These addresses allow communication between two entities on different networks.

#### **Host Numbers**

Each IPX circuit needs a 6-byte host (node) number.

Token-Ring, FDDI, and Ethernet circuits use their hardware MAC address as their host number, and you cannot change them.

Because serial lines have no hardware MAC addresses, you must specify a unique host number. IPXWAN uses the configured node id followed by x'0000'.

ATM circuits use their End System Identifier (ESI) as their host number. Their burned-in ESI will be used if one has not been configured.

### **IPX Circuits**

The IPX routing software models network interfaces as either a single IPX broadcast circuit, as one or more IPXWAN point-to-point circuits, or a combination of both types of circuits. The type of encapsulation, IPX addressing and routing protocols used on the circuit depend on the underlying DLC and whether the IPX circuit is configured as broadcast or IPXWAN point-to-point.

IPX broadcast circuits have the following characteristics:

# **Using IPX** · Used on LAN interfaces · Used on WAN interfaces when IPXWAN is not configured Restricted to a single IPX broadcast circuit per interface · Must be assigned a non-zero IPX network number For LANs it uses the network interface's MAC address as the circuit's IPX node number For WANs it uses the configured IPX host number as the circuit's IPX node number Allows concurrent use of RIP/SAP and Static routes and services. IPXWAN point-to-point circuits have the following characteristics: Can be used on WAN interfaces only Might not be restricted to a single IPXWAN point-to-point circuit per interface · Uses IPXWAN to negotiate parameters Might not require an IPX network number Uses an IPXWAN NodeID followed by 0000 as the circuit's IPX node number · Restricted to a single negotiated routing type. The following sections describe the modeling of each type of supported network interfaces. LANs (Token-Ring, Ethernet, FDDI, ATM LAN Emulation) The IPX routing software models a LAN interface as a single IPX broadcast circuit. The circuit must be assigned a unique non-zero IPX network number. The network interface's MAC address serves as the circuit's IPX node number. The LAN all-stations address (x'FFFFFFFFFF) is used to receive and transmit broadcast packets, such as RIP and SAP updates. The normal encapsulation types are supported for the appropriate type of LAN interface. The IPX maximum packet size is derived from the MTU configured for the interface. For token-ring interfaces, source-routing can be enabled on the interface to allow the IPX forwarder to reach end-stations (and other routers) across source-route bridges.

Any or all of the following routing types may be used on the circuit:

- Static Routes/Services
- RIP/SAP (Numbered)

#### Native ATM

The IPX routing software models an ATM interface as a single IPX broadcast circuit. As such, the underlying ATM PVCs and SVCs defined by the user to interconnect routers on the ATM network are transparent to the IPX routing software.

The circuit must be assigned a unique IPX non-zero network number.

The ESI component of the ATM address is used as the circuit's IPX node number. The burned-in ESI will be used if an ESI has not been configured in the IPX ATM ARP-client associated with the ATM interface.

The LAN all-stations address (x'FFFFFFFFFFF) serves as the IPX broadcast address. Packets addressed to the broadcast address are transmitted on all VCs on the interface by the underlying ATM DLC.

The IPX maximum packet size is derived from the MTU configured for the interface.

The underlying ATM DLC uses ATM InARP to map destination IPX node addresses to the appropriate ATM VC. Optionally, destination IPX node addresses can be statically configured for VCs connected to routers which do not support ATM InArp.

In order to support non-fully meshed ATM topologies, split-horizon can be disabled on the circuit. This allows RIP and SAP to propagate information to all VCs on the interface so that intermediate routing between VCs on the same interface can occur.

Fully-meshed ATM topologies need not disable split-horizon.

Any or all of the following routing types may be used on the circuit:

- · Static Routes/Services
- RIP/SAP (Numbered)

## **Configuring IPX**

This section describes how to initially configure IPX. The following sections describe optional parameters you can set.

1. Display the IPX configuration prompt as shown here:

```
* talk 6
Config> protocol ipx
IPX protocol user configuration IPX config>
```

2. Enable IPX globally.

IPX config> enable ipx

Add a broadcast-circuit on WAN or LAN, or an IPXWAN circuit on WAN.

```
IPX Config>add broadcast-circuit
Which interface [0]? 1
IPX circuit number[3]? 5
IPX network number in hex
('0' is only allowed on IPXWAN unnumbered circuits) [1]? 01
```

Note: IPX network number 0 is valid only on IPXWAN unnumbered RIP or static routing circuits. IPX network number FFFFFFF is not a valid IPX network number. IPX network number FFFFFFE is reserved for the IPX Default Route and may not be used as an IPX network number.

4. Optionally, change the frame type for Ethernet, Token Ring, FDDI, or ATM LAN Emulation Client. You do not have to set the frame type for circuits other than Ethernet, Token Ring, FDDI, or ATM LAN Emulation Client. See "Frame" on page 439 for a description of available frame types.

The default encapsulation formats are:

Ethernet - Ethernet\_8023

### **Using IPX**

- Token Ring Token-ring MSB
- FDDI FDDI SNAP

Use the **frame** command as shown here:

IPX config> frame ethernet\_8023
IPX circuit number [1]? 2

## **Optional Configuration Tasks**

Optional settings that you can adjust are described in the following sections.

- "Specifying the Size of IPX RIP Network Table"
- · "Specifying RIP Update Interval"
- "Specifying the Size of IPX SAP Services Table" on page 415
- "Specifying SAP Update Interval" on page 415
- "Configuring Multiple Routes" on page 415
- · "Configuring Static Routes" on page 416
- · "Configuring Static Services" on page 416
- · "Configuring the RIP Default Route" on page 417
- · "Configuring Global IPX Filters (IPX Access Controls)" on page 418
- · "Global SAP Filters" on page 420
- · "IPX Circuit Filters Overview" on page 421
- "IPX Performance Tuning" on page 423
- "Split-Horizon Routing" on page 425

## Specifying the Size of IPX RIP Network Table

The IPX RIP network table contains information about each IPX network. The default table size is 32. You can configure the table size from 1 to 2048; however, there may be memory limitations on the router that can prevent the maximum table size from being used.

IPX config>set maximum networks
New Network table size [32]? 32

## **Specifying RIP Update Interval**

IPX uses RIP to maintain routes in its routing tables. A route indicates the path a packet follows. The RIP update interval determines how often the router broadcasts its routing information tables to its circuits. It also determines how long a RIP entry remains before being aged-out.

Valid entries remain in the routing tables for a period of three multiples of the RIP update interval, and the router broadcasts its RIP tables once every update interval.

For example, the default interval is 1 minute, which allows a valid entry to remain in the table for 3 minutes. After this time, if an entry is not refreshed by a RIP update, the route is marked with a hop count of infinity (16) and then it is deleted. Every 60 seconds the router broadcasts its RIP tables to corresponding circuits.

You can configure the RIP interval from 1 to 1440 minutes (24 hours). Increasing the RIP interval reduces traffic on WAN lines and dial circuits. It also prevents dial-on-demand circuits from dialing out as often.

Note: While complete RIP advertisements are controlled by the interval, the router still propagates network topology changes as quickly as it learns them.

The RIP interval is not configurable on the Novell file server.

```
IPX config>set rip-update-interval
IPX circuit number [1]? 2
RIP timer value(minutes) [1]? 2
```

## Specifying the Size of IPX SAP Services Table

The IPX Service Advertising Protocol (SAP) services table is a distributed database used to find NetWare Services, such as file servers. Services are uniquely identified by a 2-byte numeric type and a 47-character name. Each service provider advertises its services, specifying service type, name, and address. The router accumulates this information in a table and sends it to other routers. The default table size is 32.

You can configure the table size from 1 to 2048; router memory constraints may prevent the maximum table size from being used.

```
IPX config>set maximum services
New Service table size [32]? 32
```

## Specifying SAP Update Interval

The IPX Service Advertising Protocol (SAP) interval lets you configure the time between IPX SAP updates on a per-circuit basis. All router circuits on the same network must use the same SAP interval. This interval determines both the age-out time for table information, and the interval between broadcasts to router circuits.

Valid entries remain in the SAP services table for a period of three multiples of the SAP update interval, and the router broadcasts its SAP services table information once every update interval.

You can configure the SAP interval from 1 to 1440 minutes (24 hours). Increasing the SAP interval reduces traffic on WAN lines and dial circuits. It also prevents dial-on-demand circuits from dialing out as often.

Note: While complete SAP advertisements are controlled by this interval, the router still propagates network topology changes as quickly as it learns them.

The SAP interval is not configurable on the Novell file server.

```
IPX config>set sap-update
IPX circuit number [1]? 2
SAP timer value(minutes) [1]? 4
```

## **Configuring Multiple Routes**

You can configure IPX so that it keeps more than one routing table entry for the same destination network. The benefit of this feature is that if a route goes down, the alternate route is used immediately. The router does not have to wait for a RIP broadcast, which could take from a few seconds to a minute, to learn a new route. The router stores only equal-cost paths in the routing table.

### **Using IPX**

Use the following command to configure the maximum number of routes that will be stored in the routing table for each destination. The range is 1 to 64. The default is

```
IPX config>set maximum routes-per-destination
New maximum number of routes per destination net [1]? 4
```

Use the following command to set the total number of entries kept in the routing table. The range is 1 to 4096. The default is 32. Set the number of entries to at least the same size as the RIP network table. (Configure the size of the RIP network table using the set maximum networks command explained in this chapter.)

```
IPX config> set maximum total-route-entries
New route table size [32]? 40
```

## **Configuring Static Routes**

Static routes can be configured per destination network number. Each static route is associated with a circuit and is installed in the routing table when IPX is activated on the circuit. The static route is removed from the routing table when IPX is deactivated on the circuit, the circuit itself is taken down, or any dynamically-learned route to the destination network is learned. Dynamically-learned routes (via RIP) always override static routes. The static route will be reinstalled in the routing table when IPX is reactivated on the circuit, the circuit itself comes back up, or when all RIP routes to the destination network are lost.

Static routes are particularly useful over dial-on-demand circuits where RIP is disabled and routes to destination networks are statically configured on the dial-on-demand circuit.

Static routing may be used on a circuit by itself or in combination with RIP. The only exception to this is when static routing is enabled on an IPXWAN circuit. In this case, static routing is the only routing type negotiated by IPXWAN.

Static routes will be advertised by RIP, subject to split-horizon and applicable filters.

When multiple static routes per destination network are configured, the same rules used to choose RIP routes are used to determine which static routes are installed in the routing table. Multiple static routes to the same destination network will be installed in the routing table if they are of equal cost. Up to the configured routes per destination can be concurrently stored in the routing table.

The following example shows how to configure an IPX static route.

```
IPX Config> disable rip
IPX circuit number [1]? 2
IPX Config> enable route-static
IPX Config> add route-static
IPX net address: (1-fffffffe) [1]? 30
IPX circuit number [1]? 2

Next-hop address, in hex [] ? 40000003000

Ticks: (0-30000) [0]? 4

Hops: (0-14) [0]? 4
```

## **Configuring Static Services**

Static services can be configured per service type or name pair. Each static service is associated with a circuit and is installed in the SAP services table when IPX is activated on the circuit, and a route to the service's network is known (either by

static route or RIP advertisement). The static service is removed from the SAP table when IPX is deactivated on the circuit, the circuit itself is taken down, the route to the server's network is lost, or the same service is learned dynamically. As long as a route to the server's network is known, the static service will be reinstalled in the service table when IPX is reactivated on the circuit, the circuit itself comes back up, or when the SAP-learned service is lost. Dynamically-learned services (using SAP) always override static services.

Static services are particularly useful over dial-on-demand circuits where SAP is disabled and services are statically configured on the dial-on-demand circuit.

Static services may be used on a circuit by itself or in combination with RIP/SAP. The only exception to this is when static routing is enabled on a IPXWAN circuit. In this case, static routing is the only routing type negotiated by IPXWAN.

Static services will be advertised by SAP, subject to split-horizon and applicable filters.

When multiple static services per name or type are configured, the same rules used to choose SAP services are used to determine which static service is installed in the routing table. Note that if there are equal-cost static services configured, the one defined on the same circuit as the current route to the server's network will be installed in the service table.

The following example shows how to configure an IPX static service.

```
IPX Config> disable sap
IPX circuit number [1]? 2
IPX Config> enable sap-static
IPX Config> add sap-static
Sap type: (0-ffff) [4]?
Sap name: []? FILE_SERVER01
IPX circuit number [1]? 2
IPX net address: (1-fffffffe) [1]? 30
IPX node address, in hex: []? 400000202000 IPX socket: (0-ffff) [451]?
Hops: (0-14) [0]? 4
```

## Configuring the RIP Default Route

The default route is a special case of a static route. It is used as a last resort as a next hop for unknown destination networks.

The default route is especially useful on dial-on-demand circuits when RIP is disabled. Configuring the default route on the dial-on-demand circuit allows clients to request routes and send packets to destination networks on the other side of the circuit without having to configure a static route for each destination.

### RIP Handling

For routers using RIP, the default route is designated by network number FFFFFFE.

When advertising RIP routes, the default route (like any other static route) will be advertised, after being subjected to the RIP filters and split-horizon.

When responding to a RIP request for an unknown destination network, the router responds to the request only if it has a default route in the routing table.

### **Using IPX**

When forwarding packets, if the route to the destination network is unknown, the forwarder will forward the packet to the next-hop router that is advertising the default route (or the next-hop router indicated by the local static default route definition in the case of static routing).

The following example shows how to configure a RIP default route.

IPX Config> enable route-static

```
IPX Config> add route-static
IPX net address: (1-fffffffe) [1]? fffffffe
IPX circuit number [1]? 2
Next-hop address, in hex: []? 400000003030
Ticks: (0-30000) [0§? 4
Hops: (0-14) [0]? 4
```

#### Interaction with SAP

Generally, SAP advertisements are accepted only if a route to the server's network is known. If the route to the server's network is not known, but a default route is known, the advertisement is also accepted (after being subjected to the SAP filters).

SAP advertisements that are accepted by virtue of the existence of the default route will be advertised on all IPX circuits other than the one from which the SAP advertisement was accepted (split-horizon). Of course, the advertisement will be subjected to the SAP filters before being advertised. The same rules apply to responses to SAP requests.

## Configuring Global IPX Filters (IPX Access Controls)

Global IPX filters are applied to all IPX circuits. They can be used to prevent the router from forwarding packets based on IPX addresses (network/host/socket). You can use global IPX filters to provide security or to stop the forwarding of packets from "noisy" applications beyond the area of interest.

Global IPX filters are based on the originating IPX source address and the ultimate destination IPX address. Intermediate hop addresses are not important.

An IPX address (source or destination) for a global filter consists of an IPX network number, an IPX host number, and a range of IPX socket numbers that are specified in hexadecimal. The network number and host number can be specified as 0, which is a wildcard that matches all network and host numbers, respectively. A range of 0 to FFFF is a wildcard for sockets.

The global filter list is an ordered list of entries. Each global filter entry can be configured as inclusive or exclusive. The router compares packets it receives against the global filter list.

- If a packet matches an inclusive entry, the router forwards the packet.
- If a packet matches an exclusive entry, the router drops the packet.
- If the router reaches the end of the list without matching the packet to an entry, the router drops the packet. (This is equivalent to having a wildcard exclusive entry at the end of the list.)

When creating global filter lists, consider the following things about IPX:

 First, never block the RIP and SAP sockets (X'0453' and X'0452'). RIP and SAP are required to correctly forward IPX packets.

- Remember that the global filter list applies to all circuits. You will have to use source and/or destination network numbers in the global filters to enact directional controls.
- Understand where the services you are trying to protect are located. At the IPX> prompt, enter the **slist** command to determine the address of a service.

**Note:** All services on a Novell file server (version 3.0 or higher) are on the server's internal network, usually at host 0000000001. Because that internal network number is unique over an entire IPX network, you can protect it by blocking all packets to the internal network socket range 0-FFFF. To block only the file server, use a socket range of 0451-0451.

· When extracting socket numbers from an slist to build a global filter list, remember that some services have fixed socket numbers and some have dynamic (temporary) socket numbers. Because sockets in the range 4000-7FFF are dynamic, there is no guarantee that the service will have the same socket number the next time the file server is rebooted. However, socket numbers in the range 8000-FFFF are assigned by Novell, and will generally remain constant.

Note: The global filters and circuit filters are mutually-exclusive. If global SAP filtering is enabled, circuit SAP filters cannot be enabled (and vice versa). If global IPX filtering is enabled (access-controls), circuit IPX filters cannot be enabled (and vice versa).

The router examines each IPX frame to see if it matches an entry in the global filter list. It applies the first match, therefore the order of global filters is critical. The router examines IPX packets for the following criteria:

- 1. Type of global filter (two types):
  - a. Inclusive, indicating that if the packet matches the following criteria, forward
  - b. Exclusive, indicating that if the packet matches the following criteria, discard
- Destination network taken directly from the packet's IPX destination network
- 3. Destination host taken directly from the packet's IPX destination host field.
- 4. Starting/Ending destination socket taken directly from the packet's IPX destination socket field (not host field). (The socket number is the location within the protocol that binds the packet to an application service.)
- 5. Source network taken directly from the packet's IPX source network field.
- 6. Source host taken directly from the packet's IPX source host field.
- Starting/Ending source socket taken directly from the packet's IPX source socket field.

The result of the following example would be to forward only those IPX packets from any client on IPX net 1871, destined for the NCP application, on the Novell File Server 0000 C93A 0912, on network 18730. All other traffic would be dropped.

```
IPX config>add access control
 Enter type [E]? I
Destination network number (in hex) []? 18730
Destination host number (in hex) []? 0000C93A0912
Starting destination socket number (in hex) []? 0451
Ending destination socket number (in hex) []? 0451
Source network number (in hex) []? 1871
Source host number (in hex) []? 0
Starting source socket number (in hex) []? 4000
Ending source socket number (in hex) []? 7FFF
```

### **Using IPX**

### Global SAP Filters

Global SAP filters apply to all circuits. They can be used to prevent service advertising information from being propagated through the router. There are four primary reasons to use global SAP filters:

- You are using servers with small bindery sizes (for example, NetWare Version 2.15 or lower) and must limit the amount of information in the SAP database.
- You do not want to advertise certain services outside the local area, because remote access to them would be inappropriate.
- You want to remove clutter from the SAP table.
- You want to reduce needless SAP advertisements on WAN links, since SAP advertisements can consume a considerable amount of WAN bandwidth.

Note: None of these reasons explicitly mentions security. Global SAP filters cannot protect a service. All that SAP does is provide a name-to-address translation for services. If a potential intruder knows the address of the service, blocking its advertisement via global SAP filters will not protect the service. Only access controls can provide security.

The global SAP filter is based on setting a maximum hop count for a particular service, or group of services. Any matching service advertisement received with the specified hop count (or less) is accepted into the SAP table. Others are ignored. Only those services in the SAP database are re-advertised or used to answer queries.

Note: The router allows you to enter service names in 7-bit ASCII only. Some service names use binary data, in violation of Novell SAP specifications. You will not be able to filter those services by name.

A global SAP filter can apply to all services of a type. Novell assigns 4-digit hexadecimal type numbers for each type of service. Alternately, a global SAP filter can apply to one particular service of a type. This is done by specifying the name of the service.

There can be several servers of the same service type, each with a unique service name. In this case, you can configure multiple global SAP filters with the same service type to filter unique service names, or you can configure a single SAP filter which filters the service type for all service names (wildcard filter).

## **Creating Global SAP Filters**

To configure global SAP filters:

- 1. Enter add filter at the IPX Config> prompt. You must specify several key entries that are normally found in the SAP broadcasts:
  - a. Number of hops. This entry indicates the hop count allowed for a SAP entry (if higher, discard).
  - b. Service type
  - c. Service name
- 2. Enter **set filter on** at the IPX Config> prompt to enable the filter.

The following example shows the creation of a global SAP filter against a specific print server.

```
IPX config> add filter
Maximum number of hops allowed [1]? 2
Service type [4]? 0047
Optional service name [ ]? rem-ptr1
IPX config> set filter on
```

This global SAP filter causes the router to ignore SAP advertisements from any print server (service type 0047) named **rem-ptr1** that is more than two hops away. The filter prevents the router from propagating advertisements that match these criteria.

### Determining the Service Type for a Global SAP Filter

To determine the SAP type for a filter you want to establish, follow these steps:

- 1. At the \* prompt, enter talk 5. Then, at the + prompt, enter protocol ipx. At the IPX> prompt enter slist. Note the entry for the services you want to filter.
- 2. At the \* prompt, enter talk 6. Then, at the Config> prompt, enter protocol ipx. Add the appropriate global SAP filter and the appropriate hop count for the service you want to filter.
- 3. After creating the filter, restart the router.
- 4. If you have successfully filtered a service, it should no longer be listed. Check that the service is no longer listed by entering **slist** at the IPX> prompt.

## **IPX Circuit Filters - Overview**

The IPX routing feature supports four types of circuit-based filters: ROUTER, RIP, SAP, and IPX. One input and one output filter can be defined per circuit. Filter criteria, referred to as items, are assembled into filter-lists and are then attached to the input and/or output filters. A filter-list can be attached to more than one filter. This prevents you from having to configure the same filter criteria on multiple circuits.

Note: The global filters and circuit filters are mutually-exclusive. If global SAP filtering is enabled, circuit SAP filters cannot be enabled (and vice versa). If global IPX filtering is enabled (access-controls), circuit IPX filters cannot be enabled (and vice versa).

### Configuring IPX circuit Filters

To configure IPX circuit Filters:

- 1. Create a filter-list and give it a name, using the **create list** command.
- Modify the filter-list using the update command and its subcommands to specify the filter criteria and whether this filter-list is inclusive or exclusive.
- 3. Create a filter on the desired circuit using the create filter command, specifying whether it is an input or output filter.
- 4. Enable the filter using the **enable** command.
- 5. Attach filter-lists to the filter using the **attach** command.
- 6. Set the default action for the filter using the default command. The default action will be taken if no match is made on any of the attached filter-lists.

There are also commands to delete a filter on an IPX circuit, disable a filter on an IPX circuit (or all IPX circuits), detach a filter-list from a filter, move the filter-lists within the filter (because the filter-lists are ordered), list a filter, and set the size of the filter cache (for IPX Filtering only).

### ROUTER Filtering

The ROUTER Filter operates on the IPX header of all received RIP response packets. Output ROUTER filtering is not supported. ROUTER filtering can be used to group individual IPX networks into several distinct IPX internets by controlling which routers are allowed to exchange routing information.

RIP ROUTER Filters are kept in ordered lists of items by circuit. The items are applied in order to each received RIP response packet. If a match is found, the action specified in the matching filter-list is performed (Exclude = discard packet, Include = receive packet for processing). Because Excluded packets are discarded. the information contained in their network entries is not entered into the RIP routing tables. If no match is found, the specified default filter action is performed.

### RIP Filtering

The RIP filter operates on the network entries of RIP response packets. It can be used to control the extent to which routing information about selected networks is disseminated. As an input filter, this filter can prevent the storing of routing information about selected networks. This prevents all other networks from learning about the selected networks (at least through this router).

RIP filters (input) are kept in ordered lists of items by circuit. The items are applied in order to each network entry in each received RIP response packet. If a match is found, the action specified in the matching filter-list is performed (Exclude = ignore network entry, Include = process network entry). Because Excluded network entries are ignored, they are not entered into the RIP routing tables. If no match is found, the specified default filter action is performed.

As an *output* filter, this filter can prevent the *advertising* (as opposed to the storing) of routing information about selected networks. It prevents some (as opposed to all) networks from learning about the selected networks (at least through this router).

RIP filters (output) are kept in ordered lists of items by circuit. The items are applied in order to each network entry to be transmitted in a RIP response packet. If a match is found, the action specified in the matching filter-list is performed (Exclude = exclude network entry from packet, Include = include network entry in packet). This filter has no effect on the contents of the RIP routing tables. If no match is found, the specified default filter action is performed.

### SAP Filtering

The SAP filter operates on the server entries of all SAP response packets. It can be used to control the extent to which information about services is disseminated, and can reduce the amount of SAP traffic on lower speed WANs.

As an *input* filter, this filter can prevent the *storing* of service information about selected servers. This prevents all other networks from learning about the selected servers (at least through this router).

SAP filters (input) are kept in ordered lists of items by circuit. The items are applied in order to each server entry in each received SAP response packet. If a match is found, the action specified in the matching filter-list is performed (Exclude = ignore server entry, Include = process server entry). Because Excluded server entries are ignored, they are not entered into the SAP services table. If no match is found, the specified default filter action is performed.

As an *output* filter, this filter can prevent the *advertising* (as opposed to the storing) of service information about selected servers. This prevents some (as opposed to all) networks from learning about the selected servers (at least through this router).

SAP filters (output) are kept in ordered lists of items by circuit. The items are applied in order to each server entry in each SAP response packet to be transmitted. If a match is found, the action specified in the matching filter-list is performed (Exclude = exclude server entry, Include = include server entry in packet). This filter has no effect on the contents of the SAP services table. If no match is found, the specified default filter action is performed.

### **IPX Filtering**

The IPX Filter operates on the IPX header of IPX packets. It can be used to control the extent to which selected servers and workstations are allowed to communicate with other selected servers and workstations, based on source and destination network, node, and socket fields, as well as protocol type and hop count.

As an *input* filter, a match that indicates that the packet should be discarded prevents the packet from being transmitted on all circuits.

IPX Filters (input) are kept in ordered lists of items by circuit. The items are applied in order to each received IPX packet. If a match is found, the action specified in the matching filter-list is performed (Exclude = discard packet, Include = receive packet for processing or forwarding). If no match is found, the specified default filter action is performed.

As an *output* filter, the decision whether to forward the packet is made based on the output circuit, and therefore might allow a received packet to be forwarded out on one circuit but not out on some other circuit.

IPX filters (output) are kept in ordered lists of items by circuit. The items are applied in order to each IPX packet to be transmitted. If a match is found, the action specified in the matching filter-list is performed (Exclude = discard packet, Include = transmit packet). If no match is found, the specified default filter action is performed.

Because IPX filters are invoked for each received packet, it is recommended that they be used only where a high degree of specificity is required (that is, where the ROUTER, RIP and SAP filters cannot be used). Generally, the RIP filters deal with internetworking between all stations on a particular set of networks; the SAP filters control which servers are reachable by workstations throughout the internetwork; the IPX filters deal with internetworking between individual workstations (or individual applications on individual workstations).

"IPX circuit Circuit-Filter Configuration Commands" on page 450 describes in more detail the commands used to configure IPX circuit Filters.

## **IPX Performance Tuning**

The IPX router implements a dual path for packet forwarding, a fast path and a slow path, to route traffic more efficiently.

The fast path forwards only data packets, while a slower path handles administration packets, such as RIP and SAP packets. Fast path uses an address cache that enables the router to forward a packet quickly.

### **Using IPX**

The slower routing table lookups are performed only during the creation of a cache entry. The cache has an aging mechanism that allows overflows to be dealt with intelligently. You can configure the cache size through the IPX configuration menu.

The IPX fast path cache includes two entries: local and remote. Each entry can handle the requirements of that type of addressing.

The cache commands are used to set a limit on the maximum number of entry types allowed in the cache.

#### **Local Cache**

The size of the local cache should equal the total number of clients on each router's local or client network plus a 10% buffer to prevent excessive purge requests. Using the example in Figure 32 on page 425, router 5 (RTR R5) has 9 clients (C) plus the server (S) for a total of 10. Based on this total:

- 1. Multiply by 10% (10 in our example).
- 2. Add that total (1) to the client total (for a safety margin).
- 3. Use the new total (11) for the number of local cache entries.

#### For example:

```
IPX config>set local-cache size
New IPX local node cache size [32]? 11
```

When all cache entries are in use, the least frequently used entries are purged.

#### **Remote Cache**

The size of the remote cache should equal the total number of remote networks used by the router plus a 10% buffer to prevent excessive purge requests. In Figure 32 on page 425, there are 10 IPX networks that RTR R5 can read via IPX network 5. Therefore, RTR/R5 has a total of 10 clients. Based on this total:

- 1. Multiply by 10% (10 in our example).
- 2. Add that total (1) to the remote network total (10) for a safety margin.
- 3. Use the new total (11) for the number of remote cache entries.

#### For example:

```
IPX config>set remote-cache size
New IPX remote network cache size [32]? 11
```

You can view the cache entries using the IPX monitoring sizes command.

```
IPX>sizes
Current IPX cache size:
Remote network cache size (max entries): 45
O entries now in use
Local node cache size (max entries): 86
O entries now in use
```

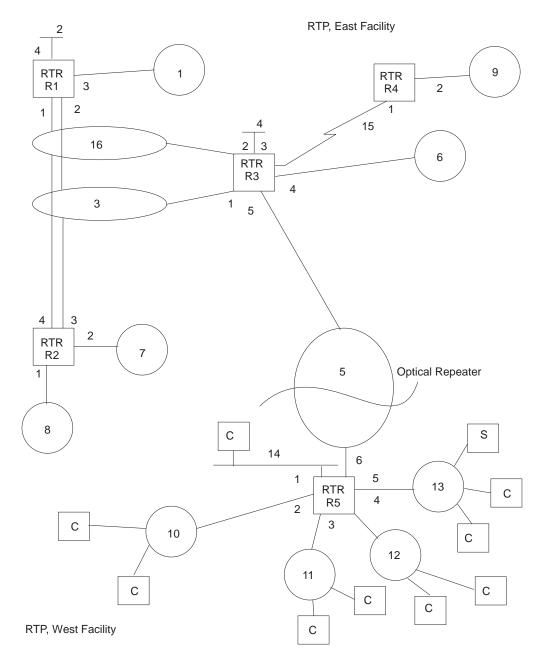

Figure 32. Sample IPX Network

## **Split-Horizon Routing**

Split-horizon is a method of routing that avoids broadcasting RIP and SAP updates to the router from which they were learned.

Generally, split-horizon should be enabled on every circuit to prevent packets from counting to infinity and to avoid unnecessary RIP and SAP advertisements. However, there are some cases, such as partially-meshed frame-relay, ATM, and X.25 configurations, where it may be necessary to disable split-horizon.

A Partially-meshed RFC 1483-Supported IPX Routing configuration is another case where it may be necessary to disable split-horizon.

### **Using IPX**

In a partially-meshed frame-relay network, as shown in Figure 33, the routers at the branches cannot communicate with each other unless the router at headquarters broadcasts all routing information to all other routers. In this case, split-horizon should be disabled on the frame-relay circuit at headquarters, and enabled at each of the branches to keep them from generating unnecessary traffic.

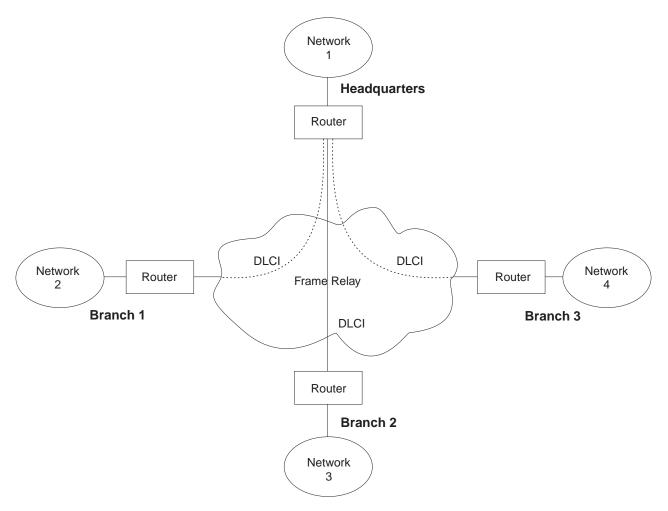

Figure 33. Partially Meshed Frame-Relay Network

If you do need to change the split-horizon setting, use the set split-horizon command as follows:

IPX Config>set split-horizon enabled Which circuit [1]? 2

IPX Config>set split-horizon disabled Which circuit [1]?  $\bf 2$ 

IPX Config>set split-horizon heuristic Which circuit [1]?  $\bf 2$ 

# Chapter 20. Configuring and Monitoring IPX

This chapter describes how to configure the IPX protocol and use the IPX monitoring commands. It includes the following sections:

- · "Accessing the IPX Configuration Environment"
- "IPX Configuration Commands"
- "Accessing the IPX Monitoring Environment" on page 461
- "IPX Monitoring Commands" on page 461

## **Accessing the IPX Configuration Environment**

To access the IPX configuration environment, enter the following command at the Config> prompt:

Config> **protocol IPX**IPX Protocol user configuration
IPX Config>

## **IPX Configuration Commands**

This section discusses the IPX configuration commands. Table 31 lists the IPX configuration commands. These commands specify the network parameters for routers transmitting IPX packets. These commands are entered at the IPX config> prompt. To activate the configuration changes, restart the router.

Table 31. IPX Configuration Commands Summary

| Command             | Function                                                                                                    |
|---------------------|----------------------------------------------------------------------------------------------------|
| ? (Help)            | Displays all the commands available for this command level or lists the options for specific commands (if available). See "Getting Help" on page xxix.                                                                                                    |
| Add                 | Adds an IPX broadcast or IPXWAN point-to-point circuit, adds global IPX filters (access controls), global SAP filters, static routes or services.                                                                                                    |
| Delete              | Deletes an IPX broadcast or IPXWAN point-to-point circuit, deletes global IPX filters (access controls), global SAP filters, static routes, or services.                                                                                                    |
| Disable /<br>Enable | Disables or enables IPX globally or on specific IPX circuits, globally disables or enables the use of IPX static routes or services. Disables or enables RIP-SAP broadcast pacing, SAP reply to get nearest server, NetBIOS broadcasts, and disables or enables RIP or SAP on specific circuits.                |
| Filter-lists        | Accesses the IPX circuit-filter configuration. This environment is where the IPX circuit-based ROUTER, RIP, SAP, and IPX filters are configured.                                                                                                    |
| Frame               | Specifies the data link format for Ethernet, Token-Ring circuits and FDDI. This also applies to Token-Ring and Ethernet LAN Emulation Clients.                                                                                                    |
| List                | Displays the current IPX configuration.                                                                                                    |
| Move                | Reorders the global IPX filter items (access control), or moves an IPX circuit from one interface to another.                                                                                                    |
| Set                 | Sets the host number, IPXWAN router name and node ID, IPXWAN routing type, connection timeout and retry timer, IPX network numbers, maximum RIP and SAP table sizes, local and remote cache sizes, global IPX filter (access controls) and global SAP filter states, cache sizes, RIP and SAP update intervals, |
| Exit                | Returns you to the previous command level. See "Exiting a Lower Level Environment" on page xxx.                                                                                                    |

427

### Add

Use the add command to add a global IPX filter (access controls), an IPX broadcast circuit, a global SAP filter, an IPX point-to-point circuit, or a static route or service to your IPX configuration.

### Syntax:

```
add
                                      access-control . . .
                                      broadcast-circuit . . .
                                      filter . . .
                                      route-static . . .
                                      sap-static . . .
```

access-control type dest-net dest-host dest-socket-range src-net src-host src-socket-range

> Determines whether to pass a packet at the IPX level. IPX access controls provide a global access control function at the IPX packet level for the IPX protocol. The access control list is an ordered set of entries that the router uses to filter packets. Each entry can be either Inclusive or Exclusive. Each entry has source and destination network numbers, host addresses, and socket ranges.

> When a packet is received from a network for the IPX protocol, and access control is enabled, it is checked against the access control list. It is compared with the net/address/socket pairs in the list until there is a match. If there is a match and the entry is of the Inclusive type, reception of the packet (and potential forwarding) proceeds. If the matching entry is of the Exclusive type, the packet is dropped. If there is no match, the packet is also dropped.

After you create an access-control list with the add access-control command, enable the entries with the set access-control on command. Use the **move** command to change the order of the access-control list.

Note: Access controls apply to all received packets. If you do not enable reception of RIP (socket 453 hexadecimal) or SAP (socket 452 hexadecimal) packets, the IPX forwarder will be nonfunctional.

```
add access I 0 0 453 453 0 0 0 FFFF add access I 0 0 452 452 0 0 0 FFFF
Enter type [E] i
Destination network number (in hex) [0]? 0
Destination host (in hex) []? 0
Starting destination socket number in hex [0]? 452
Ending destination socket number in hex [0]? 453
Source network number (in hex) [0]? 0
Source host number (in hex) []? 0
Starting source socket number in hex [0]? 0
Ending source socket number in hex [452]? FFFF
```

#### Type

Identifies whether packets are sent or dropped for a specific address or set of addresses. Enter I for include. This causes the router to receive the packet and to forward it if it matches criteria in the remaining arguments. Enter E for exclude. This causes the router to discard the packets.

#### Dest-net

Network number of the destination. Enter the network number in hexadecimal.

Valid Values: X'00000000' to X'FFFFFFF'

Zero (0) specifies all networks.

**Default Value**: 0

#### **Dest-host**

Host number on the destination network. Enter the host number in hexadecimal.

Valid Values: X'000000000000' to X'FFFFFFFFFF'

Zero (0) specifies all hosts on the network.

Default Value: None

#### **Dest-socket-range**

Two numbers that specify an inclusive range of destination sockets. The destination socket value is used for filtering IPX packets.

Valid Values: X'0000' to X'FFFF'

**Default Value**: 0

#### Src-net

Network number of the source. Enter the network number in hexadecimal.

This parameter defines the network number of the source IPX network whose packets are filtered by this router.

If you choose to filter on only the source network value, the filter applies to all source sockets, source networks, packet types, and number of hops.

Valid Values: X'00000000' to X'FFFFFFF'

Zero (0) specifies all networks.

**Default Value**: 0

#### Src-host

Host number on the source network. Enter the host number in hexadecimal.

Valid Values: X'000000000000' to X'FFFFFFFFFF'

Zero (0) specifies all hosts on the network.

Default Value: None

#### Src-socket-range

Two numbers that specify an inclusive range of source sockets.

Valid Values: X'0000' to X'FFFF'

**Default Value**: 0

Note: It is not necessary to use access controls and SAP filters for IPX to work in a NetWare environment. Use them only if necessary.

Example: add access-control E 201 1 451 451 329 0 0 FFFF

This access control prevents all nodes on network 329 from accessing the file server with internal network number 201.

#### broadcast-circuit interface# ipx-circuit# network#

Adds an IPX broadcast circuit.

#### interface#

Specifies the network interface on which the IPX circuit number is configured.

Valid Values: valid network interface number

Default: 0

#### ipx-circuit#

Specifies the IPX circuit number. This number must be unique among all configured IPX circuits in the router and is used to reference IPX circuits in many of the configuration commands.

Valid Values: 1-65535

Default: next available IPX circuit number

#### network#

Specifies the IPX network number to be used on the IPX circuit. IPX network number 0 is valid only on IPXWAN unnumbered RIP or static routing circuits. IPX network number FFFFFFF is not a valid IPX network number. IPX network number FFFFFFE is reserved for the IPX Default Route and may not be used as an IPX network number.

Valid Values: 1 - FFFFFFD

Default: 1

#### **Example:**

```
add broadcast-circuit
Which interface [0]?
IPX circuit number [1]?
IPX network number in hex
(0 is allowed only on IPXWAN unnumbered circuits) [1]?
```

#### filter hops service-type service-name

Prevents NetWare bindery overflows for users on large networks by enabling you to determine the number of hops reasonable for a given service. IPX SAP filters allow the protocol to be configured to ignore certain entries in SAP advertisements. This is done to limit the size of the SAP database. This could be necessary due to size limitations in older versions of NetWare file servers. This could also be necessary to limit the amount of SAP data sent across WAN links.

The SAP filters are a global ordered list of filter entries. Each filter entry has a maximum hop count, a service type, and an optional service name. When a SAP response packet is received, each SAP entry is compared with the filter list. If the SAP entry matches an entry in the filter list and is greater

than the specified hops, it is ignored and not entered into the local SAP database. If the SAP entry matches an entry in the filter list, and is less than or equal to the specified hops, it is accepted and entered into the local SAP database. If there is no match, the SAP entry is accepted. The arguments for this command are as follows:

#### Hops

Maximum number of hops permitted for the service.

Valid Values: An integer in the range of 0 to 16.

Default Value: 1

### Service-type

Numeric service class.

Valid Values: A hexadecimal value in the range of X'0000' to X'FFFF'.

Use a value of X'0000' to filter all service types.

**Default Value: 4** 

You can see a list of service types by entering the **slist** command at the IPX> prompt.

#### Service-name

Identifies the name of the server. In general, this field is not entered.

**Valid Values**: A string of 1 to 47 ASCII characters (X'20' through X'7E').

Default Value: none

Example: add filter 2 039B NOTES-CHICAGO

This example ignores all SAP advertisements for the Lotus Notes server "NOTES-CHICAGO" at more than 2 hops.

route-static dest-net ipx-circuit# nextHop ticks hops

Adds a static route.

#### dest-net

Specifies the destination IPX network number.

Valid Values: X'1' to X'FFFFFFE'

**Default Value: 1** 

### ipx-circuit#

Specifies an existing IPX circuit on which the static route should be configured.

Valid Values: existing IPX circuit number

Default Value: 1

### nextHop

Specifies the IPX host number of the next-hop router through which the destination network can be reached.

Valid Values: X'1' to X'FFFFFFFFFE'

Default Value: none

#### ticks

Indicates the number of ticks between the destination network and this router. The number of ticks represents the amount of time it takes to transmit a 576-byte IPX packet from this router to the destination network. Each tick is 55 milliseconds.

Valid Values: 0 to 30000

**Default Value**: 0

#### hops

Indicates the number of hops between the destination network and this router.

Valid Values: 0 to 14

**Default Value**: 0

### **Example:**

```
add route-static
 IPX net address: (1-fffffffe) [1]? 30
IPX circuit number [1]? 2
IPX node address (in hex) []? 020000002030
Ticks: (0-3000) [0]? 4
Hops: (0-14) [0]? 4
```

sap-static serviceType serviceName ipx-circuit# serverNet serverNode serverSocket hops

Adds a static SAP service.

#### serviceType

Specifies the hexadecimal service class of the service.

Valid Values: X'0' to X'FFFF'

**Default Value: 4** 

#### serviceName

Specifies the ASCII name of the service.

**Valid Values**: up to 47 of the following ASCII characters: 'A'-'Z', 'a'-'z', '0'-'9', '\_', '-', '@'.

Default Value: None

#### ipx-circuit#

Specifies an existing IPX circuit on which the SAP static service should be configured.

Valid Values: existing IPX circuit number

**Default Value: 1** 

Specifies the internal IPX network number or home IPX network number of the server.

Valid Values: X'1' to X'FFFFFFE'

**Default Value: 1** 

#### serverNode

Specifies the IPX node of the server.

Valid Values: X'1' to X'FFFFFFFFFE'

Default Value: None

#### serverSocket

Specifies the socket number of the server.

Valid Values: X'0' to X'FFFF'

**Default Value**: 451

#### hops

Indicates the number of hops between the server and this router.

Valid Values: 0 to 14

**Default Value**: 0

### **Example:**

```
add sap-static
Sap type: (0-ffff) [4]? 4
IPX circuit number [1]? 2
IPX net address: (1-fffffffe) [1]? 40
IPX node address, in hex: []? 00000000001
IPX socket: (0-ffff) [451]?
Hops: (0-14) [0] 4
```

### **Delete**

Use the **delete** command to delete an IPX broadcast or IPXWAN point-to-point circuit, a global IPX filter (access control), a global SAP filter, a static route or a static service.

#### Syntax:

delete access-control . . .

circuit . . .

filter . . .

route-static . . . sap-static . . .

#### access-control line#

Deletes the access control that matches the line number you enter. Enter the **list** command to display the current line numbers.

Example: delete access-control 2

#### circuit ipx-circuit#

Deletes the IPX broadcast or IPXWAN point-to-point circuit. It will also delete all of the static routes, static services and circuit filters that are associated with the specified *ipx-circuit#*.

#### Example: delete circuit

IPX circuit number [1]? 2 You are about to delete IPX broadcast circuit 2 on interface 4. All associated static routes, static services and circuit filters will be deleted as well. Are you sure? [Yes]: **yes** 

### filter hops service-type service-name

Deletes the specified SAP filter. You must type the SAP filter exactly as it appears when you run the list command. The arguments are as follows:

Maximum number of hops permitted for the service.

Valid Values: 0 to 16

**Default Value: 16** 

#### Service-type

Numeric service class. Enter a 2-byte hexadecimal number.

Valid Values: X'0000' to X'FFFF'

Default Value: None

#### Service-name

If the entry you are deleting has a name, specify the name.

Valid Values: A string of 1 to 47 ASCII characters (X'20' through X'7E').

Default Value: None

Example: delete filter 2 039B NOTES-CHICAGO

route-static dest-net ipx-circuit# nextHop

Deletes a static route.

#### dest-net

Specifies the destination IPX network number.

Valid Values: X'1' to X'FFFFFFE'

**Default Value: 1** 

#### ipx-circuit#

Specifies the IPX circuit on which the static route is configured.

Valid Values: existing IPX circuit number

**Default Value: 1** 

#### nextHop

Specifies the IPX host number of the next-hop router through which the destination network can be reached.

Valid Values: X'1' to X'FFFFFFFFFE'

Default Value: none

### Example:

```
delete route-static
IPX net address: (1-fffffffe) [1]? 30
IPX circuit number [1]? 2
IPX node address (in hex) []? 020000002030
```

# sap-static serviceType serviceName ipx-circuit#

Deletes a static SAP service.

# serviceType

Specifies the hexadecimal service class of the service.

Valid Values: X'0' to X'FFFF'

**Default Value: 4** 

## serviceName

Specifies the ASCII name of the service.

```
Valid Values: up to 47 of the following ASCII characters: 'A'-'Z', 'a'-'z', '0'-'9', '_', '-', '@'.
```

Default Value: None

## ipx-circuit#

Specifies the IPX circuit on which the SAP static service is configured.

Valid Values: existing ipx-circuit number

**Default Value: 1** 

# **Example:**

```
delete sap-static
Sap type: (0-ffff) [4]?
Sap name: (0-ffff) []? filesrv1
IPX circuit number [1]? 2
```

# **Disable**

Use the **disable** command to disable globally or on specific IPX circuits, globally disables the use of IPX static routes and services. Also, use the **disable** command to disable replies to SAP to get-nearest-server, RIP-SAP Broadcast Pacing, RIP, or SAP on specific circuits.

# Syntax:

```
disable

circuit . . .

ipx

nebios-broadcast . . .

reply-to-get-nearest-server . . .

rip . . .

rip-sap-pacing . . .

route-static . . .

sap . . .

sap-static . . .
```

circuit ipx-circuit#

Disables the IPX broadcast or IPXWAN point-to-point circuit specified by ipx-circuit.

Example: disable circuit

IPX circuit number [1]? 2

Globally disables the IPX protocol. ipx

Example: disable ipx

# netbios-broadcast ipx-circuit#

Disables receiving and sending Novell NetBIOS broadcasts (packet type 20) on the IPX circuit specified by ipx-circuit#. The default is value is enabled. Receiving and sending Novell NetBIOS broadcasts is automatically disabled on IPXWAN static routing circuits, even if it is enabled in the configuration.

Example: disable netbios-broadcast

IPX circuit number [1]? 2

# reply-to-get-nearest-server ipx-circuit#

Prevents the router from responding to SAP get-nearest-server requests on the IPX broadcast circuit or IPXWAN point-to-point circuit specified by ipx-circuit#.

**Note:** Disabling this feature should be done with great caution. This command should be used only when there are multiple routers (or servers) on an IPX network and it is known that the "best" server is not behind this router.

# Example: disable reply-to-get-nearest

IPX circuit number [1]? 2

# rip ipx-circuit#

Disables RIP on the IPX broadcast circuit or IPXWAN point-to-point circuit specified by ipx-circuit#. The default is for RIP to be enabled on all circuits. RIP will automatically be disabled on circuits using IPXWAN Static Routing, even if it is configured as enabled.

Example: disable rip 1

# rip-sap-pacing ipx-circuit#

Prevents RIP/SAP Broadcast Pacing on the IPX broadcast or IPXWAN point-to-point circuit specified by ipx-circuit#. When pacing is disabled, RIP and SAP periodic broadcasts are transmitted on the circuit with a 55 msec interpacket gap (the default setting). Enable pacing only on circuits where RIP and SAP broadcasts might cause congestion (for example, you can enable pacing on frame-relay or X.25 circuits with many virtual circuits).

# Example: disable rip-sap-pacing

IPX circuit number [1]? 2

## route-static

Globally disables the use of static routes.

Example: disable route-static

# sap ipx-circuit#

Disables SAP on the IPX broadcast or IPXWAN point-to-point circuit specified by *ipx-circuit*. The default is for SAP to be enabled on all circuits. SAP will automatically be disabled on RLAN circuits and on IPXWAN Static Routing, even if SAP is configured as enabled.

Example: disable sap

IPX circuit number [1]? 2

## sap-static

Globally disables the use of static services.

Example: disable sap-static

# **Enable**

Use the **enable** command to enable IPX globally or on specific circuits. The enable command can also be used to globally enable the use of IPX static routes or services, enables keepalive filtering, RIPS-SAP broadcast pacing, SAP reply to get-nearest-server, RIP or SAP on specific circuits.

# Syntax:

```
enable

circuit . . .

ipx

nebios-broadcast . . .

reply-to-get-nearest-server . . .

rip . . .

rip-sap-pacing . . .

route-static . . .

sap . . .

sap-static . . .
```

# circuit ipx-circuit# network#

Enables the IPX broadcast or IPXWAN point-to-point circuit specified by *ipx-circuit#* and specifies the IPX network number for the IPX circuit. The IPX circuit will be enabled if a valid IPX network number is configured.

# Example: enable circuit

```
IPX circuit number [1]?
IPX network number in hex
(0 is allowed only on IPXWAN unnumbered circuits) [1]?
```

## ipx-circuit#

Specifies the IPX broadcast circuit to be enabled.

Valid values: any valid ipx-circuit number

**Default Value**: 0

## network#

Specifies the IPX network to be used on the circuit. IPX network number 0 is valid only on IPXWAN unnumbered RIP or static routing circuits. IPX network number FFFFFFF is not a valid IPX network

number. IPX network number FFFFFFE is reserved for the IPX Default Route and may not be used as an IPX network number.

Valid values: X'0' to X'FFFFFFD'

**Default Value: 1** 

# **Example:**

ipx Globally enables the IPX protocol.

Example: enable ipx

# netbios-broadcast ipx-circuit#

Enables receiving and sending Novell NetBIOS broadcasts (packet type 20) on the IPX circuit specified by ipx-circuit#. The default value is enabled. Receiving and sending Novell NetBIOS broadcast is automatically disabled on IPXWAN static routing circuits, even if enabled in the configuration.

# Example: enable netbios-broadcast

IPX circuit number [1]? 2

# reply-to-get-nearest-server ipx-circuit#

Enables the router to respond to SAP get-nearest-server requests on the IPX broadcast or IPXWAN point-to-point circuit specified by ipx-circuit#.

# Example: enable reply-to-get-nearest

IPX circuit number [1]? 2

# rip ipx-circuit#

Enables RIP on the IPX broadcast or IPXWAN point-to-point circuit specified by ipx-circuit#. The default is for RIP to be enabled on all IPX circuits. RIP is automatically disabled on RLAN circuits and on IPXWAN static routing circuits, even if RIP is enabled in the configuration.

# Example: enable rip

IPX circuit number [1]? 2

## rip-sap-pacing ipx-circuit#

Enables RIP/SAP Broadcast Pacing on the IPX broadcast or IPXWAN point-to-point circuit specified by ipx-circuit#.

Note: The router calculates an interpacket gap that guarantees that broadcast completion within the configured RIP and SAP update intervals. Configuring these intervals to a larger value may be necessary for the router to calculate a sufficiently large interpacket gap.

Pacing should be enabled only on circuits where RIP and SAP broadcasts might cause congestion (for example, on frame-relay or X.25 circuits with many virtual circuits).

# Example: enable rip-sap-pacing

IPX circuit number [1]? 2

## route-static

Globally enables the use of static routes.

Example: enable route-static

sap ipx-circuit#

Enables SAP on the IPX broadcast or IPXWAN point-to-point circuit specified by *ipx-circuit#*.

Example: enable sap

sap-static

Globally enables the use of static services.

Example: enable sap-static

# Filter-lists

Use the **filter-lists** command to access the IPX *filter-type-*List Config> prompt. Valid filter list types are router, rip, sap, and ipx.

For information about the commands available at the IPX *filter-type*.-List Config> prompt, see "IPX circuit Circuit-Filter Configuration Commands" on page 450.

# Syntax:

**filter-lists** router-lists

rip-lists
sap-lists
ipx-lists

Example: filter-lists router-lists

# **Frame**

Use the **frame** command to specify the packet format for IPX circuits. (Encapsulation can also be set using the CONFIG **network** command.)

**Note:** When there are incorrect or invalid configuration records, the default frame values are used.

## Syntax:

frame ethernet\_II . . .

ethernet\_8022 . . .
ethernet\_8023 . . .
ethernet\_SNAP . . .
token-ring MSB . . .
token-ring LSB . . .

token-ring\_SNAP MSB . . . token-ring\_SNAP LSB . . .

fddi . . . fddi\_snap . . .

## ethernet II ipx-circuit#

Sets the frame type to ethernet\_II on the IPX broadcast circuit specified by ipx-circuit#. The ethernet\_II encapsulation uses ethernet version 2.0 with protocol type 8137. This is the NetWare 4.0 and greater default.

# Example: frame ethernet II

IPX circuit number [1]?

## ethernet 8022 ipx-circuit#

Sets the frame type to ethernet 8022 on the IPX broadcast circuit specified by ipx-circuit#. The ethernet 8022 encapsulation uses LLC encapsulation with SAP E0.

# Example: frame ethernet\_8022

IPX circuit number [1]?

## ethernet 8023 ipx-circuit#

Sets the frame type to ethernet 8023 on the IPX broadcast circuit specified by ipx-circuit#. The ethernet\_8023 encapsulation uses ethernet 802.3 encapsulation with no LLC header. This is the pre-NetWare 4.0 default. It is also the router default.

# Example: frame ethernet 8023

IPX circuit number [1]?

# ethernet SNAP ipx-circuit#

Sets the frame type to ethernet SNAP on the IPX broadcast circuit specified by ipx-circuit#. The ethernet SNAP encapsulation uses SNAP encapsulation with a PID of 0000008137.

## Example: frame ethernet SNAP

IPX circuit number [1]?

# token-ring MSB ipx-circuit#

Sets the frame type to token-ring MSB on the IPX broadcast circuit specified by ipx-circuit#. The token-ring MSB encapsulation uses LLC encapsulation with SAP E0, and uses noncanonical MAC addresses. This is the NetWare default. It is also the router default.

# Example: frame token-ring MSB

IPX circuit number [1]?

# token-ring LSB ipx-circuit#

Sets the frame type to token-ring LSB on the IPX broadcast circuit specified by ipx-circuit#. The token-ring LSB encapsulation uses LLC encapsulation with SAP E0, and uses noncanonical MAC addresses.

## Example: frame token-ring LSB

IPX circuit number [1]?

# token-ring SNAP MSB ipx-circuit#

Sets the frame type to token-ring SNAP MSB on the IPX broadcast circuit specified by ipx-circuit#. The token-ring\_SNAP MSB encapsulation uses SNAP encapsulation with PID 0000008137, and uses canonical MAC addresses.

# Example: frame token-ring\_SNAP\_MSB

IPX circuit number [1]?

# token-ring\_SNAP LSB ipx-circuit#

Sets the frame type to token-ring LSB on the IPX broadcast circuit specified by *ipx-circuit#*. The token-ring LSB encapsulation uses SNAP encapsulation with PID 0000008137 and uses noncanonical MAC addresses.

## fddi ipx-circuit#

Sets the frame type to fddi on the IPX broadcast circuit specified by *ipx-circuit#*. The fddi encapsulation uses LLC encapsulation with SAP E0.

# Example: frame fddi

IPX circuit number [1]?

# fddi SNAP ipx-circuit#

Sets the frame type to fddi\_SNAP on the IPX broadcast circuit specified by *ipx-circuit#*. The fddi\_SNAP encapsulation uses SNAP encapsulation with a PID of 0000008137.

# Example: frame fddi SNAP

IPX circuit number [1]?

# List

Use the **list** command to display the current IPX configuration.

# Syntax:

| list | <u>a</u> ccess-controls |
|------|-------------------------|
|      | <u>a</u> ll             |
|      | <u>c</u> ircuit         |
|      | filters                 |
|      | <u>ro</u> ute-static    |
|      | sap-static              |
|      | summary                 |

## access-controls

Lists the global IPX filters (access-controls). This command displays the information that is displayed in the "Access Control Configuration" section of the **list all**.

**all** Lists the entire IPX configuration.

# Example:

## circuit ipx-circuit#

Lists the IPX broadcast circuit specified by ipx-circuit#. This command displays the information shown in the "IPX Configuration," "RIP Configuration," "SAP Configuration," and "IPXWAN Configuration" sections of the list all command example.

filters Lists the global SAP filters. This command displays the information shown in the "SAP Filter Configuration" section of the **list all** command example.

## route-static

Lists the static routes. This command displays the information shown in the "Static Route Configuration" section of the list all command example.

## sap-static

Lists the static services. This command displays the information shown in the "Static Services Configuration" section of the list all command example.

# summary

Lists a summary of the IPX, RIP, SAP, IPXWAN, and Keepalive filtering configuration for all circuits on which IPX is enabled. This command

displays the information shown in the "IPX Globals," "IPX Configuration," "RIP Configuration," "SAP Configuration," and "IPXWAN Configuration" sections of the **list all** command example.

# **IPX Globals**

The following global information is displayed:

- Whether IPX is globally enabled or disabled
- · IPX host number
- · Maximum services
- · Maximum networks
- Maximum routes
- · Maximum routes per destination
- Maximum local cache entries
- · Maximum remote cache entries
- · Keepalive-filtering table size

# **IPX Configuration**

The following is displayed for each circuit on which IPX is enabled:

- · IPX circuit number
- · Network interface number
- · IPX network number (Netnum)
- IPX is enabled/disabled on circuit
- NetBIOS Broadcast
- · Keepalive filtering
- · Encapsulation

# **RIP Configuration**

The following information is displayed for each circuit on which IPX is enabled:

- · IPX circuit number
- · Network interface number
- IPX network number (Netnum)
- · Whether RIP is enabled or disabled
- · RIP update interval timer
- · Whether split-horizon is enabled or disabled
- · Whether RIP broadcast pacing is enabled or disabled

# **SAP Configuration**

The following information is displayed for each circuit on which IPX is enabled:

- · IPX circuit number
- · Network interface number
- · IPX network number (Netnum)
- Whether SAP is enabled or disabled
- SAP update interval timer
- · Whether split-horizon is enabled or disabled
- · Whether SAP broadcast pacing is enabled or disabled
- · Whether reply to SAP get-nearest-server request is enabled.

# **IPX Configuration Commands (Talk 6) Static Routes Configuration** Displays whether static routes are globally enabled or disabled. In addition, the following is displayed for each configured static route. · IPX destination network number Hops Ticks · Next hop node address · IPX circuit number · Network interface number **Static Services Configuration** Displays whether static services are globally enabled or disabled. In addition, the following is displayed for each configured static service: Service type · Service name · IPX network number of service · IPX node address of Service (Host) Socket Hops · IPX circuit number · Network interface number **SAP Filter Configuration** Displays whether the global SAP filters are enabled or disabled. In addition, the following information is displayed for each configured global SAP filter: Index Max hops Service type · Service name **Access Control Configuration** Displays whether the global IPX filters (access controls) are enabled or disabled. In addition, the following information is displayed for each configured global IPX filter (access control): Access control index (#) Filter type (include or exclude) Destination IPX network number · Destination IPX node number (Host)

 Destination IPX socket range Source IPX network number Source IPX node number (Host)

· Source IPX socket range

# Move

Use the move command to reorder the global IPX filter items (access control), or move an IPX circuit from one interface to another.

Syntax:

move

access-control srcLine# dstLine#

circuit ipx-circuit# interface# [ FR-circ#]

# access-control srcLine# dstLine#

## srcLine#

Specifies the line number of the access control you want to move.

#### dstLine#

Specifies the line number of the access control after which the scrLine should be moved.

After the line is access control is moved, the lines are renumbered.

## Example:

# move access-control Enter index of control to move [1]? 1 Move record AFTER record number [0]? 2 About to move: # T Dest Net Host Sock Sock Src Net Host Sock Sock In E 2 000000000000 0 FFFF 3 000000000000 0 FFFF To be after: 2 I 0 000000000000 452 453 0 000000000000 0 FFFF To be after: 2 I 0 000000000000 452 453 0 000000000000 0 FFFF To be after: 2 I 0 000000000000 0 FFFF To be after: FFFF To be after: FFFF To be after:

# circuit ipx-circuit# interface# [ FR-circ#]

Moves an IPX circuit from one network interface to another. This command also moves all of the static routes, static services, and IPX circuit filters associated with the given <code>ipx-circuit#</code> to the same <code>interface#</code>. If an IPXWAN circuit is being moved to a Frame Relay interface, you are prompted for the new Frame Relay circuit number as well.

# ipx-circuit#

Specifies the existing IPX circuit that is to be moved.

Valid values: a valid IPX circuit number

Default value: 1

# interface#

Specifies the existing network interface that the IPX circuit is moving to.

Valid values: a valid network interface number.

Default value: 0

# FR-circ#

Specifies the Frame Relay PVC circuit number. This parameter is required only if the IPX circuit is an IPXWAN circuit being moved to a Frame Relay interface.

Valid values: a valid Frame Relay PVC circuit number

Default value: 16

# **Example:**

```
move circuit
IPX circuit number [1]?
Which interface do you want to move the IPX circuit to [0]? 5
Frame Relay PVC circuit number [16]? 18
You are about to move IPXWAN circuit 1,
from Frame Relay interface 2 (FR circuit 16) to
Frame Relay interface 5 (FR circuit 18).
All associated static routes, static service and circuit filters
will be moved as well. Are you sure? [Yes]: y
```

# Set

Use the set command to configure the host number, connection timeout and retry timer, IPX network numbers, maximum RIP and SAP table sizes, local and remote cache sizes, global IPX filter (access control) and global SAP filter states, RIP and SAP update intervals, Keepalive filter table size and split-horizon usage.

# Syntax:

set access-control . . . filter . . . host-number . . . local-cache size . . . maximum routes-per-destination . . . maximum networks . . . maximum services . . . maximum total-route-entries . . . name . . . net-number . . . node-id . . . remote-cache size . . . rip-update-interval . . . sap-update-interval . . . split-horizon . . .

# access-control on or off

Turns the global IPX filters (access controls) on or off. Enter on or off.

Example: set access-control on

# filter on or off

Turns the global SAP filters on or off. Enter on or off.

Example: set filter on

## host-number host#

Specifies the host number used for serial circuits running IPX. Each IPX router operating over serial circuits must have a unique host number. This is required because serial circuits do not have hardware node addresses from which to build a host number. It cannot be a multicast address.

Valid Values: An 12-digit hexadecimal number in the range of X'000000000001' to X'FEFFFFFFFF.

Default Value: none

This number must be unique on each router.

Example: set host-number 0000000000F4

Note: IPXWAN requires a router node ID and name to be configured. Use the set node-ID and set name commands to configure these parameters.

#### local-cache size size

Specifies the size of the local cache routing table.

The size of the local cache should equal the total number of clients on each router's local or client network plus a 10% buffer to prevent excessive purge requests.

Valid Values: The range is 1 to 10000.

Default Value: 64. For more information, see "Local Cache" on page 424

and "Remote Cache" on page 424.

Example: set local-cache size New IPX local node cache size [64]? 80

# maximum routes-per-destination routes

Specifies the maximum number of routes per destination network to store in the IPX RIP routes table.

**Valid Values**: An integer in the range of 1 to 64.

Default Value: 1. For additional information on multiple routes, see

"Configuring Multiple Routes" on page 415.

Example: set maximum routes-per-destination 8

## maximum networks size

Specifies the size of the IPX RIP network table. This reflects the number of networks in the internet on which IPX operates.

Valid Values: 1 to 2048

Router memory constraints can prevent the maximum table size from being used.

**Default Value**: 32 This value cannot be larger than the maximum

total-route-entries size.

Example: set maximum networks 30

## maximum services size

Specifies the size of the IPX SAP service table. This reflects the number of SAP services in the internetwork on which IPX operates.

Valid Values: 1 to 2048

Router memory constraints can prevent the maximum table size from being used.

**Default Value**: 32

Example: set maximum services 30

## maximum total-route-entries size

Specifies the size of the IPX RIP routes table. This reflects the total number of routes, including alternate routes, in the internetwork on which IPX operates.

Valid Values: 1 to 4096

Default Value: 32

This value must be at least as large as the maximum networks size. For additional information of multiple routes, see "Configuring Multiple Routes" on page 415.

Example: set maximum total-route-entries 40

## name router name

Lets you assign a symbolic name to the router. IPXWAN requires a router to have a node id and name.

Valid Values: A variable length string of 1 to 47 characters.

The router\_name can contain the characters A through Z, 0 through 9, underscore (\_), hyphen (-), and "at" sign (@).

Default Value: none.

Example: set name newyork accounting

# net-number ipx-circuit# network#

Specifies the IPX network number fro the IPX broadcast or IPXWAN point-to-point circuit.

# ipx-circuit#

Specifies an existing IPX broadcast or IPXWAN point-to-point circuit.

Valid values: an existing circuit number

Default Value: 1

#### network#

Specifies the IPX network number to be used on the IPX circuit. IPX network number 0 is valid only on IPXWAN unnumbered RIP or static routing circuits. IPX network number FFFFFFF is not a valid IPX network number. IPX network number FFFFFFE is reserved for the IPX Default Route and may not be used as an IPX network number. The set command will be ignored if a valid IPX network number is not configured.

Valid values: X'0' to X'FFFFFFD'

**Default Value: 1** 

## Example: set net-number

IPX circuit number [1]? 2 IPX network number in hex (0 is allowed only on IPXWAN unnumbered circuits) [1]?

## node-id network#

Specifies the IPXWAN internal network number. A value of 0, FFFFFFF or FFFFFFE is not valid for the internal network number. IPXWAN will not be enabled unless a valid node ID is configured.

**Default Value: 1** 

Example: set node-id 2

## remote-cache size size

Specifies the size of the remote cache routing table.

The size of the remote cache should equal the total number of remote networks used by the router plus a 10% buffer to prevent excessive purge requests.

**Valid Values**: The range is 1 to 10000.

Default Value: 64.

Example: set remote-cache size New IPX remote network cache size [64]? 80

# rip-update-interval ipx-circuit# interval

Specifies the interval in minutes at which RIP periodic broadcasts should occur on a specific IPX circuit.

Increasing the RIP interval reduces traffic on WAN lines and dial circuits. It also prevents dial-on-demand circuit from dialing out so often.

**Note:**While complete RIP advertisements are controlled by the interval, the router still propagates network topology changes as quickly as it learns about them.

# ipx-circuit#

Specifies an existing IPX broadcast to IPXWAN point-to-point circuit.

Valid Values: any valid IPX circuit number

Default: 1

#### interval

Specifies the interval in minutes

Valid Values: The range is from 1 to 1440 minutes.

**Default Value**: 1 minute. For additional information on RIP interval, see "Specifying RIP Update Interval" on page 414.

# Example: set rip-update-interval

```
IPX circuit number [1]? 2
RIP Timer Value (minutes) [1]? 2
```

# sap-update-interval ipx-circuit# interval

Specifies the time delay in minutes at which SAP periodic broadcasts should occur on a specific IPX circuit.

Increasing the SAP interval reduces traffic on WAN lines and dial circuits. It also prevents dial-on-demand circuit from dialing out so often.

**Note:** While complete SAP advertisements are controlled by the interval, the router still propagates service changes as quickly as it learns about them.

## ipx-circuit#

Specifies an existing IPX broadcast or IPXWAN point-to-point circuit.

Valid Values: any valid IPX number

Default: 1

## interval

Specifies the interval in minutes.

**Valid Values**: The range is from 1 to 1440 minutes.

Default Value: 1 minute.

Example: set sap-update-interval

```
IPX circuit number [1]? 2
SAP Timer Value (minutes) [1]? 2
```

split-horizon heuristic enabled disabled

Specifies the type of split-horizon used on the IPX circuit.

If there is only a single Frame Relay VC on the circuit, split-horizon is enabled; otherwise split-horizon is disabled.

Generally, split-horizon should be set to *enabled*. It is sometimes necessary to disable split-horizon for partially-meshed broadcast circuits on Frame-Relay, ATM, and X.25 configurations. For additional information on split-horizon, see "Split-Horizon Routing" on page 425.

## heuristic

Enables split-horizon on the IPX circuit, except for Frame Relay IPX broadcast circuits.

Valid Values: any valid IPX circuit number

Default: 1

## enabled

Enables split-horizon on the IPX circuit.

Valid Values: 1-1440

Default: 1

## disabled

Disables split-horizon IPX circuit.

Valid Values: 1-1440

Default: 1

Example: set split-horizon enabled 0

IPX circuit number [1]? 2

# **Accessing the IPX Circuit Filter Configuration Environment**

To access the IPX circuit Filter configuration environment, enter the following command at the IPX config> prompt:

IPX Config> filter-lists type IPX type-List Config>

Where type is the type of IPX filter to be configured. Valid types are router-lists, rip-lists, sap-lists, and ipx-lists.

When creating a filter, an IPX circuit number is required.

# **IPX circuit Circuit-Filter Configuration Commands**

This section describes the commands used to configure the IPX circuit-based filters; ROUTER, RIP, SAP, and IPX. To configure these filters, enter the filter-lists type command at the IPX Config> prompt, and then enter the configuration commands at the IPX type-List Config> prompt.

Table 32. IPX Filter Configuration Command Summary

| Command   | Function                                                                                                    |
|-----------|----------------------------------------------------------------------------------------------------|
| ? (Help)  | Displays all the commands available for this command level or lists the options for specific commands (if available). See "Getting Help" on page xxix. |
| Attach    | Attaches a specified filter-list to a specified filter.                                                                                                |
| Create    | Creates a filter or filter-list.                                                                                                    |
| Default   | Sets the default action of a filter to include or exclude                                                                                              |
| Delete    | Deletes a filter or filter-list.                                                                                                    |
| Detach    | Detaches a filter-list from a filter.                                                                                                    |
| Disable   | Disables filtering.                                                                                                    |
| Enable    | Enables filtering.                                                                                                    |
| List      | Displays the current filtering configuration.                                                                                                    |
| Move      | Reorders filter-lists attached to a filter.                                                                                                    |
| Set-cache | Sets the caching size for a specified filter.                                                                                                    |
| Update    | Accesses the IPX type-List filter-list Config> prompt.                                                                                                 |
| Exit      | Returns you to the previous command level. See "Exiting a Lower Level Environment" on page xxx.                                                        |

# **Attach**

Use the attach command to attach a filter-list to a filter.

# Syntax:

attach list-name filter#

## list-name

Specifies the name of the filter-list. The **list** command can be used to display a list of the configured filter-list names.

Valid Values: Any alphanumeric string up to 16 characters

Default Value: None

## filter#

Specifies the number of the filter. A numbered list of configured filters can be obtained using the list command.

Example: attach test\_list 1

# Create

Use the create command to create a filter-list or filter.

# Syntax:

create \_\_list ... filter ...

# list list-name

Creates a list with the specified name.

Valid Values: Any alphanumeric string up to 16 characters

Default Value: none

You can also enter the **create list** command with no list name. You will then be prompted for the list name.

Example: create list example\_list

filter direction ipx-circuit#

Creates a filter for the specified direction on the specified circuit. Specify input to filter packets received on the specified circuit. Specify output to filter packets to be sent by the specified circuit.

A number is automatically assigned to a filter when it is created and from that point on is used to identify the filter, rather than having to key in the circuit and direction (input or output) for all subsequent commands.

Example: create filter input 1

# Default

Use the default command to set the default action for a filter. The default action is taken when no match is found for any of the filter items.

Syntax:

action filter# default

**Example:** default exclude 1

action

Specifies the default action. Include specifies that when no match is found to any of the filter items, the packet is processed. Exclude indicates that when no match is found, the packet is dropped.

filter#

Specifies the number of the filter. Use the list command to display a numbered list of configured filters.

# **Delete**

Use the delete command to delete a filter-list or filter.

Syntax:

delete list ...

filter ...

list list-name

Deletes the specified list. The list command can be used to display the configured filter list names.

Example: delete list example\_list

filter filter#

Deletes the specified filter. The list command can be used to display a numbered list of configured filters.

Example: delete filter 1

# Detach

Use the **detach** command to detach a filter-list from a filter.

Syntax:

detach list-name filter#

## list-name

Specifies the name of the filter-list. The list command can be used to display a list of the configured filter names.

Valid Values: Any alphanumeric string up to 16 characters

Default Value: None

# filter#

Specifies the number of the filter. The list command can be used to display a numbered list of configured filters.

Example: detach test\_list 1

# **Disable**

Use the disable command to disable filtering globally or for a specified filter.

Syntax:

disable all

filter ...

**all** Disables all filters of the current type (ROUTER, RIP, SAP, or IPX).

Example: disable all

filter filter#

Disables the specified filter. Use the list command to display a numbered list of configured filters.

Example: disable filter 1

# **Enable**

Use the **enable** command to enable filtering globally or for a specified filter.

Syntax:

**enable** all

filter ...

all Enables all filters of the current type (ROUTER, RIP, SAP, or IPX).

Example: enable all

filter filter#

Enables the specified filter. Use the list command to display a numbered list of configured filters

Example: enable filter 1

# List

Use the **list** command to globally display the state of the current filtering type, or to display information about a specific filter.

Syntax:

**list** all

filter ...

all Lists information about the state of all filters of the current type.

# Example: list all

| Filtering: ENABLED  |     |                |                    |                    |          |
|---------------------|-----|----------------|--------------------|--------------------|----------|
| Filter List<br>Name | s:  |                | Action             |                    |          |
| ipx01               |     |                |                    |                    |          |
| Filters:<br>Id Circ | Ifc | Direction      | State              | Default            | Cache    |
| 1 3<br>2 2          | 2   | INPUT<br>INPUT | ENABLED<br>ENABLED | INCLUDE<br>INCLUDE | 10<br>10 |

#### filter filter#

Lists information about the specified filter. Use the list command to display a numbered list of configured filters.

# Example: list filter 2

|                       | Filter | rs:  |     |           |         |         |       |
|-----------------------|--------|------|-----|-----------|---------|---------|-------|
|                       | Id     | Circ | Ifc | Direction | State   | Default | Cache |
|                       | 2      | 2    | 1   | INPUT     | ENABLED | INCLUDE | 10    |
| Filter Lists:<br>Name |        |      |     |           | Action  |         |       |
| ipx01                 |        |      |     |           | EXCLUDE |         |       |

# Move

1

Use the move command to change the order of filter lists within a filter. Packets are evaluated against the filter lists in the order the lists occur. The first match stops the filtering process.

# Syntax:

src-list-name dst-list-name filter# move

# src-list-name

Specifies the list to be moved within the filter.

# dst-list-name

Specifies the list before which the src-list-name will be moved.

Specifies the filter to which the lists belong. The list command can be used to display a list of the configured filters and their attached filter lists.

Example: move test-list-1 test-list-2 2

# Set-cache

Use the **set-cache** command to set the size of the filter cache. A filter cache is only supported for the IPX circuit filter; the ROUTER, RIP and SAP circuit filters do not support a cache.

# Syntax:

set-cache size filter#

#### size

Specifies the size of the filter cache (in number of entries).

Valid Values: 4 to 64 cache entries.

Default Value: 10 entries.

## filter#

Specifies the number of the filter. The list command can be used to display a numbered list of configured filters.

Example: set-cache 10 1

# **Update**

The **update** command accesses the IPX *type*-List *list-name* Config> prompt. From this prompt you can issue commands to add, delete, or move items within the list being updated. From this prompt you can also set the action for the filter-list being updated.

# Syntax:

**update** list-name

## list-name

Specifies the name of the filter-list. The list command can be used to display the configured filter-list names.

Example: update test-list

# Add (Update subcommand)

Use the **add** subcommand to add items to a filter-list. The list item parameters vary based on the type of circuit filter (ROUTER, RIP, SAP, or IPX) being configured. For all types of circuit filter, the **add** command can be entered without parameters. You will then be prompted for the required parameters.

# Add (ROUTER)

# Syntax:

add node-number mask

# node-number

Specifies the value to be compared against the source node number of the router which sent the RIP response packet (after being ANDed with the mask). If you want to match on a single node, set the node-number parameter to the address and set the mask to FFFFFFFFFF. If you want to match on all nodes, set the node-number parameter and the mask parameter to 000000000000.

Valid Values: X'0000000000000' to X'FFFFFFFFFFF'

Default Value: none

## mask

Specifies the value to be ANDed with the source node address of the router which sent the RIP response packet (before being compared with the address parameter).

If you want to match on a single address, set the address parameter to the address and set the mask to FFFFFFFFFF. If you want to match on all addresses, set the address parameter and the mask parameter to 000000000000.

Valid Values: X'0000000000000' to X'FFFFFFFFFFF'

**Default Value:** X'FFFFFFFFFF'

Example: add 40000001000 ffffffff0000

Add (RIP)

Syntax:

add net-range-start net-range-end

## net-range-start

Specifies the start of a range (inclusive) of IPX network numbers to be filtered. If you want to match on a single network number, set the net-range-start and net-range-end parameters to that network number. If you want to match on all network numbers, set the net-range-start to X'00000001' and the net-range-end to X'FFFFFFE'.

Valid Values: X'1' to X'FFFFFFFE'

Default Value: X'1'

# net-range-end

Specifies the end of a range (inclusive) of IPX network numbers to be filtered.

Valid Values: X'1' to X'FFFFFFE'

Default Value: X'1'

Example: add 00000001 FFFFFFE

Add (SAP)

Syntax:

add comparitor hops sap-type name

# comparitor

Specifies the type of hop count comparitor for this list item.

# Valid Values:

=

>=

**Default Value**: <= The comparitor and hops parameters are ignored on output filters.

# hops

Specifies the hop count for this list item. If you do not want to filter based on

hop count, enter <= 16 for the comparitor and hop count. The comparitor and hops parameters are ignored on output filters.

Valid Values: 0 to 16

**Default Value**: 16

# sap-type

Specifies the service type to be filtered. Enter the service type, or X'0000' for all service types.

Valid Values: X'0' to X'FFFF'

Default Value: 4

## name

Specifies the service name to be filtered.

## Valid Values:

A string of 1 to 47 ASCII characters (X'20' through X'7E').

The question mark (?) and asterisk (\*) characters serve as wildcard characters. The question mark may be used multiple times to represent any single character within the server name. The asterisk may be used multiple times to represent any portion of the server name. The question mark and asterisk may also be used together.

Default Value: none

Example: add < 6 0004 \*

# Add (IPX)

# Syntax:

add comparitor hops ipx-type dst-net-range-start

dst-net-range-end dst-node dst-mask dst-sck-range-start dst-sck-range-end

src-net-range-start src-net-range-end src-node src-mask src-sck-range-start src-sck-range-end

## comparitor

Specifies the type of hop count comparitor for this list item. The comparitor and hops parameters are ignored on output filters.

# Valid Values:

- <
- <=
- =
- >=
- >

## Default Value: <=

## hops

Specifies the hop count for this list item. If you do not want to filter based on

hop count, enter <= 16 for the comparitor and hop count. The comparitor and hops parameters are ignored on output filters.

Specifies the IPX packet type to be filtered. Enter the packet type, or 00 for all packet types.

Valid Values: X'0' to X'FF'

Default Value: X'0'

# dst-net-range-start

Specifies the start of a range (inclusive) of destination IPX network numbers to be filtered. If you want to match on a single network number, set the dst-net-range-start and dst-net-range-end parameters to that network number. If you want to match on all network numbers, set the dst-net-range-start to X'00000001' and the dst-net-range-end to X'FFFFFFE'.

Valid Values: X'00000000' to X'FFFFFFF'

Default Value: X'00000000'

## dst-net-range-end

Specifies the end of a range (inclusive) of destination IPX network numbers to be filtered. If you want to match on a single network number, set the dst-net-range-start and dst-net-range-end parameters to that network number. If you want to match on all network numbers, set the dst-net-range-start to X'00000001' and the dst-net-range-end to X'FFFFFFE'.

Valid Values: X'000000000' to X'FFFFFFFF'

Default Value: X'00000000'

## dst-node

Specifies the value to be compared against the destination node number (after being ANDed with the dst-mask). If you want to match on a single node, set the dst-node parameter to the node number and set the dst-mask to X'FFFFFFFFFF. If you want to match on all nodes, set the dst-node parameter and the dst-mask parameter to X'0000000000000'.

Valid Values: X'0000000000000' to X'FFFFFFFFFFF'

**Default Value**: X'0000000000000'

## dst-mask

Specifies the value to be ANDed with the destination node address (before being compared with the dst-address parameter). If you want to match on a single address, set the dst-address parameter to the address and set the dst-mask to X'FFFFFFFFFFF. If you want to match on all addresses, set the dst-address parameter and the dst-mask parameter to X'0000000000000'.

Valid Values: X'000000000000' to X'FFFFFFFFFFF'

**Default Value**: X'0000000000000'

# dst-sck-range-start

Specifies the start of a range (inclusive) of destination IPX sockets to be filtered. If you want to match on a single socket, set the dst-sck-range-start and

dst-sck-range-end parameters to that socket. If you want to match on all sockets, set the dst-sck-range-start to X'0000' and the dst-sck-range-end to X'FFFF'.

Valid Values: X'0000' to X'FFFF'

Default Value: 0 dst-sck-range-end

Specifies the end of a range (inclusive) of destination IPX sockets to be filtered. If you want to match on a single socket, set the dst-sck-range-start and dst-sck-range-end parameters to that socket. If you want to match on all sockets, set the dst-sck-range-start to X'0000' and the dst-sck-range-end to X'FFFF'.

Valid Values: X'0000' to X'FFFF'

Default Value: 0 src-net-range-start

Specifies the start of a range (inclusive) of source IPX network numbers to be filtered. If you want to match on a single network number, set the src-net-range-start and src-net-range-end parameters to that network number. If you want to match on all network numbers, set the src-net-range-start to X'00000001' and the src-net-range-end to X'FFFFFFFE'.

Valid Values: X'000000000' to X'FFFFFFE'

Default Value: X'00000000'

# src-net-range-end

Specifies the end of a range (inclusive) of source IPX network numbers to be filtered. If you want to match on a single network number, set the src-net-range-start and src-net-range-end parameters to that network number. If you want to match on all network numbers, set the src-net-range-start to X'00000001' and the src-net-range-end to X'FFFFFFFE'.

Valid Values: X'00000000' to X'FFFFFFE'

Default Value: X'000000000'

## src-node

Specifies the value to be compared against the source node number (after being ANDed with the src-mask). If you want to match on a single node, set the src-node parameter to the node number and set the src-mask to X'FFFFFFFFFF. If you want to match on all nodes, set the src-node parameter and the src-mask parameter to X'000000000000'.

Valid Values: X'00000000' to X'FFFFFFF'

Default Value: X'00000000'

## src-mask

Specifies the value to be ANDed with the source node address (before being compared with the src-address parameter). If you want to match on a single address, set the src-address parameter to the address and set the src-mask to X'FFFFFFFFFF. If you want to match on all addresses, set the src-address parameter and the src-mask parameter to X'000000000000'.

Valid Values: X'000000000000' to X'FFFFFFFFFFF'

**Default Value**: X'0000000000000'

# src-sck-range-start

Specifies the start of a range (inclusive) of source IPX sockets to be filtered. If you want to match on a single socket, set the src-sck-range-start and src-sck-range-end parameters to that socket. If you want to match on all sockets, set the src-sck-range-start to X'0000' and the src-sck-range-end to X'FFFF'.

Valid Values: X'0000' to X'FFFF'

Default Value: X'0000'

# src-sck-range-end

Specifies the end of a range (inclusive) of source IPX sockets to be filtered. If you want to match on a single socket, set the src-sck-range-start and src-sck-range-end parameters to that socket. If you want to match on all sockets, set the src-sck-range-start to 0000 and the src-sck-range-end to FFFFF.

Valid Values: X'0000' to X'FFFF'

Default Value: X'0000'

# **Example:**

This example filters all packets from IPX networks 5A through 6A to IPX network 4.

# Delete (Update subcommand)

Use the delete subcommand to delete an item from the current filter-list.

Syntax:

delete item#

item#

Specifies the number of the item in the list. The number can be obtained by using the list command to list the items in the filter-list.

Example: delete 4

# **List (Update subcommand)**

Use the **list** subcommand to display the filter-list action and list filter items.

Syntax:

list

Example: list

IPX IPX-List 'ipx01' Config>list

Action: EXCLUDE

Id Hops Type Net Range Address Mask Sock Range

```
1 <=16 0 4320 - 4324 4000003A0002 FFFFFFFFFFF 0 - FFFF (Dest)
3A33 - 13A33 400000010000 FFFFFFFF0000 0 - FFFF (Source)
```

# Move (Update subcommand)

Use the **move** subcommand change the order of filter items. After you change the order of filter items, they are renumbered to reflect the new order. The list command can be used to display a numbered list of configured filter items.

The *src-line#* parameter indicates the line to be moved. This line will be moved to precede the item specified by the *dest-line#* parameter.

Syntax:

move src-line# dest-line#

Example: move 5 2

# **Set-action (Update subcommand)**

Use the **set-action** subcommand to indicate the action to be taken when a match is made to a filter-list

Syntax:

**set-action** include

exclude

include

Specifies that if a match is found for the current filter, the packet will be processed (included) for ROUTER and IPX filters. For RIP and SAP filters, **include** specifies that the RIP or SAP entry will be processed.

Example: set-action include

## exclude

Specifies that if a match is found for the current filter, the packet will be dropped (excluded) for ROUTER and IPX filters. For RIP and SAP filters, **exclude** specifies that if a match is found, the RIP or SAP entry will be ignored.

Example: set-action exclude

# **Accessing the IPX Monitoring Environment**

For information on how to access the IPX monitoring environment, refer to "Getting Started (Introduction to the User circuit)" in the *Multiprotocol Switched Services* (MSS) Interface Configuration and Software User's Guide

# **IPX Monitoring Commands**

Table 33 on page 462 lists the IPX monitoring commands. The IPX monitoring commands allow you to view the parameters and statistics of the circuits and networks that transmit IPX packets. Monitoring commands display configuration values for the physical, frame, and packet levels. You also have the option of viewing the values for all three protocol levels at once.

Enter the IPX monitoring commands at the IPX> prompt. Table 33 summarizes the IPX monitoring commands.

Table 33. IPX Monitorina Command Summary

|                     | nitoring Command Summary                                                                                                    |
|---------------------|----------------------------------------------------------------------------------------------------|
| Command             | Function                                                                                                    |
| ? (Help)            | Displays all the commands available for this command level or lists the options for specific commands (if available). See "Getting Help" on page xxix.                                                                                                    |
| Access-controls     | Displays whether the global IPX filter (access control) is enabled, the IPX access-control statements, and the number of packets that have matched each access-control statement.                                                                                      |
| Cache               | Lists the current contents of the routing cache.                                                                                                    |
| Counters            | Displays the number of routing errors and packet overflows.                                                                                                    |
| Disable             | Disables IPX globally or on specific IPX circuits.                                                                                                    |
| Dump routing tables | Displays the contents of the routing table.                                                                                                    |
| Enable              | Enables IPX globally or on specific IPX circuits.                                                                                                    |
| Filters             | Displays whether global SAP filtering is enabled, the SAP filter statements, and a count of the SAP advertisements which have been filtered.                                                                                                    |
| Filter-Lists        | Accesses the IPX circuit filter console. This is where the RIP router, RIP SAP, and IPX circuit-based filters can be monitored.                                                                                                    |
| List                | Lists the current configuration or the IPX address of each enabled circuit.                                                                                                    |
| Ping                | Sends IPXPING packets to another host and watches for a response.  This command can be used to isolate trouble in an internetwork environment.                                                                                                    |
| Recordroute         | Sends IPXPING record route packets to another host and watches for a response. Use this command to record and display the round-trip route between this device and another host. Use this information to isolate trouble in an internetwork environment.               |
| Reset               | Resets specific IPX circuits, global SAP filters, global IPX filters (access controls), static routes, static services, or the router, RIP, SAP, or IPX circuit-based filters (filter lists).                                                                          |
| Sizes               | Displays the configured sizes of the local node and remote network caches, and the number of cache entries currently in use.                                                                                                    |
| Slist               | Displays the contents of the IPX SAP server table.                                                                                                    |
| Traceroute          | Sends IPXPING trace route packets to another host and watches for a response. Use this command to trace and display each hop a packet takes on its way from this device to a destination host. Use this information to isolate trouble in an internetwork environment. |
| Exit                | Returns you to the previous command level. See "Exiting a Lower Level Environment" on page xxx.                                                                                                    |

# **Access Controls**

Use the access-controls command to list the status of global IPX filters (access controls), the IPX access control statements, and a count of how many times each control statement has been followed.

# Syntax:

# access-controls

# Example: access-controls

```
IPX Access Controls: Enabled
```

# Access control index number

**Type** Identifies whether packets are sent or dropped for a specific address or set of addresses. I means include. This allows the packets to be sent. E means exclude. This causes the router to discard the packets.

#### Dest-net

Network number of the destination. Zero (0) means all networks.

## **Dest-host**

Host number on the destination network (0) means all hosts on the network.

## **Dest-sck**

Two numbers that specify an inclusive range of destination sockets.

## Src-net

Network number of the source. Zero (0) means all networks.

## **Src-host**

Host number on the source network. Zero means all hosts on the network.

## Src-sck

Two numbers that specify an inclusive range of source sockets.

**Count** Specifies the number of incoming IPX packets that have matched each access-control statement, causing the associated Type (Include or Exclude) to be performed.

# Cache

Use the **cache** command to display the contents of the IPX routing cache.

## Syntax:

# cache

# Example: cache

| Dest Net/Node    | Use Count | via | Net/Node          | Circ | Ifc |
|------------------|-----------|-----|-------------------|------|-----|
| 420              | 1         |     | 412/000004200000  | 3    | 2   |
| 412              | 1         |     | 412/0000000000000 | 3    | 2   |
| 412/000004200000 | 1         |     | 412/000004200000  | 3    | 2   |

The first entry shows that the remote network 420 can be reached over the serial circuit with IPX network number 412. The second entry is the IPX network 412. It is an Ethernet directly attached to the router. This entry is a general local network entry. There will be one general local network entry for each of the directly attached networks after they have begun forwarding IPX packets. The last entry is a local entry on an Ethernet. This IPX cache entry has been used to send 1 packet to the IPX node number 0000 0420 0000 on net number 412.

# Counters

Use the **counters** command to display the number of routing errors and packet overflows that have occurred. In the example, the counters show no recorded errors.

Syntax:

# counters

**Example:** counters

```
Routing errors
Count Type
      Unknown
0
      Checksum error
      Destination unreachable
      Hop count expired
0
      circuit size exceeded
Destination errors
Count Type
      Unknown
      Checksum error
0
      Non-existent socket
0
      Congestion
IPX input packet overflows
                         Count
Circ Ifc
             Name
      0
              Eth/0
                         0
2
              PPP/0
                         0
      1
              PPP/1
3
      2
                         0
```

# **Routing Errors**

# Unknown

An unspecified error occurred before reaching the destination.

## Checksum

The checksum is incorrect, or the packet had some other serious inconsistency before reaching the destination.

## **Destination unreachable**

The destination host cannot be reached from here.

# Hop count expired

The packet has passed through 15 internet routers without reaching its destination.

## circuit size exceeded

The packet is too large to be forwarded through some intermediate network.

# **Destination errors**

## Unknown

An unspecified error was detected at destination.

## Checksum

The checksum is incorrect, or the packet has some other serious inconsistency detected at destination.

# Nonexistent socket

The specified socket does not exist at the specified destination host.

# Congestion

The destination cannot accept the packet due to resource limitations.

# **IPX Input Packet Overflows**

Net Specifies the circuit name.

**Count** Specifies the number of packets that could not be received due to resource limitations.

# **Delete**

Use the **delete** command to remove a Keepalive filtering table entry.

Syntax:

delete entry#

**entry#** Specifies the table entry to be deleted. The **Keepalive** command can be used to list the contents of the Keepalive filtering table.

Example: delete 1

# **Disable**

Use the disable command to disable IPX globally or on specific circuits.

Syntax:

disable circuit ...

<u>ip</u>x

circuit ipx-circuit#

Disables the IPX circuit specified by *ipx-circuit#*. IPX can be re-enabled using the **enable** command.

Example: disable circuit 2

ipx Disables IPX globally on all IPX circuits. IPX can be globally re-enabled

using the enable command.

Example: disable ipx

# Dump

Use the **dump** command to display the contents of the routing tables.

# Syntax:

# dump

# Example: dump

| Type | Dest Net | Hops | Delay | Age(M: S) | via Router        | Circ | Ifc |
|------|----------|------|-------|-----------|-------------------|------|-----|
| Dir  | 412      | 0    | 6     | 0: 0      | 412/000004000000  | 3    | 2   |
| Dir  | 400      | 0    | 1     | 0: 0      | 400/020000000400  | 1    | 0   |
| Dir  | 411      | 0    | 1     | 0: 0      | 411/4000000000400 | 2    | 1   |
| Stat | 1        | 3    | 2     | 0: 0      | 400/010101010101  | 1    | 0   |
| RIP  | 420      | 1    | 7     | 0:30      | 412/000004200000  | 3    | 2   |
| Stat | 444      | 2    | 2     | 0: 0      | 400/400000000444  | 1    | 0   |
| Stat | FFFFFFD  | 14   | 3000  | 0 • 0     | 400/111111111111  | 1    | 0   |

# **Type**

- Dir specifies that this network is directly connected to the router.
- RIP specifies that this route was provided by the IPX routing protocol, RIP.
- Old specifies that this route has timed out and is no longer being used. The route remains in the table briefly to inform other routers that the route is no longer valid; after this brief interval, it is no longer displayed.
- · Stat specifies that this is a static route.

## Dest net

Specifies the destination network number.

Hops Specifies the number of hops to this destination.

Delay Specifies the estimate of how long it takes the router to transmit and for the packet to arrive at its destination. The unit of delay is the number of IBM PC clock ticks to send a 576-byte packet, which is 18.21 clock ticks per second. The minimum delay is 1 unit.

Specifies the age of the routing information in minutes and seconds. If an Age entry in the routing table is not updated, the router takes the following actions:

- After three RIP update intervals have passed, the route is specified as Old and the router advertises that the route is no longer valid. The RIP update interval can be displayed using the IPX config command. For additional information on RIP intervals, see "Specifying RIP Update Interval" on page 414.
- After an additional 60 seconds, the route is deleted and does not appear in the dump display.

## Via router

Specifies the next hop for packets going to networks that are not directly connected. For directly connected networks, this is the address of the router circuit that transmits the packet.

Circ IPX circuit number

lfc Network interface number

At the top of the display is the number of route and network entries used and the total available. If all the network entries are used, it is likely that the routing table is not large enough. Use the IPX configuration set maximum networks command to increase the size.

If all of the route entries are used, then there may be routes to IPX networks that cannot be kept, including new, incoming networks. If you do not want to increase the number of available routes, reduce the number of maximum routes per network.

# **Enable**

1 I

Use the **enable** command to enable IPX globally or on specific circuits.

Syntax:

enable circuit ...

ipx

circuit ipx-circuit#

Enables IPX on the circuit specified by ipx-circuit#. An IPX network number must have been configured for the circuit before IPX can be enabled.

Example: enable circuit 2

ipx Globally enables IPX on all enabled IPX circuits.

Example: enable ipx

# **Filters**

Use the **filters** command to display whether global SAP filtering is enabled, the SAP filter statements, and a count of the SAP advertisements that have been filtered.

# Syntax:

## filters

# Example: filters

```
IPX SAP Filters: Enabled
Count Max Hops Type Service Name
0 5 4 FILESRV01
```

**Count** Indicates the number of SAP advertisements that have been filtered (discarded).

## **Max Hops**

Indicates the maximum number of hops permitted for the service.

Type Is the numeric service class.

## Service name

Is the name of the service if it has a name.

# Filter-lists

Use the **filter-lists** command to access the IPX *type*-Lists> prompt. Valid types are: router-lists, rip-lists, sap-lists, and ipx-lists.

For information about the commands available from this prompt, see "IPX Circuit Filter Monitoring Commands" on page 476.

## Syntax:

| <u>liter-</u> lists | <u>ro</u> uter-lists |
|---------------------|----------------------|
|                     | <u>ri</u> p-lists    |
|                     | sap-lists            |
|                     | ipx-lists            |

Example: filter-lists router-lists

# List

Use the **list** command to list the current configuration or the IPX address of each enabled IPX circuit.

## Syntax:

list addresses configuration

## addresses

Lists the IPX address of each enabled IPX circuit.

# Example:

Ifc Network/Address Circ Name Type Ethernet 400/020000000400

# Configuration

List the current IPX configuration. This command displays the same information as the list summary configuration command. See "List" on page 441 for an example of the display and an explanation of the output.

# Ping

Use the **ping** command to make the router send IPXPING packets to a given destination ("pinging") and watch for a response. This command can be used to isolate trouble in an internetwork environment.

This process is done continuously. Matching received responses are displayed with the sender's IPX network number and node number, the number of hops, and the round-trip time in milliseconds.

To stop the pinging process, type any character at the monitoring. At that time, a summary of packet loss, round-trip time, and number of unreachable destinations will be displayed.

When a multicast address is given as destination, there may be multiple responses for each packet sent, one for each group member. Each returned response is displayed with the source address of the responder.

# Notes:

- 1. Care should be taken when specifying the broadcast address (FFFFFFFFFF), as this could generate a large number of IPXPING response packets, which would degrade network and routing software performance.
- 2. If you enter the ping command without any parameters, you will be prompted for all parameters. If you enter only *destination network* and *destination* **node**, default values will be used for the remaining parameters.

# Syntax:

ping dest-net dest-node src-net src-node size rate

## dest-net

Specifies the destination IPX network number. This parameter is required.

Valid Values: X'1' to X'FFFFFFD'

**Default Value: 1** 

## dest-node

Specifies the destination IPX node address. This parameter is required.

Value Value: X'1' to X'FFFFFFFFFFF

Default Value: None

## src-net

Specifies the source IPX network number. This is an optional parameter. The value must be a known network number that is associated with a direct attached IPX circuit. If a source network is not specified, the network number of the IPX circuit on which the IPXPING request packets are sent will be used as the source IPX node. If the IPX circuit is an IPXWAN unnumbered RIP or static

routing circuit, the node address of the IPX circuit used for the source network number will be used as the source node.

Value Value: X'1' - X'FFFFFFD'

**Default Value: 1** 

## src-node

Specifies the source IPX node address. This is an optional parameter. The value must be a known node address that is associated with a direct attached IPX circuit. If a source node is not specified, the node address of the IPX circuit on which the IPXPING request packets are sent will be used as the source IPX node. If the IPX circuit is an IPXWAN unnumbered RIP or static routing circuit,, the node address of the IPX circuit used for the source network number will be used as the source node.

Value Value: X'1' - X'FFFFFFFFFFE'

Default Value: None

#### size

Specifies the number of data bytes to be appended to the ping request. This is an optional parameter. The data includes the time the request is first sent so the amount specified cannot be smaller than 4 bytes. It also cannot be larger than the maximum packet size supported by the router or the output circuit. This value can vary depending on the configuration.

Value Value: 4 to Router Maximum

Default Value: 56 bytes

## rate

Specifies the number of seconds between ping requests. This is an optional parameter.

Value Value: 1 to 60

Default Value: 1

# Example: ping

```
Destination network number [1]? 20
Destination node number []? 00000001c200
Source network number [1]? 10
Source node number []? 000000019a00
Data size: [56]?
Rate in seconds [1]?

IPXPING 20/00000001c200: 56 data bytes
56 data bytes from 20/00000001c200: hops=3 time=0 ms
56 data bytes from 20/00000001c200: hops=3 time=40 ms
56 data bytes from 20/00000001c200: hops=3 time=0 ms
---20/00000001c200 IPXPING Statistics---
3 packets transmitted, 3 packets received, 0% packet loss round-trip (ms) min/ave/max = 0/13/40
```

# RecordRoute

Use the **recordroute** command to report every forwarding circuit on the path to the destination and back again. If recordroute is invoked with no parameters, you will

be prompted for all of them. Only the destination IPX network number and destination IPX node address are required.

There are two events that will end a recordroute. The first is when you press a key. The second is when the maximum number of recordroute request packets have been sent.

Syntax:

recordroute dest-net dest-node src-net src-node rate number

dest-net

Specifies the destination IPX network number. This parameter is required.

Value Values: X'1' to X'FFFFFFD'

Default Value: 1

dest-node

Specifies the destination IPX node address. This parameter is required.

Value Values: X'1' to X'FFFFFFFFFFE'

Default Value: None

#### src-net

Specifies the source IPX network number. This is an optional parameter. The value must be a known network number that is associated with a direct attached IPX circuit. If a source network is not specified, the network number of the IPX circuit on which the recordroute packets are sent will be used as the source IPX address. If the IPX circuit is an IPXWAN unnumbered RIP or static routing circuit, the network number of some other numbered IPX circuit will be used as the source address, since IPXWAN unnumbered RIP and static routing circuits are not assigned an IPX network number.

Value Values: X'1' to X'FFFFFFD'

Default Value: 1

# src-node

Specifies the source IPX node address. This is an optional parameter. The value must be a known node address that is associated with a direct attached IPX circuit. If a source node is not specified, the node address of the IPX circuit on which the recordroute packets are sent will be used as the source IPX node. If the IPX circuit is an IPXWAN unnumbered RIP or static routing circuit, the node address of IPX circuit used for the source network number will be used as the source node.

Value Values: X'1' to X'FFFFFFFFFFE'

Default Value: None

## rate

Specifies the number of seconds between recordroute requests. This is an optional parameter.

Value Values: 1 to 60

**Default Value: 1** 

#### number

Specifies the maximum number of recordroute requests to be sent. This is an optional parameter. A value of zero will cause the recordroute to continue until a key is pressed.

Value Values: 0 to 60

**Default Value**: 0

# Example: recordroute

```
Destination network number [1]? 20
Destination node number []? 00000001c200 Source network number [1]? 10
Source node number []? 00000019a00
Rate in seconds [1]?
Number of packets to send [0]?
RECORDROUTE 20/0000001C200: 784 data bytes
784 data bytes from 20/0000001C200: seq_no=0 time=0 ms
Recorded Routes (in hex):
                10/000000019A00
                500/0000100A0000
                500/0000100C0000
                10/000000019000
                10/00000019A00 (Final Destination)
784 data bytes from 20/0000001C200: seq_no=1 time=30 ms
                                                            (same route)
784 data bytes from 20/0000001C200: seq_no=2 time=10 ms
                                                            (same route)
784 data bytes from 20/0000001C200: seq no=18 time=0 ms
Recorded Routes (in hex):
                10/000000019A00
                0/0000100A0000
                20/00000001AE00
                20/0000001C200
                0/0000100B0000
                10/000000019000
                10/00000019A00 (Final Destination)
784 data bytes from 20/0000001C200: seq_no=19 time=0 ms (same route)
784 data bytes from 20/0000001C200: seq_no=20 time=70 ms
                                                             (same route)
784 data bytes from 20/0000001C200: seq_no=21 time=0 ms (same route)
784 data bytes from 20/00000001C200: seq_no=48 time=0 ms
Recorded Routes (in hex):
                10/00000019A00
                500/0000100A0000
                500/0000100C0000
                10/00000019000
                10/00000019A00 (Final Destination)
784 data bytes from 20/0000001C200: seg no=49 time=0 ms
                                                            (same route)
784 data bytes from 20/00000001C200: seq_no=50 time=0 ms
----20/00000001C200 RECORDROUTE Statistics--
53 packets transmitted, 38 packets received, 28% packet loss
5 unreachables, 0 no usable source addresses, 0 buffer unavailables
round-trip (ms) min/ave/max = 0/23/100
```

The entire path is reported only once on the first response or when the path changed. In the above example, the path changed twice.

### Reset

Use the **reset** command to reset specific IPX circuits, global SAP filters, global IPX filters (access controls), static routes, static services, or the Router, RIP, SAP, or IPX circuit-based filters (filter lists).

### Syntax:

reset access-controls

circuit . . .

filters

filter-lists

route-static

sap-static

#### access-controls

Resets the global IPX filters (access-controls) based on the configuration parameter stored in the configuration memory. Changes made to the global IPX filter configuration will be activated.

**Example:** reset access-controls

### circuit ipx-circuit#

Resets IPX on the specified IPX circuit using configuration parameter values stored in the configuration memory. Changes made to the IPX configuration on the IPX circuit will be activated.

Example: reset circuit 2

#### filters

Resets the global SAP filters based on the configuration parameter values stored in the configuration memory. Changes made to the global SAP filter configuration will be activated.

Example: reset filters

### filter-lists filter-type

Resets the circuit-based filter based on configuration parameter values stored in the configuration memory. Changes made to the circuit-based filter configuration will be activated. Valid *filter-types* are router,rip,sap, and ipx.

**Example**: reset filter-lists rip

# route-static

Resets the static routes based on the configuration parameter values stored in the configuration memory. Changes made to the static route configuration will be activated.

Example: reset route-static

#### sap-static

Resets the static services based on the configuration parameter values stored in the configuration memory. Changes made to the static services configuration will be activated.

Example: reset sap static

# **Sizes**

Use the sizes command to display the configured sizes of the local node and remote network caches, and the number of cache entries currently in use. (This command does not display the contents of the caches.)

Syntax:

### sizes

### Example: sizes

```
Current IPX cache size:
Remote network cache size (max entries): 64
2 entries now in use

Local node cache size (max entries): 128
1 entries now in use
```

# Slist

Use the **slist** command to display the contents of the IPX SAP server table.

### Syntax:

### slist

### Example: slist

9 entries used out of 32

| State Typ | Service Name | Hops | Age  | Net / Host /Sock           |
|-----------|--------------|------|------|----------------------------|
| SAP 4     | PCS12        | 3    | 0:50 | 1/00000000048/0451         |
| SAP 4     | ACMPCS       | 3    | 0:50 | 1/0000000004A/0451         |
| SAP 4     | DEVEL2       | 1    | 0:50 | 11/0000000000B4/0451       |
| SAP 4     | PLANNING     | 2    | 0:50 | BB/000000000B7/0451        |
| SAP 4     | DEVEL        | 2    | 0:50 | BB/000000000EE/0451        |
| SAP 4     | S0FT2        | 1    | 0:30 | 704/000000000094/0451      |
| SAP 4     | SKYSURF1     | 2    | 0: 5 | 2C39ABE9/000000000001/0451 |
| SAP 278   | DIRTREE      | 2    | 0: 5 | 2C29ABE9/000000000001/4005 |
| Stat 26B  | DIRTREE      | 2    | 0:0  | 444/000000000001/0045      |

**State** Specifies one of the following parameters:

SAP - indicates that this service was obtained by the SAP routing protocol.

Del - indicates that this service has timed out and is no longer being used. The service is kept briefly in the table to inform other routers that the service is no longer valid. After that, it is deleted and is no longer displayed.

Stat - indicates that this service is a static service.

**Typ** Specifies the server type in hexadecimal. File servers are type 0004. Other type numbers are assigned by Novell.

#### Service name

Specifies the server's unique name for this type of server. Only the first 30 characters of the 47-character name are displayed to conserve space.

**Hops** Specifies the number of router hops from this router to the server.

Age Specifies the age of the service information. If an entry in the SAP table is not updated, the router takes the following actions:

- After 3 SAP update intervals have passed, the service is specified as Del and the router advertises that the service is no longer valid. The SAP update interval can be displayed using the IPX config command.
- After an additional 60 seconds, the service is deleted and does not appear in the slist display.

### Net/Host/Sock

Specifies the address of the service. The address includes the following parameters:

· Network number

- Net host number (the address of the first circuit on the network)
- Socket number at which the service can be reached

At the bottom of the display is the number of entries used and the total available. If all the entries are used, it is likely that the service table is not large enough. Use the IPX configuration **set maximum services** command to increase the size.

# **Traceroute**

Use the traceroute command to report each hop a ping request takes on its way to a final destination. If traceroute is invoked with no parameters, you will be prompted for all of them. Only the destination IPX network number and destination IPX node address are required.

There are three events that will end a traceroute. The first is when you press a key. The second is when a response is received from the destination address. The third is when the maximum number of hops has been reached.

### Syntax:

traceroute dest-net dest-node src-net src-node size probes

rate hops

#### dest-net

Specifies the destination IPX network number. This parameter is required.

Value Values: X'1' to X'FFFFFFD'

Default Value: 1

### dest-node

Specifies the destination IPX node address. This parameter is required.

Value Values: X'1' to X'FFFFFFFFFFE'

Default Value: None

#### src-net

Specifies the source IPX network number. This is an optional parameter. The value must be a known network number that is associated with a direct attached IPX circuit. If a source network is not specified, the network number of the IPX circuit on which the traceroute packets are sent will be used as the source IPX address. If the IPX circuit is an IPXWAN unnumbered RIP or static routing circuit, the network number of some other numbered IPX circuit will be used as the source address, since IPXWAN unnumbered RIP and static routing circuits are not assigned an IPX network number.

Value Value: X'1' to X'FFFFFFD'

Default Value: 1

#### src-node

Specifies the source IPX node address. This is an optional parameter. The value must be a known node address that is associated with a direct attached IPX circuit. If a source node is not specified, the node address of the IPX circuit on which the traceroute packets are sent will be used as the source IPX node.

If the IPX circuit is an IPXWAN unnumbered RIP or static routing circuit, the node address of IPX circuit used for the source network number will be used as the source node.

Value Values: X'1' to X'FFFFFFFFFE'

Default Value: None

#### size

Specifies the number of data bytes to be appended to the traceroute request. This is an optional parameter. The data includes the time the request is first sent, so the number specified cannot be smaller than 4 bytes. It also cannot be larger than the maximum packet size of the router or the output circuit. This value can vary depending on the configuration.

Value Values: 4 to router maximum

**Default Value: 56** 

### probes

Specifies how many traceroute requests to send per hop. This is an optional parameter.

Value Values: 1 to 10

**Default Value: 3** 

#### rate

Specifies the number of seconds to wait between probes, when there is not an answer to the traceroute request. This is an optional parameter.

Value Values: 1 to 60

**Default Value: 1** 

### hops

Specifies the maximum number of hops to send traceroute requests. This is an optional parameter. Without NLSP, a packet can traverse a maximum of 16 nodes (hence the default of 16). With NLSP or the IBM 6611 half-router solution, the limit is no longer 16.

Value Values: 1 to 255

**Default Value: 16** 

### **Example:** traceroute

```
Destination network number [1]? 20
Destination node number []? 00000001c200
Source network number [1]? 10
Source node number []? 000000019a00
Data size: [56]?
Number of probes per hop [3]?
Wait time between retries in seconds [1]?
Maximum Hops [16]?

TRACEROUTE 20/00000001C200: 56 data bytes
1 10/000000019000: 0 ms * 500/0000100B0000 20 ms
2 * * *
3 20/00000001C200: 10 ms 60 ms 20 ms
```

The source IPX address of a traceroute response is reported only once as long as it does not change. In the above example, two different routers responded to the one hop traceroute request. This would happen if the route to the destination changed between probes.

There is other information reported by traceroute besides the round trip time of a probe:

- '\*' No response packet was received in the time specified.
- 'H!' The destination network is unreachable. This would be reported if the route to the destination was lost after traceroute was started.
- · 'BF' No buffers available.

# **IPX Circuit Filter Monitoring Commands**

Table 34 lists the commands available from the IPX type-Lists> prompt. Each of these commands is explained in detail in this section.

To access the IPX type-Lists> prompt, enter filter-lists type at the IPX> prompt. Valid types are router-lists, rip-lists, sap-lists, and ipx-lists.

Table 34. IPX circuit Filter Command Summary

| Command | Function                                                                                                    |
|---------|----------------------------------------------------------------------------------------------------|
| Cache   | Displays the contents of the filter cache for the specified circuit. Only the IPX filter supports a filter cache.                  |
| Clear   | Clears the counters of the specified filter, or clears the counters of all filters of the current type (ROUTER, RIP, SAP, or IPX). |
| Disable | Disables a specified filter, or all filters of the current type.                                                                   |
| Enable  | Enables a specified filter, or all filters of the current type.                                                                    |
| List    | Lists a specified filter, or all filters of the current type.                                                                      |
| Exit    | Returns you to the previous command level. See "Exiting a Lower Level Environment" on page xxx.                                    |

# Cache

Use the cache command to display the contents of the filter cache. Only the IPX filter supports a cache. ROUTER, RIP, and SAP filters do not support a filter cache.

# Syntax:

cache filter filter#

filter# Specifies the number of the filter. The list command can be used to display a numbered list of configured filters.

# Example: cache filter 1

| IPX I | [PX-L | ists> <b>cach</b> | e filter 1   |      |          |              |      |         |
|-------|-------|-------------------|--------------|------|----------|--------------|------|---------|
| Hops  | Type  | Dst Net           | Address      | Sock | Src Net  | Address      | Sock | Action  |
|       |       |                   |              |      |          |              |      |         |
| 4     | 00    | 04000000          | 400003900000 | 802  | 03000040 | 400003004400 | 966  | EXCLUDE |
| 2     | 00    | 0004A300          | 400000233D00 | 952  | 0763A020 | 4000000DD100 | 920  | INCLUDE |

# Clear

Use the clear command to clear the counters of the specified filter, or to clear the counters of all filters of the current type (ROUTER, RIP, SAP, or IPX).

# **IPX circuit Filter Monitoring Commands (Talk 5)**

Syntax:

<u>cl</u>ear <u>a</u>ll

filter ...

all Clears the counters of all filters of the current type (ROUTER, RIP, SAP, or

IPX).

Example: clear all

filter filter#

Clears the counters of the specified filter number. The list command can be used to display a numbered list of configured filters.

Example: clear filter 1

# **Disable**

Use the **disable** command to disable specific filters or to disable all filters of the current type (ROUTER, RIP, SAP, or IPX).

Syntax:

disable all

filter filter#

**all** Disables all filters of the current type (ROUTER, RIP, SAP, or IPX).

Example: disable all

filter filter#

Disables the specified filter number. The list command can be used to display a numbered list of configured filters.

Example: disable filter 1

### **Enable**

Use the **enable** command to enable specific filters or to enable all filters of the current type (ROUTER, RIP, SAP, or IPX).

Syntax:

**enable** all

filter filter#

**all** Enables all filters of the current type (ROUTER, RIP, SAP, or IPX).

Example: enable all

filter filter#

Enables the specified filter number. The list command can be used to display a numbered list of configured filters.

Example: enable filter 1

# List

Use the **list** command to display information about specific filters, or about all filters of the current type (ROUTER, RIP, SAP, or IPX).

# **IPX circuit Filter Monitoring Commands (Talk 5)**

### Syntax:

list all

filter filter#

Lists the configuration of all filters of the current type (ROUTER, RIP, SAP, all or IPX).

Example: list all IPX IPX-Lists>list all Filtering: ENABLED

Filter Lists:

| ipx01 EXCLUDE ipx02 INCLUDE ipx03 EXCLUDE | Name  | Action  |
|-------------------------------------------|-------|---------|
|                                           | ipx02 | INCLUDE |

E (1+)

| Filter | rs:  |     |           |          |         |       |
|--------|------|-----|-----------|----------|---------|-------|
| Id     | Circ | Ifc | Direction | State    | Default | Cache |
|        |      |     |           |          |         |       |
| 1      | 1    | 0   | INPUT     | ENABLED  | INCLUDE | 10    |
| 2      | 1    | 0   | OUTPUT    | ENABLED  | INCLUDE | 10    |
| 3      | 2    | 1   | INPUT     | DISABLED | INCLUDE | 10    |
| 4      | 2    | 1   | OUTPUT    | DISABLED | INCLUDE | 10    |
|        |      |     |           |          |         |       |

### filter filter#

Lists the configuration of the specified filter number. The list command can be used to display a numbered list of configured filters.

# Example: list filter 1

IPX IPX-Lists>list filter 1

Filters: Id Circ Ifc Direction State Default Cache 1 1 0 INPUT ENABLED INCLUDE 10

Filter Lists:

Action Count ipx01 EXCLUDE 43 ipx02 INCLUDE 23453

# **Chapter 21. Using ARP**

This chapter describes how to use the Address Resolution Protocol (ARP), Inverse Address Resolution Protocol (Inverse ARP), and ARP Over ATM on your router. It includes the following sections:

- · "ARP Overview"
- "Inverse ARP Overview" on page 480
- "Classical IP and ARP Over ATM (RFC 1577)" on page 481
- "IPX and ARP Over ATM Overview (RFC 1483)" on page 493
- "Bridging over ATM Overview (RFC 1483)" on page 494
- "Classical IP Redundancy Overview" on page 488
- "Distributed ARP Server Overview" on page 489

**Note:** If the device's software load does not contain Asynchronous Transfer Mode (ATM), ATM-related commands are not valid and are not displayed at the ARP configuration and console prompts.

# **ARP Overview**

The ARP Protocol is a low-level protocol that dynamically maps network layer addresses to ATM addresses or physical medium access control (MAC) addresses. Given only the network layer address of the destination system, ARP locates the ATM address or MAC address of the destination host within the same network segment.

For example, a router receives an IP packet destined for a host connected to one of its LANs. The packet contains only a 32-bit IP destination address. To construct the data link layer header, a router acquires the physical MAC address of the destination host. Then, the router maps that address to the 32-bit IP address. This function is called *address resolution*. Figure 34 on page 480 illustrates how ARP works.

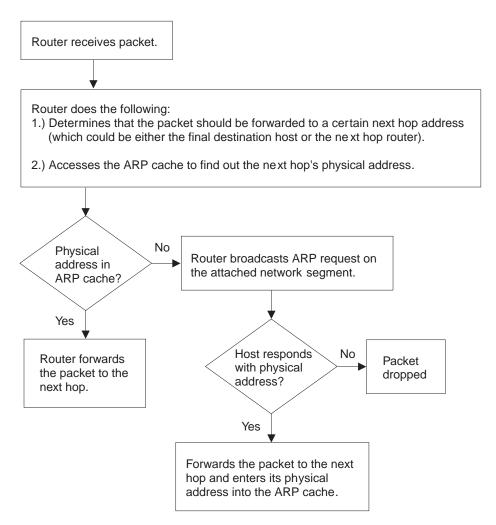

Figure 34. ARP Address Resolution Broadcast

When a router translates a network layer address to a physical address, the router accesses the ARP (translation) cache. The ARP cache contains the physical MAC address that corresponds to that network layer address. If the address is missing, the router broadcasts an ARP request to all hosts on the attached network segment to locate the correct physical MAC address. The node with the correct physical MAC address responds to the router. The router then sends the packet to the node and enters the physical MAC address into the translation cache for future use.

RFC 1577, Classical IP & ARP over ATM, extends the ARP protocol with a different packet format and with the addition of an entity known as the ARP Server as described in "Classical IP Components" on page 483.

# **Inverse ARP Overview**

Inverse ARP, described in RFC 1293, was created for Frame Relay networks. This protocol defines a method for routers on a Frame Relay network to learn the protocol addresses of other routers in a way that very efficiently reduces traffic by eliminating the need to use broadcast ARP packets for address resolution. Inverse ARP discovers a protocol address by sending Inverse ARP request packets to the hardware address (for Frame Relay circuits the circuit identifier is the Frame Relay

equivalent of a hardware address; for ATM, an ATM address is exchanged), as soon as the circuit becomes active. The remote router responds with its protocol address and the resulting mapping is stored in the ARP cache.

In ATM, the inverse ARP packet has been extended to handle the variable-sized ATM addresses of the source and destination. Addresses learned by inverse ARP are aged out in the same way as those learned by ARP.

The protocol address-to-hardware address entries learned by Inverse ARP do not time out when the ARP refresh timer expires. The mappings do not age at all except when the Frame Relay circuit goes down. This means that the router does not need to transmit any ARP broadcasts to update the ARP cache. However, the router permits updates to an entry when the other (remote) router changes its protocol address.

Support for both ARP and Inverse ARP greatly enhances the router's interoperability with other vendors' routers over Frame Relay for dynamic mapping of protocol and hardware addresses. If other Frame Relay-attached routers support Inverse ARP, then the mappings are dynamically learned as described above. If the attached routers do not support Inverse ARP but support "traditional" ARP on Frame Relay, then the mappings still could be learned dynamically using ARP exchanges (see Figure 34 on page 480).

If needed, you can manually configure the protocol addresses of other routers using the Frame Relay configuration command **add protocol-address**. For additional information, see the chapter Configuring and Monitoring Frame Relay Interfaces in *Multiprotocol Switched Services (MSS) Interface Configuration and Software User's Guide*.

# Classical IP and ARP Over ATM (RFC 1577)

The Internet Engineering Task Force (IETF) has standardized its solution for sending IP traffic over an ATM interface in RFC 1577, "Classical IP & ARP over ATM". This document, created by the IP over ATM working group of the IETF, strives to keep the ATM infrastructure transparent to IP. Most applications that run today in a LAN or WAN environment will see no difference in function; however, their performance and throughput gains may be substantial, as described in "Advantages of Classical IP" on page 482.

RFC 2225 is an extension to RFC 1577 that changes the client registration mechanism and allows for multiple ATM ARP servers. The MSS Server supports both RFC 1577 and 2225 behaviors.

For additional information on Classical IP & ARP over ATM, and for illustrations showing logical and physical network configurations, refer to *Multiprotocol Switched Services (MSS) Configuration and Operations Guide* 

# Classical IP (CIP) Logical IP Subnets (LIS)

In Classical IP (CIP), IP stations are grouped in Logical IP Subnets (LIS). Classical IP servers and clients are defined to support these subnets similar to the way that LAN Emulation servers and clients are defined to LAN Emulation Services as

### **Using ARP**

described in the "Using and Configuring LAN Emulation Services (LES)" chapter of Multiprotocol Switched Services (MSS) Interface Configuration and Software User's Guide

For many configuration commands, you will be prompted to answer questions that are identical to those for LAN Emulation Clients and Servers. Questions that require ATM address ESIs and selectors, for example, will be asked in a similar manner whether you are configuring Classical IP or LAN Emulation.

Each of these configuration questions is based on the client definition. A client is defined as an interface number (ATM only) and an IP address.

In its simplest form, the IP client has no server and can talk only to those that contact its automatically-assigned ATM address. If PVCs have been assigned, then they will be operational.

For a more detailed description of ATM, refer to the "Using, Configuring, and Monitoring ATM" chapter in Multiprotocol Switched Services (MSS) Interface Configuration and Software User's Guide

# Advantages of Classical IP

Classical IP has several advantages over conventional IP:

- Higher line speeds provided by ATM
- More efficient use of available bandwidth Classical IP requires less framing bytes than, for example, LANs (which contain source and destination MAC addresses), so less of the bandwidth is used for overhead and more is used for data.
- No broadcast traffic required for resolution of ARP frames In a broadcast environment, ARP traffic can adversely affect all stations. In Classical IP, the ARP traffic affects only the ARP Server and the client requesting the information. All other stations on the subnet are unaffected by this traffic.
- Independent conversation channels
  - When IP is used over a shared medium such as token ring or Ethernet, frames transmitted between two stations preclude other stations on the same physical network from sending messages. This is true even when the traffic is nonbroadcast. In Classical IP, independent channels are established between hosts having the conversation. These channels can be established with traffic parameters that protect the conversation from being impacted by other conversations.
- Simpler method for adding, deleting, moving, or changing stations The same benefits of moves, adds, deletes, etc., described for LAN emulation over ATM also apply to the CIP Logical IP Subnet (LIS). Refer to "Using, Configuring, and Monitoring ATM" chapter in Multiprotocol Switched Services (MSS) Interface Configuration and Software User's Guide

Membership in a LIS is not based on physical location. Logically related stations may be grouped into the same LIS. The ease with which a client can register with the ARP Server makes additions and changes trivial. The deletion will occur naturally as the ARP Server ages its entries.

While all members of a LIS must support the Classical IP model, the MSS Server can easily route between CIP Logical IP Subnets (LIS) and emulated LAN subnets. Some equipment may be more adept at CIP while other equipment may be more adept at LAN emulation. The flexibility of the MSS Server allows you to place that equipment where it is most effective.

# **Classical IP Components**

The Logical IP Subnet contains all of the properties of a normal IP subnet whether it is Ethernet, Token-Ring, or Frame Relay. However, because ATM is a Non-Broadcast Multiple Access (NBMA) network, the existing broadcast method for resolving addresses cannot be performed. To solve the addressing problem, RFC 1577 describes a registration/request procedure and introduces the notion of an ARP Server and ARP clients.

One ARP service is defined per LIS. The ARP service may be one ARP Server or several distributed ARP Servers per LIS. The service maintains the translation of IP addresses to ATM addresses. It allows CIP Clients to register by receiving incoming VCCs and querying the client for the appropriate information. The ARP service also responds to ATMARP requests for ATM addresses corresponding to IP addresses requested by the client. Finally, the ARP service manages and updates its tables through aging ARP entries and managing incoming VCCs.

The client is the entity that always places calls. A client, as it IMLs, will place a call to and register with an ARP Server. The call placed by the client to the server is called a control channel. When the client has traffic to transmit to another client on the LIS, the client sends an ARP request to the ARP Server with the target IP address. The server sends back either a reply (if the server has the information in its table) or a NAK (if no information is available). The client uses this ATM address to place a call to the target client (this call is referred to as a data channel). Once the call is established, IP datagrams may traverse the link at any time.

Within the CIP model, there are two forms of request/replies: ATM ARP request/replies (referred to as ARPs), and InATMARP request/replies. One could consider InATMARPs as gathering first-hand information. That is, InATMARP is used to query the other end of a VCC for its IP address and ATM address. InATMARP also informs the other end who it is (its IP address and ATM address). ATMARP could be considered surrogate information. A CIP client sends an ATMARP to the ARP Server to find the ATM address corresponding to the specified IP address. The Server replies with the requested information, or with a NAK if the information is not available. However, the RFC requires all clients and servers to respond to ARPs and InATMARPs with the appropriate response.

RFC 2225 clients register with the ARP Server by sending an ARP request with the source and target protocol addresses set to the same value. The registration process is completed successfully when the clients receive an ARP reply for this request.

For each LIS, the device can appear as a client only, or can appear as both a client and an ARP Server on that LIS. The device does not support an ARP Server only as this goes against the recommendation of RFC 1577 that each ARP Server should contain an IP address.

Refer to the *Multiprotocol Switched Services (MSS) Interface Configuration and Software User's Guide* for additional information about ATM Virtual Interfaces.

### **Using ARP**

# Timeouts and Refresh

Both the CIP client and ARP Server age their ARP entries. Once the timer for an ARP entry expires, that entry is deleted. If traffic is flowing when an ARP entry gets aged, that traffic will cease for a period until a new ARP entry is created. To avoid any interruption in service, the device provides an automatic refresh option. This option allows the client to transmit either an ARP request to the ARP Server or a positive InATMARP response only to the target client some time before the ARP entry expires. If the target replies, the timer of the ARP entry is reset. If the target does not, the entry is deleted. The ARP Server automatically sends out an InATMARP message before aging an entry in its table. The client and ARP Servers default to aging periods of 5 minutes and 20 minutes respectively. These times are configurable for each LIS (client or client/server pair).

#### Notes:

- 1. ARP entries are always refreshed if an ARP or InARP is received from that
- 2. The **Auto-refresh** defaults to *No* for a client and to *Yes* for a server.

RFC 2225 clients are required to re-register with the ARP Server every 15 minutes by sending an ARP request for its own IP address. The refresh time is configurable, but RFC 2225 specifies that 15 minutes is the re-registration interval.

RFC 2225 servers are not required to refresh client entries using InARPs. It is the responsibility of the client to re-register. The default value for server auto-refresh remains Yes so that the server is compatible with RFC 1577 clients. If the LIS has only RFC 2225 clients, auto-refresh can be set to No on the servers.

# IP Addresses and CIP Components

IP addresses are key to IP routing. When configuring the device, the act of adding an IP address to an interface (ATM port), automatically creates a CIP client. The client is defined further by adding ATM ARP client information, but it is the adding of the IP address that creates the client.

Each server, since it contains an IP address, implicitly contains a client as well. When configuring the server, you must configure an IP address, automatically creating a client. The required databases are then created and maintained to service incoming requests.

The IP address configured does not necessarily imply that the device will act as a router. To act as a router, a higher level routing protocol such as OSPF must be configured. However, if the device is attached to multiple subnets, and if packets are sent to it from one subnet destined to a station on one of the other attached subnets, the device will forward that packet without having any routing protocol configured. Further, if a packet is sent to the device, but the destination of the packet is not the device, and the destination is on the same subnet as the source, the device will send an ICMP redirect message to the originator, and will forward the packet to the proper host.

# **ATM Addresses of CIP Components**

Each client receives a unique ATM address. As described earlier, only NSAP addresses are supported. The End System Identifier (ESI) and the Selector can be chosen by the person configuring or it may be generated automatically during

initialization time. If a device is configured as a client-only on a LIS, then configuring the ESI or Selector is not required (it is recommended that automatic generation be used). If a device is configured as a client/server pair, then it is strongly recommended that you do specify your own Selector, and if necessary, the ESI. (Note that the ESI will default to a burned-in 6-byte value that is unique.) A user will want to specify this information so that the specific ATM address comes up every time for that Server. Clients wishing to connect to this server can rely on the fact that the ATM address of the Server will not change.

If a server/client pair is configured for a specific LIS, then both the server and the client will use the same ATM address. The ATM addresses (ESI/Selector combination) for each CIP client should be unique.

# Virtual Channel Connection (VCC)

A Virtual Channel Connection (VCC) is the lowest common denominator for data transmission. It can either be dynamically created in which case a VCC is a Switched Virtual Circuit (SVC), or it may be configured in the ATM Switch and end stations as a Permanent Virtual Circuit (PVC).

SVCs require a call setup or signalling protocol to establish the connection. Setting up an SVC is similar to placing a phone call. The user dials a phone number and waits for the phone to be answered before communicating to the answering party. If either end hangs up the phone, then the caller must redial the number before talking again. The same is true for ATM SVCs. The host sends out a setup message with a 20-byte ATM address (similar to a phone number), and waits for the other end to connect. Either host can hang-up the channel.

PVCs, on the other hand require no signalling protocol. Nor do they require matching levels of UNI. They are static, and are available to the host from initialization time until power down. The host does not need to take any actions to "set up" the connection. As such, PVCs are simpler and generally more reliable than SVCs.

The device's implementation of Classical IP supports both PVCs and SVCs. SVCs may be generated automatically through the address resolution process and subsequent call setup performed by the Classical IP code, or an SVC may be explicitly configured by the user. Automatic SVCs are brought up and torn down by the ARP subsystem as required for sending IP traffic. A configured SVC is brought up during initialization, and is kept up indefinitely. If the configured SVC does not connect, the device continues to retry the connection periodically until power is turned off.

PVCs and configured SVCs require no ARP Server definition. That is, a LIS could consist of hosts that were interconnected only by configured information. Optionally, the destination IP address of a configured PVC or SVC can be configured as well. If the IP address is not configured, InATMARP packets are used to determine what IP address sits at the opposite end of a VCC. For a network of any size, the amount of manual configuration would become prohibitive. Automatically generated SVCs drastically reduce the amount of configured information, and provide maximum flexibility for adding and moving hosts.

Automatically generated VCCs can only exist with the assistance of an ARP Server. Each client must be configured with the ARP Server's ATM address. Immediately after initialization, the client will attempt to connect to the ARP server. This connection is referred to as a control channel. The principal use of a control

### **Using ARP**

channel is for sending ATMARP and InATMARP requests and replies, although if the ARP Server is also a client, the control channel also can be used for sending IP data. Automatic VCCs generated to send data from one host to another are referred to as data channels.

The attributes of both control and data channels can be tailored to the user's needs. The CIP configuration of the device allows for configuration of the Peak Cell Rate, Sustained Cell Rate, maximum SDU sizes and other characteristics of the control and data channels set up by the device. A user also can choose to limit the cell rates of incoming calls to avoid the problems caused by mismatches in bandwidths of the various ATM attachments.

# When the ARP Client is also a MARS Client

The MARS client is an extension of the ARP Client. For information on configuring and monitoring MARS clients, see this chapter and "Chapter 22. Configuring and Monitoring ARP" on page 495. For more detail about MARS, see "Chapter 24. Using MARS and the MARS Server" on page 547 and "Chapter 25. Configuring and Monitoring the MARS Server" on page 555

# **Key Configuration Parameters for Classical IP**

The simplicity of CIP is that very few configuration parameters are required. For a client-only, three pieces of information are required:

- 1. The IP address and Subnet mask. (add address)
- 2. The ATM address(es) of the ARP Server (or distributed ARP Servers). (add arp-server)
- 3. Configure the ARP client, and reply No when asked whether the client is also a

The IP address and subnet mask are required to give the client its unique IP identity so that it can send and receive IP datagrams. It also defines the subnet to which this CIP client belongs. The ATM address of the ARP Server is used by the client during initialization to establish a control channel with the ARP Server.

Multiple ARP Servers can be defined for a given LIS for backup purposes. If the primary ARP Server goes down, the client can switch to a backup ARP Server to avoid a single point of failure. The client will be able to switch back to its primary ARP Server as soon as the primary ARP Server resumes service. The first configured ARP Server ATM address will be chosen as the default primary ARP Server for a given LIS. You can change the primary ARP Server using the reorder command from the ARP Config> command prompt.

The configuration of the server is similarly simple. Essentially, the server needs to be defined with a fixed, well-known ATM address, and it needs to know which LIS it is serving. The server configuration requires the following:

- 1. The IP address and Subnet mask. (add address)
- 2. Answering "Yes" to the question about whether this client is also a server. (add atm-arp-client-configuration)
- Specifying an explicit selector for the server's ATM address (answering "no" when asked if you wish to use the internally assigned selector). (add atm-arp-client-configuration)

The IP address and Subnet mask tell the server which LIS it is serving. The IP address also gives IP access to the server and routing function if desired (through the implicit client). Questions 2 and 3 are asked, among others, in the "add atm-client-configuration" Question 2 is required to enable the server function for that LIS. Question 3 is used to give the server a predictable ATM address.

# **Additional Configuration Considerations for MARS Clients**

In addition to the key configuration parameters listed above, the following information needs to be specified for ATM ARP clients which are also MARS clients.

- One primary MARS server must be specified and one backup MARS server may be identified during the MARS client configuration. However, it is usually preferable to specify backups in the MARS server configuration. Use the add mars-server command from the ARP Config> prompt to specify the ATM address(es) of the MARS Server(s).
- 2. MARS client-specific information is added using the **add multicast-support** command from the ARP Config> prompt.

# **How to Enter Addresses**

Addresses are entered in two ways, depending on whether the address represents (1) an IP address, or (2) an ATM address, MAC address, or route descriptor, as follows:

1. IP address

IP addresses are entered in dotted decimal format, a four-byte field represented by four decimal numbers (0 to 255) separated by periods (.).

ATM or MAC address or route descriptor

ATM addresses, MAC addresses, and route descriptors are entered as strings of hexadecimal characters with or without optional separator characters between bytes. Valid separator characters are dashes (–), periods (.), or colons (:).

This applies to addresses entered for ATM, LAN emulation, and Classical IP & ARP over ATM.

#### **Example of IP Address:**

01.255.01.00

# **Examples of ATM address, MAC address or route descriptor:**

A1FF010203

or

A1-FF-01-02-03

or

A1.FF.01.02.03

or

39.84.0F.00.00.00.00.00.00.00.00.03.10.00.5A.00.DE.AD.C8

or

A1:FF:01:02:03

or even

A1-FF.01:0203

# Classical IP Redundancy Overview

The ARP Server redundancy has two devices. One serves as the primary ARP server and the other serves as the backup to the primary. Classical IP Redundancy allows you to specify in your configuration which device will act as the primary server, and which device will act as the secondary server (backup server). In this type of redundancy, the primary server is configured to service and route for a given LIS. When the primary fails, the backup registers using the primary's ATM address and takes over as the ARP Server. It can also act as the redundant default IP gateway, thereby taking over as the server and the router for that LIS. So, when everything is operational, the primary has two IP addresses on the LIS (a client IP address and a gateway IP address), and the backup has a single client IP address on the LIS. When the primary fails, the primary will obviously cease to have any appearance on the LIS, and the backup will have two IP addresses on the LIS (its original client IP address, and its newly obtained redundancy default IP gateway address). The backup will also assume the role of the ARP Server for that LIS (by taking over the ATM address of the primary).

ARP Server redundancy configuration will give you the capability to control which device acts as primary, and which one acts as the secondary. This allows you to effectively balance the load on your ARP Servers while providing backup. For example, you may want a device to be the primary ARP Server for six LISs and to be the secondary for six other LISs. And you may want a second device to be the secondary for the first six LISs and the primary for the other six LISs. The resulting configuration will have 12 LISs, six being served by one device, and six being served by the other. If either device goes down, the other device will take over the server role for all 12 LISs.

It should be noted that there will be two ATM addresses associated with the ATM endpoint. One ATM address will be the real ATM address, and the other will be a special redundancy ATM address, called the redundancy address. The redundancy address is always registered. The redundancy channel is established between the primary's and secondary's redundancy addresses. The redundancy addresses are used for redundancy activity only. The real addresses are used for the exchange of IP information.

In ARP Server redundancy, when configured as a primary, the primary entity will always try to register its real ATM address until it is successful. The primary will also attempt to place a call for the Redundancy channel to the secondary.

- 1. The ARP Server redundancy requires that clients on the LIS be able to associate more than one IP address with a single VCC.
- 2. The primary and backup must be attached to the same ATM switch.

The following steps describe the ARP Server redundancy configuration process for a non-distributed ARP Server LIS:

- 1. Configure an ARP Client/Server pair on one device. This will be the primary
- 2. Configure an ARP Client only on the other device. This will provide the backup ARP Server function.

 Use different ATM addresses and different IP addresses for the primary ARP Client/Server pair and the ARP Client providing the backup ARP Server function (both IP addresses must be on the same LIS)

**Note:** Please see the sample configuration provided in "Sample ARP Configurations" on page 520 for more detail.

ARP Server Redundancy provides the capability of a backup server for 1577 clients. 2225 clients do not need ARP Server Redundancy because they are capable of switching to a backup ARP Server.

# **Distributed ARP Server Overview**

The Distributed ARP Server allows you to maintain connectivity with a LIS in the event of an ARP Server failure. You can define as many distributed servers as you need per LIS (normally three to four are sufficient). The distributed servers can be located anywhere in your ATM network. They do not need to be meshed, but there must be some communication path from one to another.

An additional benefit of Distributed ARP Server is that the ATM ARP Service load can be distributed over many devices, allowing large LISs to be handled more efficiently.

Distributed ARP Servers on the same LIS must be configured with:

- · The same Server Group ID (SGID)
- An ESI/Selector pair to be used to form the ATM address that other servers can use to contact this server to exchange ARP database information.
- The ATM addresses of the Directly Connected Servers (DCSs) with which the distributed ARP Server attempts to synchronize.

The Distributed ARP Server complies with the IETF draft "Server Cache Synchronization Protocol (SCSP) – NBMA." SCSP is the general-purpose protocol for distributing server databases over ATM networks.

ATM ARP clients must be able to recognize when their connection to the ARP Server is not operational and they must be able to switch to an alternate server. RFC 2225 compliant clients satisfy this requirement.

# **Examples of Distributed ARP Servers**

In Figure 35 on page 490, two ARP Servers are defined on one LIS. These ARP Servers are configured so that they duplicate each other's ARP database. The SCSP in each device is configured with the SCSP ATM address of the other ARP Server. The ARP Servers establish a private session in order to exchange database information. The SCSPs in the device interact with the ARP Server in the same device to get and report cache changes.

The ATM ARP client is configured to have two ARP Servers, one as the primary and one as the backup in case of failure. If the client loses contact with the primary, it will register with the backup. The backup will have the full ARP resolution database and will provide ARP resolution service to the client.

# **Using ARP**

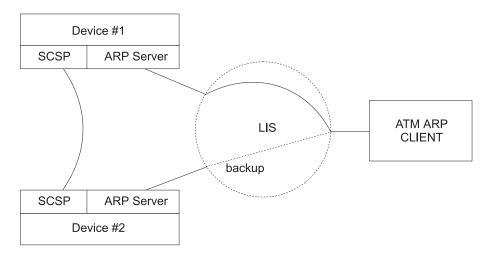

Figure 35. Simple Distributed ARP Server Configuration

In Figure 36 on page 491, three ARP Servers are configured on one LIS. Device 1 is configured with one Directly Connected Server (DCS), Device 2 is configured with two DCSs, and Device 3 is configured with one DCS.

Client 1 is configured with Device 1 as its ARP Server. Client 2 is configured with Device 3 as its primary server and Device 2 as its backup. With this configuration, Client 1 can get the address of Client 2 from Device 1 even though Client 2 is registered with Device 3. Likewise, Client 2 can get the address of Client 1 from Device 3.

If Device 3 fails, Client 2 can switch to Device 2 for ARP service with no loss of connectivity. If Device 1 fails, Client 1 will eventually lose connectivity with the LIS since it does not have a backup ARP Server configured. If Device 2 fails, redundancy is lost. In order for this configuration to retain full redundancy, the devices would need to be fully meshed.

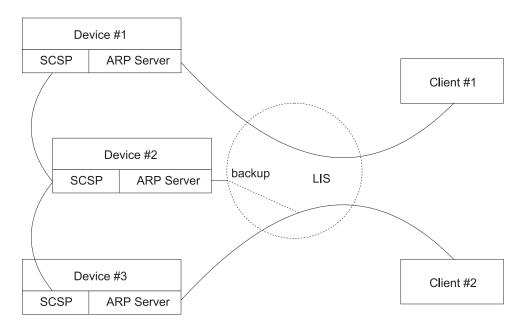

Figure 36. Distributed Configuration with Three ARP Servers

# **Peer Redundancy**

The Distributed ARP Server allows you to provide alternate ARP server support for RFC 2225 clients. ARP Server Redundancy allows you to define a backup ARP server for RFC 1577 clients. The redundancy function and the Distributed ARP Server function can be defined on the same device. In this configuration, both primary and backup are defined as servers with SCSP enabled. When both are operating, they act as ARP servers with the full ARP database available. When the primary fails, the backup takes over the ATM address of the primary (and also keeps its own). Furthermore, if the backup fails, the primary can take over the ATM address of the backup and hence support its 1577 clients. With peer redundancy, the distinction between primary and backup is removed and the servers become "peers".

**Note:** Both primary and backup must be attached to the same ATM switch.

### **Using ARP**

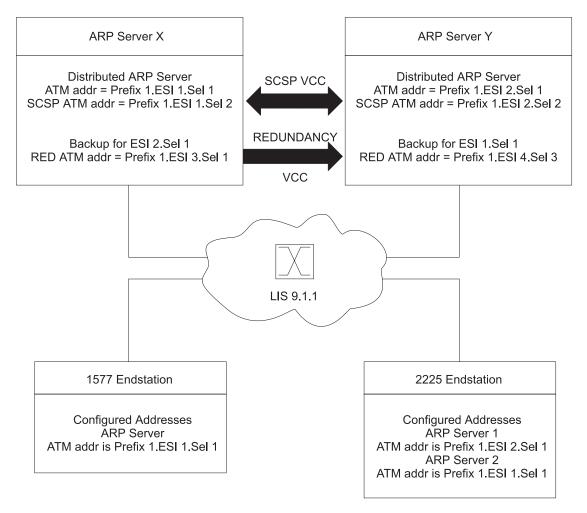

Figure 37. ARP Server Configuration with RFC 1577 and 2225 Clients

A server can be configured as both a redundant server and a distributed server. In Figure 37, distributed ATMARP servers are used for LIS 9.1.1. Both Server X and Server Y are actively serving different sets of ATMARP clients on LIS 9.1.1. Server X is serving the RFC 1577 compliant client and Server Y is the first choice of the 2225 client. The databases of the two ARP Servers are synchronized by the SCSP protocol. If Server Y were to fail, the 2225 client would use the next entry on its list of ATMARP Server ATM addresses and connect to Server X.

In order to provide ARP Server redundancy for the 1577-compliant client, Server X is designated as the primary ARP Server for ATM address Prefix 1.ESI 1.Sel 1 and Server Y is designated as the backup ARP Server for ATM address Prefix 1.ESI 1.Sel 1. Likewise, Server Y is designated as the primary ARP Server for ATM address Prefix 1.ESI 2.Sel 1 and Server X is the backup for ATM address Prefix 1.ESI 2.Sel 1. Peer ARP Servers provide redundancy support. If Server X fails and Server Y takes over, Server Y will register the ATM address Prefix 1.ESI 1.Sel 1 in addition to its other ATM addresses. Thus Server Y will simultaneously represent ATM address Prefix 1.ESI 1.Sel 1 and ATM address Prefix 1.ESI 2.Sel 1. If Server X subsequently recovers and reestablishes the Redundancy VCC to Server Y, Server Y will deregister ATM address Prefix 1.ESI 1.Sel 1 so that Server X can resume its role as one of the active ARP Servers for the LIS. If Server Y fails, Server X takes over in a like manner.

Peer redundancy depends on the existence of the redundancy channel between the pair of Distributed ARP Servers configured for redundancy. The ATM client or server with the *bigger* redundancy ESI will initiate the redundancy channel with the partner. In this example, ESI 3 is greater than ESI 4, so Server X will initiate the call for the redundancy channel to Server Y.

# **Configuring Peer Redundancy**

When creating a new configuration for ARP Server Redundancy, peer redundancy is automatically enabled if the ATM Classical IP client is configured as a distributed ARP Server.

When an existing configuration is used from a previous release, peer redundancy is not automatically enabled. In this case, in order to enable peer redundancy, use the **change redundancy** command to provide the partner server ESI and selector to each of the distributed ARP Servers and write the configuration to the device. Peer redundancy will then be enabled as long as the redundancy ARP Servers are distributed ARP Servers.

When distributed ARP Service for a client is disabled by changing the client configuration for a given IP address and there is a redundancy configuration, peer redundancy will be disabled. You will be prompted to verify the redundancy configuration for correctness when the distributed ARP service is disabled.

# IPX and ARP Over ATM Overview (RFC 1483)

The MSS Server uses LLC/SNAP encapsulation as specified by RFC 1483 to carry IPX traffic over ATM. MSS Servers (and other routers that support RFC 1483 LLC/SNAP encapsulation on ATM) can be interconnected in full or partial meshes via manually configured RFC 1483 connections. Both PVCs and configured SVCs are supported. However, SVCs to IPX routers must be dedicated to IPX; they cannot be shared with other protocols, such as IP.

As with Classical IP, Quality of Server characteristics can be specified by configuring VCC traffic parameters such as Peak and Sustained Rates, and multiple circuits may be configured on a single ATM interface.

The MSS Server supports a single IPX network per ATM interface. This implies a single ATM ARP client per interface for IPX which must be explicitly configured. Therefore, all interconnected routers on the ATM interface must be part of the same IPX network.

IPX ATM addresses must be unique among all components using RFC 1483 encapsulation (which includes Classical IP components). The ESI and the selector portions of IPX ATM addresses are configured in the same manner as Classical IP ATM addresses. If the MSS Server is not initiating the SVC, then at least the selector should be explicitly specified in the current configuration to provide a fixed address that can be configured at the calling router.

IPX protocol addresses have two parts:

- · 4-byte network number, and
- 6-byte host number (or host ID)

### **Using ARP**

Network numbers must be unique within IPX routing domains, and host numbers must be unique within a given network. The IPX host number is set (by the MSS Server) to the ESI component of the associated ATM address. The ESI defaults to the MAC address burned into the ATM interface hardware in case that one is not explicitly configured by the user.

Destination IPX host numbers may be specified during VCC configuration or learned dynamically via InATMARP. You must manually configure the IPX host numbers of destination routers that do not support InATMARP. InATMARP is also used to periodically refresh the MSS Server's knowledge of a connected router's IPX host number.

Routers that are interconnected in a partial mesh and are providing intermediate routing between routers on the same ATM interface should disable IPX split-horizon on the ATM interface. This ensures RIP and SAP properly inform the interconnected routers of all available routes and services. Routers that are interconnected in a full mesh need not disable split-horizon.

Using the ATM Virtual Interface facility, IPX is no longer limited to one address per physical ATM interface. Several ATM Virtual Interfaces can be defined on a physical ATM interface and one IPX address can be configured on each ATM Virtual Interface.

Refer to the Multiprotocol Switched Services (MSS) Interface Configuration and Software User's Guide for additional information about ATM Virtual Interfaces.

Note: Although the combination of RFC 1483 encapsulation and InATMARP has not been has not yet been standardized, the combination is specified for IPX over Frame Relay in RFC 1490 [9].

# **Bridging over ATM Overview (RFC 1483)**

Although bridging does not use ARP support, the implementation of bridging over native ATM shares some internal structures with ARP. In this relationship, ATM client and channel records for bridge ports may be displayed and modified (client record only). Note that addition and deletion of these records is done automatically when a bridge port is added or deleted on an ATM interface.

For more details on RFC 1483 support for bridging over ATM, please see "RFC 1483 Support for Bridging" on page 52.

# Chapter 22. Configuring and Monitoring ARP

This chapter describes how to configure and monitor ARP protocol activity and how to use the ARP monitoring commands. It includes the following sections:

- · "Accessing the ARP Configuration Environment"
- "ARP and Inverse ARP Configuration Commands"
- "ARP Over ATM Configuration Commands" on page 499
- "Accessing the ARP Monitoring Environment" on page 522
- "ARP Monitoring Commands for Non-ATM Networks" on page 523
- "ARP Over ATM Monitoring Commands" on page 526

# **Accessing the ARP Configuration Environment**

For information on how to access the ARP configuration environment, see "Getting Started" in *Multiprotocol Switched Services (MSS) Interface Configuration and Software User's Guide.* 

Use the following procedure to access the ARP configuration process.

 At the OPCON prompt, enter talk 6. (For more details on this command, refer to "The OPCON Process and Commands"in Multiprotocol Switched Services (MSS) Interface Configuration and Software User's Guide.) For example:

```
* talk 6 Config>
```

After you enter the **talk 6** command, the CONFIG prompt (Config>) displays on the terminal. If the prompt does not appear when you first enter configuration, press **Return** again.

At the CONFIG prompt, enter the **prot arp** command to get to the ARP Config> prompt.

# **ARP and Inverse ARP Configuration Commands**

This section describes the ARP configuration commands for non-ATM networks. Table 35 lists the ARP configuration commands. You can access ARP configuration commands at the ARP config> prompt.

**Note:** These commands are not used to configure ARP for Classical IP, IPX and Bridging on ATM interfaces. However, they can be used to configure ARP for ATM LAN Emulation clients.

Table 35. ARP Configuration Commands for non-ATM Networks Summary

| Command              | Function                                                                                                    |
|----------------------|----------------------------------------------------------------------------------------------------|
| ? (Help)             | Displays all the commands available for this command level or lists the options for specific commands (if available). See "Getting Help" on page xxix. |
| Add Entry            | Add a MAC address translation entry.                                                                                                    |
| Change Entry         | Change a MAC address translation entry.                                                                                                    |
| Delete Entry         | Deletes a MAC address translation entry.                                                                                                    |
| Disable Auto-refresh | Disable ARP auto-refresh.                                                                                                    |

# ARP and Inverse ARP Configuration Commands (Talk 6)

Table 35. ARP Configuration Commands for non-ATM Networks Summary (continued)

Command Function Enable Auto-refresh Enable ARP auto-refresh. List List ARP configuration data in SRAM. Set Set the usage and refreshes timeout values. Exit Returns you to the previous command level. See "Exiting a Lower Level Environment" on page xxx.

# **Add Entry**

Use the **add entry** command to add a "static protocol-to-hardware address mapping" entry. This command is currently supported for IP addresses only.

# Syntax:

add entry ifc# prot-type prot-addr MAC-addr

ifc# Valid values: Any defined interface

Default value: 0

prot-type

Valid values: Any protocol that ARP supports.

Default value: IP

prot-addr

Valid Values: Any valid IP address

**Default Value: 0** 

MAC-addr

Valid Values: Any valid MAC address

**Default Value**: None

Example: add entry

Interface Number [0]? Protocol [IP]?
IP Address [0.0.0.0]? Mac Address []?

# **Change Entry**

Use the **change entry** command to change a "static protocol-to-hardware address mapping" entry. This command is currently supported for IP addresses only. The hardware address parameter (MAC-addr) should be the address of the node being changed.

Syntax:

change entry ifc# prot-type prot-addr MAC-addr

ifc# Valid values: Any defined interface

Default value: 0

prot-type

Valid values: Any protocol that ARP supports.

Default value: IP

# ARP and Inverse ARP Configuration Commands (Talk 6)

prot-addr

Valid Values: Any valid IP mask

Default Value: None

MAC-addr

Valid Values: Any valid MAC address

Default Value: None

Example: change entry

Interface Number [0]?
Protocol [IP]?
IP Address [0.0.0.0]?
Mac Address []?

# **Delete Entry**

Use the **delete entry** command to delete a "static protocol-to-hardware address mapping" entry. This command is currently supported for IP addresses only.

Syntax:

delete entry ifc# prot-type prot-addr

ifc# Valid values: Any defined interface

Default value: 0

prot-type

Valid values: IP or IPX

Default value: IP

prot-addr

Valid Values: Any valid IP address

Default Value: 0.0.0.0

Example: delete entry

Interface Number [0]?
Protocol [IP]?
IP Address [0.0.0.0]?

# **Disable Auto-Refresh**

Use the **disable auto-refresh** command to disable the auto-refresh function. The auto-refresh function is the router's capability to send an ARP request based on the entry in the translation cache before the refresh timer expires. The request is sent directly to the hardware address in the current translation instead of a broadcast. If auto-refresh is disabled, no 'preemptive' ARP request is made, the refresh timer is allowed to expire, and the ARP translation is purged from the table. The next protocol packet to the destination protocol address will then cause a new ARP request to be broadcast on the network.

Syntax:

disable auto-refresh

Example: disable auto-refresh

# ARP and Inverse ARP Configuration Commands (Talk 6)

# **Enable Auto-Refresh**

Use the enable auto-refresh command to enable the auto-refresh function. The auto-refresh function is the router's capability to send an ARP request based on the entry in the translation cache before the refresh timer expires. The request is sent directly to the hardware address in the current translation instead of a broadcast.

Enabling auto-refresh could cause entries to be retained in the cache regardless of their usage. On networks with a large number of nodes, this can lead to an excessive number of entries in the cache, which might adversely affect router performance. However, on networks with a small number of nodes, this option is useful in reducing broadcast ARP traffic.

Syntax:

enable auto-refresh

Example: enable auto-refresh

# List

Use the list command to display the contents of the router's ARP configuration as stored in SRAM. The list command displays the current timeout settings for the refresh and usage timer.

### Syntax:

list all

config

entry

Lists the ARP configuration followed by all of the ARP entries. all

Example: list all

ARP configuration:

Refresh Timeout: 5 minutes Auto Refresh: disabled

Mac address translation configuration Protocol --> Mac Address Prot # 2.2.2.1 --> 0000C90932EF

**config** Lists the configuration for the different ARP parameters.

Example: list config

ARP configuration:

Refresh Timeout: 5 minutes Auto refresh: disabled

Lists the ARP entries in SRAM. entry

Example: list entry

Mac address translation configuration

Protocol --> Mac Address 2.2.2.1 --> 0000C90932EF Prot #

# Set

Use the set command to set an ARP configuration parameter.

Syntax:

set refresh-timer

### refresh-timer minutes

Changes the timeout value for the refresh timer. To change the timeout value for the refresh timer, enter the timeout value in minutes. A setting of zero (0) turns off (disables) the refresh timer.

This timer is used in determining when an ARP translation cache entry is to be refreshed while auto-refresh is enabled, or purged while auto-refresh is disabled. Disabling the timer causes entries to be retained until a newly learned address translation causes entries to be removed, until entries are cleared manually with the ARP **clear** monitoring command, or until the router is restarted.

Valid Values: An integer number of minutes in the range of 0 to 65535

Default Value: 5 minutes

Example: set refresh-timer 3

# **ARP Over ATM Configuration Commands**

This section describes the ARP Over ATM configuration commands. These commands apply to:

- · Classical IP & ARP over ATM
- IPX over ATM
- 1483 bridging

Enter the commands at the ARP Config> prompt.

# **Effect on ARP Table Entries**

These commands apply only to the physical ATM interface where the ARP entries reside for ARP over ATM. These commands will have no effect on a non-ATM interface such as an Emulated LAN.

Table 36. ARP Over ATM Configuration Command Summary

| Command  | Function                                                                                                    |
|----------|----------------------------------------------------------------------------------------------------|
| ? (Help) | Displays all the commands available for this command level or lists the options for specific commands (if available). See "Getting Help" on page xxix.                                              |
| List     | Lists all (the current ARP over ATM configuration), lists ARP Servers (for IP only), or lists pvc-atm-arp-entries, svc-atm-arp-entries, atm-arp-client-configuration, mars-servers, and redundancy. |
| Add      | Adds an arp-server, mars- server, multicast-support, atm-arp-client-configuration, pvc-atm-arp-entry, svc-atm-arp-entry or redundancy.                                                              |
| Change   | Changes the atm-arp-client-configuration, multicast-support, or redundancy.                                                                                                    |
| Delete   | Deletes an arp-server, atm-arp-client-configuration, pvc-atm-arp-entry, svc-atm-arp-entry, mars-server, or redundancy.                                                                              |
| Disable  | Disables <b>auto-refresh</b> so that ARP entries will not be refreshed automatically.                                                                                                    |

Table 36. ARP Over ATM Configuration Command Summary (continued)

| Command | Function                                                                  |
|---------|---------------------------------------------------------------------------|
| Enable  | Enables auto-refresh so that ARP entries will be refreshed automatically. |
| Set     | Sets the refresh-timer for aging ARP entries.                             |
| Reorder | Selects the primary ARP Server from a given ARP Server list.              |
| Exit    | Returns you to the previous command level. See "Exiting a Lower Level     |
|         | Environment" on page xxx.                                                 |

# Add

Use the add command to add an arp-server, MARS server, multicast support, atm-arp-client-configuration, svc-atm-arp-entry, or redundancy.

### Syntax:

add arp-server

mars-server

multicast-support

atm-arp-client-configuration

pvc-atm-arp-entry

svc-atm-arp-entry

redundancy

### arp-server private-nsapa local-client-IP-address private-NSAP-address

Adds an arp-server to the client specified or adds a Directly Connected Server (DCS) to an ARP Server.

If the IP address is a client only, the NSAP address is the address of a remote server. Multiple remote servers may be added per client. During initialization, the specified CIP client will place a call to an ARP Server and will use it as a mechanism for resolving IP addresses to ATM addresses.

If the IP address is a server, the NSAP address is the address of a DCS for the Distributed ARP Server. This address must match the SCSP ATM address for the DCS (not the client ATM address). Use the List **Server-Groups** monitoring command at the SCSP> command prompt under t 5 to determine the SCSP ATM address of a server. See "Chapter 23. Monitoring the Server Cache Synchronization Protocol (SCSP)" on page 541 for additional information.

### local-client-IP-address

This value will specify the IP address of the client or server.

Valid Values: Any valid IP address

**Default Value:** None

# private-nsap-address

This field is the Private Network Specified Access Point Address that is the addressing format specified in the UNI Versions 3.0 and 3.1. When configuring DCS, this value is the ATM address of the DCS.

The first byte of the *nsapa* defines the addressing format, as follows:

### First Byte

### **NSAP Address Format Specification**

0x39 DCC ATM Format

0x47 ICD ATM Format

0x45 E.164 ATM Format

Note: This setting corresponds to a client's (IP address/port

number) pair.

Default value: None

# Example:

ARP config> add arp-server private-nsapa
Local Client IP Address [0.0.0.0]? 2.2.3.100
Private NSAP Address: Specify 40 digits
ATM Address []? 39840f0000000000000000000110005a3345f3a0

# mars-server private-nsapa private-NSAP-address primary

The NSAP address is the ATM address of the client's MARS Server.

### private-nsap-address

This field is the Private Network Specified Access Point Address that is the addressing format specified in the UNI Versions 3.0 and 3.1.

The first byte of the *nsapa* defines the addressing format, as follows:

#### First Byte

### **NSAP Address Format Specification**

0x39 DCC ATM Format

0x47 ICD ATM Format

0x45 E.164 ATM Format

Default value: None

See "MARS Configuration Example" on page 550 for an example.

**Note:** The ATM address of the MARS Server must be different from the ATM address of the ARP Server.

### primary

Specifies whether this is the primary MARS Server or a backup.

Valid values: Yes or No

**Default value**: If there is no primary server, the default is Yes. Otherwise, the default is No.

### multicast-support

Adds multicast support to the specified client.

#### interface#

Specifies the interface number.

Valid values: Any interface on the device

Default value: 0

**client** Specifies the IP address of the client to which you want to add

multicast support.

Valid values: Any valid client IP address

Default value: 0.0.0.0

# Configure multicast support

Specifies whether multicast support should be enabled.

Valid values: Yes or No

Default value: No

# Configure broadcast support

Specifies whether broadcast support should be enabled. This question is asked only if configure multicast support is yes.

Valid values: Yes or No

Default value: No.

### **Redirect Timer value**

Specifies the maximum time interval the MARS client should wait for MARS\_REDIRECT\_MAP messages. This question is asked only if configure multicast support is yes.

Valid values: 90 to 240 seconds

Default value: 90

**Note:** This value should be greater than the **cluster redirect timer** 

value specified in the MARS Server configuration.

# Register Timer value

Specifies the time to wait for a response from the MARS Server before considering that a register attempt with the MARS server has failed. This question is asked only if configure multicast support is yes.

Valid values: 1 to 10 seconds

Default value: 10

# **Response Timer value**

Specifies the time to wait for a response from the MARS Server before considering the request failed. This question is asked only if configure multicast support is yes.

Valid values: 1 to 240 seconds

Default value: 5

### Maximum number of consecutive missed redirects

Specifies the maximum number of missed redirect messages from the MARS server before migrating to a new server. This question is asked only if configure multicast support is yes.

Valid values: 1 to 60

Default value: 4

# Maximum Number of Consecutive Failed Register Attempts

Specifies the maximum number of consecutive Register attempts to make with a MARS Server before migrating to a new server. This question is asked only if **configure multicast support** is *yes*.

Valid values: 1 to 60

Default value: 3

# Maximum Number of Consecutive Failed Response Timer Failures

Specifies the maximum number of consecutvie response timer attempts to make with a MARS Server before migrating to a new server. This question is asked only if **configure multicast support** is *yes*.

Valid values: 1 to 60

Default value: 3

# **Multicast VC Aging Timer**

Specifies the maximum time that can elapse without data being sent or received on a point-to-multipoint connection before the connection is taken down. This question is asked only if **configure multicast support** is *yes*.

Valid values: 1 to 120 minutes

Default value: 20

See "MARS Configuration Example" on page 550 for an example.

### atm-arp-client-configuration

Adds atm-arp-client-configuration.

You will be prompted to provide information about the characteristics of the VCCs that will be set up and received by this client or server, the refresh timeout and auto-refresh settings, how the ATM address for this client is determined, Distributed ARP Service parameters, and the frame size that this client can handle.

**Note:** Any bandwidth or cell parameter that equals zero will be treated as the line speed of the ATM interface.

### **Example for IP:**

```
ARP config> add atm-arp-client-configuration
Interface Number [0]?
Protocol [IP]?
Client IP Address [0.0.0.0]? 1.1.1.2
This client is also a server? [Yes] yes
Refresh timeout (in minutes) [20]?
Enable auto-refresh? [Yes]:
Refresh by InAtmArp? [Yes]:
( 1) Use burned in ESI
( 2) 111111111111
( 3) 222222222222
( 4) 12121212122
( 5) AAAAAAAAAAAA
Select ESI [1]?2
Use internally assigned selector? [Yes]: no
Selector Only, Page 00..FF [00] ? 11
Validate PCR for best effort VCCs? [No]:
Maximum Reserved Bandwidth for incoming VCCs (Kbps) [0]?
Use Best Effort Server for Control VCCs? [Yes]:
Peak Cell Rate of outbound control VCCs (Kbps) [0]?
Sustained Cell Rate of outbound control VCCs (Kbps) [0]?
Sustained Cell Rate of outbound Data VCCs (Kbps) [0]?
Sustained Cell Rate of outbound Data VCCs (Kbps) [0]?
Sustained Cell Rate of outbound Data VCCs (Kbps) [0]?
Max SDU size (bytes) [9188]?
Participate in Server Synchronization [No]? yes
Server Group ID [1]?
Do you want to accept sessions from non-configured DCSs [Yes]?
Hello Interval [3]
Dead Factor [3]?
( 1) Use burned in ESI
( 2) 111111111111
( 3) 2222222222222
```

```
5) AAAAAAAAAAA
Server Synchronization ESI [2]?
Server Synchronization selector, Range 00..FF [00]? 12
Server Synchronization Max SDU size (bytes) [9188]?
Re-registration time with Arp Server (in minutes) [15]?
To enable or change multicast support.
please issue the ADD or CHANGE MULTICAST-SUPPORT command.
```

### **Example for IPX:**

```
ARP config> add atm-arp-client-configuration
 Interface Number [0]?
Protocol [IP]? IPX
Refresh timeout (in minutes) [5]?
 Enable auto-refresh? [Yes]:
Enable auto-refresh? [Yes]:
    ( 1) Use burned in ESI
Select ESI [1]?
Use internally assigned selector? [Yes]:
Validate PCR for best effort VCCs? [No]:
Maximum Reserved Bandwidth for incoming VCCs (Kbps) [0]?
Use Best Effort Server for Control VCCs? [Yes]:
Peak Cell Rate of outbound control VCCs (Kbps) [0]?
Sustained Cell Rate of outbound control VCCs (Kbps) [0]?
Max SDU size (bytes) [9188]?
```

# **Example for Bridging:**

```
ARP config> add atm-arp-client-configuration
Interface Number [0]?
Protocol [IP]? ASRT
Clients for this protocol can only be changed here.
Additions must be done under ASRT Config by adding a port.
```

#### Interface Number

Interface number assigned.

Valid values: Any interface on the device

**Default value**: 0

#### **Protocol**

Valid values: IP, IPX, or ASRT

Default value: IP

### **Client IP Address**

Client IP Address (IP only). This should match the address configured using the **p IP** command.

**Note:** This value is also used for the LSID in the SCSP protocol.

Valid Values: Any valid IP address

Default value: 0.0.0.0

### This client is also a server

Yes or No. If no, client is not a server. (IP only)

### Refresh timeout (in minutes)

Refresh timeout value in minutes. ARP entries will age out after this number of minutes if they are not refreshed.

Valid Values: An integer number of minutes in the range of 0 to 65535

**Default Value:** 5 minutes

#### **Enable auto-refresh**

YES or NO.

If No, ARP entries will not be refreshed automatically.

Default Value: No for client, Yes for Server

# Refresh by InAtmArp

YES or NO.

If YES, and if auto-refresh is enabled, then InAtmArp requests will be periodically transmitted to confirm the existence of the remote host.

If NO, and if auto-refresh is enabled, then AtmArp requests will be transmitted to the ARP Server to reconfirm the ARP entry.

Default Value: No for client, Yes for Server

#### Select ESI

Specifies whether a universally administered MAC address or a MAC address configured under the ATM interface configuration should be used as the End System Identifier component of the ATM address. This question is preceded by a list of valid ESIs from which the selection is to be made.

**Valid Values:** Any of the values listed in the menu preceding this question. Any 12 hexadecimal digits that have been defined as an ESI address using the **Add ESI** ATM Network configuration command.

**Default Values:** 1 (burned-in)

### Use internally assigned selector

Use internally assigned selector.

Valid Values: Yes or No

Default Value: Yes

#### Selector

This is the last byte of the client's ATM address.

**Valid Values**: Any single octet value that has not been previously used and is within the range defined for the device.

**Default Value**: 0

### Validate PCR for best effort VCCs

TRUE or FALSE. When true, Best-Effort VCCs will be rejected if the signaled forward PCR exceeds the Maximum Reserved Bandwidth or the speed of the adapter. If false, Best-Effort PCRs will be accepted without regard to the signaled Peak Cell Rate.

# Maximum Reserved Bandwidth for incoming VCCs (Kbps)

Defines the maximum acceptable Sustained Cell Rate (SCR) for an incoming VCC. If SCR is not specified on the incoming call, then this parameter defines the maximum acceptable Peak Cell Rate (PCR). Calls received with traffic parameters specifying higher rates will be released. This parameter is applied to both forward and backward Cell Rate parameters. The constraint imposed by this parameter is applicable to best effort connections (if "validate PCR" is yes) and is compared to the PCR on the incoming call.

**Valid Values**: Integer Kbps in the range of 0 to line speed. If you enter 0, the parameter is set to the line speed.

**Default Value:** None

### **Use Best Effort Service for Control VCCs**

Specifies the type of traffic characteristics to be associated with Control VCCs. Bandwidth is not reserved for best effort traffic.

Valid Values: Best Effort or Reserved Bandwidth

Default Value: Best Effort

# Peak Cell Rate of outbound control VCCs (Kbps)

Specifies the Peak Cell Rate (PCR) traffic parameter for the Control VCC. This PCR value is used for both the forward and backward PCR values of both best effort and reserved bandwidth VCCs.

Valid Values: An integer Kbps in the range of 0 to line speed of the ATM device. If you enter 0, the parameter is set to the line speed.

#### **Default Value:**

- · If best effort, default is max data rate
- · If reserved, there is no default

### Sustained Cell Rate of outbound control VCCs (Kbps)

Specifies the bandwidth reserved by all VCCs on a given ATM device. (Sustained Cell Rate can be considered to reserved bandwidth.) This parameter is applicable only when Best Effort Service is not selected for Control VCCs.

**Valid Values**: An integer Kbps in the range of 0 to control VCC PCR. If you enter 0, the parameter is set to the line speed.

Default Value: none

### Use Best Effort Server for Data VCCs

Yes or No. Specifies the type of traffic characteristics to be associated with Data VCCs. Bandwidth is not reserved for best effort traffic.

### Peak Cell Rate of outbound Data VCCs (Kbps)

Specifies the Peak Cell Rate (PCR) traffic parameter for the Data VCCs. This PCR value is used for both the forward and backward PCR values of both best effort and reserved bandwidth VCCs.

Valid Values: An integer Kbps in the range of 0 to control VCC PCR. If you enter 0, the parameter is set to the line speed.

**Default Value**: 0

#### Sustained Cell Rate of outbound Data VCCs (Kbps)

Specifies the Sustained Cell Rate (SCR) traffic parameter for the Data VCCs. (Sustained Cell Rate can be considered to reserved bandwidth.) This parameter is applicable only when Best Effort Server is not selected for Data VCCs.

Valid Values: An integer Kbps in the range of 0 to PCR value for Data VCC. If you enter 0, the parameter is set to the line speed.

Default Value: none

### Max SDU size (bytes)

Specifies the Maximum SDU size that will be specified when calls are placed from this client address. It also is used to verify incoming calls. This parameter cannot be set to a value greater than the Maximum SDU size for the physical ATM interface (port).

Valid Values: An integer in the range of 72 to Maximum interface

SDU

Default Value: 9188

### Participate in Server Synchronization

Specifies whether the ARP database for the LIS upon which this server resides will be distributed.

Valid Values: Yes or No

Default Value: No

### Server Group ID

Specifies the value to identify this server group. This value must be unique for all Server Groups (of the ATMARP protocol type) within the ATM network. This value must be used for all servers in this server group (in this LIS).

Valid Values: 0 to 65535

**Default Value:1** 

### Accept sessions from non-configured DCS

Specifies whether this Local Server should accept connections from DCSs that are not explicitly configured.

Valid Values: Yes or No

Default Value: Yes

#### Hello Interval

Specifies the time in seconds between sending of Hello messages for this Local Server.

Valid Values: 0 to 65535

**Default Value**: 3

#### **Dead Factor**

Specifies the multiple of Hello Intervals after which this server should be considered down by directly connected servers (DCSs).

Valid Values: 0 to 65535

**Default Value**: 3

#### SCSP ESI

Specifies whether a universally administered MAC address or a MAC address configured under the ATM interface configuration should be used as the End System Identifier component of the SCSP ATM address. This question is preceded by a list of valid ESIs from which the selection is to be made.

**Valid Values:** Any of the values listed in the menu preceding this question. Any 12 hexadecimal digits that have been defined as an ESI address using the **Add ESI** ATM Network configuration command.

Default Value: ESI of the Client/Server

### **SCSP Selector**

Specifies the selector to be associated with this SCSP Local Server. If the *SCSP ESI* defaults to the ESI of the ARP Server, this selector value must be different from the ARP Server selector.

This is the last byte of the ATM address of this local server.

Note: The SCSP ATM address can be shared among the CIP clients on the same interface. The ATM address can also be shared with other protocols using the 1483 ATM LLC. Refer to the chapter entitled "Using and Configuring ATM" in the Software User's Guide. The SCSP ATM address cannot be shared with IP, IPX, or ASRT clients.

Valid Values: Any valid selector that has not been previously used and is within the range defined for the device.

**Default Value: 0** 

### Re-registration time with Arp Server (in minutes)

Specifies the time interval between registration requests from the client to the ARP Server.

Valid Values: An integer in the range of 0 to 65535

**Default Value**: 15

#### pvc-atm-arp-entry

Adds a PVC and optionally creates permanent ARP Entry if the destination protocol address is specified. For virtual ATM interfaces, you should check the configuration of the real ATM interface where the AVI sits and all the other AVIs configured on the real ATM interface. A new VPI/VCI pair is needed for a new PVC unless you specifically want to share the new PVC traffic with the traffic of an existing PVC.

#### Example for IP:

```
ARP config> add pvc-atm-arp-entry
Interface Number [0]?
Protocol [IP]?
Local client IP address [0.0.0.0]? 2.2.3.100
Specify destination protocol address? [Yes]: no
Permanent Virtual Circuit VPI, Range 00..FF [00]?
Permanent Virtual Circuit VCI, Range 0000..FFFF [0000]? 0029
```

### **Example for IPX:**

```
ARP config> add pvc-atm-arp-entry Interface Number [0]?
Protocol [IP]? IPX
Specify destination protocol address? [Yes]: no
Permanent Virtual Circuit VPI, Range 00..FF [00]?
Permanent Virtual Circuit VCI, Range 000..FFFF [0000]? 0037
```

### **Example for Bridging:**

```
ARP config> add pvc-atm-arp-entry
Interface Number [0]?
Protocol [IP]? ASRT
Channels for this protocol must be added under ASRT Config by adding
```

### interface number

Valid values: The number of the interface assigned

**Default value**: 0

#### protocol

Valid values: IP, IPX, ASRT

Default value: IP

#### local client IP address

Required for IP. This address associates this PVC with a client.

Valid Values: Any valid IP address

Default Value: 0.0.0.0 destination protocol address

Valid Values: Any valid IP address. (For IPX, any valid 6-byte IPX

host number.)

Default Value: 0.0.0.0

permanent virtual circuit VPI

Valid Values: any valid value in the range of 0 to 255

**Default Value**: 0

permanent virtual circuit VCI

Valid Values: any value in the range of 0 to 65535

**Default Value**: 0

### svc-atm-arp-entry

Adds an SVC and optionally creates a permanent ARP Entry.

### **Example for IP:**

#### **Example for IPX:**

ARP config> add svc-atm-arp-entry
Interface Number [0]?
Protocol [IP]? IPX
Specify destination protocol address? [Yes]: no
Destination ATM Address []? 39840f0000000000000000000010005a00dead03

#### **Example for Bridging:**

ARP config> add svc-atm-arp-entry
Interface Number [0]?
Protocol [IP]? ASRT
Channels for this protocol must be added under ASRT Config by adding a port.

### interface number

Valid values: The number of the interface assigned.

Default value: 0

protocol

Valid values: IP, IPX, or ASRT

Default value: IP

local client IP address

Required for IP. This address associates this SVC with a client.

Valid Values: Any valid IP address

**Default Value**: 0.0.0.0

#### destination protocol address

Valid Values: Any valid IP address. For IPX, any valid 6-byte IPX

host number.

Default Value: 0.0.0.0

#### destination ATM address

Valid Values: Any valid ATM address

**Default Value:** None

#### Redundancy

Use this command to add a redundancy configuration.

### **ARP Server Redundancy Example**

```
ARP config>add red
Interface Number [0]?
Protocol [IP]?
Local client IP Address [0.0.0.0]? 1.1.1.1
Note: Local Redundancy ESI must be different from the Primary Server ESI
    1) Use burned in ESI
2) 11111111111
3) AAAAAAAAAAA
    4) BBBBBBBBBBB
ARP config>
----- Backup Server (client) -----
ARP config>add red
Interface Number [0]?
Protocol [IP]?
Local client IP Address [0.0.0.0]? 1.1.1.2
Note: Local Redundancy ESI must be different from the Primary Server ESI
    1) Use burned in ESI
    2) 11111111111
3) AAAAAAAAAAAA
    4) BBBBBBBBBBBB
Select Local Redundancy ESI [1]? 4
39840f0000000000000000001aaaaaaaaaaaa 🗓
    1) Use burned in ESI
2) 11111111111
    3) AAAAAAAAAAAA
4) BBBBBBBBBBBB
Partner Server ESI [1]? 2
Partner Server selector, Range 00..FF [00]? 11
Redundancy default IP Gateway also ? [No]: yes
If Yes, Redundancy default IP Gateway protocol address [0.0.0.0]? 1.1.1.3
ARP config>exit
Config>
```

Note: 1 This input should occur on the previous line. It is shown here on a separate line because of formatting.

### **Interface Number**

Interface Number assigned

#### Protocol

IΡ

### **Local Client IP Address**

Associates this redundancy configuration with a client.

Valid Values: Any IP address

**Default Values: 0.0.0.0** 

### **Select Redundancy ESI**

Specifies whether the universally administered MAC address or a MAC address configured under the ATM interface configuration should be used as the End System Identifier component of the CIPC or CIPS ATM address. This question is preceded by a list of valid ESIs from which the selection is to be made.

**Valid Values:** The redundancy ESI must be different from all of the primary ARP client/server functional ESIs.

**Default Value: 1** 

### **Choose Redundancy Selector**

Identifies the selector byte for the Redundancy ATM address.

**Valid Value**: any single octet value that has not been previously used and is within the range defined for the device.

**Default Value: 00** 

### Partner's (Redundancy) ATM Address

Specifies the ATM address of the Redundancy ARP Server.

**Valid Values:** Only private NSAP addresses are valid. The first byte (Authority and Format Identifier) must contain a value of:

39 — Data Country Code ATM Format

47 — International Code Designator ATM Format

45 — E.164 ATM Format

Default Value: none

### **Partner Server ESI**

Specifies the ESI component of the partner real ATM address.

Valid Values: Valid server ESI listed in the menu preceding this question.

question.

Default Value: 1

### **Partner Server Selector**

Specifies the selector component of the partner real ATM address.

Valid Values: Value defined for server selector

**Default Value: 00** 

### Redundancy's default IP gateway also?

Specifies whether this ARP entity will participate in the provision of default gateway redundancy support for the LIS.

Default Value:No

### Redundancy's default IP gateway address

Specifies the IP address of the Redundancy default gateway for this LIS. This is the IP address configured at hosts using the server as their default router.

**Default Value: 0.0.0.0** 

# Change

Use the **change** command to change the ATM-ARP configuration.

Syntax:

change entry

atm-arp-client-configuration

redundancy

multicast-support

### atm-arp-client-configuration

Changes the atm-arp-client-configuration.

See page 503 for a description of the **Change** parameters.

#### **Example for IP:**

```
ARP config> change atm-arp-client-configuration
 Interface Number [0]?
Protocol [IP]?
Client IP Address [0.0.0.0]? 1.1.1.2
This client is also a server? [Yes] yes
Refresh timeout (in minutes) [20]?
 Enable auto-refresh? [Yes]: Refresh by InAtmArp? [Yes]:
             1) Use burned in ESI
2) 11111111111
               3) 22222222222
4) 121212121212
                5) AAAAAAAAAAA
Select ESI [1]?2
Use internally assigned selector? [Yes]: no
Selector Only, Page 00..FF [00] ? 11
Validate PCR for best effort VCCs? [No]:
Maximum Reserved Bandwidth for incoming VCCs (Kbps) [0]?
Use Best Effort Server for Control VCCs? [Yes]:
Peak Cell Rate of outbound control VCCs (Kbps) [0]?
Sustained Cell Rate of outbound control VCCs (Kbps) [0]?
Use Best Effort Server for Data VCCs? [Yes]:
Peak Cell Rate of outbound Data VCCs (Kbps) [0]?
Sustained Cell Rate of outbound Data VCCs (Kbps) [0]?
Sustained Cell Rate of outbound Data VCCs (Kbps) [0]?
Max SDU size (bytes) [9188]?
Participate in Server Synchronization [No]? yes
Server Group ID [1]?
Do you want to accept sessions from non-configured DCSs [yes]?
Hello Interval [3]
Dead Factor [3]?
( 1) Use burned in ESI
  Select ESI [1]?2
       1) Use burned in ESI
2) 11111111111
3) 22222222222
4) 1212121212
5) AAAAAAAAAA
  Server Synchronization ESI [2]?
  Server Synchronization selector, Range 00..FF [00]? 12
 Server Synchronization Max SDU size (bytes) [9188]?
Re-registration time with Arp Server (in minutes) [15]?
  To enable or change multicast support,
  please issue the ADD or CHANGE MULTICAST-SUPPORT command.
```

#### **Example for IPX:**

```
ARP config> change atm-arp-client-configuration
ARP configs change atm-arp-client-
Interface Number [0]?
Protocol [IP]? IPX
Refresh timeout (in minutes) [5]?
Enable auto-refresh? [Yes]:
( 1) Use burned in ESI
Select ESI [1]?
Use internally assigned selector? [No]:
Selector Only, Range 00..FF [00]? 20
Validate PCR for best effort VCCs? [No]:
Maximum Reserved Bandwidth for incoming VCCs (Kbps) [0]?
Use Best Effort Server for Data VCCs? [Yes]:
```

```
Peak Cell Rate of outbound data VCCs (Kbps) [0]?
Sustained Cell Rate of outbound Data VCCs (Kbps) [0]?
Max SDU size (bytes) [9188]?
```

Since only one IPX ATM-ARP client configuration record exists for an ATM interface, you are not prompted to enter a protocol address.

### **Example for Bridging:**

```
ARP config> change atm-arp-client-configuration
Interface Number [0]?
Protocol [IP]? asrt
Client Address (Port Number) [0]? 2 [1]
( 1) Use burned in ESI
Select ESI [1]?
Use internally assigned selector? [No]:
Selector Only, Range 00..FF [0A]?
Validate PCR for best effort VCCs? [No]:
Use Best Effort Service for Data VCCs? [Yes]:
Peak Cell Rate of outbound Data VCCs (Kbps) [0]?
Sustained Cell Rate of outbound Data VCCs (Kbps) [0]?
Max SDU size (bytes) [9188]?
```

**Note:** In the case of Bridging, you are prompted for a port number instead of a protocol address.

Also, if using SVC support for a particular port, an internally assigned selector should not be used for the corresponding client. The selector must be specified by the user so that the ATM address for this client is definitively known for configuration at the other end.

Use of this command is required only if you wish to use values other than the defaults for the traffic parameters.

#### redundancy

Changes the redundancy configuration for a client.

See page 510 for a description of the parameters you can change.

### multicast-support interface# client

Changes multicast support to the specified client. See 501 for a description of parameters.

### **Delete**

Use the **delete** command to delete an arp-server, atm-arp-client-configuration, pvc-atm-arp-entry, or svc-atm-arp-entry.

### Syntax:

<u>delete</u> <u>arp</u>-server

atm-arp-client-configuration

pvc-atm-arp-entry
svc-atm-arp-entry

redundancy mars-server

#### arp-server

Deletes an arp-server or DCS.

Specify the address of the arp-server. This question is preceded by a list of valid arp-servers or DCSs from which the selection is to be made.

**Valid Values**: any of the values listed in the menu preceding this question.

# **Default Value**: 0 **Example for IP:**

```
ARP config> del arp-server
```

```
ATM Arp Remote Server List:
                             IP Address Number Address / Sub Address | Sub Address | Sub Address | Sub Address | Sub Address | Sub Address | Sub Address | Sub Address | Sub Address | Sub Address | Sub Address | Sub Address | Sub Address | Sub Address | Sub Address | Sub Address | Sub Address | Sub Address | Sub Address | Sub Address | Sub Address | Sub Address | Sub Address | Sub Address | Sub Address | Sub Address | Sub Address | Sub Address | Sub Address | Sub Address | Sub Address | Sub Address | Sub Address | Sub Address | Sub Address | Sub Address | Sub Address | Sub Address | Sub Address | Sub Address | Sub Address | Sub Address | Sub Address | Sub Address | Sub Address | Sub Address | Sub Address | Sub Address | Sub Address | Sub Address | Sub Address | Sub Address | Sub Address | Sub Address | Sub Address | Sub Address | Sub Address | Sub Address | Sub Address | Sub Address | Sub Address | Sub Address | Sub Address | Sub Address | Sub Address | Sub Address | Sub Address | Sub Address | Sub Address | Sub Address | Sub Address | Sub Address | Sub Address | Sub Address | Sub Address | Sub Address | Sub Address | Sub Address | Sub Address | Sub Address | Sub Address | Sub Address | Sub Address | Sub Address | Sub Address | Sub Address | Sub Address | Sub Address | Sub Address | Sub Address | Sub Address | Sub Address | Sub Address | Sub Address | Sub Address | Sub Address | Sub Address | Sub Address | Sub Address | Sub Address | Sub Address | Sub Address | Sub Address | Sub Address | Sub Address | Sub Address | Sub Address | Sub Address | Sub Address | Sub Address | Sub Address | Sub Address | Sub Address | Sub Address | Sub Address | Sub Address | Sub Address | Sub Address | Sub Address | Sub Address | Sub Address | Sub Address | Sub Address | Sub Address | Sub Address | Sub Address | Sub Address | Sub Address | Sub Address | Sub Address | Sub Address | Sub Address | Sub Address | Sub Address | Sub Address | Sub Address | Sub Address | Sub Address | Sub Address | Sub Address | Sub Address | Sub Address | Sub Address | Sub Address | Su
                                                                                                                                                                                                                                                                                                                                                                                                                                                                                     11.11.11.11.11.11
                                                                                     1.1.1.1 [2] 39.84.0F.00.00.00.00.00.00.00.00.00.03.
                                                                                                                                                                                                                                                                                                                                                                                                                                                                                   AA.AA.AA.AA.AA.AA
```

Number of the IP Address/Arp Server pair to be deleted Default of 0 will delete nothing [0]? 1

### atm-arp-client-configuration

Deletes an atm-arp-client-configuration for a client.

Specify the interface number, protocol, and Client IP address.

#### interface number

Valid values: any defined interface

Default value: 0

### protocol

Valid values: IP, IPX, or ASRT

Default value: IP

### client IP address

Valid Values: any valid IP address

Default Value: 1.1.1.100

### **Example for IP:**

```
ARP config> del atm-arp-client-configuration Interface Number [0]?
Protocol [IP]?
Client IP Address [1.1.1.100]? 2.2.3.100
ATM ARP Client Config record deleted
```

### **Example for IPX:**

```
ARP config> del atm-arp-client-configuration
Interface Number [0]?
Protocol [IP]? IPX
ATM ARP Client Config record deleted
```

Since only one IPX ATM-ARP client configuration record exists for an ATM interface, you are not prompted to enter a protocol address.

For field descriptions, refer to the preceding example for IP.

### **Example for Bridging:**

```
ARP config> del atm-arp-client-configuration
Interface Number [0]?
Protocol [IP]? ASRT
Clients for this protocol can only be changed here.
Deletions must be done under ASRT Config by deleting a port.
```

#### pvc-atm-arp entry

Deletes a pvc-atm-arp-entry.

Specify the entry number for the pvc-atm-arp-entry you want deleted.

### **Example for IP and IPX:**

```
ARP config> del pvc

ATM Arp Permanent Virtual Circuit Definitions

No. IF# Prot# P/S Protocol -> VPI / VCI

1 0 0 P 0.0.0.0 -> 00 / 0029

2 0 7 P 00.00.00.00.00 -> 00 / 0037

Which Arp entry do you want to delete [0]? 1

ATM Arp entry 1 being deleted
```

No. 1 is an IP PVC and No. 2 is an IPX PVC.

### **Example for Bridging:**

```
ARP config> del pvc ATM Arp Permanent Virtual Circuit Definitions No. IF# Prot# P/S Protocol -> VPI / VCI (Client Address) 1 0 23 P -> 0 / 87 (Port: 1) Which Arp entry do you want to delete [0]? 1 Channels for this protocol must be deleted under ASRT Config by deleting a port.
```

### svc-atm-arp-entry

Deletes an svc-atm-arp-entry.

Specify the entry number for the svc-atm-arp-entry you want deleted.

### **Example for IP and IPX:**

No. 1 is an IP SVC and No. 2 is an IPX SVC.

#### **Example for Bridging:**

```
ARP config>del svc ATM Arp Switched Virtual Circuit Definitions No. IF Prot P/S Protocol -> Destination ATM Address (Client) 2 0 23 S -> 39.11.22.33.44.55.66.77.88.99.00.11.22 33.44.55.66.77.88.99 (Port: 2) Which Arp entry do you want to delete [0]? 2 Channels for this protocol must be deleted under ASRT Config by deleting a port.
```

#### redundancy

Deletes the redundancy configuration for a client.

#### mars-server

Deletes the MARS Server specification for a client.

### **Disable**

Use the disable command to disable auto-refresh of ARP entries.

The *auto-refresh* configuration value is overridden by the setting of *auto-refresh* at the atm-arp-client configuration. See 503 for information about atm-arp-client configuration parameters.

#### Syntax:

disable auto-refresh

#### auto-refresh

Disables auto-refresh of an ARP entry.

Valid Values: Yes or No

Default Value: Yes for client, No for Server

### **Enable**

Use the enable command to enable auto-refresh of ARP entries.

The auto-refresh configuration value is overridden by the setting of auto-refresh at the atm-arp-client configuration. See 503 for information about atm-arp-client configuration parameters.

### Syntax:

enable auto-refresh

#### auto-refresh

Enables auto-refresh of an ARP entry.

Valid Values: Yes or No

Default Value: No for client, Yes for Server

### List

Use the list command to display the contents of the router's ARP configuration as stored in SRAM. The list command also displays the current settings for the refresh and usage timer.

#### Syntax:

list entry

all

arp-servers

atm-arp-client-configuration

pvc-atm-arp-entry svc-atm-arp-entry

redundancy mars-servers

Lists the ARP configuration followed by all of the ARP entries. all

### Example: list all

```
ARP config> list all
ARP configuration:
```

Refresh timeout: 5 minutes Auto refresh: disabled

Mac address translation configuration

No arp entries defined

ATM Arp Server List: IP Address Number Address / Sub Address 1.1.1.1 [ 1] 39.84.0F.00.00.00.00.00.00.00.00.00.00.00.

```
11.11.11.11.11.11
1.1.1.1 [2] 39.84.0F.00.00.00.00.00.00.00.00.00.03.
AA.AA.AA.AA.AA.AA
```

### arp-servers

Lists arp-servers. If this is a client-only configuration, this output lists the configured ARP Servers. If this is a Distributed ARP Server configuration, then configured Directly Connected Servers are listed. See "Distributed ARP Server Overview" on page 489 for an explanation of communication between Distributed ARP Servers.

### atm-arp-client-configuration

Lists the atm-arp-client-configuration.

See 503 for field descriptions.

ARP config>list red

#### redundancy

Lists the redundancy configurations and the gateway status.

If: Interface Number

Redundancy Default IP Gateway Address: 1.1.1.3

Prot: IP

Addr: IP Address

Red. ESI:

Identifies the ESI portion of the redundancy ATM address:

Burned In - Specifies that the universally administered MAC address of the ATM adapter should be used as the End System Identifier (ESI) portion of the redundancy ATM address.

Locally administrated - Identifies a Locally Administered End System Identifier that is to be used as the ESI component of the redundancy ATM address.

#### Red. SEL:

Identifies the Selector portion of the redundancy ATM address.

### Peer Redundancy/Primary/Secondary

Identifies the role of the client/server.

If primary, the client/server will place a call from its redundancy ATM address to the secondary's redundancy ATM address.

If secondary, this client/server will be idle as long as the redundancy VCC is established.

If peer, the server with the higher redundancy ATM address places the call.

#### Partner's (Red.) ATM Address:

Specifies the redundancy ATM address for the partner client/server.

Identifies a locally administered ESI that is to be used as the ESI component of the partner ARP Server ATM address when the ARP Server fails.

#### Partner Server SEL:

Identifies the Selector portion of the partner server ESI and selector configured on the partner server.

### Redundancy Default IP Gateway Address:

Specifies the default IP gateway address. This is the default gateway address configured in the clients served by this ARP Server. Defining this address enables the ARP Server to provide routing function from one subnet to another subnet.

### pvc-atm-arp-entry

Lists ARP PVCs.

ARP config> list pvc

ATM Arp Permanent Virtual Circuit Definitions

VCC number No.

IF# Interface Number

**Prot#** Protocol number (Prot# 0 = IP, 7 = IPX, 23=ASRT)

P for PVC, S for SVC P/S:

#### **Protocol**

IP Address (IPX host number if the protocol is IPX)

#### VPI/VCI

The decimal value of the defined channel.

#### svc-atm-arp-entry

Lists ARP SVCs.

ARP config> list svc

ATM Arp Switched Virtual Circuit Definitions

No VCC number

IF# Interface Number

**Prot#** Protocol number (Prot# 0 = IP, 7 = IPX, 23=ASRT)

P/S: P for PVC, S for SVC

#### **Protocol**

IP Address (IPX host number if protocol is IPX)

#### **Destination ATM Address**

**Destination ATM Address** 

#### mars-servers

Lists information about configured MARS Servers.

```
ARP config>list mars-servers
```

### Reorder

Use the **reorder** command to select the primary ARP Server from a list of ARP Servers. This command is useful for clients only.

### Syntax:

### reorder arp

#### Example: reorder arp

Number of the IP Address/Arp Server ATM Address pair to be made Primary Default of 1 will change nothing [1]?

### Set

Use the **Set** command to set the refresh timer value (in minutes). ARP entires will age out after this number of minutes if they are not refreshed.

### Syntax:

**set** refresh-timer

### refresh-timer

Specifies the value for the aging timer for ARP entries.

Valid Values: An integer number of minutes in the range of 0 to 65535

**Default Value**: 5

# Sample ARP Configurations

Sample configurations show the complete sequence of events for that configuration.

# ARP Server Redundancy Configuration in a Non-Distributed ARP Server LIS

### Configuring a partner

The following sample shows configuring the a ARP Server for ARP Server Redundancy.

#### Notes:

- Add the physical ATM device
- Add locally administered ESIs
- Add IP address to be used for server
- Begin ARP Configuration
- Define an ATM ARP client
- Define the ARP Server
- Use locally administered ESI
- Begin redundancy configuration for IP address 1.1.1.1

```
Config (only)>add device atm
Device Slot \#(0-3) [0]?
Adding CHARM ATM Adapter device in slot 0 port 1 as interface #0
Use "net 0" to configure CHARM ATM Adapter parameters
Config (only)>net
Network number [0]?
ATM user configuration
ATM Config>int
ATM interface configuration
ATM Interface Configeadd esi ESI in 00.00.00.00.00.00 form []? 11.11.11.11.11.11
ATM Interface Config>add esi
ESI in 00.00.00.00.00.00 form []? aa.aa.aa.aa.aa
ATM Interface Config>exit
ATM Config>exit
Config (only)>p ip
Internet protocol user configuration
IP config>add addr
Which net is this address for [0]?
New address [0.0.0.0]? 1.1.1.1
Address mask [255.0.0.0]?
IP config>exit
Config (only)>p arp 4.
ARP user configuration
ARP config>add atm Interface Number [0]?
Protocol [IP]?
Client IP Address [0.0.0.0]? 1.1.1.1
This client is also a server? [No]: yes [8] Refresh timeout (in minutes) [20]?
Enable auto-refresh? [Yes]:
Refresh by InAtmArp? [Yes]:
   ( 1) Use burned in ESI
     2) 11111111111
3) AAAAAAAAAAAA
Select ESI [1]? 2
Use internally assigned selector? [Yes]: n
Selector Only, Range 00..FF [00]? 11
Validate PCR for best effort VCCs? [No]:
Maximum Reserved Bandwidth for incoming VCCs (Kbps) [0]?
Use Best Effort Server for Control VCCs? [Yes]:
Peak Cell Rate of outbound control VCCs (Kbps) [0]?
Sustained Cell Rate of outbound control VCCs (Kbps) [0]?
Use Best Effort Server for Data VCCs? [Yes]:
```

```
Peak Cell Rate of outbound Data VCCs (Kbps) [0]? Sustained Cell Rate of outbound Data VCCs (Kbps) [0]?
Max SDU size (bytes) [9188]?
Participate in Server Synchronization [N]?
Re-registration time with Arp Server (in minutes) [15]?
ARP config>add red
Interface Number [0]?
Protocol [IP]?
Local client IP Address [0.0.0.0]? 1.1.1.1
Note: Local Redundancy ESI must be different from the Primary Server ESI
     1) Use burned in ESI
     2) 111111111111
     3) AAAAAAAAAAA
Select Local Redundancy ESI [1]? 3
Local Redundancy selector, Range 00..FF [00]? aa
Partner's (Redundancy) ATM Address, 40 Hex digits
39.84.0F.00.00.00.00.00.00.00.00.01.bb.bb.bb.bb.bb.bb.bb
Redundancy default IP Gateway also ? [Yes]: If Yes, Redundancy default IP Gateway protocol address [0.0.0.0]? 1.1.1.3
ARP config>exit
Config (only)>reload
Are you sure you want to reload the gateway? (Yes or [No]): yes
  EXIT, reload requested
```

### **Configuring the Partner**

The following sample shows configuring the partner for ARP Server Redundancy.

#### Notes:

- Add the physical ATM device
- Add locally administered ESIs
- Begin ARP Configuration
- This is the client definition
- When secondary, define as client only (if not is a Distributed ARP Server LIS). If Distributed ARP Server, the partner can be defined as a Distributed ARP Server LIS.
- Use locally administered ESI
- Define the ARP Server
- Begin redundancy configuration for IP address 1.1.1.2
- Defining the secondary

```
Config (only) > add device atm
Device Slot \#(0-3) [0]?
Adding CHARM ATM Adapter device in slot 0 port 1 as interface #0
Use "net 0" to configure CHARM ATM Adapter parameters Config (only)>net
Network number [0]?
ATM user configuration
ATM Config>int
ATM interface configuration
ATM Interface Config>add esi
ESI in 00.00.00.00.00 form []? 11.11.11.11.11
ATM Interface Config>add esi
ATM Interface Config>add esi 2
ESI in 00.00.00.00.00.00 form []? bb.bb.bb.bb.bb.bb
ATM Interface Config>exit
ATM Config>exit
Config (only)>p ip
Internet protocol user configuration
IP config>add addr
Which net is this address for [0]?
New address [0.0.0.0]? 1.1.1.2
Address mask [255.0.0.0]? IP config>exit
Config (only)>p arp 3
ARP user configuration
ARP config>add atm
Interface Number [0]?
```

```
Protocol [IP]?
Client IP Address [0.0.0.0]? 1.1.1.2
This client is also a server? [No]: no
Refresh timeout (in minutes) [\bar{5}]?
Enable auto-refresh? [no]:
Refresh by InAtmArp? [no]:
( 1) Use burned in ESI
     Select ESI [1]? 1 6
Use internally assigned selector? [Yes]: y
Validate PCR for best effort VCCs? [No]:
Maximum Reserved Bandwidth for incoming VCCs (Kbps) [0]? Use Best Effort Server for Control VCCs? [Yes]:
Peak Cell Rate of outbound control VCCs (Kbps) [0]?
Sustained Cell Rate of outbound control VCCs (Kbps) [0]?
Use Best Effort Server for Data VCCs? [Yes]:
Peak Cell Rate of outbound Data VCCs (Kbps) [0]?
Sustained Cell Rate of outbound Data VCCs (Kbps) [0]?
Participate in Server Synchronization (Y or N) [\bar{N}]? Max SDU size (bytes) [9188]?
Re-registration time with Arp Server (in minutes) [15]?
ARP config> add arp-server private-nsapa/Local Client IP Address [0.0.0.0]? 1.1.1.2
Private NSAP Address: Specify 40 digits
ARP config>add red 8
Interface Number [0]?
Protocol [IP]?
Local client IP Address [0.0.0.0]? 1.1.1.2
Note: Local Redundancy ESI must be different from the Primary Server ESI
     1) Use burned in ESI
2) 11111111111
     3) BBBBBBBBBBB
Select Local Redundancy ESI [1]? 3
Local Redundancy selector, Range 00..FF [00]? bb
Partner's (Redundancy) ATM Address, 40 Hex digits
39.84.0F.00.00.00.00.00.00.00.00.01.aa.aa.aa.aa.aa.aa
     1) Use burned in ESI
2) 11111111111
     3) BBBBBBBBBBBB
Select Partner Server ESI [1]? 2
Partner selector, Range 00..FF [00]? 11
Redundancy default IP Gateway also? Yes
If Yes, Redundancy default IP Gateway protocol address [0.0.0.0]? 1.1.1.3
ARP config>exit
Config (only)>reload
Are you sure you want to reload the gateway? (Yes or [No]): yes
  EXIT, reload requested
```

#### Notes:

- In a Distributed ARP Server LIS, both partners are Distributed ARP Servers.
- Configuring ARP Server Redundancy is the same process for the Distributed ARP Server case as for the non-Distributed ARP Server case.

# MARS Configuration

See "MARS Configuration Example" on page 550 for a sample configuration.

# Accessing the ARP Monitoring Environment

Use the following procedure to access the ARP monitoring commands. This process gives you access to the ARP monitoring process.

1. At the OPCON prompt, enter talk 5. (For more detail on this command, refer to "The OPCON Process" in Multiprotocol Switched Services (MSS) Interface Configuration and Software User's Guide.) For example:

```
* talk 5
```

After you enter the **talk 5** command, the GWCON prompt (+) displays on the terminal. If the prompt does not appear when you first enter configuration, press **Return** again.

2. At the + prompt, enter the **protocol arp** command to get you to the ARP> prompt.

### **Example:**

+ prot arp ARP>

# **ARP Monitoring Commands for Non-ATM Networks**

This section describes the ARP monitoring commands for non-ATM nets. You can access ARP monitoring commands at the ARP> prompt.

**Note:** If the device's software load does not contain Asynchronous Transfer Mode (ATM), ATM-related commands are not valid and are not displayed at the ARP configuration and monitoring prompts.

Table 37 shows the commands.

Table 37. ARP monitoring Commandsfor non-ATM Networks Summary

| Table St. Alti | monitoring Commandator non-Arm Networks Cuminary                                                                                                    |
|----------------|----------------------------------------------------------------------------------------------------|
| Command        | Function                                                                                                    |
| ? (Help)       | Displays all the commands available for this command level or lists the options for specific commands (if available). See "Getting Help" on page xxix. |
| Clear          | Clear the cache for a specified interface.                                                                                                    |
| Dump           | Display the cache for a specified interface.                                                                                                    |
| Hardware       | List each ARP-configured network.                                                                                                    |
| Ping           | Verify connectivity between the device and the specified end station.                                                                                  |
| Protocol       | List each ARP-configured protocol.                                                                                                    |
| Statistics     | Display ARP information.                                                                                                    |
| Exit           | Returns you to the previous command level. See "Exiting a Lower Level Environment" on page xxx.                                                        |

### Clear

Use the **clear** command to flush the ARP cache for a given network interface. The **clear** command can be used to force the deletion of bad transactions.

To clear a particular interface, enter the interface or network number as part of the command. To obtain the interface number, use the CONFIG **list devices** command.

### Syntax:

clear interface#

Example: clear 1

# **Dump**

Use the **dump** command to display the ARP cache for a given network/protocol combination. To display the ARP cache for a particular interface, enter the interface or network number as part of the command. To obtain the interface number, use the CONFIG **list devices** command.

### ARP monitoring Commands for Non-ATM Networks(Talk 5)

If there is more than one protocol on that network, the protocol number must also be given. This causes the monitoring to display the hardware address-to-protocol mappings stored in that database. If ARP is in use by only one protocol on the specified interface, then the protocol number is optional. To obtain the protocol number, use the CONFIG protocol command.

The **dump** command display shows the hardware address, the protocol address, and the refresh timer parameter for each mapping.

### Syntax:

dump interface# protocol#

### Example: dump 2 ip

| IP Address     | Refresh                          |
|----------------|----------------------------------|
| 192.9.1.2      | Permanent                        |
| 128.185.214.36 | 5                                |
| 128.185.123.51 | Not Aging                        |
| 128.185.214.38 | Not Aging                        |
|                | 128.185.214.36<br>128.185.123.51 |

Valid refresh timer parameters are:

#### **Permanent**

A statically configured mapping between hardware address and protocol address (entered using the ARP add entry command, or the frame-relay add protocol command, or the X25 add address command). These entries do not age and are not overwritten by dynamically learned mappings.

### minutes to expire

The number of minutes until this mapping expires due to aging or until this mapping is refreshed (if auto-refresh is enabled). This parameter is expressed as a numeric value.

#### **Not Aging**

A fixed SVC or PVC mapping learned through Inverse ARP. It begins to age only when the circuit goes down. The mapping can be overwritten by a newer learned address and can be cleared by the ARP clear monitoring command.

### **Hardware**

Use the hardware command to display the networks registered with ARP. The hardware command lists each ARP-registered network, and displays each network's hardware address space (Hardware AS) and local hardware address.

#### Syntax:

### hardware

### Example: hardware

| Network  | Hardware AS | Hardware Address  |
|----------|-------------|-------------------|
| 1 FR/0   | 000F        | 1023              |
| 5 TKR/0  | 0006        | 00:00:C9:09:32:EF |
| 8 Eth/0  | 0001        | AA-00-04-00-26-14 |
| 9 IPPN/0 | 2048        | 128.185.214.38    |
| 10 BDG/0 | 0001        | 00-00-93-90-4C-F7 |

Note: The IPPN entry refers to IP Tunneling where the hardware address field indicates the IP address of the IP Tunnel.

### ARP monitoring Commands for Non-ATM Networks(Talk 5)

# **Ping**

Use the **ping** command to have the router send ICMP Echo Requests to a given destination. For more information on the **ping** command, see "Ping" on page 350.

### **Protocol**

Use the **protocol** command to display (by network) the protocols that have addresses registered with ARP. This command displays the network, protocol name, protocol number, protocol address space (in hexadecimal), and local protocol addresses.

### Syntax:

protocol

### Example: protocol

```
AS
Network Protocol (num)
                               Protocol Address(es)
5 TKR/0 IP
                  (00)
                         800
                                128.185.209.38
6 TKR/1 IP
                  (00)
                         800
                                10.1.181.38
8 Eth/0
        ΙP
                  (00)
                         800
                                128.185.221.38
8 Eth/0 AP2
                                221/38
                  (22)
                         80F3
```

**Note:** SR entries refer to Source Routing - the protocol address is used to indicate the MAC address. Use the token-ring **dump** command to view actual RIF entries.

### **Statistics**

Use the **statistics** command to display a variety of statistics about the operation of the ARP module.

#### Syntax:

statistics

#### **Example:** statistics

```
ARP input packet overflows
Net Count
PPP/0 0
PPP/1 0
TKR/0 0
IPPN/0 0
BDG/0 0
```

| ARP | cache | mete | ers |     |       |          |     |         |       |         |
|-----|-------|------|-----|-----|-------|----------|-----|---------|-------|---------|
| Net | Prot  | Max  | Cur | Cnt | Alloc | Refresh: | Tot | Failure | TMOs: | Refresh |
| 0   | 0     | 1    | 1   | 1   | 17    |          | 0   | 0       |       | 13      |
| 0   | 22    | 1    | 0   | 0   | 6     |          | 0   | 0       |       | 6       |
| 1   | 0     | 1    | 1   | 2   | 27    |          | 0   | 0       |       | 25      |
| 1   | 16    | 3    | 3   | 7   | 291   |          | 0   | 0       |       | 0       |
| 2   | 0     | 1    | 0   | 0   | 2     |          | 0   | 0       |       | 2       |
| 2   | 16    | 1    | 0   | 0   | 1     |          | 0   | 0       |       | 0       |
| 8   | 0     | 1    | 1   | 1   | 11    |          | 0   | 0       |       | 10      |
|     |       |      |     |     |       |          |     |         |       |         |

| ARP input packet overflows | Displays counters that represent the number of ARP packets discarded on input because the ARP layer was too busy. The counts shown are per network interface. |
|----------------------------|----------------------------------------------------------------------------------------------------|
| ARP cache meters           | Consists of a variety of meters on the operation of the ARP cache. The counts shown are all per protocol, per interface.                                      |
| Net                        | Displays the interface numbers.                                                                                                    |
| Prot                       | Displays the protocol numbers.                                                                                                    |

### ARP monitoring Commands for Non-ATM Networks(Talk 5)

Max Displays the all-time maximum length hash chain. Cur Displays the current maximum length hash chain. Cnt Displays the count of entries currently active.

Alloc Displays the count of entries created.

Displays the number of refresh requests sent for this network interface and Rfrsh:Tot

protocol.

Displays the number of auto-refresh attempt failures due to unavailability of Fail

internal resources. This count is not related to whether or not an entry was

refreshed.

TMOs:Rfrsh Displays the count of entries deleted due to a timeout of the refresh timer.

# **ARP Over ATM Monitoring Commands**

This section describes the ARP over ATM (CIP) monitoring commands. It describes the monitoring commands for:

- · Classical IP & ARP over ATM
- IPX over ATM
- 1483 bridging

The monitoring commands for IPX over ATM are essentially the same as those for Classical IP and ARP. The main difference is the format of protocol addresses:

- Protocol addresses for IP are specified as 4-byte fields in dotted-decimal notation.
- Protocol addresses for IPX are specified as 6-byte fields in hexadecimal characters.

Note: The ping command for IPX over ATM is different from that used for Classical IP and ARP. The IPX version of the ping command is available at the IPX monitoring. You can access ARP monitoring commands at the ARP> prompt. Table 38 shows the commands.

For further information, refer to "Classical IP and ARP Over ATM (RFC 1577)" on page 481 and "IPX and ARP Over ATM Overview (RFC 1483)" on page 493. For additional information on ARP over ATM, and for illustrations showing logical and physical network configurations, refer to Multiprotocol Switched Services (MSS) Configuration and Operations Guide

Since bridging does not use ARP, the monitoring may only be used to check the status of a channel associated with a bridge port. Also, because bridging does not use protocol addresses, only the port number for the associated (local) port is displayed with a channel.

Table 38. ARP Over ATM Monitoring Command Summary

| 10010 001 1111 | ever it in membering command cummary                                                                                                    |
|----------------|----------------------------------------------------------------------------------------------------|
| Command        | Function                                                                                                    |
| ? (Help)       | Displays all the commands available for this command level or lists the options for specific commands (if available). See "Getting Help" on page xxix. |
| Activate       | Activates configured PVCs and SVCs for Classical IP and IPX over for RFC 1483 without rebooting the device.                                            |
| Delete         | Immediately bring down an active channel. A new channel may or may not be brought up to replace the old one depending on the conditions.               |
| Display        | Display all of the channels (VCCs) associated with a single ATM interface.                                                                             |

Table 38. ARP Over ATM Monitoring Command Summary (continued)

| Table 38. ARP Over ATM Mon | itoring Command Summary (continued)                                                                                                    |
|----------------------------|----------------------------------------------------------------------------------------------------|
| Command                    | Function                                                                                                    |
| Dump                       | Show which ATM channels are being used for sending datagrams and show their corresponding IP addresses.                                 |
| Hardware                   | List each ARP-configured network.                                                                                                    |
| Ping                       | Verify connectivity between the device and the specified end station.                                                                   |
| Protocol                   | List each ARP-configured protocol.                                                                                                    |
| Redundancy-State           | Display IP clients configured with Redundancy                                                                                           |
| Statistics                 | Display statistics of the ARP code over all of the network interfaces.                                                                  |
| Mjoin                      | Makes the device to belong to one or more multicast groups. <b>Note:</b> This command is available only if MARS is enabled.             |
| Mleave                     | Removes the device from membership in multicast groups. <b>Note:</b> This command is available only if MARS is enabled.                 |
| Mcache                     | Displays a list of currently active multicast forwarding cache entries. <b>Note:</b> This command is available only if MARS is enabled. |
| Mgroups                    | Displays the group membership of the device's attached interfaces. <b>Note:</b> This command is available only if MARS is enabled.      |
| Mstats                     | Displays various multicast routing statistics. <b>Note:</b> This command is available only if MARS is enabled.                          |
| Grouplistrequest           | Requests a multicast group list for a range of IP addresses. <b>Note:</b> This command is available only if MARS is enabled.            |
| Joinrange                  | Issues a request to join a multicast group range. <b>Note:</b> This command is available only if MARS is enabled.                       |
| Leaverange                 | Issues a request to leave a multicast group range. <b>Note:</b> This command is available only if MARS is enabled.                      |
| Timers                     | Temporarily changes the Redirect, Register, and Response timer values. <b>Note:</b> This command is available only if MARS is enabled.  |
| List-mars-clients          | Lists of all the active MARS clients in this device. <b>Note:</b> This command is available only if MARS is enabled.                    |
| Mars-client-info           | Displays information about one or more MARS clients. <b>Note:</b> This command is available only if MARS is enabled.                    |
| Exit                       | Returns you to the previous command level. See "Exiting a Lower Level Environment" on page xxx.                                         |

### **Activate**

Use the **activate**command to activate configured Classical IP and IPX over RFC 1483 PVCs or SVCs without having to reboot the device.

Syntax:

<u>activate</u> <u>channel</u> <u>pvc</u> svc

channel

Activates PVCs and SVCs.

all Use all to indicate that the command applies to all interfaces.

specific

Activates channels on the network interface number you provide.

pvc

Activates PVCs only.

```
all
                Use all to indicate that the command applies to all interfaces.
        specific
                Activates PVCs on the network interface number you provide.
SVC
        Activates SVCs only.
                Use all to indicate that the command applies to all interfaces.
        all
        specific
                Activates SVCs on the network interface number you provide.
Example:
ARP> activate chan spec 0
ATM Arp PVC/SVC(s) Activated:
No. IF# Prot# P/S Protocol
                         -> VPI/VCI or Dest ATM Addr (Client Addr)
2
            P 4.2.11.2 -> 00/924
         0
                          ->39.84.0F.00.00.00.00.00.00.00.00.01.10.00.5A.00.AB.CD.C8(Ip 4.2.2.0)
    0
No
        Specifies the VCC number
IF#
        Specifies the interface number.
```

#### PROT#

Specifies the protocol number:

- IP = 0
- IPX = 7

P/S P indicates PVC. S indicates SVC.

#### **Protocol**

Specifies the destination IP address or the IPX host number.

#### VPI/VCI or Dest ATM Addr

Specifies the VPI/VCI of the defined PVC or the destination ATM address of the SVC.

### **Delete**

1

Use the **delete** command to immediately bring down an active channel. A new channel may or may not be brought up to replace the old one depending on the conditions.

Delete a specific channel off of the Active Channel List. One should use great care when invoking this option. The channel specified by the VPI/VCI is deleted if it is found on the active channel list. Before deletion, the channel is released with a normal hang-up cause code. All ARP entries that are dependent on this particular channel are also deleted.

#### Syntax:

#### delete

#### Example: delete

```
ARP> del 0
VPI, Range 00..FF [00]?
VCI, Range 0000..FFFF [0000]? 0020
Channel found and deleted
```

# **Display**

Use the **display** command to display all of the channels (VCCs) associated with a single ATM interface.

#### Syntax:

### display

### Example: display

```
ARP> display 0
Active Channel List: Net 0
   P/S FLAGS LIST VPI/VCI FwdPcr FwdScr
D) S 80 01 00/0020 155000000 155000000
                                                        MaxSDUsz Control P2P
                                                           9188
         Tgt Addr. 39.84.0F.00.00.00.00.00.00.00.00.02.10.00.5A.00.DE.AD.02
         Client Address (owner): 1.1.1.100
        Target Protocol Addresses: 1.1.1.2
New Channel List: Net 0
PVC Channel List: Net 0
   P/S FLAGS LIST VPI/VCI
                                FwdPcr
                                           FwdScr
                                                        MaxSDUsz Control P2P
  1) P 80
             01
                    00/0068
                               155000000 155000000
                                                           9188
         Tgt Addr.:
         Client Address (owner): Port No. 1
        80 03 00/0048
                              155000000 155000000
                                                           9188
                                                                      F
                                                                            Τ
         Tgt Addr.:
        Client Address (owner): Port No. 1
```

**P/S** P means that this channel is a PVC. S means that this channel is an SVC. In the example, PVC #2 is for bridging.

**List** For internal use.

Flags For internal use.

#### VPI/VCI

Virtual Path Identifier and Virtual Channel Identifier of the channel in use.

### **FwdPcr**

The Peak Cell Rate in bits per second.

#### **FwdScr**

The Sustained Cell Rate in bits per second.

#### **MaxSDUsz**

The maximum SDU size for this channel. All packets transmitted or received on this interface must be less than or equal to this size less the 8-byte header prefix used by RFC 1483.

### Control

T if this is a control channel (channel to the ARP server). F if this is a data channel (channel to another client).

**P2P** T if this channel is point-to-point. F if this channel is point-to-multipoint.

#### **Active Channel List**

These channels are true connections with the remote party. Data can flow over these connections with the traffic parameters shown.

#### **New Channel List**

These channels are in the process of being connected with the other end. No data may flow over them until they are moved to the active list.

#### **PVC Channel List**

These are channels which have been specifically configured as PVCs. They take on the client characteristics for Data Channels as defined in the client configuration.

#### **Client Address**

This is the protocol address of the local client attached to this VCC.

### **Target Protocol Address**

This is the protocol address of the remote client attached to this VCC.

### Dump

Use the **dump** command to show which ATM channels are being used for sending datagrams, and their corresponding destination IP addresses.

This table represents the entire ARP table for a physical ATM network running Classical IP. The hardware address is the resultant VCC identifier (VPI/VCI) for an active channel. That is, all traffic that is to be sent to the IP address will be transmitted out on the associated channel (listed under Hardware Address).

Note: If the host on the other end of the channel sends either a request or reply with its own address, we will automatically reset the refresh time to its maximum value.

### Syntax:

#### dump

### Example: dump

| ARP> <b>du 0</b><br>Hardware Address | ID Addross | Refresh   | Origin Srvrid | Seg number    |
|--------------------------------------|------------|-----------|---------------|---------------|
| naruware Auuress                     | IP Address | Kerresn   | origin styriu | sed timinger. |
| 0/0                                  | 1.1.1.1    | 19        | 1.1.1.1       | 868997267     |
| 0/0                                  | 1.1.1.2    | permanent | 1.1.1.2       | 868997028     |
| 0/0                                  | 1.1.1.3    | permanent | 1.1.1.2       | 868997028     |
| 0/35                                 | 1.1.1.5    | 20        | 1.1.1.2       | 868997042     |

Under Refresh, the time specified is the approximate time before the ARP entry is aged out (in minutes). If autorefresh is turned on, then an ARP request or an InATMARP request will be sent out 30 seconds before the expiration. If a reply is received before expiration, the Refresh time is reset, and the ARP entry remains. If no reply is received, or if autorefresh is turned off, the ARP entry will be deleted when it expires. It will be recreated as required.

The following are valid Refresh states:

### **Hardware Address**

Specifies the hardware addresses registered with the ARP. If "0/0" appears under the Hardware Address, there is no channel open for this ARP entry.

### **Refresh States**

- If "resolve only" appears under Refresh, this ARP entry exists only for the purposes of resolving the ATM address of the given IP address. These entries are used for registering with the ARP server (2225 registration).
- · If "not aging" appears under Refresh, the entry will remain indefinitely.

### Origin Server Id

The DCS ID (IP address for IBM products) of the server that originated this cache entry. It is possible that if a client registers with multiple servers, there will be more than one cache entry for that client's IP address. There will be one entry for each server with which the client registers, but each will have a different Origin ID.

### Seq. Number

The current sequence number of the corresponding SCSP cache entry (in decimal). This number should match on all servers in the server group for this particular cache entry.

### **Hardware**

Use the **hardware** command to list all of the ATM addresses associated with each configured IP client.

### Syntax:

#### hardware

### Example: hardware

#### ARP> hardware

Network Hardware AS Hardware Address 39.84.0F.00.00.00.00.00.00.00.00.00.1 1 IPPN/0 0800 1.1.1.100

#### **Network:**

The physical network number.

#### Hardware AS:

The hardware type used in the ARP packets to classify this network. For ARP over ATM, the AS type is 0x13 (decimal 19).

#### Hardware Address:

The hardware address. Typically, this address is a MAC address for other networks, but for ATM, this address is the ATM address associated with a specific client. In the example, the IP client, 1.1.1.100, is accessed by calling the corresponding ATM address

39.84.0F.00.00.00.00.00.00.00.00.01.10.00.5A.00.DE.AD.C8.

# **Ping**

Use the **ping** command to verify connectivity between the device and the specified end station.

Ping works exactly as it does over any of the other networks. It sends out an ICMP echo request every second, and displays statistics of the corresponding replies. Note that the source address in the request will contain the client's address that most closely matches the subnet of the destination.

#### Syntax:

### ping

### Example: ping

```
ARP> ping 1.1.12
PING 1.1.1.100 -> 1.1.1.2: 56 data bytes, ttl=64, every 1 sec. 56 data bytes from 1.1.1.2: icmp_seq=0. ttl=64. time=19. ms 56 data bytes from 1.1.1.2: icmp_seq=1. ttl=64. time=11. ms ----1.1.1.2 PING Statistics----2 packets transmitted, 2 packets received, 0% packet loss round-trip min/avg/max = 11/15/19 ms
```

### **Protocol**

Use the protocol command to list all the client addresses on each of the network interfaces. This is exactly the same as for other interfaces. For an ATM interface, the list of Protocol Addresses are all of the CIP clients configured on this interface.

### Syntax:

protocol

### Example: protocol

```
ARP> protocol
Network Protocol (num) AS Protocol Address(es)
0 ATM/0 IP (0) 0800 1.1.1.100
```

# Redundancy-State

Use the redundancy-state command to display (by network) the IP clients that are configured with redundancy.

#### Syntax:

### redundancy-state

The following example shows the Redundancy monitoring section on the primary ARP Server when the Redundancy channel is inactive.

```
CGW Operator monitoring
+p arp
ARP>red
Network number [0]?
Protocol [IP]
If: 0 Prot: IP Clients configured with Redundancy
Addr: 1.1.1.1 Place Redundancy Call: Yes Real Esi: Up Red. Esi: Up Red. Chnl: Down
                   FLAGS: Real Client: C8 Red. Client: C8 RedFlags: C0
                   Red. Channel: 0/0
                    Red. Channel: Source ATM address
39.84.0F.00.00.00.00.00.00.00.00.01.AA.AA.AA.AA.AA.AA
                    Red. Channel: Target ATM address
39.84.0F.00.00.00.00.00.00.00.00.01.BB.BB.BB.BB.BB.BB.BB
                    Redundancy Status: Active
Redundancy default IP Gateway protocol address: 1.1.1.3
```

The following example shows the Redundancy monitoring section on the primary Server when the Redundancy channel is active.

```
CGW Operator monitoring
+p arp
ARP>red
Network number [0]?
Protocol [IP]?
If: 0 Prot: IP Clients configured with Redundancy
Addr: 1.1.1.1 Place Redundancy Call: Yes Real Esi: Up Red. Esi: Up Red. Chnl: Up
                     FLAGS: Real Client: C8 Red. Client: C8 RedFlags: D0
                     Red. Channel: (VPI/VCI) 0/32
Red. Channel: Source ATM address
39.84.0F.00.00.00.00.00.00.00.00.01.AA.AA.AA.AA.AA.AA
                     Red. Channel: Target ATM address
39.84.0F.00.00.00.00.00.00.00.00.01.BB.BB.BB.BB.BB.BB.BB
                     Redundancy Status: Active
Redundancy default IP Gateway protocol address: 1.1.1.3
```

The following example shows the Redundancy monitoring section on the partner when the Redundancy channel is inactive and the partner is acting as the backup Arp Server.

```
ARP>red
Network number [0]?
Protocol [IP]?
If: 0 Prot: IP Clients configured with Redundancy
Addr: 1.1.1.2 Place Redundancy Call: No Real Esi: Up Red. Esi: Up Red. Chnl: Down
FLAGS: Real Client: C8 Red. Client: C8 RedFlags: 80
Red. Channel: 0/0
Red. Channel: Source ATM address
39.84.0F.00.00.00.00.00.00.00.00.00.01.BB.BB.BB.BB.BB.BB.BB.BB.BB
Red. Channel: Target ATM address
39.84.0F.00.00.00.00.00.00.00.00.00.01.AA.AA.AA.AA.AA.AA.AA
Redundancy Status: Active
Partner Server ESI: 11.11.11.11.11.11, Partner Server SEL: 11, In backup Server mode
Redundancy default IP Gateway Protocol address: 1.1.1.3
```

The following example shows the Redundancy monitoring section on the secondary when the Redundancy channel is active and the secondary is acting as client and not in backup ARP Server mode (Since Primary ARP server is active).

The following fields are displayed from the Redundancy monitoring:

If: Specifies the interface number.

**Prot:** Specifies the protocol.

Addr: Specifies the IP Address of the client.

### Place Redundancy Call

Indicates if the client will initiate the redundancy call. See page 492.

#### Real ESI:

Indicates the state of the real ESI. If the state is Up, the client's ATM address registered successfully with the switch. If the state is Down, the client's attempt to register its ATM address with the switch was unsuccessful.

#### Red. ESI:

Indicates the state of the Redundancy ESI. If the state is Up, the Redundancy channel ATM address registered successfully with the switch. If the state is Down, the Redundancy channel ATM address did not register successfully with the switch.

#### Red. Chnl:

Indicates the state of the of the Redundancy channel. If the state is Up, the Redundancy channel is set up between the primary and secondary. If the state is Down, the Redundancy channel is not set up between the primary and secondary.

#### Red Channel

Provides the VPI/VCI of the Redundancy channel.

#### **Red. Channel Source ATM address:**

Identifies the ATM address of the source Redundancy channel.

### Red. Channel Target ATM address:

Identifies the ATM address of the target Redundancy channel.

### **Redundancy Status:**

Identifies the status of redundancy.

**Active** Providing ARP Services.

#### Inactive

Not providing ARP Services.

#### Partner Server ESI:

Identifies a locally administered ESI that is to be used as the ESI component of the partner ARP Server ATM address when the partner ARP Server fails.

#### Partner Server SEL:

Identifies the Selector portion of the ESI and selector configured on the partner device. This field is displayed for backup or peer ARP Server only.

### Redundancy Default IP Gateway Address:

Specifies the default IP gateway address. This is the default gateway address configured in the clients served by this ARP Server. This address enables the ARP Server to provide routing function from one subnet to another subnet.

### **Statistics**

Use the statistics command to display statistics of the ARP code over all of the network interfaces. These statistics are the same as the statistics in the ARP code over any of the other interfaces as described in "Statistics" on page 525.

### Syntax:

#### statistics

### **Example: statistics**

```
ARP> statistics
```

```
ARP input packet overflows
   Net
         Count
  ATM/0 0
 IPPN/0
         0
  BDG/0
ARP cache meters
Net Prot Max Cur Cnt
                       Alloc Refresh: Tot Failure TMOs: Refresh
```

# Mjoin

**Note:** This command is available only if MARS is enabled.

Use the **mjoin** command to establish the device as a member of a multicast group.

#### Syntax:

### mjoin multicast-group-address

```
ARP>mj
```

Multicast group to join [0.0.0.0]? **230.2.2.2** 

### **Mleave**

Note: This command is available only if MARS is enabled.

Use the **mleave** command to remove a device's membership in a multicast group. This will keep the device from responding to pings and SNMP queries sent to the group address.

### Syntax:

mleave multicast-group-address

ARP>m1

Multicast group to leave [0.0.0.0]? 230.2.2.2

### Mcache

Note: This command is available only if MARS is enabled.

Use the **mcache** command to display a list of currently active multicast cache entries. Multicast cache entries are built on demand, whenever the first matching multicast datagram is received. There is a separate cache entry (and therefore a separate route) for each datagram source network and destination group combination.

Cache entries are cleared on topology changes (e.g., a point-to-point line in the MOSPF system going up or down), and on group membership changes.

### Syntax:

#### mcache

ARP>mcache

```
0: ATM/0 1: ATM/1 2: Internal

Source Destination Count Upst Downstream
8.0.0.0 226.6.6.6 26 1 2

ARP>
```

# **Mgroups**

**Note:** This command is available only if MARS is enabled.

Use the **mgroups** command to display the group membership of the device's attached interfaces. Only the group membership for those interfaces on which the router is either designated router or backup designated router are displayed.

#### Syntax:

### mgroups

ARP>mgroups

|           | Local Group Database |                 |
|-----------|----------------------|-----------------|
| Group     | Interface            | Lifetime (secs) |
| 224.1.1.1 | ATM/0                | 141             |
| 230 2 2 2 | Internal             |                 |

### **Mstats**

**Note:** This command is available only if MARS is enabled. Use the mstats command to display various multicast routing statistics. The command indicates whether multicast routing is enabled.

### Syntax:

#### mstats

ARP>mstats

```
MOSPF forwarding:
                                                                             Enabled
                                                                                             Enabled
                             Inter-area forwarding:
                             DVMRP forwarding:
                                                                                              Disabled
Datagrams received:

Datagrams fwd (multicast):

Locally delivered:

Unreachable source:

Off multicast tree:

Buffer alloc failure:

O Datagrams (ext source):

O Datagrams fwd (unicast):

O No matching rcv interface:

Unallocated cache entries:

O Unexpected DL multicast:

O TTL scoping:
                                                                                                                                                  0
# DVMRP routing entries: 0 # DVMRP entries freed: # fwd cache alloc: 0 # fwd cache freed: # fwd cache freed: 0 # local group PP allocations
                                                                                                                                                  0
                                                                  0 # local group DB alloc:
# fwd cache GC:
# local group DB free:
```

# Grouplistrequest

**Note:** This command is available only if MARS is enabled.

Use the **grouplistrequest** command to request a list of the multicast groups within the *<group-start-range - group-end-range>* block which have layer 3 members.

### Syntax:

grouplistrequest network# group-start-range group-end-range

```
ARP>grouplist
Network number [0]?
Start Range Group IP address [230.0.0.0]?
End Range Group IP address [239.255.255.255]?
Request for grouplist has been sent.
```

# Joinrange

**Note:** This command is available only if MARS is enabled. Use the **joinrange** command to request to join a specified group range.

#### Syntax:

joinrange interface# group-start-range

```
ARP>joinrange 0
Start Range Group IP address [230.0.0.0]? 240.1.1.1
End Range Group IP address [239.255.255.255]? 239.1.1.1
Request to Join has been sent.
```

# Leaverange

**Note:** This command is available only if MARS is enabled. Use the **leaverange** command to request to leave a specified group range.

### Syntax:

leaverange interface# group-start-range

ARP>leaverange 0 Start Range Group IP address [230.0.0.0]? 240.1.1.1 End Range Group IP address [239.255.255.255]? 241.1.1.1 Request to Leave has been sent.

### **Timers**

**Note:** This command is available only if MARS is enabled. Use the **timers** command to change the configured values for the **Redirect timer**, Register timer, and Response timer. See 501 for more information.

### Syntax:

#### timers interface#

ARP>timers Network number [0]? 1 You can change 3 timer values. First timer value: New Redirect Timer value (seconds) [90]? 99 The value of this timer has been changed temporarily. THE NEW VALUE WILL BE LOST UPON REBOOT OR RESTART. To permanently change this parameter please re-configure. Second timer value: New Register Timer value (seconds) [10]? 11 The value of this timer has been changed temporarily. THE NEW VALUE WILL BE LOST UPON REBOOT OR RESTART. To permanently change this parameter please re-configure. Third timer value: New Response Timer value (seconds) [5]? 8 The value of this timer has been changed temporarily. THE NEW VALUE WILL BE LOST UPON REBOOT OR RESTART. To permanently change this parameter please re-configure.

#### Redirect Timer value

Specifies the maximum time interval the MARS client should wait for MARS REDIRECT MAP messages. The value of this timer will be changed temporarily. THE NEW VALUE WILL BE LOST UPON REBOOT OR RESTART. Use the ARP config>change mcs command in t 6 to permanently change this parameter.

Valid values: 90 to 240 seconds

Default value: 90

Note: This value should be greater than the cluster redirect timer value specified in the MARS Server configuration.

#### Register Timer value

Specifies the time to wait for a response from the MARS Server before considering that a register attempt with the MARS server has failed. The value of this timer will be changed temporarily. THE NEW VALUE WILL BE LOST UPON REBOOT OR RESTART. Use the ARP config>change mcs command in t 6 to permanently change this parameter.

Valid values: 1 to 10 seconds

Default value: 10

### **Response Timer value**

Specifies the time to wait for a response from the MARS Server before considering the request failed. The value of this timer will be changed

temporarily. THE NEW VALUE WILL BE LOST UPON REBOOT OR RESTART. Use the ARP config>change mcs command in t 6 to permanently change this parameter.

Valid values: 1 to 240 seconds

Default value: 5

### **List-mars-clients**

**Note:** This command is available only if MARS is enabled. Use the list-mars-clients command to get a list of all the active MARS clients in this device.

### Syntax:

#### list-mars-clients

```
ARP>list-mars-clients
             Protocol Address
                                  ATM Address
Net Number
              IP 8.2.2.2
                             39840F0000000000000000000202020202020202
```

### Mars-Client-info

Note: This command is available only if MARS is enabled. Use the mars-client-info command to display information about one or more MARS clients.

#### Syntax:

#### mars-client-info interface#

```
ARP>mars-client-info 1
MARS Client: (Arpccb: 0x20559650)
  Broadcast: enabled.
  Status: (0x100A)
     - Connected to MARS Server
     - Registered to MARS Server
     - Automatic registration
  Sequence Numbers:
     Client CMI:
                                    LSN:
                                               0
     Redirect seqxy:
                                    CSN:
     Server HSN:
  Counters:
     Current Missed Redirects:
                                        Total:
                                                     0
     Register attempts:
  Configured MARS servers:
     39840F00000000000000000000101010101010101 - Active Server Channel
  MARS servers learned via Redirect messages:
     Active Sender Group List:
       This list is empty.
  Inactive Sender Group List:
       This list is empty.
  Receiver Group List:
     <224.0.0.5, 224.0.0.5> (Loc: 0x20559B34)
     <224.0.0.0, 239.255.255.255> (Loc: 0x20559C6C)
     <224.0.0.1, 224.0.0.1> (Loc: 0x20559CBC) <224.0.0.6, 224.0.0.6> (Loc: 0x2055AE28)
```

<255.255.255.255, 255.255.255.255> (Loc: 0x205597E0)

Pending Join requests: This list is empty.

Pending Leave requests: This list is empty.

Pending Group List requests: This list is empty.

# Chapter 23. Monitoring the Server Cache Synchronization Protocol (SCSP)

Use the SCSP monitoring function to monitoring the state of server synchronization.

# **Accessing the SCSP monitoring Environment**

Use the following procedure to access the SCSP monitoring commands. This process gives you access to the SCSP *monitoring* process.

1. At the OPCON prompt, enter **talk 5**. (For more detail on this command, refer to "The OPCON Process and Commands" in the *Multiprotocol Switched Services* (MSS) Interface Configuration and Software User's Guide.) For example:

```
* talk 5
+
```

After you enter the **talk 5** command, the GWCON prompt (+) is displayed on the terminal. If the prompt does not appear when you first enter configuration, press **Return** again.

At the + prompt, enter the **protocol scsp** command to get you to the SCSP prompt.

### **Example:**

+ prot scsp
SCSP>

# **SCSP Monitoring Commands**

This section describes the SCSP monitoring commands. You can access SCSP monitoring commands at the SCSP> prompt. Table 39 shows the commands.

Table 39. SCSP Monitoring Commands Summary

| Command    | Function                                                                                                    |
|------------|----------------------------------------------------------------------------------------------------|
| ? (Help)   | Displays all the commands available for this command level or lists the options for specific commands (if available). See |
|            | "Getting Help" on page xxix.                                                                                              |
| List       | List SCSP monitoring information.                                                                                         |
| Statistics | Displays SCSP statistics for a Directly Connected Server.                                                                 |
| Dump       | Dumps SCSP cache for a server group.                                                                                      |
| Exit       | Returns you to the previous command level. See "Exiting a Lower Level Environment" on page xxx.                           |

### List

Use the **List** command to display information about the state of server synchronization. You can also enter a ? after a specific command name to list its options.

#### Syntax:

dcs . . .
server-groups . . .

\_ -

dcs interface sgid

Lists the all DCSs within a server group.

### Monitoring the Server Cache Synchronization Protocol (SCSP)

#### interface

Specifies the interface number that the DCS is defined upon.

sgid Specifies the server-group identifier of this DCS.

#### **Example:**

```
SCSP>li dcs
Network number [0]?
Server Group ID [0]?
DCS Id HFSM State CAFSM State M/S CRL Len ReTran Len
03.04.02.00 Bidirectional Aligned S 0 0
```

#### DCS Id

The hex identifier of the DCS (on the other end of the VCC).

#### **HFSM State**

The state of the Hello Finite State Machine for this DCS session. The states are:

### **Down Inop**

The channel to the DCS is down.

**Down** The channel to the DCS is down, but an open is in progress.

#### Waiting

The Local Server (LS) has sent an Hello message to the DCS and it is waiting for a response.

#### Unidirectional

The LS has received a Hello message from the DCS but it has not yet recognized this Local Server.

#### **Bidirectional**

The LS and the Directly Connected Server recognize each other. This is the normal state.

#### **CAFSM State**

The state of the Cache Alignment Finite State Machine for this DCS session. The states are:

**Down** Cache alignment has not yet begun.

#### MS Neg

The LS and the DCS are negotiating for Master/Slave status.

#### **Summarize**

The LS and DCS are exchanging cache summarization information.

#### **Update**

The LS and DCS are exchanging full cache information.

### Aligned

The LS and DCS are synchronized. This is the normal state.

M/S Indicates Master (M) or Secondary (S) status of this LS. This is significant only if the CAFSM is in Summarize, Update, or Aligned state.

#### **CRL Len**

Cache Length Request List length. This is the number of cache update records that remain to be sent during Update state.

#### ReTran Len

ReTransmit list length. This is the number of cache update records that remain to be acknowledged by the DCS.

### server-groups interface

Lists information about all server groups.

#### interface

network interface number

#### **Example:**

```
SCSP config> list ser
Network number [0]?
SGID Protocol LSID DCSs ATM Addr
1 ATMARP 04040100 0 39.84.0F.00.00.00.00.00.00.00.00.00.01.
11.11.11.11.11.11.11.01
0 ATMARP 03040100 1 39.84.0F.00.00.00.00.00.00.00.00.00.01.
11.11.11.11.11.11.11.11.01
```

**sgid** Server Group Identifier. This is the configured identifier for the servers in this server group (LIS).

#### **Protocol**

The type of database being exchanged.

**Isid** Hex value of the Local Server Identifier. This identifies this Server within the server group. For ATMARP, this is the client's IP address.

**DCSs** The number of Directly Connected Servers associated with this Local Server.

#### **ATM address**

The ATM address of this Local Server. DCSs must use this to set up connections with this Local Server.

### **Statistics**

Use this command to show statistics for a Directly Connected Server.

Use the **Statistics** command to display information about the state of server synchronization. You can also enter a ? after a specific command name to list its options.

#### Syntax:

statistics interface server-group dcs-id

## interface

Specifies the interface number that the DCS is defined upon.

Valid values: Any defined interface

Default value: 0

#### server-group

Specifies the server-group of this DCS.

Valid values: 0 - 65535

Default value: 0

**dcs-id** Specifies the hex identifier of the DCS (on the other end of the VCC).

#### Valid Values:

**Default Value: 0** 

#### **Example:**

```
SCSP>stat 0 0
 DCS ID (hex) [0]?
 DCS with that ID not found, listing all DCS's.
 DCS ID: 03.04.02.00
HFSM State: Bidirectional DCS Hello Interval(sec): 3 DCS Dead Factor: 3 CAFSM State: Aligned Master/Slave: S CA seq: 33D35204 CSUS seq: 33D351F1 Cache Summary List sent?: yes Cache Summary List ACKed?: yes Cache Request List Size: 0 Cache ReTransmit List Size: 0 Age(sec): 302 ATM Addr: 39.84.0F.00.00.00.00.00.00.00.00.00.04.12.12.12.12.12.12.01 VPI: 0 VCI: 32 Missed Hello Msgs: 0 RID doesn't match LSID: 0 Short Messages: 0 Sequence Mismatches: 0
```

#### DCS Id

See page 542.

#### **HFSM State**

See page 542.

#### **CAFSM State**

See page 542.

#### **Hello Interval**

The interval in seconds that the DCS sends out Hello messages.

#### **DCS Dead Factor**

The number of Hello Intervals that must pass without receiving a Hello message after which this DCS is considered down.

#### Master/Slave

See page 542.

#### CA Seq

The current Cache Alignment message sequence number.

#### CSUS Seq

The current Cache State Update Solicit message sequence number.

### Cache Summary List Sent?

Yes if the Cache Summary List has been completely transmitted to the DCS (during cache alignment state).

#### Cache Summary List Acked?

Yes if the entire Cache Summary List has been acknowledged (during cache alignment state).

### Cache Request List size

See page 542.

#### Cache ReTransmit List size

See page 542.

Age The number of seconds that this DCS has been initialized.

### VPI, VCI

The Virtual Path Identifier and Virtual Channel Identifier of the VCC to the DCS

#### Missed Hello Msgs

The number of Hello messages missed while in bidirectional state

#### RID doesn't match LSID

Number of messages received where the Receiver ID in the message does not match the LSID of the LS.

#### **Short Messages**

Number of badly formed (too short) SCSP messages.

#### **Sequence Mismatches**

Number of sequence number protocol violations.

## Dump

Use the **Dump** command to dump the SCSP cache for a server group.

#### Syntax:

**dump** interface server-group

#### interface

Specifies the interface number that the DCS is defined upon.

Valid values: Any defined interface

Default value: 0

#### server-group

Specifies the server-group of this DCS.

**Valid values**: 0 - 65535

Default value: 0

## **Example:**

SCSP> dump 0 0
Next key to assign = 33D351F1
Key Origin ID Seq. No. Age Paddr
03.04.02.00 03.04.02.00 869487085 0 03.04.02.00
03.04.01.00 03.04.01.00 869487090 0 03.04.01.00
SCSP>

**Key** The hex cache key value for this cache entry. For ATM ARP this corresponds to the server's IP address (in hex).

## Origin ID

The hex DCS ID of the server originating this cache entry. For ATM ARP, this corresponds to the server's IP address.

Age The number of minutes that this entry has existed without a matching server cache entry. Once 20 minutes is reached, this entry is aged.

**Paddr** The corresponding protocol address of this cache entry. If this is blank, there is no corresponding server cache entry (for example, ATM ARP cache entry).

# Chapter 24. Using MARS and the MARS Server

This chapter describes how to use the Multicast Address Resolution Protocol (MARS) on your device. It includes the following sections:

- · "Multicast Address Resolution Server"
- · "MARS Configuration Steps" on page 550

## **Multicast Address Resolution Server**

The Multicast Address Resolution Server (MARS) provides support for connectionless IP Multicast and Broadcast services over ATM networks.

MARS provides a mapping service between ATM addresses and an IP Multicast or Broadcast address. This service is similar to a Classical ARP Server (RFC 1577), but, while the ARP Server provides a one-to-one mapping between an IP Unicast address and an ATM address, the MARS Server provides a one-to-many mapping between an IP Multicast/Broadcast address and **n** ATM addresses, where **n** is the number of destinations that have joined a particular IP Multicast/Broadcast address.

IP Multicast and Broadcast addresses have a wide number of uses but the most well known is for sending audio/video information over the Mbone. While the Mbone is the most well known application, IP Multicast/Broadcast addresses are used by all of the major routing protocols (RIP, OSPF, BGP, etc..) and networking services such as BOOTP and DLS.

MARS provides the link-layer support for ATM networks required by IP Multicast/Broadcast enabled applications. This function adheres to RFC 2022.

The MARS model consists of:

- A MARS Server
- The set of endpoints (hosts and routers) which choose to be served by that MARS server. This set is called a cluster, and these endpoints are called MARS clients or cluster members.

The MARS Client is an extension to the ARP Client.

A cluster may not span multiple Logical IP Subnets (LISs).

## **Control Virtual Channel Connections**

A MARS client communicates with its server via MARS control messages.

Private control messages are sent over a point-to-point VC called the Private Control VC. A client uses this VC to register the MARS Server, and then the client can dynamically join, leave, or send to a particular multicast group.

A separate point-to-multipoint VC called the Cluster Control VC (CCVC) is used by the MARS Server to update all cluster members of changes to multicast groups.

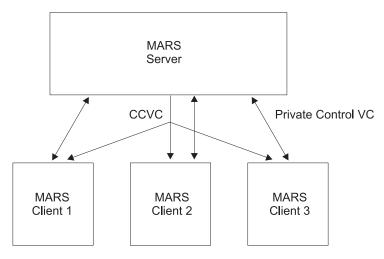

Figure 38. Cluster Control VC

## **Data Virtual Channel Connections**

The VC mesh is used to achieve intra-cluster multicasting. Each multicast source establishes its own point-to-multipoint VC to all the members of the multicast group with whom it wishes to communicate.

In the VC mesh case, the MARS Server's role is to provide to the multicast source the list of all members of the multicast group. The MARS Server does not get involved with the multicast data path.

Alternatively, a multicast source can establish a VC to an intermediate node called a Multicast Server (MCS). The MCS establishes a point-to-multipoint VC to the actual destinations.

The MSS does not allow stand-alone MCSs, but the MARS server can be configured to act as both the server and an MCS, by issuing the change mcs-support command.

The use of an MCS is transparent to cluster members.

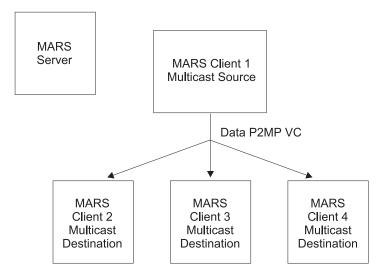

Figure 39. VC Mesh

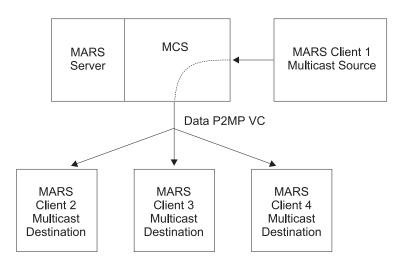

Figure 40. Use of Multicast Server

# **Backup/Redundant MARS Servers**

A cluster member can be configured with a backup MARS server, or it can dynamically learn a list of backups via MARS\_REDIRECT\_MAP messages. These messages are sent by the MARS server periodically to its cluster, and they contain the default MARS server for the cluster to use, and a list of backup MARS servers.

The MARS\_REDIRECT\_MAP message can also be used to force cluster members to register with a different MARS server by changing the value of the default MARS server in the message.

The interval between MARS\_REDIRECT\_MAP messages is the **Cluster redirect timer** in the MARS Server configuration. It must be less than the **Redirect timer value** in the MARS client configuration.

## MARS Client

The MARS Client is an extension to the ARP Client. Information about the MARS Client is available in "Chapter 21. Using ARP" on page 479 and "Chapter 22. Configuring and Monitoring ARP" on page 495.

## MARS Configuration Steps

Use the following process to add MARS support to your configuration.

- 1. At the device where the MARS Server will reside:
  - a. At the Config> prompt, enter the **p mars** command.
  - b. At the MARS config> prompt, use the add mars-server-configuration command to configure the MARS server.
  - c. Optionally, if Multicast Server (MCS) support is wanted, enter the change mcs-support command.
  - d. Optionally, specify MARS backup servers with the add mars-backup command.
- 2. At the devices where the MARS clients will reside, for each MARS client:
  - a. Configure the ARP client and identify its ARP Server. (The ARP Server also must be configured at the device where it will reside. See "Chapter 21. Using ARP" on page 479 for information about configuring ARP clients and ARP Servers.)
  - b. Use add multicast-support to define multicast support.
  - c. Use add mars-server to identify its MARS Server.

# **MARS Configuration Example**

The following sample shows configuring MARS.

#### Notes:

- Define two ATM interfaces on the device that will contain the MARS Server and the ARP Server
- Configure the MARS Server
- Specify the ARP Server IP address (8.2.2.2) and mask
- Configure the ATM ARP client as a MARS Server
- Define an ATM interface on the device that will contain the MARS client
- Define the client's IP address (8.3.3.3) and mask
- Configure the ATM ARP client
- Add multicast capability to the ARP client (MARS client)
- Specify the ATM address of the client's ARP Server
- Specify the ATM address of the client's MARS Server
- 11 Configure OSPF inter-area multicasting and non-broadcast

| ۲- |                                                         | * |
|----|---------------------------------------------------------|---|
| ŀ  |                                                         | * |
| ŀ  | CONFIGURATION OF THE MARS SERVER AND OF THE ARP SERVER: | * |
| t  |                                                         | * |
| ŀ  |                                                         | * |

Config (only)>add dev atm [

```
Device Slot #(0-3) [0]? 0
Adding CHARM ATM device in slot 0 port 1 as interface #0
Use "net 0" to configure CHARM ATM parameters
Config (only)>net 0
ATM user configuration
ATM Config>interface
ATM interface configuration
ATM Interface Config>add esi
ESI in 00.00.00.00.00.00 form []? 01.01.01.01.01
ATM Interface Config>exit
ATM Config>exit
Config (only) > add dev atm
Device Slot \#(0-3) [0]? 1
Adding CHARM ATM device in slot 1 port 1 as interface #1
Use "net 1" to configure CHARM ATM parameters
Config (only)>net 1
ATM user configuration
ATM Config>interface
ATM interface configuration
ATM Interface Config>add esi
ESI in 00.00.00.00.00.00 form []? 02.02.02.02.02.02
ATM Interface Config>exit
ATM Config>exit
Config (only)>p mars
MARS Configuration
MARS config>add mars-server-configuration private
Interface Number of MARS Server being created [0]? 0
Private NSAP Address: Specify unique 40 digits
Validate PCR for best effort VCCs? [No]:
Maximum Reserved Bandwidth for incoming VCCs (Kbps) [0]?
Use Best Effort Service for Control VCCs? [Yes]:
Peak Cell Rate of outbound control VCCs (Kbps) [0]?
Sustained Cell Rate of outbound control VCCs (Kbps) [0]? Max SDU size (bytes) [9188]?
Private Control VC Aging Timer (minutes) [20]?
Cluster Redirect Timer (seconds) [60]?
MARS Server Instance has been created
To enable MARS MCS support, select: change mcs-support
MARS config>exit
Config (only)>p ip
Internet protocol user configuration
IP config > add addr
IP config>add addr Which net is this address for [0]? 1
New address []? 8.2.2.2 Address mask [255.0.0.0]?
IP config>exit
Config (only)>p arp
ARP user configuration
ARP config>add atm-arp-client-configuration
Interface Number [0]? 1
Protocol [IP]?
Client IP Address [0.0.0.0]? 8.2.2.2
This client is also a server? [No]: yes
Refresh timeout (in minutes) [20]?
Enable auto-refresh? [Yes]:
Refresh by InAtmArp? [Yes]:
( 1) Use burned in ESI
     2) 020202020202
Select ESI [1]? 2
Use internally assigned selector? [Yes]: no
Selector Only, Range 00..FF [00]? 02 Validate PCR for best effort VCCs? [No]:
Maximum Reserved Bandwidth for incoming VCCs (Kbps) [0]?
Use Best Effort Service for Control VCCs? [Yes]:
Peak Cell Rate of outbound control VCCs (Kbps) [0]?
Sustained Cell Rate of outbound control VCCs (Kbps) [0]?
Use Best Effort Service for Data VCCs? [Yes]:
```

```
Re-registration time with Arp Server (in minutes) [15]?
To enable or change multicast support,
 please issue the ADD or CHANGE MULTICAST-SUPPORT command.
ARP config>exit
                  CONFIGURATION OF AN ARP/MARS CLIENT:
        ----- *
Config (only) > add dev atm
Device \$lot #(0-3) [0]? 0
Adding CHARM ATM device in slot 0 port 1 as interface #0
Use "net 0" to configure CHARM ATM parameters
Config (only)>net 0
ATM user configuration
ATM Config>interface
ATM interface configuration
ATM Interface Config>add esi
ESI in 00.00.00.00.00.00 form []? 03.03.03.03.03.03
ATM Interface Config>exit
ATM Config>exit
Config (only)>p ip 6
Internet protocol user configuration
IP config>add addr
Which net is this address for [0]? 0
New address []? 8.3.3.3
Address mask [255.0.0.0]?
IP config>exit
Config (only)>p arp
ARP user configuration
ARP config>add atm-arp-client-configuration
Interface Number [0]? 0
Protocol [IP]?
Client IP Address [0.0.0.0]? 8.3.3.3
This client is also a server? [No]: no
Refresh timeout (in minutes) [5]?
Enable auto-refresh? [No]:
Refresh by InAtmArp? [No]:
( 1) Use burned in ESI
( 2) 030303030303
Select ESI [1]? 2
Use internally assigned selector? [Yes]: no
Selector Only, Range 00..FF [00]? 03
Validate PCR for best effort VCCs? [No]:
Waximum Reserved Bandwidth for incoming VCCs (Kbps) [0]?
Use Best Effort Service for Control VCCs? [Yes]:
Peak Cell Rate of outbound control VCCs (Kbps) [0]?
Sustained Cell Rate of outbound control VCCs (Kbps) [0]?
Use Best Effort Service for Data VCCs? [Yes]:
Data Cell Rate of outbound Pata VCCs? [Yes]:
Peak Cell Rate of outbound Data VCCs (Kbps) [0]?
Sustained Cell Rate of outbound Data VCCs (Kbps) [0]?
Max SDU size (bytes) [9188]?
Re-registration time with Arp Server (in minutes) [15]?
To enable or change multicast support, please issue the ADD or CHANGE MULTICAST-SUPPORT command.
ARP config>add multicast-support
Interface Number [0]? 0
Client IP Address [0.0.0.0]? 8.3.3.3
Configure multicast support? [No]: yes
```

Peak Cell Rate of outbound Data VCCs (Kbps) [0]? Sustained Cell Rate of outbound Data VCCs (Kbps) [0]?

Participate in Server Synchronization ? [No]:

Max SDU size (bytes) [9188]?

```
Configure broadcast support? [No]: yes
Redirect Timer value (seconds) [90]?
Register Timer value (seconds) [10]?
Response Timer value (seconds) [5]?
Maximum number of consecutive missed Redirects [4]?
Maximum number of consecutive failed Register attempts [3]?
Maximum number of consecutive Response timer failures [3]?
Multicast VC Aging Timer (minutes) [20]?
ARP config>add mars-server private Local Client IP Address [0.0.0.0]? 8.3.3.3
Private NSAP Address: Specify 40 digits
ARP config>exit
Config (only)>p ospf
Config (only)>p ospf
Open SPF-Based Routing Protocol configuration console
OSPF Config>enable mult
Inter-area multicasting enabled? [No]: yes
OSPF Config>enable ospf
Estimated # external routes [100]? 200 Estimated # OSPF routers [50]? 50
Maximum Size LSA [2048]?
OSPF Config>set area
Area number [0.0.0.0]?
Authentication Type [0]?
OSPF Config>set interface
Interface IP address [0.0.0.0]? 8.3.3.3 Attaches to area [0.0.0.0]?
Retransmission Interval (in seconds) [5]?
Retransmission Interval (in seconds) [5]
Transmission Delay (in seconds) [1]?
Router Priority [1]?
Hello Interval (in seconds) [10]?
Dead Router Interval (in seconds) [40]?
Type Of Service 0 cost [1]?
Demand Circuit (Yes or No)? [No]:
Authentication Key []?
Retype Auth. Key []?
Forward multicast datagrams? [Yes]:
Forward as data-link unicasts? [No]:
Forward as data-link unicasts? [No]:
IGMP polling interval (in seconds) [60]?
IGMP timeout (in seconds)[180]?
OSPF Config>set non-b
Interface IP address [0.0.0.0]? 8.3.3.3 Poll Interval[120]?
OSPF Config>exit
```

# Chapter 25. Configuring and Monitoring the MARS Server

This chapter describes how to use the MARS Server configuration and operating commands and includes the following sections:

- "Accessing the MARS Server Configuring Environment"
- "MARS Server Configuration Commands"
- "Accessing the MARS Server Monitoring Environment" on page 563
- "MARS Server Monitoring Commands" on page 563

# Accessing the MARS Server Configuring Environment

For information on how to access the MARS configuring environment, see "Getting Started (Introduction to the User Interface)" in the Multiprotocol Switched Services (MSS) Interface Configuration and Software User's Guide.

Use the following procedure to access the MARS Server configuring process.

 At the OPCON prompt, enter talk 6. (For more detail on this command, refer to The OPCON Process and Commands in the Multiprotocol Switched Services (MSS) Interface Configuration and Software User's Guide.) For example:

```
* talk 6
Config>
```

After you enter the **talk 6** command, the CONFIG prompt (Config>) displays on the terminal. If the prompt does not appear when you first enter configuration, press **Return** again.

At the CONFIG prompt, enter the **prot mars** command to get to the MARS Config> prompt.

# **MARS Server Configuration Commands**

To configure MARS, enter the commands at the MARS Config> prompt.

Table 40. MARS Configuration Command Summary

| Command  | Function                                                                                                    |
|----------|----------------------------------------------------------------------------------------------------|
| ? (Help) | Displays all the commands available for this command level or lists the options for specific commands (if available). See "Getting Help" on page xxix. |
| Add      | Adds a MARS server configuration, a MARS backup server or mcs-support.                                                                                 |
| Change   | Changes a MARS server configuration, a MARS backup server or mcs-support.                                                                              |
| Delete   | Deletes a MARS server configuration or a MARS backup server.                                                                                           |
| List     | Lists all (the current MARS configurations), lists MARS Server configurations, or MARS backup servers.                                                 |
| Exit     | Returns you to the previous command level. See "Exiting a Lower Level Environment" on page xxx.                                                        |

#### Add

Use the **add** command to add a MARS server configuration or a MARS backup server.

Syntax:

add mars-server-configuration private-nsapa

mars-backup private-nsapa instance-number

mcs-support instance-number

#### mars-server-configuration private-nsapa . . .

Defines a MARS Server.

#### interface number

Specifies the interface number on which the MARS Server is to be

Valid Values: 1 - maximum number of interfaces

**Default Value: None** 

#### private-nsap-address

Specifies the full ATM address for the MARS Server. Private Network Specified Access Point Address (private-nsap-address) is the addressing format specified in the UNI Versions 3.0 and 3.1.

The first byte of the *nsapa* defines the addressing format, as follows:

#### **First Byte**

#### **NSAP Address Format Specification**

**DCC ATM Format** 0x39 0x47 **ICD ATM Format** 

0x45 E.164 ATM Format

Valid Values: Any valid ATM address (40 hexadecimal characters)

**Note:** The selector portion of the ATM address must be less than the value of max-config-selectors. See the chapter entitled "Configuring ATM" in the Multiprotocol Switched Services (MSS) Interface Configuration and Software User's Guide for additional information about ATM addresses.

Default value: None

#### Validate PCR for best effort VCCs

When yes, Best-Effort VCCs will be rejected if the signaled forward PCR exceeds the Maximum Reserved Bandwidth or the speed of the adapter. If no, Best-Effort PCRs will be accepted without regard to the signaled Peak Cell Rate.

Valid Values: Yes or No.

Default Value: No

#### Maximum Reserved Bandwidth for incoming VCCs (Kbps)

Defines the maximum acceptable Sustained Cell Rate (SCR) for an incoming VCC. If SCR is not specified on the incoming call, then this parameter defines the maximum acceptable Peak Cell Rate (PCR). Calls received with traffic parameters specifying higher rates will be released. This parameter is applied to both forward and backward Cell Rate parameters. The constraint imposed by this

parameter is applicable to best effort connections (if validate PCR is yes) and is compared to the PCR on the incoming call.

Valid Values: Integer Kbps in the range of 0 to line speed. If you enter 0, the parameter is set to the line speed.

Default Value: None

#### **Use Best Effort Service for Control VCCs**

Specifies the type of traffic characteristics to be associated with Control VCCs. Bandwidth is not reserved for best effort traffic.

Valid Values: Yes or No.

**Default Value:** Yes

#### Peak Cell Rate of outbound control VCCs (Kbps)

Specifies the Peak Cell Rate (PCR) traffic parameter for the Control VCC. This PCR value is used for both the forward and backward PCR values of both best effort and reserved bandwidth VCCs.

**Valid Values**: An integer Kbps in the range of 0 to line speed of the ATM device. If you enter 0, the parameter is set to the line speed.

#### **Default Value:**

- · If best effort, default is max data rate
- If reserved, there is no default

## Sustained Cell Rate of outbound control VCCs (Kbps)

Specifies the bandwidth reserved by all VCCs on a given ATM device. (Sustained Cell Rate can be considered to reserved bandwidth.) This parameter is applicable only when Best Effort Server is not selected for Control VCCs.

Valid Values: An integer Kbps in the range of 0 to control VCC PCR. If you enter 0, the parameter is set to the line speed.

Default Value: none

## Max SDU size (bytes)

Specifies the Maximum SDU size that will be specified when calls are placed. It also is used to verify incoming calls. This parameter cannot be set to a value greater than the Maximum SDU size for the physical ATM interface (port).

Valid Values: An integer in the range of 72 to Maximum interface SDU

Default Value: 9188

### Cluster redirect timer

Specifies the transmission interval for mars-redirect-map messages.

Valid Values: An integer number of seconds in the range of 60 to

120

**Default Value**: 60

#### Private control VC Aging Timer

Specifies the aging timer associated with private control VCs.

Valid Values: An integer number of minutes in the range of 1 to

120

**Default Value**: 20

#### mars-backup private-nsapa

Identifies a MARS backup to the MARS being configured. Up to 8 backup servers can be specified.

#### instance-number

This value will specify the instance of MARS server.

Valid Values: Any defined interface

Default Value: None

#### ATM address

Specifies the full ATM address for the MARS backup server.

Valid Values: Any valid ATM address (40 hexadecimal characters). Up to 8 backup servers can be specified.

**Default Value: None** 

```
MARS config>add mars-backup private
MARS Server Configuration List:
Mars Instance Interface ATM Address/Sub Address
     [0]
         [1]
      MARS config>list mars-backups
MARS Server Configuration List:
Enter MARS Server Instance whose backups are to be listed [1]? 1
Backup Number ATM Address/Sub Address
 [0]
      [1]
      [2]
```

#### mcs-support

Adds MCS support.

#### instance-number

Specifies the instance number on which multicast support is to be

Valid values: Any instance on the device

Default value: None

### **Enable MCS support**

Specifies whether MCS support is to be enabled.

Valid values: Yes or No

Default value: No

## Support broadcast address

Specifies whether the broadcast address is supported. This question is asked only if the answer to Enable MCS support is yes.

Valid values: Yes or No

Default value: No

## IP address of any device on the LIS

Specifies the IP address of any device on the LIS. This question is asked only if the answer to **Support broadcast address** is *yes*.

Valid values: Any valid IP address

Default value: 0.0.0.0

#### IP subnet mask for the LIS

Specifies the subnet mask for the LIS. This question is asked only if the answer to **Support broadcast address** is *yes*.

Valid values: Any valid IP subnet mask

Default value: 255.0.0.0

## Support multicast address range

Specifies whether a multicast range is supported. This question is asked only if the answer to **Enable MCS support** is *yes*.

Valid values: Yes or No

Default value: No

## Starting group address range

Specifies the minimum address of the group address range. This question is asked only if the answer to **Support multicast address range** is *yes*.

Valid values: Any valid group address ≤ the Ending group

address range

Default value: 224.0.0.0

## Ending group address range

Specifies the maximum address of the group address range. This question is asked only if the answer to **Support multicast address** range is *yes*.

Valid values: Any valid group address ≥ the Starting group

address range

**Default value**: 239.255.255.255

#### Send all multicast/broadcast traffic over CCVC

Specifies whether multicast broadcast traffic should be sent over CCVC. This question is asked only if the answer to **Enable MCS support** is *yes*.

Valid values: Yes or No

Default value: No

## Data VC aging timer

Specifies the aging time associated with a data VCC. This question is asked only if the answer to **Enable MCS support** is *yes* and the answer to **Send all multicast/broadcast traffic over CCVC** is *no*.

Valid values: 1 to 120 minutes

Default value: 20

#### Use Best Effort Service for Data VCCs

Yes or No. Specifies the type of traffic characteristics to be associated with Data VCCs. Bandwidth is not reserved for best

effort traffic. This question is asked only if the answer to **Enable** MCS support is yes, and the answer to send all

multicast/broadcast traffic over CCVC is no.

Valid values: Yes or No.

Default value: Yes

#### Peak Cell Rate of outbound Data VCCs (Kbps)

Specifies the Peak Cell Rate (PCR) traffic parameter for the Data VCCs. This PCR value is used for both the forward and backward PCR values of both best effort and reserved bandwidth VCCs. This question is asked only if the answer to Enable MCS support is yes, and the answer to send all multicast/broadcast traffic over CCVC is no.

Valid Values: An integer Kbps in the range of 0 to control VCC PCR. If you enter 0, the parameter is set to the line speed.

Default Value: 0

## Sustained Cell Rate of outbound Data VCCs (Kbps)

Specifies the Sustained Cell Rate (SCR) traffic parameter for the Data VCCs. (Sustained Cell Rate can be considered to reserved bandwidth.) This parameter is applicable only when Best Effort Service is not selected for Data VCCs. This question is asked only if the answer to **Enable MCS support** is *yes*, and the answer to send all multicast/broadcast traffic over CCVC is no.

Valid Values: An integer Kbps in the range of 0 to PCR value for Data VCC. If you enter 0, the parameter is set to the line speed.

**Default Value: 0** 

# Change

Use the **change** command to change the MARS server configuration.

Syntax:

change mars-server-configuration private-nsapa

instance-number

mars-backup private-nsapa instance-number

backup-number

mcs-support instance-number

#### mars-server-configuration private-nsapa instance-number

Changes the MARS server configuration.

See 556 for a description of the **change** parameters.

## mars-backup private-nsapa instance-number backup-number

Changes a MARS backup server.

See 558 for a description of the **change** parameters.

MARS config>change mars-backup private MARS Server Configuration List:

```
Mars Instance Interface ATM Address/Sub Address
       [0]
```

Enter MARS Server Instance which needs a backup change (Default of 0 will change nothing) [0]? 1
Backup Number ATM Address/Sub Address

```
Backup number to be changed [0]? 2
39840f0000000000000000000606060606060606
Backup MARS Server has been changed
MARS config>list mars-backups
MARS Server Configuration List:
Enter MARS Server Instance whose backups are to be listed [1]?
Backup Number
      ATM Address/Sub Address
       [1]
[2]
```

#### Note:

1 ATM address information is a response to previous question; it is shown as a separate line because of spacing.

### mcs-support instance-number

Changes MCS support.

See 558 for a description of the change parameters.

#### **Delete**

Use the **delete** command to delete a MARS server configuration, or a MARS backup server.

#### Syntax:

delete

mars-server-configuration instance-number

mars-backup instance-number backup-number

## mars-server-configuration instance-number

Deletes a MARS server configuration.

#### instance-number

This value will specify the MARS instance to be deleted.

Valid Values: Any integer representing a MARS instance

**Default Value: None** 

#### mars-backup instance-number

Deletes a MARS backup server.

### instance-number

This value will specify the instance of MARS server.

Valid Values: Any integer representing a MARS instance

Default Value: None

#### backup-number

This value is the number of the backup to be deleted.

Valid Values: Any integer Default Value: None

```
MARS Server Configuration List:
Mars Instance Interface ATM Address/Sub Address
           [0]
                   Enter MARS Server Instance for which a backup is to be deleted (Default of 0 will delete nothing) [0]? {\bf 1} Backup Number ATM Address/Sub Address
             [1]
[2]
```

Backup number to be deleted [0]? 1 Backup MARS Server has been deleted

```
MARS config>list mars-backups
MARS Server Configuration List:
```

MARS config>delete mars-backup

```
Mars Instance Interface ATM Address/Sub Address
[1]
       [0]
```

```
Enter MARS Server Instance whose backups are to be listed [1]?
Backup Number
       [0]
[1]
```

## List

Use the list command to display the information about MARS servers and MARS backups.

#### Syntax:

all list

config instance-number

mars-servers mars-backup

all Lists the MARS server configurations.

```
MARS config>list all
MARS Server Configuration List:
 Mars Instance Interface ATM Address/Sub Address
  [1]
                [0]
                          ATM MARS Server Configuration parameters:
MARS Server Instance Number [1]
If: 0 ESI: 01.01.01.01.01.01 Sel: 01
Validate PCR: no Max B/W(kbps): 0
Control BE: yes Cell Rate(kbps): Peak:
Max SDU(bytes): 9188
                                             0 Sustained:
```

```
Cluster Redirect Timer (sec): 60
Private VC idle Timer (min): 20
MARS MCS Support: no
Support Broadcast Address: no
Support Multicast Address: no
Send all multicast/broadcast traffic over CCVC: no
Use Best Effort Service for Data VCCs: yes
Peak Cell Rate of outbound Data VCCs (Kbps): 0
Sustained Cell Rate of outbound Data VCCs (Kbps): 0
Data VC Aging Timer (minutes): 20
There are no backups yet for this MARS Server Instance.
MARS config>
```

#### config instance-number

This list option allows you to select the instance number of the MARS server you want to list.

#### mars-servers

This list option lists all MARS server instances.

#### mars-server-backups

This option lists all MARS backup instances.

See 558 and 556 for descriptions of the parameters displayed using the **list** command.

## **Accessing the MARS Server Monitoring Environment**

Use the following procedure to access the MARS Server monitoring commands. This process gives you access to the MARS Server *monitoring* process.

 At the OPCON prompt, enter talk 5. (For more detail on this command, refer to The OPCON Process and Commands in the Multiprotocol Switched Services (MSS) Interface Configuration and Software User's Guide.) For example:

```
* talk 5
```

After you enter the **talk 5** command, the GWCON prompt (+) displays on the monitoring. If the prompt does not appear when you first enter configuration, press **Return** again.

2. At the + prompt, enter the p mars command to get you to the MARS> prompt.

## Example:

+ p mars MARS>

# **MARS Server Monitoring Commands**

This section describes the MARS Server monitoring commands.

For further information, refer to "Chapter 24. Using MARS and the MARS Server" on page 547.

Table 41. MARS Server Monitoring Command Summary

| able 41. MARS Server Monitoling Command Summary |                                                                                                    |  |
|-------------------------------------------------|----------------------------------------------------------------------------------------------------|--|
| Command                                         | Function                                                                                                    |  |
| ? (Help)                                        | Displays all the commands available for this command level or lists the options for specific commands (if available). See "Getting Help" on page xxix. |  |
| Global-info                                     | Display information common to all MARS Server instances.                                                                                               |  |
| Instance-info                                   | Display information about a selected MARS Server.                                                                                                    |  |

Table 41. MARS Server Monitoring Command Summary (continued)

| Table 11: Will to Cerver Werkering Command Carimially (Certainaca) |                                                           |  |
|--------------------------------------------------------------------|-----------------------------------------------------------|--|
| Command                                                            | Function                                                  |  |
| Channels                                                           | Show which ATM channels are being used by the MARS        |  |
|                                                                    | Server.                                                   |  |
| Groups                                                             | Display information about MARS groups.                    |  |
| Nodes                                                              | Display information about MARS nodes.                     |  |
| Proto-info                                                         | List information about protocols using MARS.              |  |
| Cg-redirect-timer                                                  | Temporarily change the redirect-timer value.              |  |
| Redirect                                                           | Force a redirect.                                         |  |
| List-instances                                                     | List all instances of MARS Servers.                       |  |
| Dump-hash-table                                                    | Display the MCS hash table.                               |  |
| Exit                                                               | Returns you to the previous command level. See "Exiting a |  |
|                                                                    | Lower Level Environment" on page xxx.                     |  |

## Global-info

Use the **global-info** command to display MARS global information.

### Syntax:

## global-info

## **Example:**

## MARS>**global-info**

```
Global Error Flags: 0x0000
Global Status Flags: 0x0000
Global # Queue Overflows:
Global # Invalid Destinations:
                                                        0
MARS Server # Input Packet Overflows:
MARS Server # Queued Input Packets:
                                                        0
                                                        0
MARS Server # Queued Output Packets:
MARS Client # Input Packet Overflows:
MARS Client # Queued Input Packets:
MARS Client # Queued Output Packets:
                                                        0
MCS # Input Packet Overflows:
MCS # Queued Input Packets:
                                                        0
MCS # Queued Output Packets:
MARS>
```

## Instance-info

Use the instance-info command to display information about a selected MARS instance.

#### Syntax:

## instance-info

## **Example:**

```
MARS>instance
Network interface [0]?
        ATM Address / Subaddress
Instance
[ 0]
        Instance number [0]?
MARS Server Instance Status Flags:
                        (0x015D)
      - Instance has been created
      - Instance has been configured
```

- Instance has been activated
- ATM Address has been activated
- GET ATM Address by handle successful

- ATM Open Call SAP successful MARS Server Instance Failure Flags: (0x0000)

- NO failure flags have been set MARS Server Instance ATM User Flags: (0xE0)

- MARS Server Instance is registered to ATM Device Driver
- Get MARS Server Instance UNI version successful
- Open MARS Server Instance buffered frame SAP successful

## Channels

Use the **channels** command to display which ATM channels are being used by the MARS Server.

#### Syntax:

channels interface# instance#

#### **Example:**

MARS>channels 0 0

Instance ATM Address / Subaddress

[0] 

Active Channel List:

```
FLAGS LIST VPI/VCI
                     FwdPcr
                                          MaxSDUsz Control P2P
                               FwdScr
                  154999984 154999984
    01
           0/32
                                          9188
```

ATM Address of remote side of channel:

No protocol addresses.

```
FLAGS LIST VPI/VCI
                       FwdPcr
                                 FwdScr
                                           MaxSDUsz Control P2P
1) 00
      01
             0/38 155000000 155000000
                                           9188
```

Leaf Addressess:

No protocol addresses.

FLAGS LIST VPI/VCI FwdPcr FwdScr MaxSDUsz Control P2P 0/36 155000000 155000000 2) 00 01 9188

Leaf Addressess:

No protocol addresses.

No protocol addresses.

FLAGS LIST VPI/VCI FwdPcr FwdScr MaxSDUsz Control P2P 3) 00 0.1 0/35 0 9188

Destination leaf. ATM Address of remote side of channel:

FLAGS LIST VPI/VCI FwdPcr FwdScr MaxSDUsz Control P2P 0/33 155000000 155000000 4) 00 01 9188 Leaf Addressess:

FLAGS LIST VPI/VCI FwdPcr MaxSDUsz Control P2P FwdScr 154999984 154999984 5) 00 01 0/34 9188

ATM Address of remote side of channel: No protocol addresses.

FLAGS LIST VPI/VCI FwdPcr MaxSDUsz Control P2P FwdScr 6) 00 01 0/37 0 9188 Destination leaf.

ATM Address of remote side of channel:

New Channel List: There is no channel of this type

#### **FwdPcr**

The Peak Cell Rate in bits per second.

### **FwdScr**

The Sustained Cell Rate in bits per second.

#### **MaxSDUsz**

The maximum SDU size for this channel. All packets transmitted or received on this interface must be less than or equal to this size less the 8-byte header prefix used by RFC 1483.

#### Control

T if this is a control channel. F if this is a data channel.

**P2P** T if this channel is point-to-point. F if this channel is point-to-multipoint.

#### **Active Channel List**

These channels are true connections with the remote party. Data or control messages can flow over these connections with the traffic parameters shown.

#### **New Channel List**

These channels are in the process of being connected with the other end. No data may flow over them until they are moved to the active list.

## **Groups**

Use the **groups** command to display information about MARS groups.

## Syntax:

groups clusters servers

```
Example:
MARS>groups clusters
Network interface [0]?
Instance
           ATM Address / Subaddress
[ 0]
           Instance number [0]?
For protocol 0x0800:
Group <224.0.0.5, 224.0.0.5> has these members
   Client: 39840F0000000000000000003030303030303
   Client: 39840F000000000000000000505050505050505
Group <224.0.0.1, 224.0.0.1> has these members:
   Client: 39840F000000000000000000303030303030303
   Client: 39840F000000000000000000505050505050505
Group <255.255.255.255, 255.255.255> has these members:
   Client: 39840F000000000000000000303030303030303
   Client: 39840F000000000000000000505050505050505
Group <224.0.0.6, 224.0.0.6> has these members:
   Client: 39840F0000000000000000003030303030303
   Client: 39840F000000000000000000505050505050505
```

```
Group <225.1.1.1, 225.1.1.1> has these members: Client: 39840F00000000000000000030303030303030303
   Client: 39840F000000000000000000505050505050505
Group <230.1.1.1, 230.1.1.1> has these members:
   Client: 39840F0000000000000000000303030303030303
   Client: 39840F0000000000000000000505050505050505
Client: 39840F000000000000000000505050505050505
Group <224.0.0.0, 239.255.255.255> has these members:
   Client: 39840F0000000000000000000303030303030303
   Client: 39840F000000000000000000505050505050505
MARS>groups servers
Network interface [0]?
           ATM Address / Subaddress
Γ 0 ]
           Instance number [0]?
For protocol 0x0800:
There are currently no groups.
```

### **Nodes**

Use the **nodes** command to display information about MARS nodes.

#### Syntax:

nodes <u>clusters</u> servers

#### Example:

```
MARS>nodes clusters
Network interface [0]?
Instance
             ATM Address / Subaddress
[ 0]
             Instance number [0]?
 For protocol 0x0800 the number of current members is:
 For protocol 0x0800 the number of removed members is:
                                                            0
 Client ATM Addr: 39840F0000000000000000003030303030303
    Status: Active CMI:
                            1 Protocol Address: 8.3.3.3
    Group Membership:
        <224.0.0.5, 224.0.0.5>
<224.0.0.0, 239.255.255.255>
        <224.0.0.1, 224.0.0.1>
        <255.255.255.255, 255.255.255.255>
        <224.0.0.6, 224.0.0.6>
        <225.1.1.1, 225.1.1.1>
<230.1.1.1, 230.1.1.1>
        <231.1.1.1, 231.1.1.1>
 Client ATM Addr: 39840F000000000000000000505050505050505
    Status: Active CMI:
                            2 Protocol Address: 8.5.5.5
    Group Membership:
        <224.0.0.5, 224.0.0.5>
<224.0.0.0, 239.255.255.255>
        <224.0.0.1, 224.0.0.1>
        <255.255.255.255, 255.255.255.255>
        <224.0.0.6, 224.0.0.6>
        <225.1.1.1, 225.1.1.1>
```

```
<230.1.1.1, 230.1.1.1>
<231.1.1.1, 231.1.1.1>
```

```
MARS>nodes servers
Network interface [0]?
Instance
         ATM Address / Subaddress
[0]
          Instance number [0]?
For protocol 0x0800 the number of current members is:
For protocol 0x0800 the number of removed members is:
```

## Proto-info

Use the **proto-info** command to list protocol information.

#### Syntax:

### proto-info

## **Example:**

```
MARS>proto-info
Network interface [0]?
Instance ATM Address / Subaddress
[ 0]
Instance number [0]?
Protocol: 0x0800 (mpp: 0x2063C954)
       # Pending Translations:
                                            # Request Failures:
       Next Available CSN:
                                            Next Available SSN:
       Next Available CMI:
                                     0
                                       (mlp: 0x2063C424)
       Cluster Control VC Information:
                                        # Abnormally Dropped Members:
       # Active Members:
       # Added Members:
                                            # Failed Add Members:
       # Removed Members:
                                            # Failed Remove Members:
       There is no Cluster Control VC.
       Server Control VC Information:
                                       (mlp: 0x206234C4)
                                         # Abnormally Dropped Members:
       # Active Members:
                                                                          0
       # Added Members:
                                            # Failed Add Members:
       # Removed Members:
                                            # Failed Remove Members:
```

# **Cg-redirect-timer**

Use the **cg-redirect-timer** command to temporarily change the redirect timer value.

#### Syntax:

#### cg-redirect-timer

#### **Example:**

```
Network interface [0]?
Instance
            ATM Address / Subaddress
[ 0]
            Instance number [0]?
New Cluster Redirect Timer (seconds) [60]? 55
The value of the Cluster Redirect Timer has been changed temporarily.
THE NEW VALUE WILL BE LOST UPON REBOOT OR RESTART.
To permanently change this parameter please re-configure.
```

## Redirect

Use the redirect command to force a redirect.

This command brings you into the Mars Redirect submenu. While in this submenu, you can add, change or delete a MARS server's list of backups. If you issue **apply-changes** after making these changes, the next Redirect message the MARS Server sends to its clients will instruct the latter to re-register with the MARS server at the top of the new backup list.

Table 42. MARS Redirect Command Summary

| Table 42. With the recurrence command cummary |                                                                                                  |  |
|-----------------------------------------------|--------------------------------------------------------------------------------------------------|--|
| Command                                       | Function                                                                                         |  |
| ? (Help)                                      | Display the MARS monitoring commands or lists the options associated with specific commands.     |  |
| Which                                         | Allows you to specify the network# and instance# of the MARS Server to which changes will apply. |  |
| Add-mars-backup                               | Adds another backup to the current list of backup servers.                                       |  |
| Change-mars-backup                            | Changes a backup in the current list of backups.                                                 |  |
| Delete-mars-backup                            | Deletes a backup from the current list of backups.                                               |  |
| List-mars-backups                             | Displays information about the current list of backups.                                          |  |
| Apply-changes                                 | Forces a redirect.                                                                               |  |
| Quit                                          | Quits without applying changes.                                                                  |  |
| Exit                                          | Exits the MARS Redirect monitoring. prompt.                                                      |  |

#### **Example:**

[0]

```
MARS>redirect
```

```
Entering MARS Redirect sub-menu.
```

You can change the backup list, but changes do not go into effect until you issue the APPLY-CHANGES command.

The first command you issue must be the WHICH command to specify the interface and instance numbers of the MARS server to which the redirect changes apply.

```
MARS Redirect>which Network interface [0]?
```

```
Instance ATM Address / Subaddress
```

```
Instance number [0]?
MARS Redirect> add pri
Changes do not go into effect until you issue the APPLY-CHANGES command.
MARS Redirect> add pri
Instance 0 on interface 0:
Backup Number
            ATM Address/Sub Address
  [0]
             Enter the ATM Address of backup number [1]
Changes do not go into effect until you issue the APPLY-CHANGES command.
MARS Redirect> delete
Instance 0 on interface 0:
Backup Number
            ATM Address/Sub Address
```

Backup number to be deleted [0]? Changes do not go into effect until you issue the APPLY-CHANGES command. MARS Redirect>list Instance 0 on interface 0: Backup Number ATM Address/Sub Address [0] MARS Redirect> ch pri Instance 0 on interface 0: Backup Number ATM Address/Sub Address [0] Backup number to be changed [0]? Changes do not go into effect until you issue the APPLY-CHANGES command. MARS Redirect> quit MARS Redirect> exit MARS>

#### Note:

ATM address information is a response to previous question; it is shown as a separate line because of spacing.

## **List-instances**

Use the list-instances command to get a list of all MARS instances on this interface.

#### Syntax:

list-instances interface#

#### **Example:**

LIST-INSTANCES: MARS> list 0

Instance ATM Address / Subaddress

[ 0] 

Loc: 0x2050CA50

# **Dump-hash-table**

Use the dump-hash-table command to display the MCS hash table.

#### Syntax:

dump interface#

## **Example:**

MARS> dump

Network interface [0]?

ATM Address / Subaddress Instance

[ 0] 

## Instance number [0]? 0

| Instance: 0 | Interfac | e: 0 | Protocol: IP   | (mpp: 0x2050CE0C) |
|-------------|----------|------|----------------|-------------------|
| Index [01]  | VPI/VCI  | 0/38 | mep 0x205127D8 | 231.1.1.1         |
| Index [01]  | VPI/VCI  | 0/36 | mep 0x20512230 | 230.1.1.1         |

# **Chapter 26. Using MultiProtocol Over ATM (MPOA)**

This chapter describes how to use Multiprotocol over ATM (MPOA) and includes the following section:

"MPOA Overview"

## **MPOA** Overview

The concept of virtual router, as shown in Figure 41, allows you to implement a conventional edge router function using MPOA servers, MPOA clients, and an ATM backbone network.

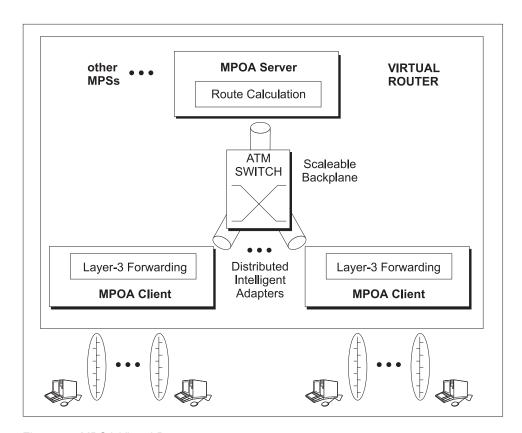

Figure 41. MPOA Virtual Router

MPOA uses networking technologies, such as bridging, LAN Emulation, and Next Hop Resolution Protocol, to implement the virtual router concept. As shown in Figure 42 on page 574, the virtual router model has:

- · One router to manage
- One device participating in routing topology protocols, leading to simple edge devices
- · Forwarding capacity of multiple devices

while a conventional edge router model has:

- · Multiple routers to manage
- Multiple devices participating in routing topology protocols, leading to complex edge devices

## **Using MultiProtocol Over ATM (MPOA)**

Forwarding capacity of multiple devices

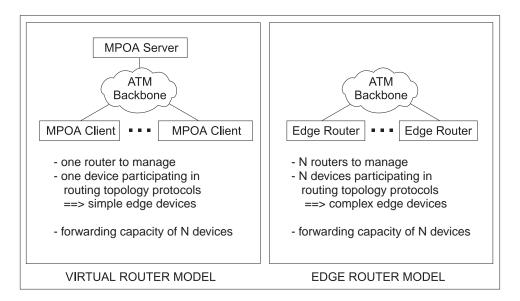

Figure 42. Comparison of Virtual Router and Edge Router Models

MPOA implements a virtual router with client/server protocols. MPOA clients (MPCs) issue requests to MPOA servers (MPSs). MPSs perform route calculations, while MPCs act as distributed intelligent adapters performing high-speed forwarding and the ATM network provides backplane throughput. MPSs are located with router functions and a NHRP server, while MPCs reside in MPOA hosts or MPOA edge devices, as shown in Figure 43 on page 575. The functions performed by a MPC in a MPOA host are very similar to those performed by a MPC in a MPOA edge device: establishing shortcut VCCs and forwarding intersubnet traffic over these VCCs to improve system performance. All MPOA devices include a LAN Emulation Client (LEC) that provides default path interconnection.

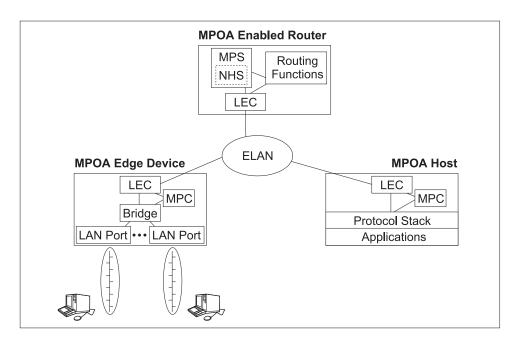

Figure 43. MPOA Components

## MPOA and LAN Emulation

MPOA relies on LAN Emulation for three important functions:

- Auto-configuration
- · Dynamic Device Discovery
- Intersubnet/default path connectivity

Auto-configuration allows MPOA configuration parameters to be stored and distributed from the LAN Emulation Configuration Server, or LECS. MPOA devices can obtain their configuration information from the LECS while they are being initialized, so that individual device configuration is reduced. See the chapter entitled "Configuring and Monitoring LAN Emulation Services" in the *Multiprotocol Switched Services (MSS) Interface Configuration and Software User's Guide* for additional information about configuring LECS.

MPOA devices dynamically learn about neighbor components through the discovery protocol. MPOA devices attach special TLVs to LAN Emulation control messages and then inspect received TLVs to identify MAC addresses associated with other MPOA devices. Refer to the chapter entitled "Overview of LAN Emulation" in the *Multiprotocol Switched Services (MSS) Interface Configuration and Software User's Guide* for additional information about LAN Emulation TLVs.

MPOA clients bridge intrasubnet traffic over ELANs. Since most MPOA edge devices include LAN switching hardware capabilities, intrasubnet traffic is handled with end-to-end switching. This use of bridging, coupled with dynamic device discovery, enables the MPC to be independent of router topology while maintaining the change management benefits provided by VLANs. For example, a station can be moved from a segment behind one MPC to a segment behind another MPC without any reconfiguration.

## **Using MultiProtocol Over ATM (MPOA)**

## MPOA and Shortcut Establishment

MPOA clients are responsible for initiating shortcut establishment. The MPC discovers the MAC addresses of the MPS routers and the corresponding ATM addresses. MPC then monitors traffic flow to these MAC addresses, and when the flow exceeds a configured threshold, MPC initiates shortcut establishment by sending a MPOA resolution request to the associated MPS.

The MPOA implementation supports shortcuts for IP and IPX traffic.

## MPOA Interoperability with NHRP

MPOA interoperates with NHRP by converting MPOA resolution requests to NHRP resolution requests. This conversion allows resolution requests and replies to be forwarded by intermediate non-MPOA NHRP servers that are on the routed path. This conversion also enables shortcuts between NHRP clients and MPCs.

IBM's MPOA implementation also supports LAN Emulation shortcut extensions. See "Next Hop Resolution Protocol (NHRP) Overview" on page 619 for additional information on LAN Emulation shortcut extensions.

The use of LAN Emulation shortcut extensions as well as other MSS enhancements allows the MPOA client to setup and use some additional types of shortcuts. The following is the list of the different types of shortcuts which can be used with the MPOA client on the MSS client.

- Bidirectional MPOA standard 1483 shortcuts with other MPOA standard MPCs (tagged format as well as native 1483 format data is supported).
- Bidirectional MPOA standard 1483 shortcuts with other standard NHCs.
- Enhanced bidirectional LANE shortcuts between two MSS client MPCs.
- · Enhanced unidirectional LANE shortcuts can be received from NHCs supporting LANE extensions.
- Enhanced unidirectional LANE shortcuts can be setup to remote LAN emulation clients (requires an MSS to be the MPOA/NHRP server).
- Enhanced unidirectional 1483 shortcuts can be setup to remote Classical IP (RFC 1577) clients (requires an MSS to be the MPOA/NHRP server).

The use of these enhanced shortcut types can result in significantly increased packet throughput performance.

All the above shortcut types are supported for IP traffic. For IPX traffic, the server does not support shortcuts to LAN Emulation clients. Also, IBM's NHC implementation supports only IP.

# **Chapter 27. Configuring and Monitoring MPOA**

This chapter describes how to use the MPOA configuration and operating commands and includes the following sections:

- "Accessing the MPOA Configuration Environment"
- "MPS Configuration Commands" on page 578
- "MPC Configuration Commands" on page 584
- "Accessing the MPOA Monitoring Environment" on page 590
- "MPS Monitoring Commands" on page 590
- · "MPC Monitoring Commands" on page 594

# **Accessing the MPOA Configuration Environment**

Use the following procedure to access the MPOA configuration process.

- At the OPCON prompt, enter talk 6. (For more detail on this command, refer to The OPCON Process and Commands in the Multiprotocol Switched Services (MSS) Interface Configuration and Software User's Guide.)
  - After you enter the **talk 6** command, the CONFIG prompt (Config>) displays on the terminal. If the prompt does not appear when you first enter configuration, press **Return** again.
- At the CONFIG prompt, enter the **prot mpoa** command to get to the MPOA Config> prompt.

# **MPOA Configuration Commands**

The MPOA main menu includes the following commands.

Table 43, MPOA Configuration Command Summary

| Table 43. MPOA Configuration Command Summary |                                                                                                    |  |
|----------------------------------------------|----------------------------------------------------------------------------------------------------|--|
| Command                                      | Function                                                                                                    |  |
| ? (Help)                                     | Displays all the commands available for this command level or lists the options for specific commands (if available). See "Getting Help" on page xxix.                                                              |  |
| NHRP                                         | Enters the NHRP configuration environment. See "Chapter 28. Using NHRP" on page 619 for information about using NHRP and "Chapter 29. Configuring and Monitoring NHRP" on page 639 for NHRP configuration commands. |  |
| MPS                                          | Enters the MPS configuration environment. See "MPS Configuration Commands" on page 578 for additional information.                                                                                                  |  |
| MPC                                          | Enters the MPC configuration environment. See "MPC Configuration Commands" on page 584 for additional information.                                                                                                  |  |
| Exit                                         | Returns you to the previous command level. See "Exiting a Lower Level Environment" on page xxx.                                                                                                    |  |

Note: All three options may not be available on all platforms. For instance, on a route server platform such as the MSS server, the MPOA client function is not available, so only the NHRP and MPS commands will be available. Similarly on a platform which primarily serves as an MPOA edge device, only the MPC command will be available.

# **MPS Configuration Commands**

At the MPOA Config> prompt, enter mps to get to the MPS Configuration> prompt. Enter the following commands at the MPS Config> prompt.

Table 44. MPS Configuration Command Summary

| Command         | Function                                                                                                    |
|-----------------|----------------------------------------------------------------------------------------------------|
| ? (Help)        | Displays all the commands available for this command level or lists the options for specific commands (if available). See "Getting Help" on page xxix. |
| Enable          | Enables an MPS for IP or IPX.                                                                                                    |
| Disable         | Disables an MPS for IP or IPX.                                                                                                    |
| Add             | Adds an exclude list or disallowed router-to-router shortcuts for IP or IPX.                                                                           |
| Delete          | Deletes an exclude list or disallowed router-to-router shortcuts for IP or IPX.                                                                        |
| List            | Lists the MPS configuration.                                                                                                    |
| Set             | Allows configuration of MPS parameters.                                                                                                    |
| Advanced-Config | Allows configuration of advanced MPS physical interface parameters.                                                                                    |
| Exit            | Returns you to the previous command level. See "Exiting a Lower Level Environment" on page xxx.                                                        |

Note: The MPS function is automatically enabled on the server if NHRP in enabled. See "NHRP Auto-Configuration" on page 628 for details. The MPS comes up with a set of default configuration parameters. If you do not want MPS to be enabled, use the **disable** command to disable it.

## **Enable**

Use the **enable** command to enable the MPS for IP or IPX.

Note: NHRP must be enabled. See "NHRP Configuration Commands" on page 639 for details.

### Syntax:

#### enable

### Example:

MPS configuration> enable Enable MPS IP for the box? [Yes]?

MPS will be enabled for IP on the box Enable MPS IPX for the box? [Yes]?

MPS will be enabled for IPX on the box

## **Disable**

Use the **disable** command to disable an MPS for IP or IPX.

## Syntax:

### disable

#### **Example:**

MPS configuration> disable
Disable MPS IP for the box? [Yes]?

MPS will be disabled for IP on the box
Disable MPS IPX for the box? [Yes]?

MPS will be disabled for IPX on the box

## Add

Use the **add** command to add an exclude list or disallowed router-to-router shortcuts for IP or IPX.

#### Syntax:

add exclude list protocol

disallowed router-to-router shortcuts protocol

## exclude list protocol

Adds an exclude list entry. Specify a protocol address which must be excluded from the NHRP network. This option adds an exclude list entry and prompts you to add the exclude list entry to the disallowed router-to-router shortcuts. See "NHRP Access Controls" on page 631 for more information.

Default: Empty.

#### disallowed router-to-router shortcuts protocol

Adds a router protocol address to which shortcuts are not allowed.

See "Disallowed Router-to-Router Shortcuts" on page 629 for more information.

```
MPS Configuration> add exclude ip
IP Address [0.0.0.0]?
Address Mask [255.255.255.255]?
Deny Shortcuts [Yes]?
Record added to Disallowed Router-to-Router Shortcuts
Record added to Exclude list
MPS Configuration> add exclude ipx
Network number (in hex, 0 for all) []?
Host number (in hex, 0 for all) []?
Record added to Exclude list
MPS Configuration> add dis ip
Destination or Router Address [0.0.0.0]?
Address Mask [255.255.255.255]?
Record added to Disallowed Router-to-Router Shortcuts
MPS Configuration> add dis ipx
Network number (in hex, 0 for all) []?
Host number (in hex, 0 for all) []?
Record added to Disallow Router-to-Router Shortcuts
```

## **Delete**

Use the **delete** command to remove an exclude list or disallowed router-to-router

shortcuts for IP or IPX.

Syntax:

delete exclude list protocol

disallowed router-to-router shortcuts protocol

# Set

1

Use the **set** command to explicitly configure MPS parameters.

Syntax:

set interval (for keep-alive messages)

lifetime (of keep-alive messages)

initial-retry-time

maximum-retry-time

giveup-time

holding-time (NHS/MPS) accept-config-from-lecs

protocol access control usage

#### interval

Sets the time between MPS keep-alive messages that are sent to MPCs.

Valid Values: 1 to 300 seconds

**Default Value**: 10

#### lifetime

Sets the maximum time between MPS keep-alive messages. MPCs consider the MPS to have failed if they do not receive a keep-alive message within this time. This value must be at least three times the value of interval.

Valid Values: 3 - 1000 seconds

**Default Value**: 35

#### initial-retry-time

Specifies the initial value of the retry timer when the MPS sends a request. If a corresponding reply is not received before the expiration of the retry timer, the request is retried if the retry timer is less than maximum-retry-time and the retry timer is then doubled. This process will repeat until a reply is received or until the retry timer ≥

maximum-retry-time.

Valid Values: 1 to 300 seconds

**Default Value: 5** 

#### maximum-retry-time

Specifies the maximum value of the retry timer when the MPS sends a

request. If a corresponding reply is not received before the expiration of the retry timer, the request is retried if the retry timer is less than this value and the retry timer is then doubled. This process will repeat until a reply is received or until the retry timer ≥ this value.

Valid Values: 10 to 300 seconds

**Default Value**: 40

## giveup-time

Sets the minimum time to wait before giving up on a pending resolution request. This parameter is currently ignored by the MPS.

Valid Values: 5 to 300 seconds

**Default Value**: 40

#### holding-time

Sets the default holding time used in NHRP resolution replies. This value can also be set using NHRP. See page 646.

Valid Values: 1 to 120 minutes

Default Value: 20 accept-config-from-lecs

Specifies whether configuration parameters received from the LECS will be

accepted by the MPS.

Valid Values: yes or no

Default Value: yes

## protocol access control usage

Specifies the protocol access control for the MPS. See "Protocol Access Control Usage" on page 630 for additional information.

**Use (Destination, Source & Destination, None)** 

Specifies the type of access control to use

Default Value: None

# List

Use the **list** command to display the MPS configuration.

Syntax:

list

#### Example:

| •                       |            |                      |          |
|-------------------------|------------|----------------------|----------|
| Box                     | Level MPS  | Configuration        |          |
|                         |            |                      |          |
| Box Level MPS for IP:   | E          | NABLED               |          |
| Box Level MPS for IPX:  | Ε          | NABLED               |          |
| Accept Config from LECS | S: YES     |                      |          |
| Keep-Alive Time:        | 10 (sec)   | Keep-Alive Lifetime: | 35 (sec) |
| Initial Retry Time:     | 5 (sec)    | Maximum Retry Time:  | 40 (sec) |
| Giveup Time:            | 40 (sec)   | Holding Time:        | 20 (min) |
|                         |            |                      |          |
| Physical Interface Net  | Number: 0  |                      |          |
| ESI: Using Burn         | ned In ESI |                      |          |
| Selector:               | 06         |                      |          |
| Desired PCR (Kbps):     | 155000     | Line Speed (Mbps)    | : 155    |

581

```
_____
Physical Interface Net Number: 2
ESI: Using Burned In ESI Selector: 02
Selector: 02
Desired PCR (Kbps): 155000 Line Speed (Mbps): 155
_____
Physical Interface Net Number: 4
ESI: Using Burned In ESI
Selector: 02
Desired PCR (Kbps): 155000 Line Speed (Mbps): 155
______
Net: 1 MPS IP and IPX ENABLED
Net: 2 MPS IP ENABLED
Net: 3 MPS IP and IPX ENABLED
Net: 4 ENABLED
Net: 9 MPS IPX ENABLED
```

# **Advanced-Config**

Use the advanced-config command to access the MPS interface configuration. You will be prompted to enter the interface number of the MPS.

Depending on the interface type, either the MPS Physical Interface Config> command prompt or the MPS Net Interface Config> command prompt is displayed.

## Syntax:

#### advanced-config

To configure MPS physical interface parameters, enter the following commands at the MPS Physical Interface Config> prompt.

Table 45. MPS Physical Interface Configuration Command Summary

| Command     | Function                                                                                                    |
|-------------|----------------------------------------------------------------------------------------------------|
| ? (Help)    | Displays all the commands available for this command level or lists the options for specific commands (if available). See "Getting Help" on page xxix. |
| Enable      | Enables MPS for IP or IPX on the physical interface.                                                                                                   |
| Disable     | Disables MPS for IP or IPX on the physical interface.                                                                                                  |
| List        | Displays all the configuration information associated with the MPS interface.                                                                          |
| Esi         | Sets the ESI portion of the physical ATM address for MPS.                                                                                              |
| Selector    | Sets the selector portion of the physical ATM address for MPS.                                                                                         |
| Desired-PCR | Sets the desired peak cell rate for the MPS interface.                                                                                                 |
| Exit        | Returns you to the previous command level. See "Exiting a Lower Level Environment" on page xxx.                                                        |

To configure MPS network interface parameters, enter the following commands at the MPS Net Interface Config> prompt.

Table 46. MPS Network Interface Configuration Command Summary

| Command  | Function                                                                                                    |
|----------|----------------------------------------------------------------------------------------------------|
| ? (Help) | Displays all the commands available for this command level or lists the options for specific commands (if available). See "Getting Help" on page xxix. |
| Enable   | Enables MPS for IP or IPX on the interface.                                                                                                    |
| Disable  | Disables MPS for IP or IPX on the interface.                                                                                                    |
| List     | Displays all the configuration information associated with the MPS interface.                                                                          |
| Exit     | Returns you to the previous command level. See "Exiting a Lower Level Environment" on page xxx.                                                        |

# **Enable (MPS on Interface)**

Use the enable command to enable the MPS on the interface.

#### Syntax:

enable

#### **Example:**

```
MPS Physical Interface config> enable
Enable MPS IP for this interface? [Yes]?
Enable MPS IPX for this interface? [Yes]?
```

# Disable (MPS on Interface)

Use the **disable** command to disable the MPS on the interface. Disabling the MPS on a physical interface causes it to be disabled on all the ELANs based on that physical interface.

## Syntax:

disable

#### **Example:**

```
MPS Physical Interface config> disable Disable MPS IP for this interface? [Yes]? Disable MPS IPX for this interface? [Yes]?
```

#### List

Use the **list** command to display configuration information about the MPS interface.

## Syntax:

#### list

```
MPS Configuration on physical interface 0
-----

Net 0 status:

ESI:

Selector:

Desired Peak Cell Rate (Kbps):

Line Speed (Mbps):

IP Enabled and IPX Enabled
Burned in ESI
09
155000
155
```

#### **ESI**

Use the **esi** command to configure the ESI portion of the ATM address for the MPS. You will be prompted to select the burned-in address of the interface adapter or a locally-administered ESI.

#### Syntax:

esi

#### Selector

Use the **selector** command to configure the selector portion of the ATM address for the MPS. The selector must be unique among all components using the same ESI.

Syntax:

selector

# **Desired-pcr**

Use the desired-pcr command to configure the desired peak cell rate for MPS connections over this interface.

Syntax:

desired-pcr

# **MPC Configuration Commands**

To access the MPC configuration process, enter mpc at the MPOA Config> prompt to access the MPC Config> prompt.

Enter the following commands at the MPC Config> prompt.

Table 47. MPC Configuration Command Summary

| Command  | Function                                                                                                    |
|----------|----------------------------------------------------------------------------------------------------|
| ? (Help) | Displays all the commands available for this command level or lists the options for specific commands (if available). See "Getting Help" on page xxix. |
| Add      | Adds an MPC instance with default parameter values.                                                                                                    |
| List     | Lists the enabled/disabled status of the MPC instance.                                                                                                 |
| Config   | Allows explicit configuration of MPC parameters.                                                                                                    |
| Remove   | Removes a MPC configuration.                                                                                                    |
| Exit     | Returns you to the previous command level. See "Exiting a Lower Level Environment" on page xxx.                                                        |

Note: The MPOA client does not have to be explicitly configured in order to start functioning at startup. If no explicit configuration of the MPC has been done under talk 6, an MPOA client is automatically created in the enabled state with a default set of parameter values and begins MPOA operation including shortcut initiation. You should explicitly configure any non-default configuration parameters. To prevent the MPOA client function from automatically being activated, you should use the config command to access the MPC Configuration> prompt and then use the disable command to create an MPC instance with a status of disabled.

# Add

Use the **add** command to add a MPC instance with default parameters.

The add option requires that an ATM interface has been previously added. Only a single ATM interface is supported and the MPC is automatically associated with the ATM interface with the lowest interface number.

The added MPC defaults to enabled.

Note: When an MPC is created, it is automatically associated with all LECs on the device that have a bridge port configured on them. There is no explicit configuration to associate particular LECs to the MPC. Further, this association is formed during startup time and not during configuration. Thus, even if no bridge ports have been defined at the time the MPC is added and

configured, the MPC will still be associated with all LECs that have a bridge port associated with them at startup time. You cannot dynamically disable association of the MPC with a particular LEC at runtime.

Syntax:

add MPC

# Remove

Use the **remove** command to remove a MPC configuration.

Syntax:

<u>remove</u> MPC

# List

Use the **list** command to display the existing MPC instance.

Syntax:

list

# Config

Use the **config** command to access the MPC Configuration> prompt and perform explicit configuration of the MPC parameters.

# Syntax:

# config

To configure MPC parameters explicitly, enter the following commands at the MPC Configuration> prompt.

Table 48. MPC Explicit Configuration Command Summary

| Command  | Function                                                                                                    | ı |
|----------|----------------------------------------------------------------------------------------------------|---|
| ? (Help) | Displays all the commands available for this command level or lists the options for specific commands (if available). See "Getting Help" on page xxix. |   |
| Enable   | Enables the MPC instance.                                                                                                    | ı |
| Disable  | Disables the MPC instance. This command can also be used to create an MPC instance with a status of <i>disabled</i> .                                  | l |
| Set      | Sets explicit values for MPC configuration parameters.                                                                                                 | ı |
| List     | Displays all the configuration information associated with the MPC instance.                                                                           | ı |
| Exit     | Returns you to the previous command level. See "Exiting a Lower Level Environment" on page xxx.                                                        |   |

## Enable

Use the enable command to enable an MPC instance.

## Syntax:

## enable

#### **Disable**

Use the disable command to disable an MPC instance.

This command can also be used to create an MPC instance with a status of disabled.

Note: An MPC instance will be automatically created at startup, even if no MPC has been explicitly added. Use the disable command to disable this MPC instance if you do not want to configure MPC.

Syntax:

disable

Set

Use the **set** command to explicitly configure MPC parameters.

Syntax:

set frame-count

frame-time

initial-retry-time

maximum-retry-time

hold-down-time

vcc-timeout-period

accept-config-from-lecs

fragmentation-mode

esi

selector

pcr

max-reserved-bandwidth

shortcuts

ip-protocol

ipx-protocol

#### frame-count

Controls the rate of traffic required before the MPC will initiate a shortcut to a given protocol destination. The MPC will initiate a shortcut when at least this many frames are forwarded to the same protocol destination for a period of frame-time seconds.

Valid Values: 1 to 65535 frames

**Default Value**: 10

# frame-time

Controls the rate of traffic required before the MPC will initiate a shortcut to a given protocol destination. The MPC will initiate a shortcut when at least frame-count frames are forwarded to the same protocol destination for a period of this number of seconds.

Valid Values: 1 to 60 seconds

**Default Value: 1** 

## initial-retry-time

Specifies the initial value of the retry timer when the MPC sends a request. If a corresponding reply is not received before the expiration of the retry timer, the request is retried if the retry timer is less than

*maximum-retry-time* and the retry timer is then doubled. This process will repeat until a reply is received or until the retry timer ≥

maximum-retry-time.

Valid Values: 1 to 300 seconds

Default Value: 5

## maximum-retry-time

Specifies the maximum value of the retry timer when the MPC sends a request. If a corresponding reply is not received before the expiration of the retry timer, the request is retried if the retry timer is less than this value and the retry timer is then doubled. This process will repeat until a reply is received or until the retry timer ≥ this value.

Valid Values: 10 to 300 seconds

**Default Value**: 40

#### hold-down-time

Specifies the minimum time to wait before re-initiating a failed resolution request.

Valid Values: 30 to 1200 seconds

Default Value: 160

## vcc-timeout-period

Specifies the length of time after which either inactive control or inactive data connections will be cleared.

Valid Values: 1 to 10080 minutes

Default Value: 20

## accept-config-from-lecs

Specifies whether configuration parameters received from the LECS will be accepted by the MPC.

Valid Values: yes or no

Default Value: yes

## fragmentation-mode

Controls the manner that the ingress MPC handles IP packet fragmentation.

When this parameter is set to *maximize-shortcut-usage*, frames requiring fragmentation will be sent to the MPOA server, while smaller frames will be sent over the shortcut. A potential consequence of using

maximize-shortcut-usage is that packets can get out of order.

When this parameter is set to *maximize-inorder-usage*, usage of a particular shortcut will be suspended for the *hold-down-time* if a frame requiring fragmentation is received, causing all frames for the destination to be sent to the MPOA server.

When this parameter is set to *perform-fragmentation*, IP frames requiring fragmentation are fragmented by the MPC and then sent over the shortcut. Both shortcut usage and inorder delivery are maximized.

Note: A single flow requiring fragmentation can impact the performance of all flows.

Valid Values: maximize-shortcut-usage, maximize-inorder-packet-delivery, or perform-fragmentation

**Default Value**: perform-fragmentation

esi Specifies the ESI that is to be used as the ESI component of the MPC's ATM address. The MPC implementation uses a single ATM address for control as well as data VCCs, so this ATM address refers to both the control and data ATM addresses of the MPC.

#### Valid Values:

- Burned-in
- One of the set of enabled ESI definitions for the MPC ATM device

Default Value: Burned-in

#### selector

Specifies the selector value that is to be used in combination with the esi to create a value that is unique among all protocol components using the MPC ATM device.

Valid Values: any single valid octet value that has not already been used

#### **Default Value:**

Specifies the desired peak cell rate for connections established by the MPC pcr over the associated ATM device.

All connections established by the MPC are best-effort connections.

Valid Values: 0 - line speed of the ATM device (integer Kbps)

Default Value: line speed of the ATM device

#### max-reserved-bandwidth

Specifies the maximum amount of reserved bandwidth acceptable on incoming calls received over the associated ATM device.

Valid Values: 0 - line speed of the ATM device (integer Kbps)

**Default Value**: 0

#### shortcuts

Specifies whether the MPC should establish shortcuts to LANE devices over the associated ATM device.

Valid Values: yes or no

Default Value: yes

If the value of this parameter is yes, you will be prompted for the following additional information:

## Choice of source address for LANE shortcuts

Specifies what source MAC address is to be used in frames transmitted on LANE shortcut VCCs.

#### Valid Values:

- The MAC address burned into the MPC's ATM device
- A locally-administered MAC address
- The MAC address provided in the MPOA resolution reply

Default Value: Burned-in MAC address

If you choose to provide a locally-administered MAC address, you will be prompted for the value to be used.

**Valid Values**: 12 hexadecimal digits in the range of X'400000000000' and X'7FFFFFFFFF'

Default Value: None

## ip-protocol

Permits enabling or disabling of the MPOA protocol for IP traffic.

Valid Values: Yes or No

Default Value: Yes

## ipx-protocol

Permits enabling or disabling of the MPOA protocol for IPX traffic.

Valid Values: Yes or No

Default Value: Yes

#### List

Use the **list** command to display configuration information about the existing MPC instance.

#### Syntax:

#### list

```
MPC Configuration> list
  MPC Configuration
  -----
  STATUS:
                                      ENABLED
  Shortcut Setup Frame Count:
                                      1 (sec)
  Shortcut Setup Frame Time:
                                      1 frame (sec)
  Initial Retry Time:
                                      10 (sec)
  Maximum Retry Time:
                                      40 (sec)
  Hold Down Time:
                                       300 (sec)
  VCC Timeout Period:
                                       120 (min)
  Accept Config Parms from LECS
                                       YES
  Fragmentation Mode
                                       Maximize Shortcut Usage
  Interface:
  ESI:
                                       Burned In ESI
  Selector:
  Desired PCR:
                                       155000 (Kbps)
  Maximum Reserved Bandwidth:
                                       10000 (Kbps)
                                       155 Mbps
  Line Rate:
  Enable LANE Shortcuts:
                                       Yes
                                       Burned In
  Source MAC Address for Shortcuts:
  IP-Protocol:
                                       Enabled
  IPX-Protocol:
                                       Disabled
```

# **Accessing the MPOA Monitoring Environment**

Use the following procedure to access the MPOA monitoring commands. This gives you access to the MPOA *monitoring* process.

- At the OPCON prompt, enter talk 5. (For more detail on this command, refer to The OPCON Process and Commands in the Multiprotocol Switched Services (MSS) Interface Configuration and Software User's Guide.)
  - After you enter the **talk 5** command, the GWCON prompt (+) displays on the terminal. If the prompt does not appear when you first enter configuration, press **Return** again.
- 2. At the + prompt, enter the **protocol MPOA** command to get you to the MPOA> prompt.

# **MPOA Monitoring Commands**

The MPOA main menu includes the following commands.

Table 49, MPOA Monitoring Command Summary

| Table 49. MFOA Monitoring Command Summary |                                                                                                    |  |
|-------------------------------------------|----------------------------------------------------------------------------------------------------|--|
| Command                                   | Function                                                                                                    |  |
| ? (Help)                                  | Displays all the commands available for this command level or lists the options for specific commands (if available). See "Getting Help" on page xxix. |  |
| NHRP                                      | Enters the NHRP monitoring environment. See "Chapter 29. Configuring and Monitoring NHRP" on page 639 for information about NHRP monitoring commands.  |  |
| MPS                                       | Enters the MPS monitoring environment. See "MPS Monitoring Commands" for additional information.                                                       |  |
| MPC                                       | Enters the MPC monitoring environment. See "MPC Monitoring Commands" on page 594 for additional information.                                           |  |
| Exit                                      | Returns you to the previous command level. See "Exiting a Lower Level Environment" on page xxx.                                                        |  |

Note: All three options may not be available on all platforms. For instance, on a route server platform such as the MSS server, the MPOA client function is not available, so only the NHRP and MPS commands will be available. Similarly on a platform which primarily serves as an MPOA edge device (such as the MSS client), only the MPC command will be available.

# **MPS Monitoring Commands**

At the MPOA> prompt, enter **mps** to access the MPS> monitoring prompt. To monitor MPS, enter the commands at the MPS > prompt.

Table 50. MPS Monitoring Command Summary

| Table 50. MPS Monitoring Command Summary                                                                                                    |  |  |
|----------------------------------------------------------------------------------------------------|--|--|
| Function                                                                                                    |  |  |
| Displays all the commands available for this command level or lists the options for specific commands (if available). See "Getting Help" on page xxix. |  |  |
| Allows access to MPS configuration parameters.                                                                                                    |  |  |
| Displays the MPS discovery table.                                                                                                    |  |  |
| Displays control VCCs for the MPS                                                                                                    |  |  |
| Displays imposition cache entries.                                                                                                    |  |  |
| Displays server purge cache entries.                                                                                                    |  |  |
|                                                                                                    |  |  |

Table 50. MPS Monitoring Command Summary (continued)

Command Function

IPX-ingress-purge-cache Displays IPX ingress purge cache entries.

Statistics Displays statistics.

Reset Resets the MPS interface or protocol.

Exit Returns you to the previous command level. See "Exiting a

Lower Level Environment" on page xxx.

# Configuration

Use the **configuration** command to access the MPS Config Parameters > command prompt.

## Syntax:

## configuration

Table 51. MPS Monitoring Configuration Command Summary

| Command  | Function                                                                                                    |
|----------|----------------------------------------------------------------------------------------------------|
| ? (Help) | Displays all the commands available for this command level or lists the options for specific commands (if available). See "Getting Help" on page xxix. |
| Display  | Displays the configured parameter values for the MPS.                                                                                                  |
| Change   | Changes the configuration parameter values for the MPS.                                                                                                |
| Reset    | Resets the MPS configuration parameter values.                                                                                                    |
| Exit     | Returns you to the previous command level. See "Exiting a Lower Level Environment" on page xxx.                                                        |

# **Display**

Use the **display** command to display the configuration parameter values for the MPS interface.

Syntax:

display

## Change

Use the **change** command to modify the configuration parameter values for the current runtime.

Syntax:

**change** protocol-access-control-usage

keep-alive-time lifetime-keep-alive

initial-retry-time

maximum-retry-time

giveup-time

holding-time (NHS/MPS)

## protocol-access-control-usage

Specifies the protocol access control for the MPS. See "Protocol Access Control Usage" on page 630 for additional information.

#### **Use (Destination, Source & Destination, None)**

Specifies the type of access control to use

Default Value: None

#### keep-alive-time

Sets the time between MPS keep-alive messages that are sent to MPCs.

Valid Values: 1 to 300 seconds

**Default Value**: 10

#### lifetime-keep-alive

Sets the lifetime for the keep-alive parameter. MPCs consider the MPS to have failed if they do not receive a keep-alive message within this time.

Valid Values: 3 - 1000 seconds

**Default Value**: 35

#### initial-retry-time

Specifies the initial value of the retry timer when the MPS sends a request. If a corresponding reply is not received before the expiration of the retry timer, the request is retried if the retry timer is less than

maximum-retry-time and the retry timer is then doubled. This process will repeat until a reply is received or until the retry timer ≥

maximum-retry-time.

Valid Values: 1 to 300 seconds

**Default Value:** 5

#### maximum-retry-time

Specifies the maximum value of the retry timer when the MPS sends a request.

Valid Values: 10 to 300 seconds

**Default Value**: 40

#### giveup-time

This parameter is currently ignored by the MPS.

Valid Values: 50 to 300 seconds

**Default Value**: 40

#### holding-time

Specifies the holding time to be returned in resolution replies.

Valid Values: 1 to 120 minutes

**Default Value**: 20

## Reset

Use the **reset** command to reset the specified configuration parameter to the value in the static configuration.

Syntax:

reset protocol-access-control-usage

keep-alive-time

lifetime-keep-alive

1

initial-retry-time

maximum-retry-time

giveup-time

holding-time (NHS/MPS)

accept-config-from-lecs

exclude-list

disallowed-router-to-router

See the **change** command on page 591 for a description of these parameters.

# **Discovery**

Use the **discovery** command to display the list of MPOA devices discovered by this MPS.

Syntax:

discovery

# Control-VCCs

Use the **control-vccs** command to display control VCCs active for the MPS interface.

Syntax:

control-vccs

# Imposition-cache

Use the **imposition-cache** command to display the imposition cache for the MPS.

Syntax:

imposition-cache

list

entry cache-id

**list** Displays the list of current MPS imposition cache entries.

entry Displays detailed information about a particular MPS imposition cache entry.

The cache entry is identified by the cache-id.

# Server-purge-cache-ip

Use the **server-purge-cache-ip** command to display the purge cache maintained by the MPS for both the ingress and egress functions. This cache is an IP-specific list. Each entry represents a destination protocol address and a client to which the server has provided authoritative shortcut information for that destination. Both NHRP server and MPOA server purge cache entries are listed.

Syntax:

server-purge-cache-ip

# **IPX-Ingress-purge-cache**

Use the ipx-ingress-purge-cache command to display the MPS ingress purge cache. Each entry represents an IPX destination protocol address and a MPC to which the server has provided authoritative shortcut information.

Syntax:

ipx-ingress-purge-cache

# **Statistics**

1

Use the **statistics** command to display statistics for the MPS.

Syntax:

statistics

# Reset

Use the reset command to reset an MPS interface or entire MPS. A reset causes the applicable static configuration values to be used.

Syntax:

interface interface-number reset

mps

interface

Resets a particular MPS/NHRP interface.

mps Resets the entire MPS. This is equivalent to a cold start of MPS/NHRP.

# MPS Packet Tracing and Event Logging

Use NHRP packet tracing and event logging for MPS. See "NHRP Packet Tracing" on page 655.

# **MPC Monitoring Commands**

To access the MPC monitoring process, enter mpc device# at the MPOA> prompt to access the MPC Console> prompt. Enter these commands at the MPC Console> prompt.

Table 52. MPC Monitoring Command Summary

| Command       | Function                                                                                                    |
|---------------|----------------------------------------------------------------------------------------------------|
| ? (Help)      | Displays all the commands available for this command level or lists the options for specific commands (if available). See "Getting Help" on page xxix. |
| atm-interface | Accesses the MPC-ATM> command prompt from which information about the ATM interface can be displayed.                                                  |
| mpc-base      | Accesses the MPC-BASE> command prompt from which information about the overall MPC status can be displayed.                                            |

Table 52. MPC Monitoring Command Summary (continued)

| Command       | Function                                                                                                    |
|---------------|----------------------------------------------------------------------------------------------------|
| neighbor-mps  | Accesses the MPC-MPS> command prompt from which information about the MPOA servers (MPS) that have been discovered by the MPC can be displayed. |
| VCCs          | Accesses the MPC VCC> command prompt from which information about the VCCs being used by the MPC can be displayed.                              |
| ingress-cache | Accesses the MPC Ingress> command prompt from which information about the MPC's ingress cache can be displayed.                                 |
| egress-cache  | Accesses the MPC egress> command prompt from which information about the MPC's egress cache can be displayed.                                   |
| configure     | Accesses the MPC Configure> command prompt from which MPC configuration parameters can be dynamically changed.                                  |
| Exit          | Returns you to the previous command level. See "Exiting a Lower Level Environment" on page xxx.                                                 |

# Monitoring Commands for the MPC ATM-Interface

Enter the following commands at the MPC-ATM> command prompt.

Table 53. MPC ATM-Interface Monitoring Command Summary

| Table 30. Wil & ATTWITHENAGE WORKSHING COMMAND |                                                                                                    |  |
|------------------------------------------------|----------------------------------------------------------------------------------------------------|--|
| Command                                        | Function                                                                                                    |  |
| ? (Help)                                       | Displays all the commands available for this command level or lists the options for specific commands (if available). See "Getting Help" on page xxix. |  |
| display-interface-state                        | Provides information about the state of the MPC's ATM interface and ATM address registration.                                                          |  |
| interface-statistics                           | Displays statistics about the ATM interface.                                                                                                    |  |
| Exit                                           | Returns you to the previous command level. See "Exiting a Lower Level Environment" on page xxx.                                                        |  |

# **Display-Interface-State**

Use the **display-interface-state** command to provide information about the state of the MPC's ATM interface and ATM address registration.

## Syntax:

## display-interface-state

#### **Example:**

# **Interface-Statistics**

Use the **interface-statistics** command to display statistics such as the total number of address activation attempts and the number of times the ATM interface has been down.

## Syntax:

interface-statistics

## **Example:**

```
MPC ATM>inter
ATM Interface Statistics For This MPC:
Total Address Registration Timeouts:
Total Address Registration Failures: 0
Total Address Deactivations:
Total Net Downs:
```

# **MPC Base Monitoring Commands**

Enter the following commands at the MPC-BASE> command prompt.

Table 54. MPC BASE Monitoring Command Summary

| Command          | Function                                                       |
|------------------|----------------------------------------------------------------|
| ? (Help)         | Displays all the commands available for this command level     |
|                  | or lists the options for specific commands (if available). See |
|                  | "Getting Help" on page xxix.                                   |
| list-config      | Displays the current MPC configuration parameters.             |
| LECs             | Displays a list of local LAN Emulation Clients that are        |
|                  | currently associated with the MPC.                             |
| state            | Displays the current state of the MPC and the time since the   |
|                  | last state change.                                             |
| mpc-statistics   | Displays a set of statistics for the MPC as a whole.           |
| Enable-mpc       | Dynamically starts a disabled MPC instance.                    |
| Enable-protocol  | Dynamically starts a disabled MPC instance over IP or IPX.     |
| Disable-protocol | Dynamically deactivates the MPC instance over IP or IPX.       |
| Disable-mpc      | Dynamically deactivates the MPC instance.                      |
| Create-mpc       | Dynamically creates a new MPC instance.                        |
| Delete-mpc       | Deletes the MPC instance.                                      |
| clear-statistics | Resets all the statistics maintained for the MPC instance to   |
|                  | their initial values.                                          |
| Exit             | Returns you to the previous command level. See "Exiting a      |
|                  | Lower Level Environment" on page xxx.                          |

# **List-config**

Use the list-config command to display the current configuration parameters of the MPC.

## Syntax:

list-config

# **Example:**

Note: This command displays the parameters that are configurable through talk 6 as well as some parameters, such as the ATM address packet trace filter value that can only be configured through talk 5 (in the CONFIGURE menu).

MPC Base>list MPOA Client Configuration: \_\_\_\_\_

**ENABLED** Status:

I

```
Shortcut Setup Frame Count:
                             1
Shortcut Setup Frame Time:
                             1
                                   (sec)
Initial Retry Time:
                             5
                                   (sec)
Maximum Retry Time:
                             40
                                   (sec)
Hold Down Time:
                             160
                                   (sec)
VCC Timeout Period:
                             20
                                   (min)
Accept Config From LECS:
                             Yes
Fragmentation Mode:
                             Maximize Shortcut Usage
Interface:
ESI:
                             Burned In ESI
Selector:
                             3
Desired PCR:
                             155000
                                     (kbps)
                             155000
Maximum Reserved Bandwidth:
                                     (kbps)
Line Rate:
                             155
                                     (Mbps)
Enable LANE Shortcuts:
                             TRUE
Source MAC Address for Shortcuts: Burned In
Packet Trace Filtering Parameters:
-----
ATM Address Pkt Trace Filter Value
ATM Address Pkt Trace Filter Mask
LAN Pkt Trace Filter Value
 000000000000
LAN Pkt Trace Filter Mask
000000000000
```

#### **LECs**

Use the **LECs** command to display a list of local LAN Emulation Clients (LECs) that are currently associated with the MPC. For each LEC, the interface number, ELAN ID, ELAN type, bridge port type and, if appropriate, the ring number are displayed.

#### Syntax:

lecs

## Example:

```
LECs Associated w/ MPOA Client (interface 0):

1) LEC Interface Number: 2
ELAN Type: TOKEN RING ELAN ID: x0
Bridge Port Type: SRB PORT
Ring (Seg.) Number: 1204 Route Desc. : x4B48
Lan Destinations Registered by this LEC:

1) Route Descriptor: x8b88
```

#### State

Use the **state** command to display the current state of the MPC and the time since the last state change.

## Syntax:

state

```
MPC Base>state
MPOA Client State:
===========
ATM Interface Number:
                                   Θ
State:
                                   MPC UP STATE
Time Since Last State Change (h:m:s): 00:33:40
Last (internal) error code:
                                   IP IPX
 Network-layer Protocols enabled:
```

#### **MPC-Statistics**

Use the mpc-statistics command to display aggregate statistics for the MPC instance.

#### Syntax:

#### mpc-statistics

#### **Example:**

Note: This command is basically a combination of the statistics commands in each of the other submenus.

```
MPC Base>mpc
     MPOA Client Statistics (interface 0):
      _____
               Ingress MPC Statistics For This MPC:
Frames forwarded to MPSs:

Total Resolution Requests Sent:

Total Refresh Res. Requests Sent:

Total Res. Rqst Retransmissions:

Total Res. Rqst Timeouts:

Total Res. Reply Successes:

Total Res. Reply NAKs:

Total Res. Replies Discarded:

Total MPS Purges Recvd:

Total MPS Purged Mappings:

Total MPS Purges Discarded:

Total Triggers Recvd:

Total Triggers Recvd:

Total Triggers Recvd:

Total Triggers Discarded:

Total Triggers Discarded:

Total Triggers Discarded:

Total Triggers Discarded:

Total Triggers Discarded:

Total Triggers Discarded:

Total Triggers Discarded:

Total Triggers Discarded:

Total Triggers Discarded:

Total Triggers Discarded:

Total Triggers Discarded:

Total Triggers Discarded:

Total Triggers Discarded:

Total Triggers Discarded:

Total Triggers Discarded:

Total Triggers Discarded:

Total Triggers Discarded:

Total Triggers Discarded:

Total Triggers Discarded:

Total Triggers Discarded:

Total Triggers Discarded:

Total Triggers Discarded:

Total Triggers Discarded:

Total Triggers Discarded:

Total Triggers Discarded:

Total Triggers Discarded:

Total Triggers Discarded:

Total Triggers Discarded:

Total Triggers Discarded:

Total Triggers Discarded:

Total Triggers Discarded:

Total Triggers Discarded:

Total Triggers Discarded:

Total Triggers Discarded:

Total Triggers Discarded:

Total Triggers Discarded:

Total Triggers Discarded:

Total Triggers Discarded:

Total Triggers Discarded:

Total Triggers Discarded:

Total Triggers Discarded:

Total Triggers Discarded:

Total Triggers Discarded:

Total Triggers Discarded:

Total Triggers Discarded:

Total Triggers Discarded:

Total Triggers Discarded:

Total Triggers Discarded:

Total Triggers Discarded:

Total Triggers Discarded:

Total Triggers Discarded:

Total Triggers Discarded:

Total Triggers Discarded:

Total Triggers Discarded:

Total Triggers Discarded:

Total Triggers Discarded:

Total Triggers Discarded:

Total Triggers Discarded:

Total Triggers Discarded:

Total Triggers Discarded:

Total Triggers Discarded:

Total Tr
                 -----
      Total Frames Forwarded On Shortcuts: 2174
      Total Octets Forwarded On Shortcuts: 217400
     Total Data Plane Purges Recvd:
Total Data Plane Purged Mappings:
Otal Data Plane Purges Discarded:

0
      Total NHRP Purge Replies Transmitted: 0
```

```
Egress MPC Statistics For This MPC:
  -----
Total Imposition Requests Recvd:
Total Imposition Rqsts NAKed:
Total Imposition Updates Received: 7
Total Imposition Purges Received: 0
Total Imposition Purged Mappings: 0
Total E-MPC Purge Rqsts Sent To MPSs: 0
Total E-MPC Purge Rqst Retransmissions: 0
Total E-MPC Purge Rqst Timeouts:
Total Octets Recvd (Software Path): 228600
```

```
2286
 Tot. Frames Recvd & Fwded (Software):
Total Recvd Frames Discarded:
Total Data Plane Purge Rqsts Sent:
Total Data Plane Purge Rqst Retransmits:0
Total Data Plane Purge Rqst Timeouts:
Total Egress Cache Entries Aged Out:
 VCC Statistics For This MPC:
 -----
Total Call Setup Failures:
Total Incoming Calls Rejected:
Total Connections Released Locally:
                                     0
Total Calls Placed Successfully:
                                     1
Total Calls Received Successfully:
                                    1
Total Remote Hangups (Normal):
Total Remote Hangups (Error):
                                     0
 ATM Interface Statistics For This MPC:
Total Address Registration Timeouts: 0
                                  0
Total Address Registration Failures:
Total Address Deactivations:
                                    0
Total Net Downs:
 Additional Misc. Stats
  -----
Total Error Indication Frames Received: 0
Total Error Indication Frames Txmtd: 0
Total Invalid Frames Received:
Total Keep-Alives Discarded:
Total OAM Frames Received:
```

#### **Enable-MPC**

Use the **enable-mpc** command to dynamically start operation of a disabled MPC instance. When the MPC instance is enabled, existing configuration parameters are used, and the MPC statistics are not reset to their initial values. Use **create-mpc** to start an MPC instance using the configuration parameters saved in the SRAM and to reset all statistics.

#### Syntax:

# enable-mpc Enable-protocol

Use the enable-protocol command to dynamically enable the MPC over IP or IPX.

## Syntax:

| enable-protocol | ip  |
|-----------------|-----|
|                 | ipx |

# Disable-protocol

Use the **disable-protocol** command to dynamically disable the MPC over IP or IPX.

#### Syntax:

1

disable-protocol ip ipx

## **Disable-MPC**

Use the **disable-mpc** command to dynamically deactivate the MPC instance. Once the MPC has been disabled, all packets follow the normal routed path and no shortcut data forwarding occurs.

#### Syntax:

#### disable-mpc Create-MPC

Use **create-mpc** to start an MPC instance using the configuration parameters saved in the SRAM and to reset all statistics.

#### Syntax:

create-mpc

## **Delete-MPC**

Use the **delete-mpc** command to delete an existing MPC instance. The MPC ceases operation immediately.

## Syntax:

delete-mpc

## **Clear-statistics**

Use the **clear-statistics** command to reset all the statistics maintained for the MPC instance to their initial values.

#### Syntax:

clear-statistics

# **MPC Neighbor MPS Monitoring Commands**

Enter the following commands at the MPC-MPS> command prompt.

Table 55. MPC Neighbor MPS Monitoring Command Summary

| Command  | Function                                                                                                    |
|----------|----------------------------------------------------------------------------------------------------|
| ? (Help) | Displays all the commands available for this command level or lists the options for specific commands (if available). See "Getting Help" on page xxix. |
| list     | Displays a current list of all the MPSs that have been discovered by the MPC (all the MPSs for which the MPC may perform forwarding functions).        |
| Exit     | Returns you to the previous command level. See "Exiting a Lower Level Environment" on page xxx.                                                        |

#### List

Use the **list** command to produce a current list of all the MPSs for which the MPC may perform forwarding functions. The displayed information includes a list of MAC

addresses for which the MPC is performing flow detection, the interface number of the LEC associated with each MAC address, and the control ATM address of the MPS.

**Note:** In the case of source route bridged networks, the same MAC address may be associated with an MPS on different ELANs.

## Syntax:

list

### **Example:**

# **MPC VCC Monitoring Commands**

Enter the following commands at the MPC-VCC> command prompt.

Table 56. MPC VCC Monitoring Command Summary

| Command        | Function                                                                                                    |
|----------------|----------------------------------------------------------------------------------------------------|
| ? (Help)       | Displays all the commands available for this command level or lists the options for specific commands (if available). See "Getting Help" on page xxix. |
| list           | Displays all the VCCs that are currently associated with the MPC.                                                                                      |
| list-vcc       | Displays detailed information about a particular MPC VCC.                                                                                              |
| delete-vcc     | Deletes a VCC associated with the MPC.                                                                                                    |
| vcc-statistics | Displays aggregated statistics related to all VCCs associated with the MPC, including VCCs that may no longer be active).                              |
| Exit           | Returns you to the previous command level. See "Exiting a Lower Level Environment" on page xxx.                                                        |

#### List

Use the **list** command to display all of the VCCs that are currently associated with the MPC. This display includes fully operational VCCs and those that are not completely operational.

#### Syntax:

list

## **List-VCC**

Use the list-vcc command to display detailed information about a particular MPC VCC.

#### Syntax:

list-vcc vpi vci

### **Example:**

```
MPC VCC>list-v
VPI, Range 0..255 [0]?
VCI, Range 0..65535 [0]? 39
 VPI/VCI: 0/39 State: OPERATIONAL Calling Party: FALSE
 Hold Down Cause: N/A Cause Code: N/A Fwd/Bak SDU:4388/4388
 Remote ATM Addr: 39.84.0F.00.00.00.00.00.00.00.00.03.10.00.5A.01.9A.00.04
 Conn Type: P2P VCC Type: B. EFFORT Encaps. Type: LLC 1483
 H/W Path Valid: FALSE Ref. Frame Cnt: 4810
 Frames Tx/Rx: 2754/2754 Bytes Tx/Rx: 275400/275400
(Direct) Shortcut Routes Using This VCC:
   _____
    1) Address/Mask: 3.4.1.8/255.255.255.255 Shortcut State: RESOLVED
```

#### **Delete-VCC**

Use the delete-vcc command to delete a VCC associated with the MPC. ATM signalling closes the VCC. Because of on-going traffic, the VCC may be re-established shortly after deletion, giving the appearance that it was never deleted.

#### Syntax:

delete-vcc vpi vci

# VCC-Statistics

Use the vcc-statistics command to display aggregated statistics related to all VCCs associated with the MPC, including VCCs that may no longer be active.

#### Syntax:

## vcc-statistics

```
MPC VCC>vcc
VCC Statistics For This MPC:
-----
Total Call Setup Failures:
Total Incoming Calls Rejected:
Total Connections Released Locally: 0
Total Calls Placed Successfully:
                                 1
Total Calls Received Successfully:
                                  1
Total Remote Hangups (Normal):
Total Remote Hangups (Error):
                                 0
```

# **MPC Ingress Cache Monitoring Commands**

Enter the following commands at the MPC-Ingress> command prompt.

Table 57. MPC Ingress Cache Monitoring Command Summary

| Command            | Function                                                                                                    |
|--------------------|----------------------------------------------------------------------------------------------------|
| ? (Help)           | Displays all the commands available for this command level or                                                                   |
|                    | lists the options for specific commands (if available). See                                                                     |
|                    | "Getting Help" on page xxix.                                                                                                    |
| list               | Displays all the IP entries in the MPC's ingress cache.                                                                         |
| list-ipx           | Displays all the IPX entries in the MPC's ingress cache. This                                                                   |
|                    | command may be shortened to <b>xlist</b> .                                                                                      |
| list-entries       | Displays detailed information about specific IP ingress cache                                                                   |
|                    | entries.                                                                                                    |
| list-entries-ipx   | Displays detailed information about specific IPX ingress cache entries. This command may be shortened to <b>xshow-entries</b> . |
| delete-entries     | Deletes specified IP ingress cache entries.                                                                                     |
| delete-entries-ipx | Deletes specified IPX ingress cache entries. This command                                                                       |
|                    | may be shortened to xdelete-entries.                                                                                            |
| ingress-statistics | Displays aggregated statistics for all of the MPC's ingress                                                                     |
|                    | cache entries.                                                                                                    |
| Exit               | Returns you to the previous command level. See "Exiting a                                                                       |
|                    | Lower Level Environment" on page xxx.                                                                                           |

## List

Use the **list** command to display a list of all the IP entries in the MPC ingress cache. Use **list-entries** to display more detailed information.

#### Syntax:

list

## **Example:**

```
MPC INGRESS>list
Ingress Cache For MPC on ATM Interface 0
```

```
Ingress Cache Entries for Direct Host Routes:

1) Protocol Address: 3.4.1.8 Shortcut State: RESOLVED
Ingress Cache Entries for Direct Network Routes:

Ingress Cache Entries for Derived Host Routes:
```

## List-ipx

Use the **list-ipx** command to display a list of all the IPX entries in the MPC ingress cache. Use **list-entries-ipx** to display more detailed information.

This command may be shortened to xlist.

## Syntax:

#### list-ipx

#### **Example:**

```
MPC INGRESS>list-ipx
Ingress Cache For MPC on ATM Interface 0
_____
Ingress Cache Entries for Direct Host Routes:
Ingress Cache Entries for Direct Network Routes:
1) Network Number (in hex): 35508661 Shortcut State: RESOLVED
Ingress Cache Entries for Derived Host Routes:
.....
1) Network Number/Host Number (in hex): 35508661/00.00.00.00.00.01 Shortcut State:
RESOLVED
Derived From: 35508661
```

## **List-entries**

Use list-entries to display more detailed information about IP entries.

You will be prompted for a destination IP address and address mask. Detailed information is displayed for all entries in the MPC's ingress cache which match the specified address/mask combination. The information displayed for each destination includes:

- State of the entry
- Destination ATM address (if resolved)
- Statistics on frames sent to the MPS and those sent over the shortcut
- Remaining age values
- MTU of the destination
- Shortcut VCC being used for this entry, if any, and the type of encapsulation being used on the VCC
- · Whether this is a local shortcut
- Data link layer header information returned in the resolution reply
- · Control ATM address of the MPS which provided the address resolution.

#### Syntax:

list-entries destination-protocol-address mask

#### **Example:**

MPC INGRESS>list-en

```
Destination Protocol Address [0.0.0.0]? 3.4.1.8
Destination Protocol Address Mask [255.255.255.255]?
Host Route Entries matching 3.4.1.8/255.255.255.255
Direct Host Routes:
1) Address: 3.4.1.8 Shortcut State: RESOLVED
Hold Down Cause: N/A CIE Code: x0
Dest ATM: 39.84.0F.00.00.00.00.00.00.00.00.03.10.00.5A.01.9A.00.04
Frames Sent To MPS: 6 Frames Sent Over Shortcut: 3507
 Remaining Age (mins:secs): 3:12 Last Request ID: xB
```

```
Destn MTU: 4376
                     Encaps. Type: TAGGED
LANE Encaps. Hdr: xN/A
Tag Value: x1
Shortcut VCC (VPI/VCI): 0/ 39 Local Shortcut ?: FALSE
MPS: 39.84.0F.00.00.00.00.00.00.00.00.01.10.00.5A.01.A4.00.05
Derived Host Routes:
Network Route Entries matching 3.4.1.8/255.255.255.255
```

None found!

# List-entries-ipx

Use **list-entries-ipx** to display more detailed information about IPX entries.

You will be prompted for a destination network number and destination node number. Detailed information is displayed for all entries in the MPC's ingress cache which match the specified network number/node number combination. The information displayed for each destination includes:

- State of the entry
- Destination ATM address (if resolved)
- · Statistics on frames sent to the MPS and those sent over the shortcut
- · Remaining age values
- · MTU of the destination
- · Shortcut VCC being used for this entry, if any, and the type of encapsulation being used on the VCC
- · Whether this is a local shortcut

MPC INGRESS>list-entries-ipx

- Data link layer header information returned in the resolution reply
- Control ATM address of the MPS which provided the address resolution.

This command may be shortened to **xshow-entries**.

## Syntax:

**list-entries-ipx** destination-network-number destination-node-number

Shortcut VCC (VPI/VCI): 0/211 Local Shortcut ?: FALSE MPS: 39.99.99.99.99.99.00.00.99.99.01.01.00.04.AC.47.39.06.06

```
Destination Network Number (in 8-digit hex) (1 - FFFFFFFE) [0]? 35508661
Destination Node Number (in hex) (0x000000000000 for network destination):[00.00.00.00.00.00]?
Host Route Entries matching 35508661/000000000000
-----
     Direct Host Routes:
     Derived Host Routes:
1) Network Number (in hex) 35508661 Shortcut State: RESOLVED
     Hold Down Cause: N/A CIE Code: x0
     Dest ATM: 39.99.99.99.99.99.00.00.99.99.01.01.12.34.12.34.12.34.03
     Frames Sent to MPS: 0 Frames Send Over Shortcut: 15
      Remaining Age (mins:secs): 17:17
                                         Last Request ID: x0
     Destn MTU: 4381 Encaps. Type: TR 802.2-IPX-LANE
     LANE Encaps. Hdr: x0000004008005a6c3b778004ac47390d06a000110020
     Tag Value: N/A
```

Network Route Entries matching 35508661

1) Network Number (in hex) 35508661 Shortcut State: RESOLVED Hold Down Cause: N/A CIE Code: x0 Destn: 39.99.99.99.99.99.00.00.99.99.01.01.12.34.12.34.12.34.03 Frames Sent to MPS: 0 Frames Send Over Shortcut: 15 Remaining Age (mins:secs): 17:17 Last Request ID: x0 Destn MTU: 4381 Encaps. Type: TR 802.2-IPX-LANE LANE Encaps. Hdr: x0000004008005a6c3b778004ac47390d06a000110020 Tag Value: N/A Shortcut VCC (VPI/VCI): 0/211 Local Shortcut ?: FALSE MPS: 39.99.99.99.99.99.00.00.99.99.01.01.00.04.AC.47.39.06.06

## **Delete-entries**

Use the **delete-entries** command to delete specific IP ingress cache entries.

#### Syntax:

delete-entries destination-protocol-address mask

You will be prompted for a destination protocol address and address mask. All ingress cache entries which match this address/mask combination are then deleted.

Note: Because of ongoing traffic, an ingress cache entry for a particular destination may immediately get recreated after it has been deleted using this command, giving the appearance that the entry had not been deleted.

# **Delete-entries-ipx**

Use the **delete-entries-ipx** command to delete specific IPX ingress cache entries.

This command may be shortened to **xdelete-entries**.

#### Syntax:

delete-entries-ipx destination-network-number destination-node-number

You will be prompted for a destination network number and destination node number. All ingress cache entries which match this network number/node number combination are then deleted.

Note: Because of ongoing traffic, an ingress cache entry for a particular destination may immediately get recreated after it has been deleted using this command, giving the appearance that the entry had not been deleted.

## Ingress-statistics

Use the ingress-statistics command to display aggregated statistics for all the MPC's ingress cache entries.

#### Syntax:

ingress-statistics

| MPC INGRESS>ingress Ingress MPC Statistics For This MPC: |      |
|----------------------------------------------------------|------|
| E L L L NDC                                              | •    |
| Frames forwarded to MPSs:                                | 6    |
| Total Resolution Requests Sent:                          | 14   |
| Total Refresh Res. Requests Sent:                        | 13   |
| Total Res. Rqst Retransmissions:                         | 1    |
| Total Res. Rqst Timeouts:                                | 0    |
| Total Res. Reply Successes:                              | 14   |
| Total Res. Reply NAKs:                                   | 0    |
| Total Res. Replies Discarded:                            | 0    |
| Total MPS Purges Recvd:                                  | 0    |
| Total MPS Purged Mappings:                               | 0    |
| Total MPS Purges Discarded:                              | 0    |
| Total Triggers Recvd:                                    | 0    |
| Total Triggers Discarded:                                | 0    |
| Total Keep Alives Recvd:                                 | 443  |
| Total Inactive Mappings Deleted:                         | 0    |
| Total Frames Forwarded On Shortcuts:                     | 4414 |
| Total Octets Forwarded On Shortcuts:                     |      |
| Total Data Plane Purges Recvd:                           | 0    |
| Total Data Plane Purged Mappings:                        | 0    |
| - · · · · -                                              | 0    |
| Total Data Plane Purges Discarded:                       | -    |
| Total NHRP Purge Replies Transmitted:                    | 0    |

# **MPC Egress Cache Monitoring Commands**

Enter the following commands at the MPC-Egress> command prompt.

Table 58. MPC Egress Cache Monitoring Command Summary

| Command           | Function                                                                                                    |
|-------------------|----------------------------------------------------------------------------------------------------|
| ? (Help)          | Displays all the commands available for this command level or lists the options for specific commands (if available). See "Getting Help" on page xxix. |
| list              | Displays all the IP entries in the MPC's egress cache.                                                                                                 |
| list-ipx          | Displays all the IPX entries in the MPC's egress cache. This command may be shortened to <b>xlist</b> .                                                |
| list-entries      | Displays detailed information about specific IP egress cache entries.                                                                                  |
| list-entries-ipx  | Displays detailed information about specific IPX egress cache entries. This command may be shortened to <b>xshow-entries</b> .                         |
| purge-entries     | Purges specified IP egress cache entries.                                                                                                    |
| purge-entries-ipx | Purges specified egress IPX cache entries. This command may be shortened to <b>xpurge-entries</b> .                                                    |
| egress-statistics | Displays aggregated statistics for all of the MPC's egress cache entries.                                                                              |
| Exit              | Returns you to the previous command level. See "Exiting a Lower Level Environment" on page xxx.                                                        |

## List

Use the list command to display a list of all the IP entries in the MPC egress cache. Use list-entries to display more detailed information.

Syntax:

list

```
MPC EGRESS>list
Egress Cache For MPC on ATM Interface 0
-----
Egress Cache Entries w/ MPOA-Tag Encapsulation:
-----
   1) Protocol Address/Mask: 5.4.1.5/255.255.255.255 State:
                                                       ACTIVE
Egress Cache Entries w/ Native 1483 Encapsulation (Host Routes):
Egress Cache Entries w/ Native 1483 Encapsulation (Netwk Routes):
```

## List-ipx

Use the list-ipx command to display a list of all the IPX entries in the MPC egress cache. Use list-entries-ipx to display more detailed information.

This command may be shortened to xlist.

#### Syntax:

#### list-ipx

## **Example:**

```
MPC EGRESS>list-ipx
Egress Cache For MPC on ATM Interface 0
_____
Egress Cache Entries w/ MPOA-Tag Encapsulation:
Egress Cache Entries w/ Native 1483 Encapsulation (Host Routes):
   1) Net/Host Num (in hex): 3/00.00.00.01.A2.00 State: Active
Egress Cache Entries w/Native 1483 Encapsulation (Netwk Routes):
```

## **List-entries**

Use list-entries to display detailed information about all the IP entries in the MPC egress cache.

You will be prompted for a destination protocol address and mask. Detailed information is then displayed for all egress cache entries which match this address/mask combination. The information includes:

- ATM addresses of the source and the imposing MPS
- Type of the entry
- Identity of the egress LEC corresponding to the imposition request
- Cache ID of the entry
- · Its remaining age
- Statistics on received data packets
- · Tag value, if applicable

- · Data link layer header information
- Information on the different types of LANE extensions returned in the last MPOA Cache Imposition reply for this entry

#### Syntax:

list-entries destination-protocol-address mask

## **Example:**

```
MPC EGRESS>list-en
Destination Protocol Address [0.0.0.0]? 5.4.1.5
Destination Protocol Address Mask [255.255.255.255]?
     Egress Cache Entries matching 5.4.1.5/255.255.255.255 :
1) Address/Mask: 5.4.1.5/255.255.255 Entry Type: TAG
   LEC #: 2 Cache ID: x1 State: ACTIVE
   MPS: 39.84.0F.00.00.00.00.00.00.00.00.01.10.00.5A.01.A4.00.05
   Source: 39.84.0F.00.00.00.00.00.00.00.00.00.3.10.00.5A.01.9A.00.04
   Remaining Age (mins:secs): 13:37
   Recvd Octets: 463900
   Recvd Frames Forwarded: 4639
   Recvd Frames Discarded: 0
                      Local Shortcut: FALSE
   Tag Value: x1
   DLL Header: x0040000000019f0090005a01a40006a08b884b40aaaa030000000800
   LANE Extensions in last Imposition reply: None
```

# List-entries-ipx

Use **list-entries-ipx** to display more detailed information about IPX entries.

You will be prompted for a destination network number and destination node number. Detailed information is displayed for all entries in the MPC's egress cache which match the specified network number/node number combination. The information displayed for each destination includes:

- State of the entry
- Destination ATM address (if resolved)
- Statistics on frames sent to the MPS and those sent over the shortcut
- Remaining age values
- · MTU of the destination
- Shortcut VCC being used for this entry, if any, and the type of encapsulation being used on the VCC
- Whether this is a local shortcut
- Data link layer header information returned in the resolution reply
- Control ATM address of the MPS which provided the address resolution.

This command may be shortened to **xshow-entries** or **xs**.

#### Syntax:

**list-entries-ipx** destination-network-number destination-node-number

#### **Example:**

```
MPC EGRESS>list-entries-ipx
Destination Network Number (in 8-digit hex) (1 - FFFFFFFE) [0]? 3
Destination Node Number (in hex) (0x000000000000 for network destination):[00.00.00.00.00]?
```

Egress Cache Entries matching 3/000000000000

1) IPX Net/Host Num: 3/00000001a200 Entry Type: 1483 (Host, Direct) Lec#: 1 Cache IP: x1 State: ACTIVE MPS: 39.84.0F.00.00.00.00.00.00.00.00.04.10.00.5A.01.AC.00.05 Source: 39.84.0F.00.00.00.00.00.00.00.00.024.10.00.5A.01.9C.00.03 Remaining Age (mins:secs): 5:5 Recvd Octets: N/A Recvd Frames Forwarded: N/A Recvd Frames Discarded: N/A Tage Value: N/A Local Shortcut: FALSE DLL Header: x00400000001a20090005a00999906a00a2a0a10e0e003 LANE Extensions in last Imposition reply: Formats 7, 11, 13, 17

# **Purge-entries**

Use the **purge-entries** command to purge specified IP egress cache entries.

You will be prompted for a destination protocol address and mask. All egress cache entries which match this address/mask combination are purged. This is done using the MPOA egress MPC-initiated egress cache purge request.

Note: Because of ongoing traffic, an egress cache entry for a destination may immediately get recreated after it has been purged, giving the appearance that the purge command may not have been successful.

#### Syntax:

purge-entries destination-protocol-address mask

# **Purge-entries-ipx**

Use the **purge-entries-ipx** command to purge specified egress cache entries.

You will be prompted for a destination network number and destination node number. All egress cache entries which match this network number/node number combination are purged. This is done using the MPOA egress MPC initiated egress cache purge request.

Note: Because of ongoing traffic, an egress cache entry for a destination may immediately get recreated after it has been purged, giving the appearance that the purge command may not have been successful.

This command may be shortened to **xpurge-entries** or **xp**.

## Syntax:

purge-entries destination-network-number destination-node-number

## **Egress-statistics**

Use the egress-statistics command to display aggregated statistics for all the MPC's egress cache entries.

#### Syntax:

egress-statistics

#### **Example:**

```
MPC EGRESS>egr
Egress MPC Statistics For This MPC:
Total Imposition Requests Recvd:
                                       18
Total Imposition Rgsts NAKed:
Total Imposition Updates Received:
                                       17
Total Imposition Purges Received:
                                       0
Total Imposition Purged Mappings:
                                       Θ
Total E-MPC Purge Rqsts Sent To MPSs:
                                       0
Total E-MPC Purge Rgst Retransmissions: 0
Total E-MPC Purge Rqst Timeouts:
Total Octets Recvd (Software Path):
                                       551000
 Tot. Frames Recvd & Fwded (Software): 5510
Total Recvd Frames Discarded:
Total Data Plane Purge Rqsts Sent:
Total Data Plane Purge Rqst Retransmits:0
Total Data Plane Purge Rqst Timeouts:
Total Egress Cache Entries Aged Out:
```

# **MPC Configure Monitoring Commands**

Enter the following commands at the MPC-Configure> command prompt to dynamically change values of the MPC configuration parameters. The changes occur immediately and are temporary. The changes are applied to the running MPC instance and are not saved.

The commands for setting various configuration parameters are very similar to the corresponding commands using talk 6. Under talk 5, however, there are separate explicit commands for setting each parameter that can be dynamically configured, while under talk 6, all parameters are configured under the **set** command.

**Note:** Dynamic enabling/ disabling or creation/deletion of an MPOA client can also be done and the commands are under the MPC-BASE menu.

Two additional sets of configuration parameters available using the talk 5 config that do not have any talk 6 counterparts are the atm-packet-trace-filter and lan-packet-trace-filter commands. You can configure a mask for an ATM address or MAC address respectively. MPOA client packets are only traced if the remote ATM address of the VCC on which the packet is being sent or received or the destination MAC address of the packet if on a legacy LAN interface matches the configured mask.

The first example will result in only those MPOA client packets being traced on the ATM interface that are being sent/received over VCCs to a remote ATM address with the last two bytes being '05'.

The following example will result in MPOA client packet tracing on the legacy LAN interfaces of only those packets for which the destination MAC address has a '40' as the first byte.

## Example:

MPC CONFIGURE>lan LAN Pkt Trace Filter Value (12 hex digits) [00000000000]? 400000000000 LAN Pkt Trace Filter Mask (12 hex digits) [000000000000]? ff0000000000

See page 586 for a description of each command.

| Command                 | Function                                                                                                    |
|-------------------------|----------------------------------------------------------------------------------------------------|
| ? (Help)                | Displays all the commands available for this command level or lists the options for specific commands (if available). See "Getting Help" on page xxix.               |
| list                    | Displays the current values of all the dynamically configurable parameters.                                                                                          |
| reset                   | Resets all the dynamically configurable parameters to the values configured at the talk 6 prompt. See "MPC Configuration Commands" on page 584 for more information. |
| pcr                     | Dynamically sets the peak cell rate for the MPC instance.                                                                                                    |
| max-reserved-bandwidth  | Dynamically sets the maximum reserved bandwidth for the MPC instance.                                                                                                |
| enable-lane-shortcuts   | Dynamically enables LANE shortcuts for the MPC instance.                                                                                                    |
| lane-shortcuts-src-mac  | Dynamically sets the source MAC address to be used in frames transmitted on LANE shortcut VCCs.                                                                      |
| configured-src-mac      | Dynamically sets locally administered MAC address to be used as the source MAC address in frames transmitted on LANE shortcut VCCs                                   |
| frame-count             | Dynamically sets the frame count used to control the rate of traffic required before the MPC will initiate a shortcut to a given protocol destination.               |
| frame-time              | Dynamically sets frame time used to control the rate of traffic required before the MPC will initiate a shortcut to a given protocol destination.                    |
| init-retry-time         | Dynamically sets the value of the retry timer used to determine if a request is to be retried when there is no response in a specified amount of time.               |
| max-retry-time          | Dynamically sets the maximum value of the retry timer used to determine if a request is to be retried when there is no response in a specified amount of time.       |
| hold-down-time          | Dynamically sets the minimum time to wait before reinitiating a failed resolution attempt.                                                                           |
| vcc-timeout             | Dynamically sets the time after which VCCs will be cleared when there has been no activity.                                                                          |
| accept-config-from-lecs | Dynamically specifies whether any configuration parameters received from the LECS will be accepted by the MPC.                                                       |
| fragmentation-mode      | Dynamically controls the manner that the ingress MPC handles IP packet fragmentation.                                                                                |

Table 59. MPC Configure Monitoring Command Summary (continued)

| Command                 | Function                                                                                        |
|-------------------------|-------------------------------------------------------------------------------------------------|
| atm-packet-trace-filter | Allows the user to restrict packet tracing to specific VCCs.                                    |
| lan-packet-trace-filter | Allows the user to restrict packet tracing to and from LAN ports.                               |
| Exit                    | Returns you to the previous command level. See "Exiting a Lower Level Environment" on page xxx. |

# **MPC Packet Tracing**

MPOA client packet traces can be activated from the Event Logging System (ELS) which is an integral part of the router operating system. See the chapter entitled "Using the Event Logging System" and the chapter entitled "Configuring and Monitoring the Event Logging System" in *Multiprotocol Switched Services (MSS) Interface Configuration and Software User's Guide* for additional information about ELS.

**Note:** Packet tracing for the MPOA server function is separate from that of the MPOA client function and is accessed as part of NHRP packet tracing.

For MPOA client packet tracing, use the MPOA ELS subsystem. MPOA client packet tracing supports the **set trace decode on** option. This option enables the MPOA output to be interpreted for viewing. For details on using the trace facility, see the description of the trace command in the chapter entitled "Configuring and Monitoring the Event Logging System" in *Multiprotocol Switched Services (MSS) Interface Configuration and Software User's Guide* MPOA client packets are identified by three different events under the MPOA ELS

- Event 61 traces all MPOA client control frames
- · Event 62 traces all MPOA client data frames
- Event 63 traces all MPOA client frames on legacy LAN interfaces.

#### **Sample Trace Output 1:**

subsystem.

```
#1 Dir:INCOMING Time:2.10.16.85 Trap:7611
Comp:MPOA Type:UNKNOWN Port:0 Circuit:0x000000 Size:245
______
** MPC MPOA/NHRP Frame on 1483 VCC **
AddressFamily:ATM NSAP ProtocolType:IPv4 HopCount:64 PacketSize:237
Checksum:0x6F02 ExtensionOffset:0x0044 Version:1
PktType:MpoaCacheImpositionR
eauest
SrcAddrTL:20 SrcSubAddrTL:0 SrcProtoLen:4 DstProtoLen:4
Src NBMA:39840F000000000000000000310005A019A0004
Src Protocol Addr: 5.4.2.0 Dest Protocol Addr: 5.4.1.5
0040: 00 FF 00 00 11 18 03 CO 00 00 00 00 10 01 00 00
                                                 . . . . . . . . . . . . . . . .
0050: 10 02 00 04 D0 00 00 5A 00 08 00 08 00 5A 00
                                                .....Z....Z.
0060: 00 01 00 06 00 08 00 1C 08 00 5A 00 00 01 00 0A
                                                .....Z.....
. . . . . . . . . . . . . . . . . . .
0080: 00 00 00 00 00 08 00 34 08 00 5A 00 00 01 00 0C
                                                .....4..Z.....
. . . . . . . . . . . . . . . . . . .
. . . . . . . . . . . . . . . . . . .
00CO: 08 00 5A 00 00 01 00 10 90 00 00 25 00 00 00 02
                                                ..Z....%....
00D0: 00 00 00 00 1C 00 40 00 00 00 01 9F 00 90 00 5A
                                                .....2
00E0: 01 A4 00 06 20 4B 48 8B 80 AA AA 03 00 00 00 08
                                                .... KH.....
00F0: 00 80 00 00 00
```

#### Sample Trace Output 2:

```
#3 Dir:OUTGOING Time:2.10.16.85 Trap:7611
Comp:MPOA Type:UNKNOWN Port:0 Circuit:0x000000 Size:269
._____
** MPC MPOA/NHRP Frame on 1483 VCC **
AddressFamily:ATM NSAP ProtocolType:IPv4 HopCount:255 PacketSize:261
Checksum:0x0DBE ExtensionOffset:0x0058 Version:1
PktType:MpoaCacheImpositionR
SrcAddrTL:20 SrcSubAddrTL:0 SrcProtoLen:4 DstProtoLen:4
RegID:26
Src NBMA:39840F000000000000000000310005A019A0004
Src Protocol Addr: 5.4.2.0 Dest Protocol Addr: 5.4.1.5
0040: 00 20 00 00 11 18 03 C0 14 00 00 FF 39 84 0F 00
0050: 00 00 00 00 00 00 00 00 02 10 00 5A 01 9C 00 03
                                               ....Z....
0060: 10 01 00 04 00 00 00 01 10 02 00 04 00 00 D0 00
0070: 00 08 00 08 08 00 5A 00 00 01 00 06 00 08 00 1C
0080: 08 00 5A 00 00 01 00 0A 00 00 00 00 00 00 00 00
                                               ..Z.....
. . . . . . . . . . . . . . . . 4
00A0: 08 00 5A 00 00 01 00 0C 00 00 00 00 00 00 00 00
                                               ..Z.....
00D0: 00 00 00 00 00 08 00 08 08 00 5A 00 00 01 00 10
                                               ....Z....
00E0: 90 00 00 25 00 00 00 02 00 00 00 00 1C 00 40 00
                                               00F0: 00 00 01 9F 00 90 00 5A 01 A4 00 06 20 4B 48 8B
                                               ......Z.... KH.
```

# Sample Configuration

#### **Example Configuration of an MPOA client**

#### Notes:

- I Enter the MPOA client configuration menus.
- First add an MPC.
- S Confirm that an MPC has been added, then go into the config option for configuring this MPC.
- List the current configuration. Since we just added the MPC, all the configuration parameters have been set to the default values.
- Some of the parameters displayed cannot be configured but are displayed simply for convenience. For instance the interface indicated refers to the ATM interface number on which the MPC is being configured. The ATM interface number with the lowest interface number is automatically selected and cannot be configured. Similarly the line rate refers to that of the ATM interface and cannot be configured in the MPC configuration menus.
- If we would like the MPC to be in disabled state on bringup, use the "disable" command. The MPC can be dynamically activated from the monitoring console (talk 5).
- Use the **set** command to configure various MPC parameters. Check the list of parameters which can be set using this command as shown below.
- ☑ The frame-countparameter can be configured as shown (setting it to 1 will) effectively result in the MPC making shortcut attempts to every destination for which a packet is encountered, while setting it to a very large value will result in shortcuts only to destinations to which extremely heavy traffic is being sent).
- Configure the ESI portion of the ATM address of the MPC (the MPC uses a single ATM address as both its control and data ATM address). Two ESIs have already been administered under the ATM interface configuration menus.

Configure the selector byte to be used along with the ESI as part of the MPC's ATM address.

Configure parameters related to the use of LAN emulation shortcuts.

Note: If LANE shortcuts are enabled, you are prompted for the choice of source MAC address to be used in the layer 2 header of LANE shortcut packets. Further, if option 2 (locally configured MAC address is chosen, then you are also prompted for the MAC address desired.

```
Confirm the new configuration using the list command.
  MOS Operator Console
For help using the Command Line Interface, press ESCAPE, then '?'
*t 6
Gateway user configuration
Config>p mpoa
Next Hop Resolution Protocol/Multi Protocol Over ATM user configuration
MPOA config>mpc
MPOA Client user configuration
MPC >?
ADD
LIST
CONFIG
REMOVE
EXIT
MPC >add
    MPC added on interface 0
MPC >list
   LIST OF CONFIGURED MPOA CLIENTS
      _____
      Interface
                               Status
          0
                                ENABLED
MPC >config
MPC Configuration> ?
ENABLE
DISABLE
SET
LIST
EXIT
       MPC Configuration> list
MPC Configuration
STATUS: ENABLED
Shortcut Setup Frame Count: 10
                                      (frames)
Shortcut Setup Frame Time: 1
Initial Retry Time: 5
                                      (sec)
                               5
Initial Retry Time:
                                      (sec)
Maximum Retry Time:
                                40
                                      (sec)
VCC Timeout Period:
Accept Config 5
                               160
                                      (sec)
                               20
                                      (min)
Accept Config From LECS:
                               Yes
Fragmentation Mode:
                                Maximize Shortcut Usage
```

0

Burned In ESI

Interface:

ESI:

615

```
Selector:
                                 0x 2
Desired PCR:
                                 155000 (kbps)
Maximum Reserved Bandwidth:
                                 155000 (kbps)
Line Rate:
                                 155 (Mbps)
Enable LANE Shortcuts:
                                 TRUE
Source MAC Address for Shortcuts: Burned In
MPC Configuration> disable
Disable MPC? [Yes]?y
   MPC set to DISABLED
MPC Configuration> set ?
FRAME-COUNT (FOR SHORTCUTS)
FRAME-TIME (FOR SHORTCUTS)
INITIAL-RETRY-TIME
MAXIMUM-RETRY-TIME
HOLD-DOWN-TIME
VCC-TIMEOUT-PERIOD
ACCEPT-CONFIG-FROM-LECS
FRAGMENTATION-MODE
ESI
SELECTOR
PCR
MAX-RESERVED-BANDWIDTH
SHORTCUTS
MPC Configuration> set frame-count
Frame Count for Shortcut Setup (in frames): [10]? 1
MPC Configuration> set esi
[1] Burned in ESI
[2] 12.34.56.78.9A.BC
[3] 12.12.12.12.12.12
ESI: [1]? 2
MPC Configuration> set selector
Selector Byte (in hex) [2]? 10
MPC Configuration> set short
Enable LANE Shortcuts? [Yes]? y
 Choices for Source MAC Address for LANE Shortcuts:
   [1] Burned in ESI
   [2] Locally Configured MAC Address
   [3] MAC Address from the Resolution Reply
MAC Address Type for LANE Shortcuts: [1]? 2
MAC Address for LANE Shortcuts: [00.00.00.00.00]?42.42.42.42.42.42
MPC Configuration> list
                            11
MPC Configuration
-----
STATUS: DISABLED
                                       (frames)
Shortcut Setup Frame Count:
                                 1
Shortcut Setup Frame Time:
                                1
                                       (sec)
Initial Retry Time:
                                 5
                                       (sec)
Maximum Retry Time:
                                40
                                       (sec)
Hold Down Time:
                                160
                                       (sec)
VCC Timeout Period:
                                10
                                       (min)
Accept Config From LECS:
                                 Yes
Fragmentation Mode:
                                 Maximize Shortcut Usage
                                 0
Interface:
```

ESI: 12.34.56.78.9A.BC

Selector: 0x10

155000 (kbps) 155000 (kbps) Desired PCR: Maximum Reserved Bandwidth: Line Rate: 155 (Mbps)

Enable LANE Shortcuts: TRUE

Source MAC Address for Shortcuts: Locally Configured

42.42.42.42.42

# Chapter 28. Using NHRP

This chapter describes how to use:

- Next Hop Resolution Protocol (NHRP) as specified in Internet Draft Version 13, which has been submitted for RFC status
- Route Switching, which extends the benefits of NHRP to LAN-attached end-stations.

# **Next Hop Resolution Protocol (NHRP) Overview**

The Next Hop Resolution Protocol (NHRP) defines a method for a source station to determine the Non-Broadcast Multi-Access (NBMA) address of the "next hop" towards a destination. The NBMA next hop may be the destination itself or the egress router from the NBMA network that is "nearest" to the destination station. This "next hop" information is called a "cut-through" route or VC in the NHRP specification; the router uses the term "shortcut" instead of "cut-through". The source station can then establish an NBMA virtual circuit directly with the destination or the egress router and reduce the number of hops through the network.

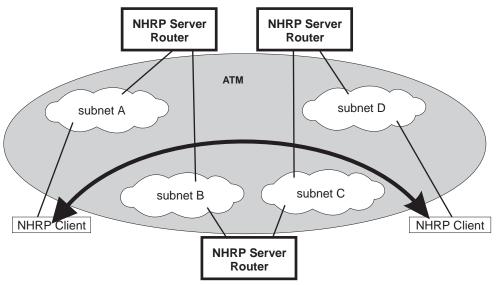

Shortcut VC for client-to-client traffic

Figure 44. Next Hop Resolution Protocol (NHRP) Overview

The MSS Server can use NHRP to establish shortcuts for IP traffic over the ATM NBMA network for both RFC 1483 and Emulated LAN (ELAN) interfaces. The Internet draft does not address the use of NHRP in an ELAN environment, but the MSS Server includes enhancements to allow using LANs. These enhancements are currently implemented using the vendor-private extensions included in the NHRP protocol definition.

The NHRP draft describes the basic protocol flow as follows: NHRP clients register their protocol addresses and their NBMA addresses with one or more NHRP servers. The servers are typically routers on the routed path through the NBMA network to the clients. When a client wants to establish a shortcut to a destination,

it sends a Next Hop Resolution Request packet along the routed path. The request includes the destination protocol address. The routers (that are also NHRP servers) along the routed path first check to see if the destination protocol address is an address that it can serve.

If the router can satisfy the request, the router returns a Next Hop Resolution Reply with the NBMA address of the destination station. The originator can then establish a direct virtual circuit with the destination. If it cannot satisfy the request, the router forwards the request to the next-hop router. This forwarding continues until the request can be satisfied, or it is determined that the destination cannot be reached.

To use client/server terminology, a device may be both a client and a server. The client is the device that originates Next Hop Resolution Requests, and the server is the one that provides Next Hop Resolution Replies with NBMA address information. The MSS Server is such a device; the client conceptually "registers" with the server function in the same machine, although no Registration Requests actually flow. The server also supports NHRP Registrations from remote NHRP clients.

The information provided by clients to their server, and by servers to requestors, must be refreshed periodically and may be purged if conditions dictate. Clients and Servers maintain caches of resolution information that they have sent and received; holding times are used to age out the entries or force refreshes.

# Benefits of NHRP and the IBM implementation

In general, use of NHRP shortcuts can:

- Improve end-to-end performance, by eliminating hops between routers when the source and destination are on the same NBMA network and can communicate
- Reduce the load on network routers, since they are bypassed for traffic that, without NHRP, would be handled by the router. This can reduce overall costs as fewer routers or less bandwidth may be needed.

The IBM implementation of NHRP provides these additional benefits:

- The NHRP draft does not address using the protocol in an Emulated LAN environment. However, the IBM implementation of NHRP includes considerations for such environments; NHRP packets can flow between routers over ELAN connections, and shortcut VCs can be established.
- One-hop Routing: ATM devices that do not support NHRP can be the destination of shortcut paths, eliminating another router hop for traffic, by expanding the definition of the devices that are "served" to include devices that share a protocol subnetwork with the server. For example, all IP addresses on a classical IP subnet that a server is part of, are "served" by that server. The NHRP function interfaces with classical IP 1577 and LAN Emulation components to use their existing ATM address resolution capabilities and apply them to NHRP requests. This enhancement can even be used for traffic to legacy LAN-attached devices that connect to ATM through LAN switches; the NHRP server in the router replies to the client with ATM addressing information for the LAN switch, allowing the client to shortcut directly to that switch. For examples of these "one-hop routing" cases, see Figure 44 on page 619 and Figure 45 on page 622

**Note:** A hop is an operation performed by a traditional router when forwarding packets from one subnet to another. In particular those operations are (1) doing a lookup on a Layer 3 subnet identifier (2) determining the outbound "next hop" for the packet (3) stripping and replacing the Layer 2 packet

header, removing ingress link information and adding egress link information. So, for "one-hop" routing this operation happens once during transfer of a packet from its source to its destination.

- The IBM implementation can operate in networks where some routers do not support NHRP. If the next-hop router is not capable of providing NHRP support, shortcut VCs can be established to the "last" server in the path. See "Disallowed Router-to-Router Shortcuts" on page 629 and "Exclude Lists" on page 628.
- The customer may configure the MSS Server to establish shortcuts only when traffic to a destination exceeds a given data rate. This can eliminate the creation of VCs for low volume or one-time traffic (for example, SNMP traps). See "data-rate parameter" on page 647 and "attempt shortcuts? parameter" on page 646.
- The router provides solutions for the "domino" effect that is described in the NHRP draft. See "attempt shortcuts? parameter" on page 646.
- All ATM-attached routers on the routed path should support NHRP for the optimal benefit, although the MSS Server can still operate and provide shortcuts in a mixed network.

## **Performance Characteristics**

NHRP is used during initial contact from a source device to a destination. Once a shortcut VC has been established, NHRP is not involved in actual data transfer. Safeguards ensure that NHRP traffic is not retried for every packet. Also, the IBM implementation provides an option for NHRP shortcuts to be requested only when traffic to a certain destination exceeds a configurable data rate threshold. This can prevent, for example, the establishment of virtual circuits that would only be used for one SNMP trap frame that is generated by an IP host.

NHRP operation does not affect the performance of the router fastpath and will not significantly affect the slowpath. When shortcuts are available, the performance is improved by the elimination of extraneous hops over the ATM network. Also, the performance of intermediate routers that are bypassed by NHRP shortcuts should be improved, as they handle less traffic.

**Note:** If a configuration does not include a 1577 interface (that is, the router is configured only for ELANs), shortcut VCs can be established to the router only from clients that support the IBM extensions. This limitation can be avoided simply by defining a 1577 interface on the router.

# **Examples of NHRP Configurations**

The following paragraphs give examples of NHRP configurations.

# NHRP in an RFC 1577 Classic IP Environment with All Devices NHRP-capable

In this picture, the NHRP clients use RFC 1577 connections to communicate with the router. They use NHRP protocol to learn from the NHRP server about each other's ATM addresses. Then they establish a direct virtual circuit between them for IP traffic.

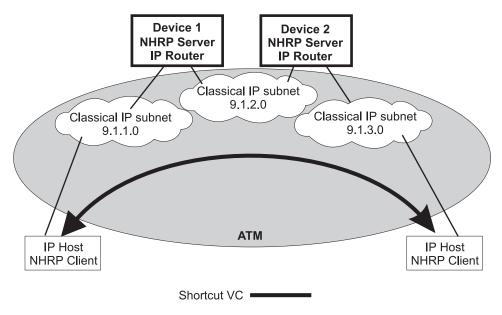

Figure 45. NHRP in a Classic IP Environment

### NHRP in a Classic IP Environment with non-NHRP Device

This example shows how NHRP can be used between two 1577 devices. when one of them does not support NHRP. Here, Device2 provides the NHRP client with the ATM address of the non-NHRP device and the client can establish a shortcut for traffic to the non-NHRP host. However, when traffic flows from the non-NHRP device, it flows on the routed path to Device2; then Device2 acts as an NHRP client and establishes a shortcut to the destination.

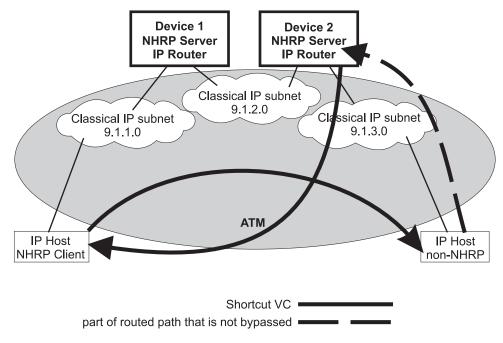

Figure 46. NHRP in a Classic IP Environment with non-NHRP Device

#### NHRP in a Pure LAN Emulation Environment

In the LAN emulation case, routers use the IBM extensions to provide NBMA information for devices on their ELANs. When Device1 receives traffic from host A destined to host B, it originates a Next Hop Resolution Request and sends it on the routed path. Device2 replies to the request with NBMA information about host B, one of the stations that it serves because they are on the same ELAN. Device1 then can establish a data direct VCC to host B even though host B does not participate in or support the NHRP exchanges. Note that this VCC would be used only for traffic in the direction from A to B. Similarly when host B sends traffic to host A, Device2 generates a Next Hop Resolution Request, Device1 replies with addressing information about host A, and Device2 establishes a data direct VCC to A for traffic from B to A.

The LECs in this example are standard-compliant devices with no NHRP support. They must satisfy the LEC requirements described in "NHRP Implementation" on page 626 ).

Nothing special has to be configured in these devices or in the NHRP servers. The NHRP traffic flows over the ELAN subnet with no additional VCs.

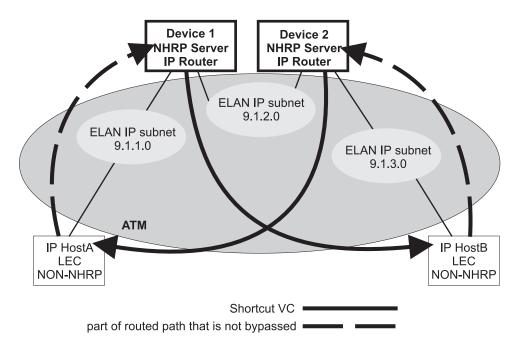

Figure 47. NHRP in an ELAN Environment

### NHRP in a LAN Emulation Environment with LAN Switches

In this example, the source and destination stations are attached to legacy LANs and do not connect to the ATM net work. LAN switches operating as LAN Emulation Clients give ATM connectivity to the legacy LAN devices. The enhancements to NHRP and the IBM extensions allow the same kind of "one-hop routing" in this environment as described in the previous example. With the enhancements, the servers exchange the actual MAC addresses and routing information for the legacy-LAN devices. The MSS Servers can then establish data direct VCCs with the switches and pass the traffic directly. There is only one router "hop" in the path, although the traffic passes through two LAN switches.

This example also illustrates that the ELAN environment can be token-ring or Ethernet or any mixture of LAN types.

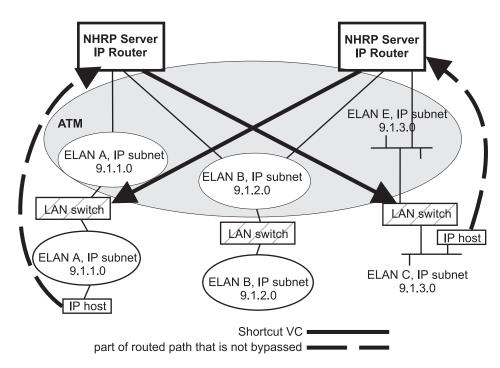

Figure 48. NHRP in an ELAN Environment with LAN Switches

## NHRP in a Mixed Classical IP and ELAN Environment

The NHRP function in the router can operate with both Classic IP and ELAN interfaces in the same network. In this example, the NHRP client supports the IBM extensions and can shortcut directly to the LEC destination for traffic in that direction.

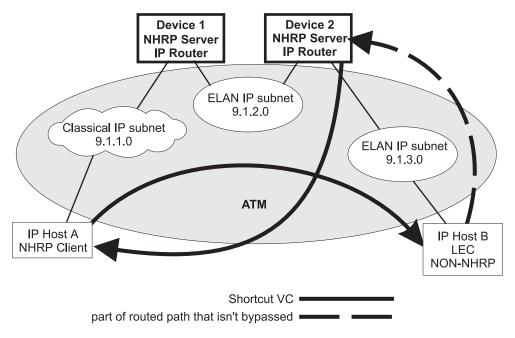

Figure 49. NHRP in a Mixed Classical IP and ELAN Environment

# NHRP to an Egress Router

The source and/or destination stations of protocol traffic do not have to belong to subnets served by NHRP participants. They may access the ATM network via routers that communicate with the NHRP devices. In this case, the MSS Server provides shortcuts through the ATM network to eliminate as many hops as possible.

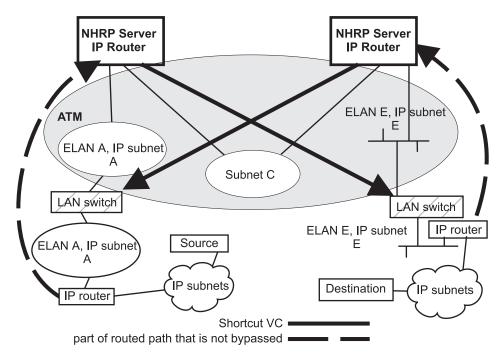

Figure 50. NHRP to an Egress Router

# **NHRP Implementation**

NHRP interacts with the router function in the router. When the router function in the router is forwarding packets along the routed path and NHRP successfully obtains a shortcut VC, NHRP will update the router function to send the packet directly over the shortcut VC.

NHRP updates the routing function's forwarding table after the VC is up. This allows the switch from routed path to the shortcut path to occur without any packet loss.

When an NHRP shortcut is used, the router transmits frames to a next hop address on a subnetwork that the router itself is not a part of. So the NET, or interface, that provides the outbound path for the traffic is called a "virtual" network interface.

# **Virtual Network Interface (VNI)**

Normally, outbound packet flow from a router is constrained by the following:

- Inability to send packets directly to network addresses that are not defined on a network interface.
- Inability to send packets to network types (for example, token-ring ELAN) unless that network type is defined on a network interface.

The Virtual Network Interface (VNI) net-handler removes all of these constraints, which allows the router to forward packets directly to next hops obtained via NHRP (shortcut routes). It enables one-hop routing, where NHRP shortcut routes can be made directly to devices that do not support NHRP.

The VNI supports token-ring, Ethernet V2 and Ethernet DIX ELAN network interfaces and classic IP network interfaces. When the outbound path is to use a classic IP (1577) interface, the implementation actually uses the existing 1577 net-handler interface for the VNI. However, when the outbound path is to use a LANE shortcut, a unique interface is accessed. This is called the LANE Shortcut Interface (LSI). The LSI is different from a traditional LEC interface because it can provide more than one LAN encapsulation type; that is, one VC may be established using token-ring encapsulation while another uses Ethernet V2. Also the LSI provides connections to more than one Emulated LAN; a traditional LEC interface connects to only one ELAN.

When you enable NHRP, an LSI is created for each ATM adapter. The LSI is assigned the next available interface number, and will be listed when you invoke console functions that display information about the router interfaces.

# LANE Shortcut Interface (LSI)

The LANE shortcuts provided by the IBM extensions to NHRP are not compatible with some LAN Emulation Client (LEC) and end-station protocol stack implementations. This section describes how these incompatibilities can arise and, in some cases, how they can be overcome using configuration options.

Paranoid LECs are devices that use the LAN Emulation Flush Protocol to verify that clients setting up Data Direct VCCs to it are actually members of its ELAN. These devices will not work with NHRP shortcuts generated by LSIs since the LSI is not part of the target ELAN.

Note: The "Exclude List" configuration option can be used to prevent shortcuts to Paranoid LECs as described in "Exclude Lists" on page 628.

By default, the LSI will use the MAC address burned into the associated ATM adapter as the source MAC address of frames transmitted over the LANE shortcut VCCs. It is possible, though unlikely, that this could confuse some end-station protocol stack implementations, since the MAC address will not match that of the router that the end-station uses as a gateway to transmit packets to the associated IP address.

For this to happen, the end-station would have to learn router MAC addresses from unicast IP frames which is not normal (IP-to-MAC address mappings are normally learned from ARP packets). If this were to happen, the end-station might use the learned MAC address as the destination MAC address of frames that it transmits to the associated IP destination instead of using the MAC address of the router. Such frames would either be dropped or forwarded over the LANE shortcut VCC. Forwarding would only occur if the LEC learns MAC-to-ATM address binding from received frames (which is an optional implementation choice).

In either case, these frames will not reach the destination since the LSI discards frames received over a LANE shortcut VCC. Furthermore, the LSI releases the LANE shortcut VCC and no further shortcuts will be established to the associated ATM address. Traffic for destinations associated with that ATM address will follow the routed path thereafter. Note that ELS messages and console display for LANE shortcuts aid in identifying these destinations.

The LSI can be configured not to use the universally administered MAC address as the source MAC address. With this option, you have two choices for the source MAC address:

- You can use the MAC address of the last-hop router, provided in the NHRP resolution reply packet, as the source MAC address.
   Using the last-hop router's MAC address as the source MAC address solves the problem of end-station protocol stack confusion but introduces another potential problem. It may confuse LECs that learn MAC-to-ATM address binding from received frames, and therefore should not be used with LECs that perform this type of learning. For example, the LEC in IBM's 8281 ATM-LAN bridge performs this type of learning.
- 2. You can configure the source MAC address.

The source MAC address can be configured to avoid the problem of duplicate MAC addresses seen on an ELAN because of inter-ELAN shortcuts. The MAC address should be configured for this LSI network when there are any disallowed LANE shortcut entries. See "LANE Shortcuts" on page 653 for details on displaying disallowed LANE shortcut entries.

These configuration options are provided to maximize flexibility in achieving compatibility with the largest possible set of destinations in a given installation. See "Configuring the LANE Shortcuts Interface (LSI)" on page 631 for further information and "Change" on page 643 for a description of the **change** command.

# **Configuration Parameters**

This section describes some of the NHRP related configuration parameters and their recommended usage. See "NHRP Configuration Commands" on page 639 for command syntax, command parameters, valid values and default values.

# **NHRP Auto-Configuration**

NHRP is enabled by default if IP is present in the box. It can be disabled by entering the disable NHRP command from the NHRP config> prompt. See "Accessing the NHRP Configuration Process" on page 639 for additional information.

When using an existing configuration file, NHRP is enabled by default if it was not previously configured. The configuration file will be automatically updated at runtime to create NHRP shortcut interfaces. You need to save this updated configuration file and reboot in order for the NHRP client to use LANE shortcuts.

#### **Exclude Lists**

Configuration allows you to create a list of protocol addresses (and associated masks) that represent two types of devices:

- Next-hop routers that do not contain an NHRP server function
- · Destination devices to which shortcut VCs should not be allowed

Next-hop Routers: The exclude list can be used to identify routers that are on the routed path but do not support NHRP server function.

The server responds to a Next Hop Resolution Request by providing the ATM address of the next-hop router when all of the following are true:

- The next-hop address is different from the destination address.
- The router interface to the next-hop router is either an ATM classical IP or an ELAN subnet.
- The next-hop address is in the exclude list.

In processing the request, the router does not forward the Resolution Request on to the next-hop address, but responds to the client with addressing information that allows the client to establish a shortcut VC to the next-hop router.

Note: If the next-hop router is one of the Disallowed R2R Shortcuts, the router sends a NAK to the Resolution Request instead of a positive reply.

In general, if the next-hop router is on the exclude list, the router does not send it any NHRP packets that would only be handled by an NHRP server.

**Destination Devices:** The exclude list can also be used to prevent shortcut VCs to a given protocol address (for example, a device on a CIP or ELAN subnet that can support only a small number of VCs).

When processing a Next Hop Resolution Request for a destination device, the server responds to the client with addressing information that allows the client to establish a shortcut VC to the router itself when all of the following are true:

- The next-hop address equals the destination address.
- The router interface to the destination is either an ATM classical IP or an ELAN subnet.
- The destination address is in the exclude list.

#### **Extensions**

The NHRP protocol includes **Extensions**. Extensions are appended to NHRP packets. Extensions are used to request additional functions from the NHRP participants. The use of the **extensions** parameter lets you determine if the router sends certain extensions:

- path information extensions
- · IBM vendor-private extensions

**Path Information Extensions:** Three extensions are defined in NHRP to provide path information. These extensions can be used to help monitor the request itself, to determine the path taken by the request, to determine who generated the reply, and the path taken by the reply. The path information extensions are:

- Forward Transmit Each Next-Hop Server (NHS) that forwards the request along the way should append information about itself.
- Responder Address The Next-Hop Server (NHS) that generates the reply should append information about itself.
- Reverse Transmit Each Next-Hop Server (NHS) that forwards the reply along the way should append information about itself.

The router can be configured to send any or all of these extensions in Next Hop Resolution Request packets that it generates. The information received in the reply packets is displayed in the router's NHRP ELS messages.

**IBM Vendor-Private Extensions:** To support NHRP in an Emulated LAN environment, the server adds vendor-unique extensions to NHRP packets. These extensions act as "queries"; the NHRP client places them in the Next Hop Resolution Request. If the server supports this function, it responds with three corresponding extensions containing ELAN address information (MAC address, ATM address and Routing information); these extensions are included in the Next Hop Resolution Reply.

The router can be configured so that it does not support the IBM-specific extensions. If the IBM specific extensions are not used, shortcuts directly to ELAN devices are not possible. Use the "Exclude List" option to disallow shortcuts selectively to certain ELAN devices.

### **Disallowed Router-to-Router Shortcuts**

Operation of NHRP may result in establishing transit paths across NBMA network between routers. However, establishing an NHRP shortcut across a boundary where information used in route selection is lost may result in a routing loop. Such situations include the loss of BGP path vector information, and the interworking of multiple routing protocols with dissimilar metrics. Under such circumstances, NHRP shortcuts between routers should be disallowed. This situation can be avoided if there are no "back door" paths between the entry and egress router outside the NBMA network.

The server allows router-to-router (R2R) shortcuts by default. However, by configuring disallowed R2R shortcuts, you can create a list of destination or router addresses for which the router does not allow shortcuts.

To create a disallowed R2R shortcut, you must specify both a protocol address and a mask. The protocol address is either the destination or a router, and the mask allows for a range of addresses.

To illustrate how to specify disallowed R2R shortcuts using protocol addresses and masks, consider the following network diagram:

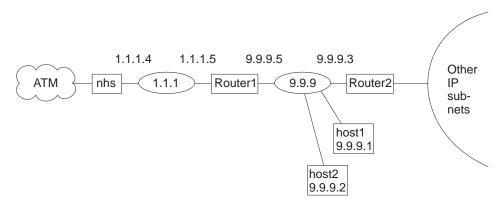

Figure 51. Using Disallowed Router-to-Router Shortcuts

- **Example 1:** An entry with address=9.9.9.1 mask=255.255.255.255 would cause the NHS to send a NAK to the sender of a Next Hop Resolution Request with destination protocol address 9.9.9.1 (HOST1). Since 9.9.9.1 is not directly attached to one of the device subnets, but is reached by another router, the router checks the Disallowed R2R Shortcuts List.
- **Example 2:** An entry with address=9.9.9.0 mask=255.255.255.0 would cause the router to send a NAK for any destination address 9.9.9.1 through 9.9.9.255. HOST1, HOST2, and ROUTER2 could not be reached using shortcuts to the router but devices on the other subnets serviced by ROUTER2 could be reached.
- **Example 3:** An entry with address=1.1.1.5 mask=255.255.255.255 would cause the router to respond negatively for any destination whose next-hop router is 1.1.1.5, ROUTER1. The router would respond negatively for any address on subnet 9.9.9 and for any address on the other IP subnets reached via router 9.9.9.3 because next hop is 1.1.1.5.
- **Example 4:** An entry with address=anything mask=0.0.0.0 would disable R2R shortcuts for all addresses.

### **Protocol Access Control Usage**

This parameter determines if the protocol layer access controls will be checked and, if so, how these controls will be applied to NHRP packets.

If this configuration parameter is set to its default value of none, the protocol layer access controls are not checked.

With the value of source and destination, when the NHRP requester is not a router, the NHRP client's IP address is assumed to be the source of all IP packets that will be transmitted by that client using the NHRP shortcut route. The router denies NHRP shortcut requests from a non-router NHRP client if any IP packets are being filtered for that IP destination/source address pair, where the source is the NHRP client's address.

Selecting the destination only option causes the router to deny shortcut requests from any NHRP client if any IP packets are being filtered to the destination address. If NHRP clients should not be trusted, destination only should be selected. destination only might be the best option when NHRP clients are non-routers with multiple IP addresses or non-router clients that transmit packet that originate from other sources.

NHRP clients that reside in the routers use the NHRP shortcut routes to forward packets from other sources: therefore, if source and destination is configured and the router receives a shortcut request from a router, the router applies the IP filters the same way as when destination only is selected.

#### NHRP Access Controls

NHRP access controls for denying shortcuts to certain IP addresses may be defined by adding those addresses to both the exclude list and disallowed-router-to-router shortcuts.

#### ATM Network ID

Since an server may have more than one ATM adapter, it may be connected to two different or unassociated networks. This must be considered when deciding when shortcut VCs should be allowed.

You can determine which interfaces should be treated as if they are connected to the same physical ATM network by assigning each ATM interface a Network-ID by using the set command at the ATM Interface Config> prompt as described in the "Using and Configuring ATM" chapter in Multiprotocol Switched Services (MSS) Interface Configuration and Software User's Guide

ATM interfaces with the same Network-ID are considered to belong to the same network. By default, all ATM interfaces are assigned to Network-ID 0.

# Configuring the LANE Shortcuts Interface (LSI)

The NHRP LANE Shortcut Interface (LSI) is automatically created for each ATM adapter when NHRP is enabled for the router. The LSI uses default values for the following parameters.

- ESI
- Selector
- Use Best Effort Service for Data VCCs
- · Peak Cell Rate of outbound Data VCCs
- · Sustained Cell Rate of outbound VCCs
- · Use ATM adapter's universally administered MAC address for source

The default values may be modified using the **change** command from the NHRP Advanced config>prompt. See "Change" on page 643.

### Configuring Devices in an ATM Network

If you have a NHRP client/server and its configuration requires you to give the ATM address of the router NHRP server, you must select the proper ATM address. You must use an address associated with an "ATM interface" in the device, and an IP address must be assigned to this interface. The last two digits of the router ATM

address, the selector, are assigned dynamically after the router is activated (and may change if the configuration of the router changes), unless you have configured a specific selector.

You can specify the ATM address, including selector, by entering **prot arp** at the talk 6 Config> prompt, followed by add atm, giving the desired IP address and then specifying a selector. This is the same procedure used to define an ATMARP client.

# Using NHRP with LAN Emulation

If you want to use NHRP on the device, you must configure all LECs with a unique locally administered MAC address (LAA). If you do not configure the LECs with unique LAAs, the NHRP shortcut capability to the corresponding switch or device will not work because:

- Traffic sent over an NHRP LANE shortcut VCC will contain the router Universally Administered (universally administered) MAC address as the source MAC
- · Some network devices learn the association between the MAC address and the VCC from traffic the device has received. These devices then use the NHRP VCC to transmit data.
- If the router detects incoming traffic on an NHRP VCC, it will assume that an error condition has occurred and will shut down that VCC, preventing any further shortcuts to that network device.

Note: By default, the router enables IBM LAN Emulation Extensions on NHRP, so you must either disable the extensions or configure the unique locally administered MAC address for each LEC.

# **Route Switching Overview**

Route Switching refers to mechanisms that allow legacy LAN-attached stations to participate in NHRP and achieve a layer-3 router-free (zerohop) path across the NBMA network. Legacy LAN-attached stations require MSS Route Switching client function to resolve a layer-3 network address to a layer-2 MAC address for zerohop routing.

Before enabling Route Switching, see "Route Switching Configuration" Requirements" on page 637 and "Interoperability Issues" on page 634. If these requirements are not met, network connectivity and interoperability problems can result.

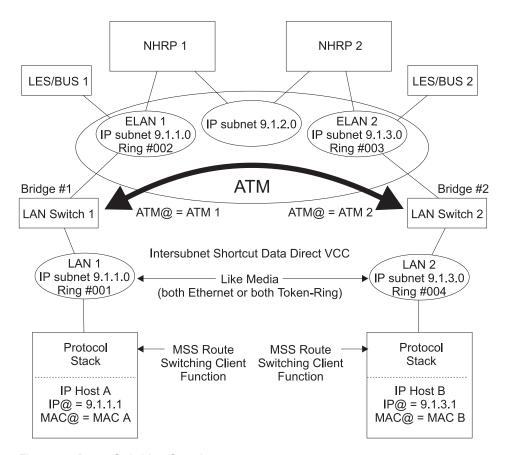

Figure 52. Route Switching Overview

Figure 52 is an example of the following protocol description:

- During initialization, the MSS Route Switching client in a legacy LAN-attached station discovers the MAC address of the NHRP server that is also its default router.
- When inter-subnet traffic is being forwarded to the router's MAC address, the MSS Route Switching client issues an NHRP Resolution Request to determine the Layer 2 information associated with the destination protocol address. The Layer 2 information consists of the destination MAC address, and for token-ring networks, the RIF. The example assumes that IP Host A issues an NHRP Resolution Request to determine the Layer 2 information associated with IP Host B.
- The NHRP server on the source ELAN (ingress server) communicates by using other NHRP servers along the routed path to the destination and obtains the necessary information from the server on the destination ELAN (egress server).
   NHRP Server 1 obtains the Layer 2 information (MAC B and the RIF from NHRP Server 2 to IP Host B) and the ATM address from NHRP Server 2.
- The ingress NHRP Server replies to the MSS Route Switching client with the Layer 2 information associated with the destination protocol address specified in the NHRP Resolution Request. The NHRP Resolution Reply to IP Host A contains MAC B and the RIF from IP Host A to IP Host B. This RIF is a concatenation of the RIF from IP Host A to NHRP Server 1, a virtual route descriptor and the RIF from NHRP Server 2 to IP Host B. The ingress server registers the virtual route descriptor to ATM address binding with the LES/BUS, if necessary.

- The MSS Route Switching client caches the supplied Layer 2 information to build the data link header for frames transmitted to the associated destination protocol address. In the example, this means that IP Host A uses MAC address B and the RIF from IP Host A to IP Host B in the data link header for frames transmitted to IP address 9.1.3.1.
- Frames destined for IP Host B are then delivered using the normal Layer 2 procedures, which result in a shortcut VCC between the edge devices. In the figure, the LEC in LAN Switch 1 issues an LE\_ARP request for the next-route-descriptor (which is the virtual route descriptor in the RIF) and receives the ATM address of LAN Switch 2 in the LE\_ARP response. LAN Switch 1 then establishes a data direct VCC with LAN Switch 2.
- The MSS Route Switching client refreshes active cache entries by sending out NHRP resolution requests before the hold time provided by the server expires. This prevents the ingress NHRP server from aging out and unregistering active destinations with the LES/BUS.

Route Switching Client software for different platforms and media types can be downloaded from http://www.networking.ibm.com/nes/neshome.html

# Benefits of Route Switching

Route Switching:

- Can improve end-to-end network performance by eliminating all router hops in the data path.
- Imposes no special requirements (unlike MPOA) on the edge devices.
- Allows the legacy LAN-attached MSS Route Switching client to automatically discover its server.

# **Limitations of Route Switching**

Route Switching is restricted to:

- Same media types at the packet source and destination.
- Same bridging types on the source and destination ELANs (transparent bridging only or source-routed bridging only)
- IP protocol only

When multiple devices are attached to the same ingress ELAN, the Route Switching client may use the routed path (instead of a shortcut) to destinations that are already registered with the LES/BUS by another device or to destinations that belong to the same ELAN as the Route Switching client.

# **Performance Characteristics of Route Switching**

Route Switching is used during initial contact from a source station to a destination. Once a layer-2 path has been established, the Route Switching protocol is no longer involved in the actual data transfer, so network performance is unaffected by Route Switching.

# Interoperability Issues

Route Switching requires a Release 2.0 LES/BUS implementation on the ingress ELAN.

When shortcut Data Direct VCCs are established between inter-ELAN edge devices as a result of Route Switching, the LECIDs may conflict. Certain edge devices may drop packets if the LECID in the received packet is the same as its own. This can be avoided by configuring a unique LECID range at each LES/BUS. Refer to the chapter entitled "Configuring LAN Emulation Services" in the *Software User's Guide* for additional information about LES/BUS.

Some edge devices filter traffic based on MAC addresses or other policies. Route Switching must not be enabled in these situations since the inter-ELAN packets over the shortcut VCC between the edge devices may be dropped.

# **Examples of Route Switching Configurations**

The following figures are examples of Route Switching configurations.

# **Route Switching in Both Directions**

In Figure 53, the MSS Route Switching clients in the end stations communicate with their default routers over an ELAN. They use NHRP to learn about each other's Layer 2 information. When traffic is sent using the end station's Layer 2 information in the data link header, the LAN switches establish a shortcut VCC.

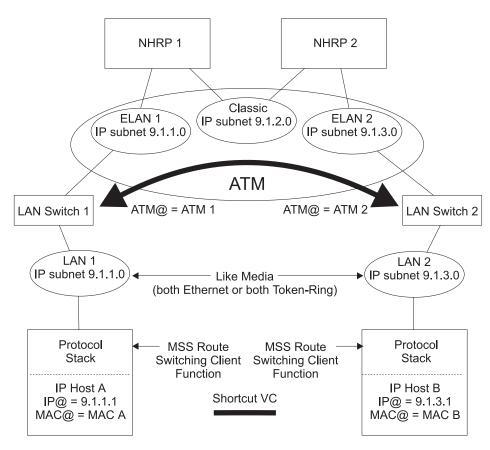

Figure 53. Route Switching in Both Directions

# **Route Switching in One Direction**

Figure 54 illustrates how route switching can be used between two end stations when one of them does not support the MSS Route Switching client function. In this configuration, NHRP Server 2 provides the Layer 2 information and the ATM address associated with the non-NHRP end station. The MSS Route Switching client can then establish a zerohop path for traffic to the non-NHRP host. However, traffic from the non-NHRP host flows on a routed path to the NHRP Server 2.

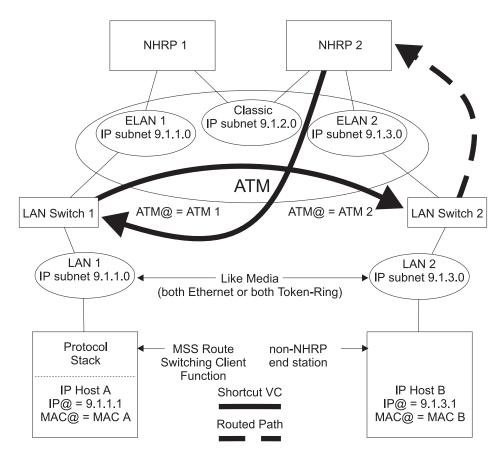

Figure 54. Route Switching in One Direction

# Route Switching in a SuperELAN Bridged Environment

In Figure 55 on page 637, ELAN 1 and ELAN 2 are part of a SuperELAN bridged network. A shortcut VCC is used for traffic in both directions.

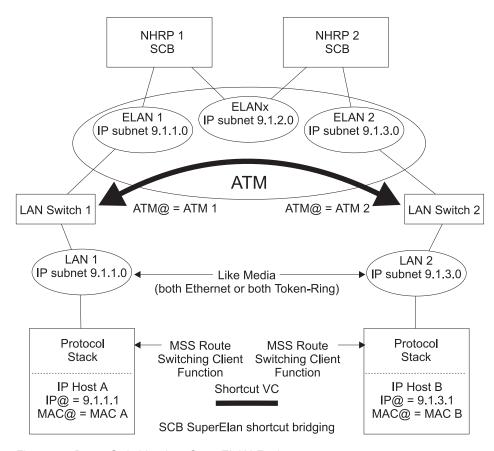

Figure 55. Route Switching in a SuperELAN Environment

# **Route Switching Configuration Requirements**

Each of the following network configurations apply to all data paths between the Route Switching destinations and the LAN/ELANs where the Route Switching clients reside.

**Note:** Route-Switching is not supported in routed mode when the MSS Server's LES/BUS **bus-mode** is set to *VCC-Splice*.

## SuperELAN Bridged Network

Route Switching may be enabled when the NBMA network is SuperELAN bridged. In this configuration, certain protocols like NetBIOS and SNA may be bridged, while IP may be routed. By enabling route switching, inter-subnet IP traffic will be shortcut switched. The *Mode\_for\_Route-Switching* configuration parameter must be set to *bridging*.

#### **Routed Network**

Route Switching may be enabled when the NBMA network is being used solely for layer-3 routing of inter-ELAN traffic (there is no bridged inter-ELAN traffic). By enabling route switching, inter-subnet IP traffic will be shortcut switched. The *Mode for Route-Switching* configuration parameter must be set to *routing*.

Route Switching must be disabled if inter-ELAN traffic also consists of any bridged protocols, unless the bridged protocols are source-route bridged. For token-ring networks, the ring numbers on the ingress and egress sides must be unique.

# **Transparent Bridged Network**

Route Switching must be disabled in a traditional transparent bridged NBMA network.

# **Source-Route Bridged Network**

Route Switching may be enabled in a token-ring source-route bridged NBMA network. In this configuration, certain protocols like NetBIOS and SNA may be bridged, while IP may be routed. By enabling route switching, inter-subnet IP traffic will be shortcut switched. If the network is a superELAN, the Mode\_for\_Route-Switching configuration parameter must be set to bridging. Otherwise, it must be set to routing.

# Chapter 29. Configuring and Monitoring NHRP

This chapter describes how to configure and monitor the Next Hop Resolution Protocol (NHRP). For a description of this protocol, refer to "Next Hop Resolution Protocol (NHRP) Overview" on page 619.

This chapter contains the following sections:

- "Accessing the NHRP Configuration Process"
- "NHRP Configuration Commands"
- "Accessing the NHRP Monitoring Process" on page 650
- "NHRP Monitoring Commands" on page 650
- "NHRP Packet Tracing" on page 655

# **Accessing the NHRP Configuration Process**

To access the NHRP configuration:

- 1. At the operator monitoring prompt (\*), type talk 6 and press enter.
- 2. At the config>prompt, type **protocol mpoa** and press enter.
- 3. At the MPOA config> prompt, type **nhrp** and press enter.
- 4. The NHRP config> prompt is displayed.

Route Switching configuration commands can be accessed from the NHRP Advanced config> prompt. See "Advanced Config" on page 640.

# **NHRP Configuration Commands**

This section explains all of the NHRP configuration commands as shown in Table 60. Enter the commands at the NHRP config> prompt.

Table 60. NHRP Configuration Command Summary

| Table 60. Till II (I | Configuration Command Carimary                                                                                                    |  |
|----------------------|----------------------------------------------------------------------------------------------------|--|
| Command              | Function                                                                                                    |  |
| ? (Help)             | Displays all the commands available for this command level or lists the options for specific commands (if available). See "Getting Help" on page xxix.          |  |
| Enable NHRP          | Turns on NHRP for all interfaces that are not explicitly defined.                                                                                               |  |
| Disable NHRP         | Turns off NHRP for all interfaces that are not explicitly defined.                                                                                              |  |
| List                 | Displays the NHRP configuration.                                                                                                    |  |
| Advanced config      | Gets you to the NHRP Advanced config> prompt, from which you can enter<br>other commands as described in "NHRP Advanced Configuration<br>Commands" on page 641. |  |
| Exit                 | Returns you to the previous command level. See "Exiting a Lower Level Environment" on page xxx.                                                                 |  |

### **Enable NHRP**

Use the enable command to enable NHRP on all interfaces not explicitly defined using an NHRP advanced config command. It is a simple way to get NHRP up and running with default parameters.

## **NHRP Configuration Commands (Talk 6)**

Syntax:

enable nhrp

# **Disable NHRP**

Use the disable command to disable NHRP on all interfaces not explicitly defined using an NHRP advanced config command.

Syntax:

disable nhrp

**Example:** 

NHRP config> disable Disable NHRP for the router [No]:

# Advanced Config

Use the advanced command to get to the NHRP advanced configuration prompt, NHRP Advanced config>. From this prompt, you can enter the commands described in "NHRP Advanced Configuration Commands" on page 641.

Syntax:

advanced nhrp

#### **Example:**

NHRP config> advanced NHRP Advanced config>

Note: Most installations will not need to use this "advanced" command. The enable NHRP command is sufficient to enable NHRP with recommended default options.

### List

Use the **list** command to list the NHRP configuration.

#### Syntax:

list

#### **Example:**

```
NHRP config> list
Box level NHRP enabled
    Explicit interface definitions override box level setting
  Interfaces explicitly defined for NHRP
  Interface 0: ATM
     NHRP enabled
  NHRP LANE Shortcut Interface:
   Interface: 1 ESI: burned-in Sel: auto
   Use Best Effort: no (Data)
Cell Rate(kbps): Peak: 155000 Sustained: 155000
   ATM adapter's burned-in MAC address is used as source address
```

## **NHRP Configuration Commands (Talk 6)**

```
General Parameters
 Holding time:
                                           20 minutes
 Protocol Access Controls:
                                           Use source and destination
                                                                         address
 When should NHC attempt shortcuts?:
                                           Based on datarate
   Data-rate threshold:
                                           10 packets/second
 NHS allows shortcuts to ATMARP clients?: Yes
Cache Sizes
                             10000 entries
 Resolution cache:
 Server purge cache:
                             10000 entries
 Server registrations cache: 10000 entries
Extension Usage
Use NHRP Forward transit NHS record client extension: No
 Use NHRP Reverse transit NHS record client extension: No
 Use Responder Address client extension:
Use LANE shortcuts extension:
                                                         Yes
Route-Switching Parameters
Route-Switching:
                                                 Disabled
Route-Switching domain operating in mode:
                                                 Bridging
Starting virtual segment for Route-Switching:
                                                 3840
Number of segments reserved for Route-Switching 255
List of NHRP IP exclude records
 # Address Mask
1 6.6.6.6 255.255.255.255
2 5.5.5.0 255.255.255.0
Disallowed router-to-router shortcuts for IP
   None
```

# **NHRP Advanced Configuration Commands**

This section explains all of the NHRP advanced configuration commands as shown in Table 61. Enter the commands from the NHRP Advanced config> prompt.

Table 61. NHRP Advanced Configuration Command Summary

| Command                     | Function                                                                                                    |
|-----------------------------|----------------------------------------------------------------------------------------------------|
| ? (Help)                    | Displays all the commands available for this command level or lists the options for specific commands (if available). See "Getting Help" on page xxix. |
| Add                         | Adds an NHRP interface, exclude list, or disallowed R2R shortcuts.                                                                                     |
| Change                      | Changes an NHRP interface, or changes a LANE shortcut interface definition.                                                                            |
| Delete                      | Deletes an NHRP interface, exclude list, or disallowed R2R shortcuts.                                                                                  |
| List                        | Displays the NHRP configuration.                                                                                                    |
| Set                         | Sets NHRP parameters.                                                                                                    |
| Enable-route-<br>switching  | Enables route switching.                                                                                                    |
| Disable-route-<br>switching | Disables route switching.                                                                                                    |
| Exit                        | Returns you to the previous command level. See "Exiting a Lower Level Environment" on page xxx.                                                        |

### Add

Use the **add** command to add an explicit interface definition, an exclude list entry, or disallowed router-to-router shortcuts.

Syntax:

add interface definition

exclude list

disallowed router-to-router shortcuts

#### interface definition

Adds an explicit interface definition to either enable or disable an NHRP interface. If NHRP is disabled on a particular network interface, NHRP packets are not forwarded to any routers that are reached via that interface. Also, incoming NHRP frames are discarded.

Note: Any explicit interface definitions override the "NHRP

enabled/disabled" box-level setting.

Example: add int

Interface Number [0]?
Enable NHRP [Yes]:

#### exclude list

Adds an exclude list entry. Specify a protocol address which must be excluded from the NHRP network. This option adds an exclude list entry and prompts you to add the exclude list entry to the disallowed router-to-router shortcuts. See "NHRP Access Controls" on page 631 for more information.

Valid values: IP address and mask.

Default: Empty. Example: add exc

> IP Address [0.0.0.0]? 6.6.6.5 Address Mask [255.255.255.255]? Deny Shortcuts[Yes]?

Record added to Disallowed Router-to-Router Shortcuts

Record added to Exclude List

### disallowed router-to-router shortcuts

Adds a router protocol address to which shortcuts are not allowed.

See "Disallowed Router-to-Router Shortcuts" on page 629 for more information.

Example: add dis

IP ADDRESS [0.0.0.0]? 8.8.8.1 Address Mask [255.255.255.255]?

Valid values: IP address and mask.

Default: Empty.

### **Delete**

Use the **delete** command to delete an interface definition for NHRP, an exclude list entry, or disallowed router-to-router shortcuts.

Syntax:

interface definition for NHRP delete

exclude list

disallowed router-to-router shortcuts

#### interface definition for NHRP

Deletes an explicit NHRP interface definition.

Example: del int

Interface Number [0]?

#### exclude list

Deletes an exclude list entry. This option deletes an exclude list entry and prompts you to delete the entry from the disallowed router-to-router shortcuts. See "NHRP Access Controls" on page 631 for more information.

You must specify an index which must be deleted. Use the **list exclude** command to determine the right index.

#### Example: del exc

```
Enter index of access control to be deleted [1]?

# Address Mask
1 6.6.6.6 255.255.255.255
Are you sure this the record you want to delete [Yes]?
Record deleted from Exclude List
Delete from Disallowed Router-to-Router Shortcuts [Yes]?
Record deleted from Disallowed Router-to-Router Shortcuts
```

#### disallowed router-to-router shortcuts

Deletes a disallowed router-to-router shortcuts entry. You must specify an index to be deleted. Use the **list disallowed** command to determine the right index.

Example: del dis

Disallowed shortcuts index [1]?

# Change

Use the **change** command to modify NHRP interface definitions.

Syntax:

change interface definition

nhrp lane shortcut interface

#### interface definition for NHRP

Change an explicit interface definition to either enable or disable an NHRP interface.

Example: ch int

Interface Number [0]?
Enable NHRP [Yes]:

#### **NHRP LANE shortcut Interface**

Change a LANE shortcut interface definition.

Example: ch nhrp

```
Interface Number of NHRP LANE Shortcut Interface [0]? ( 1) Use burned in ESI Select ESI [1]? Use internally assigned selector? [Yes]: Use Best Effort Service for Data VCCs? [Yes]: Peak Cell Rate of outbound Data VCCs (Kbps) [0]? Sustained Cell Rate of outbound Data VCCs (Kbps) [0]? Use ATM adapter's burned-in MAC address for source?
```

#### **Interface Number of NHRP LANE Shortcut Interface**

Use the interface number assigned to the LSI. The interface number can be determined by using the list interface command.

### (1) Use burned in ESI

Use universally administered ESI as part of the ATM address. You may be given other choices depending upon your configuration.

#### Select ESI

Specify the ESI.

#### Use internally assigned selector

Use internally assigned selector or assign a selector in the range 00 to FF.

### Use Best Effort Service for Data VCCs

Specifies the type of traffic characteristics to be associated with Data VCCs. Bandwidth is not reserved for best effort traffic.

#### Peak Cell Rate of outbound Data VCCs (kbps)

Specifies the Peak Cell Rate (PCR) traffic parameter for the Data VCCs.

#### Sustained Cell Rate of outbound Data VCCs (Kbps)

Specifies the Sustained Cell Rate (SCR) traffic parameter for the Data VCCs.

#### Use ATM adapter's burned-in MAC address for source?

You can use as the source MAC address for LANE shortcuts:

- 1. The adapter's universally administered MAC address
- 2. The MAC address supplied in the NHRP resolution reply
- 3. The MAC address you configured by specifying a MAC address using the **change nhrp** command.

See "ATM and LAN Emulation" in *Multiprotocol Switched Services (MSS)* Interface Configuration and Software User's Guide for further information.

Note: It is recommended that you use the default values until you have determined the specific processing options required by your environment.

## List

Use the **list** command to display the NHRP configuration information.

#### Syntax:

list all

exclude list

disallowed router-to-router shortcuts

interface definitions

cache size

route-switching

all Displays the entire NHRP configuration.

Example: 1i all

Output is the same as for the list command. See "List" on page 640.

#### exclude list

Displays the exclude list entries.

#### Example: 1i exc

#### disallowed router-to-router shortcuts

Displays disallowed router-to-router shortcuts.

### Example: li dis

#### interface definitions

Displays the NHRP interface definitions.

#### Example: li int

```
Interfaces explicitly defined for NHRP

None

NHRP LANE Shortcut Interface:

Interface: 3 ESI: burned-in Sel: auto
Use Best Effort: yes (Data)
Cell Rate(kbps): Peak: 0/ 0 Sustained: 1000/538764944
MAC address supplied by NHS is used as source address
```

#### cache size

Displays cache sizes.

### Example: 1i ca

```
Cache Sizes
-----
Resolution cache: 10000 entries
Server purge cache: 10000 entries
Server registrations cache: 10000 entries
```

#### route-switching

Displays route-switching parameters.

# Example: li ro

```
Route-Switching Parameters

Route-Switching:
Route-Switching domain operating in mode:
Starting virtual segment for Route-Switching:
Number of segments reserved for Route-Switching
255
```

## Set

Use the set command for the following:

#### Syntax:

protocol access control usage
attempt shortcuts
holding time
data-rate threshold

extensions ...

cache size ...

shortcuts to atmarp clients

mode-for-route-switching

segment-range-for-route-switching

#### protocol access control usage

Determines if the IP access controls will be checked and, if so, how these controls will be applied to NHRP packets. See "Protocol Access Control Usage" on page 630 for more information.

Example: set prot

Use (Destination, Source & Destination, None) [None]?

Valid Values: None, Source and Destination, Destination

Default Value: None

#### attempt shortcuts

Determines how the NHRP client decides when to originate resolution requests.

Valid values: Y, N, Data-rate.

- Υ Yes. Always try to establish a shortcut VC by building a Next Hop Resolution Request and sending it to the next hop station.
- Ν No. Never try to establish a shortcut. Using this option essentially disables the client function in the router. This setting might be used in an intermediate router (one that is not an entry point into the NBMA network for routed traffic) to eliminate the "domino effect", where traffic following the routed path triggers NHRP Resolution Requests at each NHRP router along the path.

#### Data-rate

Try to establish a shortcut only after the datarate threshold is reached.

**Note:** This setting can prevent the creation of VCCs for "one-time" traffic, such as SNMP traps that are sent to an SNMP manager.

Default: Data-rate. Example: set attempt

Try shortcut VCs? (Yes, No, Data-rate) [Data-rate]?

#### holding time

Sets the holding time in minutes.

The holding time parameter is used for these functions:

- When the router responds to a Next Hop Resolution Request with information about itself (that is, the router is to become the next hop shortcut), the holding time is sent to the requestor as the length of time that the information can be considered valid.
- When the router responds to a Next Hop Resolution Request with information about another NBMA station that was not learned using NHRP (for example, the destination station is an ATM device with an IP

address on one of the device subnets), the holding time is sent to the requestor as the length of time that the information can be considered valid.

Valid values: 1 - 60 minutes.

**Default:** 20 minutes. **Example:** set hold

Holding time (in minutes) [20]?

#### data-rate threshold

Sets the data rate threshold in packets/second.

The datarate threshold is used when the **attempt shortcuts** parameter is set to **Data-rate**.

When traffic is destined for a particular station, but the rate is less than this threshold, then the router does not attempt to establish shortcuts. (In other words, it does not generate Next Hop Resolution Requests and send them to the next hop along the routed path.) Once the traffic rate exceeds the threshold, the router tries to establish a shortcut. If it can successfully create a shortcut path, the path is used even if the traffic drops below the threshold. The path continues to be used until the traffic stops for a period of time. This is done to avoid going back and forth from the routed path to the shortcut path if traffic is sporadic.

Valid values: Minimum 1 packet/second. Maximum is 5120

packets/second.

Default: 10 packets/second.

Example: set data

Data-rate threshold in packets/second [10]?

### extensions

Sets the selected NHRP extension usage to yes or no.

Forward transmit NHS (default: no)
Reverse transmit NHS (default: no)
Responder Address (default: no)
Lane Shortcuts (default: yes)

Valid Values: yes or no Example: set ext lane

Use LANE shortcuts extension [Yes]?

# cache size resolution OR registration OR server purge

Sets the selected cache's maximum entries.

Cache sizes can be selected for any of the following:

#### resolution cache

This parameter lets you determine the number of entries in the cache for client functions. Each cache entry contains the protocol address-to-NBMA address mapping that can be used to create shortcut VCs. Entries are in the cache when the router has:

- Successfully resolved a protocol address to an NBMA address by sending Next Hop Resolution Requests.
- Attempted to resolve a protocol request to an NBMA address but has either not received a reply, or has received a negative reply, and the associated timer has not expired. These entries are kept in the cache to prevent the device from generating additional Next Hop Resolution Requests for some period of time.
- · Received a registration request from a client and the holding time indicated in that request has not yet expired.

When the cache size is exceeded, no new attempts are made to resolve protocol addresses to NBMA addresses (in other words, no new Next Hop Resolution Requests are sent) until existing entries are purged, either because the holding time has expired or a specific purge request has been received from the originator of the information. Also, when cache size is exceeded, Registration Requests from new clients are rejected.

Valid values: 256 - 65535 entries.

Default: 10000 entries. Example: set cache res

Number of cache entries [10000]?

### registration cache

Sets a limit on the number of registration entries in the resolution cache. When the server receives a registration request, it checks to see if the number of NHRP client registrations is below this limit before adding a registration entry in the resolution cache.

Valid values: 256 - 16384 entries.

Default: 10000 entries. Example: set cache reg

Number of cache entries [10000]?

#### server purge cache

This parameter lets you determine the number of entries in the server purge cache. An entry in this cache represents a destination protocol address and a client to which the server has provided Authoritative NBMA information for that destination.

The destination address may represent the server itself, devices on subnetworks to which the server is attached, NHRP clients that have registered with the server, or routers for which a R2R shortcut has been advertised. The router uses the information in these cache entries to notify clients to purge address information that becomes invalid before the holding time expires.

When the server purge cache size is exceeded, the server rejects Authoritative Next Hop Resolution Requests.

Valid values: 256 - 65535 entries.

Default: 10000 entries. Example: set cache serv

Number of cache entries [10000]?

#### shortcuts to ATMARP clients

Allows or disallows shortcuts to ATMARP clients.

This parameter can be used to allow or disallow the server from giving out shortcuts to native ATMARP clients that do not support NHRP. This may be required if these clients are not capable of supporting large number of VCs. Use the "Exclude List" option if shortcuts need to be disallowed selectively to certain clients or subnets.

Example: set shortcut

Allow shortcuts to Classical IP clients? [Yes]:

#### mode-for-route-switching

Sets the mode for route switching.

It is extremely important to set this parameter correctly so that Route-Switching mechanisms do not:

- 1. Interfere with other protocols running over the same ELANs
- 2. cause service disruption when traffic is shortcut switched

See "Route Switching Configuration Requirements" on page 637 to determine the right value for this parameter.

Valid values: bridging or routing

**Default:** bridging

Example: set mode-for-route-switching r

### segment-range-for-route-switching

Reserves a range of segment numbers exclusively for route switching in source-route bridged token-ring networks. The virtual route descriptors (RD) are selected from this range. The virtual RD is used in the merged RIF returned to the client and for registering the RD-to-ATM address mapping with the LES/BUS.

Valid values: 1 - 4095 Default: 3840 - 4095 Example: set segment

Starting virtual segment for Route-Switching [3840]? Number of virtual segments reserved for Route-Switching [255]?

# Enable\_Route-Switching

Use the **enable\_Route-switching** command to enable Route Switching. Route Switching will be enabled on those interfaces which have NHRP enabled.

You should enable Route Switching only if the network operating mode allows it. See "Route Switching Configuration Requirements" on page 637 to see if Route Switching is allowed.

Syntax:

enable\_route-switching

# Disable\_Route-Switching

Use the **disable\_Route-switching** command to disable Route Switching.

Syntax:

disable\_route-switching

# **Accessing the NHRP Monitoring Process**

To access the NHRP monitoring prompt:

- 1. At the operator monitoring prompt (\*), type **talk 5** and press enter.
- 2. At the +>prompt, type **protocol mpoa** and press enter.
- 3. At the MPOA> prompt, type **nhrp** and press enter.
- 4. The NHRP> prompt is displayed.

# **NHRP Monitoring Commands**

This section explains all of the NHRP monitoring commands as shown in Table 62. Enter the commands from the NHRP> prompt.

| Command            | Function                                                                                                    |
|--------------------|----------------------------------------------------------------------------------------------------|
| ? (Help)           | Displays all the commands available for this command level or lists the options for specific commands (if available). See "Getting Help" on page xxix. |
| Box Status         | Displays NHRP enable/disable status.                                                                                                    |
| Interface Status   | Displays NHRP interface status.                                                                                                    |
| Statistics         | Displays NHRP interface statistics.                                                                                                    |
| Cache              | Displays NHRP resolution cache entries.                                                                                                    |
| Server_purge_cache | Displays NHRP server_purge_cache entries.                                                                                                    |
| MIB                | Displays MIB information.                                                                                                    |
| LANE Shortcuts     | Displays LANE shortcut entries.                                                                                                    |
| CONFIG Parameters  | Displays, changes or resets NHRP configuration information.                                                                                            |
| Reset              | Dynamically reconfigure NHRP interfaces or protocol.                                                                                                   |
| Exit               | Returns you to the previous command level. See "Exiting a Lower Level Environment" on page xxx.                                                        |

# **Box Status**

Use the box status command to display NHRP status as configured for the box (for example, all interfaces not explicitly defined).

#### Syntax:

box-status

#### **Example:**

box status

Box level NHRP is ON by config

## **Interface Status**

Use the interface status command to display NHRP status on interfaces.

### Syntax:

### interface-status

### **Example:**

```
interface status
  Interface 0: UP (NHRP enabled)
  Interface 1: UP (NHRP disabled)
  Interface 2: DOWN
  Interface 3: UP (NHRP LANE Shortcut Interface)
```

## **Statistics**

Use the **statistics** command to display NHRP statistics for all interfaces or for a specific interface.

## Syntax:

<u>statistics</u> <u>all</u> <u>interface</u>

all Lists NHRP statistics on all interfaces.

### **Example: statistics all**

Output is the same as that for the **statistics interface** command as shown in the following example.

### interface

Lists NHRP statistics on a specified interface.

### **Example:**

### statistics interface

```
Interface number [0]? 0
Statistics for Interface 0
Field Description
                                                   Value
Inbound Requests
Outbound Requests
Inbound Replies
Outbound Replies
Inbound Registers
Outbound Registers
Inbound Error Packets
Inbound Error Indication Packets
Outbound Error Indication Packets
Reply Forwards
Unrecognized Options
Registration Overflows
ProtocolErrors
Negative Outbound Replies
Inbound Packets on NHRP disabled interface
'Send to_me' Outbound Replies
Inbound Purges
                                                    0
Outbound Purges
```

## Cache

Use the **cache** command to display all NHRP resolution cache entries or a specific cache entry identified by a destination address.

Syntax:

cache list

entry

list Lists NHRP cache entries.

Lists a specific NHRP cache entry. entry

### **Examples:**

cache list

Total Client Cache Entries = 3

NHRP Client Cache Entries

| Dest Address | NextHop Address | State | Htime | MTU  | Net |
|--------------|-----------------|-------|-------|------|-----|
|              |                 |       |       |      |     |
| 5.5.5.1      | 5.5.5.1         | Act   | 1121  | 4490 | 1   |
| 5.5.5.2      | 5.5.5.2         | Inact | 1185  | 4490 | 1   |
| 6.6.6.1      | 6.6.6.1         | Act   | 602   | 9180 | 0   |

cache entry

Enter destination address [0.0.0.0]? 6.6.6.1

Destination: 6.6.6.1

NextHop: 6.6.6.1

ATM Address: 39840F0000000000000000000410005A00DEADCA

State: Act Net:

HoldingTime: 433 seconds MTU size: 9180 Flags: 0x00420000

# Server\_purge\_cache

Use the server\_purge\_cache command to list all NHRP server purge cache entries.

Syntax:

server\_purge\_cache

### **MIB**

Use the MIB command to display NHRP MIB related information.

Syntax:

mib list ...

entry ...

list Lists NHRP mib entries for:

- · Server table
- · Client table
- · Next-Hop Server (NHS) statistics table
- Next-Hop Client (NHC) statistics table
- · Resolution cache table

Example: mib list server table

MIB Server Table List

Index Server Address State ATM Addr

entry Lists a specific NHRP mib entry in either:

- · Server table
- · Client table
- · Next-Hop Server (NHS) statistics table
- · Next-Hop Client (NHC) statistics table
- · Resolution cache table

## Example: mib entry serv

```
Index [0]? 0
Index : 0
Protocol : 1x0800
Protocol Address: 6.6.6.2
ATM Address type: 0x0 (NSAP)
ATM Address : 39840F000...
SubnetworkId : 0
Authentication : 1
Current Clients : 0
Max Clients : 512
State : 1
Net : 1
```

## **LANE Shortcuts**

Use the **lane shortcuts** command to display all or specific entries using LANE shortcuts. You can also display any ATM addresses for which LANE shortcuts are disallowed due to operational problems.

### Syntax:

```
    Iane-shortcuts
    all

    entry
    disallowed
```

all Displays all LANE shortcuts.

### Example: lane all

## entry Displays a LANE shortcut entry.

### Example: lane entry

#### disallowed

Displays all disallowed LANE shortcut entries.

Any ATM address listed in this display means that the NHRP LANE Shortcut Interface received data from that ATM address. This is not allowed since all NHRP LANE Shortcut Interface VCCs will be used only to transmit data to a LEC at the other end. If the LEC attempts to send data over a VCC set up by an NHRP LANE Shortcut Interface, then the VCC will be brought down and no further LANE shortcuts will be set up to that LEC.

Once the condition which caused the NHRP LANE Shortcut Interface to receive data has been corrected, then the device must be restarted in order to allow that ATM address to be again used for NHRP LANE shortcuts.

### Example: lan dis

```
LAN Shortcut Interface #: 2, ATM Network Interface #: 0
39840F000000000000000000310005A00DEAD02
```

## **CONFIG Parameters**

Use the **config parameters** command to access the command menus for **display**, change, or reset NHRP configuration parameters.

Table 63. NHRP Config Parameter Summary

|          | 9                                                                                                    |
|----------|----------------------------------------------------------------------------------------------------|
| Command  | Function                                                                                                    |
| ? (Help) | Displays all the commands available for this command level or lists the options for specific commands (if available). See "Getting Help" on page xxix. |
| Display  | Displays the current NHRP and Route-switching configuration parameters.                                                                                |
| Change   | Allows NHRP configuration parameters to be dynamically changed without affecting the static configuration.                                             |
| Reset    | Reads the configuration parameter from the static configuration and uses it during the router's runtime.                                               |

## **Display**

Use the display command to display the current NHRP and Route-Switching configuration parameters.

### Syntax:

display nhrp route-switching

Displays NHRP configuration parameters, including general parameters, nhrp cache sizes, extensions usage, exclude list, and disallowed router-to-router shortcuts.

#### route-switching

Displays route-switching configuration parameters.

### Change

Use the **change** command to change the current NHRP configuration parameters. See "Set" on page 645 for a description of these configuration parameters.

### Syntax:

change protocol\_access\_control\_usage

attempt\_shortcuts

holding\_time

data-rate\_threshold

cache\_size

extensions

shortcuts\_to\_atmarp\_clients

### Reset

Use the **reset** command to reset the dynamic configuration parameter value to the value in the static configuration. See "Set" on page 645 for a description of these configuration parameters.

### Syntax:

reset protocol\_access\_control\_usage

attempt\_shortcuts

holding\_time

data-rate\_threshold

cache\_size extensions

shortcuts\_to\_atmarp\_clients

exclude\_list

disallowed\_router-to-router

### Reset

Use the **reset** command to dynamically reconfigure NHRP protocol or an interface. A reset causes the applicable static configuration values to be used.

## Syntax:

reset interface

nhrp

**nhrp** Resets NHRP statistics, interfaces, and configuration parameters to the

static configuration values. This is equivalent to a cold-start of NHRP.

## interface

De-activates the NHRP interface and then activates the interface with new interface static configuration values.

# **NHRP Packet Tracing**

NHRP packet traces can be activated from the Event Logging System (ELS) which is an integral part of the router operating system. See "Using and Configuring the Event Logging System" and "Monitoring the Event Logging System" in *Multiprotocol Switched Services (MSS) Interface Configuration and Software User's Guide* 

### **NHRP Packet Tracing**

The NHRP packet tracing mechanism supports the "set trace decode on" option. This option enables the NHRP packet trace output to be interpreted for viewing. The control frames over the LSI can also be traced apart from the NHRP protocol packets. For details on using the trace facility see the description of the **trace** command in "Monitoring the Event Logging System" in *Multiprotocol Switched Services (MSS) Interface Configuration and Software User's Guide* 

The NHRP protocol packets are identified by event 19 and the LSI control packets are identified by event 113.

### Sample trace output #1:

```
Dir:OUTGOING Time:0.0.48.88 Trap:6035
Comp:NHRP Type:UNKNOWN Port:1 Circuit:0x000000 Size:160
** NHRP/MPOA Frame **
AddressFamily:ATM NSAP ProtocolType:IPv4 HopCount:64 PacketSize:160
Checksum:0x03F4 ExtensionOffset:0x0038 Version:1 PktType:ResolutionRequest SrcAddrTL:20 SrcSubAddrTL:0 SrcProtoLen:4 DstProtoLen:4 Flags:requester is a router Flags:want authoritative only Flags:want unique
only ReqID:1
Src NBMA:39840F000000000000000000610005A019600C9
Src Protocol Addr: 6.6.6.1 Dest Protocol Addr: 3.3.3.2
0038: 00 08 00 1C 08 00 5A 00 00 01 00 0A 00 00 00 00
                                                                .....Z......
0058: 00 08 00 34 08 00 5A 00
                                 00 01 00 0C 00 00 00 00
                                                                ...4..Z.....
0068: 00 00 00 00 00 00 00 00
                                 00 00 00 00 00 00 00 00
0078: 00 00 00 00 00 00 00 00
                                 00 00 00 00 00 00 00 00
                                                                . . . . . . . . . . . . . . . .
0088: 00 00 00 00 00 00 00 00
                                 00 08 00 08 08 00 5A 00
                                                                0098: 00 01 00 06 80 00 00 00
```

### Sample trace output #2:

```
Dir:INCOMING Time:0.0.50.69 Trap:6035
Comp:NHRP Type:UNKNOWN Port:1 Circuit:0x000000 Size:202
** NHRP/MPOA Frame **
AddressFamily:ATM NSAP ProtocolType:IPv4 HopCount:63 PacketSize:202 Checksum:0xEC88 ExtensionOffset:0x005C Version:1 PktType:ResolutionReply SrcAddrTL:20 SrcSubAddrTL:0 SrcProtoLen:4 DstProtoLen:4
Flags:requester is a router Flags:authoritative info Flags:requested info
unique ReqID:1
Src NBMA:39840F000000000000000000610005A019600C9
Src Protocol Addr: 6.6.6.1 Dest Protocol Addr: 3.3.3.2 1483 VCC Shortcut Information (CIE) follows:
  CIE Code: 0 Prefix: 32 MTU: 4376 Htime: 180 Preference: 254
  CIE NBMA:39840F000000000000000000310005A01950103
  CIE Protocol Addr: 3.3.3.1
005C: 00 08 00 1C 08 00 5A 00 00 01 00 0B 00 00 00 01
                                                                      .....Z.......
006C: 97 00 01 04 03 03 03 02
                                   11 18 90 00 5A 01 94 00
                                                                      .....Z....
007C: 00 08 00 34 08 00 5A 00 00 01 00 0D 00 B4 14 00
                                                                       ...4..Z.....
008C: 39 84 0F 00 00 00 00 00
                                                                      9.....Z
                                    00 00 00 00 03 10 00 5A
009C: 01 95 01 03 00 00 00 00
                                    00 00 00 00 00 00 00 00
                                                                      . . . . . . . . . . . . . . . . . . .
00AC: 00 00 00 00 00 00 00 00
                                    00 08 00 0E 08 00 5A 00
                                                                      . . . . . . . . . . . . . . Z .
00BC: 00 01 00 07 06 A0 00 80 00 20 80 00 00 00
```

# **Abbreviations**

**AAL** ATM Adaptation Layer

**AAL-5** ATM Adaptation Layer 5

AARP AppleTalk Address Resolution Protocol

ABR area border router

ack acknowledgment

**AIX** Advanced Interactive Executive

AMA arbitrary MAC addressing

**AMP** active monitor present

ANSI American National Standards Institute

AP2 AppleTalk Phase 2

APPN Advanced Peer-to-Peer Networking

ARE all-routes explorer

ARI ATM real interface

ARI/FCI

address recognized indicator/frame copied indicator

ARP Address Resolution Protocol

AS autonomous system

**ASBR** autonomous system boundary router

**ASCII** American National Standard Code for Information Interchange

ASN.1 abstract syntax notation 1

**ASRT** adaptive source routing transparent

**ASYNC** 

asynchronous

ATCP AppleTalk Control Protocol

**ATM** Asynchronous Transfer Mode

**ATMARP** 

ARP in Classical IP

ATP AppleTalk Transaction Protocol

AUI attachment unit interface

AVI ATM virtual interface

ayt are you there

**BAN** Boundary Access Node

**BBCM** Bridging Broadcast Manager

**BCM** BroadCast Manager

**BECN** backward explicit congestion notification

**BGP** Border Gateway Protocol

**BGP** Border Growth Protocol

**BNC** bayonet Niell-Concelman

**BNCP** Bridging Network Control Protocol

**BOOTP** 

**BOOT** protocol

BPDU bridge protocol data unit

bps bits per second

bandwidth reservation

BSD Berkeley software distribution

BTP **BOOTP** relay agent

BTU basic transmission unit

BUS Broadcast and Unknown Server

CAM content-addressable memory

**CCITT** Consultative Committee on International Telegraph and Telephone

CD collision detection

### **CGWCON**

**Gateway Console** 

**CIDR** Classless Inter-Domain Routing

CIP Classical IP

CIPC Classical IP Client

CIR committed information rate

**CLNP** Connectionless-Mode Network Protocol

CPU central processing unit

CRC cyclic redundancy check

CRS configuration report server

CTS clear to send

CUD call user data

DAF destination address filtering

DB database

### **DBsum**

database summary

DCD data channel received line signal detector

DCE data circuit-terminating equipment

DCS directly connected server

**DDLC** dual data-link controller

DDN Defense Data Network

DDP **Datagram Delivery Protocol** 

DDT **Dynamic Debugging Tool** 

**DHCP** Dynamic Host Configuration Protocol

dir directly connected

**DL** data link

**DLC** data link control

**DLCI** data link connection identifier

**DLS** data link switching

**DLSw** data link switching

**DMA** direct memory access

**DNA** Digital Network Architecture

**DNCP** DECnet Protocol Control Protocol

**DNIC** Data Network Identifier Code

**DoD** Department of Defense

**DOS** Disk Operating System

**DR** designated router

**DRAM** Dynamic Random Access Memory

**DSAP** destination service access point

DSE data switching equipment

DSE data switching exchange

**DSR** data set ready

**DSU** data service unit

**DTE** data terminal equipment

DTR data terminal ready

**Dtype** destination type

**DVMRP** 

Distance Vector Multicast Routing Protocol

E1 2.048 Mbps transmission rate

EDEL end delimiter

**EDI** error detected indicator

**EGP** Exterior Gateway Protocol

**EIA** Electronics Industries Association

**ELAN** Emulated Local Area Network

**ELAP** EtherTalk Link Access Protocol

**ELS** Event Logging System

ESI End System Identifier

**EST** Eastern Standard Time

**Eth** Ethernet

fa-ga functional address-group address

FCS frame check sequence

FECN forward explicit congestion notification

FIFO first in, first out

FLT filter library

FR Frame Relay

FRL Frame Relay

FTP File Transfer Protocol

**GMT** Greenwich Mean Time

**GOSIP** 

Government Open Systems Interconnection Profile

GTE General Telephone Company

**GWCON** 

Gateway Console

**HDLC** high-level data link control

HEX hexadecimal

HST TCP/IP host services

HTF host table format

IBD Integrated Boot Device

ICMP Internet Control Message Protocol

**ICP** Internet Control Protocol

ID identification

IDP Initial Domain Part

IDP Internet Datagram Protocol

IEEE Institute of Electrical and Electronics Engineers

**IETF** Internet Engineering Task Force

lfc# interface number

IGP interior gateway protocol

ILMI Interim Local Management Interface

InARP Inverse Address Resolution Protocol

IΡ Internet Protocol

IPCP IP Control Protocol

IPPN IP Protocol Network

IPX Internetwork Packet Exchange

**IPXCP** IPX Control Protocol

ISDN integrated services digital network

ISO International Organization for Standardization

Kbps kilobits per second

LAN local area network

LAPB link access protocol-balanced

LAT local area transport LCP Link Control Protocol

**LE** LAN Emulation

LEC LAN Emulation Client

**LED** light-emitting diode

**LECS** LAN Emulation Configuration Server

LES LAN Emulation Server

### **LES-BUS**

LAN Emulation Server - Broadcast and Unknown Server

LF largest frame; line feed

LIS Logical IP subnet

LLC logical link control

**LLC2** logical link control 2

LMI local management interface

LRM LAN reporting mechanism

LS link state

**LSA** link state advertisement

LSB least significant bit

LSI LANE Shortcuts Interface

**LSreq** link state request

LSrxI link state retransmission list

**LU** logical unit

MAC medium access control

**Mb** megabit

MB megabyte

Mbps megabits per second

MBps megabytes per second

MC multicast

MCF MAC filtering

MIB Management Information Base

MIB II Management Information Base II

MILNET

military network

MOS Micro Operating System

**MOSDDT** 

Micro Operating System Dynamic Debugging Tool

**MOSPF** 

Open Shortest Path First with multicast extensions

MSB most significant bit

MSDU MAC service data unit

MSS Multiprotocol Switched Services

MTU maximum transmission unit

nak not acknowledged

**NBMA** Non-Broadcast Multiple Access

**NBP** Name Binding Protocol

**NBR** neighbor

NCP **Network Control Protocol** 

NCP **Network Core Protocol** 

#### **NetBIOS**

Network Basic Input/Output System

NHRP Next Hop Resolution Protocol

NIST National Institute of Standards and Technology

NPDU Network Protocol Data Unit

NRZ non-return-to-zero

NRZI non-return-to-zero inverted

**NSAP** Network Service Access Point

NSF National Science Foundation

### **NSFNET**

National Science Foundation NETwork

### **NVCNFG**

nonvolatile configuration

### **OPCON**

Operator Console

OSI open systems interconnection

## **OSICP**

OSI Control Protocol

**OSPF** Open Shortest Path First

OUI organization unique identifier

PC personal computer

PCR peak cell rate

PDN public data network

**PING** Packet internet groper

PDU protocol data unit

PID process identification

P-P Point-to-Point

PPP Point-to-Point Protocol

PROM programmable read-only memory

PU physical unit

PVC permanent virtual circuit QoS Quality of Service

RAM random access memory

RD route descriptor

**REM** ring error monitor

**REV** receive

**RFC** Request for Comments

RI ring indicator; routing information

**RIF** routing information field

RII routing information indicator

RIP Routing Information Protocol

RISC reduced instruction-set computer

RNR receive not ready

**ROM** read-only memory

### **ROpcon**

Remote Operator Console

RPS ring parameter server

**RTMP** Routing Table Maintenance Protocol

RTP RouTing update Protocol

RTS request to send

Rtype route type

rxmits retransmissions

rxmt retransmit

SAF source address filtering

SAP service access point

SAP Service Advertising Protocol

SCR sustained cell rate

**SCSP** Server Cache Synchronization Protocol

sdel start delimiter

**SDLC** SDLC relay, synchronous data link control

SDU Service Data Unit

SGID server group id

seqno sequence number

**SGMP** Simple Gateway Monitoring Protocol

SL serial line

SLIP Serial Line IP

SMP standby monitor present

**SMTP** Simple Mail Transfer Protocol

**SNA** Systems Network Architecture

**SNAP** Subnetwork Access Protocol

SubNetwork Attachment Point

**SNMP** Simple Network Management Protocol

**SNPA** subnetwork point of attachment

SPF OSPF intra-area route

SPE1 OSPF external route type 1

SPE2 OSPF external route type 2

SPIA OSPF inter-area route type

SPID service profile ID

SPX Sequenced Packet Exchange

SQE signal quality error

**SRAM** static random access memory

SRB source routing bridge

SRF specifically routed frame

SRLY SDLC relay

SRT source routing transparent

SR-TB

source routing-transparent bridge

STA static

STB spanning tree bridge

STE spanning tree explorer

STP shielded twisted pair; spanning tree protocol

SVC switched virtual circuit

SVN Switched Virtual Networking

TB transparent bridge

**TCN** topology change notification

**TCP** Transmission Control Protocol

TCP/IP

Transmission Control Protocol/Internet Protocol

TEI terminal point identifier

TFTP Trivial File Transfer Protocol

TKR token ring

TLV Type/Length/Value

TMO timeout

TOS type of service

**TSF** transparent spanning frames

TTL time to live

TTY teletypewriter TX transmit

**UA** unnumbered acknowledgment

**UDP** User Datagram Protocol

**UI** unnumbered information

**UNI** User-Network Interface

UTP unshielded twisted pair

VCC Virtual Channel connection

VINES VIrtual NEtworking System

VIR variable information rate

**VL** virtual link

VNI Virtual Network Interface

VR virtual route

**WAN** wide area network

WRS WAN restoral

X.25 packet-switched networks

X.251 X.25 physical layer

X.252 X.25 frame layer

X.253 X.25 packet layer

**XID** exchange identification

XNS Xerox Network Systems

XSUM checksum

**ZIP** AppleTalk Zone Information Protocol

**ZIP2** AppleTalk Zone Information Protocol 2

**ZIT** Zone Information Table

# **Glossary**

This glossary includes terms and definitions from:

- The American National Standard Dictionary for Information Systems, ANSI X3.172-1990, copyright 1990 by the American National Standards Institute (ANSI). Copies may be purchased from the American National Standards Institute, 11 West 42nd Street, New York, New York 10036. Definitions are identified by the symbol (A) after the definition.
- The ANSI/EIA Standard—440-A, Fiber Optic Terminology Copies may be purchased from the Electronic Industries Association, 2001 Pennsylvania Avenue, N.W., Washington, DC 20006. Definitions are identified by the symbol (E) after the definition.
- The Information Technology Vocabulary developed by Subcommittee 1, Joint Technical Committee 1, of the International Organization for Standardization and the International Electrotechnical Commission (ISO/IEC JTC1/SC1). Definitions of published parts of this vocabulary are identified by the symbol (I) after the definition; definitions taken from draft international standards, committee drafts, and working papers being developed by ISO/IEC JTC1/SC1 are identified by the symbol (T) after the definition, indicating that final agreement has not yet been reached among the participating National Bodies of SC1.
- The IBM Dictionary of Computing, New York: McGraw-Hill, 1994.
- Internet Request for Comments: 1208, Glossary of Networking Terms
- Internet Request for Comments: 1392, *Internet Users' Glossary*
- The Object-Oriented Interface Design: IBM Common User Access Guidelines, Carmel, Indiana: Que, 1992.

The following cross-references are used in this glossary:

### Contrast with:

This refers to a term that has an opposed or substantively different meaning.

### Synonym for:

This indicates that the term has the same meaning as a preferred term, which is defined in its proper place in the glossary.

### Synonymous with:

This is a backward reference from a defined term to all other terms that have the same meaning.

**See:** This refers the reader to multiple-word terms that have the same last word.

#### See also:

This refers the reader to terms that have a related, but not synonymous, meaning.

# Α

**AAL.** ATM Adaptation Layer, the layer that adapts user data to/from the ATM network by adding/removing headers and segmenting/reassembling the data into/from cells.

**AAL-5.** ATM Adaptation Layer 5, one of several standard AALs. AAL-5 was designed for data communications, and is used by LAN Emulation and Classical IP.

**abstract syntax.** A data specification that includes all distinctions that are needed in data transmissions, but that omits (abstracts) other details such as those that depend on specific computer architectures. See also abstract syntax notation 1 (ASN.1) and basic encoding rules (BER).

**abstract syntax notation 1 (ASN.1).** The Open Systems Interconnection (OSI) method for abstract syntax specified in the following standards:

- ITU-T Recommendation X.208 (1988) | ISO/IEC 8824: 1990
- ITU-T Recommendation X.680 (1994) | ISO/IEC 8824-1: 1994

See also basic encoding rules (BER).

ACCESS. In the Simple Network Management Protocol (SNMP), the clause in a Management Information Base (MIB) module that defines the minimum level of support that a managed node provides for an object.

**acknowledgment.** (1) The transmission, by a receiver, of acknowledge characters as an affirmative response to a sender. (T) (2) An indication that an item sent was received.

**active monitor.** In a token-ring network, a function performed at any one time by one ring station that initiates the transmission of tokens and provides token error recovery facilities. Any active adapter on the ring has the ability to provide the active monitor function if the current active monitor fails.

address. In data communication, the unique code assigned to each device, workstation, or user connected to a network.

address mapping table (AMT). A table, maintained within the AppleTalk router, that provides a current mapping of node addresses to hardware addresses.

address mask. For internet subnetworking, a 32-bit mask used to identify the subnetwork address bits in the host portion of an IP address. Synonymous with subnet mask and subnetwork mask.

address resolution. (1) A method for mapping network-layer addresses to media-specific addresses. (2) See also Address Resolution Protocol (ARP) and AppleTalk Address Resolution Protocol (AARP).

Address Resolution Protocol (ARP). (1) In the Internet suite of protocols, the protocol that dynamically maps an IP address to an address used by a supporting metropolitan or local area network such as Ethernet or token-ring. (2) See also Reverse Address Resolution Protocol (RARP).

addressing. In data communication, the way in which a station selects the station to which it is to send data.

adjacent nodes. Two nodes connected together by at least one path that connects no other node. (T)

Administrative Domain. A collection of hosts and routers, and the interconnecting networks, managed by a single administrative authority.

Advanced Peer-to-Peer Networking (APPN). An extension to SNA featuring (a) greater distributed network control that avoids critical hierarchical dependencies, thereby isolating the effects of single points of failure; (b) dynamic exchange of network topology information to foster ease of connection, reconfiguration, and adaptive route selection; (c) dynamic definition of network resources; and (d) automated resource registration and directory lookup. APPN extends the LU 6.2 peer orientation for end-user services to network control and supports multiple LU types, including LU 2, LU 3, and LU 6.2.

Advanced Peer-to-Peer Networking (APPN) end **node.** A node that provides a broad range of end-user services and supports sessions between its local control point (CP) and the CP in an adjacent network node. It uses these sessions to dynamically register its resources with the adjacent CP (its network node server), to send and receive directory search requests, and to obtain management services. An APPN end node can also attach to a subarea network as a peripheral node or to other end nodes.

Advanced Peer-to-Peer Networking (APPN) network. A collection of interconnected network nodes and their client end nodes.

Advanced Peer-to-Peer Networking (APPN) network node. A node that offers a broad range of end-user services and that can provide the following:

- · Distributed directory services, including registration of its domain resources to a central directory server
- Topology database exchanges with other APPN network nodes, enabling network nodes throughout the network to select optimal routes for LU-LU sessions based on requested classes of service
- Session services for its local LUs and client end nodes
- · Intermediate routing services within an APPN network

Advanced Peer-to-Peer Networking (APPN) node. An APPN network node or an APPN end node.

alert. A message sent to a management services focal point in a network to identify a problem or an impending problem.

all-stations address. In communications, synonym for broadcast address.

American National Standards Institute (ANSI). An organization consisting of producers, consumers, and general interest groups, that establishes the procedures by which accredited organizations create and maintain voluntary industry standards in the United States. (A)

analog. (1) Pertaining to data consisting of continuously variable physical quantities. (A) (2) Contrast with digital.

AppleTalk. A network protocol developed by Apple Computer, Inc. This protocol is used to interconnect network devices, which can be a mixture of Apple and non-Apple products.

AppleTalk Address Resolution Protocol (AARP). In AppleTalk networks, a protocol that (a) translates AppleTalk node addresses into hardware addresses and (b) reconciles addressing discrepancies in networks that support more than one set of protocols.

AppleTalk Transaction Protocol (ATP). In AppleTalk networks, a protocol that provides client/server request and response functions for hosts accessing the Zone Information Protocol (ZIP) for zone information.

APPN network. See Advanced Peer-to-Peer Networking (APPN) network.

APPN network node. See Advanced Peer-to-Peer Networking (APPN) network node.

arbitrary MAC addressing (AMA). In DECnet architecture, an addressing scheme used by DECnet Phase IV-Prime that supports universally administered addresses and locally administered addresses.

area. In Internet and DECnet routing protocols, a subset of a network or gateway grouped together by definition of the network administrator. Each area is self-contained; knowledge of an area's topology remains hidden from other areas.

**asynchronous (ASYNC).** Pertaining to two or more processes that do not depend upon the occurrence of specific events such as common timing signals. (T)

**ATM.** Asynchonous Transfer Mode, a connection-oriented, high-speed networking technology based on cell switching.

ATMARP. ARP in Classical IP.

attachment unit interface (AUI). In a local area network, the interface between the medium attachment unit and the data terminal equipment within a data station. (I) (A)

authentication failure. In the Simple Network Management Protocol (SNMP), a trap that may be generated by an authentication entity when a requesting client is not a member of the SNMP community.

autonomous system. In TCP/IP, a group of networks and routers under one administrative authority. These networks and routers cooperate closely to propagate network reachability (and routing) information among themselves using an interior gateway protocol of their choice.

autonomous system number. In TCP/IP, a number assigned to an autonomous system by the same central authority that also assigns IP addresses. The autonomous system number makes it possible for automated routing algorithms to distinguish autonomous systems.

# B

**BCM.** BroadCast Manager, an IBM extension to LAN Emulation designed to limit the effects of broadcast frames.

**backbone.** (1) In a local area network multiple-bridge ring configuration, a high-speed link to which the rings are connected by means of bridges or routers. A backbone may be configured as a bus or as a ring. (2) In a wide area network, a high-speed link to which nodes or data switching exchanges (DSEs) are connected.

backbone network. A central network to which smaller networks, normally of lower speed, connect. The backbone network usually has a much higher capacity than the networks it helps interconnect or is a wide-area network (WAN) such as a public packet-switched datagram network.

**backbone router.** (1) A router used to transmit data between areas. (2) One in a series of routers that is used to interconnect networks into a larger internet.

**Bandwidth.** The bandwidth of an optical link designates the information-carrying capacity of the link and is related to the maximum bit rate that a fiber link can support.

basic transmission unit (BTU). In SNA, the unit of data and control information passed between path control components. A BTU can consist of one or more path information units (PIUs).

**bootstrap.** (1) A sequence of instructions whose execution causes additional instructions to be loaded and executed until the complete computer program is in storage. (T) (2) A technique or device designed to bring itself into a desired state by means of its own action, for example, a machine routine whose first few instructions are sufficient to bring the rest of itself into the computer from an input device. (A)

**baud.** In asynchronous transmission, the unit of modulation rate corresponding to one unit interval per second; that is, if the duration of the unit interval is 20 milliseconds, the modulation rate is 50 baud. (A)

**Border Gateway Protocol (BGP).** An Internet Protocol (IP) routing protocol used between domains and autonomous systems. Contrast with *Exterior Gateway Protocol (EGP)*.

**border router.** In Internet communications, a router, positioned at the edge of an autonomous system, that communicates with a router that is positioned at the edge of a different autonomous system.

**bridge.** A functional unit that interconnects multiple LANs (locally or remotely) that use the same logical link control protocol but that can use different medium access control protocols. A bridge forwards a frame to another bridge based on the medium access control (MAC) address.

**bridge identifier.** An 8-byte field, used in a spanning tree protocol, composed of the MAC address of the port with the lowest port identifier and a user-defined value.

**bridging.** In LANs, the forwarding of a frame from one LAN segment to another. The destination is specified by the medium access control (MAC) sublayer address encoded in the destination address field of the frame header.

**broadcast.** (1) Transmission of the same data to all destinations. (T) (2) Simultaneous transmission of data to more than one destination. (3) Contrast with *multicast*.

**broadcast address.** In communications, a station address (eight 1's) reserved as an address common to all stations on a link. Synonymous with *all-stations address*.

BUS. Broadcast and Unknown Server, a LAN Emulation Service component responsible for the delivery of multicast and unknown unicast frames.

# C

cache. (1) A special-purpose buffer storage, smaller and faster than main storage, used to hold a copy of instructions and data obtained from main storage and likely to be needed next by the processor. (T) buffer storage that contains frequently accessed instructions and data; it is used to reduce access time. (3) An optional part of the directory database in network nodes where frequently used directory information may be stored to speed directory searches. (4) To place, hide, or store in a cache.

call request packet. (1) A call supervision packet that a data terminal equipment (DTE) transmits to ask that a connection for a call be established throughout the network. (2) In X.25 communications, a call supervision packet transmitted by a DTE to ask for a call establishment through the network.

canonical address. In LANs, the IEEE 802.1 format for the transmission of medium access control (MAC) addresses for token-ring and Ethernet adapters. In canonical format, the least significant (rightmost) bit of each address byte is transmitted first. Contrast with noncanonical address.

carrier. An electric or electromagnetic wave or pulse train that may be varied by a signal bearing information to be transmitted over a communication system. (T)

carrier detect. Synonym for received line signal detector (RLSD).

carrier sense. In a local area network, an ongoing activity of a data station to detect whether another station is transmitting. (T)

carrier sense multiple access with collision detection (CSMA/CD). A protocol that requires carrier sense and in which a transmitting data station that detects another signal while transmitting, stops sending, sends a jam signal, and then waits for a variable time before trying again. (T) (A)

channel. (1) A path along which signals can be sent, for example, data channel, output channel. (A) (2) A functional unit, controlled by the processor, that handles the transfer of data between processor storage and local peripheral equipment.

channel service unit (CSU). A unit that provides the interface to a digital network. The CSU provides line conditioning (or equalization) functions, which keep the signal's performance consistent across the channel bandwidth; signal reshaping, which constitutes the binary pulse stream; and loopback testing, which includes the transmission of test signals between the

CSU and the network carrier's office channel unit. See also data service unit (DSU).

checksum. (1) The sum of a group of data associated with the group and used for checking purposes. (T) (2) In error detection, a function of all bits in a block. If the written and calculated sums do not agree, an error is indicated. (3) On a diskette, data written in a sector for error detection purposes; a calculated checksum that does not match the checksum of data written in the sector indicates a bad sector. The data are either numeric or other character strings regarded as numeric for the purpose of calculating the checksum.

CIP. Classical IP.

CIPC. Classical IP Client.

Classical IP. An IETF standard for ATM-attached hosts to communicate using IP over ATM.

Classical IP Client. A Classical IP component that represents users of the Logical IP Subnet.

circuit switching. (1) A process that, on demand, connects two or more data terminal equipment (DTEs) and permits the exclusive use of a data circuit between them until the connection is released. (I) (A) Synonymous with line switching.

class A network. In Internet communications, a network in which the high-order (most significant) bit of the IP address is set to 0 and the host ID occupies the three low-order octets.

class B network. In Internet communications, a network in which the two high-order (most significant and next-to-most significant) bits of the IP address are set to 1 and 0, respectively, and the host ID occupies the two low-order octets.

class of service (COS). A set of characteristics (such as route security, transmission priority, and bandwidth) used to construct a route between session partners. The class of service is derived from a mode name specified by the initiator of a session.

client. (1) A functional unit that receives shared services from a server. (T) (2) A user.

client/server. In communications, the model of interaction in distributed data processing in which a program at one site sends a request to a program at another site and awaits a response. The requesting program is called a client; the answering program is called a server.

**clocking.** (1) In binary synchronous communication, the use of clock pulses to control synchronization of data and control characters. (2) A method of controlling the number of data bits sent on a telecommunication line in a given time.

**collision.** An unwanted condition that results from concurrent transmissions on a channel. (T)

**collision detection.** In carrier sense multiple access with collision detection (CSMA/CD), a signal indicating that two or more stations are transmitting simultaneously.

**Committed information rate.** The maximum amount of data in bits that the network agrees to deliver.

**community.** In the Simple Network Management Protocol (SNMP), an administrative relationship between entities.

**community name.** In the Simple Network Management Protocol (SNMP), a string of octets identifying a community.

**compression.** (1) The process of eliminating gaps, empty fields, redundancies, and unnecessary data to shorten the length of records or blocks. (2) Any encoding to reduce the number of bits used to represent a given message or record.

**configuration.** (1) The manner in which the hardware and software of an information processing system are organized and interconnected. (T) (2) The devices and programs that make up a system, subsystem, or network.

**configuration file.** A file that specifies the characteristics of a system device or network.

**configuration parameter.** A variable in a configuration definition, the values of which can characterize the relationship of a product to other products in the same network or can define characteristics of the product itself.

configuration report server (CRS). In the IBM Token-Ring Network Bridge Program, the server that accepts commands from the LAN Network Manager (LNM) to get station information, set station parameters, and remove stations on its ring. This server also collects and forwards configuration reports generated by stations on its ring. The configuration reports include the new active monitor reports and the nearest active upstream neighbor (NAUN) reports.

congestion. See network congestion.

control point (CP). (1) A component of an APPN or LEN node that manages the resources of that node. In an APPN node, the CP is capable of engaging in CP-CP sessions with other APPN nodes. In an APPN network node, the CP also provides services to adjacent end nodes in the APPN network. (2) A component of a node that manages resources of that node and optionally provides services to other nodes in the network. Examples are a system services control point (SSCP) in a type 5 subarea node, a network node control point (NNCP) in an APPN network node, and an

end node control point (ENCP) in an APPN or LEN end node. An SSCP and an NNCP can provide services to other nodes.

control point management services (CPMS). A component of a control point, consisting of management services function sets, that provides facilities to assist in performing problem management, performance and accounting management, change management, and configuration management. Capabilities provided by the CPMS include sending requests to physical unit management services (PUMS) to test system resources, collecting statistical information (for example, error and performance data) from PUMS about the system resources, and analyzing and presenting test results and statistical information collected about the system resources. Analysis and presentation responsibilities for problem determination and performance monitoring can be distributed among multiple CPMSs.

control point management services unit (CP-MSU). The message unit that contains management services data and flows between management services function sets. This message unit is in general data stream (GDS) format. See also management services unit (MSU) and network management vector transport (NMVT).

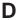

**D-bit.** Delivery-confirmation bit. In X.25 communications, the bit in a data packet or call-request packet that is set to 1 if end-to-end acknowledgment (delivery confirmation) is required from the recipient.

**daemon.** A program that runs unattended to perform a standard service. Some daemons are triggered automatically to perform their task; others operate periodically.

data carrier detect (DCD). Synonym for received line signal detector (RLSD).

data circuit. (1) A pair of associated transmit and receive channels that provide a means of two-way data communication. (I) (2) In SNA, synonym for *link connection*. (3) See also *physical circuit* and *virtual circuit*.

#### Notes:

- Between data switching exchanges, the data circuit may include data circuit-terminating equipment (DCE), depending on the type of interface used at the data switching exchange.
- Between a data station and a data switching exchange or data concentrator, the data circuit includes the data circuit-terminating equipment at the data station end, and may include equipment similar to a DCE at the data switching exchange or data concentrator location.

data circuit-terminating equipment (DCE). In a data station, the equipment that provides the signal

conversion and coding between the data terminal equipment (DTE) and the line. (I)

#### Notes:

- 1. The DCE may be separate equipment or an integral part of the DTE or of the intermediate equipment.
- 2. A DCE may perform other functions that are usually performed at the network end of the line.

data link connection identifier (DLCI). The numeric identifier of a frame-relay subport or PVC segment in a frame-relay network. Each subport in a single frame-relay port has a unique DLCI. The following table, excerpted from the American National Standards Institute (ANSI) Standard T1.618 and the International Telegraph and Telephone Consultative Committee (ITU-T/CCITT) Standard Q.922, indicates the functions associated with certain DLCI values:

| DLCI Values | Function                          |  |
|-------------|-----------------------------------|--|
| 0           | in-channel signaling              |  |
| 1–15        | reserved                          |  |
| 16–991      | assigned using frame-relay        |  |
|             | connection procedures             |  |
| 992-1007    | layer 2 management of frame-relay |  |
|             | bearer service                    |  |
| 1008-1022   | reserved                          |  |
| 1023        | in-channel layer management       |  |

data link control (DLC). A set of rules used by nodes on a data link (such as an SDLC link or a token ring) to accomplish an orderly exchange of information.

data link control (DLC) layer. In SNA, the layer that consists of the link stations that schedule data transfer over a link between two nodes and perform error control for the link. Examples of data link control are SDLC for serial-by-bit link connection and data link control for the System/370 channel.

Note: The DLC layer is usually independent of the physical transport mechanism and ensures the integrity of data that reaches the higher layers.

data link layer. In the Open Systems Interconnection reference model, the layer that provides services to transfer data between entities in the network layer over a communication link. The data link layer detects and possibly corrects errors that may occur in the physical layer. (T)

data link level. (1) In the hierarchical structure of a data station, the conceptual level of control or processing logic between high level logic and the data link that maintains control of the data link. The data link level performs such functions as inserting transmit bits and deleting receive bits; interpreting address and control fields; generating, transmitting, and interpreting commands and responses; and computing and

interpreting frame check sequences. See also packet level and physical level. (2) In X.25 communications, synonym for frame level.

data link switching (DLSw). A method of transporting network protocols that use IEEE 802.2 logical link control (LLC) type 2. SNA and NetBIOS are examples of protocols that use LLC type 2. See also encapsulation and spoofing.

data packet. In X.25 communications, a packet used for the transmission of user data on a virtual circuit at the DTE/DCE interface.

data service unit (DSU). A device that provides a digital data service interface directly to the data terminal equipment. The DSU provides loop equalization, remote and local testing capabilities, and a standard EIA/CCITT interface.

data set ready (DSR). Synonym for DCE ready.

data switching exchange (DSE). The equipment installed at a single location to provide switching functions, such as circuit switching, message switching, and packet switching. (I)

data terminal equipment (DTE). That part of a data station that serves as a data source, data sink, or both. (I) (A)

data terminal ready (DTR). A signal to the modem used with the EIA 232 protocol.

data transfer rate. The average number of bits, characters, or blocks per unit time passing between corresponding equipment in a data transmission system. (I)

### Notes:

- 1. The rate is expressed in bits, characters, or blocks per second, minute, or hour.
- 2. Corresponding equipment should be indicated; for example, modems, intermediate equipment, or source and sink.

datagram. (1) In packet switching, a self-contained packet, independent of other packets, that carries information sufficient for routing from the originating data terminal equipment (DTE) to the destination DTE without relying on earlier exchanges between the DTEs and the network. (I) (2) In TCP/IP, the basic unit of information passed across the Internet environment. A datagram contains a source and destination address along with the data. An Internet Protocol (IP) datagram consists of an IP header followed by the transport layer data. (3) See also packet and segment.

Datagram Delivery Protocol (DDP). In AppleTalk networks, a protocol that provides network connectivity by means of connectionless socket-to-socket delivery service on the internet layer.

**DCE ready.** In the EIA 232 standard, a signal that indicates to the data terminal equipment (DTE) that the local data circuit-terminating equipment (DCE) is connected to the communication channel and is ready to send data. Synonymous with *data set ready* (DSR).

**DECnet.** A network architecture that defines the operation of a family of software modules, databases, and hardware components typically used to tie Digital Equipment Corporation systems together for resource sharing, distributed computation, or remote system configuration. DECnet network implementations follow the Digital Network Architecture (DNA) model.

**default.** Pertaining to an attribute, condition, value, or option that is assumed when none is explicitly specified. (I)

**designated router.** A router that informs end nodes of the existence and identity of other routers. The selection of the designated router is based upon the router with the highest priority. When several routers share the highest priority, the router with the highest station address is selected.

**destination node.** The node to which a request or data is sent.

**destination port.** The 8-port asynchronous adapter that serves as a connection point with a serial service.

**destination service access point (DSAP).** In SNA and TCP/IP, a logical address that allows a system to route data from a remote device to the appropriate communications support. Contrast with *source service access point (SSAP)*.

**device.** A mechanical, electrical, or electronic contrivance with a specific purpose.

**digital.** (1) Pertaining to data that consist of digits. (T) (2) Pertaining to data in the form of digits. (A) (3) Contrast with *analog*.

**Digital Network Architecture (DNA).** The model for all DECnet hardware and software implementations.

direct memory access (DMA). The system facility that allows a device on the Micro Channel bus to get direct access to the system or bus memory without the intervention of the system processor.

**directory.** A table of identifiers and references to the corresponding items of data. (I) (A)

**directory service (DS).** An application service element that translates the symbolic names used by application processes into the complete network addresses used in an OSI environment. (T)

**directory services (DS).** A control point component of an APPN node that maintains knowledge of the location of network resources.

disable. To make nonfunctional.

**disabled.** (1) Pertaining to a state of a processing unit that prevents the occurrence of certain types of interruptions. (2) Pertaining to the state in which a transmission control unit or audio response unit cannot accept incoming calls on a line.

**domain.** (1) That part of a computer network in which the data processing resources are under common control. (T) (2) In Open Systems Interconnection (OSI), a part of a distributed system or a set of managed objects to which a common policy applies. (3) See *Administrative Domain* and *domain name*.

domain name. In the Internet suite of protocols, a name of a host system. A domain name consists of a sequence of subnames separated by a delimiter character. For example, if the fully qualified domain name (FQDN) of a host system is ralvm7.vnet.ibm.com, each of the following is a domain name:

- ralvm7.vnet.ibm.com
- vnet.ibm.com
- ibm.com

**domain name server.** In the Internet suite of protocols, a server program that supplies name-to-address translation by mapping domain names to IP addresses. Synonymous with *name server*.

**Domain Name System (DNS).** In the Internet suite of protocols, the distributed database system used to map domain names to IP addresses.

**dotted decimal notation.** The syntactical representation for a 32-bit integer that consists of four 8-bit numbers written in base 10 with periods (dots) separating them. It is used to represent IP addresses.

**dump.** (1) Data that has been dumped. (T) (2) To copy the contents of all or part of virtual storage for the purpose of collecting error information.

**dynamic reconfiguration (DR).** The process of changing the network configuration (peripheral PUs and LUs) without regenerating complete configuration tables or deactivating the affected major node.

**Dynamic Routing.** Routing using learned routes rather than routes statically configured at initialization.

## Ε

**echo.** In data communication, a reflected signal on a communications channel. For example, on a communications terminal, each signal is displayed twice, once when entered at the local terminal and again when returned over the communications link. This allows the signals to be checked for accuracy.

**EIA 232.** In data communication, a specification of the Electronic Industries Association (EIA) that defines the

interface between data terminal equipment (DTE) and data circuit-terminating equipment (DCE), using serial binary data interchange.

ELAN. Emulated Local Area Network, a LAN segment implemented with ATM technology.

Electronic Industries Association (EIA). An organization of electronics manufacturers that advances the technological growth of the industry, represents the views of its members, and develops industry standards.

**encapsulation.** (1) In communications, a technique used by layered protocols by which a layer adds control information to the protocol data unit (PDU) from the layer it supports. In this respect, the layer encapsulates the data from the supported layer. In the Internet suite of protocols, for example, a packet would contain control information from the physical layer, followed by control information from the network layer, followed by the application protocol data. (2) See also data link switching.

encode. To convert data by the use of a code in such a manner that reconversion to the original form is possible. (T)

end node (EN). (1) See Advanced Peer-to-Peer Networking (APPN) end node and low-entry networking (LEN) end node. (2) In communications, a node that is frequently attached to a single data link and cannot perform intermediate routing functions.

entry point (EP). In SNA, a type 2.0, type 2.1, type 4, or type 5 node that provides distributed network management support. It sends network management data about itself and the resources it controls to a focal point for centralized processing, and it receives and executes focal-point initiated commands to manage and control its resources.

ESI. End System Identifier, a 6-byte component of an ATM address.

**Ethernet.** A 10-Mbps baseband local area network that allows multiple stations to access the transmission medium at will without prior coordination, avoids contention by using carrier sense and deference, and resolves contention by using collision detection and delayed retransmission. Ethernet uses carrier sense multiple access with collision detection (CSMA/CD).

exception. An abnormal condition such as an I/O error encountered in processing a data set or a file.

exception response (ER). In SNA, a protocol requested in the form-of-response-requested field of a request header that directs the receiver to return a response only if the request is unacceptable as received or cannot be processed; that is, a negative response, but not a positive response, can be returned. Contrast with definite response and no response.

exchange identification (XID). A specific type of basic link unit that is used to convey node and link characteristics between adjacent nodes. XIDs are exchanged between link stations before and during link activation to establish and negotiate link and node characteristics, and after link activation to communicate changes in these characteristics.

explicit route (ER). In SNA, a series of one or more transmission groups that connect two subarea nodes. An explicit route is identified by an origin subarea address, a destination subarea address, an explicit route number, and a reverse explicit route number. Contrast with virtual route (VR).

explorer frame. See explorer packet.

explorer packet. In LANs, a packet that is generated by the source host and that traverses the entire source routing part of a LAN, gathering information on the possible paths available to the host.

exterior gateway. In Internet communications, a gateway on one autonomous system that communicates with another autonomous system. Contrast with interior gateway.

Exterior Gateway Protocol (EGP). In the Internet suite of protocols, a protocol, used between domains and autonomous systems, that enables network reachability information to be advertised and exchanged. IP network addresses in one autonomous system are advertised to another autonomous system by means of EGP-participating routers. Contrast with Border Gateway Protocol (BGP).

### F

File Transfer Protocol (FTP). In the Internet suite of protocols, an application layer protocol that uses TCP and Telnet services to transfer bulk-data files between machines or hosts.

flow control. (1) In SNA, the process of managing the rate at which data traffic passes between components of the network. The purpose of flow control is to optimize the rate of flow of message units with minimum congestion in the network; that is, to neither overflow the buffers at the receiver or at intermediate routing nodes, nor leave the receiver waiting for more message units. (2) See also pacing.

fragment. See fragmentation.

**fragmentation.** (1) The process of dividing a datagram into smaller parts, or fragments, to match the capabilities of the physical medium over which it is to be transmitted. (2) See also segmenting.

frame. (1) In Open Systems Interconnection architecture, a data structure pertaining to a particular area of knowledge and consisting of slots that can

accept the values of specific attributes and from which inferences can be drawn by appropriate procedural attachments. (T) (2) The unit of transmission in some local area networks, including the IBM Token-Ring Network. It includes delimiters, control characters, information, and checking characters. (3) In SDLC, the vehicle for every command, every response, and all information that is transmitted using SDLC procedures.

frame level. Synonymous with data link level. See link level.

Frame Relay. (1) An interface standard describing the boundary between a user's equipment and a fast-packet network. In frame-relay systems, flawed frames are discarded; recovery comes end-to-end rather than hop-by-hop. (2) A technique derived from the integrated services digital network (ISDN) D channel standard. It assumes that connections are reliable and dispenses with the overhead of error detection and control within the network.

# G

gateway. (1) A functional unit that interconnects two computer networks with different network architectures. A gateway connects networks or systems of different architectures. A bridge interconnects networks or systems with the same or similar architectures. (T) (2) In the IBM Token-Ring Network, a device and its associated software that connect a local area network to another local area network or a host that uses different logical link protocols. (3) In TCP/IP, synonym for *router*.

**general data stream (GDS).** The data stream used for conversations in LU 6.2 sessions.

**general data stream (GDS) variable.** A type of RU substructure that is preceded by an identifier and a length field and includes either application data, user control data, or SNA-defined control data.

# Н

header. (1) System-defined control information that precedes user data. (2) The portion of a message that contains control information for the message such as one or more destination fields, name of the originating station, input sequence number, character string indicating the type of message, and priority level for the message.

**heap memory.** The amount of RAM used to dynamically allocate data structures.

**Hello.** A protocol used by a group of cooperating, trusting routers to allow them to discover minimal delay routes.

**hello message.** (1) A message sent periodically to establish and test reachability between routers or

between routers and hosts. (2) In the Internet suite of protocols, a message defined by the Hello protocol as an Interior Gateway Protocol (IGP).

**heuristic.** Pertaining to exploratory methods of problem solving in which solutions are discovered by evaluation of the progress made toward the final result.

high-level data link control (HDLC). In data communication, the use of a specified series of bits to control data links in accordance with the International Standards for HDLC: ISO 3309 Frame Structure and ISO 4335 Elements of Procedures.

**hop.** (1) In APPN, a portion of a route that has no intermediate nodes. It consists of only a single transmission group connecting adjacent nodes. (2) To the routing layer, the logical distance between two nodes in a network.

**hop count.** (1) A metric or measure of distance between two points. (2) In Internet communications, the number of routers that a datagram passes through on its way to its destination. (3) In SNA, a measure of the number of links to be traversed in a path to a destination.

**host.** In the Internet suite of protocols, an end system. The end system can be any workstation; it does not have to be a mainframe.

**hysteresis.** The amount the temperature must change past the set alert threshold before the alert condition is cleared.

### ı

I frame. Information frame.

**IETF.** Internet Engineering Task Force, an organization that produces Internet specifications.

**ILMI.** Interim Local Management Interface, SNMP-based procedures for managing the User-Network Interface (UNI).

**information (I) frame.** A frame in I format used for numbered information transfer.

**input/output channel.** In a data processing system, a functional unit that handles transfer of data between internal and peripheral equipment. (I) (A)

integrated services digital network (ISDN). A digital end-to-end telecommunication network that supports multiple services including, but not limited to, voice and data.

**Note:** ISDNs are used in public and private network architectures.

**interface.** (1) A shared boundary between two functional units, defined by functional characteristics,

signal characteristics, or other characteristics, as appropriate. The concept includes the specification of the connection of two devices having different functions. (T) (2) Hardware, software, or both, that links systems, programs, or devices.

interior gateway. In Internet communications, a gateway that communicates only with its own autonomous system. Contrast with exterior gateway.

Interior Gateway Protocol (IGP). In the Internet suite of protocols, a protocol used to propagate network reachability and routing information within an autonomous system. Examples of IGPs are Routing Information Protocol (RIP) and Open Shortest Path First (OSPF).

intermediate node. A node that is at the end of more than one branch. (T)

intermediate session routing (ISR). A type of routing function within an APPN network node that provides session-level flow control and outage reporting for all sessions that pass through the node but whose end points are elsewhere.

International Organization for Standardization (ISO). An organization of national standards bodies from various countries established to promote development of standards to facilitate international exchange of goods and services, and develop cooperation in intellectual, scientific, technological, and economic activity.

International Telecommunication Union (ITU). The specialized telecommunication agency of the United Nations, established to provide standardized communication procedures and practices, including frequency allocation and radio regulations worldwide.

internet. A collection of networks interconnected by a set of routers that allow them to function as a single, large network. See also Internet.

**Internet.** The internet administered by the Internet Architecture Board (IAB), consisting of large national backbone networks and many regional and campus networks all over the world. The Internet uses the Internet suite of protocols.

Internet address. See IP address.

Internet Architecture Board (IAB). The technical body that oversees the development of the Internet suite of protocols that are known as TCP/IP.

Internet Control Message Protocol (ICMP). The protocol used to handle errors and control messages in the Internet Protocol (IP) layer. Reports of problems and incorrect datagram destinations are returned to the original datagram source. ICMP is part of the Internet Protocol.

Internet Control Protocol (ICP). The Virtual NEtworking System (VINES) protocol that provides exception notifications, metric notifications, and PING support. See also RouTing update Protocol (RTP).

Internet Engineering Task Force (IETF). The task force of the Internet Architecture Board (IAB) that is responsible for solving the short-term engineering needs of the Internet.

Internet Protocol (IP). A connectionless protocol that routes data through a network or interconnected networks. IP acts as an intermediary between the higher protocol layers and the physical network. However, this protocol does not provide error recovery and flow control and does not guarantee the reliability of the physical network.

Internetwork Packet Exchange (IPX). (1) The network protocol used to connect Novell's servers, or any workstation or router that implements IPX, with other workstations. Although similar to the Internet Protocol (IP), IPX uses different packet formats and terminology. (2) See also Xerox Network Systems (XNS).

interoperability. The capability to communicate, execute programs, or transfer data among various functional units in a way that requires the user to have little or no knowledge of the unique characteristics of those units. (T)

intra-area routing. In Internet communications, the routing of data within an area.

Inverse Address Resolution Protocol (InARP). In the Internet suite of protocols, the protocol used for locating a protocol address through the known hardware address. In a frame-relay context, the data link connection identifier (DLCI) is synonymous with the known hardware address.

IP address. The 32-bit address defined by the Internet Protocol, standard 5, Request for Comments (RFC) 791. It is usually represented in dotted decimal notation.

IP datagram. In the Internet suite of protocols, the fundamental unit of information transmitted through an internet. It contains source and destination addresses, user data, and control information such as the length of the datagram, the header checksum, and flags indicating whether the datagram can be or has been fragmented.

IP router. A device in an IP internet that is responsible for making decisions about the paths over which network traffic will flow. Routing protocols are used to gain information about the network and to determine the best route over which the datagram should be forwarded toward the final destination. The datagrams are routed based on IP destination addresses.

**IPXWAN.** A Novell protocol that is used to exchange router-to-router information before exchanging standard Internetwork Packet Exchange (IPX) routing information and traffic over wide area networks (WANs).

## L

LAN bridge server (LBS). In the IBM Token-Ring Network Bridge Program, the server that keeps statistical information about frames forwarded between two or more rings (through a bridge). The LBS sends these statistics to the appropriate LAN managers through the LAN reporting mechanism (LRM).

**LAN Emulation (LE).** An ATM Forum standard that supports legacy LAN applications over ATM networks.

**LAN Emulation Client (LEC).** A LAN Emulation component that represents users of the Emulated LAN.

**LAN Emulation Configuration Server (LECS).** A LAN Emulation Service component that centralizes and disseminates configuration data.

**LAN Emulation Server (LES).** A LAN Emulation Service component that resolves LAN Destinations to ATM Addresses.

**LAN Network Manager (LNM).** An IBM licensed program that enables a user to manage and monitor LAN resources from a central workstation.

**LAN segment.** (1) Any portion of a LAN (for example, a bus or ring) that can operate independently, but that is connected to other parts of the network by means of bridges. (2) A ring or bus network without bridges.

layer. (1) In network architecture, a group of services that is complete from a conceptual point of view, that is one out of a set of hierarchically arranged groups, and that extends across all systems that conform to the network architecture. (T) (2) In the Open Systems Interconnection reference model, one of seven conceptually complete, hierarchically arranged groups of services, functions, and protocols, that extend across all open systems. (T) (3) In SNA, a grouping of related functions that are logically separate from the functions in other groups. Implementation of the functions in one layer can be changed without affecting functions in other layers.

LE. LAN Emulation.

LEC. LAN Emulation Client.

LECS. LAN Emulation Configuration Server.

LES. LAN Emulation Server.

line switching. Synonym for circuit switching.

link. The combination of the link connection (the transmission medium) and two link stations, one at each

end of the link connection. A link connection can be shared among multiple links in a multipoint or token-ring configuration.

**link access protocol balanced (LAPB).** A protocol used for accessing an X.25 network at the link level. LAPB is a duplex, asynchronous, symmetric protocol, used in point-to-point communication.

**link-attached.** (1) Pertaining to devices that are connected to a controlling unit by a data link. (2) Contrast with *channel-attached*. (3) Synonymous with *remote*.

**link connection.** (1) The physical equipment providing two-way communication between one link station and one or more other link stations; for example, a telecommunication line and data circuit-terminating equipment (DCE). (2) In SNA, synonymous with *data circuit*.

**link level.** (1) A part of Recommendation X.25 that defines the link protocol used to get data into and out of the network across the full-duplex link connecting the subscriber's machine to the network node. LAP and LAPB are the link access protocols recommended by the CCITT. (2) See *data link level*.

**link-state.** In routing protocols, the advertised information about the usable interfaces and reachable neighbors of a router or network. The protocol's topological database is formed from the collected link-state advertisements.

**link station.** (1) The hardware and software components within a node representing a connection to an adjacent node over a specific link. For example, if node A is the primary end of a multipoint line that connects to three adjacent nodes, node A will have three link stations representing the connections to the adjacent nodes. (2) See also *adjacent link station (ALS)*.

**LIS.** Logical IP Subnet, an IP subnet implemented with ATM technology Virtual Networking (SVN) framework.

**local.** (1) Pertaining to a device accessed directly without use of a telecommunication line. (2) Contrast with *remote*. (3) Synonym for *channel-attached*.

local area network (LAN). (1) A computer network located on a user's premises within a limited geographical area. Communication within a local area network is not subject to external regulations; however, communication across the LAN boundary may be subject to some form of regulation. (T) (2) A network in which a set of devices are connected to one another for communication and that can be connected to a larger network. (3) See also Ethernet and token ring. (4) Contrast with metropolitan area network (MAN) and wide area network (WAN).

**local bridging.** A function of a bridge program that allows a single bridge to connect multiple LAN

segments without using a telecommunication link. Contrast with remote bridging.

local management interface (LMI). See local management interface (LMI) protocol.

local management interface (LMI) protocol. In NCP, a set of frame-relay network management procedures and messages used by adjacent frame-relay nodes to exchange line status information over DLCI X'00'. NCP supports both the American National Standards Institute (ANSI) and International Telegraph and Telephone Consultative Committee (ITU-T/CCITT) versions of LMI protocol. These standards refer to LMI protocol as link integrity verification tests (LIVT).

locally administered address. In a local area network, an adapter address that the user can assign to override the universally administered address. Contrast with universally administered address.

logical channel. In packet mode operation, a sending channel and a receiving channel that together are used to send and receive data over a data link at the same time. Several logical channels can be established on the same data link by interleaving the transmission of packets.

logical link. A pair of link stations, one in each of two adjacent nodes, and their underlying link connection, providing a single link-layer connection between the two nodes. Multiple logical links can be distinguished while they share the use of the same physical media connecting two nodes. Examples are 802.2 logical links used on local area network (LAN) facilities and LAP E logical links on the same point-to-point physical link between two nodes. The term logical link also includes the multiple X.25 logical channels that share the use of the access link from a DTE to an X.25 network.

logical link control (LLC). The data link control (DLC) LAN sublayer that provides two types of DLC operation for the orderly exchange of information. The first type is connectionless service, which allows information to be sent and received without establishing a link. The LLC sublayer does not perform error recovery or flow control for connectionless service. The second type is connection-oriented service, which requires establishing a link prior to the exchange of information. Connection-oriented service provides sequenced information transfer, flow control, and error recovery.

logical link control (LLC) protocol. In a local area network, the protocol that governs the exchange of transmission frames between data stations independently of how the transmission medium is shared. (T) The LLC protocol was developed by the IEEE 802 committee and is common to all LAN standards.

logical link control (LLC) protocol data unit. A unit of information exchanged between link stations in different nodes. The LLC protocol data unit contains a

destination service access point (DSAP), a source service access point (SSAP), a control field, and user

logical unit (LU). A type of network accessible unit that enables users to gain access to network resources and communicate with each other.

loopback test. A test in which signals from a tester are looped at a modem or other network element back to the tester for measurements that determine or verify the quality of the communications path.

low-entry networking (LEN). A capability of nodes to attach directly to one another using basic peer-to-peer protocols to support multiple and parallel sessions between logical units.

low-entry networking (LEN) end node. A LEN node receiving network services from an adjacent APPN network node.

low-entry networking (LEN) node. A node that provides a range of end-user services, attaches directly to other nodes using peer protocols, and derives network services implicitly from an adjacent APPN network node, that is, without the direct use of CP-CP sessions.

# M

Management Information Base (MIB). (1) A collection of objects that can be accessed by means of a network management protocol. (2) A definition for management information that specifies the information available from a host or gateway and the operations allowed. (3) In OSI, the conceptual repository of management information within an open system.

management station. In Internet communications, the system responsible for managing all, or a portion of, a network. The management station communicates with network management agents that reside in the managed node by means of a network management protocol, such as the Simple Network Management Protocol (SNMP).

mapping. The process of converting data that is transmitted in one format by the sender into the data format that can be accepted by the receiver.

mask. (1) A pattern of characters used to control retention or elimination of portions of another pattern of characters. (I) (A) (2) To use a pattern of characters to control retention or elimination of portions of another pattern of characters. (I) (A)

maximum transmission unit (MTU). In LANs, the largest possible unit of data that can be sent on a given physical medium in a single frame. For example, the MTU for Ethernet is 1500 bytes.

medium access control (MAC). In LANs, the sublayer of the data link control layer that supports medium-dependent functions and uses the services of the physical layer to provide services to the logical link control (LLC) sublayer. The MAC sublayer includes the method of determining when a device has access to the transmission medium.

medium access control (MAC) protocol. In a local area network, the protocol that governs access to the transmission medium, taking into account the topological aspects of the network, in order to enable the exchange of data between data stations. (T)

medium access control (MAC) sublayer. In a local area network, the part of the data link layer that applies a medium access method. The MAC sublayer supports topology-dependent functions and uses the services of the physical layer to provide services to the logical link control sublayer. (T)

**metric.** In Internet communications, a value, associated with a route, which is used to discriminate between multiple exit or entry points to the same autonomous system. The route with the lowest metric is preferred.

metropolitan area network (MAN). A network formed by the interconnection of two or more networks which may operate at higher speed than those networks, may cross administrative boundaries, and may use multiple access methods. (T) Contrast with *local area network* (LAN) and wide area network (WAN).

MIB object. Synonym for MIB variable.

**MIB variable.** In the Simple Network Management Protocol (SNMP), a specific instance of data defined in a MIB module. Synonymous with *MIB object*.

**MIB view.** In the Simple Network Management Protocol (SNMP), the collection of managed objects, known to the agent, that is visible to a particular community.

**MILNET.** The military network that was originally part of ARPANET. It was partitioned from ARPANET in 1984. MILNET provides a reliable network service for military installations.

modem (modulator/demodulator). (1) A functional unit that modulates and demodulates signals. One of the functions of a modem is to enable digital data to be transmitted over analog transmission facilities. (T) (A) (2) A device that converts digital data from a computer to an analog signal that can be transmitted on a telecommunication line, and converts the analog signal received to data for the computer.

**modulo.** (1) Pertaining to a modulus; for example, 9 is equivalent to 4 modulo 5. (2) See also *modulus*.

**modulus.** A number, such as a positive integer, in a relationship that divides the difference between two related numbers without leaving a remainder; for example, 9 and 4 have a modulus of 5 (9 - 4 = 5; 4 - 9 = -5; and 5 divides both 5 and -5 without leaving a remainder).

monitor. (1) A device that observes and records selected activities within a data processing system for analysis. Possible uses are to indicate significant departure from the norm, or to determine levels of utilization of particular functional units. (T) (2) Software or hardware that observes, supervises, controls, or verifies operations of a system. (A) (3) The function required to initiate the transmission of a token on the ring and to provide soft-error recovery in case of lost tokens, circulating frames, or other difficulties. The capability is present in all ring stations.

**MSS.** Multiprotocol Switched Services, a component of IBM's Switched Virtual Networking (SVN) framework.

**multicast.** (1) Transmission of the same data to a selected group of destinations. (T) (2) A special form of broadcast in which copies of a packet are delivered to only a subset of all possible destinations.

multiple-domain support (MDS). A technique for transporting management services data between management services function sets over LU-LU and CP-CP sessions. See also multiple-domain support message unit (MDS-MU).

#### multiple-domain support message unit (MDS-MU).

The message unit that contains management services data and flows between management services function sets over the LU-LU and CP-CP sessions used by multiple-domain support. This message unit, as well as the actual management services data that it contains, is in general data stream (GDS) format. See also control point management services unit (CP-MSU), management services unit (MSU), and network management vector transport (NMVT).

## N

Name Binding Protocol (NBP). In AppleTalk networks, a protocol that provides name translation function from the AppleTalk entity (resource) name (character string) into an AppleTalk IP address (16-bit number) on the transport layer.

**name resolution.** In Internet communications, the process of mapping a machine name to the corresponding Internet Protocol (IP) address. See also *Domain Name System (DNS)*.

**name server.** In the Internet suite of protocols, synonym for *domain name server*.

nearest active upstream neighbor (NAUN). In the IBM Token-Ring Network, the station sending data directly to a given station on the ring.

neighbor. A router on a common subnetwork that has been designated by a network administrator to receive routing information.

NetBIOS. Network Basic Input/Output System. A standard interface to networks, IBM personal computers (PCs), and compatible PCs, that is used on LANs to provide message, print-server, and file-server functions. Application programs that use NetBIOS do not need to handle the details of LAN data link control (DLC) protocols.

**network.** (1) A configuration of data processing devices and software connected for information interchange. (2) A group of nodes and the links interconnecting them.

network accessible unit (NAU). A logical unit (LU), physical unit (PU), control point (CP), or system services control point (SSCP). It is the origin or the destination of information transmitted by the path control network. Synonymous with network addressable unit.

network address. According to ISO 7498-3, a name, unambiguous within the OSI environment, that identifies a set of network service access points.

network addressable unit (NAU). Synonym for network accessible unit.

network architecture. The logical structure and operating principles of a computer network. (T)

Note: The operating principles of a network include those of services, functions, and protocols.

network congestion. An undesirable overload condition caused by traffic in excess of what a network can handle.

network identifier. (1) In TCP/IP, that part of the IP address that defines a network. The length of the network ID depends on the type of network class (A, B, or C). (2) A 1- to 8-byte customer-selected name or an 8-byte IBM-registered name that uniquely identifies a specific subnetwork.

Network Information Center (NIC). In Internet communications, local, regional, and national groups throughout the world who provide assistance, documentation, training, and other services to users.

network layer. In Open Systems Interconnection (OSI) architecture, the layer that is responsible for routing, switching, and link-layer access across the OSI environment.

network management. The process of planning, organizing, and controlling a communication-oriented data processing or information system.

network management station. In the Simple Network Management Protocol (SNMP), a station that executes management application programs that monitor and control network elements.

network management vector transport (NMVT). A management services request/response unit (RU) that flows over an active session between physical unit management services and control point management services (SSCP-PU session).

**network manager.** A program or group of programs that is used to monitor, manage, and diagnose the problems of a network.

network node (NN). See Advanced Peer-to-Peer Networking (APPN) network node.

Next Hop Resolution Protocol (NHRP). A routing protocol, specified in Internet Draft Version 10 which has been submitted for RFC status. The Next Hop Resolution Protocol defines a method for a source station to determine the Non-Broadcast Multi-Access (NBMA) address of the "NBMA next hop" towards a destination. The NBMA next hop may be the destination itself or the router in the NBMA network that is "nearest" to the destination. The source station can then establish an NBMA virtual circuit directly with the destination or the router and reduce the number of routing hops through the NBMA network.

network user address (NUA). In X.25 communications, the X.121 address containing up to 15 binary code digits.

NHRP. Next Hop Resolution Protocol

**node.** (1) In a network, a point at which one or more functional units connect channels or data circuits. (I) (2) Any device, attached to a network, that transmits and receives data.

noncanonical address. In LANs, a format for the transmission of medium access control (MAC) addresses for token-ring adapters. In noncanonical format, the most significant (leftmost) bit of each address byte is transmitted first. Contrast with canonical address.

nonseed router. In AppleTalk networks, a router that acquires network number range and zone list information from a seed router attached to the same network.

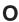

Open Shortest Path First (OSPF). In the Internet suite of protocols, a function that provides intradomain information transfer. An alternative to the Routing Information Protocol (RIP), OSPF allows the lowest-cost routing and handles routing in large regional or corporate networks.

Open Systems Interconnection (OSI). (1) The interconnection of open systems in accordance with standards of the International Organization for Standardization (ISO) for the exchange of information. (T) (A) (2) The use of standardized procedures to enable the interconnection of data processing systems.

Note: OSI architecture establishes a framework for coordinating the development of current and future standards for the interconnection of computer systems. Network functions are divided into seven layers. Each layer represents a group of related data processing and communication functions that can be carried out in a standard way to support different applications.

Open Systems Interconnection (OSI) architecture. Network architecture that adheres to that particular set of ISO standards that relates to Open Systems Interconnection. (T)

**Open Systems Interconnection (OSI) reference model.** A model that describes the general principles of the Open Systems Interconnection, as well as the purpose and the hierarchical arrangement of its seven layers. (T)

**origin.** An external logical unit (LU) or application program from which a message or other data originates. See also *destination*.

**orphan circuit.** A non-configured circuit whose availability is learned dynamically.

### Р

**pacing.** (1) A technique by which a receiving component controls the rate of transmission of a sending component to prevent overrun or congestion. (2) See also *flow control, receive pacing, send pacing, session-level pacing,* and *virtual route (VR) pacing.* 

**packet.** In data communication, a sequence of binary digits, including data and control signals, that is transmitted and switched as a composite whole. The data, control signals, and, possibly, error control information are arranged in a specific format. (I)

packet internet groper (PING). (1) In Internet communications, a program used in TCP/IP networks to test the ability to reach destinations by sending the destinations an Internet Control Message Protocol (ICMP) echo request and waiting for a reply. (2) In communications, a test of reachability.

**packet mode operation.** Synonym for *packet switching*.

packet switching. (1) The process of routing and transferring data by means of addressed packets so that a channel is occupied only during transmission of a packet. On completion of the transmission, the channel is made available for transfer of other packets. (I) (2) Synonymous with packet mode operation. See also circuit switching.

**parallel bridges.** A pair of bridges connected to the same LAN segment, creating redundant paths to the segment.

**parallel transmission groups.** Multiple transmission groups between adjacent nodes, with each group having a distinct transmission group number.

**path.** (1) In a network, any route between any two nodes. A path may include more than one branch. (T) (2) The series of transport network components (path control and data link control) that are traversed by the information exchanged between two network accessible units. See also *explicit route* (ER), route extension, and virtual route (VR).

path control (PC). The function that routes message units between network accessible units in the network and provides the paths between them. It converts the basic information units (BIUs) from transmission control (possibly segmenting them) into path information units (PIUs) and exchanges basic transmission units containing one or more PIUs with data link control. Path control differs by node type: some nodes (APPN nodes, for example) use locally generated session identifiers for routing, and others (subarea nodes) use network addresses for routing.

**path cost.** In link-state routing protocols, the sum of the link costs along the path between two nodes or networks.

path information unit (PIU). A message unit consisting of a transmission header (TH) alone, or a TH followed by a basic information unit (BIU) or a BIU segment.

pattern-matching character. A special character such as an asterisk (\*) or a question mark (?) that can be used to represent one or more characters. Any character or set of characters can replace a pattern-matching character. Synonymous with *global character* and *wildcard character*.

permanent virtual circuit (PVC). In X.25 and frame-relay communications, a virtual circuit that has a logical channel permanently assigned to it at each data terminal equipment (DTE). Call-establishment protocols are not required. Contrast with *switched virtual circuit* (SVC).

physical circuit. A circuit established without multiplexing. See also data circuit. Contrast with virtual circuit.

physical layer. In the Open Systems Interconnection reference model, the layer that provides the mechanical, electrical, functional, and procedural means to establish, maintain, and release physical connections over the transmission medium. (T)

physical unit (PU). (1) The component that manages and monitors the resources (such as attached links and adjacent link stations) associated with a node, as requested by an SSCP via an SSCP-PU session. An SSCP activates a session with the physical unit in order to indirectly manage, through the PU, resources of the node such as attached links. This term applies to type 2.0, type 4, and type 5 nodes only. (2) See also peripheral PU and subarea PU.

ping command. The command that sends an Internet Control Message Protocol (ICMP) echo-request packet to a gateway, router, or host with the expectation of receiving a reply.

Point-to-Point Protocol (PPP). A protocol that provides a method for encapsulating and transmitting packets over serial point-to-point links.

polling. (1) On a multipoint connection or a point-to-point connection, the process whereby data stations are invited, one at a time, to transmit. (I) (2) Interrogation of devices for such purposes as to avoid contention, to determine operational status, or to determine readiness to send or receive data. (A)

port. (1) An access point for data entry or exit. (2) A connector on a device to which cables for other devices such as display stations and printers are attached. (3) The representation of a physical connection to the link hardware. A port is sometimes referred to as an adapter; however, there can be more than one port on an adapter. There may be one or more ports controlled by a single DLC process. (4) In the Internet suite of protocols, a 16-bit number used to communicate between TCP or the User Datagram Protocol (UDP) and a higher-level protocol or application. Some protocols, such as File Transfer Protocol (FTP) and Simple Mail Transfer Protocol (SMTP), use the same well-known port number in all TCP/IP implementations. (5) An abstraction used by transport protocols to distinguish among multiple destinations within a host machine. (6) Synonymous with socket.

port number. In Internet communications, the identification of an application entity to the transport service.

problem determination. The process of determining the source of a problem; for example, a program component, machine failure, telecommunication

facilities, user or contractor-installed programs or equipment, environmental failure such as a power loss, or user error.

program temporary fix (PTF). A temporary solution or bypass of a problem diagnosed by IBM in a current unaltered release of the program.

protocol. (1) A set of semantic and syntactic rules that determine the behavior of functional units in achieving communication. (I) (2) In Open Systems Interconnection architecture, a set of semantic and syntactic rules that determine the behavior of entities in the same layer in performing communication functions. (T) (3) In SNA, the meanings of, and the sequencing rules for, requests and responses used for managing the network, transferring data, and synchronizing the states of network components. Synonymous with line control discipline and line discipline. See bracket protocol and link protocol.

protocol data unit (PDU). A unit of data specified in a protocol of a given layer and consisting of protocol control information of this layer, and possibly user data of this layer. (T)

# Q

Quality of Service (QoS). The user-oriented performance of an end-to-end service which is accessed using performance parameters. In ATM networks, the following performance parameters determine the QoS of an end-to-end ATM connection: cell loss ratio, cell transfer delay, and cell delay variation.

# R

Rapid Transport Protocol (RTP) connection. In high-performance routing (HPR), the connection established between the endpoints of the route to transport session traffic.

reachability. The ability of a node or a resource to communicate with another node or resource.

read-only memory (ROM). Memory in which stored data cannot be modified by the user except under special conditions.

reassembly. In communications, the process of putting segmented packets back together after they have been received.

receive not ready (RNR). In communications, a data link command or response that indicates a temporary condition of being unable to accept incoming frames.

receive not ready (RNR) packet. See RNR packet.

received line signal detector (RLSD). In the EIA 232 standard, a signal that indicates to the data terminal

equipment (DTE) that it is receiving a signal from the remote data circuit-terminating equipment (DCE). Synonymous with *carrier detect* and *data carrier detect* (DCD).

Recognized Private Operating Agency (RPOA). Any individual, company, or corporation, other than a government department or service, that operates a telecommunication service and is subject to the obligations undertaken in the Convention of the International Telecommunication Union and in the Regulations; for example, a communication common carrier.

**reduced instruction-set computer (RISC).** A computer that uses a small, simplified set of frequently used instructions for rapid execution.

**remote.** (1) Pertaining to a system, program, or device that is accessed through a telecommunication line. (2) Synonym for *link-attached*. (3) Contrast with *local*.

**remote bridging.** The function of a bridge that allows two bridges to connect multiple LANs using a telecommunication link. Contrast with *local bridging*.

**Remote Execution Protocol (REXEC).** A protocol that allows the execution of a command or program on any host in the network. The local host receives the results of the command execution.

Request for Comments (RFC). In Internet communications, the document series that describes a part of the Internet suite of protocols and related experiments. All Internet standards are documented as RFCs.

**reset.** On a virtual circuit, reinitialization of data flow control. At reset, all data in transit are eliminated.

reset request packet. In X.25 communications, a packet transmitted by the data terminal equipment (DTE) to the data circuit-terminating equipment (DCE) to request that a virtual call or a permanent virtual circuit be reset. The reason for the request can also be specified in the packet.

ring. See ring network.

ring network. (1) A network in which every node has exactly two branches connected to it and in which there are exactly two paths between any two nodes. (T) (2) A network configuration in which devices are connected by unidirectional transmission links to form a closed path.

**ring segment.** A section of a ring that can be isolated (by unplugging connectors) from the rest of the ring. See *LAN segment*.

**rlogin (remote login).** A service, offered by Berkeley UNIX-based systems, that allows authorized users of one machine to connect to other UNIX systems across

an internet and interact as if their terminals were connected directly. The rlogin software passes information about the user's environment (for example, terminal type) to the remote machine.

**RNR packet.** A packet used by a data terminal equipment (DTE) or by a data circuit-terminating equipment (DCE) to indicate a temporary inability to accept additional packets for a virtual call or permanent virtual circuit.

**root bridge.** The bridge that is the root of a spanning tree formed between other active bridges in the bridging network. The root bridge originates and transmits bridge protocol data units (BPDUs) to other active bridges to maintain the spanning tree topology. It is the bridge with the highest priority in the network.

**route.** (1) An ordered sequence of nodes and transmission groups (TGs) that represent a path from an origin node to a destination node traversed by the traffic exchanged between them. (2) The path that network traffic uses to get from source to destination.

**route bridge.** A function of an IBM bridge program that allows two bridge computers to use a telecommunication link to connect two LANs. Each bridge computer is connected directly to one of the LANs, and the telecommunication link connects the two bridge computers.

**route extension (REX).** In SNA, the path control network components, including a peripheral link, that make up the portion of a path between a subarea node and a network addressable unit (NAU) in an adjacent peripheral node. See also *explicit route (ER)*, *path*, and *virtual route (VR)*.

Route Selection control vector (RSCV). A control vector that describes a route within an APPN network. The RSCV consists of an ordered sequence of control vectors that identify the TGs and nodes that make up the path from an origin node to a destination node.

**router.** (1) A computer that determines the path of network traffic flow. The path selection is made from several paths based on information obtained from specific protocols, algorithms that attempt to identify the shortest or best path, and other criteria such as metrics or protocol-specific destination addresses. (2) An attaching device that connects two LAN segments, which use similar or different architectures, at the reference model network layer. (3) In OSI terminology, a function that determines a path by which an entity can be reached. (4) In TCP/IP, synonymous with *gateway*. (5) Contrast with *bridge*.

**routing.** (1) The assignment of the path by which a message is to reach its destination. (2) In SNA, the forwarding of a message unit along a particular path through a network, as determined by parameters carried in the message unit, such as the destination network address in a transmission header.

routing domain. In Internet communications, a group of intermediate systems that use a routing protocol so that the representation of the overall network is the same within each intermediate system. Routing domains are connected to each other by exterior links.

Routing Information Protocol (RIP). In the Internet suite of protocols, an interior gateway protocol used to exchange intradomain routing information and to determine optimum routes between internet hosts. RIP determines optimum routes on the basis of route metrics, not link transmission speed.

routing loop. A situation that occurs when routers circulate information among themselves until convergence occurs or until the networks involved are considered unreachable.

routing protocol. A technique used by a router to find other routers and to remain up to date about the best way to get to reachable networks.

routing table. A collection of routes used to direct datagram forwarding or to establish a connection. The information is passed among routers to identify network topology and destination feasibility.

Routing Table Maintenance Protocol (RTMP). In AppleTalk networks, a protocol that provides routing information generation and maintenance on the transport layer by means of the AppleTalk routing table. The AppleTalk routing table directs packet transmission through the internet from source socket to destination socket.

RouTing update Protocol (RTP). The Virtual NEtworking System (VINES) protocol that maintains the routing database and allows the exchange of routing information between VINES nodes. See also Internet Control Protocol (ICP).

rsh. A variant of the rlogin command that invokes a command interpreter on a remote UNIX machine and passes the command-line arguments to the command interpreter, skipping the login step completely.

# S

SDU. Service Data Unit, data as it appears at the interface between a layer and the layer immediately above.

seed router. In AppleTalk networks, a router that maintains configuration data (network range numbers and zone lists, for example) for the network. Each network must have at least one seed router. The seed router must be initially set up using the configurator tool. Contrast with *nonseed router*.

segment. (1) A section of cable between components or devices. A segment may consist of a single patch cable, several patch cables that are connected, or a

combination of building cable and patch cables that are connected. (2) In Internet communications, the unit of transfer between TCP functions in different machines. Each segment contains control and data fields; the current byte-stream position and actual data bytes are identified along with a checksum to validate received

segmenting. In OSI, a function performed by a layer to map one protocol data unit (PDU) from the layer it supports into multiple PDUs.

sequence number. In communications, a number assigned to a particular frame or packet to control the transmission flow and receipt of data.

server. A functional unit that provides shared services to workstations over a network; for example, a file server, a print server, a mail server. (T)

service access point (SAP). (1) In Open Systems Interconnection (OSI) architecture, the point at which the services of a layer are provided by an entity of that layer to an entity of the next higher layer. (T) logical point made available by an adapter where information can be received and transmitted. A single service access point can have many links terminating in it.

Service Advertising Protocol (SAP). In Internetwork Packet Exchange (IPX), a protocol that provides the following:

- · A mechanism that allows IPX servers on an internet to advertise their services by name and type. Servers using this protocol have their name, service type, and IP address recorded in all file servers running NetWare.
- A mechanism that allows a workstation to broadcast a query to discover the identities of all servers of all types, all servers of a specific type, or the nearest server of a specific type.
- · A mechanism that allows a workstation to query any file server running NetWare to discover the names and addresses of all servers of a specific type.

session. (1) In network architecture, for the purpose of data communication between functional units, all the activities which take place during the establishment, maintenance, and release of the connection. (T) A logical connection between two network accessible units (NAUs) that can be activated, tailored to provide various protocols, and deactivated, as requested. Each session is uniquely identified in a transmission header (TH) accompanying any transmissions exchanged during the session.

Simple Network Management Protocol (SNMP). In the Internet suite of protocols, a network management protocol that is used to monitor routers and attached networks. SNMP is an application layer protocol.

Information on devices managed is defined and stored in the application's Management Information Base (MIB).

**SLIP.** Serial Line IP, an IETF standard for running IP over serial communication links.

**SNA management services (SNA/MS).** The services provided to assist in management of SNA networks.

**SNAP.** (1) SubNetwork Access Protocol. (2) SubNetwork Attachment Point.

**socket.** An endpoint for communication between processes or application programs.

source route bridging. In LANs, a bridging method that uses the routing information field in the IEEE 802.5 medium access control (MAC) header of a frame to determine which rings or token-ring segments the frame must transit. The routing information field is inserted into the MAC header by the source node. The information in the routing information field is derived from explorer packets generated by the source host.

**source routing.** In LANs, a method by which the sending station determines the route the frame will follow and includes the routing information with the frame. Bridges then read the routing information to determine whether they should forward the frame.

**source service access point (SSAP).** In SNA and TCP/IP, a logical address that allows a system to send data to a remote device from the appropriate communications support. Contrast with *destination service access point (DSAP)*.

spanning tree. In LAN contexts, the method by which bridges automatically develop a routing table and update that table in response to changing topology to ensure that there is only one route between any two LANs in the bridged network. This method prevents packet looping, where a packet returns in a circuitous route back to the sending router.

**sphere of control (SOC).** The set of control point domains served by a single management services focal point.

sphere of control (SOC) node. A node directly in the sphere of control of a focal point. A SOC node has exchanged management services capabilities with its focal point. An APPN end node can be a SOC node if it supports the function to exchange management services capabilities.

**split horizon.** A technique for minimizing the time to achieve network convergence. A router records the interface over which it received a particular route and does not propagate its information about the route back over the same interface.

**spoofing.** For data links, a technique in which a protocol initiated from an end station is acknowledged and processed by an intermediate node on behalf of the final destination. In IBM 6611 data link switching, for example, SNA frames are encapsulated into TCP/IP packets for transport across a non-SNA wide area network, unpacked by another IBM 6611, and passed to the final destination. A benefit of spoofing is the prevention of end-to-end session timeouts.

**standard MIB.** In the Simple Network Management Protocol (SNMP), a MIB module that is located under the management branch of the Structure of Management Information (SMI) and that is considered a standard by the Internet Engineering Task Force (IETF).

**static route.** The route between hosts, networks, or both that is manually entered into a routing table.

**station.** An input or output point of a system that uses telecommunication facilities; for example, one or more systems, computers, terminals, devices, and associated programs at a particular location that can send or receive data over a telecommunication line.

**StreetTalk.** In the VIrtual NEtworking System (VINES), a unique network-wide naming and addressing system that allows users to locate and access any resource on the network without knowing the network topology. See also *Internet Control Protocol (ICP)* and *RouTing update Protocol (RTP)*.

Structure of Management Information (SMI). (1) In the Simple Network Management Protocol (SNMP), the rules used to define the objects that can be accessed by means of a network management protocol. (2) In OSI, the set of standards relating to management information. The set includes the Management Information Model and the Guidelines for the Definition of Managed Objects

**subarea.** A portion of the SNA network consisting of a subarea node, attached peripheral nodes, and associated resources. Within a subarea node, all network accessible units (NAUs), links, and adjacent link stations (in attached peripheral or subarea nodes) that are addressable within the subarea share a common subarea address and have distinct element addresses.

**subnet.** (1) In TCP/IP, a part of a network that is identified by a portion of the IP address. (2) Synonym for *subnetwork*.

**subnet address.** In Internet communications, an extension to the basic IP addressing scheme where a portion of the host address is interpreted as the local network address.

**subnet mask.** Synonym for address mask.

subnetwork. (1) Any group of nodes that have a set of common characteristics, such as the same network ID. (2) Synonymous with subnet.

Subnetwork Access Protocol (SNAP). In LANs, a 5-byte protocol discriminator that identifies the non-IEEE standard protocol family to which a packet belongs. The SNAP value is used to differentiate between protocols that use \$AA as their service access point (SAP) value.

SubNetwork Attachment Point (SNAP). An LLC header extension that identifies the protocol type of a frame.

subnetwork mask. Synonym for address mask.

subsystem. A secondary or subordinate system, usually capable of operating independently of, or asynchronously with, a controlling system. (T)

**SVN.** Switched Virtual Networking, the name of IBM's framework for building and managing switch-based networks.

switched virtual circuit (SVC). An X.25 circuit that is dynamically established when needed. The X.25 equivalent of a switched line. Contrast with *permanent* virtual circuit (PVC).

synchronous. (1) Pertaining to two or more processes that depend upon the occurrence of specific events such as common timing signals. (T) (2) Occurring with a regular or predictable time relationship.

Synchronous Data Link Control (SDLC). (1) A discipline conforming to subsets of the Advanced Data Communication Control Procedures (ADCCP) of the American National Standards Institute (ANSI) and High-level Data Link Control (HDLC) of the International Organization for Standardization, for managing synchronous, code-transparent, serial-by-bit information transfer over a link connection. Transmission exchanges may be duplex or half-duplex over switched or nonswitched links. The configuration of the link connection may be point-to-point, multipoint, or loop. (I) (2) Contrast with binary synchronous communication (BSC).

**SYNTAX.** In the Simple Network Management Protocol (SNMP), a clause in the MIB module that defines the abstract data structure that corresponds to a managed object.

system configuration. A process that specifies the devices and programs that form a particular data processing system.

system services control point (SSCP). A component within a subarea network for managing the configuration, coordinating network operator and problem determination requests, and providing directory services and other session services for users of the network. Multiple SSCPs, cooperating as peers with one another, can divide the network into domains of control, with each SSCP having a hierarchical control relationship to the physical units and logical units within its own domain.

Systems Network Architecture (SNA). The description of the logical structure, formats, protocols, and operational sequences for transmitting information units through, and controlling the configuration and operation of, networks. The layered structure of SNA allows the ultimate origins and destinations of information, that is, the users, to be independent of and unaffected by the specific SNA network services and facilities used for information exchange.

## Т

**Telnet.** In the Internet suite of protocols, a protocol that provides remote terminal connection service. It allows users of one host to log on to a remote host and interact as directly attached terminal users of that host.

threshold. (1) In IBM bridge programs, a value set for the maximum number of frames that are not forwarded across a bridge due to errors, before a "threshold exceeded" occurrence is counted and indicated to network management programs. (2) An initial value from which a counter is decremented to 0, or a value to which a counter is incremented or decremented from an initial value.

throughput class. In packet switching, the speed at which data terminal equipment (DTE) packets travel through the packet switching network.

time to live (TTL). A technique used by best-effort delivery protocols to inhibit endlessly looping packets. The packet is discarded if the TTL counter reaches 0.

timeout. (1) An event that occurs at the end of a predetermined period of time that began at the occurrence of another specified event. (I) (2) A time interval allotted for certain operations to occur; for example, response to polling or addressing before system operation is interrupted and must be restarted.

TLV. Type/Length/Value, a generalized information element in a LAN Emulation packet.

token. (1) In a local area network, the symbol of authority passed successively from one data station to another to indicate the station temporarily in control of the transmission medium. Each data station has an opportunity to acquire and use the token to control the medium. A token is a particular message or bit pattern that signifies permission to transmit. (T) (2) In LANs, a sequence of bits passed from one device to another along the transmission medium. When the token has data appended to it, it becomes a frame.

token ring. (1) According to IEEE 802.5, network technology that controls media access by passing a token (special packet or frame) between media-attached stations. (2) A FDDI or IEEE 802.5 network with a ring topology that passes tokens from one attaching ring station (node) to another. (3) See also *local area network (LAN)*.

**token-ring network.** (1) A ring network that allows unidirectional data transmission between data stations, by a token passing procedure, such that the transmitted data return to the transmitting station. (T) (2) A network that uses a ring topology, in which tokens are passed in a circuit from node to node. A node that is ready to send can capture the token and insert data for transmission.

**topology.** In communications, the physical or logical arrangement of nodes in a network, especially the relationships among nodes and the links between them.

topology database update (TDU). A message about a new or changed link or node that is broadcast among APPN network nodes to maintain the network topology database, which is fully replicated in each network node. A TDU contains information that identifies the following:

- · The sending node
- The node and link characteristics of various resources in the network
- The sequence number of the most recent update for each of the resources described.

**trace.** (1) A record of the execution of a computer program. It exhibits the sequences in which the instructions were executed. (A) (2) For data links, a record of the frames and bytes transmitted or received.

transceiver (transmitter-receiver). In LANs, a physical device that connects a host interface to a local area network, such as Ethernet. Ethernet transceivers contain electronics that apply signals to the cable and that sense collisions.

Transmission Control Protocol (TCP). A communications protocol used in the Internet and in any network that follows the U.S. Department of Defense standards for internetwork protocol. TCP provides a reliable host-to-host protocol between hosts in packet-switched communications networks and in interconnected systems of such networks. It uses the Internet Protocol (IP) as the underlying protocol.

**Transmission Control Protocol/Internet Protocol (TCP/IP).** A set of communications protocols that support peer-to-peer connectivity functions for both local and wide area networks.

transmission group (TG). (1) A connection between adjacent nodes that is identified by a transmission group number. (2) In a subarea network, a single link or a group of links between adjacent nodes. When a transmission group consists of a group of links, the links are viewed as a single logical link, and the transmission

group is called a *multilink transmission group (MLTG)*. A *mixed-media multilink transmission group (MMMLTG)* is one that contains links of different medium types (for example, token-ring, switched SDLC, nonswitched SDLC, and frame-relay links). (3) In an APPN network, a single link between adjacent nodes. (4) See also *parallel transmission groups*.

transmission header (TH). Control information, optionally followed by a basic information unit (BIU) or a BIU segment, that is created and used by path control to route message units and to control their flow within the network. See also *path information unit*.

transparent bridging. In LANs, a method for tying individual local area networks together through the medium access control (MAC) level. A transparent bridge stores the tables that contain MAC addresses so that frames seen by the bridge can be forwarded to another LAN if the tables indicate to do so.

**transport layer.** In the Open Systems Interconnection reference model, the layer that provides a reliable end-to-end data transfer service. There may be relay open systems in the path. (T) See also *Open Systems Interconnection reference model*.

**trap.** In the Simple Network Management Protocol (SNMP), a message sent by a managed node (agent function) to a management station to report an exception condition.

**tunneling.** To treat a transport network as though it were a single communication link or LAN. See also *encapsulation*.

**T1.** In the United States, a 1.544-Mbps public access line. It is available in twenty-four 64-Kbps channels. The European version (E1) transmits 2.048 Mbps. The Japanese version (J1) transmits 1.544 Mbps.

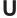

**UNI.** User-Network Interface, the interface between user equipment and an ATM switch network.

universally administered address. In a local area network, the address permanently encoded in an adapter at the time of manufacture. All universally administered addresses are unique. Contrast with locally administered address.

**User Datagram Protocol (UDP).** In the Internet suite of protocols, a protocol that provides unreliable, connectionless datagram service. It enables an application program on one machine or process to send a datagram to an application program on another machine or process. UDP uses the Internet Protocol (IP) to deliver datagrams.

V.24. In data communication, a specification of the CCITT that defines the list of definitions for interchange circuits between data terminal equipment (DTE) and data circuit-terminating equipment (DCE).

V.25. In data communication, a specification of the CCITT that defines the automatic answering equipment and parallel automatic calling equipment on the General Switched Telephone Network, including procedures for disabling of echo controlled devices for both manually and automatically established calls.

V.35. In data communication, a specification of the CCITT that defines the list of definitions for interchange circuits between data terminal equipment (DTE) and data circuit-terminating equipment (DCE) at various data rates.

V.36. In data communication, a specification of the CCITT that defines the list of definitions for interchange circuits between data terminal equipment (DTE) and data circuit-terminating equipment (DCE) at rates of 48, 56, 64, or 72 kilobits per second.

VCC. Virtual Channel Connection, a connection between parties.

VINES. VIrtual NEtworking System.

virtual circuit. (1) In packet switching, the facilities provided by a network that give the appearance to the user of an actual connection. (T) See also data circuit. Contrast with physical circuit. (2) A logical connection established between two DTEs.

virtual link. In Open Shortest Path First (OSPF), a point-to-point interface that connects border routers that are separated by a non-backbone transit area. Because area routers are part of the OSPF backbone, the virtual link connects the backbone. The virtual links ensure that the OSPF backbone does not become discontinuous.

Virtual Local Area Network (VLAN). A logical grouping of one or more LANs based on protocol and subnet and used to isolate network traffic within these groups.

Virtual NEtworking System (VINES). The network operating system and network software from Banyan Systems, Inc. In a VINES network, virtual linking allows all devices and services to appear to be directly connected to each other, when they may actually be thousands of miles apart. See also StreetTalk.

virtual route (VR). (1) In SNA, either (a) a logical connection between two subarea nodes that is physically realized as a particular explicit route or (b) a logical connection that is contained wholly within a subarea node for intranode sessions. A virtual route

between distinct subarea nodes imposes a transmission priority on the underlying explicit route, provides flow control through virtual route pacing, and provides data integrity through sequence numbering of path information units (PIUs). (2) Contrast with explicit route (ER). See also path and route extension (REX).

#### W

wide area network (WAN). (1) A network that provides communication services to a geographic area larger than that served by a local area network or a metropolitan area network, and that may use or provide public communication facilities. (T) (2) A data communication network designed to serve an area of hundreds or thousands of miles; for example, public and private packet-switching networks, and national telephone networks. (3) Contrast with local area network (LAN) and metropolitan area network (MAN).

wildcard character. Synonym for pattern-matching character.

#### X

X.21. An International Telegraph and Telephone Consultative Committee (CCITT) recommendation for a general-purpose interface between data terminal equipment and data circuit-terminating equipment for synchronous operations on a public data network.

X.25. (1) An International Telegraph and Telephone Consultative Committee (CCITT) recommendation for the interface between data terminal equipment and packet-switched data networks. (2) See also packet switching.

Xerox Network Systems (XNS). The suite of internet protocols developed by the Xerox Corporation. Although similar to TCP/IP protocols, XNS uses different packet formats and terminology. See also Internetwork Packet Exchange (IPX).

### Ζ

**zone.** In AppleTalk networks, a subset of nodes within an internet.

Zone Information Protocol (ZIP). In AppleTalk networks, a protocol that provides zone management service by maintaining a mapping of the zone names and network numbers across the internet on the session layer.

zone information table (ZIT). A listing of network numbers and their associated zone name mappings in the internet. This listing is maintained by each internet router in an AppleTalk internet.

# Index

| Numerics                                          | Adaptive Source Routing Transparent bridge (ASRT) (continued) |
|---------------------------------------------------|---------------------------------------------------------------|
| 8209 bridges 49                                   | SRB terminology and concepts                                  |
|                                                   | bridge instance 27                                            |
| A                                                 | bridge number 28                                              |
| access control rule parameters 296                | explorer frames 28                                            |
| addresses 296                                     | interface number 28                                           |
| IP protocol number 296                            | overview 27                                                   |
| next hop gateway address selection 297            | route 28                                                      |
| precedence and TOS filtering support 296          | route discovery 28                                            |
| TCP/UDP port number 296                           | segment number 28                                             |
| type 296                                          | source routing 29                                             |
| access controls                                   | TCP/IP host services 45                                       |
| IP console command 345                            | terminology and concepts 19, 37                               |
| IP filtering 293                                  | aging time 19                                                 |
| IPX monitoring command 462                        | all routes broadcast 37                                       |
| activate                                          | all stations broadcast 37                                     |
| CIP monitoring commands 527                       | bridge 19, 37                                                 |
| Adaptive Source Routing Transparent bridge (ASRT) | bridge address 19                                             |
| 13, 43                                            | bridge hello time 19                                          |
| basic configuration procedures 63                 | bridge identifier 19                                          |
| bit ordering in STB and SRB bridges 39            | bridge maximum age 20                                         |
| bridge-only management 45                         | bridge number 38                                              |
| bridging basics 3                                 | bridge priority 20                                            |
| bridging tunnel 43                                | designated port 20                                            |
| encapsulation and OSPF 44                         | destination bridge 20                                         |
| configuration matrix 40                           | explorer frames 38                                            |
| configuring 40, 63, 65                            | filtering and permanent databases 20                          |
| description of 31                                 | parallel bridges 21                                           |
| eliminating packet size problems 39               | path cost 21                                                  |
| Ethernet packet format translation 17             | port 21                                                       |
| hardware address filtering 39                     | port ID 21                                                    |
| MIB support 45                                    | port number 21                                                |
| overview 3                                        | port priority 21                                              |
| complex bridges 6                                 | resolution 21                                                 |
| CSMA/CD MAC frames 10                             | ring number 38                                                |
| local bridges 7                                   | root bridge 21                                                |
| MAC bridge frame formats 3, 9                     | root port 22                                                  |
| operation and protocol architecture 7             | route 38                                                      |
| point-to-point links 8                            | route designator 38                                           |
| remote bridges 7                                  | route discovery 38                                            |
| simple bridge 6, 7                                | segment number 38                                             |
| token-ring MAC frames 10                          | single route broadcasting 38                                  |
| protocol filtering 4                              | source routing bridging 38                                    |
| source routing bridge (SRB) 22                    | spanning tree 22, 38                                          |
| operation 23                                      | transparent bridging 38                                       |
| source routing frames 23                          | transparent bridge (STB)                                      |
| spanning tree explore option 26                   | network requirements 14                                       |
| spanning tree bridges 17                          | operation of 14                                               |
| spanning tree explore option                      | overview 13                                                   |
| balancing traffic loads 26                        | routers and transparent bridges 14                            |
| simulating a network 26                           | shaping the spanning tree 15                                  |
| SR-TB bridging 35                                 | transparent-source routing compatibility 39                   |
| SR-TB conversion                                  | add                                                           |
| description of 32                                 | ARP over ATM configuration commands 500                       |
| general description 32                            | ASRT bridge configuration command 67                          |
| SR-TB Conversion                                  | ASRT bridge monitoring command 116                            |
| operation 32, 33                                  | CIP configuration commands 500                                |

| add (continued) DLSw configuration command 164 IP configuration command 306 IPX configuration command 428 IPX over ATM configuration command 500 MAC filtering update command 272 MARS configuration command 555 MPC client configuration command 584 MPS explicit configuration commands 579 OSPF configuration command 375 | ARP monitoring commands (continued) mgroups 535 mjoin 534 mleave 535 mstats 536 protocols 525 redundancy-state 532 statistics 525 summary of 523 timers 537 |
|----------------------------------------------------------------------------------------------------|----------------------------------------------------------------------------------------------------|
| summary 107 TCP/IP host services configuration command 256                                                                                                    | ARP over ATM add 500                                                                                                    |
| Tunnel configuration command 102                                                                                                    | Classical IP, description 481                                                                                                    |
| add entry                                                                                                    | configuration commands, summary 499                                                                                                    |
| ARP configuration commands 496                                                                                                    | effect on ARP table 499                                                                                                    |
| address entries                                                                                                    | IPX and ARP over ATM, description 493                                                                                                    |
| dynamic 94, 120, 127<br>free 94, 120                                                                                                    | ARP over ATM configuration commands accessing 495                                                                                                    |
| permanent 94, 120, 127                                                                                                    | add 512                                                                                                    |
| registered 94, 120, 127                                                                                                    | delete 513                                                                                                    |
| reserved 94                                                                                                    | list 516                                                                                                    |
| static 94                                                                                                    | reorder 519                                                                                                    |
| addresses, entering                                                                                                    | ARP over ATM monitoring commands                                                                                                    |
| CIP 487                                                                                                    | delete 528                                                                                                    |
| advanced-config                                                                                                    | display 529                                                                                                    |
| MPS configuration command 582                                                                                                    | dump 530                                                                                                    |
| advertisement Expansion OSPF monitoring command 393                                                                                                    | hardware 531<br>ping 531                                                                                                    |
| AppleTalk                                                                                                    | protocol 532                                                                                                    |
| split-horizon routing 425                                                                                                    | statistics 534                                                                                                    |
| APPN                                                                                                    | summary of 526                                                                                                    |
| interface support 147                                                                                                    | ARP table                                                                                                    |
| area summary                                                                                                    | CIP 499                                                                                                    |
| OSPF monitoring command 395                                                                                                    | IPX over ATM 499                                                                                                    |
| ARP                                                                                                    | AS boundary routing, OSPF 369                                                                                                    |
| configuring 495                                                                                                    | AS-external advertisements                                                                                                    |
| displaying statistics 525                                                                                                    | OSPF monitoring command 396 ASRT                                                                                                    |
| monitoring 523 translation cache 480                                                                                                    | See Adaptive Source Routing Transparent bridge 3,                                                                                                    |
| with AppleTalk threading 51                                                                                                    | 13, 43                                                                                                    |
| with IP threading 50                                                                                                    | ASRT bridge configuration commands                                                                                                    |
| ARP configuration commands                                                                                                    | add 67                                                                                                    |
| add entry 496                                                                                                    | and IP tunnel 101                                                                                                    |
| change entry 496                                                                                                    | ASRT Bridge configuration command 95, 101                                                                                                    |
| delete entry 497                                                                                                    | BBCM commands 114                                                                                                    |
| disable auto-refresh 497<br>enable auto-refresh 498                                                                                                    | BBCM configuration commands disable 115                                                                                                    |
| list 498                                                                                                    | enable 114                                                                                                    |
| set 499                                                                                                    | list 115                                                                                                    |
| summary of 495                                                                                                    | set 115                                                                                                    |
| ARP monitoring commands                                                                                                    | broadcast-manager 75                                                                                                    |
| accessing 522                                                                                                    | change 76                                                                                                    |
| clear 523                                                                                                    | delete 76                                                                                                    |
| dump 523                                                                                                    | disable 79                                                                                                    |
| grouplistrequest 536                                                                                                    | duplicate MAC addresses 70                                                                                                    |
| hardware 524                                                                                                    | enable 82                                                                                                    |
| joinrange 536                                                                                                    | functional address to group address mapping 71 IP tunnel commands 101                                                                                       |
| leaverange 536<br>list-mars-clients 538                                                                                                    | list 87                                                                                                    |
| mars-client-info 538                                                                                                    | NetBIOS filtering commands                                                                                                    |
| mcache 535                                                                                                    | summary 243                                                                                                    |

| ASRT bridge configuration commands (continued)  NetBIOS filtering concepts 46  NetBIOS filtering configuration commands  create 244  delete 244  disable 245 | attach (continued) MAC filtering configuration command 268 auto-refresh disabling 497 enabling 498 |
|----------------------------------------------------------------------------------------------------|----------------------------------------------------------------------------------------------------|
| enable 245                                                                                                    | _                                                                                                  |
| filter-on 245                                                                                                    | В                                                                                                  |
| list 246                                                                                                    | balancing SNA and NetBIOS traffic 149                                                              |
| update 247                                                                                                    | BBCM configuration commands                                                                        |
| port maps explained 69                                                                                                    | disable 115                                                                                        |
| set 95                                                                                                    | enable 114                                                                                         |
| summary of 65                                                                                                    | list 115                                                                                           |
| tunnel 101                                                                                                    | set 115                                                                                            |
| tunnel configuration commands                                                                                                    | summary 114                                                                                        |
| add 102                                                                                                    | BOOTP                                                                                              |
| delete 102                                                                                                    | enabling/disabling 300                                                                             |
| join 103                                                                                                    | server 300                                                                                         |
| list 104                                                                                                    | Bootstrap monitor                                                                                  |
| VLANS 101                                                                                                    | forwarding process 299                                                                             |
| VLANs 106                                                                                                    | Bootstrap protocol 299                                                                             |
| VLANS commands 107, 110, 111, 112, 113                                                                                                    | boundary routing, OSPF 369                                                                         |
| ASRT bridge monitoring commands                                                                                                    | bridge                                                                                             |
| add 116                                                                                                    | MAC frame formats 3, 9                                                                             |
| broadcast manager 117                                                                                                    | point-to-point links 8                                                                             |
| cache 119                                                                                                    | bridge and router 14                                                                               |
| delete 120                                                                                                    | bridge network interface 286                                                                       |
| disable 120                                                                                                    | bridges                                                                                            |
| enable 121                                                                                                    | basic operation 7                                                                                  |
| flip 121                                                                                                    | overview 3                                                                                         |
| list 121                                                                                                    | types 6                                                                                            |
| NetBIOS 135                                                                                                    | versus routers 6                                                                                   |
| NetBIOS filtering monitoring commands                                                                                                    | bridging and routing 281                                                                           |
| list 252                                                                                                    | bridging broadcast manager 53                                                                      |
| summary 252<br>set 135                                                                                                    | dynamic protocol filtering 53                                                                      |
| ASRT bridge NetBIOS feature                                                                                                    | overview of RFC 1483 support 282                                                                   |
| prompt 65, 116                                                                                                    | RFC 1483 support for IPX routing 282                                                               |
| ASRT bridge NetBIOS-filtering feature                                                                                                    | support of PVCs and SVCs 282                                                                       |
| prompt 65, 116                                                                                                    | support of PVCs and SVCs 282 bridging broadcast manager 53                                         |
| ASRT bridge tunnel feature                                                                                                    | bridging features 43                                                                               |
| prompt 65                                                                                                    | MAC filtering 267                                                                                  |
| ASRT broadcast monitoring commands                                                                                                    | update commands 271                                                                                |
| clear 118                                                                                                    | update subcommands 266                                                                             |
| disable 118                                                                                                    | bridging tunnel                                                                                    |
| enable 119                                                                                                    | description of 43                                                                                  |
| list 119                                                                                                    | encapsulation and OSPF 44                                                                          |
| set 119                                                                                                    | broadcast manager                                                                                  |
| ASRT configuration commands                                                                                                    | ASRT bridge configuration command 75                                                               |
| list                                                                                                    | ASRT bridge monitoring command 117                                                                 |
| filtering 90                                                                                                    |                                                                                                    |
| netbios 95                                                                                                    | •                                                                                                  |
| assigning IP addresses to bridge network interfaces                                                                                                    | C                                                                                                  |
| 286                                                                                                    | cache                                                                                              |
| ATM addresses                                                                                                    | ASRT bridge monitoring command 119                                                                 |
| CIP 484                                                                                                    | IP monitoring command 345                                                                          |
| ATM addressing in IPX                                                                                                    | IPX monitoring command 463                                                                         |
| ESI 282                                                                                                    | TCP/IP host services monitoring command 260                                                        |
| selector 282                                                                                                    | cg-redirect-timer                                                                                  |
| attach IPX filter configuration command 451                                                                                                    | MARS monitoring command 568                                                                        |
| ii A inter configuration confinance 401                                                                                                    |                                                                                                    |

| change                                    | configuration                                  |
|-------------------------------------------|------------------------------------------------|
| ARP over ATM configuration commands 512   | MPS monitoring command 591                     |
| ASRT bridge configuration command 76      | configuration commands                         |
| CIP configuration commands 512            | DLSw 223                                       |
| IP configuration command 313              | NetBIOS 223                                    |
| IPX over ATM configuration command 512    | configuration environment                      |
| MARS configuration command 560            | accessing 223                                  |
| MPS configuration monitoring commands 591 | configuration parameters                       |
| summary 110                               | setting for ARP 499                            |
| change entry                              | configuring                                    |
| ARP configuration command 496             | Gateway, redundant IP 300                      |
| channels                                  | redundant IP Gateway 300                       |
| MARS monitoring command 565               | configuring IPX 427                            |
| CIP                                       | control-vccs                                   |
| ATM addresses 484                         | MPS monitoring command 593                     |
| components 483                            | counters                                       |
| configuration commands, summary 499       | IP monitoring command 346                      |
| configuring 495                           | IPX monitoring command 463                     |
| description 481                           | create 244                                     |
| effect on ARP table 499                   | IPX filter configuration command 451           |
| how to enter addresses 487                | MAC filtering configuration commands 268       |
|                                           |                                                |
| IP addresses 484                          | create-mpc                                     |
| key configuration parameters 486          | MPC base monitoring command 600                |
| logical IP subnets (LIS) 481              |                                                |
| refresh 484                               | D                                              |
| timeout 484                               |                                                |
| virtual channel connection (VCC) 485      | database                                       |
| CIP configuration commands                | permanent 120, 127                             |
| accessing 495                             | database summary                               |
| add 500                                   | OSPF monitoring command 397                    |
| change 512                                | default                                        |
| delete 513                                | IPX filter configuration command 452           |
| disable 515                               | MAC filtering configuration command 268        |
| Enable 516                                | delete                                         |
| list 516                                  | ARP over ATM configuration commands 513        |
| Reorder 519                               | ARP over ATM monitoring commands 528           |
| set 519                                   | ASRT bridge configuration command 76           |
| CIP monitoring commands                   | ASRT bridge monitoring command 120             |
| activate 527                              | CIP configuration commands 513                 |
| delete 528                                | CIP monitoring commands 528                    |
| display 529                               | DLSw configuration command 169                 |
| dump 530                                  | IP configuration command 316                   |
| hardware 531                              | IPX configuration command 433, 465             |
| ping 531                                  | IPX filter configuration command 452           |
| protocols 532                             | IPX over ATM configuration command 513         |
| statistics 534                            | IPX over ATM monitoring commands 528           |
| summary of 526                            | MAC filtering configuration command 269        |
| Classical IP and ARP over ATM             | MAC filtering update command 273               |
| description 481                           | MARS configuration command 561                 |
| clear                                     | MPS explicit configuration commands 580        |
| ARP monitoring commands 523               | NetBIOS filtering configuration command 244    |
| ASRT Broadcast monitoring command 118     | OSPF configuration command 377                 |
| IPX circuit-based filter command 476      | summary 111                                    |
| MAC filtering monitoring command 275      | TCP/IP host services configuration command 257 |
| clear-statistics                          | Tunnel configuration command 102               |
| MPC base monitoring command 600           | delete-entries                                 |
| close SAP                                 | MPC ingress monitoring command 606             |
| DLSw configuration command 168            | delete-entries-ipx                             |
| config                                    | MPC ingress monitoring command 606             |
| MPC configuration command 585             | delete entry                                   |
| <u> </u>                                  | ARP configuration command 497                  |
|                                           | 7 to Comparation Communic TO                   |

| delete-mpc MPC base manifering command, 600       | DLSw configuration commands (continued) delete 169                   |
|---------------------------------------------------|----------------------------------------------------------------------|
| MPC base monitoring command 600 delete-vcc        | disable 170                                                          |
| MPC VCC monitoring command 602                    | enable 171                                                           |
| demand circuit 372                                | join group 172                                                       |
| destination devices 628                           | leave group 173                                                      |
| detach                                            | list 174                                                             |
| IPX filter configuration command 452              | priority 176                                                         |
| MAC filtering configuration command 269           | netbios 177, 199                                                     |
| disable                                           | open SAP 177                                                         |
| ARP over ATM configuration commands 515           | set 178                                                              |
| ASRT bridge configuration command 79              | summary of 163                                                       |
| ASRT bridge monitoring command 120                | DLSw monitoring commands                                             |
| ASRT Broadcast monitoring command 118             | add 183                                                              |
| BBCM configuration command 115                    | list                                                                 |
| CIP configuration commands 515                    | dls sessions nb 190                                                  |
| DLSw configuration command 170                    | tcp capabilities 195                                                 |
| IP configuration command 318                      | tcp statistics 198                                                   |
| IPX circuit-based filter command 477              | netbios 177, 199                                                     |
| IPX configuration command 435, 465                | set                                                                  |
| IPX filter configuration command 453              | priority 201                                                         |
| MAC filtering configuration command 269           | summary of 183                                                       |
| MAC filtering monitoring command 275              | dump                                                                 |
| MPC explicit configuration commands 586           | ARP monitoring commands 523                                          |
| MPS explicit configuration commands 578           | ARP over ATM monitoring commands 530                                 |
| NetBIOS filtering configuration command 245       | CIP monitoring commands 530                                          |
| OSPF configuration command 378                    | IPX monitoring command 465                                           |
| summary 111                                       | IPX over ATM monitoring commands 530                                 |
| TCP/IP host services configuration command 257    | SCSP monitoring command 545                                          |
| disable auto-refresh                              | TCP/IP host services monitoring command 259                          |
| ARP configuration command 497                     | dump-hash-table                                                      |
| disable-mpc                                       | MARS monitoring command 570                                          |
| MPC base monitoring command 600                   | dump routing tables                                                  |
| disable-protocol  MPC base monitoring command 500 | IP monitoring command 347 OSPF monitoring command 398                |
| MPC base monitoring command 599 discovery         | dynamic protocol filtering 53                                        |
| MPS monitoring command 593                        | <u>-</u> .                                                           |
| display                                           | E                                                                    |
| ARP over ATM monitoring commands 529              | egress-statistics                                                    |
| CIP monitoring commands 529                       | MPC egress monitoring command 610                                    |
| IPX over ATM monitoring commands 529              | enable                                                               |
| MPS configuration monitoring commands 591         | ARP over ATM configuration commands 516                              |
| display-interface-state                           | ASRT bridge configuration command 82                                 |
| MPC monitoring command 595                        | ASRT bridge monitoring command 121                                   |
| distributed IP gateway 309                        | ASRT broadcast monitoring command 119 BBCM configuration command 114 |
| DLSw                                              | CIP configuration commands 516                                       |
| configuration environment 223                     | DLSw configuration command 171                                       |
| configuration procedure 163                       | IP configuration command 323                                         |
| configuration requirements 150                    | IPX circuit-based filter command 477                                 |
| configuring 152                                   | IPX configuration command 437, 466                                   |
| configuring ASRT for DLSw 150                     | IPX filter configuration command 453                                 |
| configuring IP for DLSw 152                       | MAC filtering configuration command 270                              |
| configuring NetBIOS for 224                       | MAC filtering monitoring command 276                                 |
| MAC filtering 263                                 | MPC explicit configuration commands 585                              |
| monitoring 182                                    | MPS configuration command 578                                        |
| multicast addresses 172 overview 141              | NetBIOS filtering configuration command 245                          |
| using 141                                         | OSPF configuration command 379                                       |
| DLSw configuration commands                       | summary 112                                                          |
| add 164                                           | TCP/IP host services configuration command 257                       |
| close SAP 168                                     | enable auto-refresh                                                  |
|                                                   | ARP configuration command 498                                        |

| enable-mpc                                                                                                    | instance-info                                        |
|----------------------------------------------------------------------------------------------------|------------------------------------------------------|
| MPC base monitoring command 599                                                                                                    | MARS monitoring command 564                          |
| enable-protocol                                                                                                    | interface, bridge network 286                        |
| MPC base monitoring command 599                                                                                                    | interface addresses                                  |
| enabling access control 295                                                                                                    | IP monitoring command 349                            |
| end system identifier (ESI) 282                                                                                                    | interface-statistics                                 |
| exclude lists 628                                                                                                    | MPC ATM monitoring command 595                       |
| extensions                                                                                                    | interface summary                                    |
| IBM vendor-private extensions. 629                                                                                                    | OSPF monitoring command 399                          |
| path information extensions 629                                                                                                    | internal IP address 288                              |
| ·                                                                                                    | Inverse ARP                                          |
| _                                                                                                    | configuration commands 495                           |
| F                                                                                                    | configuring 495                                      |
| features                                                                                                    | overview 480                                         |
| MAC filtering 263, 267                                                                                                    | IP                                                   |
| filter-lists                                                                                                    | addresses, assigning to the bridge network interface |
| IPX configuration command 439                                                                                                    | 286                                                  |
| IPX monitoring command 467                                                                                                    | addressing network interfaces 285                    |
| filter-on 245                                                                                                    | ARP net routing 293                                  |
| filters                                                                                                    | ARP subnet routing 293                               |
| IPX monitoring command 467                                                                                                    | autonomous systems 357                               |
| flip                                                                                                    | BootP/DHCP forwarding process 299                    |
| ASRT bridge monitoring command 121                                                                                                    | configuring 305                                      |
| forwarding process 299                                                                                                    | disabling BOOTP forwarding 300                       |
| frame command 439                                                                                                    | dynamic routing 288                                  |
| frame size                                                                                                    | enabling BOOTP forwarding 300                        |
| for NetBIOS 225                                                                                                    | interior gateway protocols 357                       |
| fully meshed network 282                                                                                                    | monitoring 343                                       |
| functional address to group address mapping 71                                                                                                    | OSPF and multicast routing 359                       |
| таптапапапапапапапапапапапапапапапапапа                                                                                                    | OSPF protocol 289, 357                               |
|                                                                                                    | RIP protocol 289, 357                                |
| G                                                                                                    | setting the internal address 288                     |
| global access control list, defining 295                                                                                                    | sizes command 352                                    |
| global-info                                                                                                    | static routing 290                                   |
| MARS monitoring command 564                                                                                                    | IP addresses                                         |
| grouplistrequest                                                                                                    | CIP 484                                              |
| ARP monitoring command 536                                                                                                    | IP basic configuration procedures 285                |
| groups                                                                                                    | IP configuration commands                            |
| MARS monitoring command 566                                                                                                    | add 306                                              |
| · ·                                                                                                    | change 313                                           |
|                                                                                                    | delete 316                                           |
| Н                                                                                                    | disable 318                                          |
| hardware                                                                                                    | enable 323                                           |
| ARP monitoring commands 524                                                                                                    | igmp 348                                             |
| ARP over ATM monitoring commands 531                                                                                                    | list 330                                             |
| CIP monitoring commands 531                                                                                                    | move 333                                             |
| IPX over ATM monitoring commands 531                                                                                                    | set 334                                              |
| and the second second s | summary of 305                                       |
|                                                                                                    | update 340                                           |
|                                                                                                    | IP console commands                                  |
| IBM-specific extensions                                                                                                    | access controls 345                                  |
| NHRP 629                                                                                                    | IP filtering                                         |
| IGMP                                                                                                    | access controls 293                                  |
| configuring 336                                                                                                    | description 293                                      |
| igmp                                                                                                    | route filtering without policies 298                 |
| IP configuration command 348                                                                                                    | IP monitoring commands 350                           |
| IGP (Interior Gateway Protocol) 357                                                                                                    | cache 345                                            |
| imposition-cache                                                                                                    | counters 346                                         |
| MPS monitoring command 593                                                                                                    | dump routing tables 347                              |
| ingress-statistics                                                                                                    | interface addresses 349                              |
| MPC ingress monitoring command 606                                                                                                    | ping 350                                             |
| <u> </u>                                                                                                    |                                                      |

| IP monitoring commands (continued) reset 351 route 352 static routes 352, 353 | IPX monitoring commands (continued) circuit-based filter commands (continued) enable 477 list 477 |
|-------------------------------------------------------------------------------|---------------------------------------------------------------------------------------------------|
| summary of 344                                                                | counters 463                                                                                      |
| traceroute 354                                                                | dump routing tables 465                                                                           |
| IP multicast support                                                          | filter-lists 467                                                                                  |
| configuring the router 302                                                    | filters 467                                                                                       |
| description 301                                                               | list 467                                                                                          |
| enrolling the router 302                                                      | ping 468                                                                                          |
| IP protocol number for filtering 296                                          | recordroute 469                                                                                   |
| IP route filtering without policies 298                                       | reset 471                                                                                         |
| IP routing 281                                                                | sizes 472                                                                                         |
| IP tunnel configuration commands 101                                          | slist 473                                                                                         |
| IP tunnel feature                                                             | summary of 461                                                                                    |
| ASRT bridge 65                                                                | traceroute 474                                                                                    |
| IPX                                                                           | IPX over ATM                                                                                      |
|                                                                               |                                                                                                   |
| addressing 411                                                                | configuration commands, summary 499                                                               |
| description 411                                                               | description 493                                                                                   |
| monitoring 461                                                                | effect on ARP table 499                                                                           |
| routing                                                                       | IPX over ATM configuration commands                                                               |
| update interval 414                                                           | add 500                                                                                           |
| IPX circuit filters                                                           | change 512                                                                                        |
| configuring 421                                                               | delete 513                                                                                        |
| IPX configuration commands 439                                                | list 516                                                                                          |
| add 428                                                                       | IPX routing 281, 282                                                                              |
| delete 433, 465                                                               | IPX routing support by RFC 1483 282                                                               |
| disable 435, 465                                                              | 3 11 7                                                                                            |
| enable 437, 466                                                               | J                                                                                                 |
| filter-lists 439                                                              | _                                                                                                 |
| list 441                                                                      | join                                                                                              |
| move 444                                                                      | OSPF configuration command 382                                                                    |
| set 446                                                                       | OSPF monitoring command 401                                                                       |
|                                                                               | Tunnel configuration command 103                                                                  |
| summary of 427                                                                | join group                                                                                        |
| IPX filter configuration commands                                             | DLSw configuration command 172                                                                    |
| attach 451                                                                    | joinrange                                                                                         |
| create 451                                                                    | ARP monitoring commands 536                                                                       |
| default 452                                                                   |                                                                                                   |
| delete 452                                                                    | _                                                                                                 |
| detach 452                                                                    | L                                                                                                 |
| disable 453                                                                   | lane shortcut interface (LSI)                                                                     |
| enable 453                                                                    | NHRP 626                                                                                          |
| list 453                                                                      | leave                                                                                             |
| move 454                                                                      | OSPF configuration command 382                                                                    |
| set-cache 454                                                                 | •                                                                                                 |
| update 455                                                                    | OSPF monitoring command 402                                                                       |
| add 455                                                                       | leave group                                                                                       |
| add (IPX) 457                                                                 | DLSw configuration command 173                                                                    |
| add (RIP) 456                                                                 | leaverange                                                                                        |
| add (Router) 455                                                              | ARP monitoring commands 536                                                                       |
| add (SAP) 456                                                                 | LECs                                                                                              |
| delete 460                                                                    | MPC base monitoring command 597                                                                   |
| move 461                                                                      | LIS 481                                                                                           |
|                                                                               | list 352                                                                                          |
| ipx-ingress-purge-cache                                                       | ARP configuration commands 498                                                                    |
| MPS monitoring command 594                                                    | ARP over ATM configuration commands 516                                                           |
| IPX monitoring commands                                                       | ASRT bridge configuration command 87                                                              |
| access controls 462                                                           | ASRT bridge monitoring command 121                                                                |
| cache 463                                                                     | ASRT bridge monitoring command 121 ASRT broadcast monitoring command 119                          |
| circuit-based filter commands                                                 | BBCM configuration command 115                                                                    |
| clear 476                                                                     | CIP configuration commands 516                                                                    |
| disable 477                                                                   |                                                                                                   |
|                                                                               | DLSw configuration command 174                                                                    |

| list (continued)  IP configuration command 330                        | MAC filtering configuration commands (continued) attach 268 |
|-----------------------------------------------------------------------|-------------------------------------------------------------|
| IPX circuit-based filter command 477                                  | create 268<br>default 268                                   |
| IPX configuration command 441 IPX filtering configuration command 453 | delete 269                                                  |
| IPX monitoring command 467                                            | detach 269                                                  |
| IPX over ATM configuration command 516                                | disable 269                                                 |
| MAC filtering configuration command 270                               | enable 270                                                  |
| MAC filtering monitoring command 276                                  | list 270                                                    |
| MAC filtering update command 273                                      | move 271                                                    |
| MARS configuration command 562                                        | reinit 271                                                  |
| MPC configuration command 585                                         | set-cache 271                                               |
| MPC egress monitoring command 607                                     | Set-cache 271                                               |
| MPC explicit configuration command 589                                | summary 267                                                 |
| MPC ingress monitoring command 603                                    | update 271                                                  |
| MPC MPS monitoring command 600                                        | update commands                                             |
| MPC VCC monitoring command 601                                        | add 272                                                     |
| MPS configuration command 581                                         | delete 273                                                  |
| NetBIOS filtering configuration command 246                           | list 273                                                    |
| NetBIOS filtering monitoring command 252                              | move 274                                                    |
| OSPF configuration command 383                                        | set-action 274                                              |
| SCSP monitoring command 541                                           | summary 271                                                 |
| summary 113                                                           | update subcommands 266                                      |
| TCP/IP host services configuration command 258                        | MAC filtering monitoring commands                           |
| tunnel configuration command 104                                      | accessing 274                                               |
| list-config                                                           | clear 275                                                   |
| MPC base monitoring command 596                                       | disable 275                                                 |
| list devices command 495, 555                                         | enable 276                                                  |
| ist-entries                                                           | list 276                                                    |
| MPC egress monitoring command 608                                     | reinit 277                                                  |
| MPC ingress monitoring command 604                                    | summary 275                                                 |
| list-entries-ipx                                                      | MAC frames                                                  |
| MPC egress monitoring command 609                                     | CSMA/CD 10                                                  |
| MPC ingress monitoring command 605 list-instances                     | token-ring 10<br>MARS                                       |
| MARS monitoring command 570                                           | configuration commands, summary 555                         |
| list-ipx                                                              | configuring 547, 555                                        |
| MPC egress monitoring command 608                                     | mars-client-info                                            |
| MPC ingress monitoring command 603                                    | ARP monitoring command 538                                  |
| list-mars-clients                                                     | MARS configuration commands                                 |
| ARP monitoring command 538                                            | add 555                                                     |
| list-vcc                                                              | change 560                                                  |
| MPC VCC monitoring command 602                                        | delete 561                                                  |
| LLC device support 146                                                | list 562                                                    |
| logical IP subnets                                                    | MARS configuring commands                                   |
| description 481                                                       | accessing 555                                               |
| LSI 626                                                               | MARS monitoring commands                                    |
| M                                                                     | accessing 563                                               |
| MAC addresses 96                                                      | cg-redirect-timer 568                                       |
| MAC filtering                                                         | channels 565                                                |
| accessing the configuration prompt 267                                | dump-hash-table 570                                         |
| accessing the monitoring prompt 274                                   | global-info 564                                             |
| configuring 267                                                       | groups 566                                                  |
| discussion 263                                                        | instance-info 564                                           |
| for DLSw traffic 263                                                  | list-instances 570                                          |
| parameters 264                                                        | nodes 567                                                   |
| sliding-window parameters 264                                         | proto-info 568                                              |
| update subcommands 266                                                | redirect 569                                                |
| using tags 265                                                        | summary of 563 mcache                                       |
| MAC filtering configuration commands                                  |                                                             |
| accessing 267                                                         | ARP monitoring commands 535                                 |

| mcache (continued) OSPF monitoring command 402 memory allocation | MPC egress monitoring commands (continued) purge-entries-ipx 610 MPC explicit configuration commands |
|------------------------------------------------------------------|----------------------------------------------------------------------------------------------------|
| for NetBIOS UI frames 225                                        | disable 586                                                                                          |
| meshed networks 282                                              | enable 585                                                                                           |
| metric, using to determine OSPF costs 370                        | list 589                                                                                             |
| mgroups                                                          | set 586                                                                                              |
| ARP monitoring commands 535                                      | MPC ingress monitoring commands                                                                      |
| OSPF monitoring command 403                                      | delete-entries 606                                                                                   |
| mjoin                                                            | delete-entries-ipx 606                                                                               |
| ARP monitoring commands 534                                      | ingress-statistics 606                                                                               |
| mleave                                                           | list 603                                                                                             |
| ARP monitoring commands 535                                      | list-entries 604                                                                                     |
| monitoring                                                       | list-entries-ipx 605                                                                                 |
| ARP over ATM monitoring commands 526                             | list-ipx 603                                                                                         |
| CIP monitoring commands 526                                      | MPC monitoring commands                                                                              |
| IPX over ATM monitoring commands 526                             | accessing 594                                                                                        |
| MARS monitoring commands 563                                     | ATM-Interface 595                                                                                    |
| MPC monitoring commands 594                                      | Base 596                                                                                             |
| monitoring commands                                              | configure 612                                                                                        |
| ARP over ATM 526                                                 | display-interface-state 595                                                                          |
| CIP 526                                                          | Egress cache 607                                                                                     |
| DLSw 223                                                         | Ingress cache 603                                                                                    |
| IPX over ATM 526                                                 | Neighbor MPS 600                                                                                     |
| NetBIOS 223                                                      | summary of 594                                                                                       |
| move                                                             | VCC 601                                                                                              |
| IP configuration command 333                                     | MPC MPS monitoring commands                                                                          |
| IPX configuration command 444                                    | list 600                                                                                             |
| IPX filter configuration commands 454                            | MPC-statistics                                                                                       |
| MAC filtering configuration command 271                          | MPC base monitoring command 598                                                                      |
| MAC filtering update command 274                                 | MPC VCC monitoring commands                                                                          |
| MPC                                                              | delete-vcc 602                                                                                       |
| CONFIG 585                                                       | list 601                                                                                             |
| configuration commands, summary 584                              | list-vcc 602                                                                                         |
| MPC ATM monitoring commands                                      | vcc-statistics 602                                                                                   |
| interface-statistics 595                                         | MPOA                                                                                                 |
| MPC base monitoring commands                                     | concepts 573                                                                                         |
| clear-statistics 600                                             | configuring 573                                                                                      |
| create-mpc 600                                                   | MPOA client                                                                                          |
| delete-mpc 600                                                   | configuration commands, summary 585                                                                  |
| disable-mpc 600                                                  | MPOA configuration commands                                                                          |
| disable-protocol 599                                             | accessing 577                                                                                        |
| enable-mpc 599                                                   | MPOA Server                                                                                          |
| enable-protocol 599                                              | advanced configuration commands, summary 582                                                         |
| LECs 597                                                         | Desired-pcr 584                                                                                      |
| list-config 596                                                  | Disable (MPS on Interface) 583                                                                       |
| MPC-statistics 598                                               | Enable (MPS on Interface) 583                                                                        |
| state 597                                                        |                                                                                                    |
|                                                                  | ESI 583                                                                                              |
| MPC configuration commands                                       | list 583<br>Selector 583                                                                             |
| accessing 584                                                    | configuring 577                                                                                      |
| add 584                                                          |                                                                                                    |
| config 585                                                       | MPOA Server configuration commands                                                                   |
| list 585                                                         | accessing 578                                                                                        |
| remove 585                                                       | MPS                                                                                                  |
| MPC egress monitoring commands                                   | advanced-config 582                                                                                  |
| egress-statistics 610                                            | Desired-pcr 584                                                                                      |
| list 607                                                         | Disable (MPS on Interface) 583                                                                       |
| list-entries 608                                                 | Enable (MPS on Interface) 583                                                                        |
| list-entries-ipx 609                                             | ESI 583                                                                                              |
| list-ipx 608                                                     | list 583                                                                                             |
| purge-entries 610                                                | Selector 583                                                                                         |

| MPS (continued)                           | NetBIOS commands (continued)                |
|-------------------------------------------|---------------------------------------------|
| configuration commands, summary 578       | configuration commands (continued)          |
| configuring 577                           | delete 227                                  |
| monitoring commands, summary 590          | disable 228                                 |
| MPS configuration commands                | enable 229                                  |
| advanced-config 582                       | list 230                                    |
| enable 578                                | set 239                                     |
| list 581                                  | monitoring                                  |
| MPS configuration monitoring commands     | summary 225                                 |
| change 591                                | NetBIOS filtering                           |
| display 591                               | basic configuration procedures 217          |
| reset 592                                 | building a filter 48                        |
| MPS explicit configuration commands       | concepts 46                                 |
| add 579                                   | prompt 65                                   |
| delete 580                                | simple and complex filters 48               |
| disable 578                               | using bytes 47                              |
| enable 580                                | using host-names 46                         |
| MPS monitoring commands                   | NetBIOS filtering configuration commands    |
| accessing 590                             | create 244                                  |
| configuration 591                         | delete 244                                  |
| control-vccs 593                          | disable 245                                 |
| discovery 593                             | enable 245                                  |
| imposition-cache 593                      | filter-on 245                               |
| ipx-ingress-purge-cache 594               | list 246                                    |
| reset 594                                 | summary of 243                              |
| server-purge-cache-ip 593                 | update 247                                  |
| statistics 594                            | NetBIOS filtering monitoring commands       |
| mstats                                    | list 252                                    |
| ARP monitoring commands 536               | summary of 252                              |
| OSPF monitoring command 403               | NetBIOS-filtering prompt 116                |
| multicast exploration 144                 | NetBIOS name caching                        |
| multiple spanning trees, problems with 48 | description 45                              |
| 3                                         | NetBIOS prompt 65, 116                      |
| N                                         | network circuit                             |
|                                           | monitoring process 462                      |
| name lists                                | network hardware                            |
| committing changes 212                    | displaying ARP-registered 524               |
| configuring 211                           | network interface                           |
| configuring and monitoring 225            | clearing 523                                |
| overview 211                              | next hop gateway address selection 297      |
| using 213                                 | Next Hop Resolution Protocol                |
| neighbor discovery 144                    | overview 619                                |
| neighbor priority 148                     | next-hop routers 628                        |
| neighbor summary                          | NHRP 619                                    |
| OSPF monitoring command 405               | benefits 620                                |
| NetBIOS                                   | destination devices 628                     |
| ASRT bridge 65                            | examples                                    |
| ASRT bridge monitoring command 135        | classic IP environment 621                  |
| balancing traffic with SNA 149            | classic IP environment with non-NHRP device |
| committing name list changes 212          | 622                                         |
| configuring for DLSw 224                  | Egress Router 625                           |
| configuring name lists 211                | LAN emulation 623                           |
| frame size 225                            | LAN switches 623                            |
| memory allocation                         | mixed classical IP and ELAN 624             |
| for UI frames 225                         | exclude lists 628                           |
| name lists overview 211                   | implementation 626                          |
| opening NetBIOS SAPS for DLSw 224         | disallowed router-to-router shortcuts 629   |
| session priority 224                      | IBM-specific extensions 629                 |
| using name lists 213                      | LANE shortcuts 626                          |
| NetBIOS commands                          | limitations 621                             |
| configuration commands 225                | next-hop routers 628                        |
| add 226                                   | HOAL HOP TOULDIS UZU                        |

| NHRP (continued) virtual network interface (VNI) 626 NHRP configuration commands 619 accessing 639 add 641 advanced 640 change 643 delete 642 disable 640 disable route-switching 650 enable 639 enable route-switching 649 list 640, 644 set 645 summary 639 NHRP interfaces configuring 619 monitoring 639 NHRP monitoring commands accessing 650 list of 650 nodes MARS monitoring command 567 non-volatile configuration memory configuring 223 | OSPF configuration commands (continued) leave 382 list 383 set 386 summary of 375 OSPF monitoring commands advertisement expansion 393 area summary 395 AS-external advertisements 396 database summary 397 dump routing tables 398 interface summary 399 join 401 leave 402 mcache 402 mgroups 403 mstats 403 neighbor summary 405 ping 406 routers 407 size 408 statistics 408 summary of 392 traceroute 407 weight 410 overview of routing 281 |
|----------------------------------------------------------------------------------------------------|----------------------------------------------------------------------------------------------------|
| 0                                                                                                    | D                                                                                                    |
|                                                                                                    | P                                                                                                    |
| open SAP                                                                                                    | packet-filter 350                                                                                                    |
| DLSw configuration command 177 operational software files 281                                                                                                    | packet filters                                                                                                    |
| OSPF                                                                                                    | defining 295                                                                                                    |
|                                                                                                    | setting up access control rules 295                                                                                                    |
| advantages over RIP 357                                                                                                    | parameters                                                                                                    |
| areas 361                                                                                                    | MAC filtering 264                                                                                                    |
| AS boundary routing 369                                                                                                    | partially meshed network 282                                                                                                    |
| configuration parameters 373                                                                                                    | permanent virtual circuits 282                                                                                                    |
| configuring 357                                                                                                    | ping                                                                                                    |
| configuring over ATM 370                                                                                                    | ARP over ATM monitoring commands 531                                                                                                    |
| converting from RIP 373                                                                                                    | CIP monitoring commands 531                                                                                                    |
| demand circuit 372                                                                                                    | IP monitoring command 350                                                                                                    |
| description of 357                                                                                                    | IPX monitoring command 468                                                                                                    |
| designated router 359                                                                                                    | IPX over ATM monitoring commands 531                                                                                                    |
| enabling 289, 361                                                                                                    | · · · · · · · · · · · · · · · · · · ·                                                                                                    |
| IP multicast routing 359                                                                                                    | OSPF monitoring command 406                                                                                                    |
| IP multicast routing, sort string 367                                                                                                    | TCP/IP host services monitoring command 260                                                                                                    |
| network interface parameters 365                                                                                                    | policy-based routing 297                                                                                                    |
| non-broadcast network interface parameters 367                                                                                                    | poll interval 373                                                                                                    |
| parameters for attached areas 361                                                                                                    | port map 94, 120                                                                                                    |
| poll interval 373                                                                                                    | precedence and TOS filtering support 296                                                                                                    |
| request hello suppression 373                                                                                                    | prot-info                                                                                                    |
| RIP comparison 371                                                                                                    | MARS monitoring command 568                                                                                                    |
| router IDs 361                                                                                                    | protocol filters                                                                                                    |
| routing explained 357                                                                                                    | Ethernet Type 73, 78                                                                                                    |
| sort ttring IP multicast routing 367                                                                                                    | SNAP packets 73, 78                                                                                                    |
| virtual links 371                                                                                                    | protocols                                                                                                    |
| OSPF configuration commands                                                                                                    | Adaptive Source Routing Transparent bridge (ASRT)                                                                                                    |
| add 375                                                                                                    | 63, 65<br>ABB 405 500                                                                                                    |
| delete 377                                                                                                    | ARP 495, 523                                                                                                    |
| disable 378                                                                                                    | ARP monitoring commands 525                                                                                                    |
| enable 379                                                                                                    | ARP over ATM monitoring commands 532                                                                                                    |
| join 382                                                                                                    | CIP monitoring commands 532                                                                                                    |
| •                                                                                                    | classical IP and ARP over ATM 495                                                                                                    |

| protocols <i>(continued)</i> Classical IP and ARP over ATM 523         | RIP converting to OSPF 373                                             |
|------------------------------------------------------------------------|------------------------------------------------------------------------|
| displaying ARP-registered 525                                          | enabling 289                                                           |
| inverse arp 495                                                        | OSPF routes 369                                                        |
| IP 305, 343                                                            | processing 327                                                         |
| IPX 427                                                                | RIP/SAP                                                                |
| IPX and ARP over ATM 523                                               | disable/enable 318                                                     |
| IPX over ATM monitoring commands 532                                   | RIP2 327                                                               |
| LAN and Internetworking                                                | route                                                                  |
| IPX 427                                                                | IP monitoring command 352                                              |
| OSPF 357<br>MARS 547, 555                                              | route-table-filtering 352<br>router                                    |
| MPOA 573                                                               | displaying ARP configuration of 498                                    |
| MPOA Server 577                                                        | displaying redundancy configuration of 510                             |
| OSPF 357                                                               | routers                                                                |
| RIP 289, 327                                                           | OSPF monitoring command 407                                            |
| TCP/IP host services 255, 259                                          | TCP/IP host services monitoring command 262                            |
| purge-entries                                                          | routing                                                                |
| MPC egress monitoring command 610                                      | OSPF 369                                                               |
| purge-entries-ipx                                                      | routing between bridging and routing interfaces 286                    |
| MPC egress monitoring command 610 PVCs 282                             | routing overview 281                                                   |
| PVCS 202                                                               | S                                                                      |
| Q                                                                      | _                                                                      |
| QLLC                                                                   | SAPS                                                                   |
| configuring 163                                                        | opening NetBIOS SAPs for DLSw 224<br>SCSP monitoring command 541       |
| monitoring 183                                                         | SCSP monitoring commands                                               |
| <b>3</b>                                                               | dump 545                                                               |
| _                                                                      | list 541                                                               |
| R                                                                      | stat 543                                                               |
| recordroute                                                            | selector 282                                                           |
| IPX monitoring commands 469                                            | server-purge-cache-ip                                                  |
| redirect                                                               | MPS monitoring command 593                                             |
| MARS monitoring command 569                                            | session priority                                                       |
| redundancy                                                             | for NetBIOS and DLSw 224                                               |
| ARP monitoring commands 532                                            | APP configuration commands 400                                         |
| redundancy configuration command 510 redundancy configuration commands | ARP configuration commands 499 ARP over ATM configuration commands 519 |
| redundancy 510                                                         | ASRT bridge monitoring command 135                                     |
| refresh                                                                | ASRT broadcast monitoring command 119                                  |
| CIP 484                                                                | BBCM configuration command 115                                         |
| refresh timer                                                          | CIP configuration commands 519                                         |
| setting 499                                                            | DLSw configuration command 178                                         |
| reinit                                                                 | IP configuration command 334                                           |
| MAC filtering configuration command 271                                | IPX configuration command 446                                          |
| MAC filtering monitoring command 277                                   | MPC explicit configuration commands 586                                |
| remove                                                                 | MPS explicit configuration commands 580                                |
| MPC configuration command 585                                          | OSPF configuration command 386                                         |
| reorder                                                                | TCP/IP host services configuration command 258 set-action              |
| ARP over ATM configuration command 519 CIP configuration commands 519  | MAC filtering update command 274                                       |
| request hello suppression 373                                          | set-cache                                                              |
| reset                                                                  | IPX filter configuration command 454                                   |
| IP monitoring command 351                                              | size                                                                   |
| IPX monitoring commands 471                                            | OSPF monitoring command 408                                            |
| MPS configuration monitoring commands 592                              | sizes                                                                  |
| MPS monitoring command 594                                             | IPX monitoring command 472                                             |
| RFC 1483 281                                                           | sliding-window filter                                                  |
| overview 282                                                           | parameters 264                                                         |
| support for IPX routing 282                                            | slist                                                                  |
| RFCs 281                                                               | IPX monitoring command 473                                             |

| SNA                                                   | static routes                                  |
|-------------------------------------------------------|------------------------------------------------|
| balancing traffic with NetBIOS 149                    | IP monitoring command 352, 353                 |
| DLSw 141                                              | static routing                                 |
| Source Routing                                        | interaction between static routing and dynamic |
| terminology and concepts                              | routing 292                                    |
| all routes broadcast 37                               | statistics                                     |
| all stations broadcast 37                             | ARP monitoring commands 525                    |
| bridge 37                                             | ARP over ATM monitoring commands 534           |
| bridge number 38                                      | CIP monitoring commands 534                    |
| explorer frames 38                                    | IPX over ATM monitoring commands 534           |
| ring number 38                                        | MPS monitoring command 594                     |
| route 38                                              | OSPF monitoring command 408                    |
| route designator 38                                   | SuperELANs 53                                  |
| route discovery 38                                    | SVCs 282                                       |
| segment number 38                                     | T                                              |
| single route broadcasting 38                          | 1                                              |
| source routing bridging 38                            | Talk                                           |
| spanning tree 38                                      | OPCON command 344, 392, 495, 522, 541, 555,    |
| transparent bridging 38                               | 563 , 577, 590                                 |
| threading 50                                          | TCP connections 144                            |
| Source Routing bridge                                 | TCP/IP host services                           |
| description of 22                                     | basic configuration procedures 255             |
| frame types 23, 26                                    | configuring 255                                |
| operation of 23                                       | monitoring 259                                 |
| Routing Information Field 24                          | TCP/IP host services configuration commands    |
| spanning tree explorer frame 25                       | add 256                                        |
| terminology and concepts 37                           | delete 257                                     |
| bridge instance 27                                    | disable 257                                    |
| bridge number 28                                      | enable 257                                     |
| explorer frames 28                                    | list 258                                       |
| interface number 28                                   | set 258                                        |
| route 28                                              | summary of 256                                 |
| route discovery 28                                    | TCP/IP host services monitoring commands       |
| segment number 28                                     | dump 259                                       |
| source routing 29                                     | interface 260                                  |
| Source Routing Transparent bridge                     | ping 260                                       |
| architecture 30                                       | routers 262                                    |
| description of 29                                     | summary of 259                                 |
| general description 29                                | traceroute 261                                 |
| operation of 30                                       | TCP/UDP port number 296                        |
| terminology 30                                        | test 242                                       |
|                                                       | threading                                      |
| explorer frames 30 routing information field (RIF) 31 | AppleTalk end stations 51                      |
| routing information held (Kir ) 31                    | IP end-stations 50                             |
| source routing 31                                     | IPX end stations 50                            |
| spanning tree 31                                      | timeout                                        |
| transparent bridging 31                               | CIP 484                                        |
| Spanning Tree bridge 14                               | timer                                          |
| explore option 26                                     | refresh 499                                    |
| Spanning tree network                                 | timers                                         |
| balancing traffic loads 26                            | ARP monitoring commands 537                    |
| simulation of 26                                      | TOS filtering support 296                      |
|                                                       | traceroute                                     |
| spanning tree protocol with 8200 bridges 40           | IP monitoring command 354                      |
| with 8209 bridges 49 split-horizon routing            | IPX monitoring commands 474                    |
|                                                       | OSPF monitoring command 407                    |
| for AppleTalk 425                                     | TCP/IP host services monitoring command 261    |
| Stat  SCSP monitoring command 543                     | translation cache                              |
| SCSP monitoring command 543                           | clearing 523                                   |
| state MPC hase monitoring command 597                 | displaying 523                                 |
| MPC base monitoring command 597                       | Transparent bridge (STB)                       |
|                                                       | bridge ID 15                                   |

| Transparent bridge (STB) (continued) description of 13 Ethernet packet format translation 17 network requirements 14 on FDDI 18 operation of 14 port ID 15 root bridge ID 14 routers and bridges 14 shaping the spanning tree 15 spanning tree bridges 17 terminology and concepts 19 aging time 19 bridge 19 bridge address 19 bridge identifier 19 bridge maximum age 20 bridge priority 20 designated bridge 20 designated port 20 filtering and permanent databases 20 parallel bridges 21 port 1D 21 port number 21 | virtual network interface (VNI) NHRP 626 VLANs 53, 101, 106 ASRT bridge configuration command VLANS configuration commands add 107 change 110 delete 111 disable 111 enable 112 list 113 VNI 626  W weight OSPF monitoring command 410 | 106 |
|----------------------------------------------------------------------------------------------------|----------------------------------------------------------------------------------------------------|-----|
| port number 21 port priority 21                                                                                                    |                                                                                                    |     |
| resolution 21                                                                                                    |                                                                                                    |     |
| root bridge 21<br>root port 22                                                                                                    |                                                                                                    |     |
| spanning tree 22                                                                                                    |                                                                                                    |     |
| tunnel                                                                                                    |                                                                                                    |     |
| ASRT bridge configuration command 101                                                                                                    |                                                                                                    |     |
| tunnel configuration commands<br>add 102                                                                                                    |                                                                                                    |     |
| delete 102                                                                                                    |                                                                                                    |     |
| join 103                                                                                                    |                                                                                                    |     |
| list 104                                                                                                    |                                                                                                    |     |
| tunnel feature                                                                                                    |                                                                                                    |     |
| prompt 65<br>tunneling                                                                                                    |                                                                                                    |     |
| bridge tunnel 23                                                                                                    |                                                                                                    |     |
| type 296                                                                                                    |                                                                                                    |     |
|                                                                                                    |                                                                                                    |     |
| U                                                                                                    |                                                                                                    |     |
| update                                                                                                    |                                                                                                    |     |
| IP configuration command 340                                                                                                    |                                                                                                    |     |
| IPX filter configuration commands 455                                                                                                    |                                                                                                    |     |
| MAC filtering configuration command 271  NetBIOS filtering configuration command 247                                                                                                    |                                                                                                    |     |
| update subcommands                                                                                                    |                                                                                                    |     |
| MAC Filtering configuration command 266                                                                                                    |                                                                                                    |     |
|                                                                                                    |                                                                                                    |     |
| V                                                                                                    |                                                                                                    |     |
| vcc-statistics                                                                                                    |                                                                                                    |     |
| MPC VCC monitoring command 602                                                                                                    |                                                                                                    |     |
| virtual channel connection (VCC) CIP 485                                                                                                    |                                                                                                    |     |

## Readers' Comments — We'd Like to Hear from You

Nways Multiprotocol Switched Services Configuring Protocols and Features Volume 1

Phone No.

Volume 1 Publication No. SC30-3819-04 Overall, how satisfied are you with the information in this book? Very Satisfied Satisfied Dissatisfied Very Dissatisfied Neutral Overall satisfaction How satisfied are you that the information in this book is: Very Satisfied Satisfied Neutral Dissatisfied Very Dissatisfied Accurate Complete Easy to find Easy to understand Well organized Applicable to your tasks Please tell us how we can improve this book: Thank you for your responses. May we contact you? ☐ Yes ☐ No When you send comments to IBM, you grant IBM a nonexclusive right to use or distribute your comments in any way it believes appropriate without incurring any obligation to you. Name Address Company or Organization

Readers' Comments — We'd Like to Hear from You SC30-3819-04

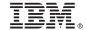

Cut or Fold Along Line

Fold and Tape

Please do not staple

Fold and Tape

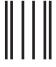

Indularillarillaridadaladadadaladadadada

NO POSTAGE NECESSARY IF MAILED IN THE UNITED STATES

# **BUSINESS REPLY MAIL**

FIRST-CLASS MAIL PERMIT NO. 40 ARMONK, NEW YORK

POSTAGE WILL BE PAID BY ADDRESSEE

IBM Corporation
Design & Information Development
Department CGF/Bldg. 656
PO Box 12195
Research Triangle Park, NC 27709-9990

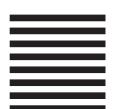

Fold and Tape

Please do not staple

Fold and Tape

# IBW.

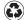

Printed in the United States of America on recycled paper containing 10% recovered post-consumer fiber.

SC30-3819-04

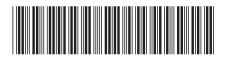

Spine information:

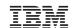

Nways Multiprotocol Switched Services MSS

MSS Configuring Protocols Vol. 1

SC30-3819-04